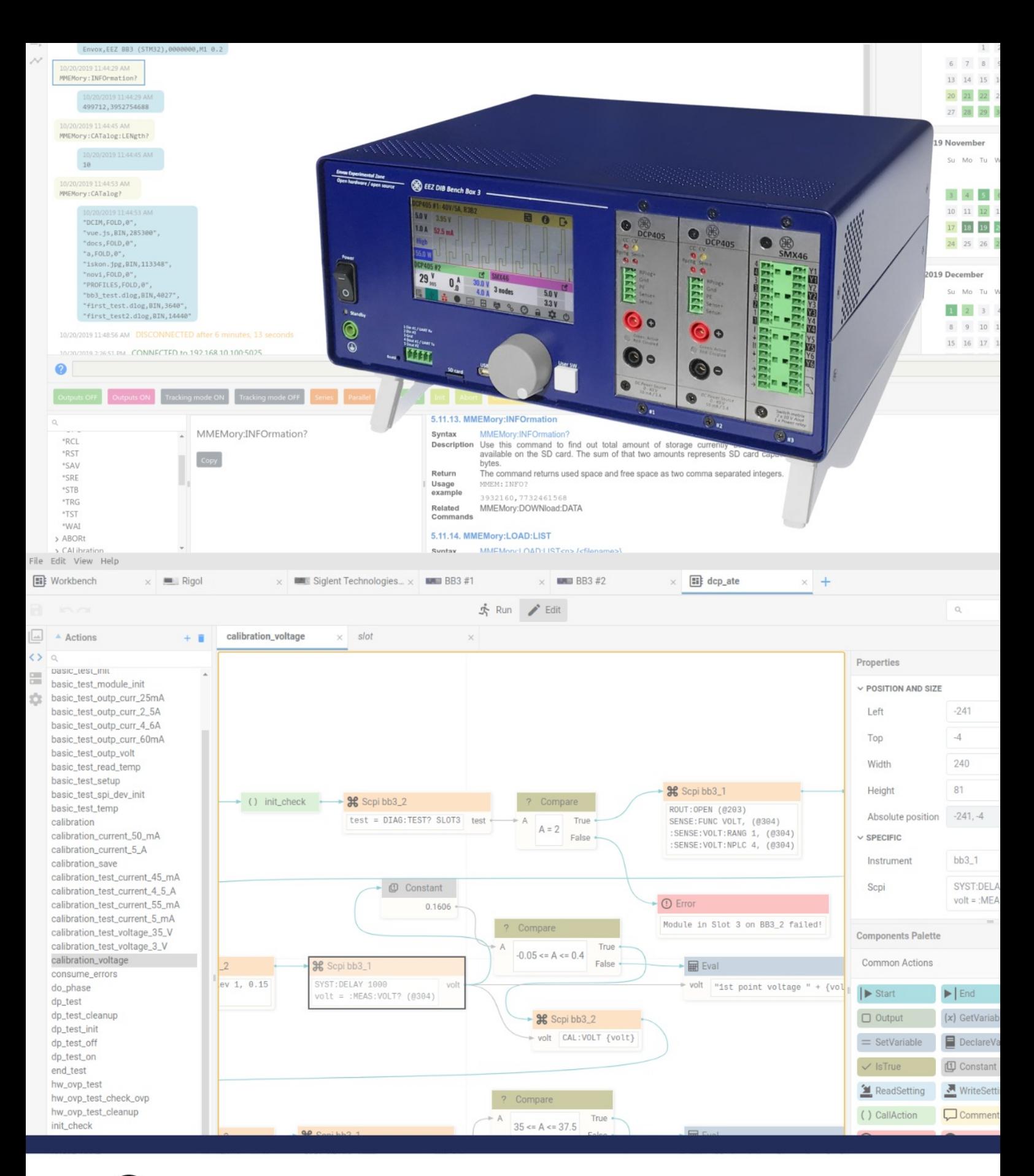

# **BEZ BB3 SCPI Reference guide**

Modular T&M solution

Firmware version: 1.7.1 Document version: 1.5 (07/2021) www.envox.eu – github.com/eez-open

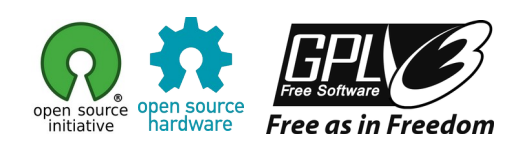

# **Table of Contents**

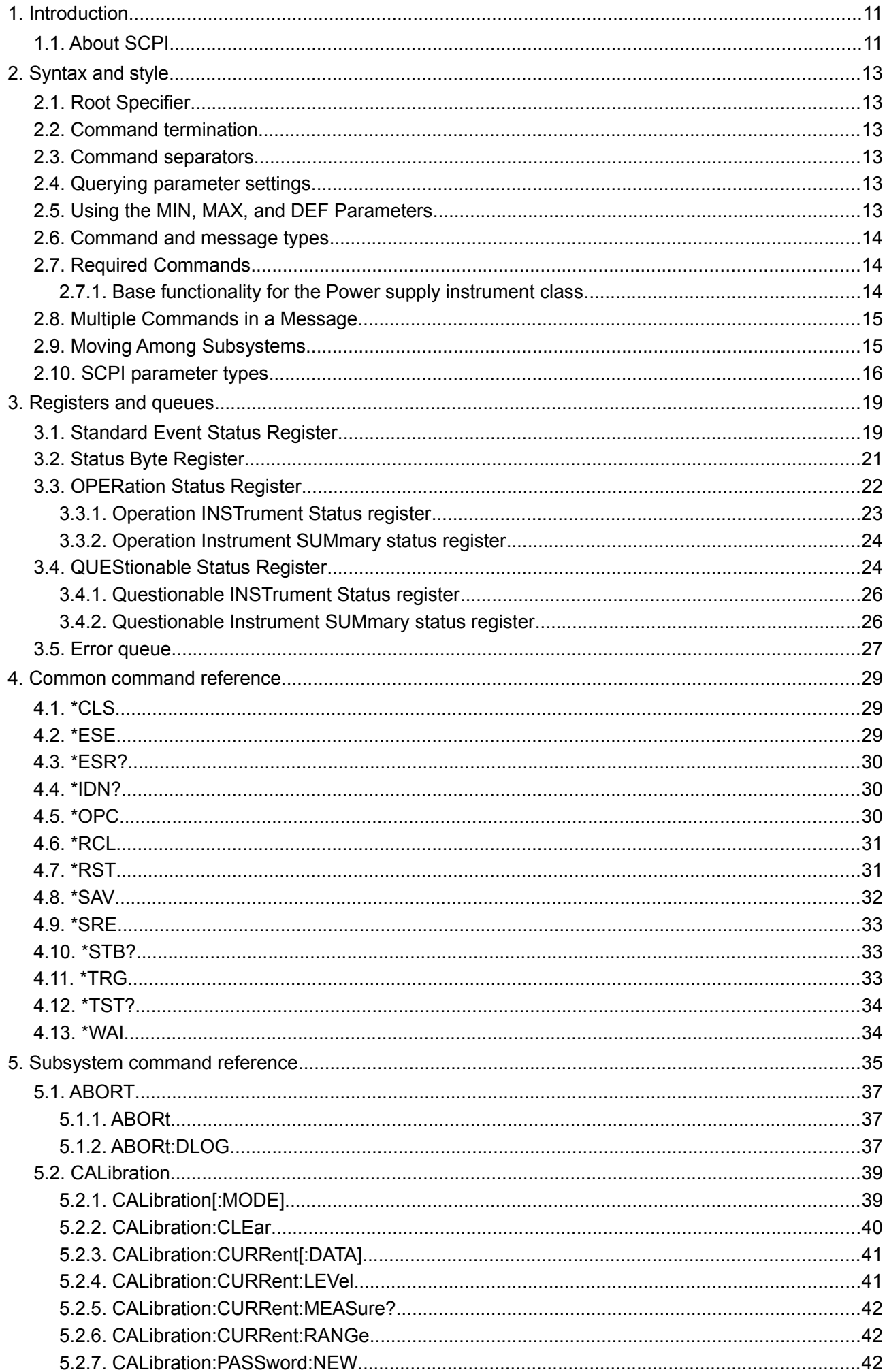

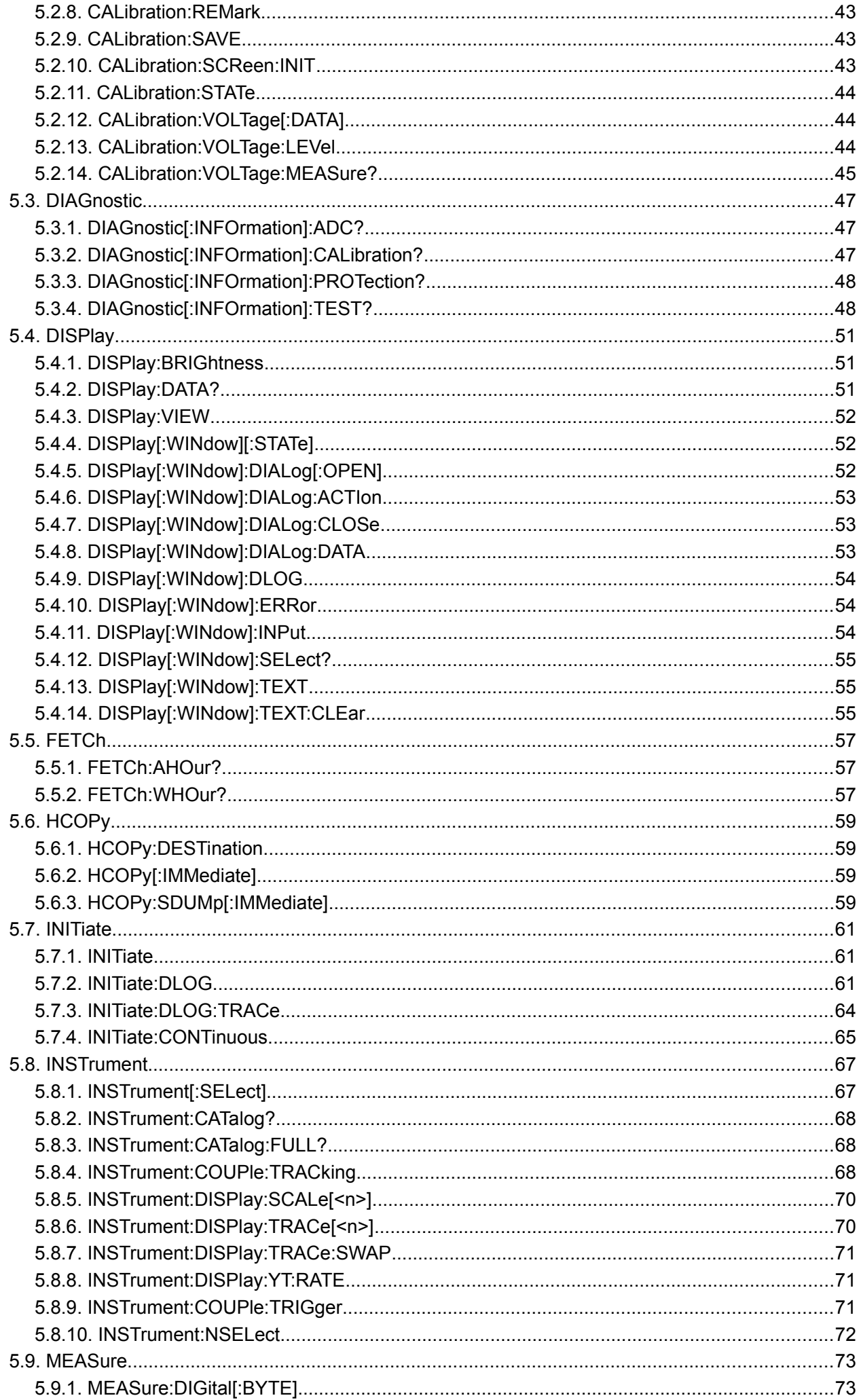

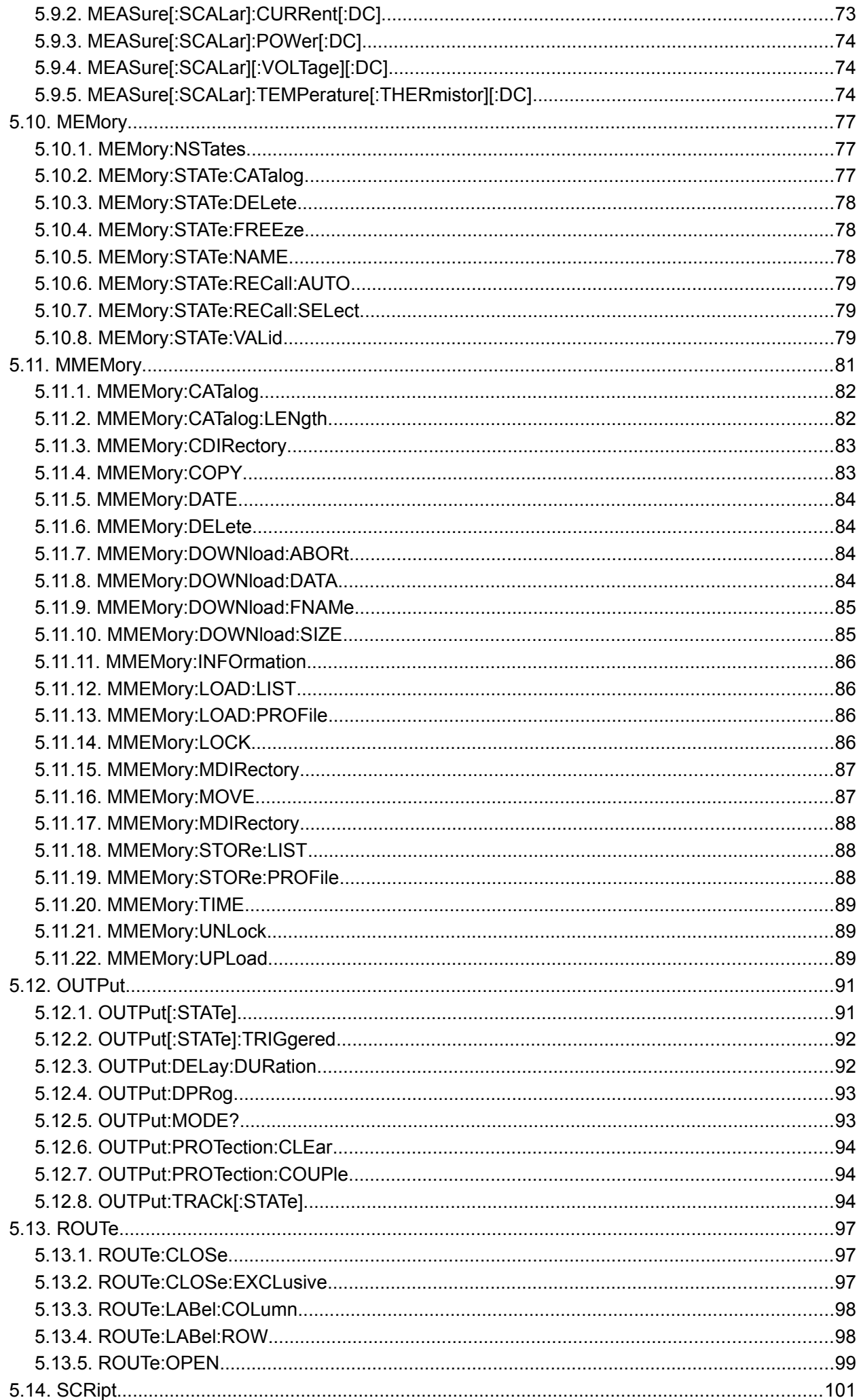

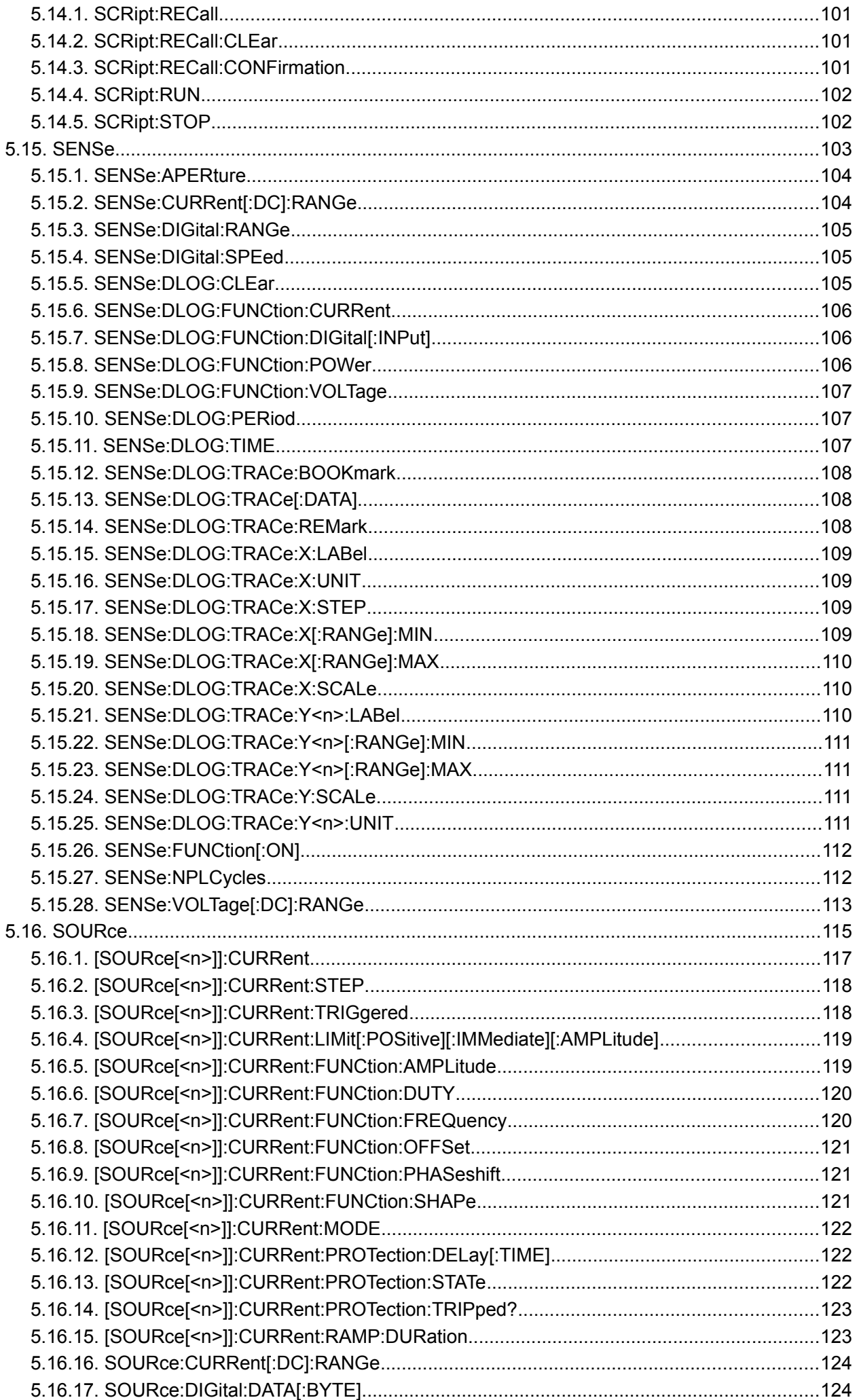

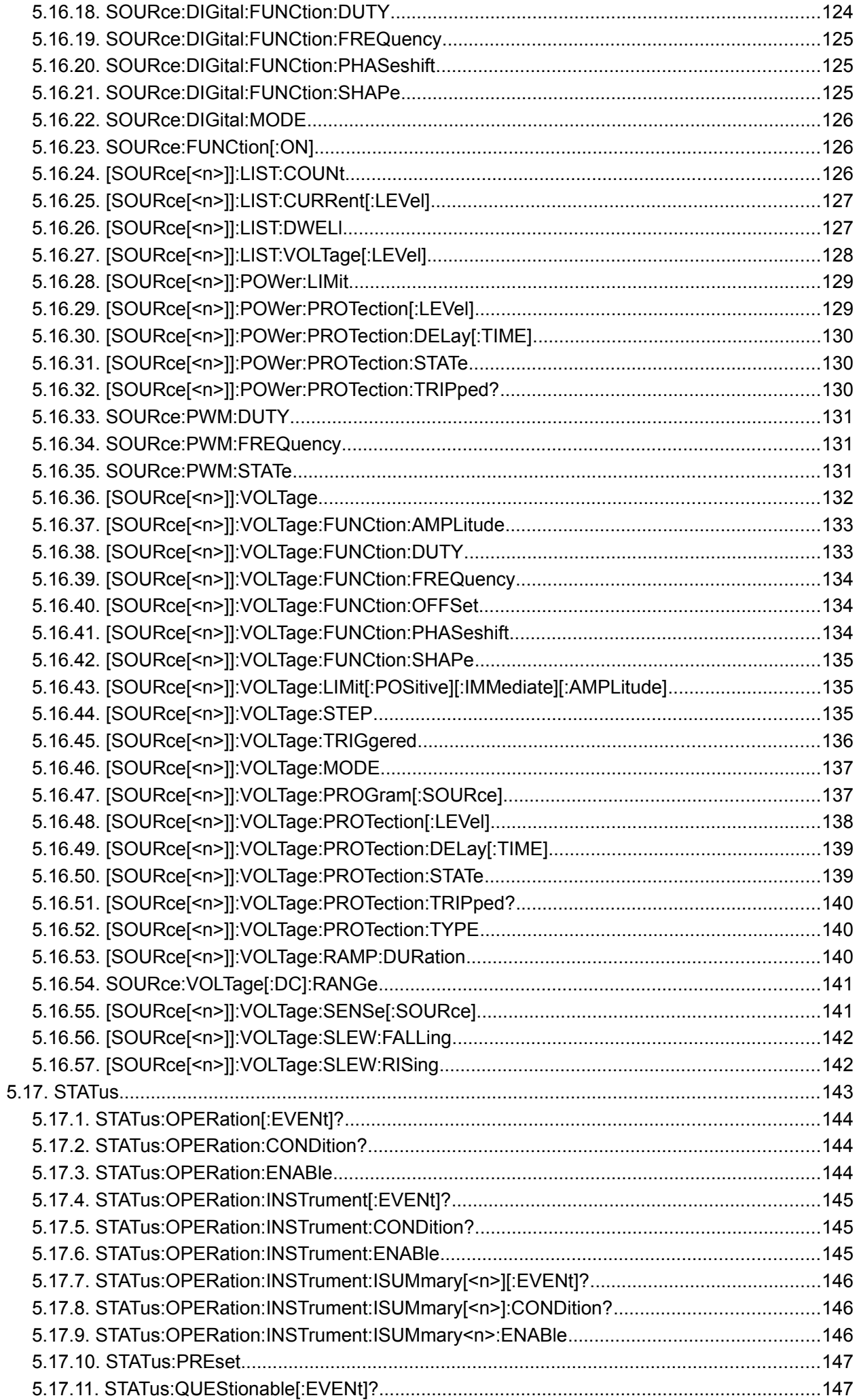

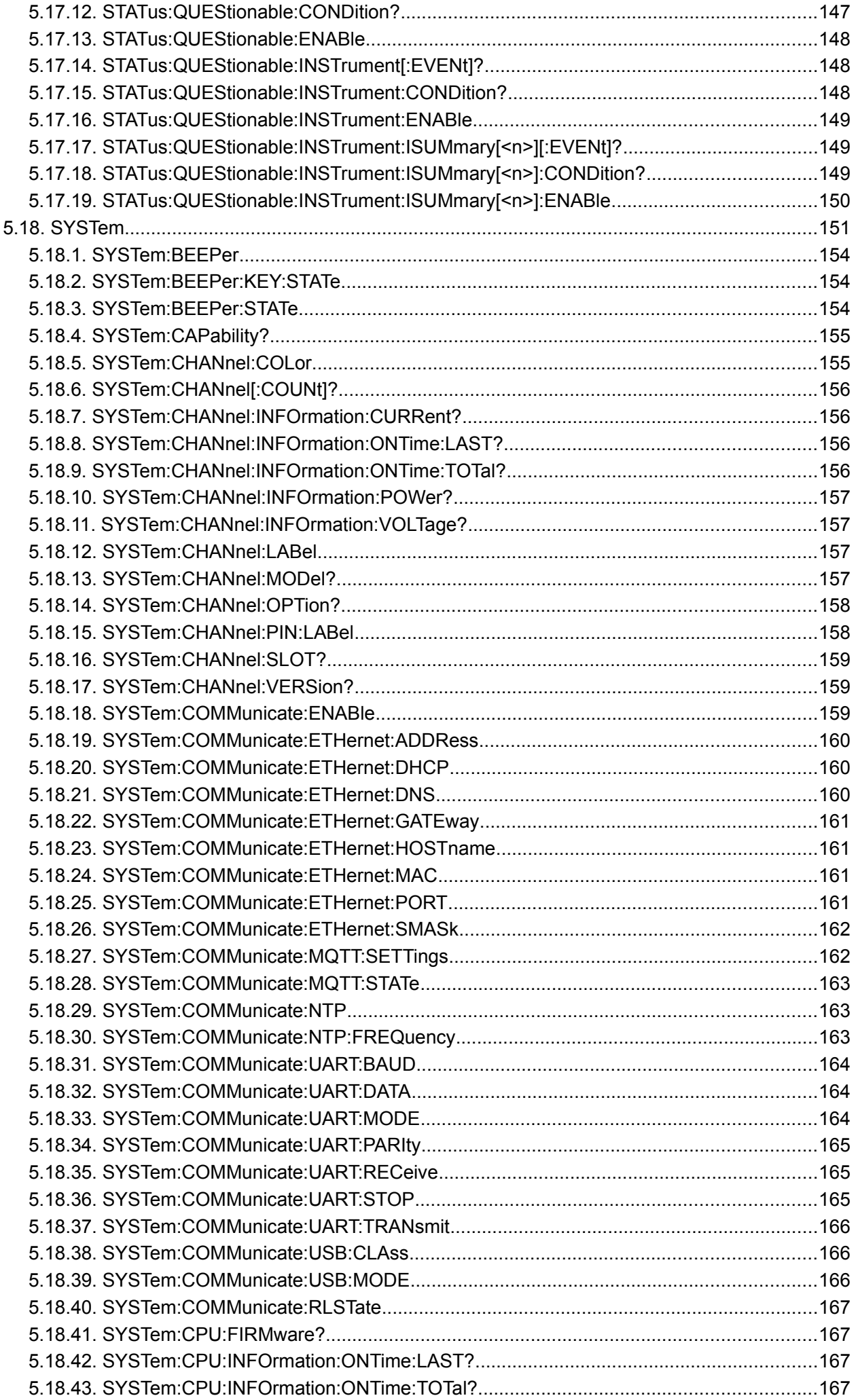

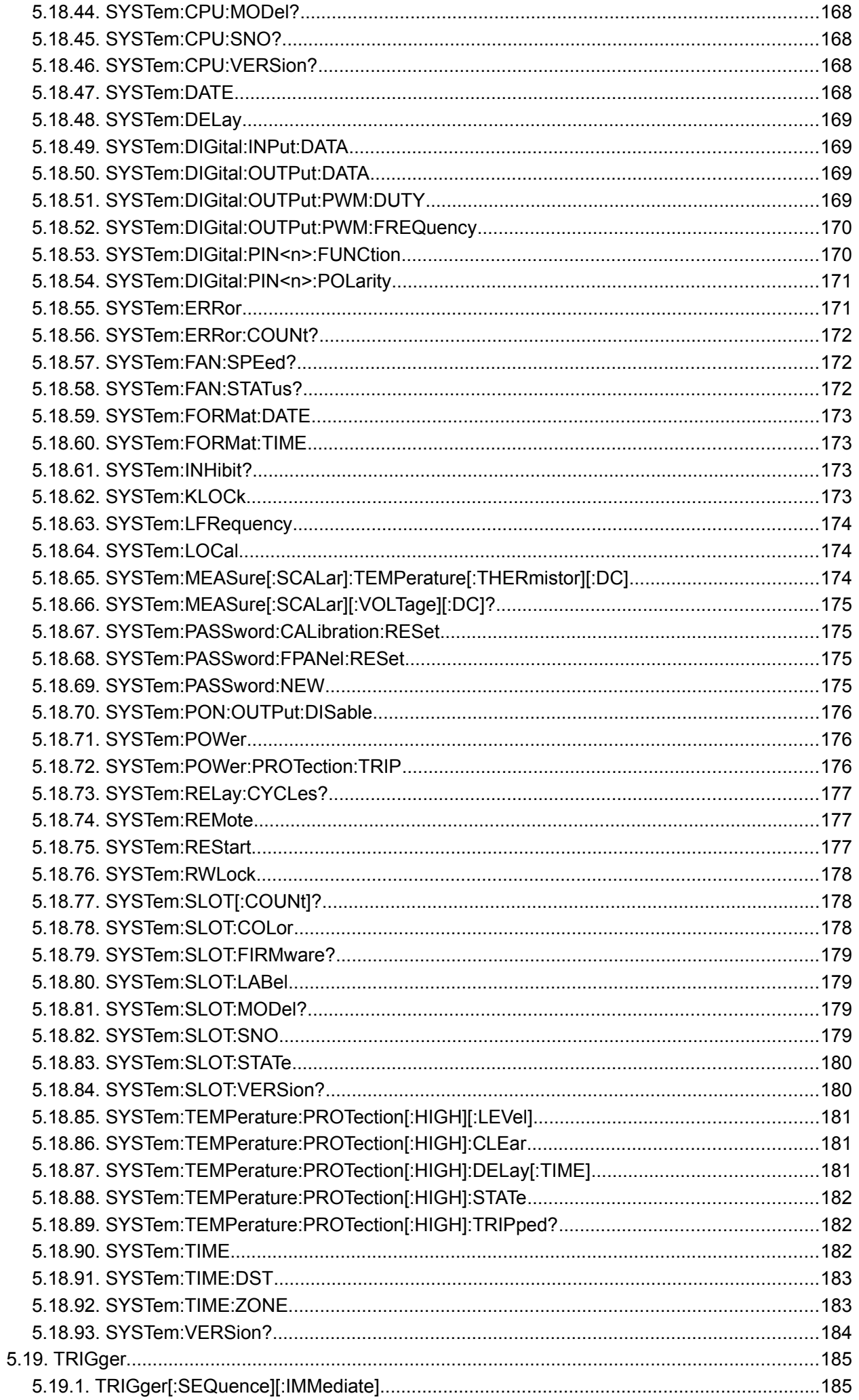

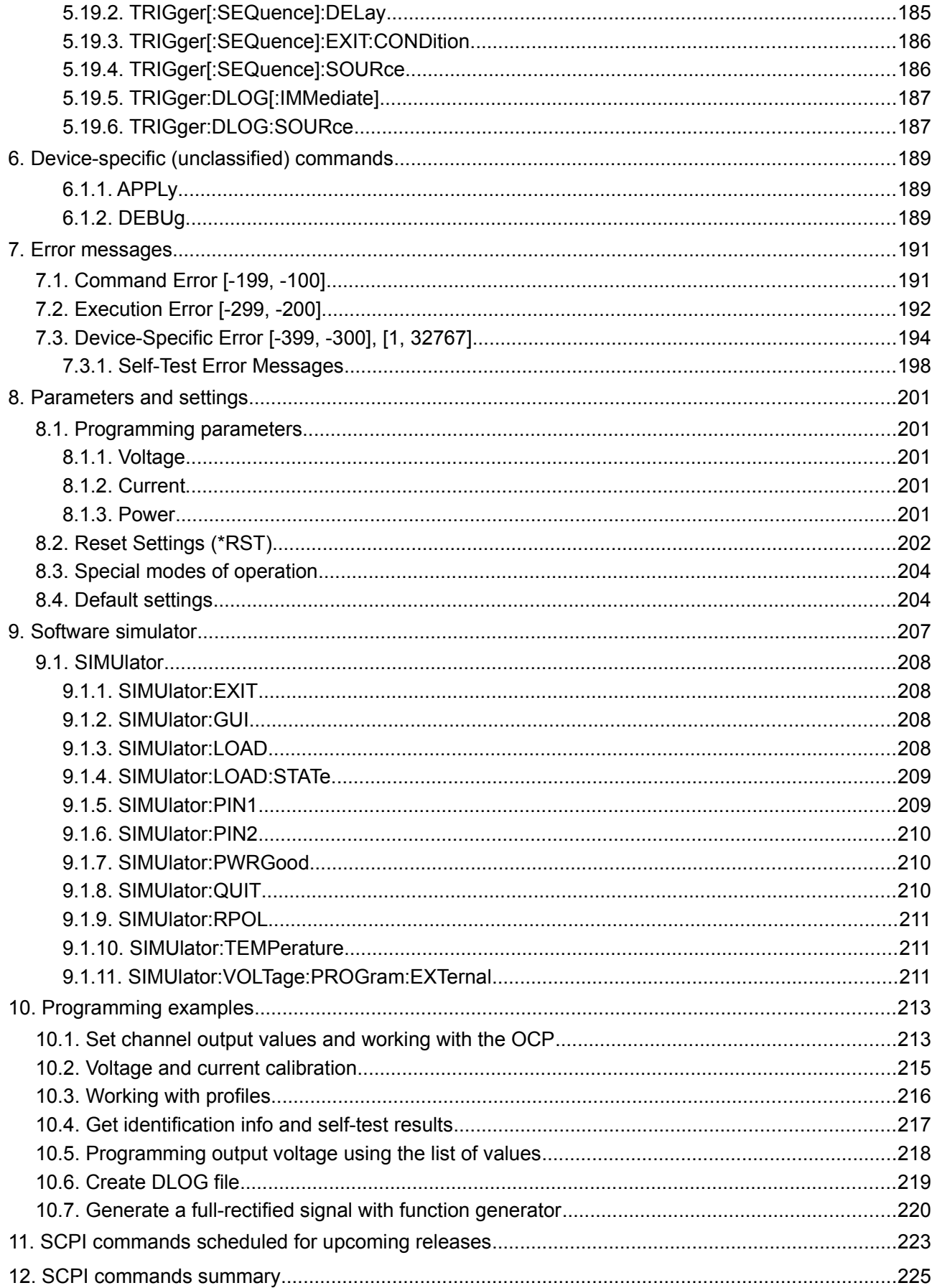

## **1. Introduction**

This manual contains reference information for programming the open hardware/open source EEZ Bench Box 3 (*BB3*) that includes [STM32F7 MCU board](https://www.envox.hr/eez/eez-bench-box-3/eez-dib-stm32f7-mcu-board.html) and various EEZ DIB peripheral modules over the remote interface using the SCPI programming language.

The SCPI (*Standard Commands for Programmable Instruments*, often pronounced "skippy") is an open standard freely available on the [IVI Foundation](http://www.ivifoundation.org/scpi/) web pages. The current version is SCPI 1999.0. SCPI is a pure software standard, and can be used over many communication interfaces. SCPI communications are ASCII text, and therefore can be supported in programs written in almost any computer language, such as C, C++, etc.

The physical communications link is not defined by SCPI. It was originally created with the IEEE 488 (GPIB) environment in mind, but it can also be used with RS-232 (serial), Ethernet, USB, VXIbus, HiS-LIP, etc. The BB3 supports Serial (via USB) and Ethernet communication.

The application software that uses SCPI commands is called a *Controller* and that in a SCPI enabled device – such as the BB3 – is called an *Instrument*.

*Please note that IEEE 488 standard documents are not freely available, and when it's mentioned in this manual we do so only for reference purposes. Those who with to research the GPIB for better understanding or possible modification/improvement of the BB3 remote control may wish to purchase standards documents from the IEEE.* 

## *1.1. About SCPI*

The SCPI 1999.0 standard document says (Section 1.3) the goal of SCPI is to reduce Automatic Test Equipment (ATE) program development time. SCPI does this goal by providing a consistent programming environment for instrument control and data usage. This is achieved by use of defined program messages, instrument responses, and data formats across all SCPI instruments, regardless of manufacturer.

A consistent program environment uses the same commands and parameters to control instruments that have the same function.

SCPI programming consistency is both vertical and horizontal. Vertical programming consistency defines program messages within an instrument class. An example of vertical consistency is using the same command for reading DC voltage from different multimeters supporting SCPI. Horizontal consistency uses the same command to control similar functions across instrument classes. For example, the trigger command would be the same for trigger functions found in conforming counters, oscilloscopes, function generators, etc.

A key to consistent programming is the reduction of multiple ways to control similar instrument functions. The philosophy of SCPI is that the same instrument functions are to be controlled by the same SCPI commands. To simplify learning, SCPI uses industry-standard names, and terms that are manufacturer and customer supported.

SCPI is designed to be expanded with new defined commands in the future without causing programming problems. As new instruments are introduced, the intent is to maintain program compatibility with existing SCPI instruments.

Additional links:

- Wikipedia [SCPI](https://en.wikipedia.org/wiki/Standard_Commands_for_Programmable_Instruments)
- Technopedia [Standard Commands For Programmable Instruments \(SCPI\)](https://www.techopedia.com/definition/21951/standard-commands-for-programmable-instruments-scpi)
- Wikipedia [IEEE-488](https://en.wikipedia.org/wiki/IEEE-488)
- Keysight (ex. Agilent) [Developing a SCPI command set](http://www.keysight.com/main/redirector.jspx?action=ref&lc=eng&cc=HR&nfr=&ckey=1708060&cname=EDITORIAL)
- NI (National Instrument) [GPIB Hardware and Software Specifications](http://www.ni.com/white-paper/3388/en/)

Implementation links:

- • [Open source SCPI device](https://j123b567.github.io/scpi-parser/) library
- Keysight (ex. Agilent) [Application Note 1465-29](http://cp.literature.agilent.com/litweb/pdf/5989-6717EN.pdf)
- Keysight (ex. Agilent) [Command Expert](http://www.keysight.com/en/pd-2036130/command-expert?cc=US&lc=eng)

EEZ BB3 SCPI reference

# **2. Syntax and style**

Throughout this document, the following conventions are used for the SCPI command syntax:

- Square brackets ([]) indicate optional keywords or parameters. The braces are not sent with the command string.
- Braces ({}) enclose parameters within a command string.
- Triangle brackets (<>) indicate that you must substitute a value or a code for the enclosed parameter.
- A vertical bar (|) separates one of two or more alternative parameters.

## *2.1. Root Specifier*

When it precedes the first header of a message unit, the colon becomes the root specifier. It tells the command parser that this is the root or the top node of the command tree.

## *2.2. Command termination*

A command string sent to the BB3 must terminate with a <new line>character. A <carriage return> followed by a <new line>is also accepted. Command string termination will always reset the current SCPI command path to the root level.

## *2.3. Command separators*

A colon (:) is used to separate a command keyword from a lower-level keyword as shown below:

SOURce1:CURRent:PROTection:STATe

A semicolon (;) is used to separate two commands within the same subsystem, and can also minimize typing. For example, sending the following command string,

SOURce1:VOLTage 20;CURRent 300mA

is the same as sending the following two commands:

SOURce1:VOLTage 20 SOURce1:CURRent 1.5

Use a colon and a semicolon to link commands from different subsystems. For example, in the following command string, an error is generated if you do not use the colon and semicolon:

SYSTem:BEEP;:SOURce1:CURRent 2.5

## *2.4. Querying parameter settings*

You can query the value of most parameters by adding a question mark (?) to the command. For example, the following command sets the output voltage to 25.5 V:

VOLTage 25.5

You can query the value by executing:

VOLTage?

If error is occurred use [SYSTem:ERRor\[:NEXT\]?](https://www.envox.hr/eez/eez-bench-box-3/bb3-scpi-reference-manual/5-subsystem-command-reference/bb3-scpi-system.html#syst_err) to get more information about error.

#### *2.5. Using the MIN, MAX, and DEF Parameters*

For many commands, you can substitute "MIN" or "MAX" in place of a parameter. In some cases you may also substitute "DEF". For example, consider the following command:

[SOURce[<n>]]:VOLTage[:LEVel][:IMMediate][:AMPLitude] {<voltage>|MIN|DEF|MAX|UP|DOWN}

Instead of selecting a specific value for the <voltage> parameter, you can substitute MIN to set the voltage to its minimum value, MAX to set the voltage to its maximum value, or DEF to set the voltage to its default value. For list of parameter values see [Section 8.1](https://www.envox.hr/eez/eez-bench-box-3/bb3-scpi-reference-manual/bb3-scpi-parameters-and-settings.html#programming_parameters)

## *2.6. Command and message types*

SCPI commands can be divided to **common** and **subsystem** commands.

- Common commands are defined by the IEEE 488.2 standard to perform common interface functions. They begin with an  $*$  and consist of three letters (command) or three letters and a ? (query). Description of supported common commands can be found in [Section 4](https://www.envox.hr/eez/eez-bench-box-3/bb3-scpi-reference-manual/bb3-scpi-common-command-reference.html)
- Subsystem commands are specific to instrument functions. They can be a single command or a group of commands. The groups are comprised of commands that extend one or more levels below the root. See [Section 5](https://www.envox.hr/eez/eez-bench-box-3/bb3-scpi-reference-manual/5-subsystem-command-reference.html) for commands that is created in accordance to the SCPI 1999.0 standard. Commands that is not defined by SCPI 1999.0 is labeled "unclassified" and are presented in [Section 6](https://www.envox.hr/eez/eez-bench-box-3/bb3-scpi-reference-manual/bb3-scpi-device-specific-commands.html)

There are two types of SCPI messages, **program** and **response**.

- A program message consists of one or more properly formatted SCPI commands sent from the controller to the instrument. The message, which may be sent at any time, requests the instrument to perform some action.
- A response message consists of data in a specific SCPI format sent from the instrument to the controller. The instrument sends the message only in response to a **query** header.

## *2.7. Required Commands*

The following commands are required in all SCPI instruments (see SCPI 1999.0 Section 4.2.1):

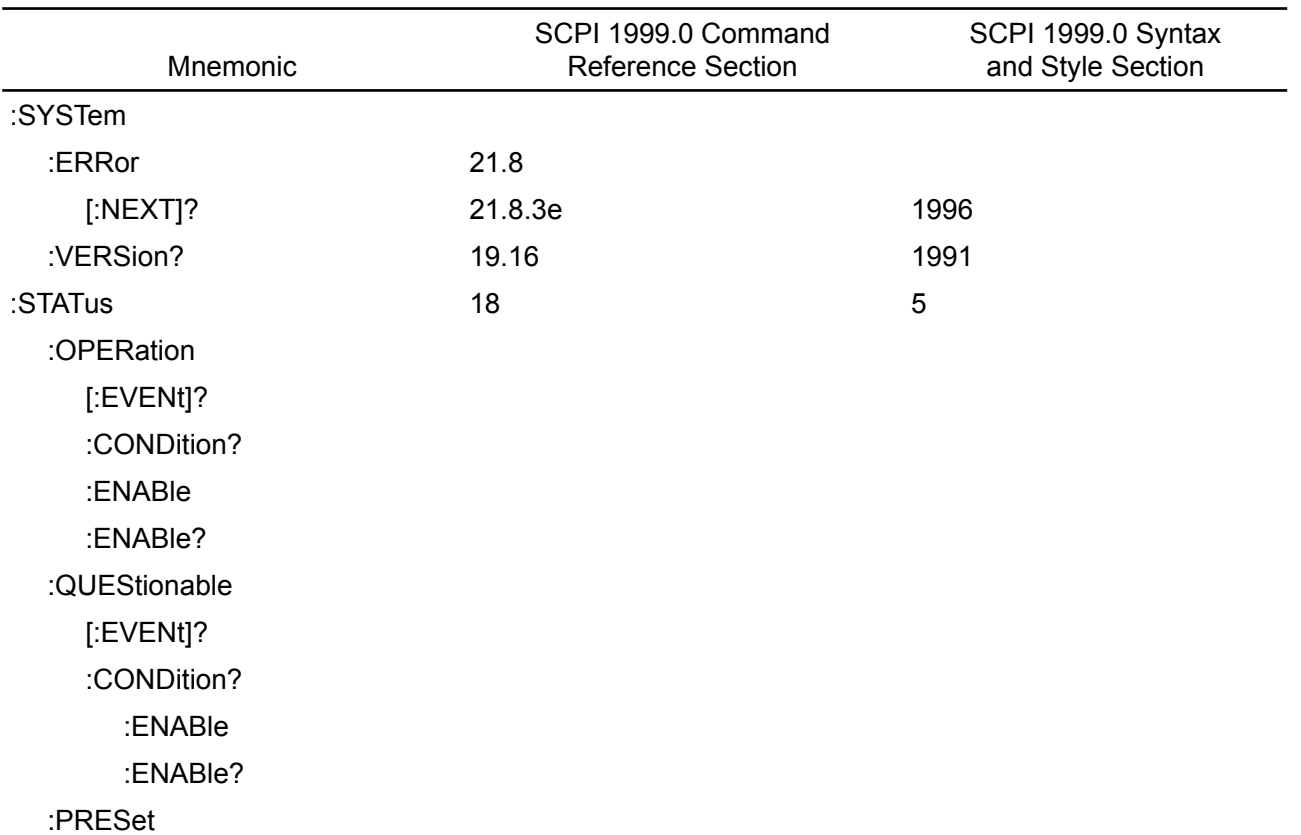

#### **2.7.1. Base functionality for the Power supply instrument class**

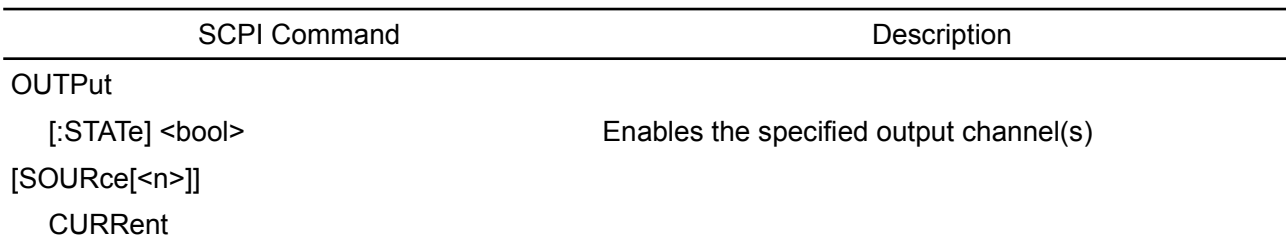

[:LEVel]

[:IMMediate][:AMPLitude] <current> Sets the output current

**VOLTage** 

[:LEVel]

[:IMMediate][:AMPLitude] <voltage> Sets the output voltage

All SCPI power supplies shall implement the status reporting structure. STATus Subsystem defines the commands which shall be used to control the status reporting structure.

For a power supply, the bits of interest in the QUEStionable status structure are VOLTage and CUR-Rent. When a power supply is operating as a voltage source, bit 1 (CURRent) shall be set. When a power supply is operating as a current source, bit 0 (VOLTage) shall be set. When the output is unregulated, both bits shall be set (for example, while the output is changing to a new programmed value).

#### *2.8. Multiple Commands in a Message*

Multiple SCPI commands can be combined and sent as a single message with one message terminator. There are two important considerations when sending several commands within a single message:

- Use a semicolon to separate commands within a message.
- There is an implied header path that affects how commands are interpreted by the BB3.

The header path can be thought of as a string that gets inserted before each command within a message. For the first command in a message, the header path is a null string. For each subsequent command the header path is defined as the characters that make up the headers of the previous command in the message up to and including the last colon separator. An example of a message with two com mands is:

#### OUTPut:STATe ON,CH1;PROTection:CLEar CH1

which shows the use of the semicolon separating the two commands, and also illustrates the header path concept. Note that with the second command, the leading header OUTPut was omitted because after the OUTPut:STATe ON command, the header path became defined as OUTPut and thus the instrument interpreted the second command as:

OUTPut:PROTection:CLEar CH1

In fact, it would have been syntactically incorrect to include the OUTPut explicitly in the second command, since the result after combining it with the header path would be:

OUTPut:OUTPut:PROTection:CLEar CH1

which is incorrect.

You can combine common commands (IEEE488) with subsystem commands in the same message. Treat the common command as a message unit by separating it with a semicolon (the message unit separator). Common commands do not affect the header path; you may insert them anywhere in the message.

\*TST?;SYSTem:ERRor?

#### *2.9. Moving Among Subsystems*

In order to combine commands from different subsystems, you need to be able to reset the header path to a null string within a message. You do this by beginning the command with a colon (:), which discards any previous header path. For example, you could clear the output protection and check the status of the Operation Condition register in one message by using a root specifier as follows:

OUTPut:PROTection:CLEar CH1;:STATus:OPERation:CONDition?

The following message shows how to combine commands from different subsystems as well as within the same subsystem:

SOURce1:VOLTage:LEVel 7.5;:VOLTage:PROTection:DELay 10;:CURRent:LEVel 0.5

Note the use of the optional header LEVel to maintain the correct path within the subsystems, and the

#### *EEZ BB3 SCPI reference*

use of the root specifier to move between subsystems.

#### *2.10. SCPI parameter types*

The SCPI language defines several different data formats to be used in program messages and response messages:

Numeric Commands that require numeric parameters will accept all commonly used representations of numbers like integer (also known as NR1 format specified in ANSI X3.42-1990) or decimal representations of numbers including optional signs, decimal points (NR2 format), and scientific notation (i.e. 10E3 or NR3 format). Special values for numeric parameters like MINimum, MAXimum, and DEFault are also accepted. You can also send engineering unit suffixes (V, A, or SEC) with numeric parameters. If only specific numeric values are accepted, the BB3 will automatically round the input numeric parameters. The following command uses a numeric parameter:

VOLT:STEP {<step>}

Discrete Used to program settings that have a limited number of values such as BUS and IMM or CH1 and CH2. Query responses will always return the short form in all uppercase letters. The following command uses discrete parameters:

CAL:CURR:LEV {MIN|MID|MAX}

Boolean Represent a single binary condition that is either true or false. For a false condition, the BB3 will accept OFF or 0. For a true condition, the BB3 will accept ON or any nonzero value (i.e. 1 but also 2.34 or -3). When you query a Boolean setting, the BB3 will always return 0 or 1. The following command uses a Boolean parameter:

OUTP {OFF|ON}

String Can contain virtually any set of ASCII characters. A string must begin and end with matching quotes, either with a single quote or with a double quote. You can include the quote delimiter as part of the string by typing it twice without any characters in between. The following command uses a string parameter:

CAL:REM <quoted string>

Data block #<length-digits><length><br/>block>

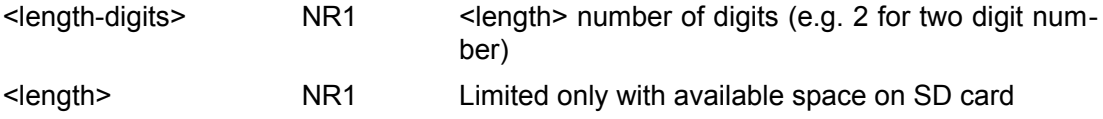

<block> Discrete Only exact size is allowed as defined with <length>

Downloads text *Hello world* and store into the file "test file" in the current directory. Digit 2 denotes two digits of data length (11).

MMEM:DOWN:FNAM "test file" MMEM:DOWN:DATA **#211Hello world** MMEM:DOWN:FNAM ""

- Channel Channel number of the power module can be specified as discrete (e.g. CH1, CH2, etc.) or in format (@ncc) where n is the slot number, and cc is the channel number. Channels that belongs to the relay matrix module (SMX46) should be defined as (@nrc) where n is the slot number, r is the row number and c is the column number.
- Channel list The channel list parameter is used for identifying the channel number as well as the numeric suffix. A channel list always starts with an  $@$  and is enclosed in parentheses.

The notation (@1,2) specifies a channel list that includes channels 1 and 2. The notation (@2:4) specifies a channel list that includes channels 2 to 4. The notation  $(@1,3.4)$  specifies a channel list that includes channels 1, 3 and 4. No space is allowed after or before comma separator.

*The channel list parameter is only available on certain commands.*

# **3. Registers and queues**

SCPI requires the status mechanism described in Section 11 of IEEE 488.2, including full implementation of the status register structure. Summary of implemented registers structure for the BB3 is shown on Fig. [1.](#page-17-0) (commands used to access registers are written in parentheses).

All SCPI instruments have to implement status registers in the same way. The status system records various instrument conditions in the following register groups:

- the Status Byte register,
- the Standard Event register,
- the QUEStionable Status register group, and
- the OPERation Status register group.

The Status Byte register records high-level summary information reported in the other register groups. Message interchanging between Controller and Instrument is accomplished by using input buffer and Output queue and Error queue. The length of the Input buffer is 48 characters. Both Output and Error queue can handle up to 20 messages.

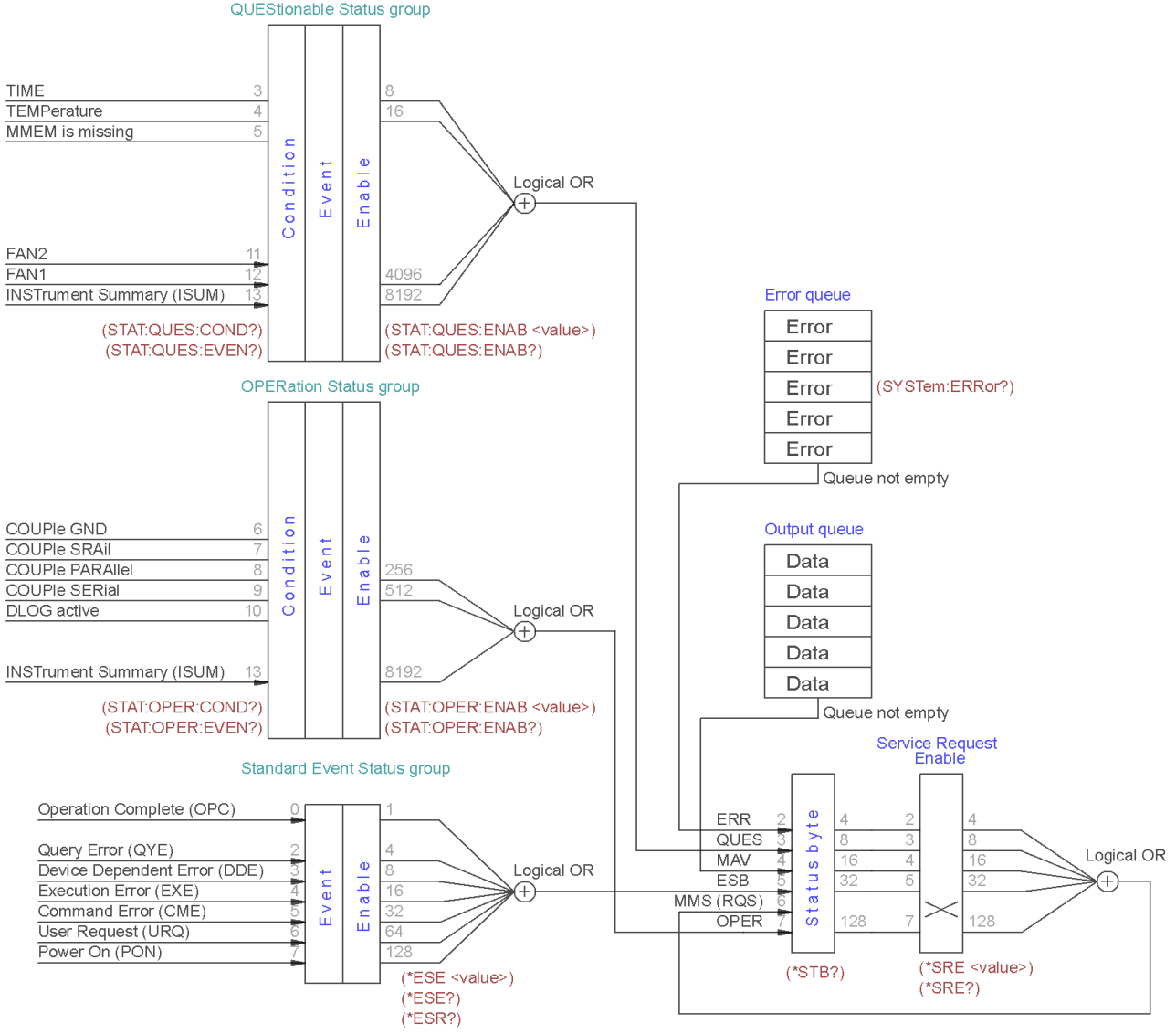

<span id="page-17-0"></span>*Fig. 1: Summary of status structure registers*

## *3.1. Standard Event Status Register*

An status register group is consist of Condition, Event and Enable registers (see Fig. [1\)](#page-17-0):

- The Condition register is a read-only register, which holds the live (unlatched) operational status of the instrument. Reading the Condition register does not clear it.
- The Event register is a read-only that reports defined conditions within the BB3. Bits in an event register are latched. Once an event bit is set, subsequent state changes are ignored. Bits in the Event register are automatically cleared by a query of that register (such as \*ESR? or

STATus:QUEStionable:EVENt?) or by sending the \*CLS (clear status) command. A reset (\*RST) or device clear will *not* clear bits in event registers (See [Section 8.2\)](https://www.envox.eu/eez-bench-box-3/bb3-scpi-reference-manual/8-parameters-and-settings/#reset_settings). Querying an event register returns a decimal value which corresponds to the binary-weighted sum of all bits set in the register.

• The ENABle register is used to define which bits of the Event Status register will latch ESB (bit 5) of the Status byte register.

An error status (bit 2, 3, 4 or 5) records one or more errors in the BB3 error queue. The SYSTem:ER-Ror? command can be used to read the error queue.

Implementation of the Standard Event Status register follows IEEE 488.2 Section 11.5.1.1:

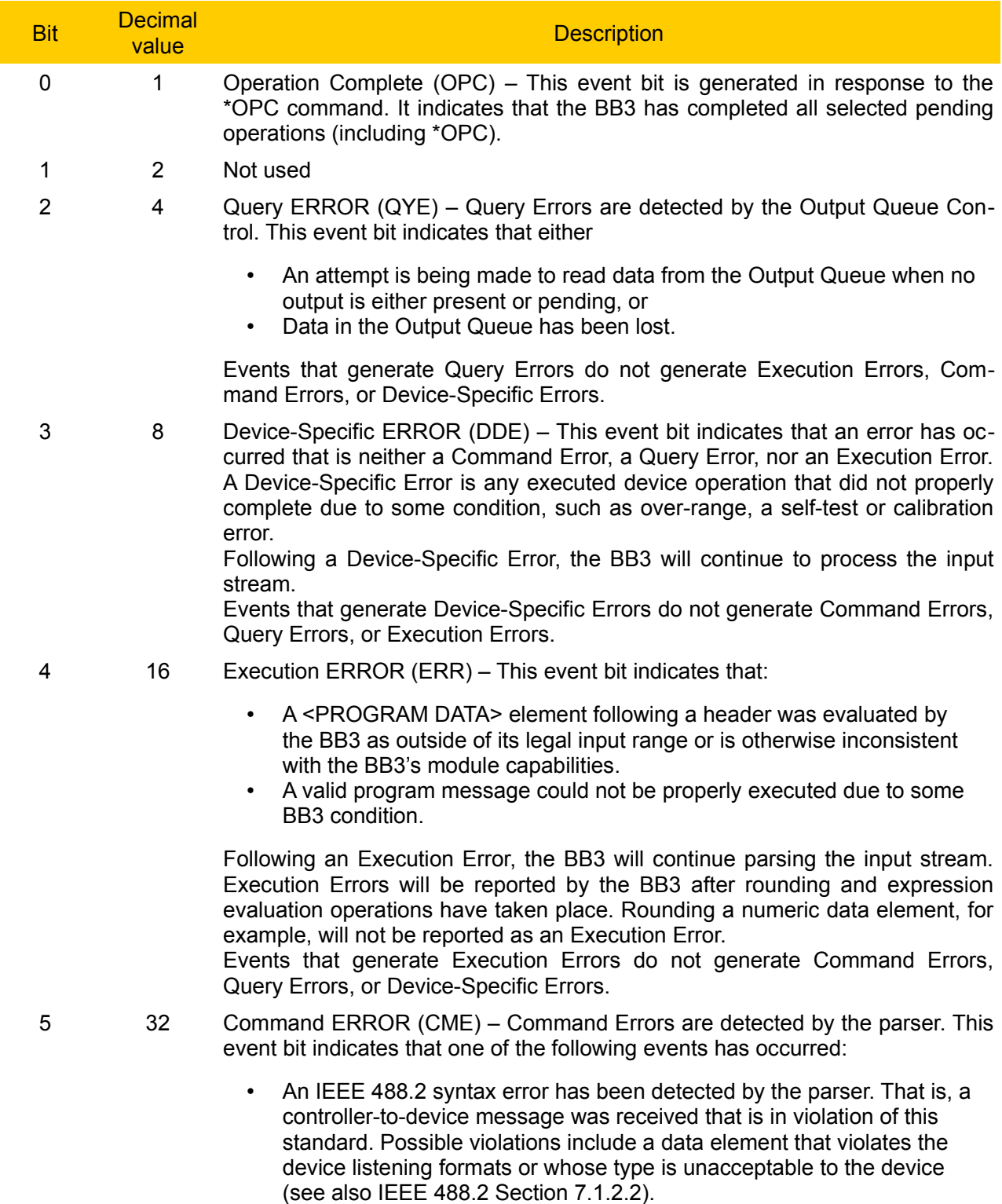

• A semantic error has occurred indicating that an unrecognized header

was received. Unrecognized headers include incorrect device-specific headers and incorrect or unimplemented common commands described in [Section 4](https://www.envox.eu/eez-bench-box-3/bb3-scpi-reference-manual/4-common-command-reference/)

When the BB3 detects a Command Error, parser synchronization may be lost. *When a Command Error is detected, any prior parsable elements of the same <PROGRAM MESSAGE> will be executed. That is also true for all parsable elements that follows after detected Command Error.*

The Command Error bit not be set to report any other device-specific condition. Events that are reported as Command Errors cannot be reported as Execution Errors, Query Errors, or Device-Specific Errors.

- 6 64 User Request (URQ) This event bit indicates that the BB3 input device (TFT Touch screen) has been for any reason activated. The setting of this event-bit occur regardless of the IEEE 488.1 Remote/Local state of the device (*not implemented yet*)
- 7 128 Power On (PON) This event bit indicates that an off-to-on transition has occurred in the device's power supply (i.e. AUX PS module). See also SYSTem:POWer.
- 8 15 Not used, always zero

## *3.2. Status Byte Register*

The Status Byte summary register reports conditions from the other status registers (see Fig. [1](#page-17-0)). Query data that is waiting in the BB3's output buffer is immediately reported through the "Message Available" (MAV) bit (bit 4) of the Status Byte register. Bits in the summary register are NOT latched. Clearing an event register will clear the corresponding bits in the Status Byte summary register. Reading all messages in the output buffer, including any pending queries, will clear the message available bit (MAV). The Status Byte summary register is cleared when the \*CLS (clear status) command has been executed.

The Status Byte enable register (request service) is cleared when the \*SRE 0 command has been executed.

Querying the Standard Event register (\*ESR? command) will clear only bit 5 (ESR) in the Status Byte summary register. For example,  $24 (8 + 16)$  is returned when you have queried the status of the Status Byte register, QUES and MAV conditions have occurred.

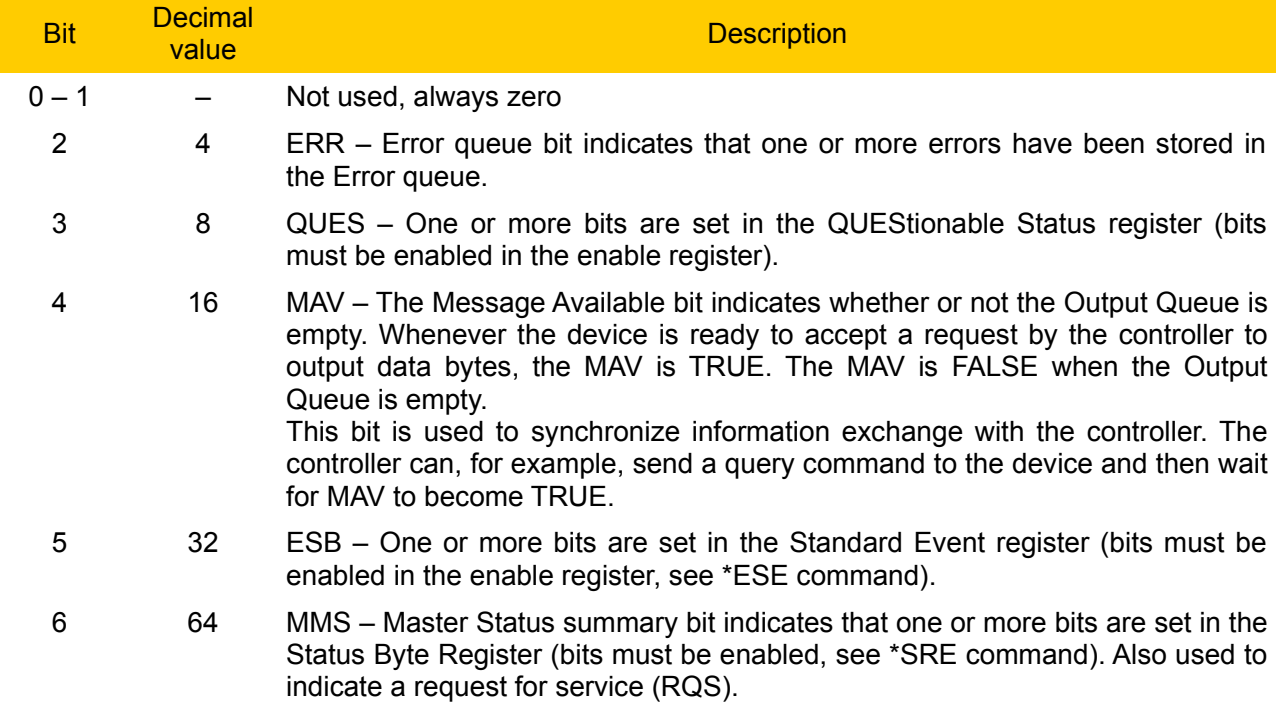

7 128 OPER – One or more bits are set in the OPERation Status register.

## *3.3. OPERation Status Register*

The OPERation status register contains conditions which are part of the instrument's normal operation. Each channel of the BB3 is considered as separate "instrument". Up to six logical outputs (channels) of the BB3 include an INSTrument summary status register and an individual instrument ISUMmary register for each logical output.

The bit definition of OPERation Status register shown on Fig. [1.](#page-17-0):

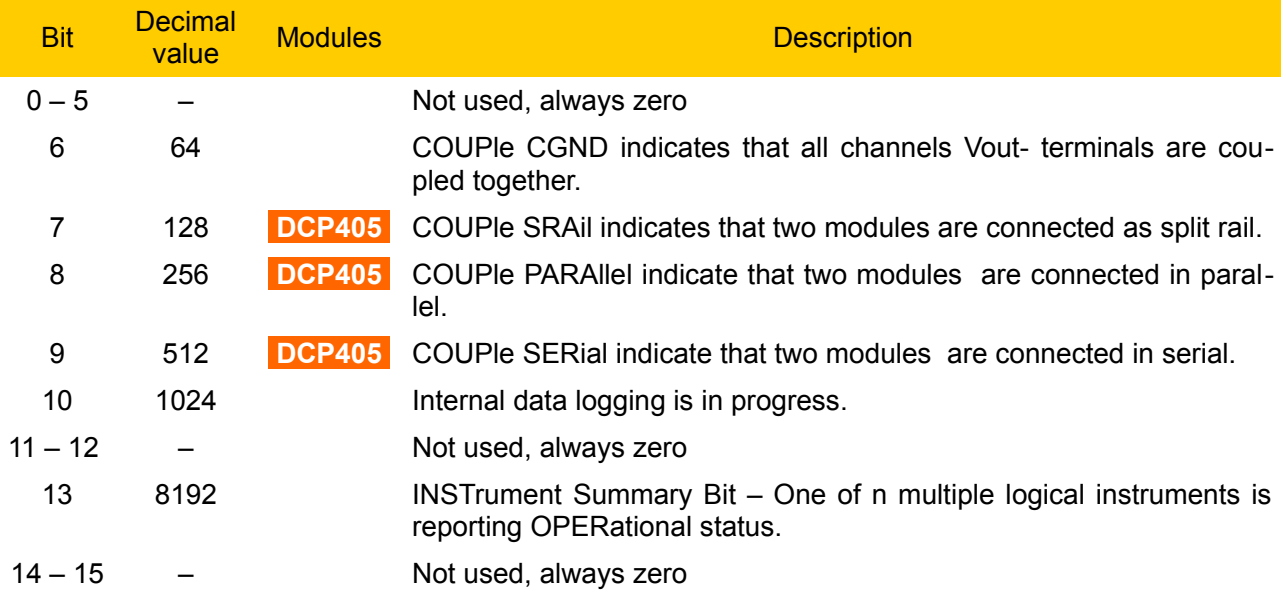

The Event Status Enable register is cleared when the STAT:EVEN:ENAB 0 command is executed. The \*CLS command can be also used to clear the register.

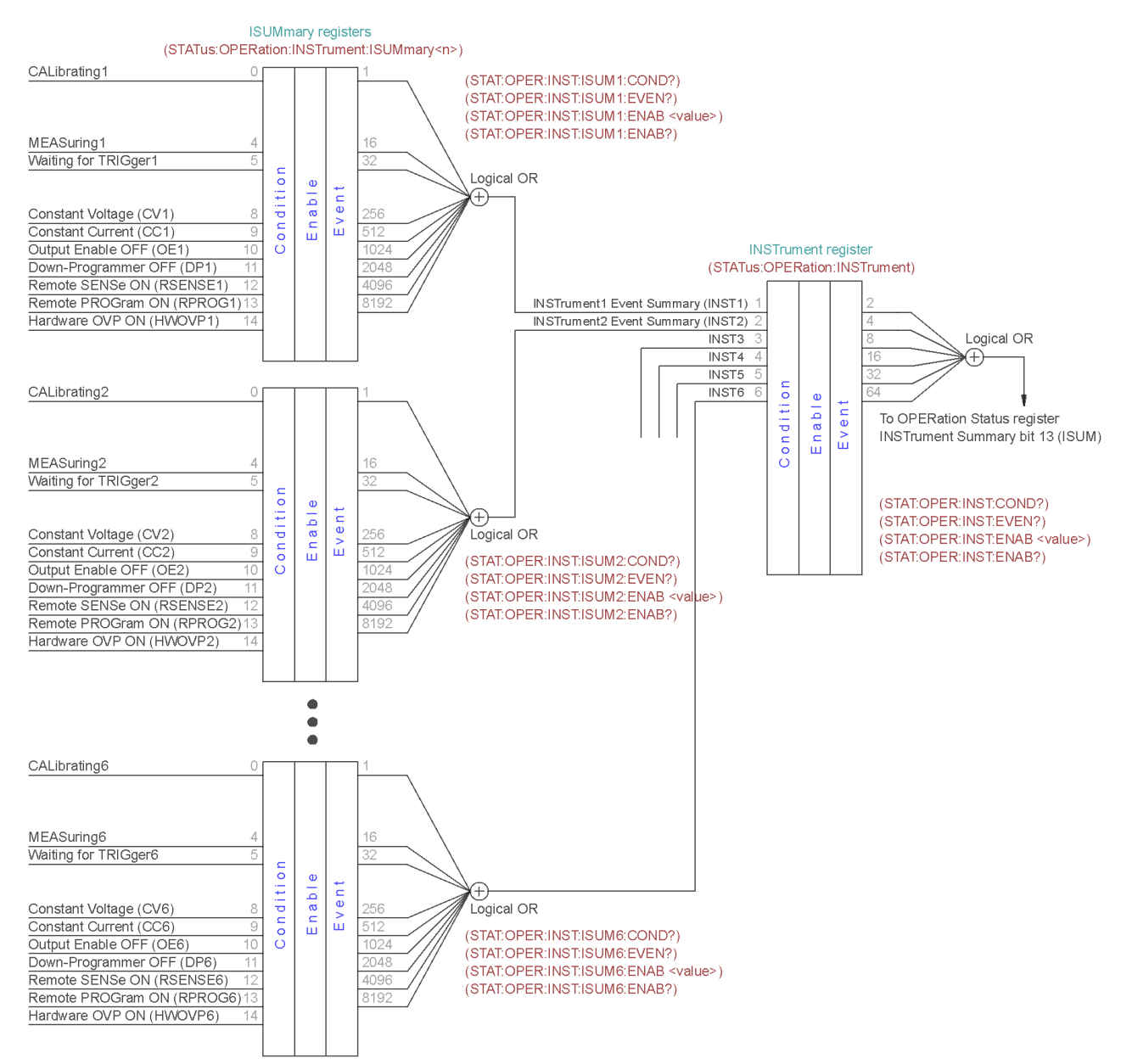

<span id="page-21-0"></span>*Fig. 2: OPERation Status registers summary*

## **3.3.1. Operation INSTrument Status register**

The bit definition of OPERation INSTrument Status register shown on Fig.[2.](#page-21-0):

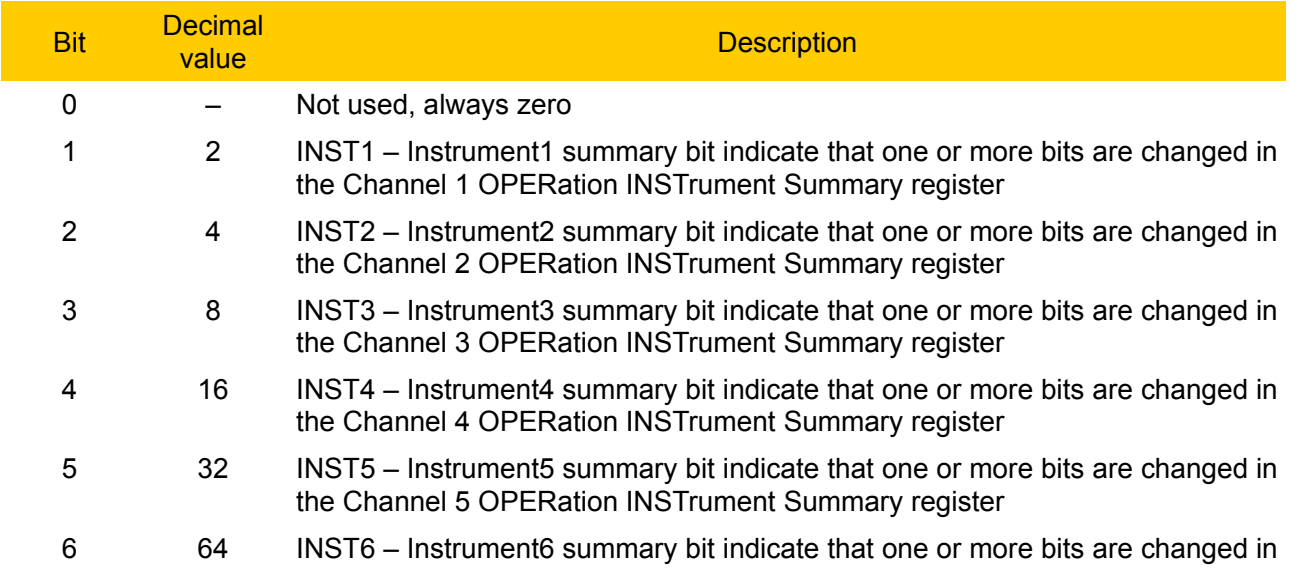

the Channel 6 OPERation INSTrument Summary register

7 – 15 – Not used, always zero

## **3.3.2. Operation Instrument SUMmary status register**

The ISUMmary registers report to the INSTrument register, which in turn reports to bit 13 of the Operation Status register. This is illustrated on Fig. [2](#page-21-0). Using such a status register configuration allows a status event to be cross- referenced by output channel and type of event. The INSTrument register indicates which channel(s) have generated an event. The ISUMmary register represent a pseudo-operation Status register for a particular logical output.

The bit definition of OPERation INSTrument ISUMmary Status register shown on Fig[.2](#page-21-0).:

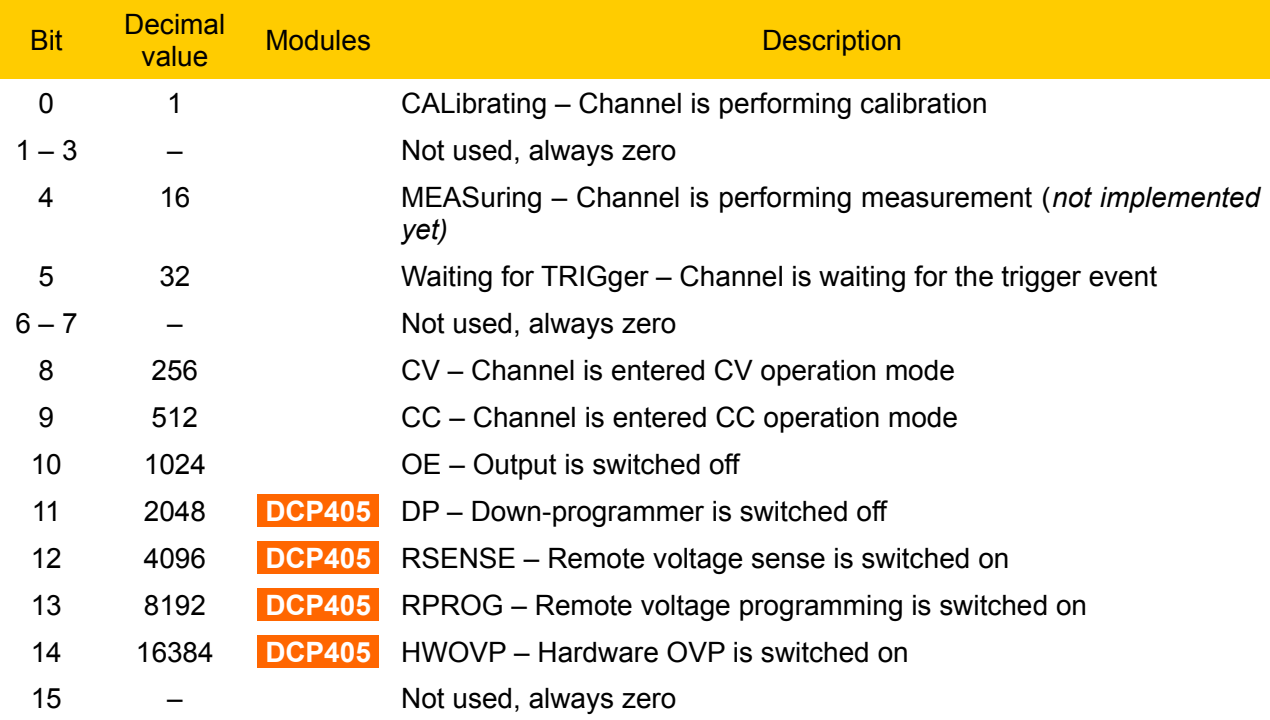

## *3.4. QUEStionable Status Register*

The Questionable Status register provides information about unexpected operations of the BB3. Each channel of the BB3 is considered as separate "instrument". Up to six logical outputs (channels) of the BB3 include an INSTrument summary status register and an individual instrument ISUMmary register for each logical output.

The ISUMmary registers report to the INSTrument register, which in turn reports to bit 13 of the Questionable Status register. This is illustrated on Fig. [3](#page-23-0). Using such a status register configuration allows a status event to be cross-referenced by output channel and type of event. The INSTrument register indicates which channel(s) have generated an event. The ISUMmary register represent a pseudo-Questionable Status register for a particular logical output.

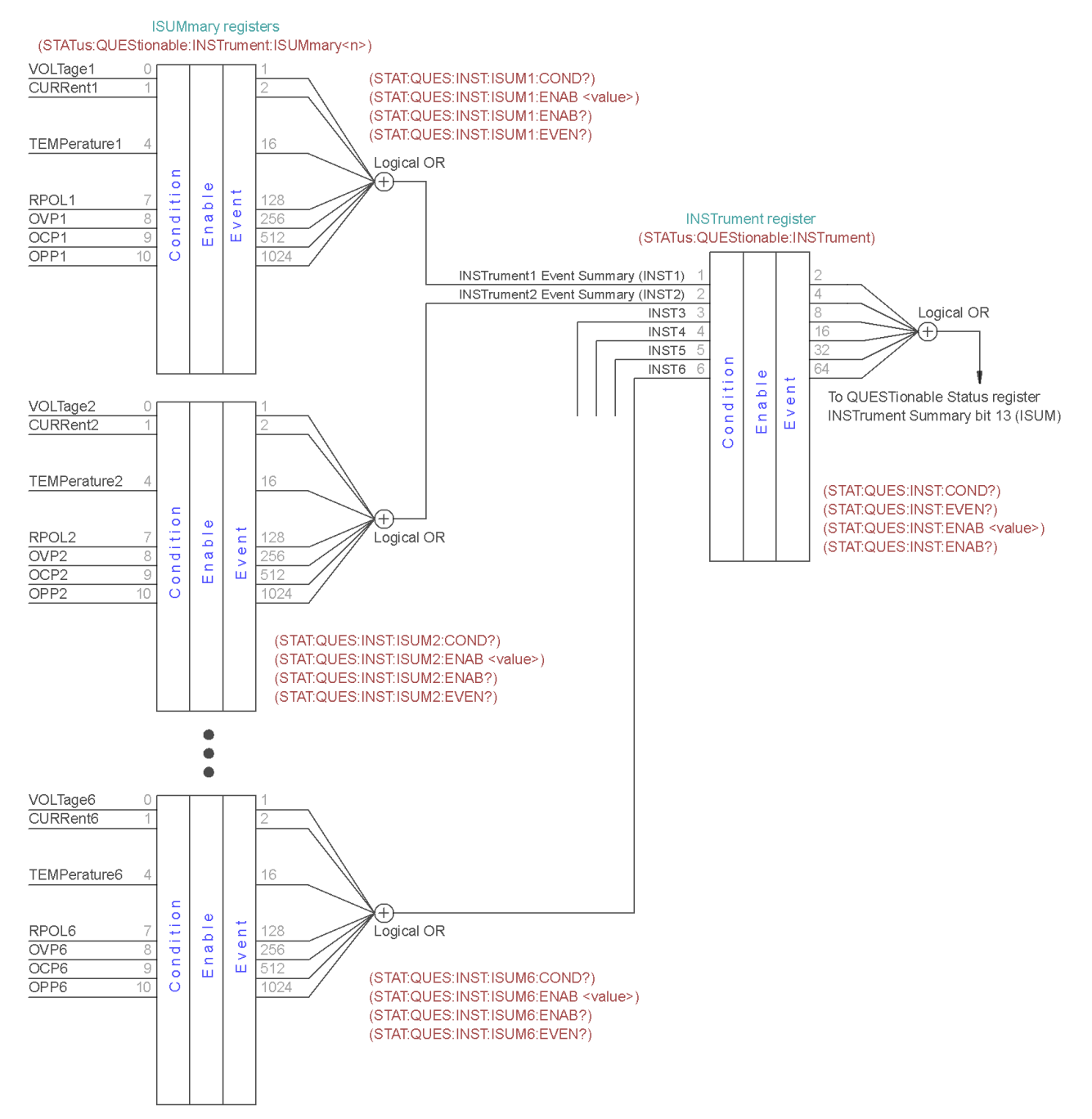

#### <span id="page-23-0"></span>*Fig. 3: QUEStionable INSTrument registers summary*

For example, if one of the two channels is in constant voltage (CV) mode and due to an overload looses regulation, bit 13 is set (latched). To read the register, the command STATus:QUEStionable? is required. To make use of bit 13 (ISUM), enable register must be correctly set. The command STAT:QUES:INST:ENAB 6 (2 + 4) has to be send to enable the Questionable instrument register, followed by the command STAT:QUES:INST:ISUM<n>:ENAB 19 for each channel to enable the QUEStionable INSTrument SUMmary register, where n is 1 or 2.

Bit definition for QUEStionable Status register shown on Fig. [1](#page-17-0).:

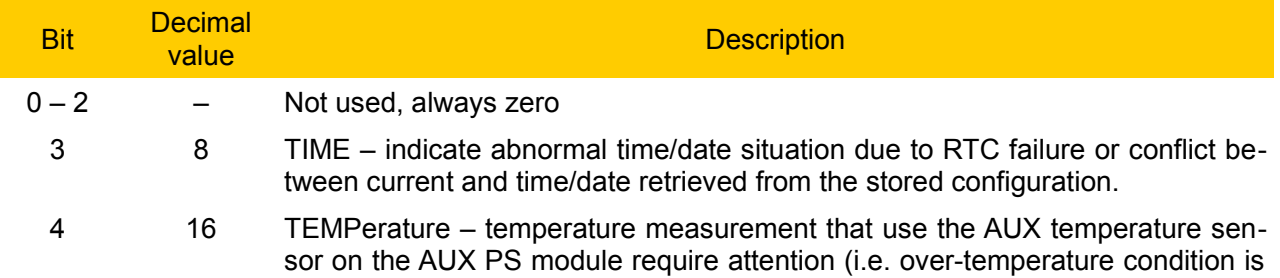

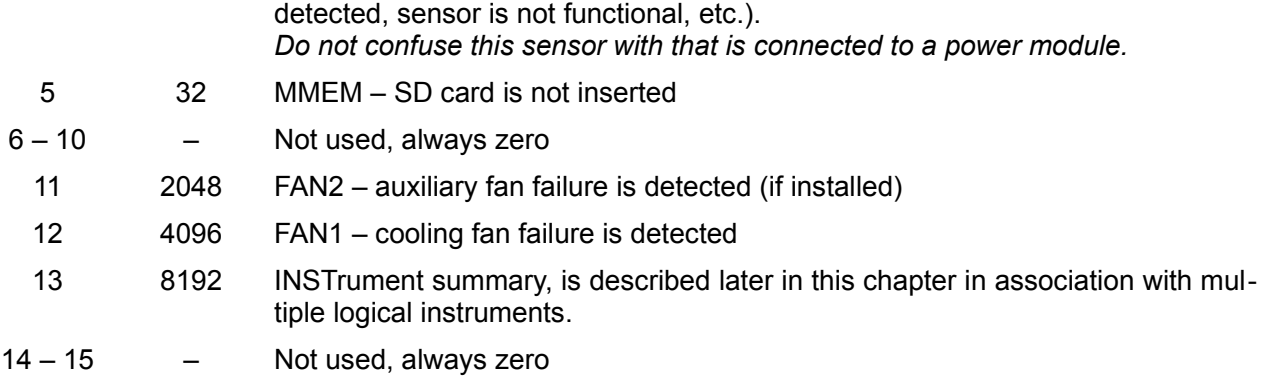

The Questionable Status Enable register is cleared when the STAT:QUES:ENAB 0 command is executed. The \*CLS command can be also used to clear the register.

#### **3.4.1. Questionable INSTrument Status register**

Bit definition for QUEStionable INSTrument register:

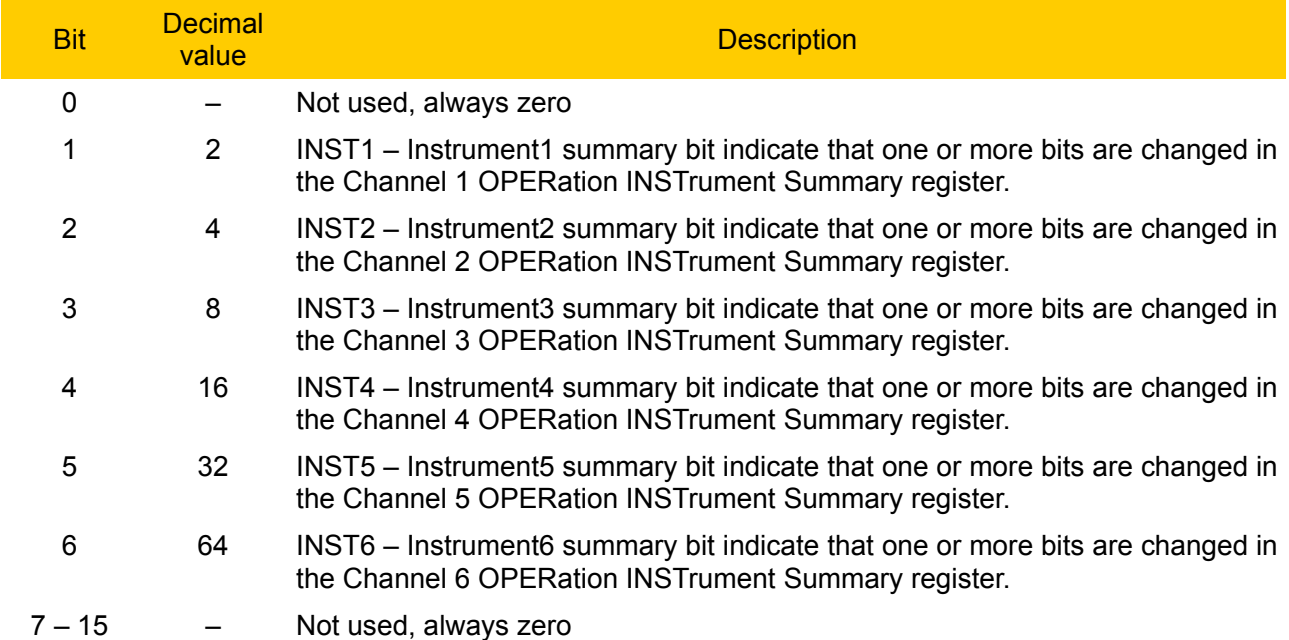

#### **3.4.2. Questionable Instrument SUMmary status register**

There are three questionable instrument summary registers, one for each power module output. These registers provide information about voltage and current regulation. Bit definition for QUEStionable INSTrument SUMmary register:

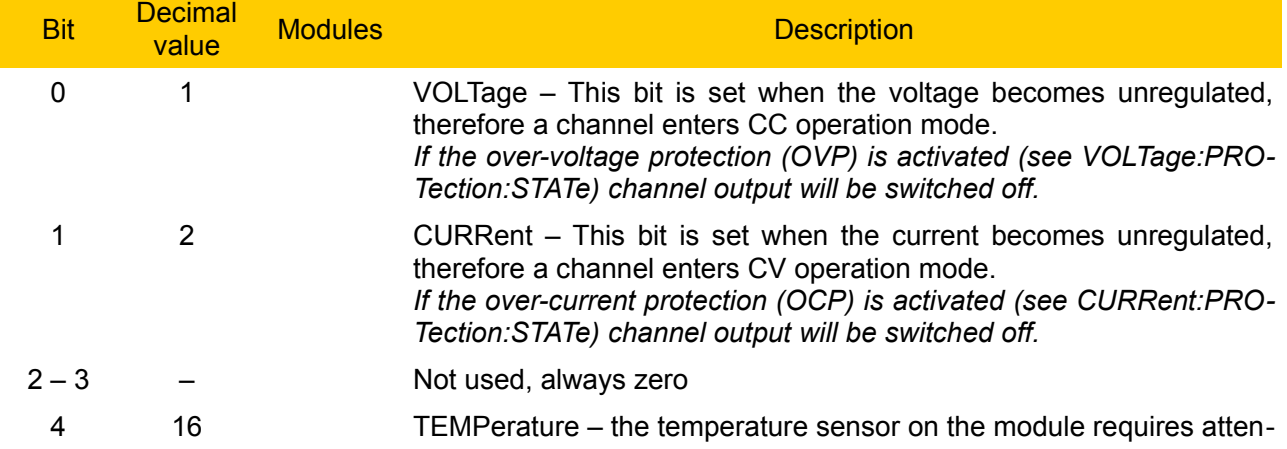

tion (i.e. over-temperature condition is detected, sensor is not functional, etc.).

*Do not confuse this sensor with the AUX sensor available on the AUX PS module.*

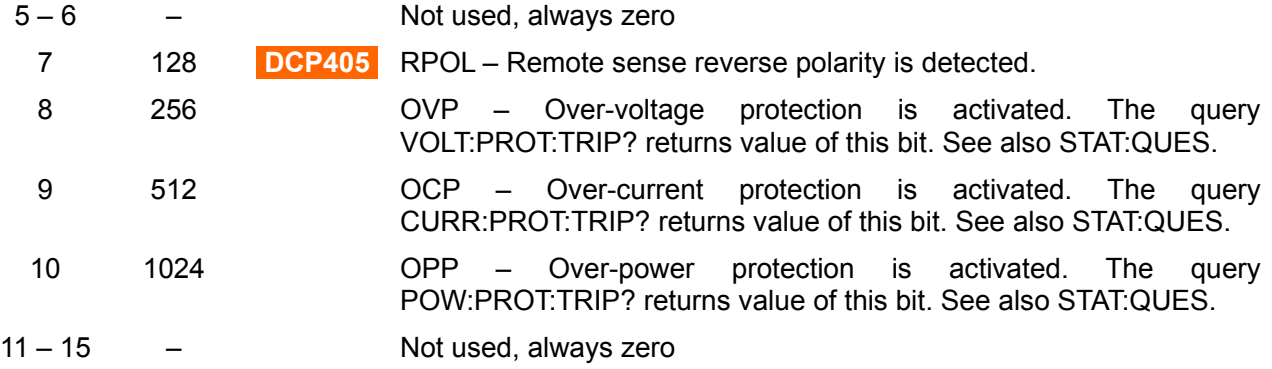

*Please note here that CURRent bit is use for questionable Voltage operating mode and vice versa. If 0 and 1 bits is true that indicate neither the voltage nor the current is regulated (so-called unregulated or UR mode), and both bits false indicate the BB3 channel are off.*

To read the register for each BB3 channel, the command STAT:QUES:INST:ISUM[<n>]? has to be send, where  $\left[\langle n \rangle\right]$  is 1, 2 or 3. If  $\left[\langle n \rangle\right]$  is not specified the currently selected channel is used. Use STAT:QUES:INST:ISUM<n>:COND? to determine operating mode (CV or CC) for the BB3 channel (where n is 1, 2 or 3 depending on the output).

The Questionable Status event register is cleared with:

- the \*CLS (clear status) command or
- the event register is queried using the STAT:QUES? (status questionable event register) command.

#### *3.5. Error queue*

The error queue contains items that include a numerical and textual description of the error or event. The <Error/event number> is a unique integer in the range [-32 768, 32 767]. All positive numbers are instrument-dependent. All negative numbers are reserved by the SCPI standard with certain standard error/event codes. The value, zero, is also reserved to indicate that no error or event has occurred. The second parameter of the full response is a quoted string containing an  $\leq$  Error/event description>. Each <Error/event\_number> has a unique and fixed <Error/event\_description> associated with it. An example:

-113,"Undefined header"

The maximum string length of <Error/event description> plus <Device-dependent info> is 255 characters. List of all error/event messages can be found in [Section 7](https://www.envox.eu/eez-bench-box-3/bb3-scpi-reference-manual/7-error-messages/) of this document.

As errors and events are detected, they are placed in a queue. This queue is first in, first out. If the queue overflows, the last error/event in the queue is replaced with error:

#### -350,"Queue overflow"

Any time the queue overflows, the least recent errors/events remain in the queue, and the most recent error/event is discarded. Reading an error/event from the head of the queue removes that error/event from the queue, and opens a position at the tail of the queue for a new error/event, if one is subsequently detected.

If the error queue is not empty, bit 2 of the Instrument Summary Status Register is set. A query returns only the oldest error code and associated error description information from the error queue. To return all error codes and associated description information, use repetitive queries until an error value of zero is returned, or until bit 2 of the status register is 0.

The error queue is cleared when any of the following occur (IEEE 488.2, section 11.4.3.4):

Upon power up

#### *EEZ BB3 SCPI reference*

- Upon receipt of a \*CLS command
- Upon reading the last error message from the queue

# **4. Common command reference**

This section summarizes the mandatory subset of IEEE 488.2 commands required for any SCPI compliant instrument.

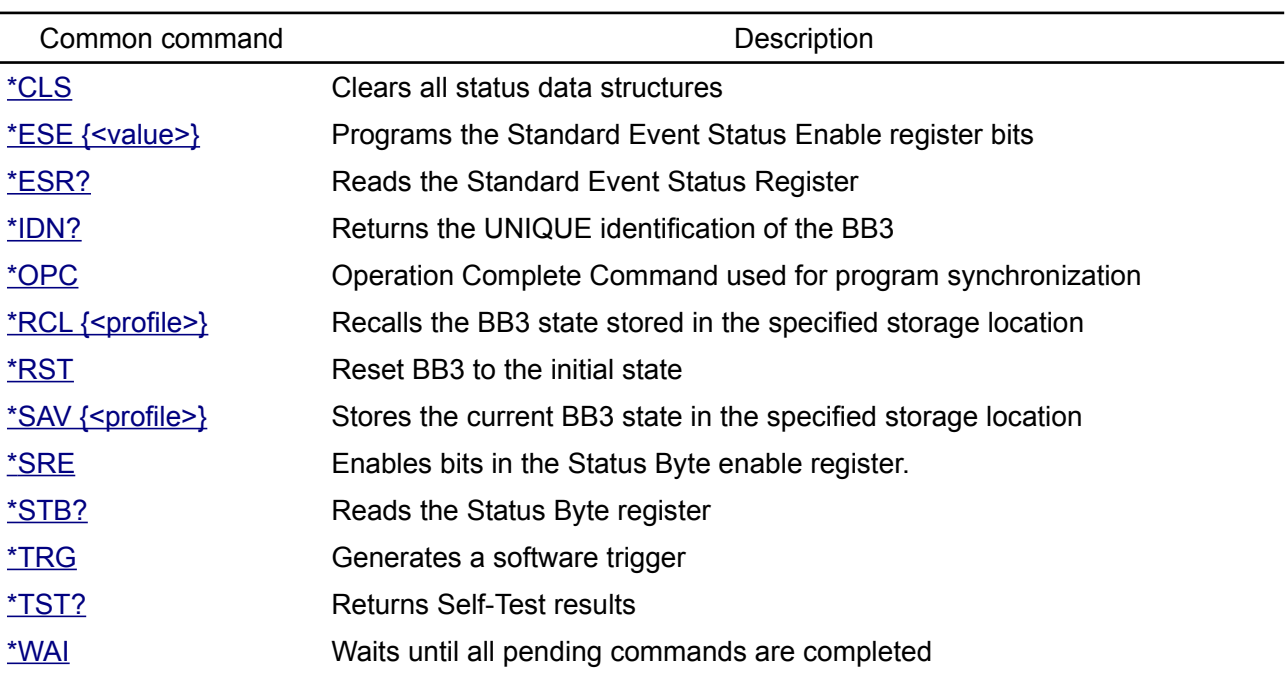

## <span id="page-27-1"></span>*4.1. \*CLS*

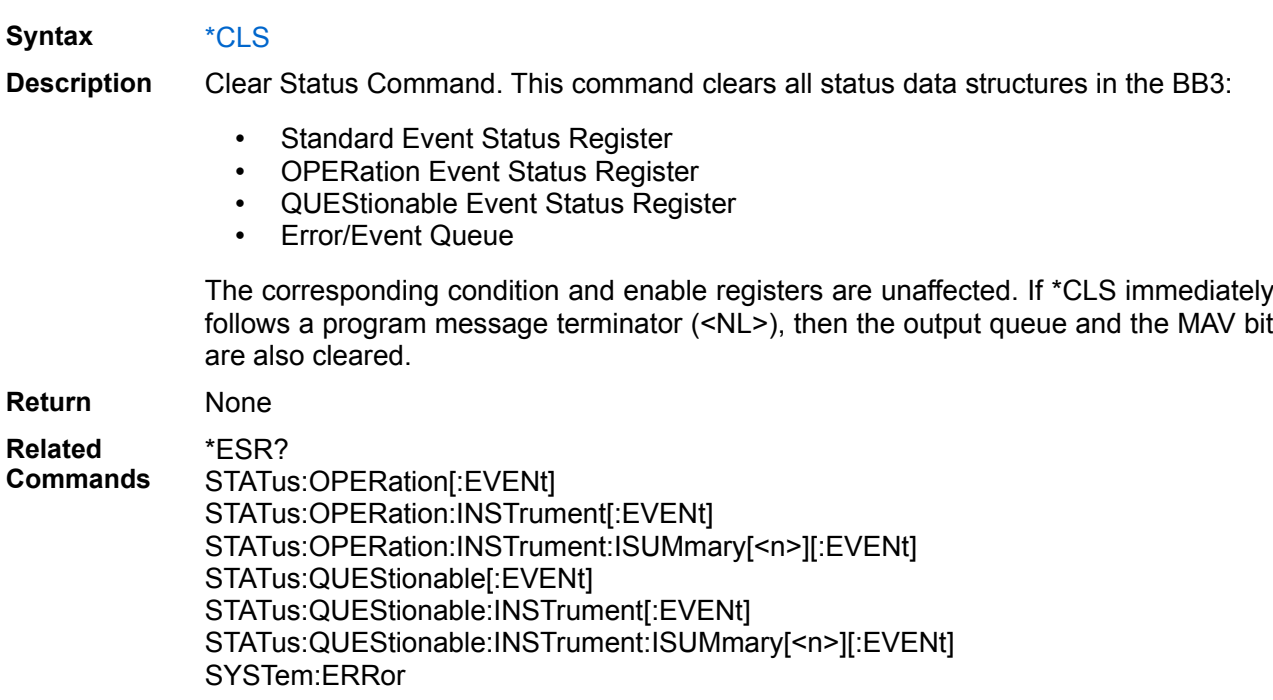

## <span id="page-27-0"></span>*4.2. \*ESE*

- **Syntax** \*ESE {<value>} \*ESE?
- **Description** Standard Event Status Enable Command. This command sets the Standard Event Status Enable register bits in the BB3. Those settings determine which events of the Standard Event Status Event register (see [\\*ESR?](#page-28-0)) are allowed to set the ESB (Event Summary Bit) of the Status Byte register.  $\overline{A}$  1 in the bit position enables the corresponding event. All of the enabled events of the Standard Event Status Event Register are logically ORed sets the Event Summary Bit (ESB) of the Status Byte Register.

A STATus:PRESet command does not clear the bits in the Status Byte register. See also [Section 3.1](https://www.envox.eu/eez-bench-box-3/bb3-scpi-reference-manual/bb3-scpi-registers-and-queues#std_even_stat_reg) in this document.

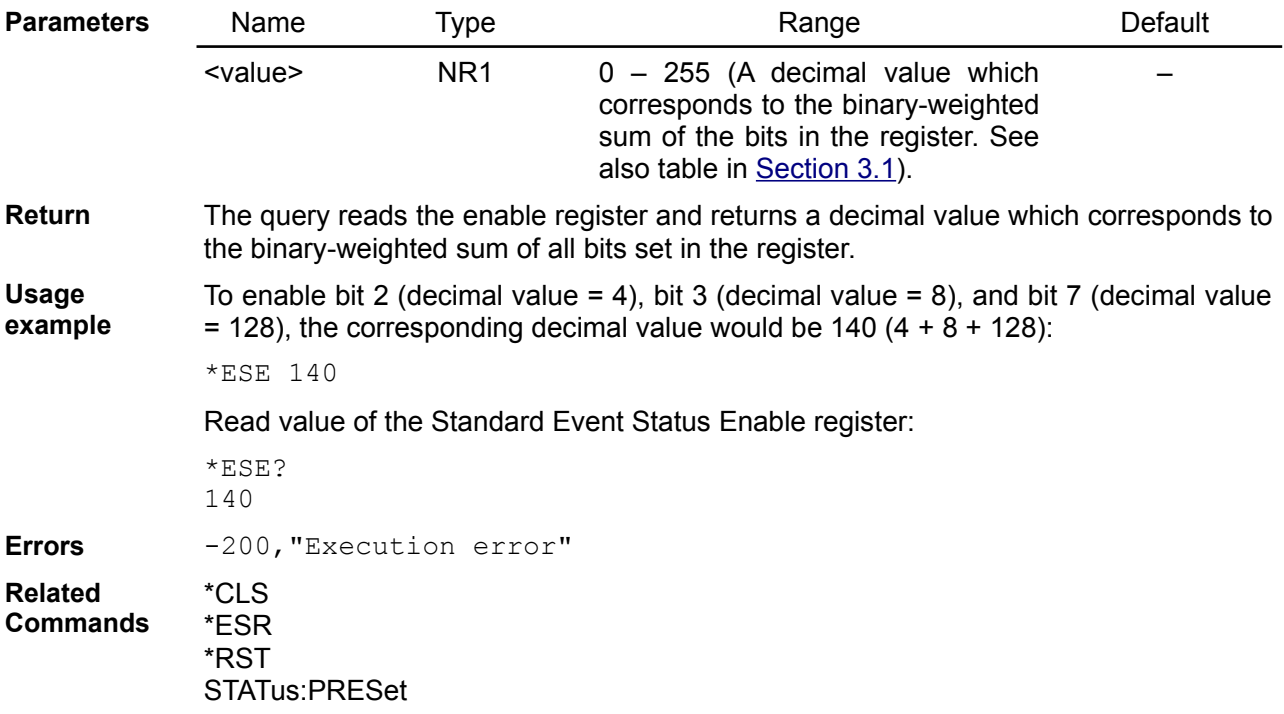

## <span id="page-28-0"></span>*4.3. \*ESR?*

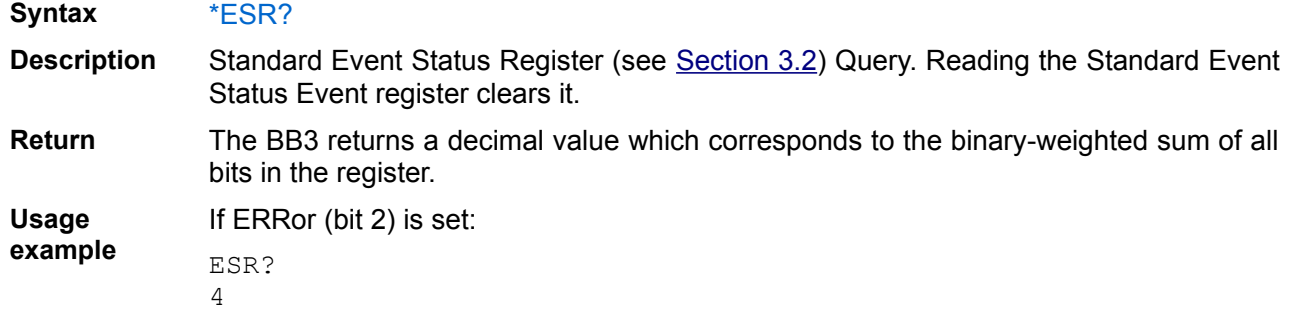

## <span id="page-28-2"></span>*4.4. \*IDN?*

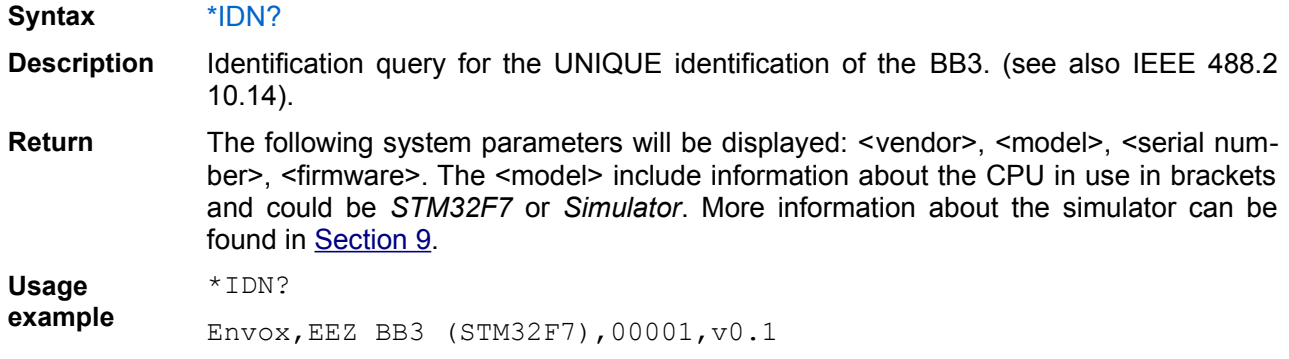

## <span id="page-28-1"></span>*4.5. \*OPC*

**Syntax** \*OPC \*OPC?

**Description** Operation Complete Command. The command is mainly used for program synchronization. It causes the BB3 to set the OPC bit (bit 0) of the Standard Event Status register when the BB3 has completed all pending operations \*OPC. Pending operations are complete when:

- All commands sent before \*OPC is received, including paralleled commands, have been completed. Most commands are sequential and are completed before the next command is executed. Commands that affect output voltage, current, or state, relays, and trigger actions are executed in parallel with subsequent commands. \*OPC provides notification that all parallel commands have completed.
- All triggered actions are completed.

Query whether the current operation is completed and the query returns 1. See also IEEE 488.2 Section 12.5 – 12.8.

**Return** Query causes the BB3 to place a 1 in the output buffer when all pending operations are completed. \*OPC? does not suspend processing of commands.

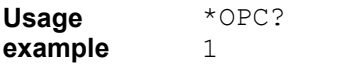

if current operation is not completed:

\*OPC?  $\overline{O}$ 

## <span id="page-29-1"></span>*4.6. \*RCL*

**Syntax** \*RCL {<profile>}

**Description** This command recalls the BB3 state stored in the specified storage location. The BB3 has ten storage locations in non-volatile memory to store BB3 states. It is not possible to recall the BB3 state from a storage location that is empty or was deleted (Error 400 will be generated). When the firmware is started for the first time, storage locations 1 through 9 are empty (location 0 has the power-on state).

#### *The BB3 uses location 0 to automatically save the state of the BB3 at power down.*

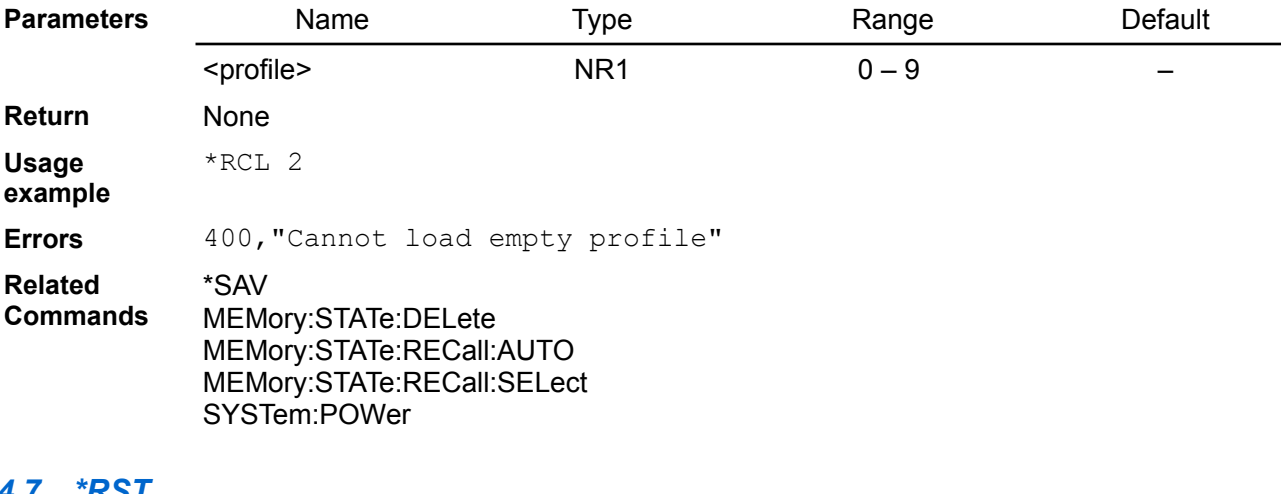

#### <span id="page-29-0"></span>*4.7. \*RST*

**Syntax** \*RST **Description** Reset Command. Restores the BB3 to its initial state (as predefined in the BB3 firmware, see [Section 8.2](https://www.envox.eu/eez-bench-box-3/bb3-scpi-reference-manual/bb3-scpi-parameters-and-settings#reset_settings)) and clears the error queue. The reset command does NOT affect calibration data, nor any of saved configuration profiles (0 to 9). When \*RST is issued, all outputs are set to OFF, and voltage and current are programmed to 0. The power up sequence is started. All SPI peripherals are reinitialize except the controller if an active Ethernet connection exists. **Return** None **Usage example** \*RST MEMory:RECall:AUTO

SYSTem:POWer

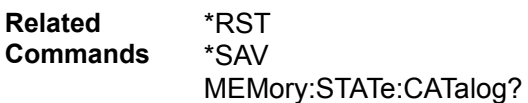

### <span id="page-30-0"></span>*4.8. \*SAV*

**Syntax** \*SAV {<profile>}

**Description** This command stores the current instrument state in the specified storage location. Any state previously stored in the same location is overwritten without generating any errors. The BB3 has nine storage locations in non-volatile memory which are available to the user for storing BB3 states. The following channel and system parameters are stored in the non-volatile memory:

- Calibration status [\(CALibration:STATe\)](https://www.envox.hr/eez/eez-bench-box-3/bb3-scpi-reference-manual/5-subsystem-command-reference/bb3-scpi-calibration.html#cal_stat)
- Output enable state ([OUTPut\[:STATe\]](https://www.envox.hr/eez/eez-bench-box-3/bb3-scpi-reference-manual/5-subsystem-command-reference/bb3-scpi-output.html#outp))
- Output track state ([OUTPut:TRACk\[:STATe\]](https://www.envox.hr/eez/eez-bench-box-3/bb3-scpi-reference-manual/5-subsystem-command-reference/bb3-scpi-output.html#outp_trac))
- Channel coupling state ([INSTrument:COUPle:TRACking](https://www.envox.hr/eez/eez-bench-box-3/bb3-scpi-reference-manual/5-subsystem-command-reference/bb3-scpi-instrument.html#inst_coup))
- Remote sense state [\(\[SOURce\[<n>\]\]:VOLTage:SENSe\[:SOURce\]](https://www.envox.hr/eez/eez-bench-box-3/bb3-scpi-reference-manual/5-subsystem-command-reference/bb3-scpi-source.html#sour_volt_sens))
- Output voltage [\(\[SOURce\[<n>\]\]:VOLTage](https://www.envox.hr/eez/eez-bench-box-3/bb3-scpi-reference-manual/5-subsystem-command-reference/bb3-scpi-source.html#sour_volt))
- Output voltage limit ([\[SOURce\[<n>\]\]:VOLTage:LIMit\)](https://www.envox.hr/eez/eez-bench-box-3/bb3-scpi-reference-manual/5-subsystem-command-reference/bb3-scpi-source.html#sour_volt_lim)
- Output voltage step ([\[SOURce\[<n>\]\]:VOLTage:STEP](https://www.envox.hr/eez/eez-bench-box-3/bb3-scpi-reference-manual/5-subsystem-command-reference/bb3-scpi-source.html#sour_volt_step))
- OVP status ([\[SOURce\[<n>\]\]:VOLTage:PROTection:STATe\)](https://www.envox.hr/eez/eez-bench-box-3/bb3-scpi-reference-manual/5-subsystem-command-reference/bb3-scpi-source.html#sour_volt_prot_stat)
- OVP delay ([\[SOURce\[<n>\]\]:VOLTage:PROTection:DELay](https://www.envox.hr/eez/eez-bench-box-3/bb3-scpi-reference-manual/5-subsystem-command-reference/bb3-scpi-source.html#sour_volt_prot_del))
- Output current [\(\[SOURce\[<n>\]\]:CURRent](https://www.envox.hr/eez/eez-bench-box-3/bb3-scpi-reference-manual/5-subsystem-command-reference/bb3-scpi-source.html#sour_curr))
- Output current limit ([\[SOURce\[<n>\]\]:CURRent:LIMit](https://www.envox.hr/eez/eez-bench-box-3/bb3-scpi-reference-manual/5-subsystem-command-reference/bb3-scpi-source.html#sour_curr_lim))
- Output current step ([\[SOURce\[<n>\]\]:CURRent:STEP](https://www.envox.hr/eez/eez-bench-box-3/bb3-scpi-reference-manual/5-subsystem-command-reference/bb3-scpi-source.html#sour_curr_step))
- OCP status [\(\[SOURce\[<n>\]\]:CURRent:PROTection:STATe](https://www.envox.hr/eez/eez-bench-box-3/bb3-scpi-reference-manual/5-subsystem-command-reference/bb3-scpi-source.html#sour_curr_prot_stat))
- OCP delay [\(\[SOURce\[<n>\]\]:CURRent:PROTection:DELay](https://www.envox.hr/eez/eez-bench-box-3/bb3-scpi-reference-manual/5-subsystem-command-reference/bb3-scpi-source.html#sour_curr_prot_del))
- Output power limit [\(\[SOURce\[<n>\]\]:POWer:LIMit\)](https://www.envox.hr/eez/eez-bench-box-3/bb3-scpi-reference-manual/5-subsystem-command-reference/bb3-scpi-source.html#sour_pow_lim)
- OPP level [\(\[SOURce\[<n>\]\]:POWer:PROTection\[:LEVel\]](https://www.envox.hr/eez/eez-bench-box-3/bb3-scpi-reference-manual/5-subsystem-command-reference/bb3-scpi-source.html#sour_pow_prot))
- OPP status ([\[SOURce\[<n>\]\]:POWer:PROTection:STATe](https://www.envox.hr/eez/eez-bench-box-3/bb3-scpi-reference-manual/5-subsystem-command-reference/bb3-scpi-source.html#sour_pow_prot_stat))
- OPP delay ([\[SOURce\[<n>\]\]:POWer:PROTection:DELay\)](https://www.envox.hr/eez/eez-bench-box-3/bb3-scpi-reference-manual/5-subsystem-command-reference/bb3-scpi-source.html#sour_pow_prot_del)
- OTP level ([SYSTem:TEMPerature:PROTection\[:HIGH\]\[:LEVel\]](https://www.envox.hr/eez/eez-bench-box-3/bb3-scpi-reference-manual/5-subsystem-command-reference/bb3-scpi-system.html#syst_temp_prot))
- OTP status [\(SYSTem:TEMPerature:PROTection\[:HIGH\]:STATe](https://www.envox.hr/eez/eez-bench-box-3/bb3-scpi-reference-manual/5-subsystem-command-reference/bb3-scpi-system.html#syst_temp_prot_stat))
- OTP delay [\(SYSTem:TEMPerature:PROTection\[:HIGH\]:DELay](https://www.envox.hr/eez/eez-bench-box-3/bb3-scpi-reference-manual/5-subsystem-command-reference/bb3-scpi-system.html#syst_temp_prot_del))
- Power on state ([SYSTem:POWer](https://www.envox.hr/eez/eez-bench-box-3/bb3-scpi-reference-manual/5-subsystem-command-reference/bb3-scpi-system.html#syst_pow))
- Simulator load value [\(SIMUlator:LOAD](https://www.envox.hr/eez/eez-bench-box-3/bb3-scpi-reference-manual/bb3-scpi-software-simulator.html#simu_load))
- Simulator load connection ([SIMUlator:LOAD:STATe\)](https://www.envox.hr/eez/eez-bench-box-3/bb3-scpi-reference-manual/bb3-scpi-software-simulator.html#simu_load_stat)
- Module color [\(SYSTem:SLOT:COLor](https://www.envox.eu/eez-bench-box-3/bb3-scpi-reference-manual/5-subsystem-command-reference/bb3-scpi-system/#syst_slot_col))
- Module label [\(SYSTem:SLOT:LABel](https://www.envox.eu/eez-bench-box-3/bb3-scpi-reference-manual/5-subsystem-command-reference/bb3-scpi-system/#syst_slot_lab))
- MicroPyton script to be executed at startup ([SCRipt:RECall\)](https://www.envox.eu/eez-bench-box-3/bb3-scpi-reference-manual/5-subsystem-command-reference/5-14-script/#scr_rec)
- Startup script confirmation mode [\(SCRipt:RECall:CONFirmation](https://www.envox.eu/eez-bench-box-3/bb3-scpi-reference-manual/5-subsystem-command-reference/5-14-script/#scr_rec_conf))

Users can assign an arbitrary name to each of locations 1 through 9 using the [MEMory:STATe:NAME](https://www.envox.eu/eez-bench-box-3/bb3-scpi-reference-manual/5-subsystem-command-reference/bb3-scpi-memory#mem_stat_name) command.

A reset ([\\*RST](#page-29-0) command) does not affect the configurations stored in memory. Once a state is stored, it remains constant until it is overwritten using this command or specifically deleted using the **[MEMory:STATe:DELete](https://www.envox.eu/eez-bench-box-3/bb3-scpi-reference-manual/5-subsystem-command-reference/bb3-scpi-memory#mem_stat_del)** command.

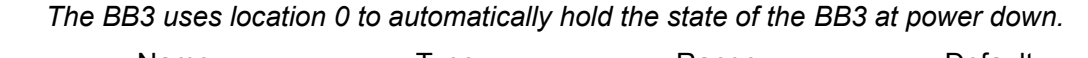

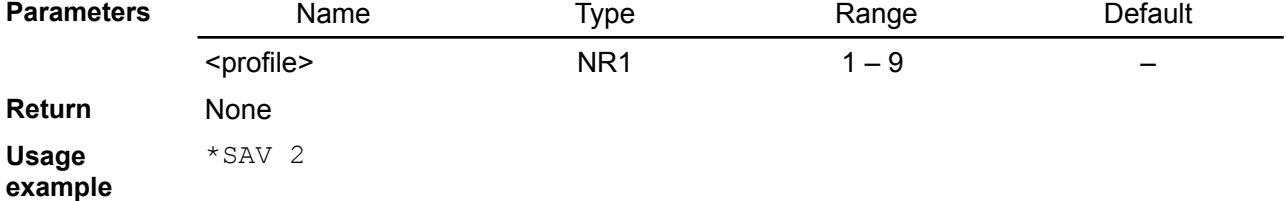

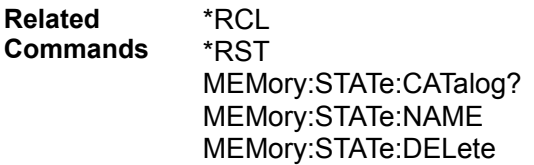

## <span id="page-31-2"></span>*4.9. \*SRE*

<span id="page-31-1"></span>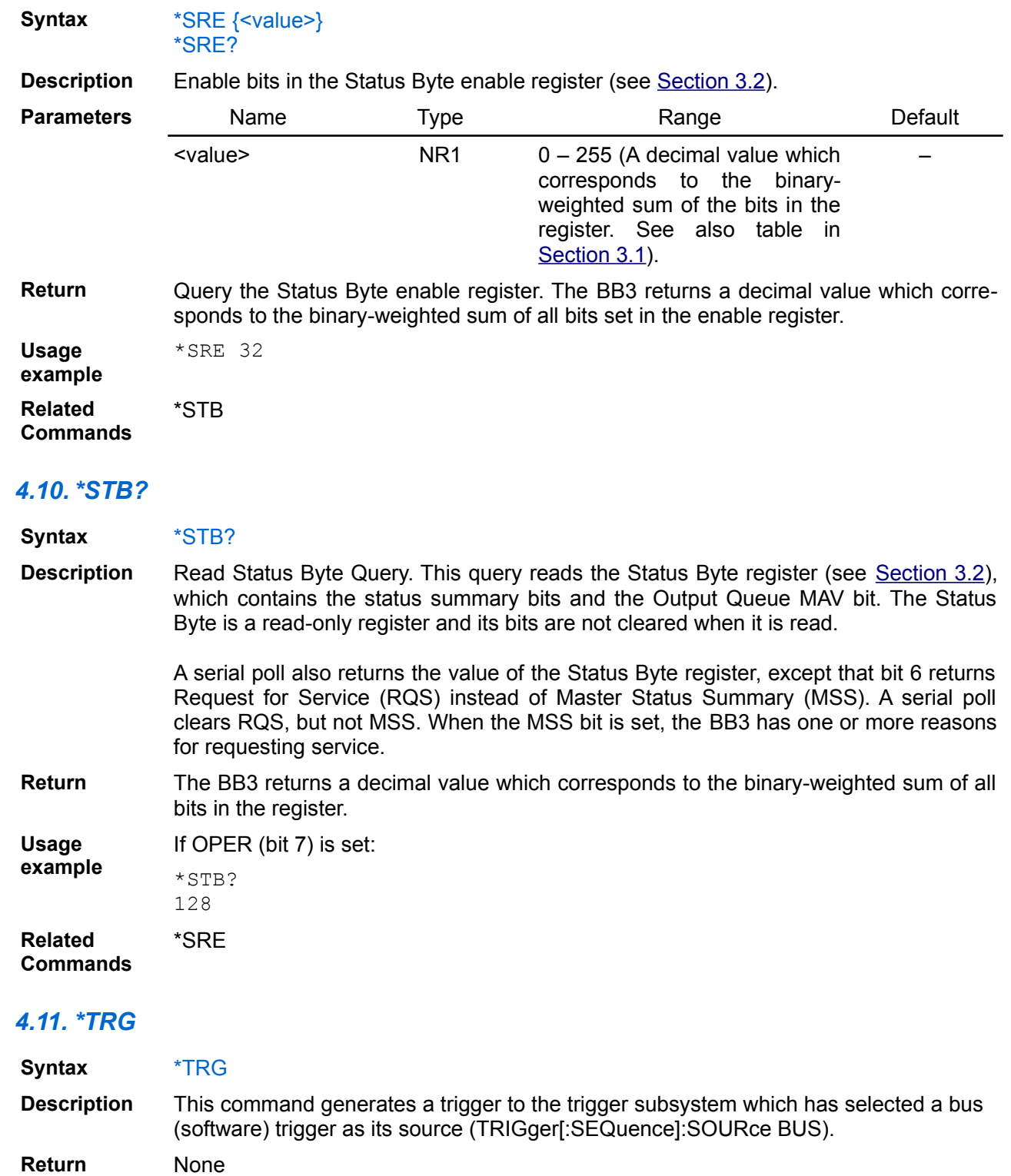

<span id="page-31-0"></span>**Usage example** Generate a trigger operation after 5 seconds:

TRIG:SOUR BUS TRIG:DEL 5 INIT

<span id="page-32-1"></span>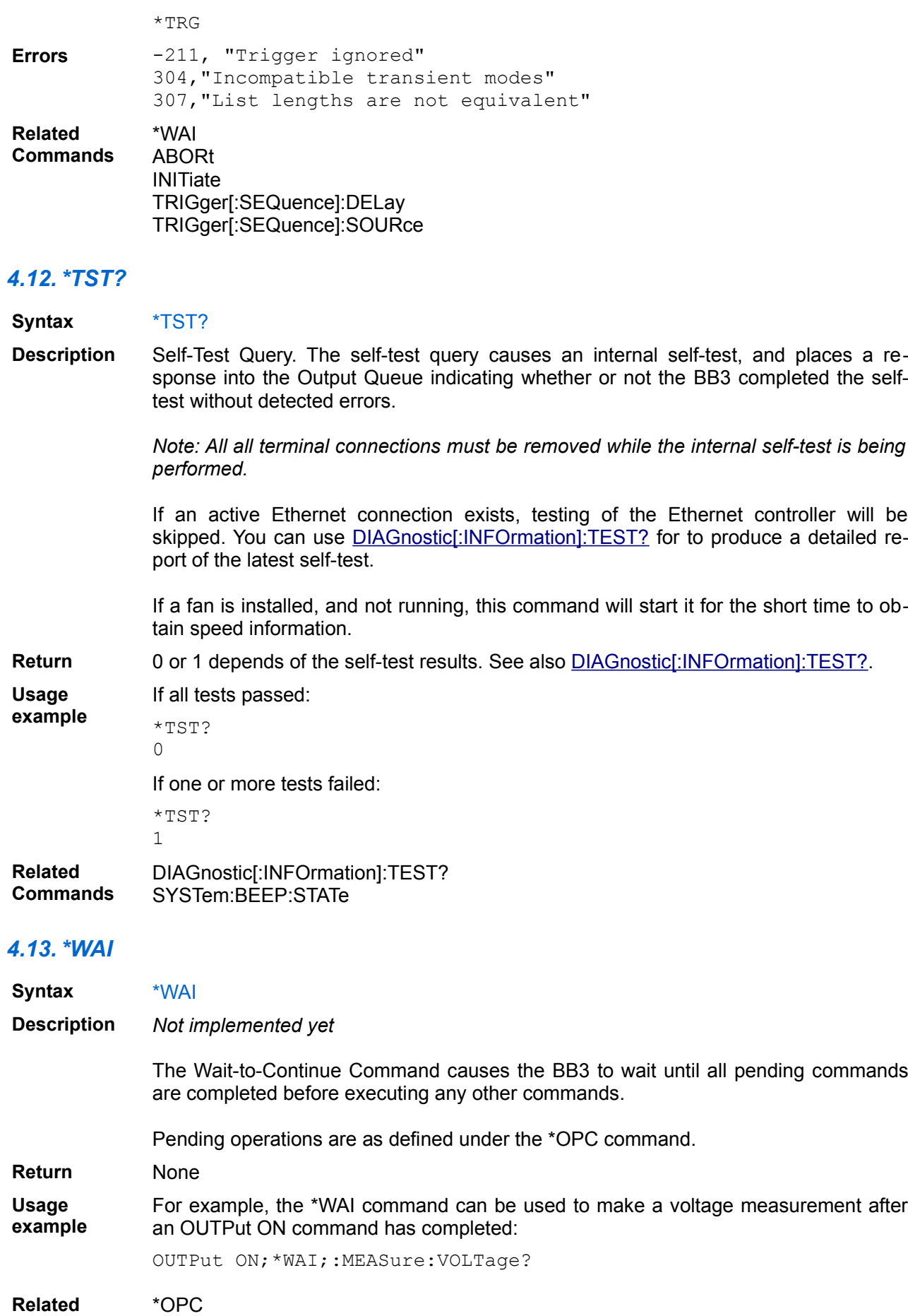

<span id="page-32-0"></span>**Related Commands**

# **5. Subsystem command reference**

This section summarizes the Standard Commands for Programmable Instruments (SCPI) available to program the BB3 remotely.

- **ABORt**<br>• CALibra
- **CALibration**
- • [DIAGnostic](https://www.envox.eu/eez-bench-box-3/bb3-scpi-reference-manual/5-subsystem-command-reference/bb3-scpi-diagnostic/)
- • [DISPlay](https://www.envox.eu/eez-bench-box-3/bb3-scpi-reference-manual/5-subsystem-command-reference/bb3-scpi-display/)
- • [FETCh](https://www.envox.eu/eez-bench-box-3/bb3-scpi-reference-manual/5-subsystem-command-reference/bb3-scpi-fetch/) (*not implemented yet*)
- • [HCOPY](https://www.envox.eu/eez-bench-box-3/bb3-scpi-reference-manual/5-subsystem-command-reference/bb3-scpi-hcopy/) (*not implemented yet*)
- **INITiate**<br>• **INSTrum**
- **INSTrument**
- • [MEASure](https://www.envox.eu/eez-bench-box-3/bb3-scpi-reference-manual/5-subsystem-command-reference/bb3-scpi-measure/)
- • [MEMory](https://www.envox.eu/eez-bench-box-3/bb3-scpi-reference-manual/5-subsystem-command-reference/bb3-scpi-memory/)
- **MMEMory**
- • [OUTPut](https://www.envox.eu/eez-bench-box-3/bb3-scpi-reference-manual/5-subsystem-command-reference/bb3-scpi-output/)
- 
- • [ROUTe](https://www.envox.eu/eez-bench-box-3/bb3-scpi-reference-manual/5-subsystem-command-reference/bb3-scpi-route/)<br>• SCRipt • **SCRipt**<br>• **SENSe**
- **SENSe**<br>• SOURC
- • [SOURce](https://www.envox.eu/eez-bench-box-3/bb3-scpi-reference-manual/5-subsystem-command-reference/bb3-scpi-source/)
- • [STATus](https://www.envox.eu/eez-bench-box-3/bb3-scpi-reference-manual/5-subsystem-command-reference/bb3-scpi-status/)
- • [SYSTem](https://www.envox.eu/eez-bench-box-3/bb3-scpi-reference-manual/5-subsystem-command-reference/bb3-scpi-system/)
- • [TRIGger](https://www.envox.eu/eez-bench-box-3/bb3-scpi-reference-manual/5-subsystem-command-reference/bb3-scpi-trigger/)

## *5.1. ABORT*

Abort commands cancel any triggered actions.

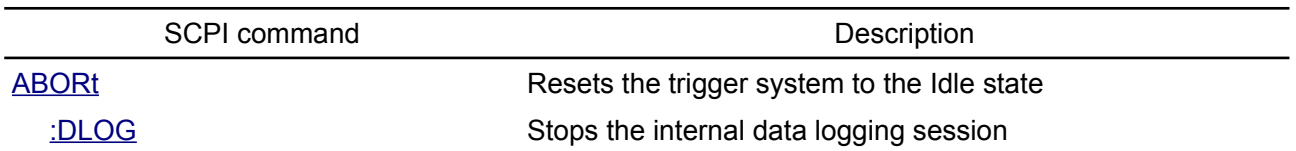

#### <span id="page-34-1"></span>**5.1.1. ABORt**

- **Syntax** ABORt **Description** The ABORt command resets the trigger system and places all trigger sequences in the IDLE state. Any actions related to the trigger system that are in progress will be also aborted as quickly as possible. As a result, subsequent triggers have no effect on the input level. *ABORt is also executed at power-on and upon execution of the \*RST command.* **Usage example** ABOR **Related Commands** \*RST **INITiate** [SOURce[<n>]]:CURRent:TRIGgered
	- [SOURce[<n>]]:VOLTage:TRIGgered [SOURce[<n>]]:LIST:COUNt

## <span id="page-34-0"></span>**5.1.2. ABORt:DLOG**

- **Syntax** ABORt:DLOG
- **Description** This command stops the internal data logging session.

*ABORt:DLOG is also executed at power-on and upon execution of the \*RST command.*

**Usage** ABOR:DLOG

**example Related Commands** \*RST

## *5.2. CALibration*

This subsystem provides commands for the module output calibration. Only one channel can be calibrated at a time. If calibration mode has not been enabled with CALibration:STATe, the calibration commands will generate an error. Use CALibration:SAVE to save any changes, otherwise all changes will be lost on exit from calibration mode. Within the same calibration session both output voltage and current can be calibrated for the currently selected channel.

Calibration cannot start if channel output is not enabled (OUTPut[:STATe] ON).

During calibration process up to 20 measurement points can be entered within range for selected module and value (e.g. 0 to 40 V for DCP405 power module). The minimum recommended number of measurement points is two to compensate slope and offset errors.

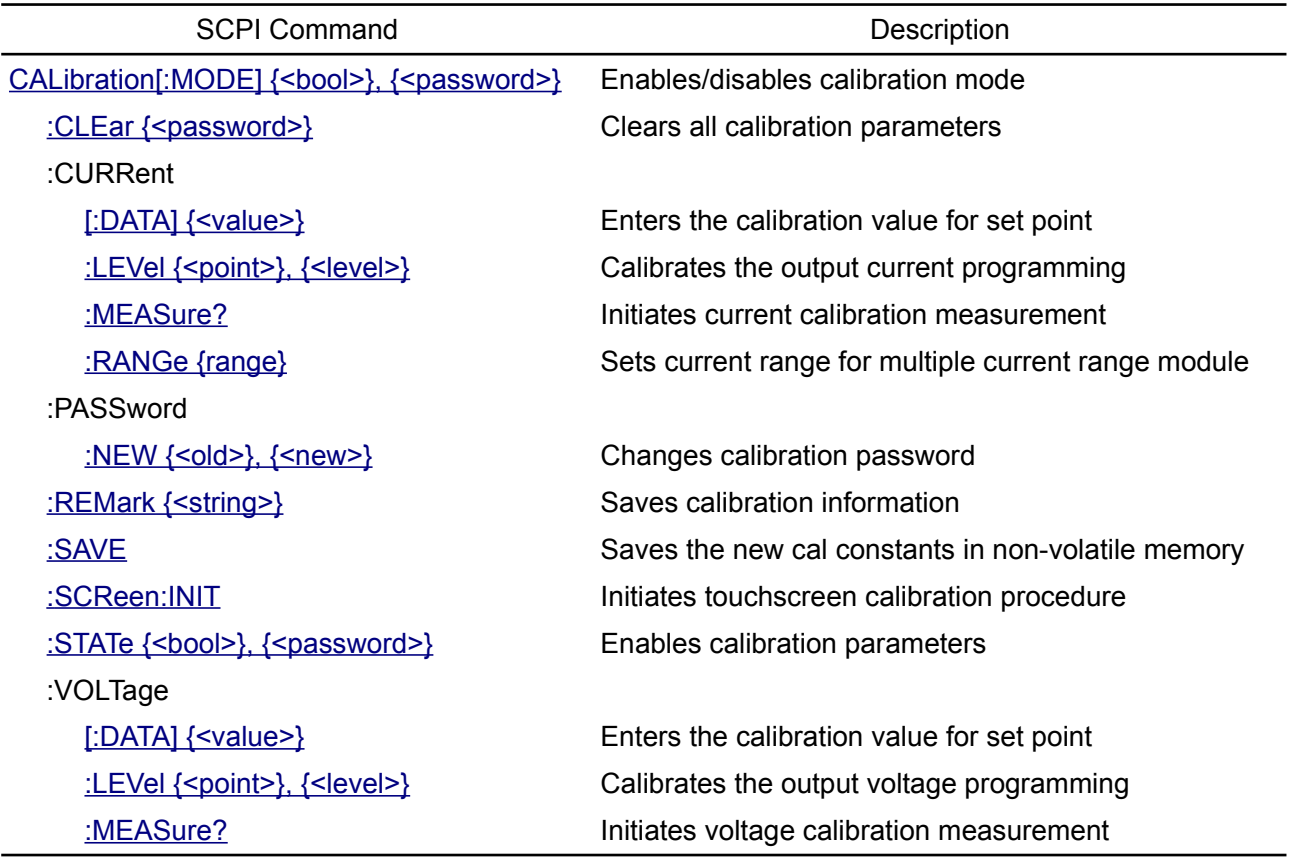

#### <span id="page-35-0"></span>**5.2.1. CALibration[:MODE]**

**Syntax** CALibration[:MODE]  $\{\text{}\}$ ,  $\{\text{}\}$ CALibration[:MODE]?

**Modules DCP DCM SMX MIO**

**Description** This command enables or disables calibration mode. Calibration mode must be enabled for the channel to accept any calibration commands. The first parameter specifies the ON (1) or OFF (0) state. The second parameter is the password. Successful execution of this command set both output VOLTage and CURRent of the selected channel to the MINimum value (see [Section 8.1](https://www.envox.hr/eez/eez-bench-box-3/bb3-scpi-reference-manual/bb3-scpi-parameters-and-settings.html#programming_parameters)).

Execution of this command also affects bit 0 (CALibrating) of the Operation Instrument Isummary register (see [Section 3.3.2\)](https://www.envox.hr/eez/eez-bench-box-3/bb3-scpi-reference-manual/bb3-scpi-registers-and-queues.html#oper_isum_stat_reg).

*If both voltage and current calibration parameters exists on calibration mode exit (CALibration[:MODE] OFF) the CALibration:STATe ON command will automatically follows.*

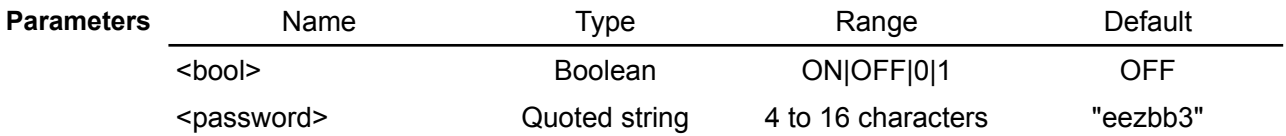
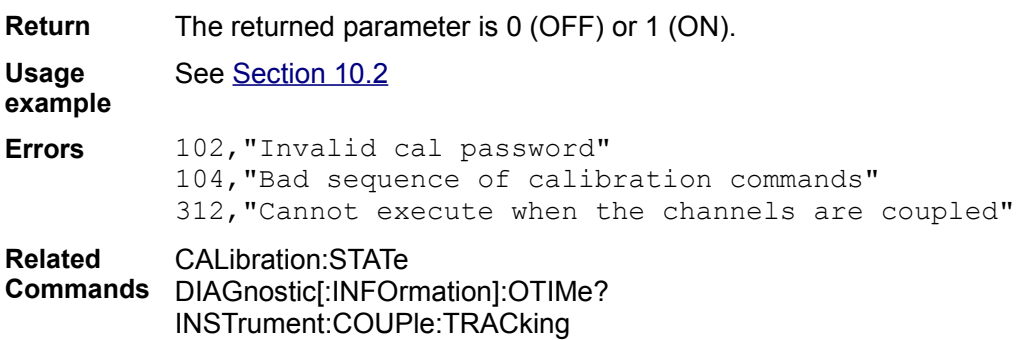

#### **5.2.2. CALibration:CLEar**

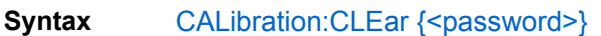

**Modules DCP DCM SMX MIO**

**Description** Clear all calibration parameters stored in the module non-volatile memory for the currently selected channel. After successful execution of this command CALibration:STATe will be set to OFF (0) and further usage of the calibration data will be disabled. This command will be also filled calibration remark with the date and note that calibration data has been cleared.

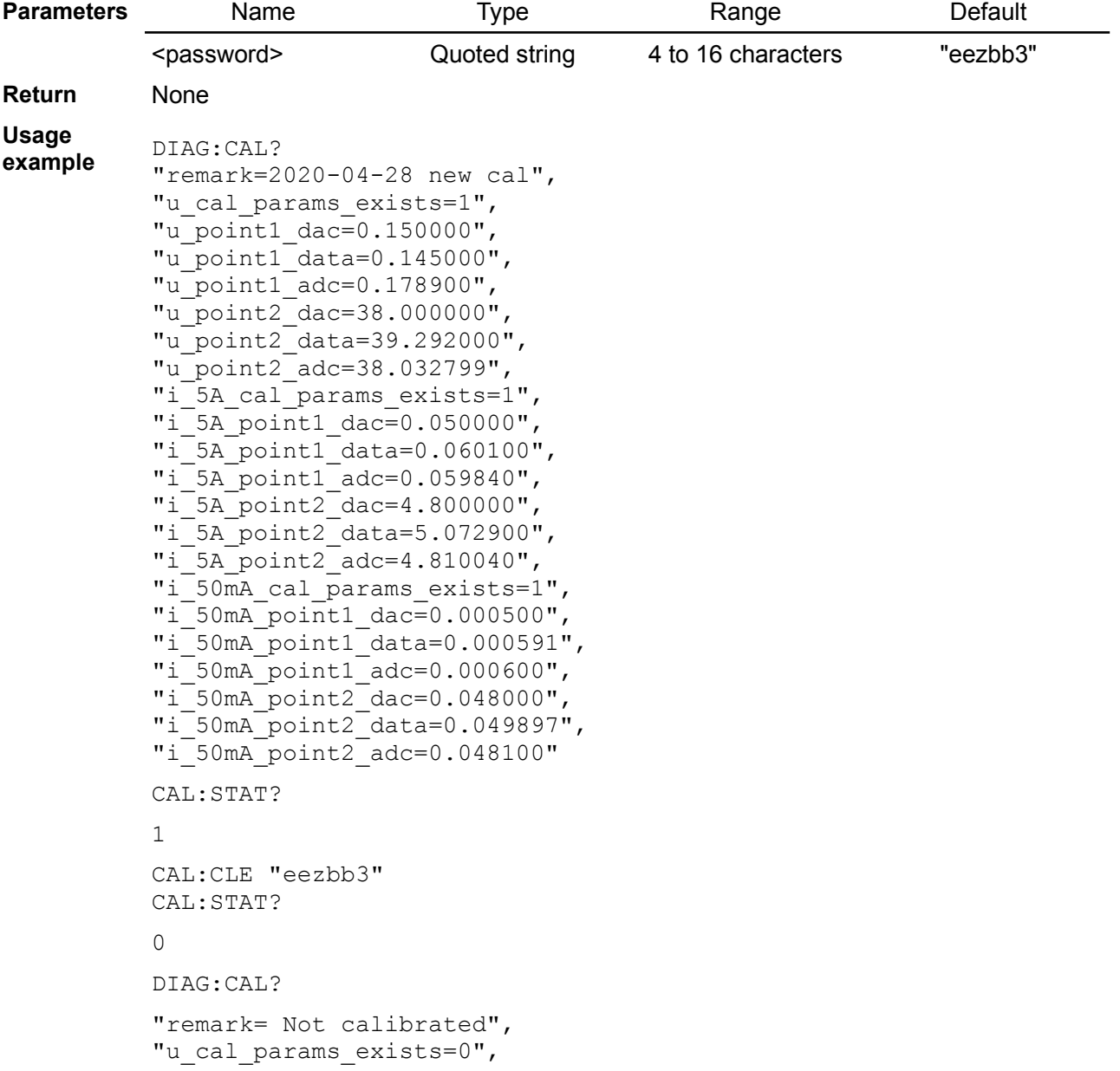

"i cal params exists=0"

**Errors** 102,"Invalid cal password"

**Related Commands** CALibration:STATe DIAGnostic[:INFOrmation]:CALibration?

# **5.2.3. CALibration:CURRent[:DATA]**

**Syntax** CALibration:CURRent[:DATA] {<value>}

**Modules DCP DCM MIO**

**Description** This command can only be used when calibration is enabled and the output state of the currently selected channel is ON. It enters a current value that is obtained by reading an external meter. The calibration level (CALibration:CURRent:LEVel {<point>, <level>}) has to be selected first for the value being entered. The BB3 then computes new current calibration constants. These constants has to be stored in non-volatile memory with CALibration:SAVE command.

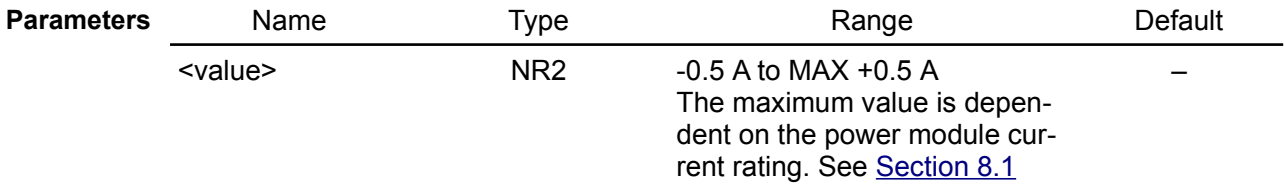

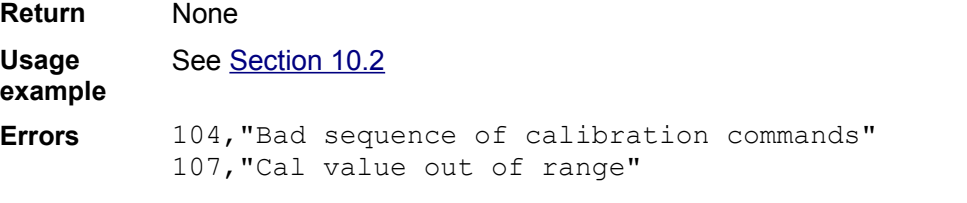

**Related Commands** CALibration:CURRent:LEVel

# **5.2.4. CALibration:CURRent:LEVel**

**Syntax** CALibration:CURRent:LEVel {<point>}, {<level>}

**Modules DCP DCM MIO**

**Description** This command can only be used when calibration is enabled and the output state of the currently selected channel is ON. It sets the power module to a calibration point that is entered with the CAL:CURR[:DATA] command.

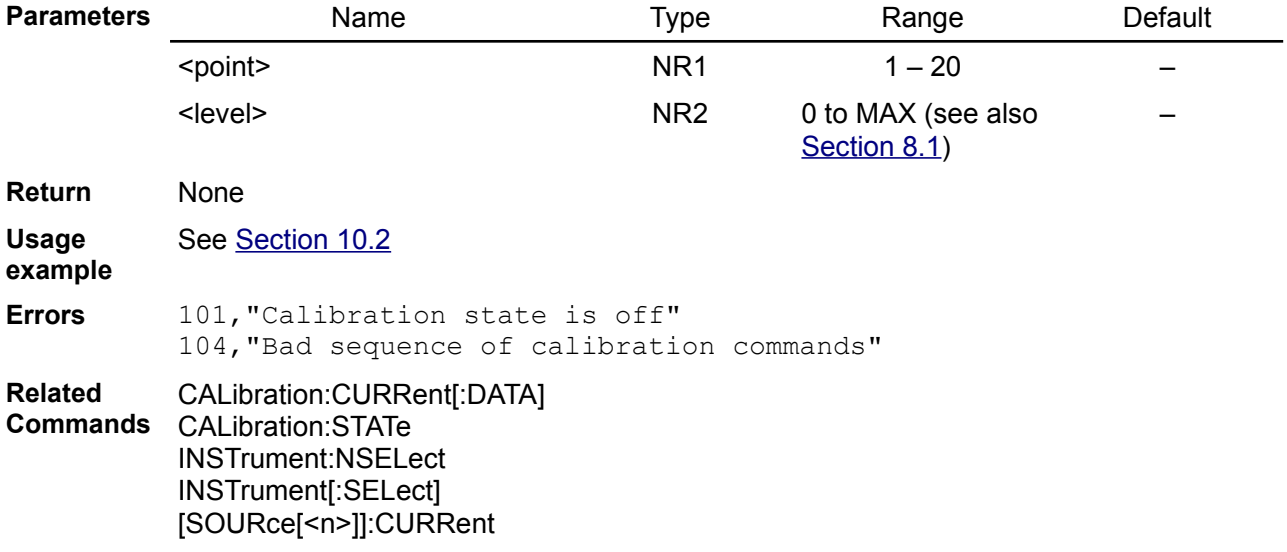

## **5.2.5. CALibration:CURRent:MEASure?**

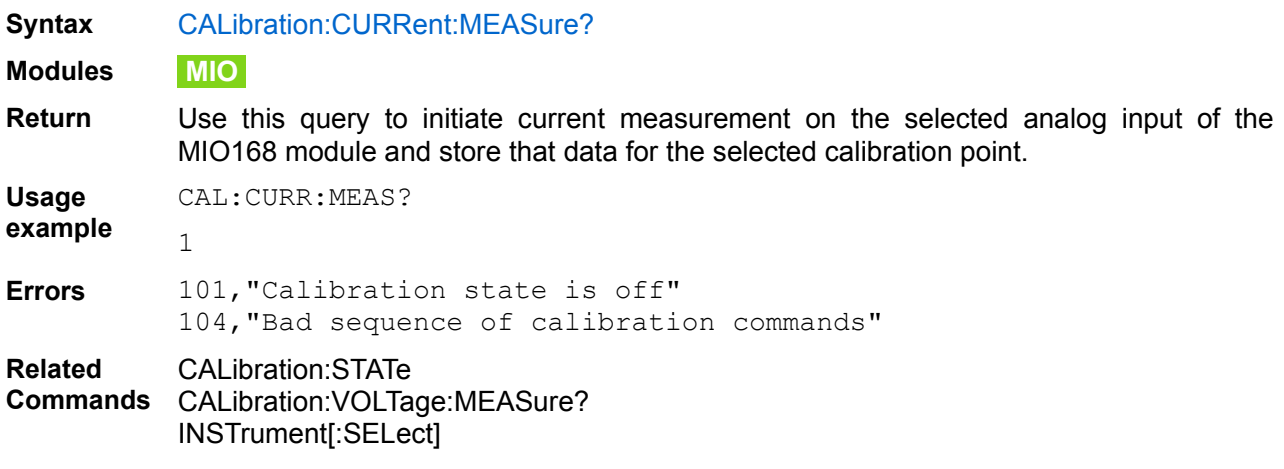

# **5.2.6. CALibration:CURRent:RANGe**

**Syntax** CALibration:CURRent:RANGe {<range>}

**Modules DCP MIO**

**Description** When BB3 is equipped with power modules that has multiple current range (e.g. DCP405 that can be find out with the SYSTem:CHANnel:MODel? command) it's recommended to perform calibration of all ranges. Use this command to select current range on which calibration will be accomplished.

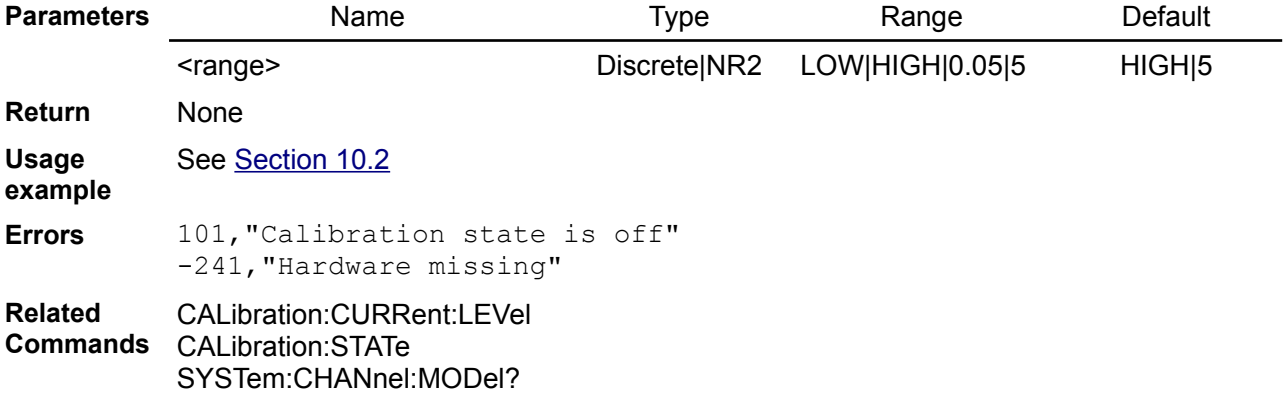

## **5.2.7. CALibration:PASSword:NEW**

**Syntax** CALibration:PASSword:NEW {<old>}, {<new>}

**Modules DCP DCM SMX MIO**

**Description** Enter a new calibration password. To change the password, first unsecure the BB3 using the old password. Then, the new code has to be entered. The calibration code may contain up to 16 characters over the remote interface. Minimum length is 4 characters. The new password is automatically stored in non-volatile memory and does not have to be stored with CALibration:SAVE.

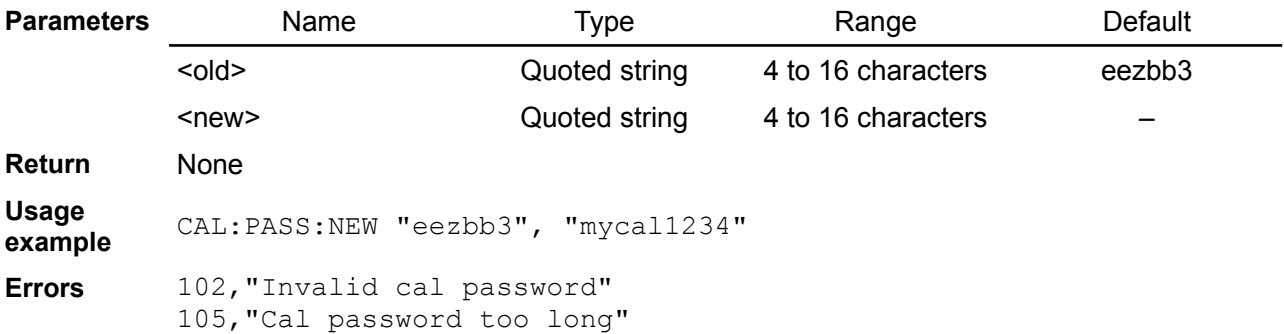

106,"Cal password too short"

#### **5.2.8. CALibration:REMark**

**Syntax** CALibration:REMark {<user remark>} CALibration:REMark?

**Modules DCP DCM SMX MIO**

**Description** Record calibration information about the power module. The BB3 should be in calibration mode before sending a calibration message.

**Parameters** Name Type Range Default <user remark> Quoted string 0 to 32 characters "Calibration passed" **Return** Query the calibration message. **Usage example** CAL:REM "Calibrated by EEZ" CAL:REM? "Calibrated by EEZ" See also [Section 10.2](https://www.envox.hr/eez/eez-bench-box-3/bb3-scpi-reference-manual/bb3-scpi-programming-examples.html#calibration) **Errors** The following errors could be generated by command but not query: 101,"Calibration state is off" 104,"Bad sequence of calibration commands" **Related Commands** CALibration:STATe

## **5.2.9. CALibration:SAVE**

**Syntax** CALibration:SAVE

**Modules DCP DCM SMX MIO**

**Description** This command saves calibration constants in non-volatile memory after the calibration procedure has been completed. If calibration mode is exited by programming CALibration:STATe OFF without first saving the new constants, the previous constants are restored. Execution of this command also affects bit 0 (CALibrating) of the Operation Instrument Isummary register (see [Section 3.3.2](https://www.envox.hr/eez/eez-bench-box-3/bb3-scpi-reference-manual/bb3-scpi-registers-and-queues.html#oper_isum_stat_reg)).

**Return** None

**Usage** See [Section 10.2](https://www.envox.hr/eez/eez-bench-box-3/bb3-scpi-reference-manual/bb3-scpi-programming-examples.html#calibration)

**example**

**Errors** -340,"Calibration failed" 101,"Calibration state is off" 104,"Bad sequence of calibration commands" 111,"No new cal data exists"

## **5.2.10. CALibration:SCReen:INIT**

**Syntax** CALibration:SCReen:INIT

**Description** Use this command to initiate touchscreen calibration procedure when calibration data are lost or corrupted. Calibration has to be performed locally on the BB3.

> *New calibration procedure can be initiated also by touching the screen and hold for more then 15 seconds.*

**Return** None **Usage example** CAL:SCR:INIT

#### *EEZ BB3 SCPI reference*

#### **5.2.11. CALibration:STATe**

**Syntax** CALibration:STATe {<br/>bool>} CALibration:STATe?

**Modules DCP DCM SMX MIO**

**Description** This command enables or disables usage of calibration parameters if they exists.

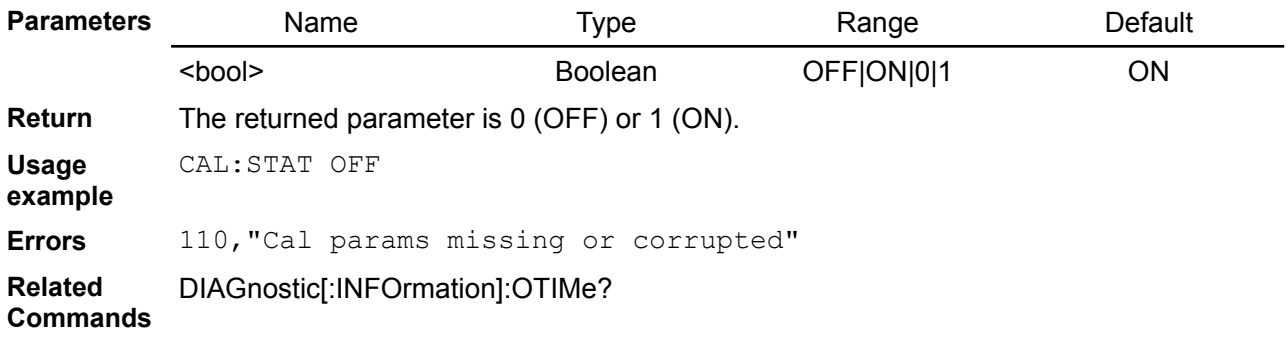

# **5.2.12. CALibration:VOLTage[:DATA]**

**Syntax** CALibration: VOLTage[:DATA] {<value>}

**Modules DCP DCM SMX MIO**

**Description** This command can only be used when calibration is enabled and the output state of the currently selected channel is ON. It enters a voltage value that you obtained by reading an external meter. The calibration level (see CALibration: VOLTage: LEVel {<point>, <level>}) for the value being entered. The BB3 then computes new voltage calibration constants. These constants has to be stored in non-volatile memory with CALibration:SAVE command.

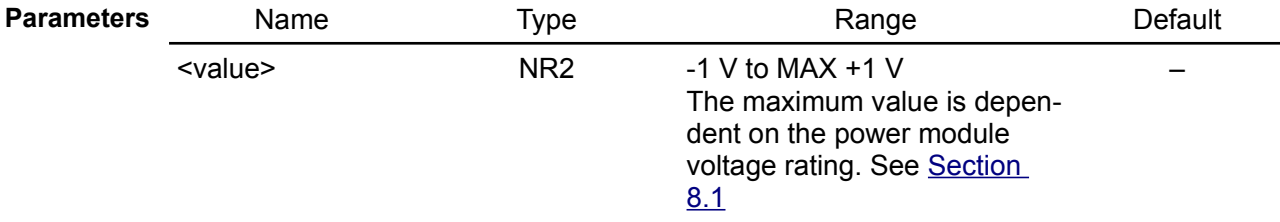

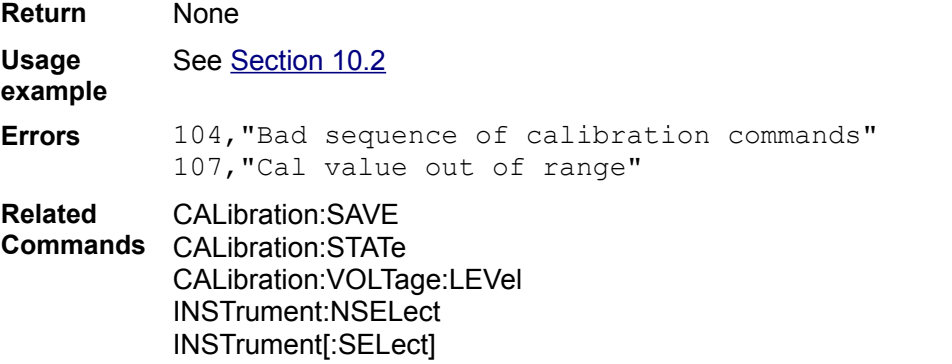

## **5.2.13. CALibration:VOLTage:LEVel**

**Syntax** CALibration: VOLTage: LEVel {<point>}, {<level>}

**Modules DCP DCM SMX MIO**

**Description** This command can only be used when calibration is enabled and the output state of the currently selected channel is ON. It sets the power module to a calibration point that is entered with the CAL:VOLT[:DATA] command.

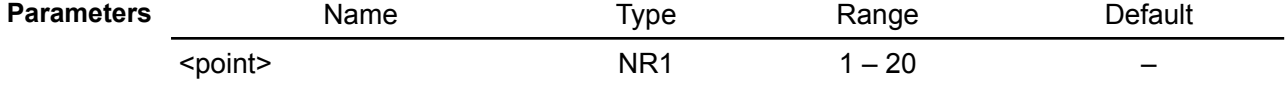

–

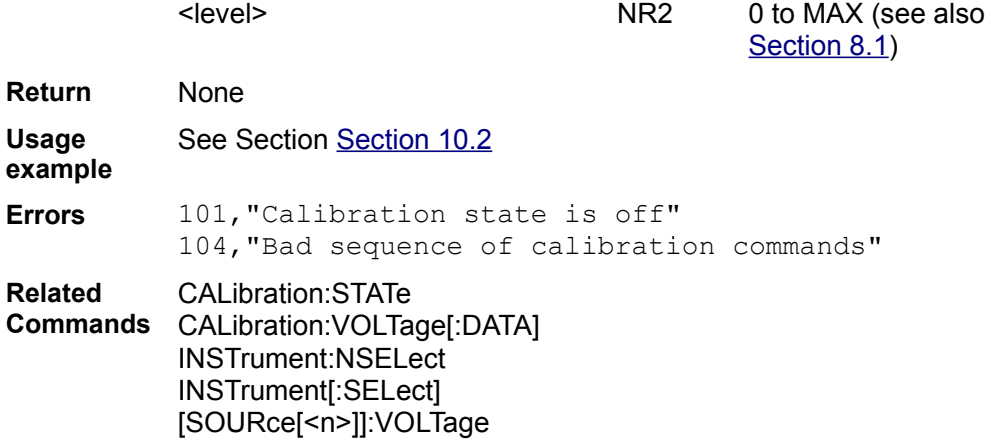

# **5.2.14. CALibration:VOLTage:MEASure?**

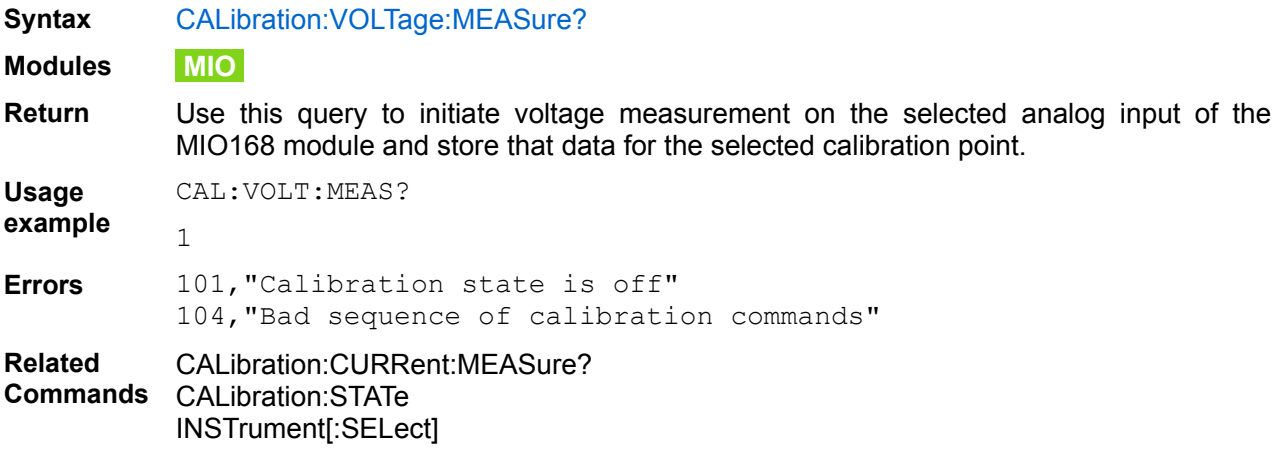

# *5.3. DIAGnostic*

The purpose of the DIAGnostic subsystem is to provide a tree node for all of the BB3 service and diag nostic routines used in routine maintenance and repair.

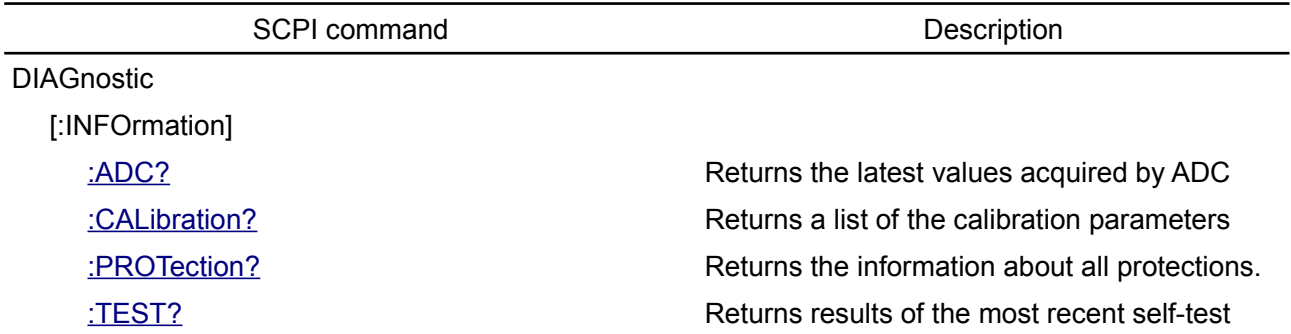

#### <span id="page-42-1"></span>**5.3.1. DIAGnostic[:INFOrmation]:ADC?**

#### **Syntax** DIAGnostic[:INFOrmation]:ADC? [<channel>]

**Description** This query returns the latest values acquired by ADC (Analog-to-Digital Converter) of the currently selected channel.

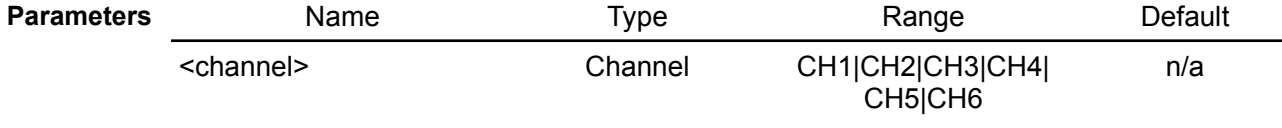

**Return** Return a list of quoted strings. The U\_SET and I\_SET are values measure on DAC outputs, and U\_MON and I\_SET on the channel output terminals.

**Usage** DIAG:ADC? CH2

**example** "U\_SET=10.1202", "U\_MON=10.12", "I\_SET=3.00", "I\_MON=1.23"

**Related Commands** MEASure[:SCALar]:CURRent[:DC] MEASure[:SCALar][:VOLTage][:DC] [SOURce[<n>]]:CURRent[:LEVel][:IMMediate][:AMPLitude] [SOURce[<n>]]:VOLTage[:LEVel][:IMMediate][:AMPLitude]

#### <span id="page-42-0"></span>**5.3.2. DIAGnostic[:INFOrmation]:CALibration?**

## **Syntax** DIAGnostic[:INFOrmation]:CALibration? [<channel>]

**Description** This query returns a list of calibration parameters for the currently selected channel. If the selected channel is in the calibration mode (CALibration[:MODE] ON) then all calibration information collected to the current calibration step will be returned. Otherwise the calibration data stored in non-volatile memory will be returned.

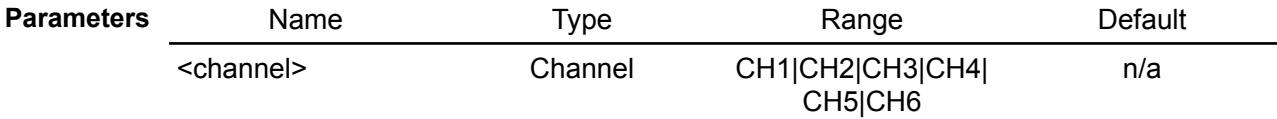

**Return** The information will be returned as a list of quoted strings.

**Usage** Calibration parameters for BB3 when the channel 2 is not in the calibration mode:

**example** DIAG:INFO:CAL? CH2

```
"remark=20200123 cert", "u cal params exists=1",
"u_min_level=0.15V", "u_min_data=0.08V", "u_min_adc=0.114V", 
"u_mid_level=20V", "u_mid_data=20.597V", "u_mid_adc=19.9685V", 
"u_max_level=38V", "u_max_data=39.192V", "u_max_adc=37.973V", 
"u_min_range=0V", "u_max_range=40V", "i_5A_cal_params_exists=1",
"i_5A_min_level=0.05A", "i_5A_min_data=0.0405A",
"i_5A_min_adc=0.03695A", "i_5A_mid_level=2.425A",
```

```
"i_5A_mid_adc=2.4125A", "i_5A_max_level=4.8A",
"i_5A_max_data=4.9122A", "i_5A_max_adc=4.78855A",
"i_5A_min_range=0A", "i_5A max range=5A",
"i_50mA_cal_params_exists=1", "i_50mA_min_level=0.0005A", 
"i_50mA_min_data=0.00041A", "i_50mA_min_adc=0.000371A", 
"i_50mA_mid_level=0.02425A", "i_50mA_mid_data=0.02545A", 
"i_50mA_mid_adc=0.0240945A", "i_50mA_max_level=0.048A", 
"i_50mA_max_data=0.05052A", "i_50mA_max_adc=0.047887A", 
"i_50mA_min_range=0A", "i_50mA_max_range=0A"
```
The query results when a channel is just entered the calibration mode:

DIAG:INFO:CAL?

"u level=none", "i level=none"

The query results when a channel is at the step MIDdle of the voltage calibration:

DIAG:INFO:CAL?

```
"u_min=0.11V", "u_level=mid", "u_level_value=24.05V",
"u^-adc=24.14V", "\overline{i} level=none"
```
**Related Commands** CALibration:SAVE CALibration:REMark

## **5.3.3. DIAGnostic[:INFOrmation]:PROTection?**

#### <span id="page-43-1"></span>**Syntax** DIAGnostic[:INFOrmation]:PROTection?

**Description** This query returns information about all supported output protection mechanisms.

**Return** The information will be returned as a list of quoted strings.

**Usage** DIAG:PROT?

**example** "CH1 u tripped=0", "CH1 u state=0", "CH1 u type=1", "CH1 u\_delay=5 ms", "CH1 u\_level=38V", "CH1 i\_tripped=0", "CH1 i\_state=0", "CH1 i\_delay=20 ms", "CH1 p\_tripped=0", "CH1 p\_state=0", "CH1 p\_delay=10 s", "CH1 p\_level=155W", "CH2 u\_tripped=0", "CH2 u\_type=0", "CH2 u\_type=0", "CH2 u\_delay=5  $\overline{\text{ms}}$ ", "CH2 u level=40V", "CH2 i tripped=0", "CH2 i state=0", "CH2 i\_delay=20 ms", "CH2 p\_tripped=0", "CH2 p\_state=1", "CH2 p\_delay=10 s", "CH2 p\_level=155W"

```
Related 
Commands
           [SOURce[<n>]]:CURRent:PROTection:DELay[:TIME]
           [SOURce[<n>]]:CURRent:PROTection:STATe
           [SOURce[<n>]]:CURRent:PROTection:TRIPped?
           [SOURce[<n>]]:POWer:PROTection
           [SOURce[<n>]]:POWer:PROTection:DELay[:TIME]
           [SOURce[<n>]]:POWer:PROTection:STATe
           [SOURce[<n>]]:POWer:PROTection:TRIPped?
           [SOURce[<n>]]:VOLTage:PROTection:DELay[:TIME]
           [SOURce[<n>]]:VOLTage:PROTection:STATe
           [SOURce[<n>]]:VOLTage:PROTection:TRIPped?
           SYSTem:TEMPerature:PROTection[:HIGH][:LEVel]
           SYSTem:TEMPerature:PROTection[:HIGH]:DELay[:TIME]
           SYSTem:TEMPerature:PROTection[:HIGH]:STATe
           SYSTem:TEMPerature:PROTection[:HIGH]:TRIPped?
```
## **5.3.4. DIAGnostic[:INFOrmation]:TEST?**

```
Syntax DIAGnostic<sup>[:</sup>INFOrmation]:TEST? [<resource>]
Description This query returns results of the most recent self-test (see *TST? Command) for all or
             specified resource.
```
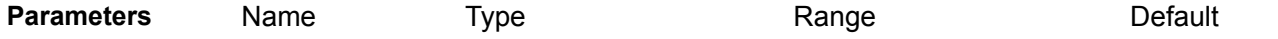

–

<resource> Discrete EEProm|SDCard|ETHernet|RTC| DATEtime|FAN|AUXTemp| CH1Temp|CH2Temp|CH3Temp| CH4Temp|CH5Temp|CH6Temp| CH1|CH2|CH3|CH4|CH5|CH6| SLOT1|SLOT2|SLOT3

**Return** The information will be returned in the following format: "<return code, device name, installed, return message>" where the return code could be one of the following values:

- 0 not installed or recognized
- $\cdot$  1 failed
- $2-p$ assed
- $\cdot$  3 testing
- $\cdot$  4 skipped
- $\cdot$  5 warning

This information format will repeat with as many iterations as the number of devices found in configuration parameters of the BB3.

**Usage** Return self-test results when SD card is not found:

**example** DIAG:TEST?

> "2, EEPROM, installed, passed", "2, SD card, installed, passed", "2, Ethernet, installed, passed", "2, RTC, installed, passed", "2, DateTime, installed, passed", "2, Fan, installed, passed", "2, AUX temp, installed, passed", "2, CH1 temp, installed, passed", "2, CH2 temp, installed, passed", "2, CH3 temp, installed, passed", "2, CH4 temp, installed, passed", "2, SLOT1, installed, passed", "2, SLOT2, installed, passed", "2, SLOT3, installed, passed"

Check status of specified device, e.g. channel 2:

DIAG:TEST? CH2

2

**Related Commands** SYSTem:CHANnel:OPTion? \*TST?

# *5.4. DISPlay*

The DISPlay commands are used to set the display mode, turn on or off the front panel TFT display, select main page appearance, display and clear the text sent using a controller application. DISPlay is independent of, and does not modify, how data is returned to the controller application.

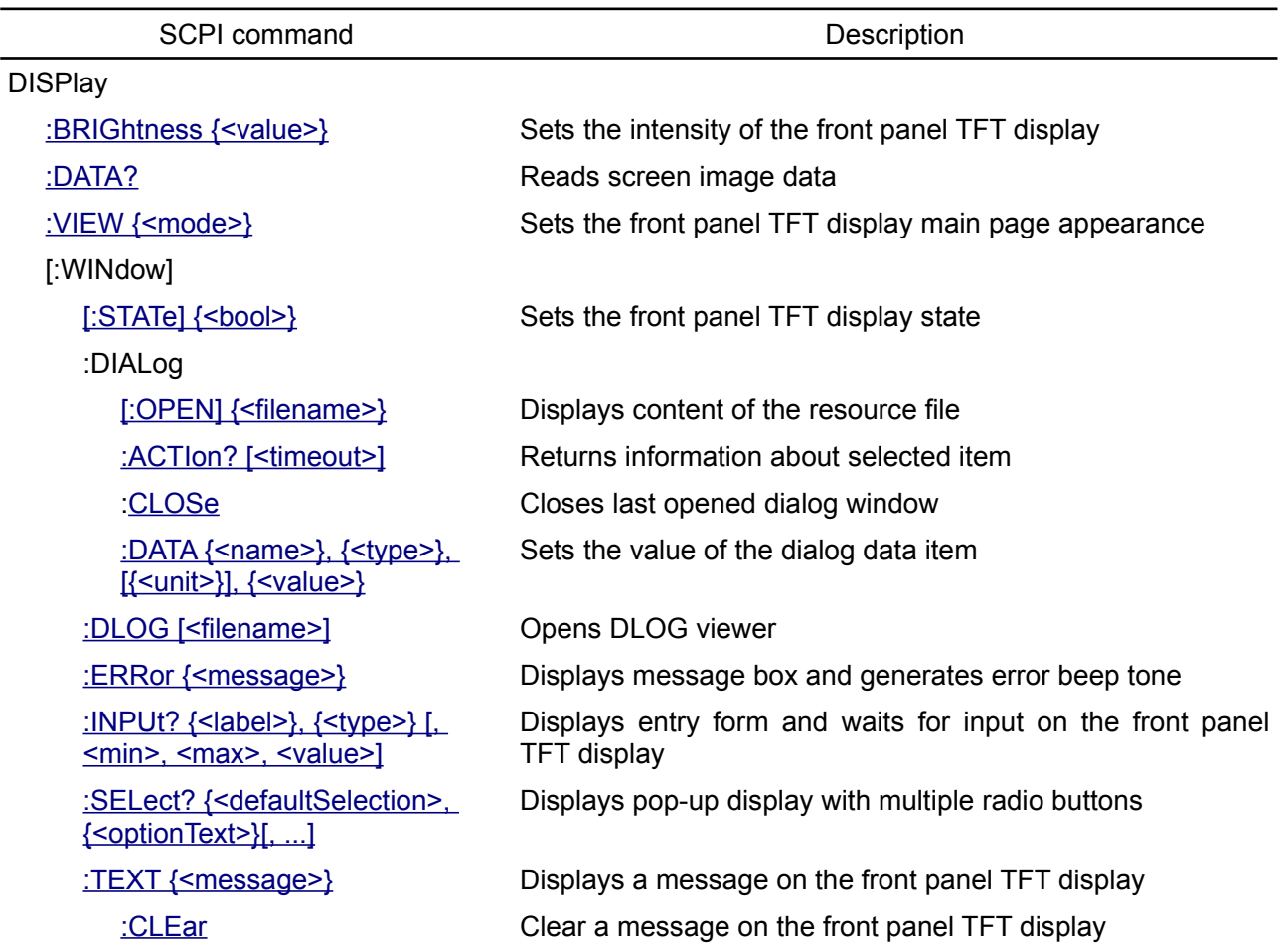

## <span id="page-45-1"></span>**5.4.1. DISPlay:BRIGhtness**

- **Syntax** DISPlay:BRIGhtness {<value>} DISPlay:BRIGhtness?
- **Description** Controls the intensity of the front panel TFT display. The range of the parameter is 1 to 20, where 20 is full intensity and 1 is fully blanked.

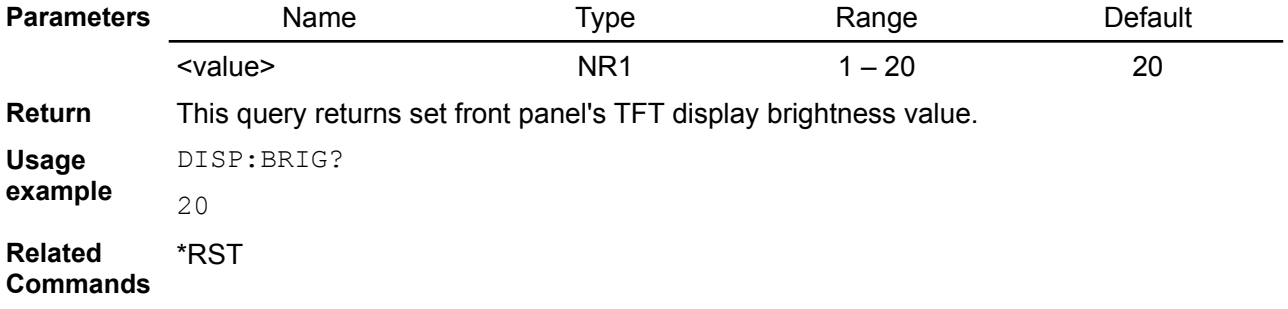

# <span id="page-45-0"></span>**5.4.2. DISPlay:DATA?**

**Syntax** DISPlay:DATA?

**Description** This query reads screen image data (i.e. create screenshot). The image is formatted as a .png file. Use the HCOPy[:IMMediate] or HCOPy:SDUMp[:IMMediate] command to capture screen image and save it as a file on the SD card.

*An attempt to reads screen image data while DLOG recording is in progress will generate an execution error.*

**Return** Screen image data is returned in the IEEE-488.2 # data block format (see [Section 2.10](https://www.envox.hr/eez/eez-bench-box-3/bb3-scpi-reference-manual/bb3-scpi-syntax-and-style.html#scpi_param_types)).

**Usage** DISP:DATA?

```
example
          #<length-digits><length><block>
```
-200,"Execution error"

**Related Commands** HCOPy[:IMMediate] HCOPy:SDUMp[:IMMediate] MMEMory:FEED

#### <span id="page-46-2"></span>**5.4.3. DISPlay:VIEW**

- **Syntax** DISPlay:VIEW {<mode>} DISPlay:VIEW?
- **Description** Use this command to set front panel TFT display main page appearance. The following modes are available:
	- 1 Numerical
	- 2 Bar graph horizontal
	- 3 Bar graph vertical
	- $\cdot$  4 YT view (scroll)
	- $\cdot$  5 YT view (scan line)

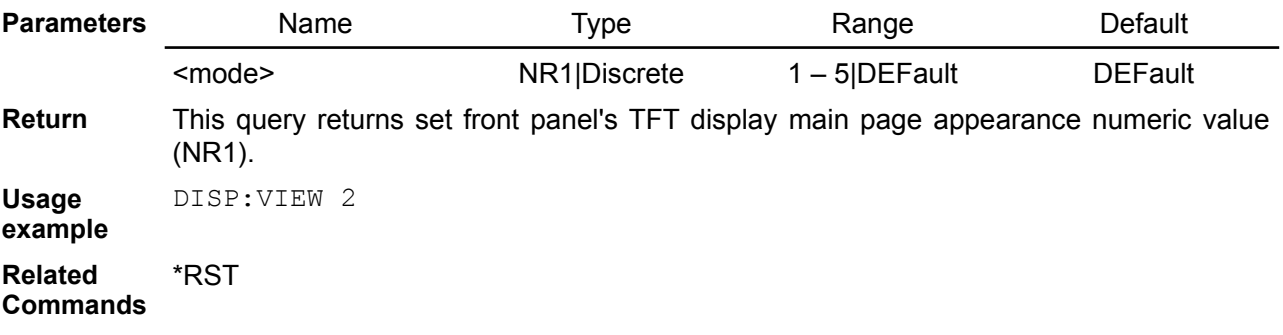

## <span id="page-46-1"></span>**5.4.4. DISPlay[:WINdow][:STATe]**

**Syntax** DISPlay[:WINdow][:STATe] {<br/>bool>} DISPlay[:WINdow][:STATe]?

**Description** Turn the front panel TFT display off or on. When the display is turned off, outputs are not sent to the display and all indicators are disabled except the Event view indicator. The display state is automatically turned on when you return to the local mode. Press and hold the display for about a second to return to the LOCal from the REMote control.

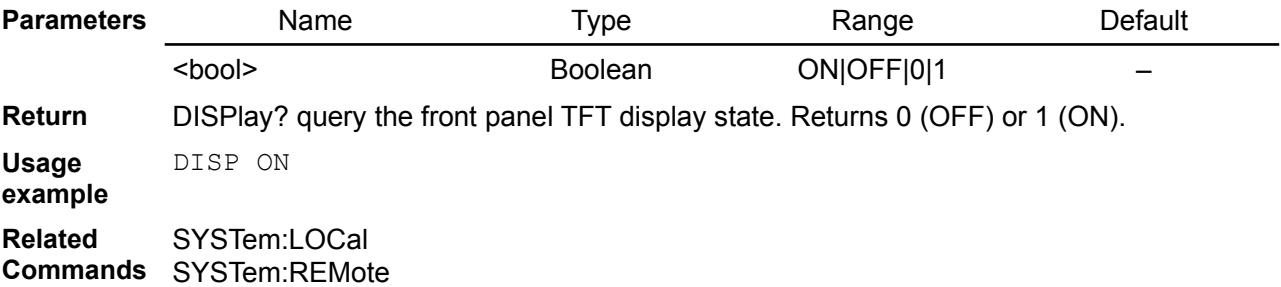

## <span id="page-46-0"></span>**5.4.5. DISPlay[:WINdow]:DIALog[:OPEN]**

**Syntax** DISPlay[:WINdow]:DIALog[:OPEN] {<filename>}

**Description** Use this command to draw new page defined with resource file created in EEZ Studio

and contains page widgets, actions and data items. The resource file has to be located on the SD card (see MMEMory subsystem) and the full path to the file must be specified. The new displayed page can be closed (removed) by using the DISPlay[:WINdow]:DIA-Log:CLOSe to close the page.

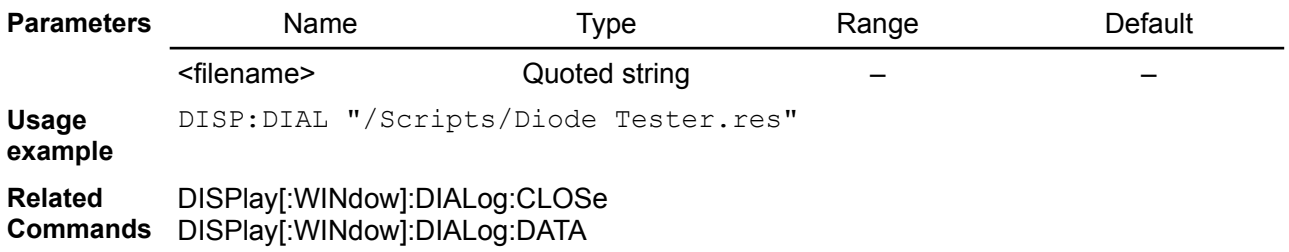

## <span id="page-47-2"></span>**5.4.6. DISPlay[:WINdow]:DIALog:ACTIon**

#### **Syntax** DISPlay[:WINdow]:DIALog:ACTIon? [<timeout>]

**Description** This command waits for timeout (in seconds) to get information about what action item is selected on the currently displayed page as defined in resource file activated with the DISPlay[:WINdow]:DIALog[:OPEN] command. The default timeout value is 0 and command will wait until user select one of the action items.

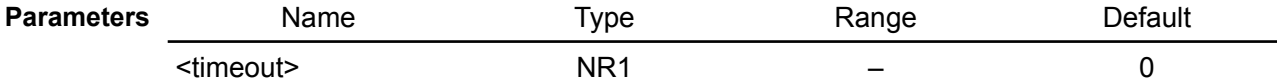

**Return** Returns name of the latest action item selected by user. 0 will be returned if currently opened page does not contain any action dialog. 1 is returned when timeout parameter is used and set time expired without user action.

**Usage** DISP:DIAL:ACTI?

**example** "input diode name"

**Related**  DISPlay[:WINdow]:DIALog[:OPEN]

**Commands**

## <span id="page-47-1"></span>**5.4.7. DISPlay[:WINdow]:DIALog:CLOSe**

## **Syntax** DISPlay[:WINdow]:DIALog:CLOSe

**Description** Use this command to close last dialog window opened with the DISPlay[:WINdow]:DIA-Log[:OPEN] command.

## **Parameters**

**Usage** DISP:DIAL:CLOS

**example**

**Related**  DISPlay[:WINdow]:DIALog[:OPEN]

**Commands**

# <span id="page-47-0"></span>**5.4.8. DISPlay[:WINdow]:DIALog:DATA**

## **Syntax** DISPlay[:WINdow]:DIALog:DATA {<name>}, {<type>}, [{<unit>}], {<value>}

**Description** Use this command to set the value of the dialog data item defined as <name>. The list of possible data items is defined within the dialog resource file created in the EEZ Studio and specified with the DISPlay[:WINdow]:DIALog:OPEN command.

If <type> is FLOat then <unit> has to be specified, too.

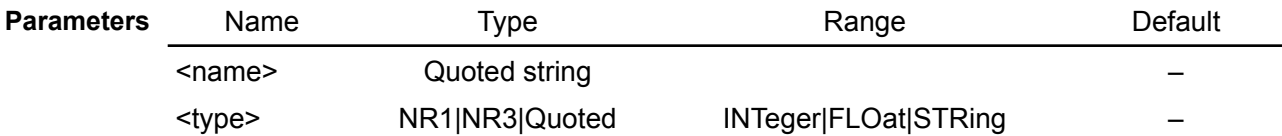

string

<unit> Discrete UNKNown|VOLT| AMPEr| WATT|JOULe|SECOnd|OHM| FARAd|HERTz

–

**Usage example** DISP:DIAL:DATA "test", INT **Related Commands** DISPlay[:WINdow]:DIALog:OPEN

# <span id="page-48-2"></span>**5.4.9. DISPlay[:WINdow]:DLOG**

**Syntax** DISPlay[:WINdow]:DLOG [<filename>]

**Description** This command opens DLOG viewer and displays specified by filename. If filename is omitted it displays the last log file during or after recording is finished.

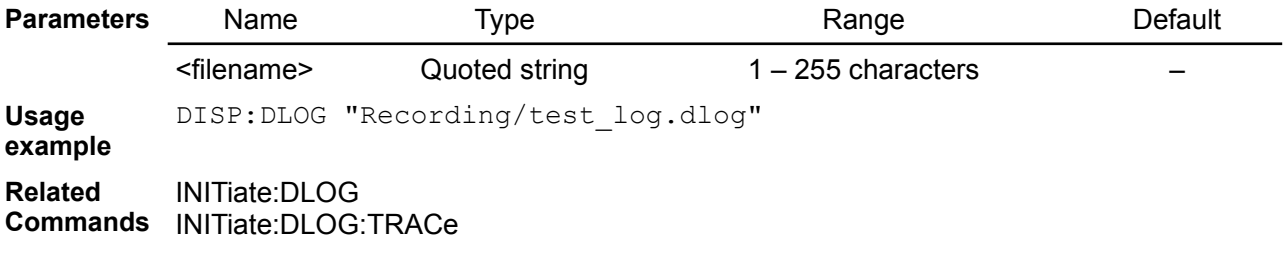

## <span id="page-48-1"></span>**5.4.10. DISPlay[:WINdow]:ERRor**

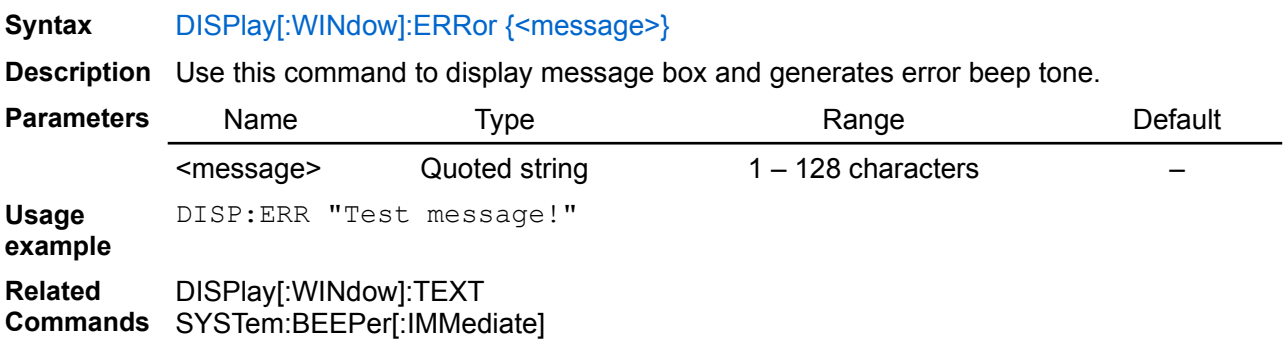

## <span id="page-48-0"></span>**5.4.11. DISPlay[:WINdow]:INPut**

**Syntax** DISPlay[:WINdow]:INPut? {<label>}, {<type>} [, <min>, <max>, <value>]

**Description** Use this command to define input field on the display that can returns a value of type <type> which can be TEXT | NUMBer | INTeger | MENU. The following variants are possible:

- DISPlay[:WINdow]:INPut? {<label>}, TEXT, <min\_length>, <max\_length>, <value>
- DISPlay[:WINdow]:INPut? {<label>}, NUMBer, <unit>, <min>, <max>, <value>
- DISPlay[:WINdow]:INPut? {<label>}, INTeger, <min>, <max>, <value>
- DISPlay[:WINdow]:INPut? {<label>}, MENU, <menu\_type>, <menu\_item>, [... <menu\_item>]

<min> and <max> values should be defined for TEXT, NUMBer and INTeger.

For NUMBer and INTeger this is the minimum and maximum allowable value, and for STRing it is the minimum and maximum allowable text length. NUMBer should also be set to <unit> (see above which units are allowed).

If <type> is MENU then you should set <menu\_type> (which can only be BUTTon) and up to max. 4 menu items (button texts) to be offered for selection.

A numeric keypad will be open for NUMBer and INTeger, and a full keypad will be open for TEXT. The default <label> (quoted string) will be displayed on the screen.

In all variants except MENU (where no need to be specified), the <value> parameter is the initial (or default) value.

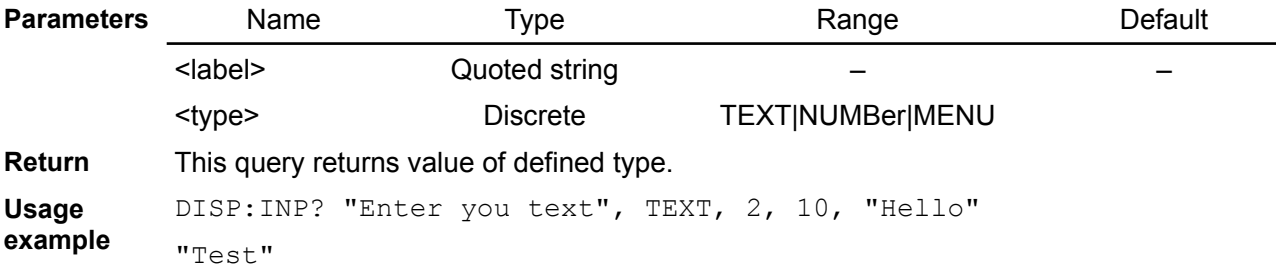

## <span id="page-49-2"></span>**5.4.12. DISPlay[:WINdow]:SELect?**

- **Syntax** DISPlay[:WINdow]:SELect? {<defaultSelection>, {<optionText>}[, ...]
- **Description** Display pop-up display with multiple radio buttons. The <defaultSelection> specify which of the presented option will be selected by default.

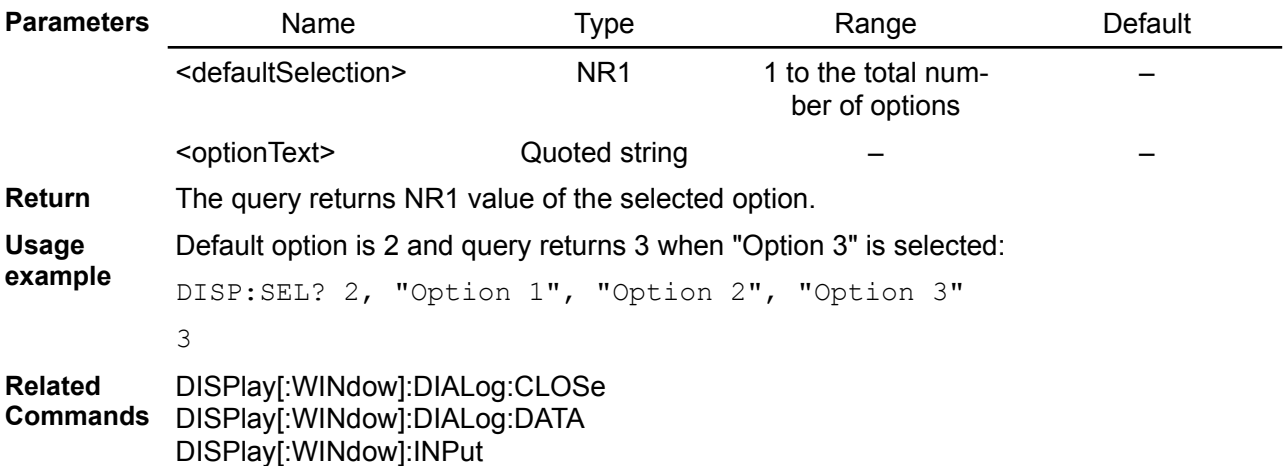

## <span id="page-49-1"></span>**5.4.13. DISPlay[:WINdow]:TEXT**

- **Syntax** DISPlay[:WINdow]:TEXT {<text message>} DISPlay[:WINdow]:TEXT?
- **Description** Display a message on the front panel TFT display. The BB3 will display up to 32 characters in a message.

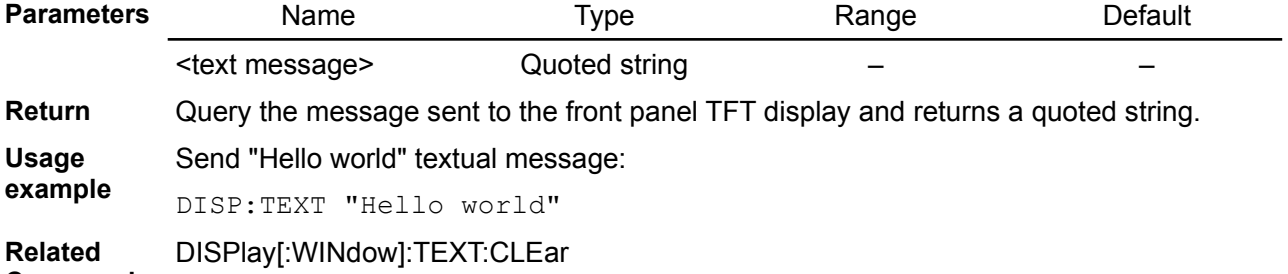

**Commands**

# <span id="page-49-0"></span>**5.4.14. DISPlay[:WINdow]:TEXT:CLEar**

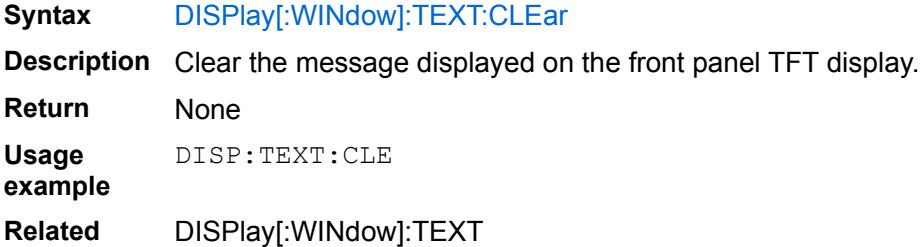

## *EEZ BB3 SCPI reference*

#### **Commands**

# *5.5. FETCh*

Fetch commands return measurement data that has been previously acquired. FETCh queries do not generate new measurements, but allow additional measurement calculations from the same acquired data.

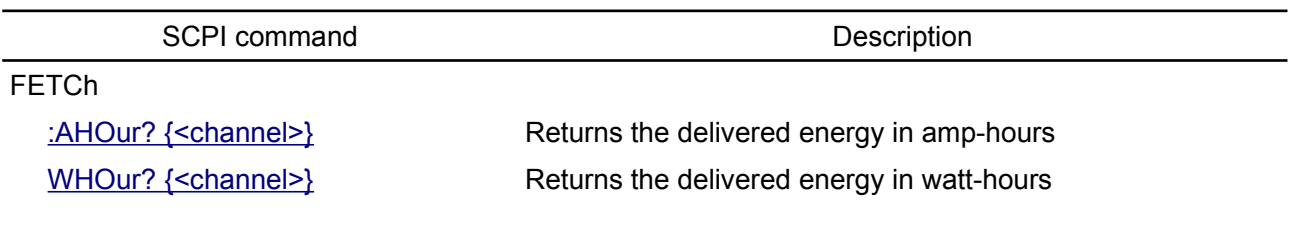

# <span id="page-51-1"></span>**5.5.1. FETCh:AHOur?**

**Syntax** FETCh:AHOur? {<channel>}

**Description** *Not implemented yet*

Use this command to query delivered energy on the specified channel in amp-hours accumulated after last power-on or SENSe:AHOur:RESet command. This value is measured independently of channel's total delivered energy in amp-hours stored in non-volatile memory that can be queried using the SYSTem:CHANnel:INFOrmation:AHOur:TOTal? Command.

*If channels are coupled (in series or parallel) or in tracking mode, this command will return a sum of delivered energy on both channels.*

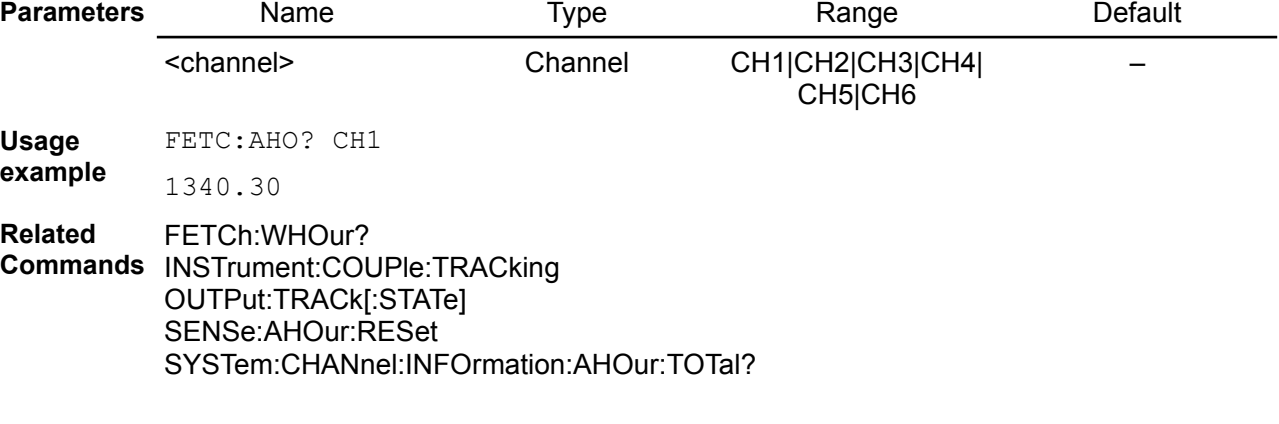

# <span id="page-51-0"></span>**5.5.2. FETCh:WHOur?**

**Syntax** FETCh:WHOur? {<channel>}

**Description** *Not implemented yet*

Use this command to query delivered energy on the specified channel in watt-hours accumulated after last power-on or SENSe:AHOur:RESet command. This value is measured independently of channel's total delivered energy in watt-hours

stored in non-volatile memory that can be queried using the SYSTem:CHANnel:INFOrmation:WHOur:TOTal? Command.

*If channels are coupled (in series or parallel) or in tracking mode, this command will return a sum of delivered energy on both channels.*

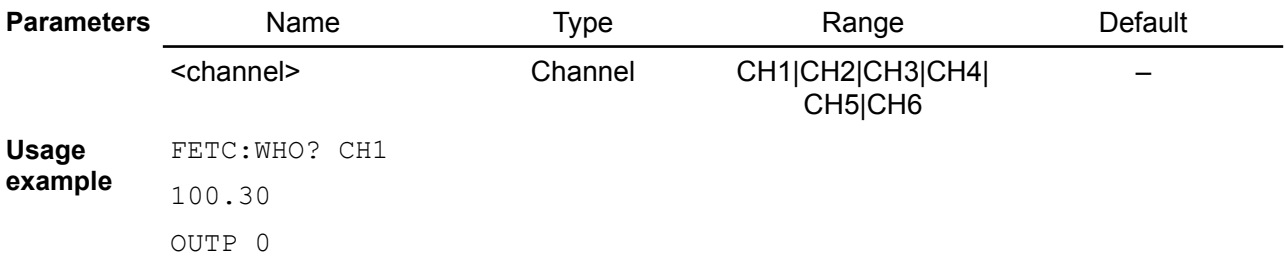

FETC:WHO:RES CH1 FETC:WHO? CH1

0

**Related Commands** INSTrument:COUPle:TRACking FETCh:AHOur? OUTPut:TRACk[:STATe] SENSe:WHOur:RESet SYSTem:CHANnel:INFOrmation:WHOur:TOTal?

# *5.6. HCOPy*

The Hardcopy commands are used to print the entire display to a specified file rather than "printing" to an external device.

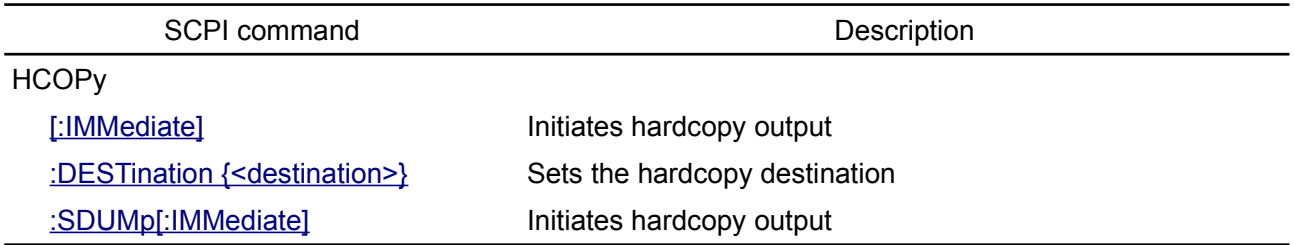

## <span id="page-53-1"></span>**5.6.1. HCOPy:DESTination**

**Syntax** HCOPy:DESTination {<destination>}

**Description** *Not implemented yet*

This command sets the hardcopy destination. The destination is always set to MMEMory (i.e. SD Card). This command is included only for compatibility with the SCPI standard. The destination file on the mass memory device is specified by the MMEMory:NAME command.

**Usage example** HCOPY:DEST MMEM **Related**  MMEMory:CLOSe

**Commands** MMEMory:NAME MMEMory:OPEN

## <span id="page-53-2"></span>**5.6.2. HCOPy[:IMMediate]**

**Syntax** HCOPy[:IMMediate]

**Description** *Not implemented yet*

This command immediately initiates hardcopy output according to the current HCOPy setup parameters. This command is the same as HCOPy:SDUMp[:IMMediate].

**Usage example** MMEM:NAME "sample1.png" MMEM:OPEN HCOP:DEST "MMEM" HCOP MMEM:CLOS

**Related Commands** HCOPy:SDUMp[:IMMediate] HCOPy:DESTination

## <span id="page-53-0"></span>**5.6.3. HCOPy:SDUMp[:IMMediate]**

#### **Syntax** HCOPy:SDUMp[:IMMediate]

**Description** *Not implemented yet*

This command initiates a screen dump of the entire TFT display's screen, and is the same as the HCOPy[:IMMediate] command.

**Usage example** MMEM:NAME "sample2.png" MMEM:OPEN HCOP:DEST "MMEM" HCOP:SDUM MMEM:CLOS

**Related Commands** HCOPy[:IMMediate] HCOPy:DESTination *EEZ BB3 SCPI reference*

# *5.7. INITiate*

INITiate commands initialize the trigger system. This enables the trigger system to receive triggers.

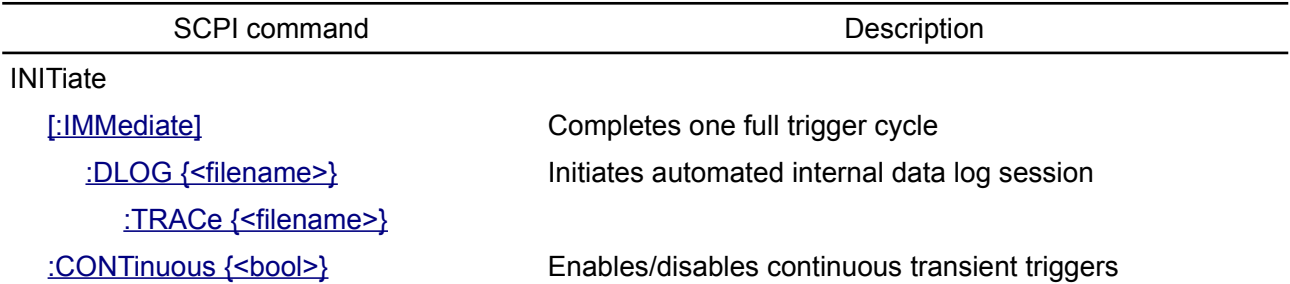

# <span id="page-55-1"></span>**5.7.1. INITiate**

#### **Syntax** INITiate[:IMMediate]

**Description** The INITiate command is used to initialize the trigger system of the BB3. This command completes one full trigger cycle when the trigger source is an IMMediate and initiates the trigger subsystem when the trigger source is BUS.

> For example, when the IMMediate is selected as a trigger source, an INITiate command immediately transfers the VOLTage:TRIGgered[:AMPLitude] and CURRent:TRIGgered[:AMPLitude] values to VOLTage[:LEVel][:IMMediate][:AMPLitude] and CURRent[:LEVel][:IMMediate][:AMPLitude] values. Any delay is ignored.

> Execution of this command also affects bit 5 (Waiting for TRIGger) of the Operation Instrument Isummary register (see [Section 3.3.2\)](https://www.envox.hr/eez/eez-bench-box-3/bb3-scpi-reference-manual/bb3-scpi-registers-and-queues.html#oper_isum_stat_reg).

**Usage** Generate a trigger operation after 5 seconds:

**example**

TRIG:SOUR BUS TRIG:DEL 5 **INIT** \*TRG

**Errors** -213,"Init ignored" 307,"List lengths are not equivalent" 308,"Cannot be changed while transient trigger is initiated" 309,"Cannot initiate while in fixed mode"

**Related**  \*TRG

## <span id="page-55-0"></span>**5.7.2. INITiate:DLOG**

## **Syntax** INITiate:DLOG {<filename>}

**Description** The command starts automated internal data logging session. All selected measurements defined with SENSe:DLOG:FUNCtion:CURRent, SENSe:DLOG:FUNCtion:POWer and SENSe:DLOG:FUNCtion:VOLTage commands will be recorded periodically in the specified log filename that is formatted as described below. The data logging session will last until time specified with the SENSe:DLOG:TIME not expired or is not interrupted prematurely using the e.g. ABORt:DLOG, SYSTem:REStart or \*RST command.

#### **Log file format**

Data log structure allows recording of multiple values simultaneously that can be also viewed simultaneously on the same X-Y graph as in case of e.g. curve tracer when each Y-axis data set (column) represents one trace. This minimizes the required size of the data log file because the X-axis content is common for multiple values to be displayed on the Y-axis.

Data log file contains fixed header, flexible header and data section.

**Commands** INSTrument:COUPle:TRIGger

# **Fixed header**

The fixed header includes the following information in little-endian format, i.e. the least significant byte (LSB) value is at the lowest address:

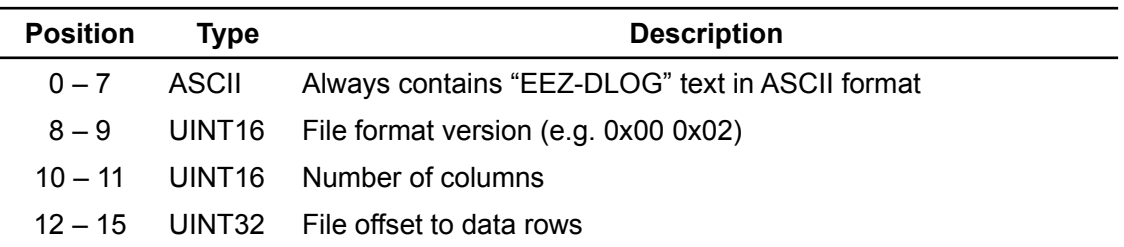

#### **Flexible header**

*...*

The flexible header contains meta information about data that follows. The number of fields defined in the flexible header is arbitrary (hence the name flexible header) formatted as follows:

*<Field 1 length><Field 1 ID><Field 1 data> <Field 2 length><Field 2 ID><Field 2 data> <Field 3 length><Field 3 ID><Field 3 data>*

*<Field N length><Field N ID><Field N data>*

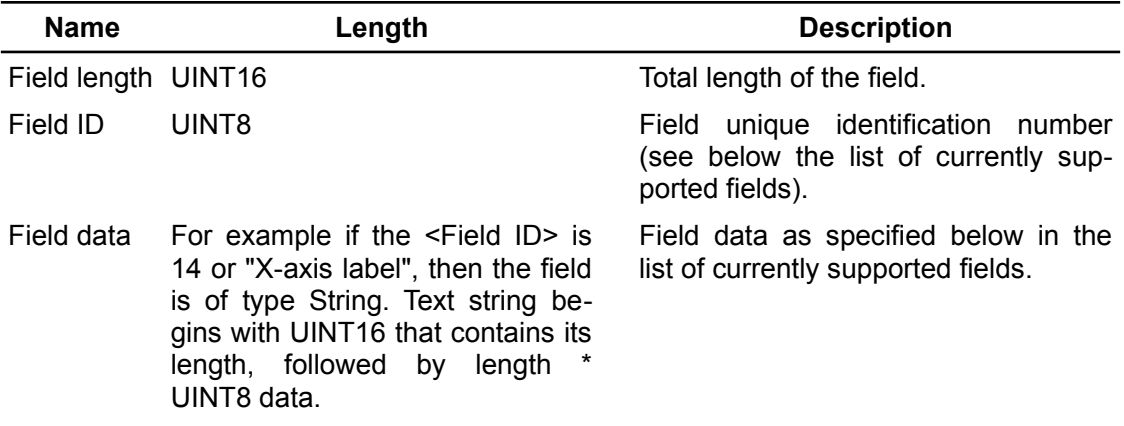

List of currently supported fields:

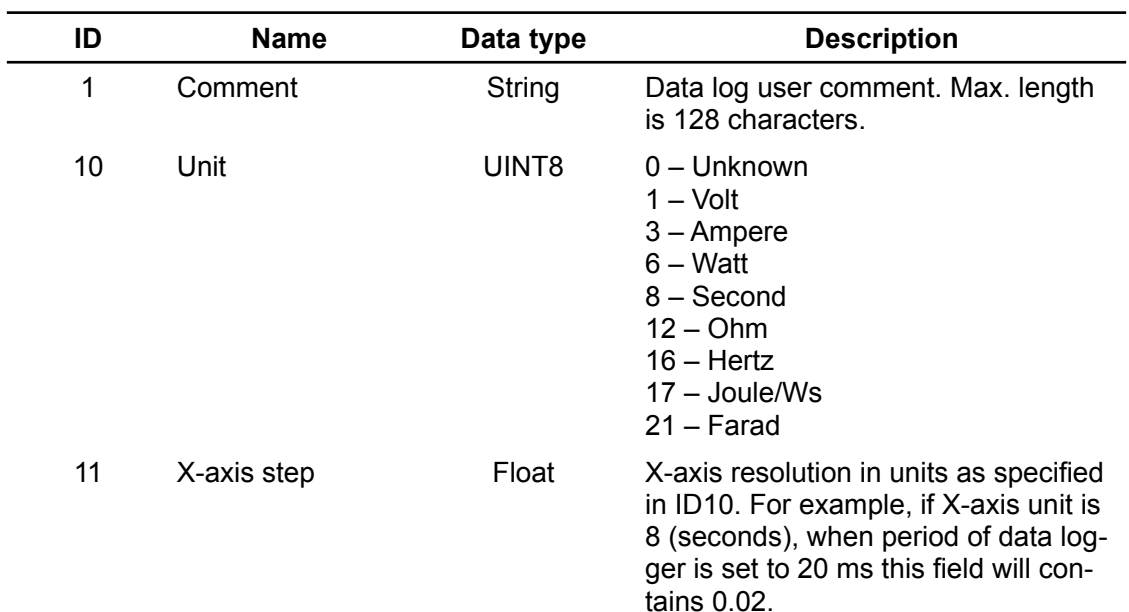

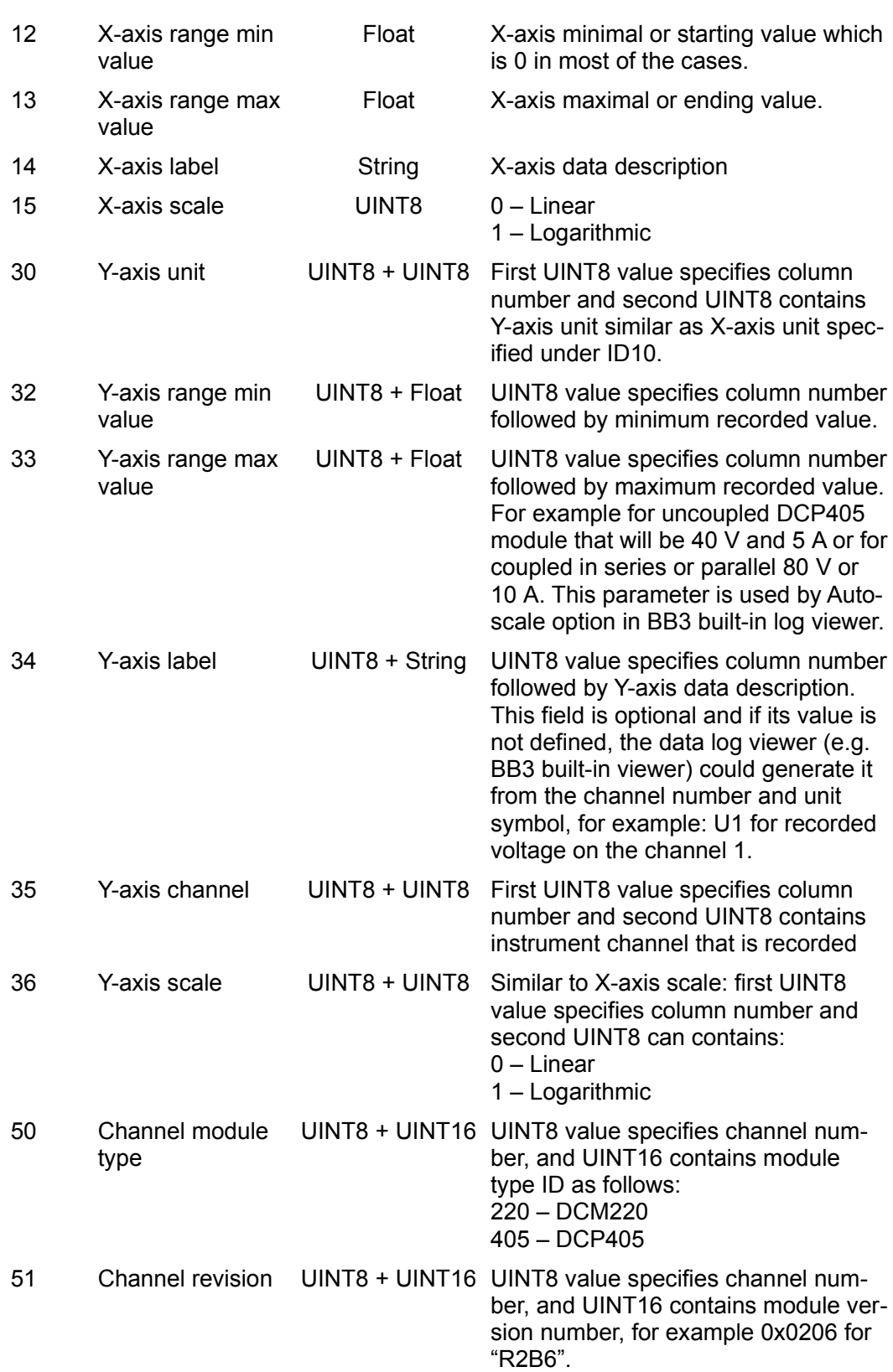

# **Logged data**

For the each X-axis step the series of Y values (columns) are recorded. All Y values are of type float.

*<Y1 value><Y2 value>...<Yn value> <Y1 value><Y2 value>...<Yn value>* ...

This command will automatically set the following fields:

- *X-axis unit = 8*
- *X-axis step = SENSe:DLOG:PERiod?*
- *X-axis range min = 0*
- *X-axis range max = SENSe:DLOG:TIME?*

For example when voltage and current are logged for channel 1 and 2 on two DCP405 modules, additional fields will be populated as follows:

- *Y1-axis unit = <1><1>*
- *Y1-axis range min = 1 + SOUR1:VOLT? MIN*
- *Y1-axis range max = 1 + SOUR1:VOLT? MAX*
- *Y1-axis channel index = 1*
- *Y2-axis unit = <2><3>*
- *Y2-axis range min = 2 + SOUR1:CURR? MIN*
- *Y2-axis range max = 2 + SOUR1:CURR? MAX*
- *Y2-axis channel index = 1*
- *Y3-axis unit = <3><1>*
- *Y3-axis range min = 3 + SOUR2:VOLT? MIN*
- *Y3-axis range max = 3 + SOUR2:VOLT? MAX*
- *Y3-axis channel index = 2*
- *Y4-axis unit = <4><3>*
- *Y4-axis range min = 4 + SOUR2:CURR? MIN*
- *Y4-axis range max = 4 + SOUR2:CURR? MAX*
- *Y4-axis channel index = 2*
- *Channel 1 module type = "405"*
- *Channel 1 module revision = "207"*
- *Channel 2 module type = "405"*
- *Channel 2 module revision = "207"*

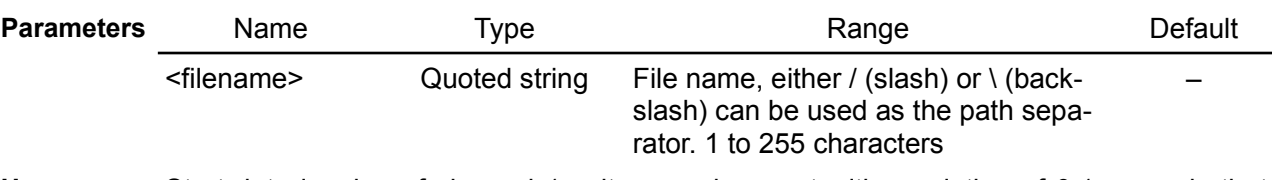

**Usage example** Start data logging of channel 1 voltage and current with resolution of 0.1 seconds that lasts 60 seconds:

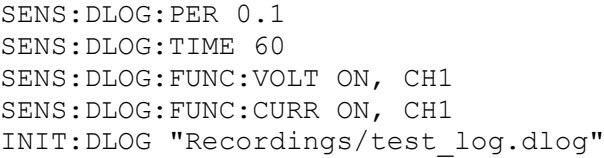

**Related**  \*RST

**Commands** ABORt:DLOG DISPlay[:WINdow]:DLOG INITiate:DLOG:TRACe MMEMory:INFOrmation? SENSe:DLOG:FUNCtion:CURRent SENSe:DLOG:FUNCtion:POWer SENSe:DLOG:FUNCtion:VOLTage SENSe:DLOG:PERiod SENSe:DLOG:TIME

# <span id="page-58-0"></span>**5.7.3. INITiate:DLOG:TRACe**

#### **Syntax** INITiate:DLOG:TRACe {<filename>}

**Description** The command starts internal data logging session. Single X-axis and multiple Y-axis are allowed as in case on the INITiate:DLOG:TRACe command, but offering more flexibility in defining recording parameters. The duration of data logging is not defined in advance and new data can be added until termination command is not executed e.g.

ABORt:DLOG, SYSTem:REStart or \*RST command.

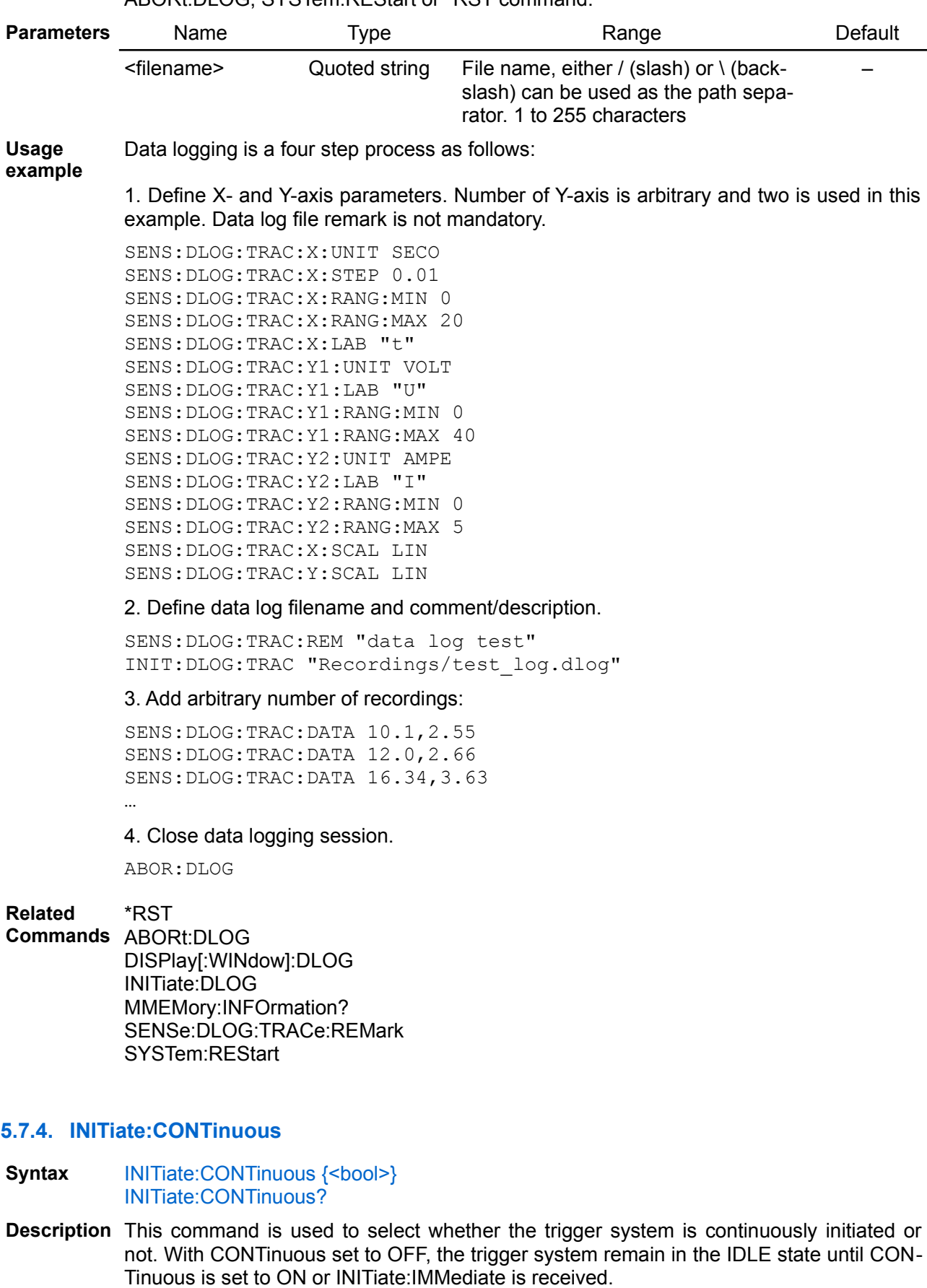

<span id="page-59-0"></span>Once CONTinuous is set to ON, the trigger system will be initiated and exit the IDLE state. On completion of each trigger cycle, with CONTinuous ON, the trigger system immediately commence another trigger cycle without entering the IDLE state.

When INITiate:CONTinuous is set to OFF, the current trigger cycle will be completed be-

fore entering the IDLE state. The return to IDLE also occur as the result of an ABORt or \*RST command.

The ABORt command force the trigger system to the IDLE state; however, the value of INITiate:CONTinuous is unaffected.

If INITiate:CONTinuous was set to ON prior to receiving ABORt, it remains ON and the trigger system immediately exit the IDLE state.

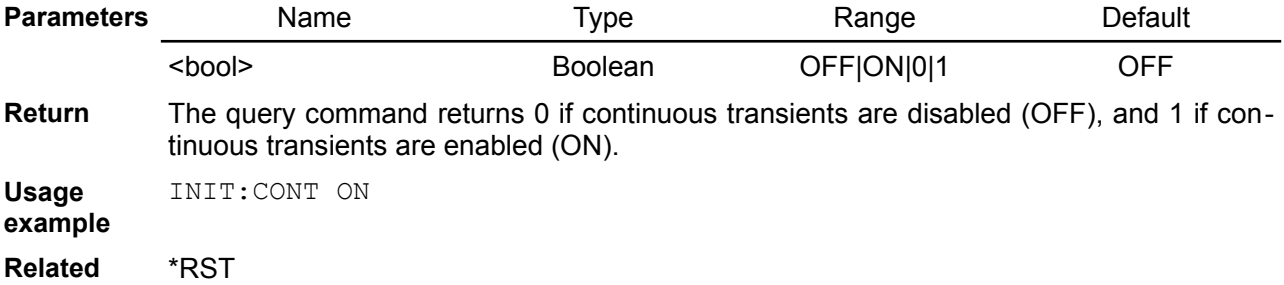

**Commands** ABORt

# *5.8. INSTrument*

Each channel of the BB3 is considered as separate (logical) instrument, which is required by the SCPI standard. The INSTrument subsystem provides a mechanism to identify and select instruments and establish coupling to simplify programming of more channels at once.

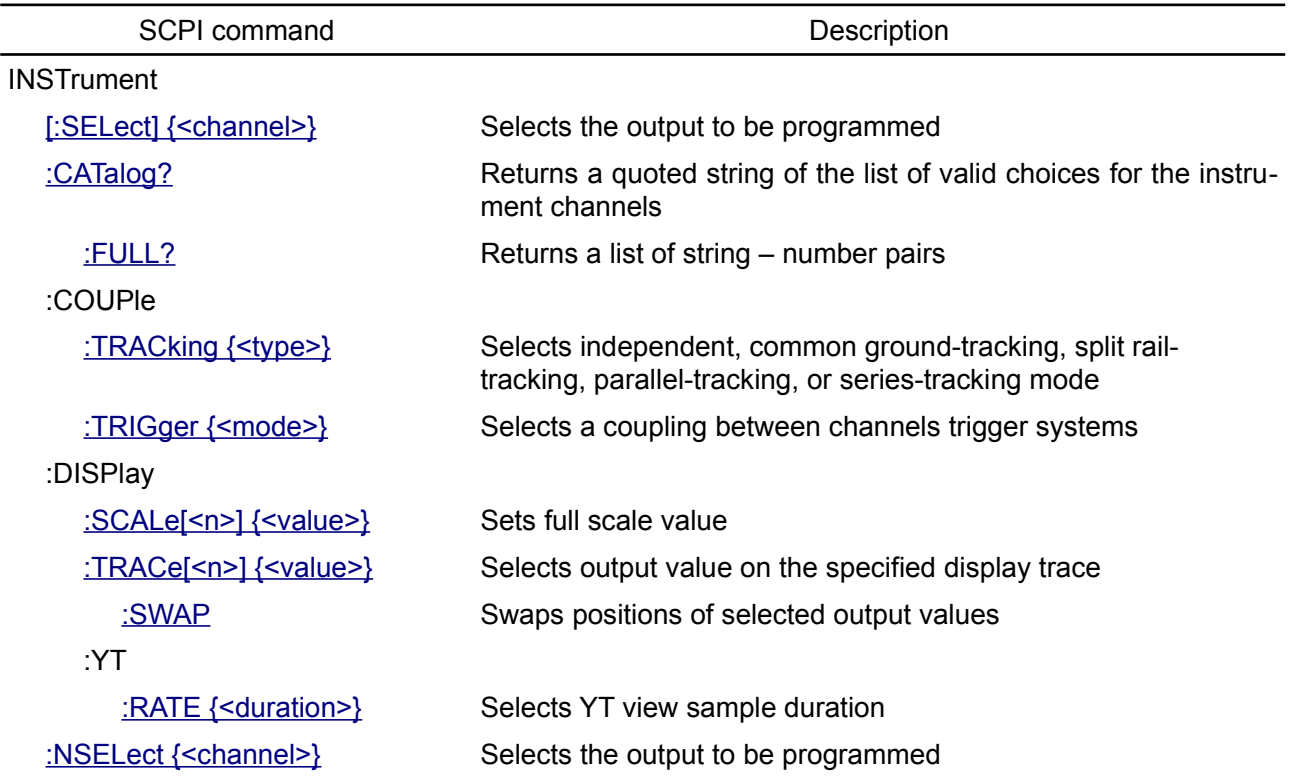

# <span id="page-61-0"></span>**5.8.1. INSTrument[:SELect]**

- **Syntax** INSTrument[:SELect] {<channel>} INSTrument[:SELect]?
- **Description** This command selects the output to be programmed by the output identifier. The outputs of the BB3 are considered as separate logical instruments. The INSTrument command provides a mechanism to identify and select an output. When one output is selected, the other output is unavailable for programming until selected. The following commands are affected by the INSTrument command: SOURce, MEASure, and CALibration.

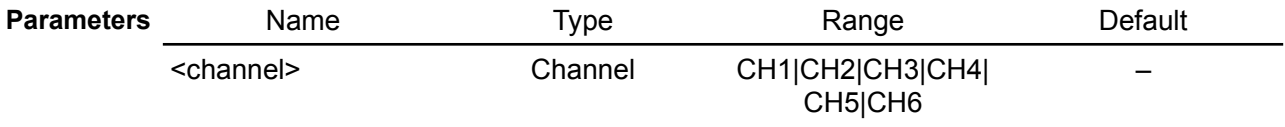

**Return** Query returns the currently selected output by the INSTrument[:SELect] or INSTrument:NSELect command. The returned value is (@ncc), where n is the instrument slot number and cc is the instrument channel number.

**Usage example** Select power channel and determine its position in slot 1:

INST CH1 INST:SEL?

(@101)

Select AO1 channel on the SMX46 module installed in slot 3:

INST (@301)

**Related Commands** INSTrument:CATalog:FULL? INSTrument:CATalog? INSTrument:NSELect

## <span id="page-62-2"></span>**5.8.2. INSTrument:CATalog?**

#### **Syntax** INSTrument:CATalog?

**Description** This query returns a comma-separated list of strings which contains the names of all logical instruments. If no logical instruments are defined, a single null string is returned.

*Returned names can only be used with the INSTrument[:SELect] command.*

**Usage** INST:CAT?

**example** "CH1","CH2","CH3","CH4"

**Related Commands** INSTrument:CATalog:FULL? INSTrument[:SELect]

INSTrument:NSELect

## <span id="page-62-1"></span>**5.8.3. INSTrument:CATalog:FULL?**

#### **Syntax** INSTrument:CATalog:FULL?

**Description** Use this query to get a list of string – number pairs. The string contains the name of the logical instrument. The immediately following NR1-formatted number is its associated logical instrument number. All response data elements are comma separated. If no logical instrument is defined, a null string followed by a zero is returned.

> *Returned logical instrument numbers can only be used with the INSTrument:NSELect command.*

**Usage example** INST:CAT:FULL? "CH1",1,"CH2",2

**Related Commands** INSTrument:CATalog? INSTrument[:SELect] INSTrument:NSELect

## <span id="page-62-0"></span>**5.8.4. INSTrument:COUPle:TRACking**

**Syntax** INSTrument:COUPle:TRACking {<type>} INSTrument:COUPle:TRACking?

**Description** This command selects how channel's outputs will be internally connected:

- independent (NONE)
- common ground (CGND) controls K\_CGND power relay state that connects Voutoutputs of all three modules together
- split rail (SRAil) controls K\_SRAIL power relay state that combines CH1 Out- and CH2 Out+. The CH1 Out+ becomes positive rail, and CH2 Out- negative rail ( **DCP405** ).
- parallel-tracking (PARallel) controls K\_PAR power relay state when max. output current is doubled, e.g. 10 A instead of 5 A ( **DCP405** ), or
- series-tracking (SERies) that controls K\_SER power relay state and max. output voltage is doubled, e.g. 80 V instead of 40 V ( **DCP405** ).

When channels are coupled, resulting output will be present on different output terminals as indicated with red module's OE LED instead of green OE LED. Coupled channels in series or parallel will be seen as single channel. Therefore the following commands will affect the both channel regardless of which channel is currently selected using the INSTrument[:SELect] or INSTrument:NSELect command):

- OUTPut[:STATe], OUTPut:DPRog, OUTPut:PROTection:CLEar
- MEASure[:SCALar]:CURRent[:DC], MEASure[:SCALar]:POWer[:DC], MEASure[:SCALar][:VOLTage][:DC]
- SIMUlator:LOAD, SIMUlator:LOAD:STATe
- [SOURce[<n>]]:CURRent, [SOURce[<n>]]:CURRent:STEP, [SOURce[<n>]]:CURRent:TRIGgered, [SOURce[<n>]]:CURRent:LIMit,

[SOURce[<n>]]:CURRent:MODE, [SOURce[<n>]]:CURRent:PROTection:DELay,

[SOURce[<n>]]:CURRent:PROTection:STATe,

[SOURce[<n>]]:CURRent:PROTection:TRIPped?, [SOURce[<n>]]:LIST:COUNt,

[SOURce[<n>]]:LIST:CURRent, [SOURce[<n>]]:LIST:DWELl,

[SOURce[<n>]]:LIST:VOLTage[:LEVel], [SOURce[<n>]]:POWer:LIMit,

[SOURce[<n>]]:POWer:PROTection[:LEVel],

[SOURce[<n>]]:POWer:PROTection:DELay[:TIME],

[SOURce[<n>]]:POWer:PROTection:STATe,

[SOURce[<n>]]:POWer:PROTection:TRIPped?, [SOURce[<n>]]:VOLTage,

[SOURce[<n>]]:VOLTage:LIMit, [SOURce[<n>]]:VOLTage:STEP,

[SOURce[<n>]]:VOLTage:TRIGgered, [SOURce[<n>]]:VOLTage:MODE,

[SOURce[<n>]]:VOLTage:PROTection[:LEVel],

[SOURce[<n>]]:VOLTage:PROTection:DELay,

[SOURce[<n>]]:VOLTage:PROTection:STATe,

[SOURce[<n>]]:VOLTage:PROTection:TRIPped?

• TRIGger[:SEQuence][:IMMediate], TRIGger[:SEQuence]:DELay, TRIGger[:SEQuence]:SLOPe, TRIGger[:SEQuence]:SOURce

The following channel specific commands will generate a device specific error 312 when channels are coupled:

- CALibrate,
- OUTPut:TRACk[:STATe],
- SIMUlator:RPOL, SIMUlator:VOLTage:PROGram,
- [SOURce[<n>]]:VOLTage:PROGram,
- [SOURce:]VOLTage:SENSe (series-tracking only)

Channels coupled in parallel could have only one down-programmer circuit active that is on the channel 1. State of the channel 2 down-programmer will always be off regardless of what is set with the OUTPut:DPRog command.

If channels are calibrated (CAL:STAT? 1) a max. value of the channel that has lower calibrated value will be used as a reference and multiplied by two. For example, if channel 1 max. voltage is 39.98 V and channel 2 max. voltage is 40.00 V the new max. value for the SERies-tracking will become 79.96 V instead of 80.00 V.

Two conditions requires special attention: that is entering CC mode while channels are coupled in SERies or entering CV mode when PARallel coupling is active.

For example when coupled in SERies and output voltage is set to 60 V and current to 1.7 A with connected load of 1  $\Omega$  the power module will enters the CC mode of operation (see OUTPut:MODE?) and output voltage will drop to 1.7 V. Coupling mechanism will set both channels to 30 V (initally set value divided by two) but that value cannot be maintained on any output and there is no warranty that new voltage will be equally shared between channels (i.e.  $1.7 / 2 = 1.35 V$  per channel). It's even possible that outputs become unbalanced in a way that one of the channels becomes negative like -0.6 V on one channel and +2.3 V on another that still resulting in required +1.7 V limited by max. current. To avoid such situation coupling mechanism also include *balancing* to ensure that such deviation when one channel is pushed to sink instead of source power is rectified. That is accomplished by calculating and set more appropriate output voltage values during the CC mode of operation. The measured output voltage (using the MEASure[:SCALar] [:VOLTage][:DC]? Command) will return that newly programmed value, that could be e.g. 30.93 V instead of 60 V. When output come back to CV mode of operation (e.g. load is disconnected), initial set 60 V will be measured again.

Execution of this command also affects bit 8 (PARAlell) or bit 9 (SERies) of the Operation status register (see [Section 3.3](https://www.envox.hr/eez/eez-bench-box-3/bb3-scpi-reference-manual/bb3-scpi-registers-and-queues.html#oper_stat_reg)).

At \*RST, channels will be uncoupled (NONE).

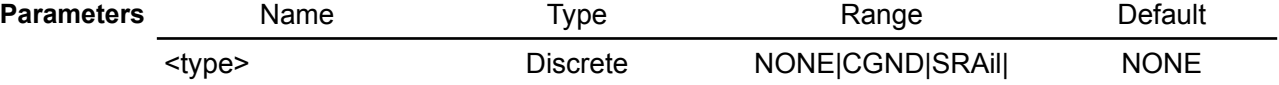

#### PARallel|SERies

**Return** Query returns the currently selected output coupling state.

**Usage example** INST:COUP:TRAC SER VOLT 70 VOLT? 70.00 INST:COUP:TRAC PAR CURR 9 CURR? 9.00 **Errors** 312,"Cannot execute when the channels are coupled" **Related Commands** MEASure[:SCALar]:CURRent[:DC] \*SAV MEASure[:SCALar][:VOLTage][:DC] OUTPut:DPRog OUTPut:MODE? OUTPut:TRACk[:STATe]

#### <span id="page-64-1"></span>**5.8.5. INSTrument:DISPlay:SCALe[<n>]**

#### **Syntax** INSTrument:DISPlay:SCALe[<n>] {<value>} INSTrument:DISPlay:SCALe[<n>]?

**Description** This command sets the full scale vale of YT and bar graph views on the display position (trace) defined with [<n>].

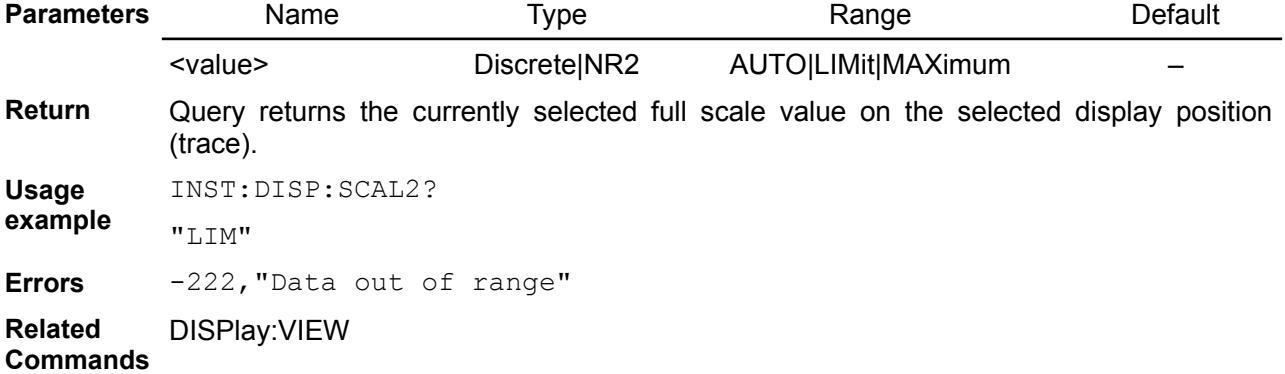

#### <span id="page-64-0"></span>**5.8.6. INSTrument:DISPlay:TRACe[<n>]**

- **Syntax** INSTrument:DISPlay:TRACe[<n>] {<value>} INSTrument:DISPlay:TRACe[<n>]?
- **Description** This command sets the output value that will be displayed on the display position (trace) defined with [<n>]. This command affects only display modes 2, 3 and 4 (see the DIS-Play:VIEW command). An attempt to select the same value on both positions (traces) will generate an execution error.

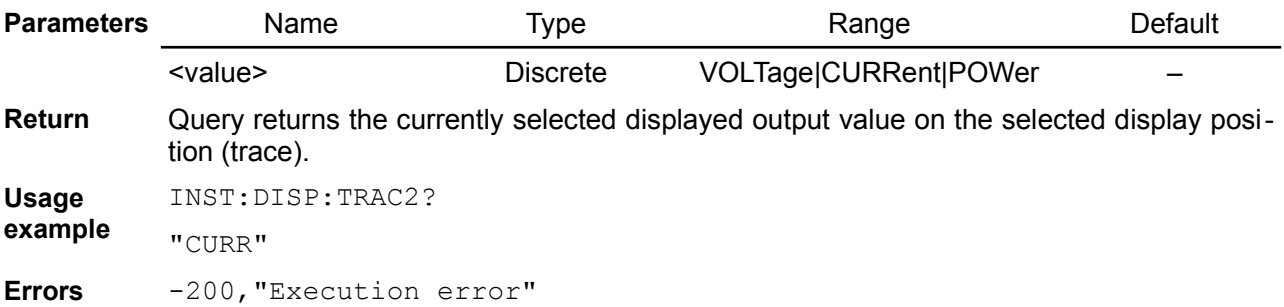

**Related Commands** INSTrument:DISPlay:TRACe:SWAP DISPlay:VIEW INSTrument:DISPlay:YT:RATE

## <span id="page-65-1"></span>**5.8.7. INSTrument:DISPlay:TRACe:SWAP**

## **Syntax** INSTrument:DISPlay:TRACe:SWAP

**Description** Use this command to swap output values display positions.

**Usage** INST:DISP:TRAC1?

**example** "VOLT"

INST:DISP:TRAC2?

"CURR"

INT:DISP:TRAC:SWAP

INST:DISP:TRAC1?

"CURR"

INST:DISP:TRAC2?

"VOLT"

**Related**  DISPlay:VIEW

**Commands** INSTrument:DISPlay:TRACe[<n>] {<value>} INSTrument:DISPlay:YT:RATE

## <span id="page-65-0"></span>**5.8.8. INSTrument:DISPlay:YT:RATE**

- **Syntax** INSTrument:DISPlay:YT:RATE {<duration>} INSTrument:DISPlay:YT:RATE?
- **Description** This command sets the sample duration in seconds when YT (mode 4, see the DISPlay:VIEW command) display view is selected.

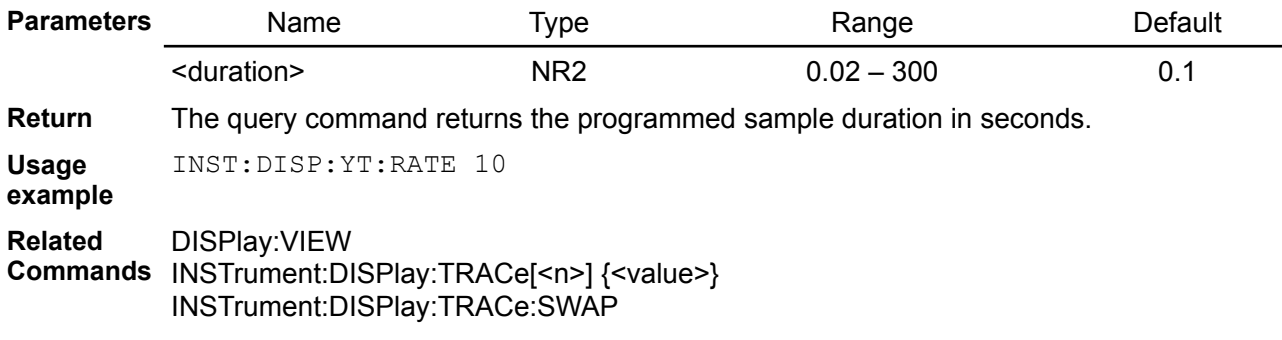

## <span id="page-65-2"></span>**5.8.9. INSTrument:COUPle:TRIGger**

**Syntax** INSTrument:COUPle:TRIGger {<mode>} INSTrument:COUPle:TRIGger?

**Description** *Not implemented yet*

This command defines a coupling between channels trigger systems. Use ALL parameter to couple or NONE to remove coupling.

At \*RST, trigger systems are uncoupled.

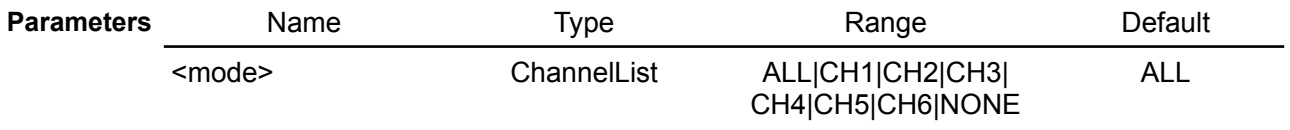

**Return** This query returns the currently coupled output.

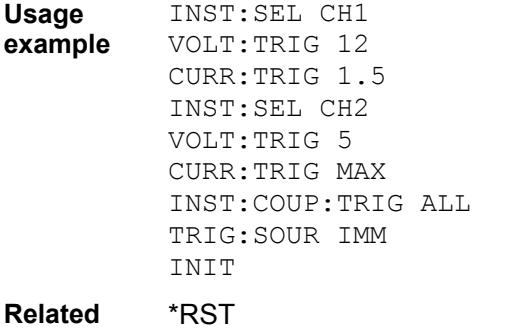

**Commands** INSTrument:COUPle:TRACking

## <span id="page-66-0"></span>**5.8.10. INSTrument:NSELect**

- **Syntax** INSTrument:NSELect {<channel>} INSTrument:NSELect?
- **Description** This command is used in conjunction with the SELect command. It serves the same purpose, except that it uses a numeric value instead of the identifier used in the SELect command.

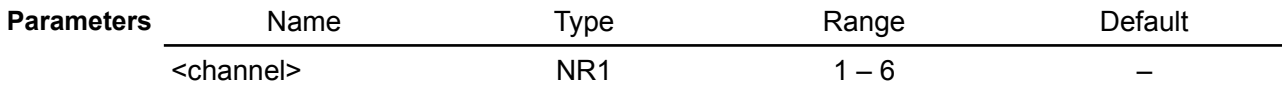

**Return** When queried it returns the logical instrument number of the currently selected BB3 channel. Note that the numbering used for logical instruments directly corresponds to the numbers used in status reporting for multiple instruments; specifically the STATus:QUEStionable:INSTrument and STATus:OPERation:INSTrument commands.

**Usage example** INST:NSEL 2 INST:NSEL?

 $\overline{2}$ 

**Related Commands** STATus:OPERation:INSTrument STATus:QUEStionable:INSTrument

# *5.9. MEASure*

Measure commands return back the output voltage, current, power or temperature. They trigger the acquisition of new data before returning the reading. Measurements are performed by digitizing the instantaneous output voltage, current or temperature. Output power is calculated as product of measured voltage and current. Keyword [:DC] is optional since all measurement are by default of the DC level of the signal.

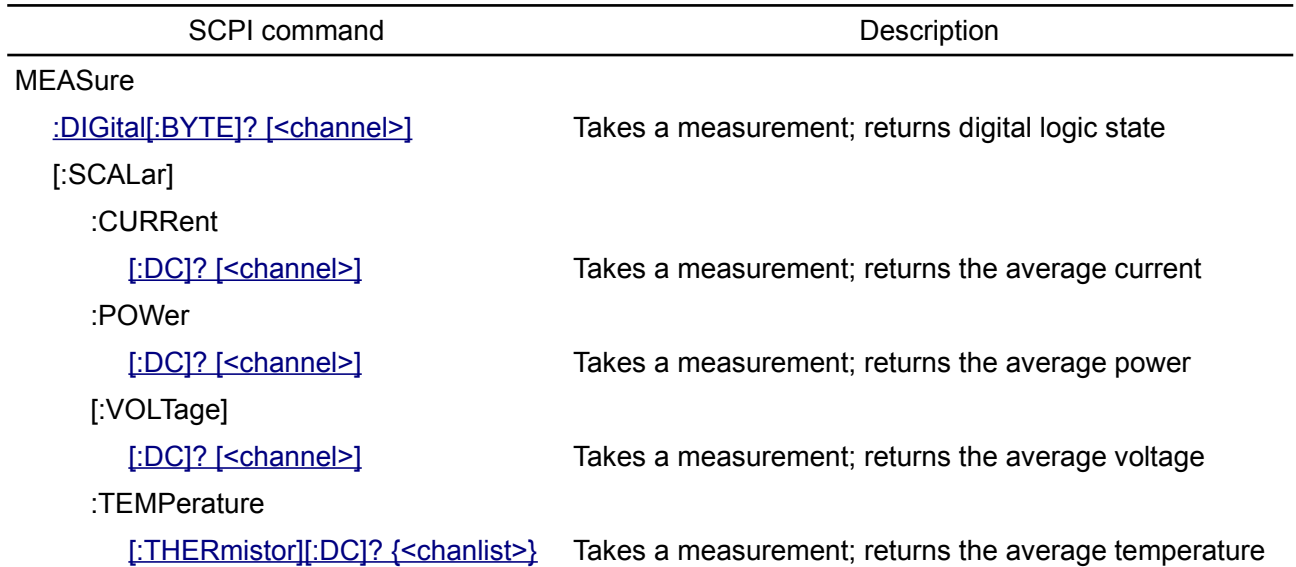

# <span id="page-67-1"></span>**5.9.1. MEASure:DIGital[:BYTE]**

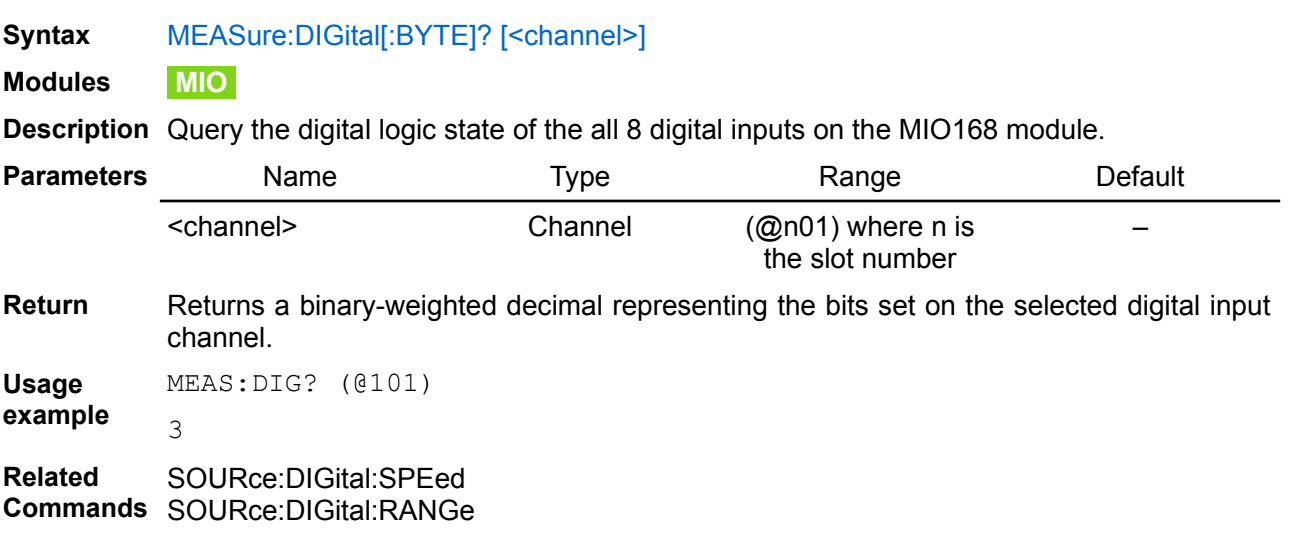

# <span id="page-67-0"></span>**5.9.2. MEASure[:SCALar]:CURRent[:DC]**

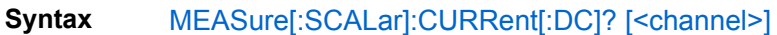

**Modules DCP DCM MIO**

**Description** Query the current measured across the current sense resistor inside the power module.

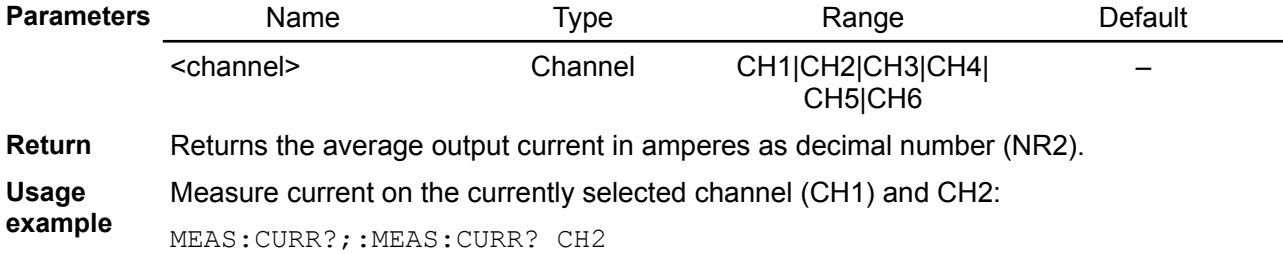

1.23;0.12

**Related Commands** INSTrument:COUPle:TRACking

# <span id="page-68-2"></span>**5.9.3. MEASure[:SCALar]:POWer[:DC]**

```
Syntax MEASure[:SCALar]:POWer[:DC]? [<channel>]
```
**Modules DCP DCM**

**Description** Query the output power calculated as product of measured voltage and current value.

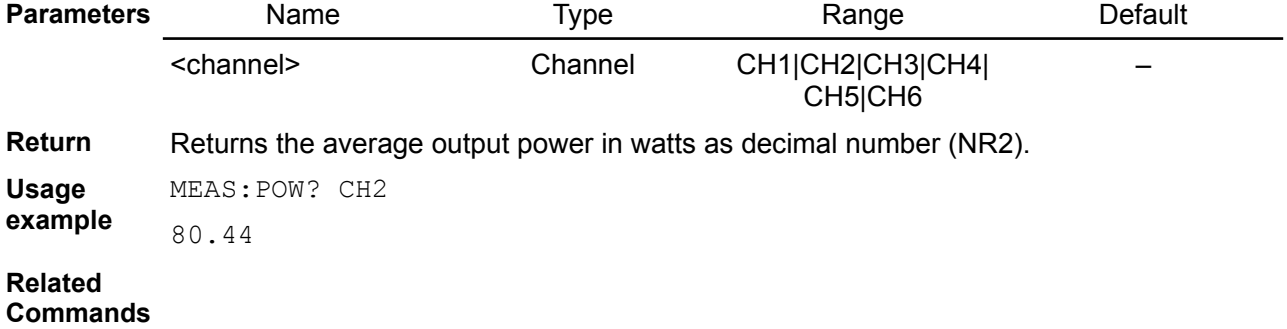

# <span id="page-68-1"></span>**5.9.4. MEASure[:SCALar][:VOLTage][:DC]**

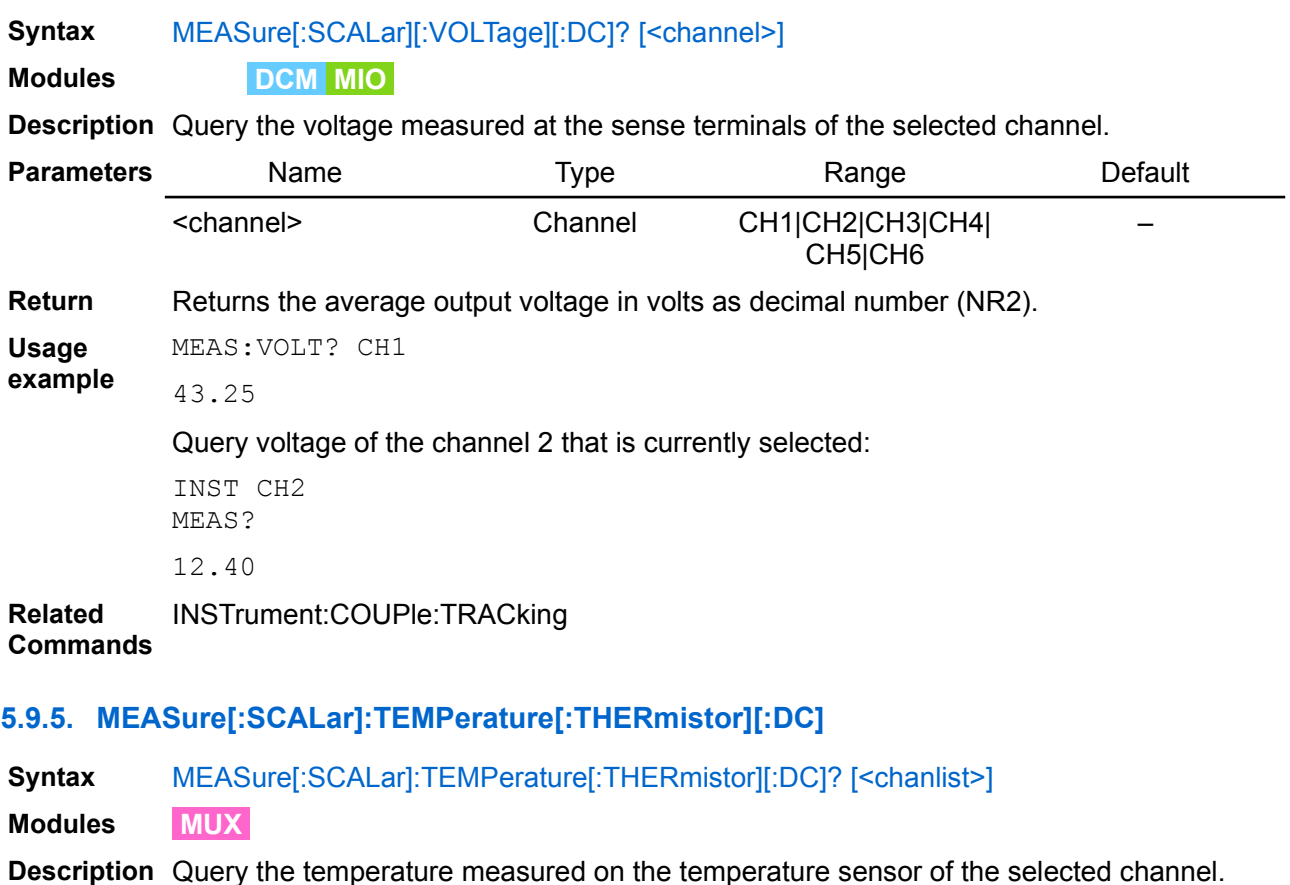

<span id="page-68-0"></span>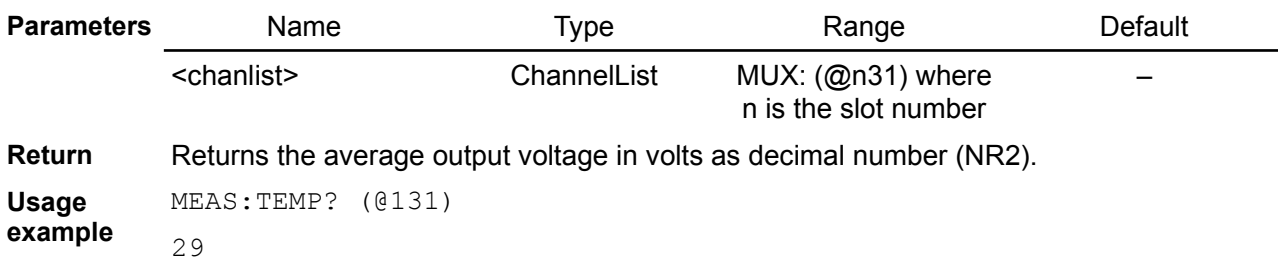

**Related Commands** SYSTem:MEASure[:SCALar]:TEMPerature[:THERmistor][:DC]

# *5.10. MEMory*

The MEMory subsystem works with BB3 state files that are saved to  $(*SAV)$  $(*SAV)$  $(*SAV)$  and recalled from  $(*RCL)$  $(*RCL)$  $(*RCL)$ non-volatile storage locations numbered 0 through 9. The storage location 0 named "Power down state" is used to store the current BB3 parameters.

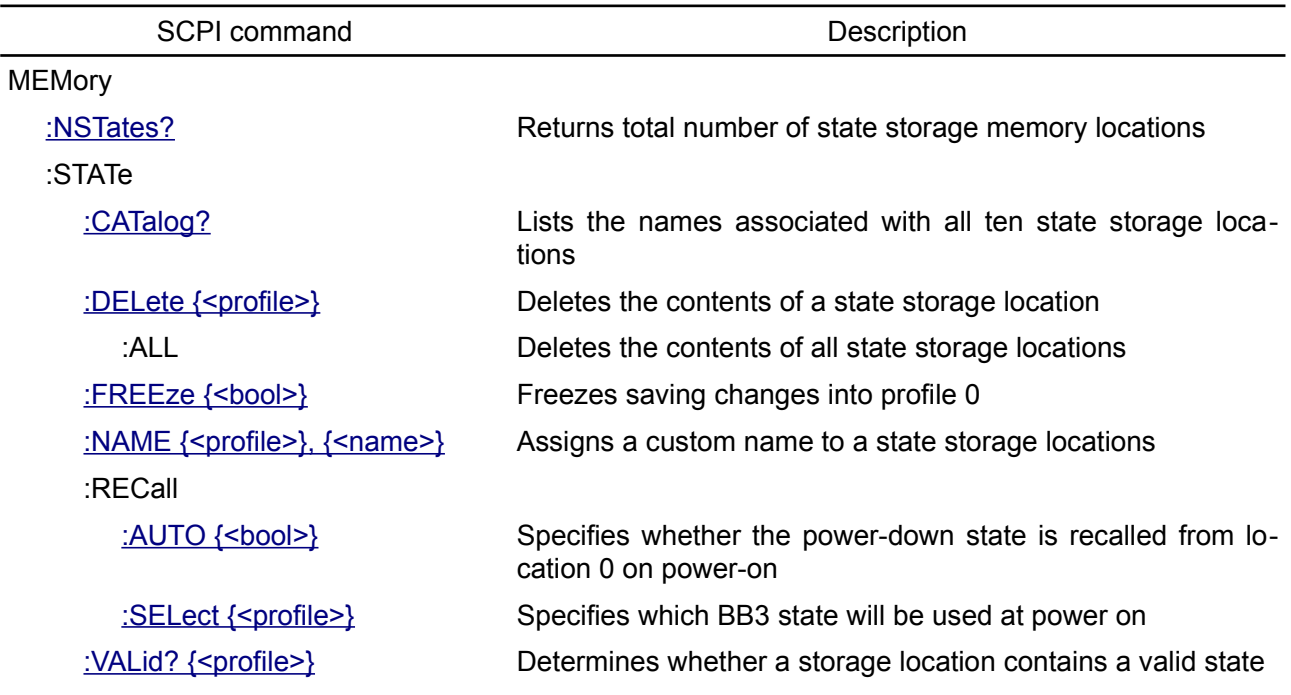

#### <span id="page-70-1"></span>**5.10.1. MEMory:NSTates**

**Syntax** MEMory:NSTates?

**Description** Returns the total number of \*SAV/\*RCL states available in the BB3.

**Return** Returns numeric value (NR1) which is one greater than the maximum that can be sent as a parameter to the \*SAV and \*RCL commands.

**Usage example** MEM:NST? 10

## <span id="page-70-0"></span>**5.10.2. MEMory:STATe:CATalog**

**Syntax** MEMory:STATe:CATalog?

**Description** This query requests a list of defined names in the MEMory:STATe subsystem.

Return The BB3 returns a list of defined <name>'s in a comma separated list. Each <name> is returned in a quoted string.

```
Usage
example
           MEM:STAT:CAT?
           "", 
           "12V/1A", 
           "list V", 
           "4ch", 
           "tracking", 
           "parallel", 
           "long lists", 
           "list all channels", 
           "Saved at 2019-10-22 09:33:55", 
           "--Empty--"
```
**Related Commands** MEMory:STATe:NAME

#### <span id="page-71-2"></span>**5.10.3. MEMory:STATe:DELete**

- **Syntax** MEMory:STATe:DELete {<profile>} MEMory:STATe:DELete:ALL
- **Description** When used with a profile number this command deletes the contents of the specified storage location. The MEMory:STATe:DELete:ALL deletes the contents of storage locations 1 through 9.

*An error is generated on an attempt to recall a deleted state.*

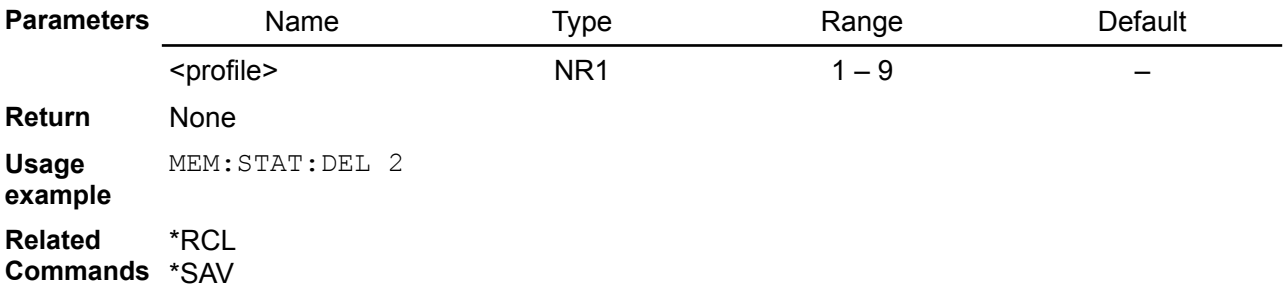

#### <span id="page-71-1"></span>**5.10.4. MEMory:STATe:FREEze**

- **Syntax** MEMory:STATe:FREEze {<bool>} MEMory:STATe:FREEze?
- **Description** This command prohibits saving any further changes to profile 0. It can be used, for example, to freeze program states before running the MicroPython script because the script will change some of the parameters. Once the script is complete, saving changes caused by further user activity can be re-enabled.

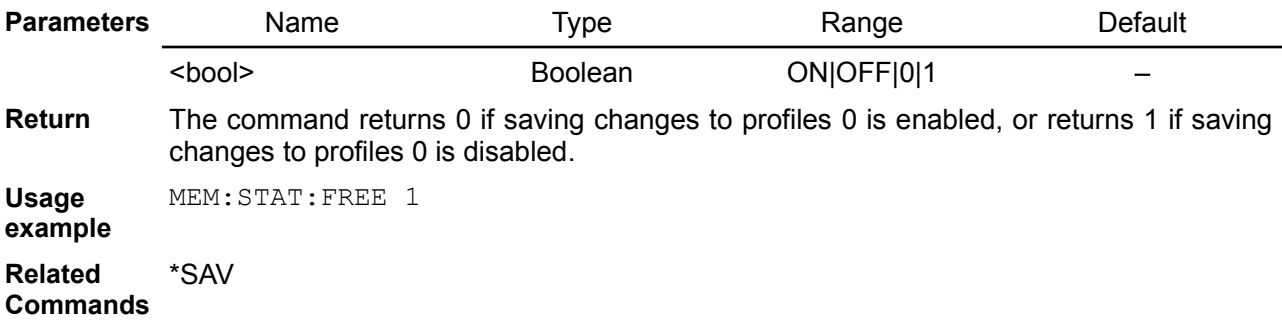

#### <span id="page-71-0"></span>**5.10.5. MEMory:STATe:NAME**

- **Syntax** MEMory:STATe:NAME {<profile>}, {<name>} MEMory:STATe:NAME? {<profile>}
- **Description** This command associates a <name> with a \*SAV/\*RCL register number. May assign same name to different locations and state names are unaffected by [\\*RST.](https://www.envox.eu/eez-bench-box-3/bb3-scpi-reference-manual/4-common-command-reference#rst) Deleting a storage location's contents MEMory:STATe:DELete resets associated name to "-- Empty--"

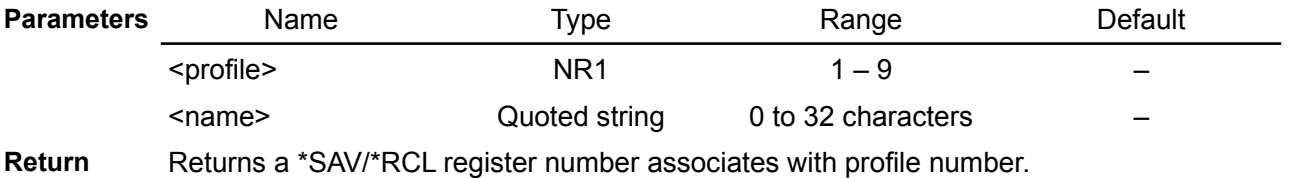

**Usage example** MEM:STAT:DEF, 2, "All outputs on" MEM:STAT:DEF? 2

"All outputs on"

**Related Commands** MEMory:STATe:DELete
## **5.10.6. MEMory:STATe:RECall:AUTO**

#### Syntax MEMory:STATe:RECall:AUTO {<br/>bool>} MEMory:STATe:RECall:AUTO?

**Description** This command disables or enables the automatic recall of a specific stored BB3 state selected using the MEMory:STATe:RECall:SELect command when power is turned on. Select ON to automatically recall one of the ten stored states or the "power-down" state (location 0) when power is turned on. Select OFF to issue a reset ([\\*RST\)](https://www.envox.eu/eez-bench-box-3/bb3-scpi-reference-manual/4-common-command-reference#rst) when power is turned on.

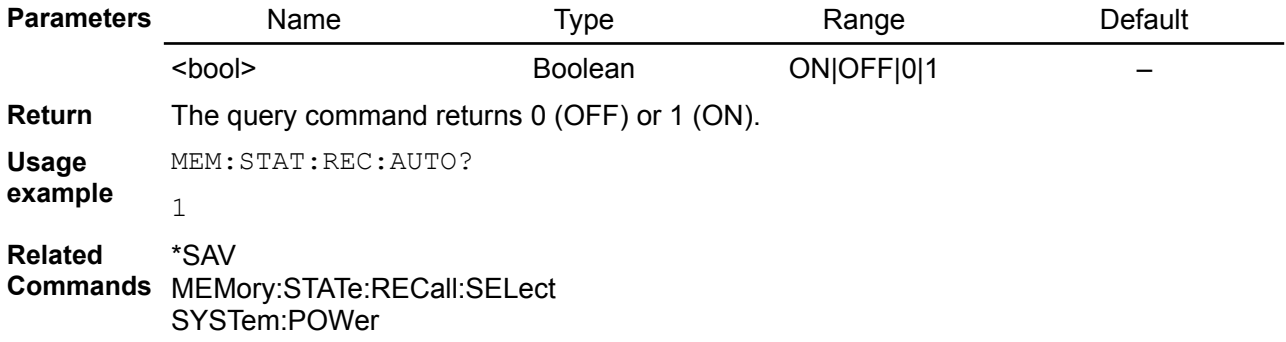

## **5.10.7. MEMory:STATe:RECall:SELect**

- **Syntax** MEMory: STATe: RECall: SELect {<profile>} MEMory:STATe:RECall:SELect?
- **Description** This command selects which BB3 state will be used at power on if the automatic recall mode is enabled (see MEMory:STATe:RECall:AUTO ON command). If the automatic recall mode is disabled (MEMory:STATe:RECall:AUTO OFF), then a "factory reset" (return to the default values) is issued when power is turned on.

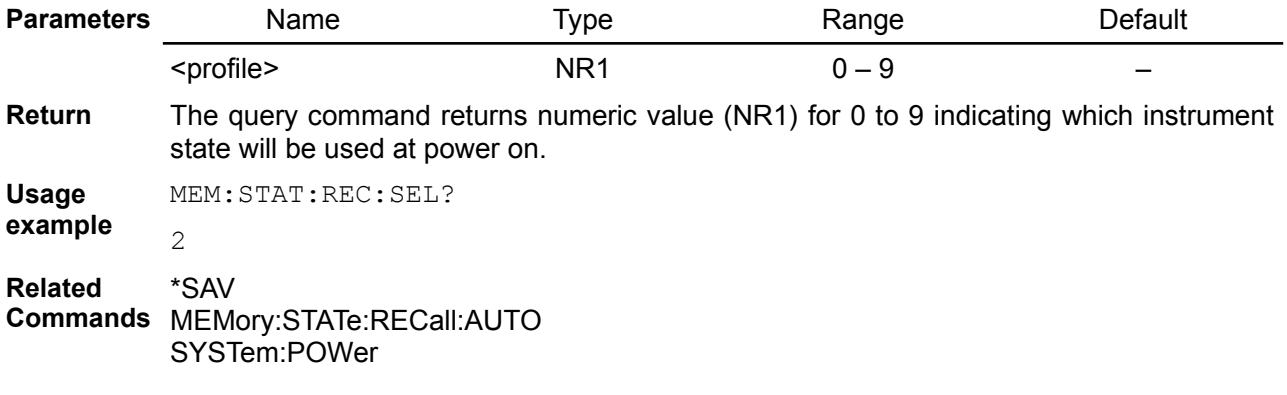

## **5.10.8. MEMory:STATe:VALid**

- **Syntax** MEMory: STATe: VALid? {<profile>}
- **Description** This command queries the specified storage location to determine if a valid state is currently stored in this location.

*Use this command before sending the [\\*RCL](https://www.envox.eu/eez-bench-box-3/bb3-scpi-reference-manual/4-common-command-reference#rcl) command to determine if a valid state has been previously stored on queried location.*

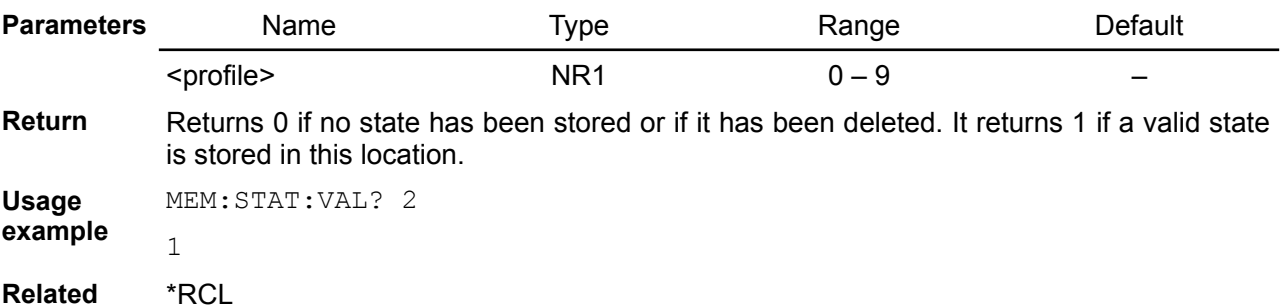

# *EEZ BB3 SCPI reference*

**Commands** \*SAV

# *5.11. MMEMory*

The MMEMory commands are used to store, read or delete file in the BB3's SD card. It can also query SD card information. In addition it is used for storing and recalling values used by [SOURce[<n>]]:LIST subsystem. File and directory (folder) names cannot contain the following characters:\ / : \* ? " < > |

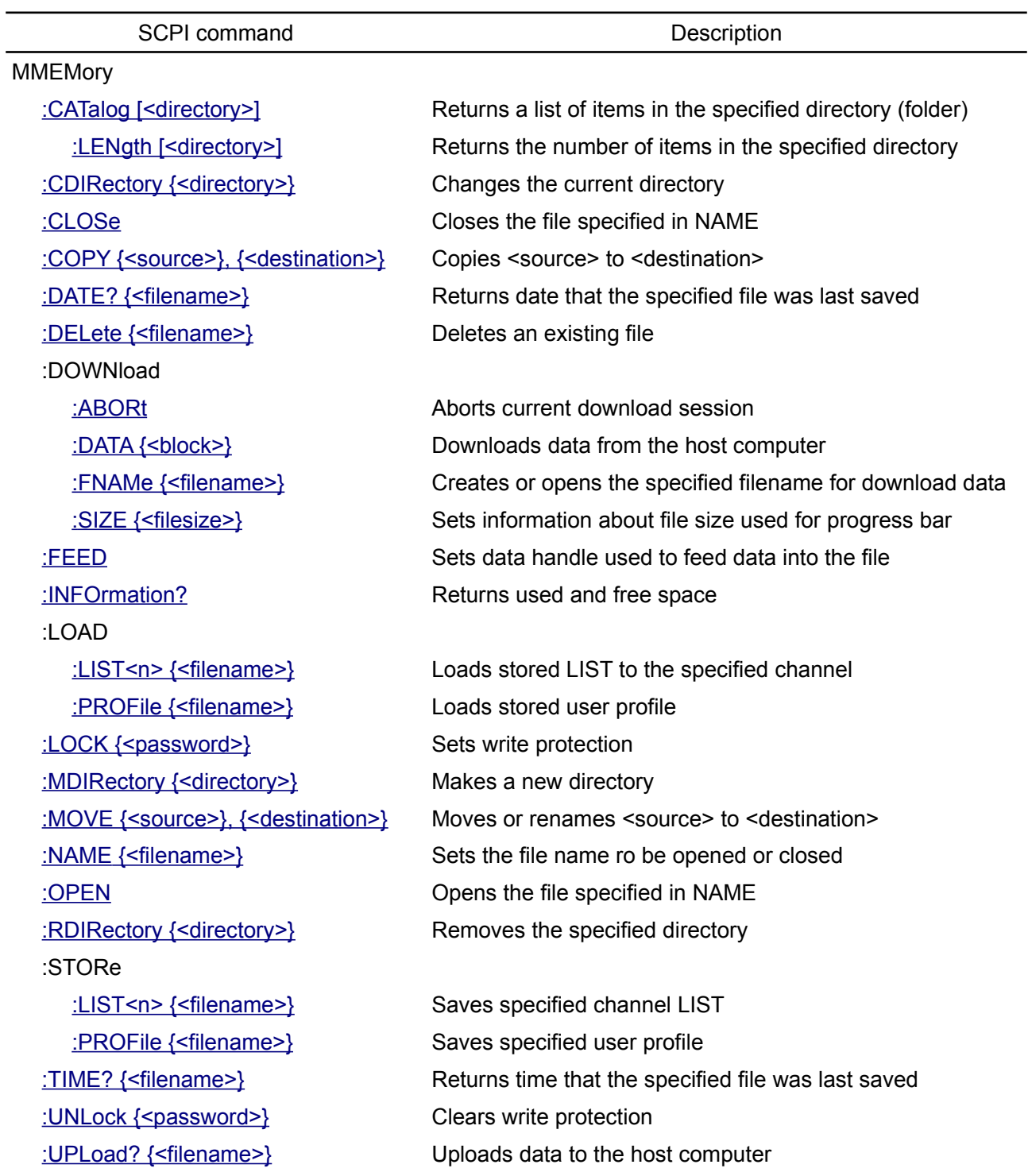

# <span id="page-75-1"></span>**5.11.1. MMEMory:CATalog**

#### **Syntax** MMEMory:CATalog? [<directory>]

**Description** Returns the list of files and directories (folders) names, types and sizes in the current or specified directory. Number of items (files/directories) corresponds to the value returned by the MMEMory:CATalog:LENgth? command.

> To read out the information in the root directory (folder), specify "\" (backslash) or "/". If <directory> is not set, this function is applied to the current directory. If directory=<path>, this function is applied to <current directory>\<path>.

Error occurs if the specified directory does not exist.

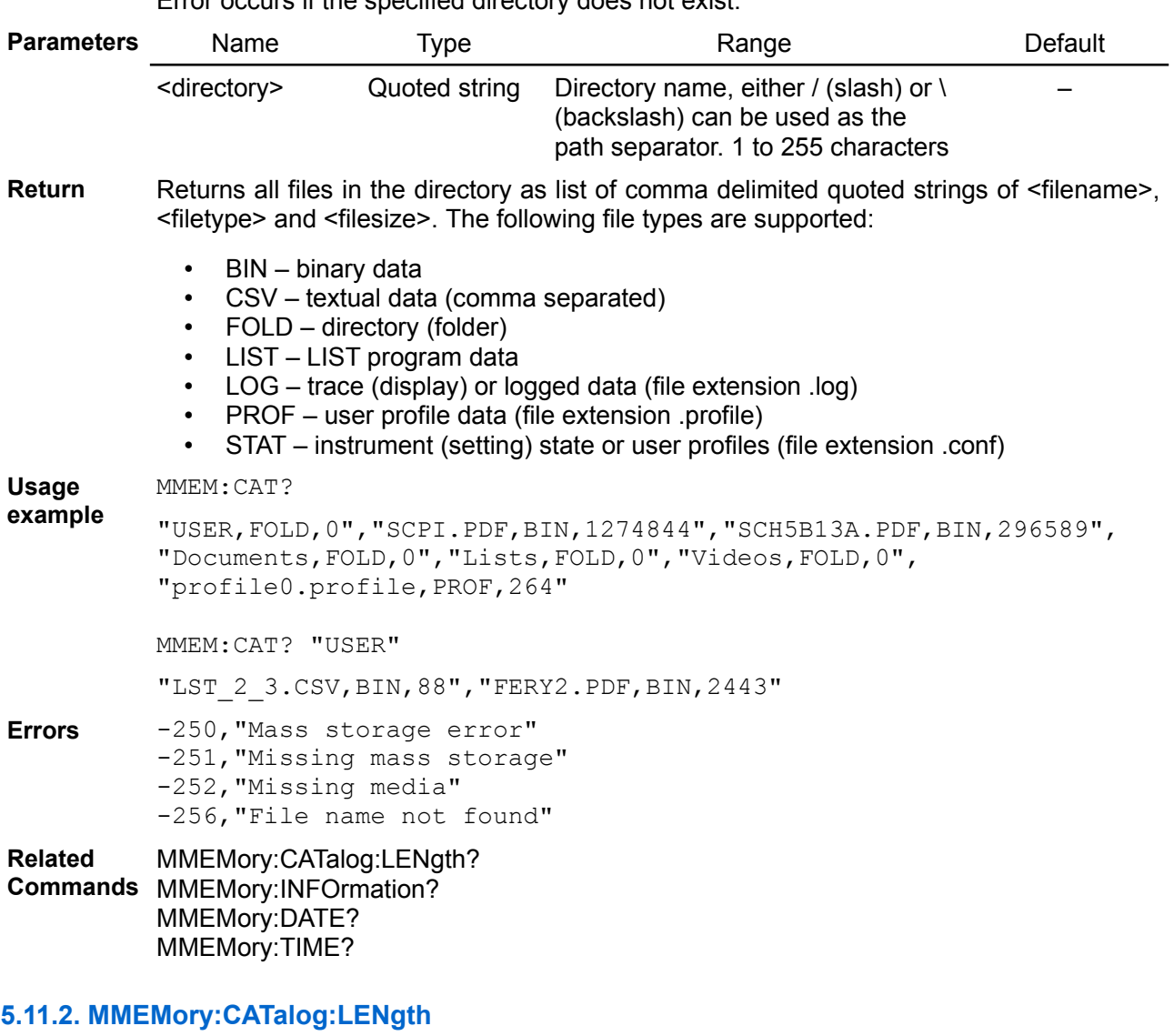

- <span id="page-75-0"></span>**Syntax** MMEMory:CATalog:LENgth? [<directory>]
- **Description** This command returns the number of items in the current or specified directory (folder). The result corresponds to the number of files returned by the MMEMory:CATalog? command.

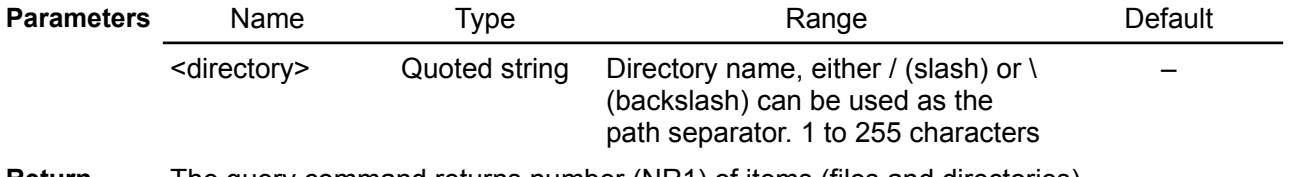

**Return** The query command returns number (NR1) of items (files and directories).

**Usage example** MMEM:CAT:LEN? "USER"  $\mathfrak{D}$ **Errors** -256,"File name not found" **Related Commands** MMEMory:CATalog?

#### <span id="page-76-1"></span>**5.11.3. MMEMory:CDIRectory**

**Syntax** MMEMory:CDIRectory {<directory>} MMEMory:CDIRectory?

**Description** Changes the current directory to the specified directory (folder). This directory must exist otherwise an error will be generated.

At \*RST, this value is set to the root path.

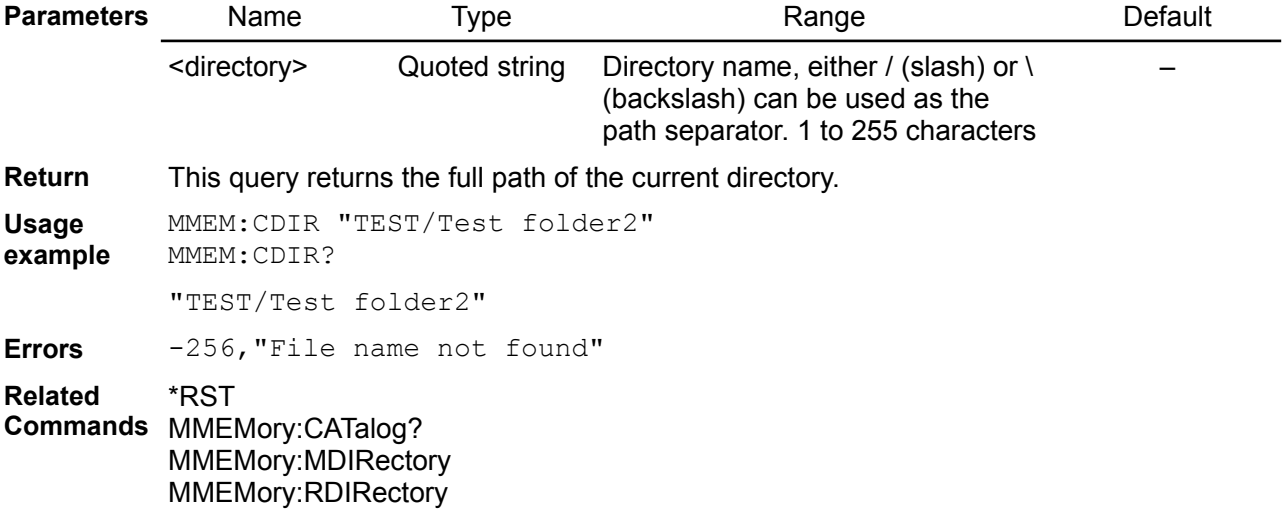

#### <span id="page-76-0"></span>**5.11.4. MMEMory:COPY**

**Syntax** MMEMory:COPY {<source>}, {<destination>}

**Description** Makes a copy of an existing file in the current directory. The file names must include any file extension. If <destination> is a file name, the copy file is created in the current directory. When

<destination> is a <path> (e.g. "test lists/test022") the source file is duplicated in <current directory>/<path>.

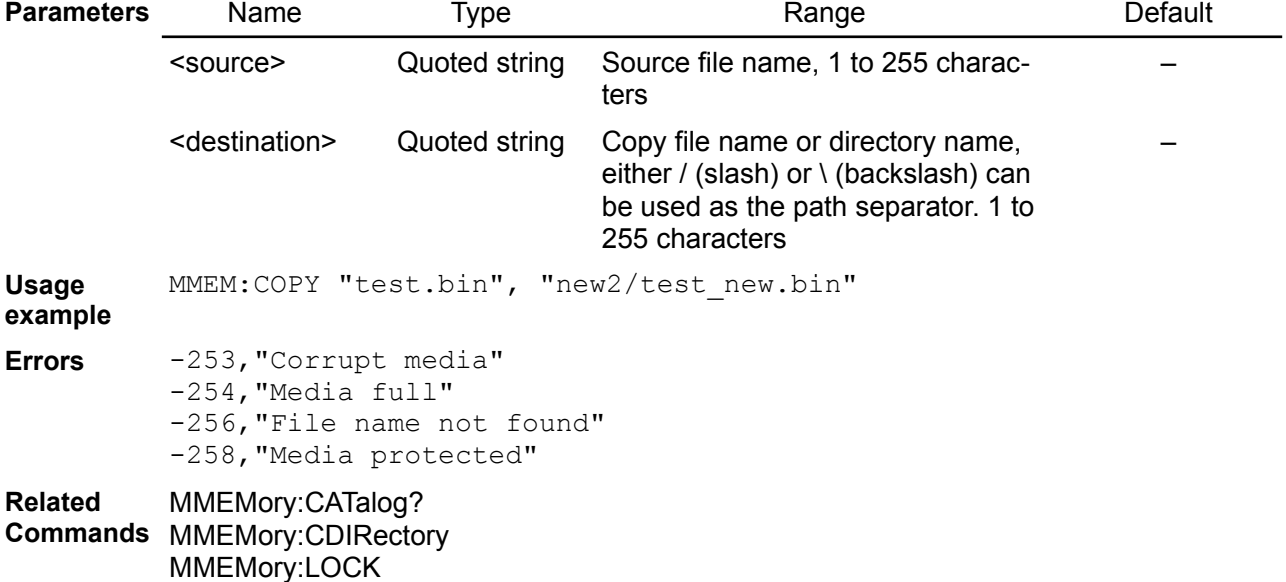

MMEMory:MDIRectory MMEMory:MOVE

## **5.11.5. MMEMory:DATE**

<span id="page-77-3"></span>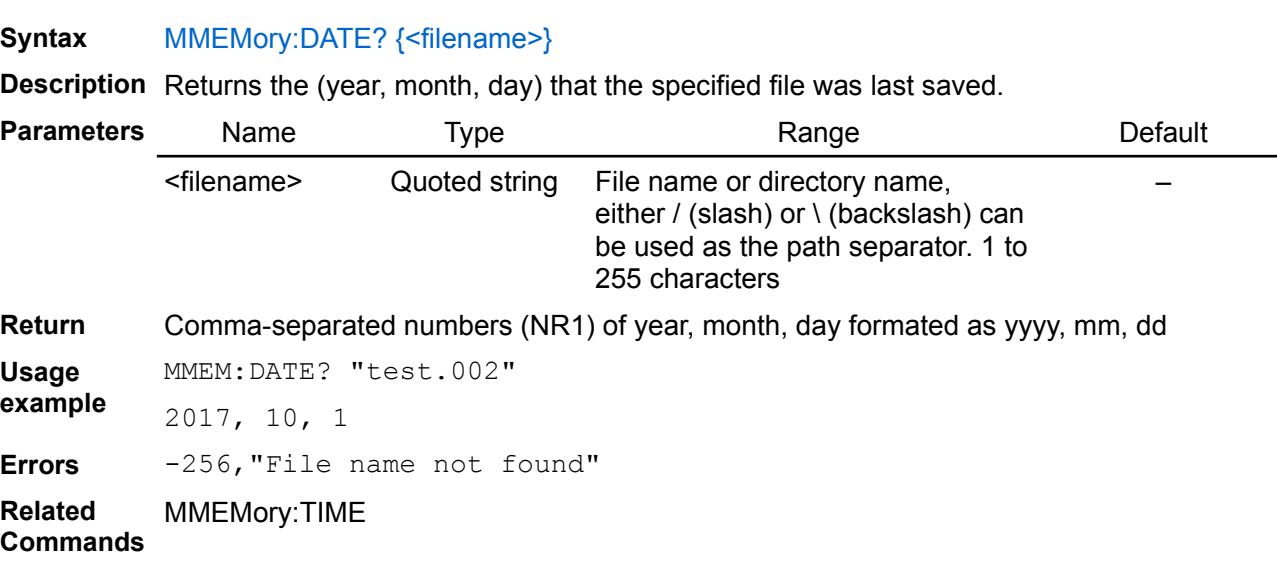

## <span id="page-77-2"></span>**5.11.6. MMEMory:DELete**

#### **Syntax** MMEMory:DELete {<filename>}

**Description** Use this command to delete a file in the current directory. If SD card is locked using the MMEMory:LOCK command, an error -258 will be generated.

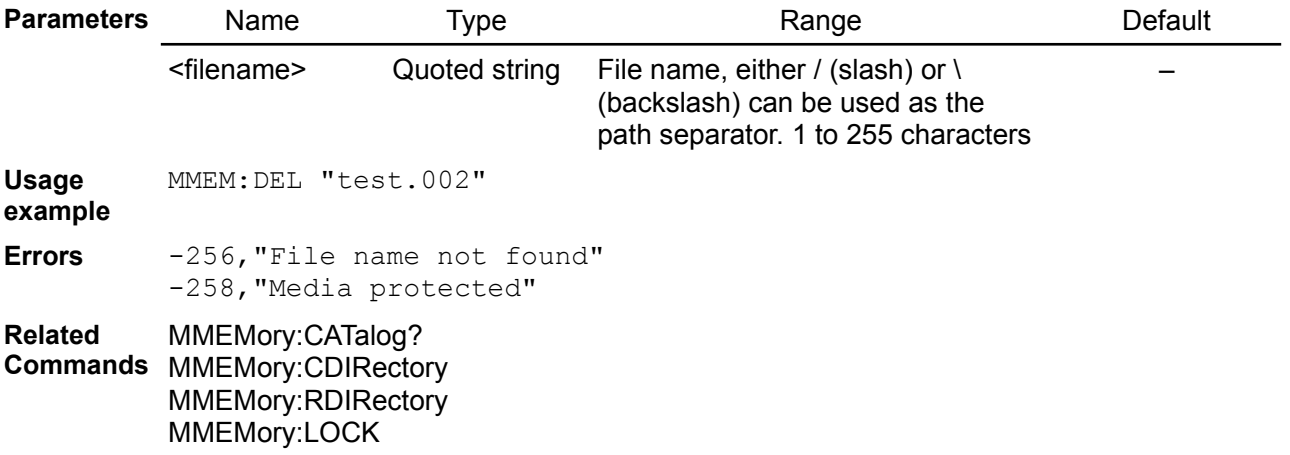

## <span id="page-77-1"></span>**5.11.7. MMEMory:DOWNload:ABORt**

#### **Syntax** MMEMory:DOWNload:ABORt

**Description** Use this command to abort currenlty running file transfer from the host initiated with the MMEMory:DOWNload:DATA command. If not active file transfer exists, the command will be ignored without generating any error.

**Usage** MMEM:ABOR

**example**

**Related**  MMEMory:DOWNload:DATA

**Commands**

## <span id="page-77-0"></span>**5.11.8. MMEMory:DOWNload:DATA**

**Syntax** MMEMory:DOWNload:DATA {<br/>block>}

**Description** Downloads data from the host computer to a file in the SD card. This is a multiple steps

process:

- The filename must have been previously specified by MMEMory:DOWNload:FNAMe.
- The data can be transferred in single or more blocks. Receiving of first block will erase all previously stored, and each consecutive block will be appended to the end
- Download is finished when MMEMory:DOWNload:FNAMe with empty name was sent

#### *Use MMEMory:INFOrmation? command first to check available space.*

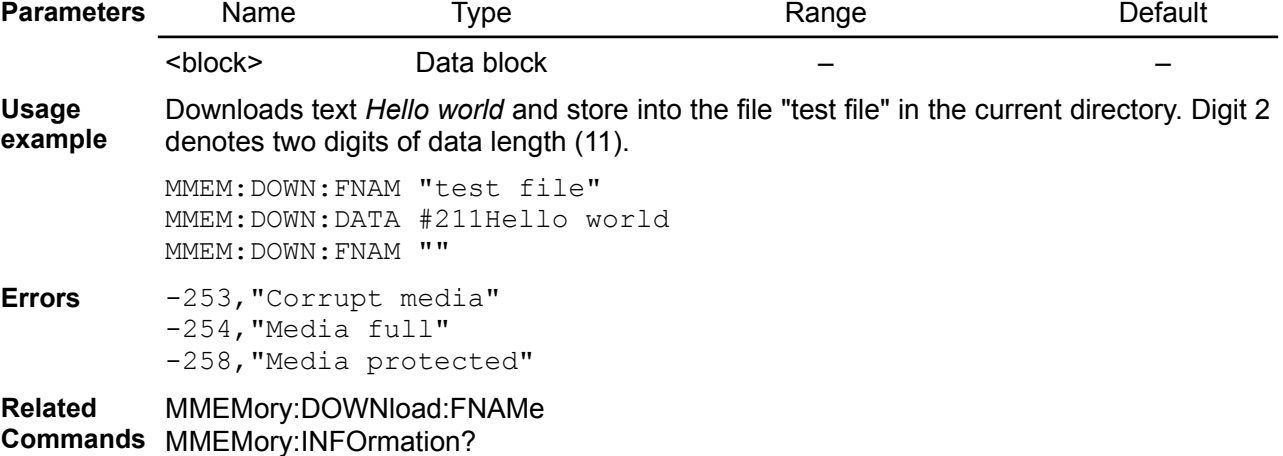

<span id="page-78-1"></span>MMEMory:LOCK

#### **5.11.9. MMEMory:DOWNload:FNAMe**

#### **Syntax** MMEMory:DOWNload:FNAMe {<filename>}

**Description** Creates or opens the specified filename prior to writing data to that file with MMEMory:DOWNload:DATA.

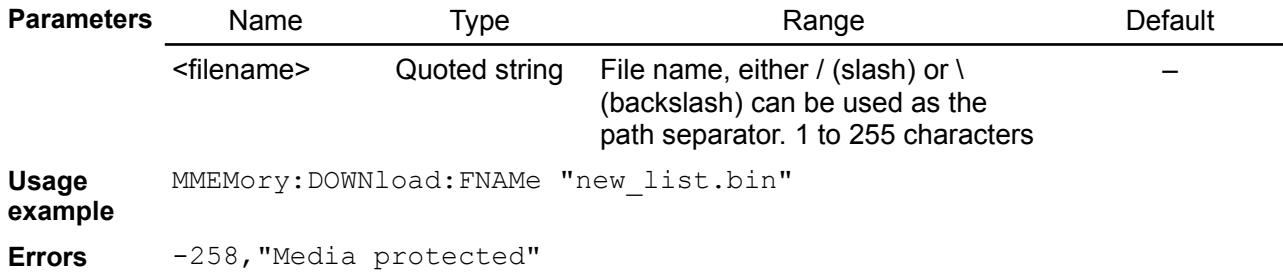

**Related**  MMEMory:DOWNload:DATA

**Commands**

#### <span id="page-78-0"></span>**5.11.10. MMEMory:DOWNload:SIZE**

#### **Syntax** MMEMory:DOWNload:SIZE {<filesize>}

**Description** This command define filesize used by progress bar displayed on the local console during the file transfer. If filesize is not provided, progress bar will not be displayed.

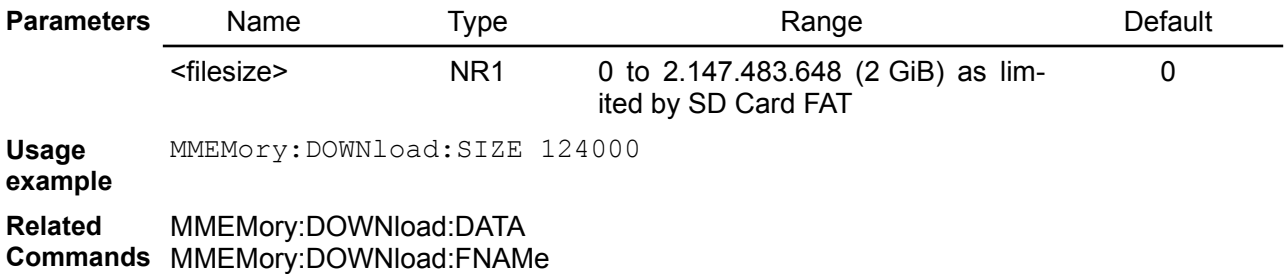

# <span id="page-79-3"></span>**5.11.11. MMEMory:INFOrmation**

#### **Syntax** MMEMory:INFOrmation?

**Description** Use this command to find out total amount of storage currently used and storage available on the SD card. The sum of that two amounts represents SD card capacity in bytes.

**Return** The command returns used space and free space as two comma separated integers.

**Usage** MMEM:INFO?

**example** 3932160,7732461568

**Related**  MMEMory:DOWNload:DATA

**Commands**

# <span id="page-79-2"></span>**5.11.12. MMEMory:LOAD:LIST**

# **Syntax** MMEMory:LOAD:LIST<n> {<filename>}

**Description** Load stored LIST program from SD card location defined by <filename> to the channel defined with <n>.

<span id="page-79-1"></span>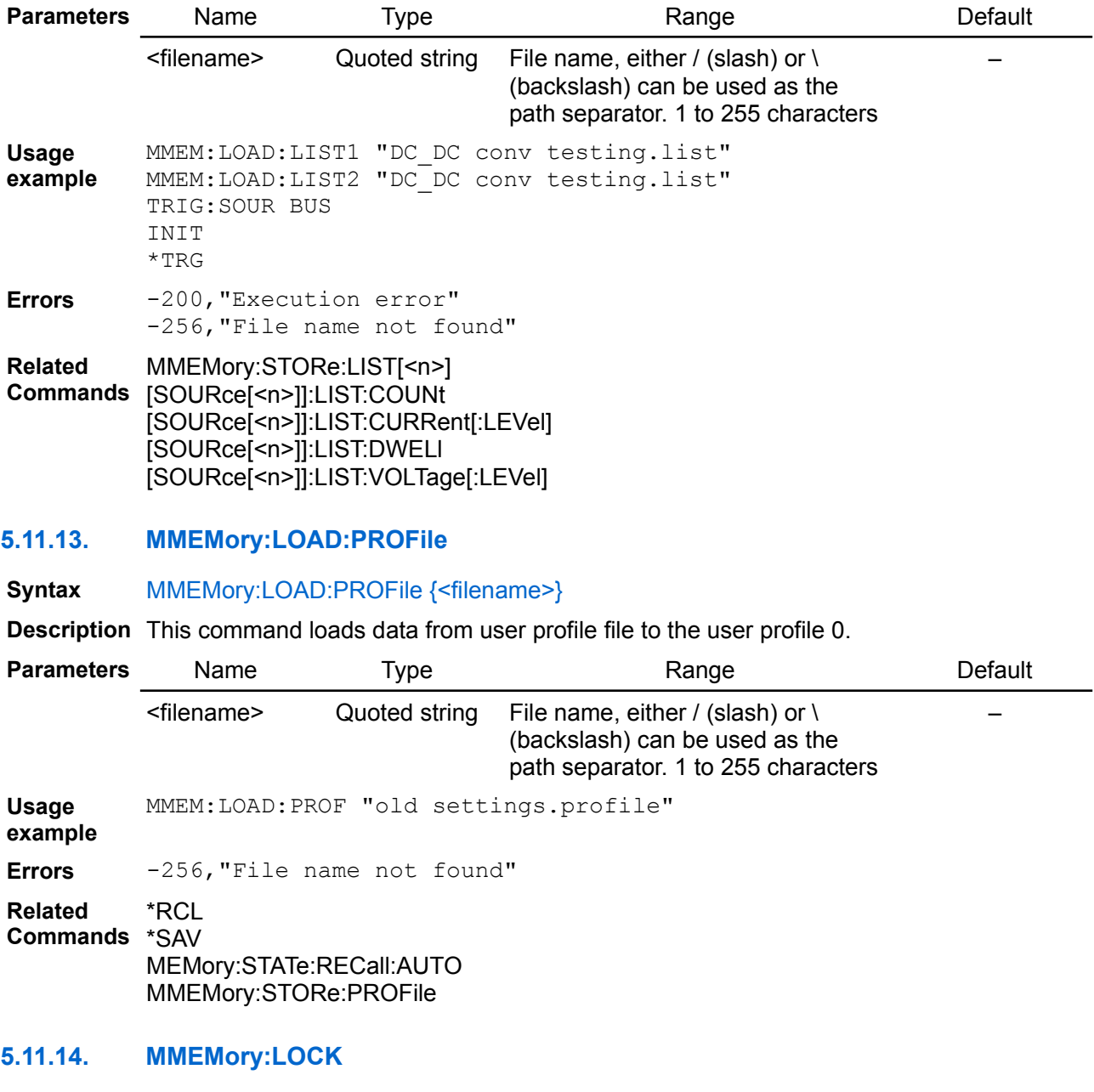

<span id="page-79-0"></span>**Syntax** MMEMory:LOCK {<password>} MMEMory:LOCK?

**Description** Use this command to enable write protection of SD card. All writing, deleting or modifying attempts on files or directories will generate an error if SD card is locked.

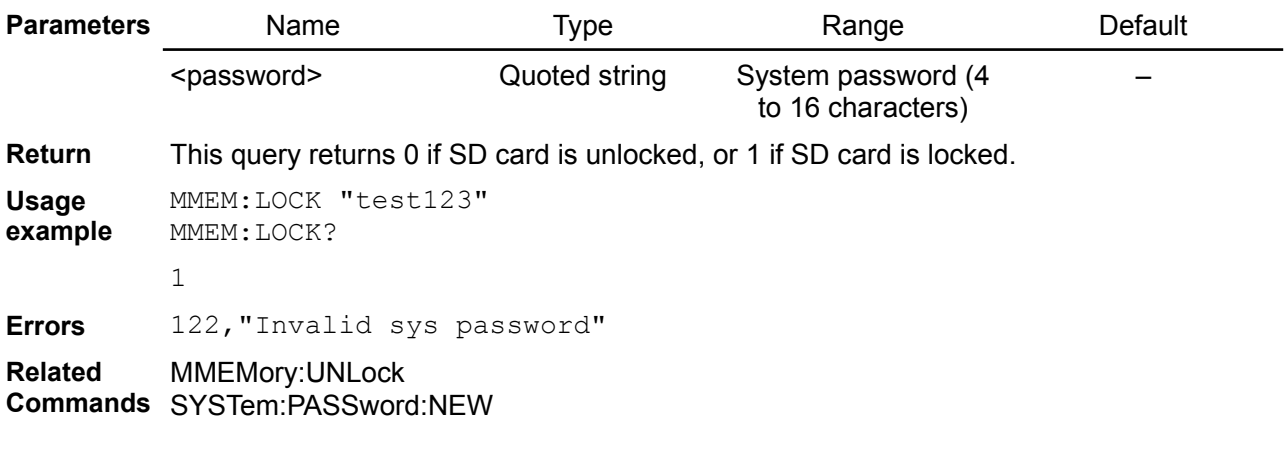

# <span id="page-80-1"></span>**5.11.15. MMEMory:MDIRectory**

- **Syntax** MMEMory:MDIRectory {<directory>}
- **Description** This command creates a new directory. If directory=<path>, this command creates a <current directory>/<path> directory.

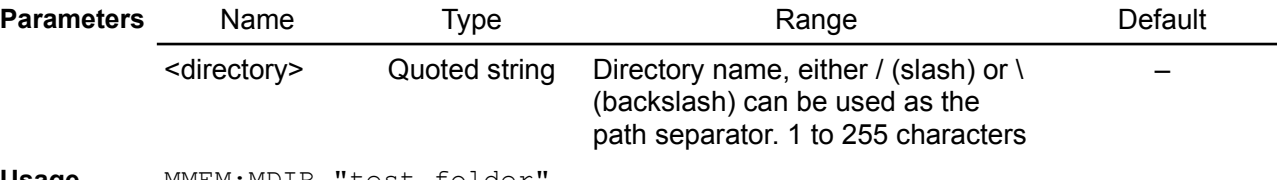

**Usage** MMEM: MDIR "test folder

**example**

**Errors** -258,"Media protected"

**Related Commands** MMEMory:RDIRectory MMEMory:CDIRectory

## <span id="page-80-0"></span>**5.11.16. MMEMory:MOVE**

- **Syntax** MMEMory:MOVE {<source>}, {<destination>}
- **Description** This command moves or renames an existing file. If destination is a file name, the source file is renamed to the new file name in the current directory. When destination=<path>, the source file is moved to <current directory>/<path>.

Error occurs if the source file does not exist or the destination file already exists.

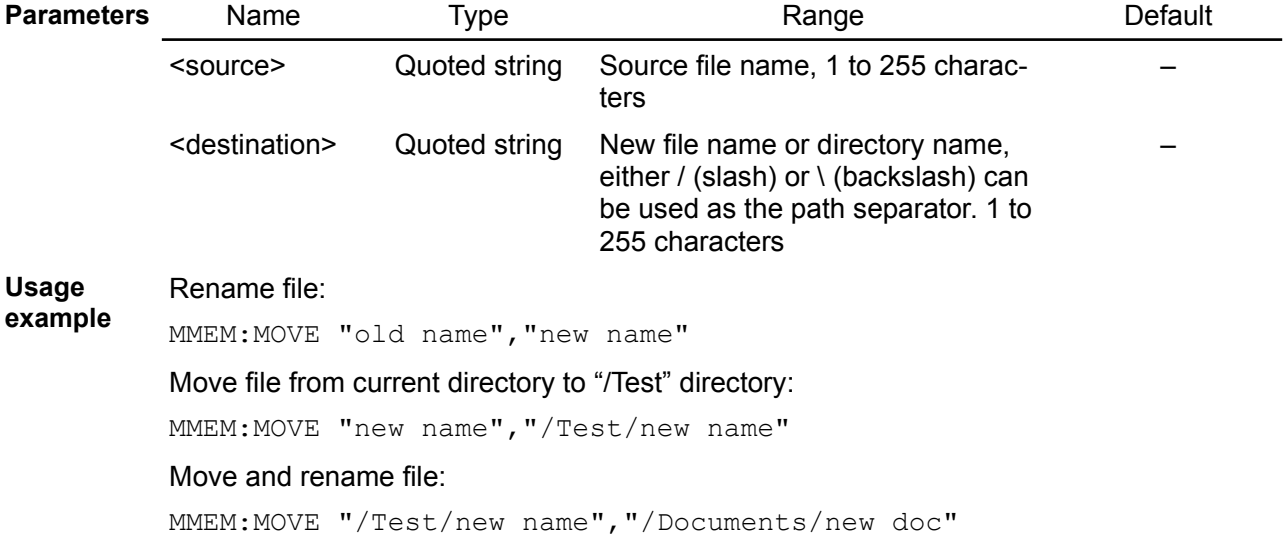

#### *EEZ BB3 SCPI reference*

**Errors** -256,"File name not found" -258,"Media protected"

**Related Commands** MMEMory:COPY MMEMory:CDIRectory

# **5.11.17. MMEMory:MDIRectory**

**Syntax** MMEMory:MDIRectory {<directory>}

**Description** This command creates a new directory. If directory=<path>, this command creates a <current directory>/<path> directory.

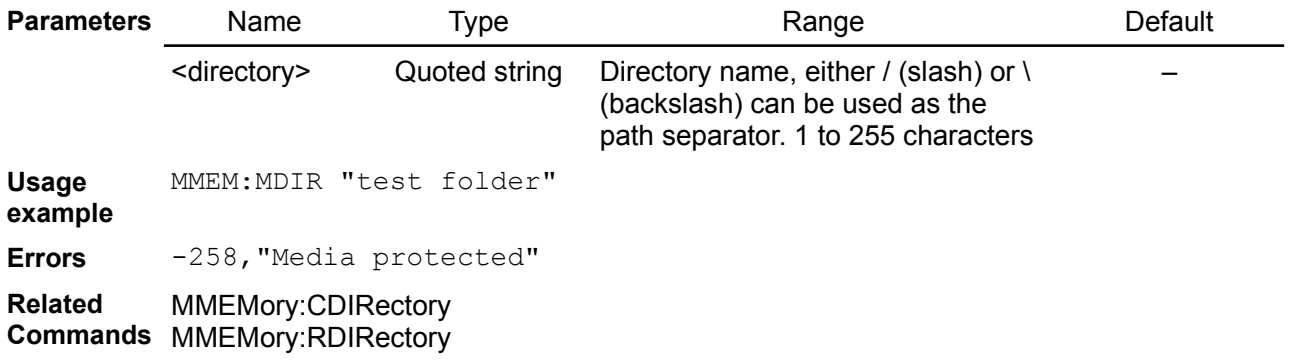

# <span id="page-81-1"></span>**5.11.18. MMEMory:STORe:LIST**

# **Syntax** MMEMory:STORe:LIST<n> {<filename>}

**Description** Store LIST program of channel defined with <n> to SD card location defined by <filename>. Stored file type will be TRAC. Default file extension is .list

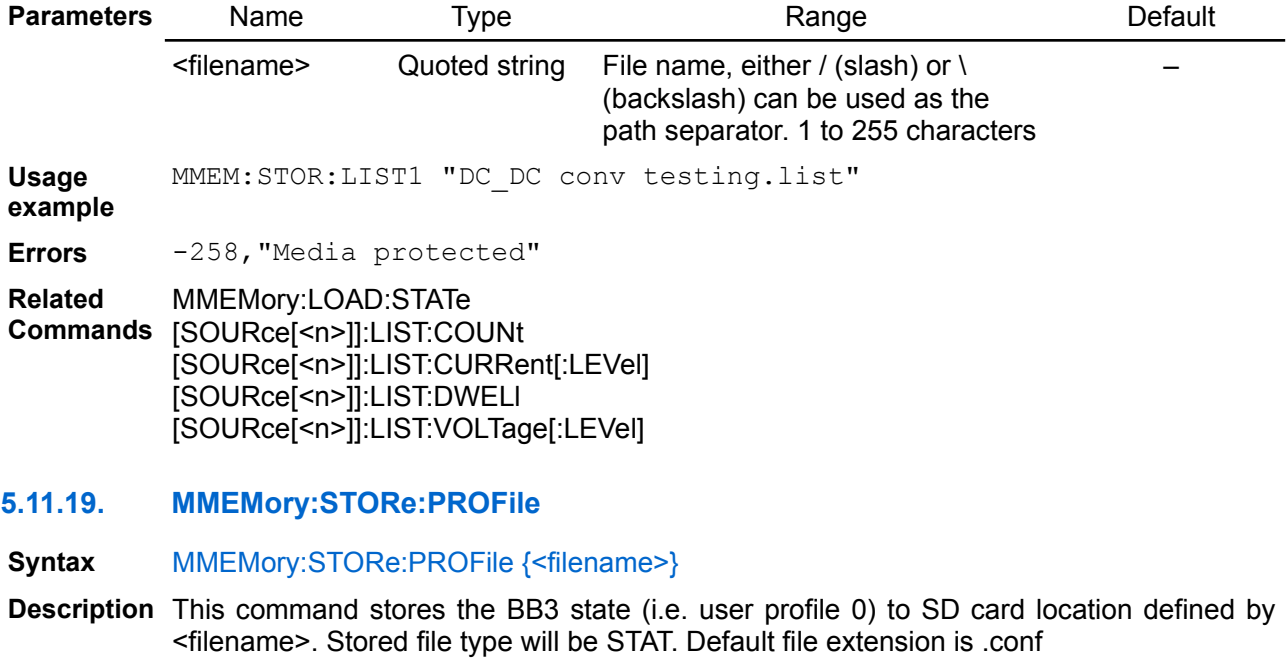

<span id="page-81-0"></span>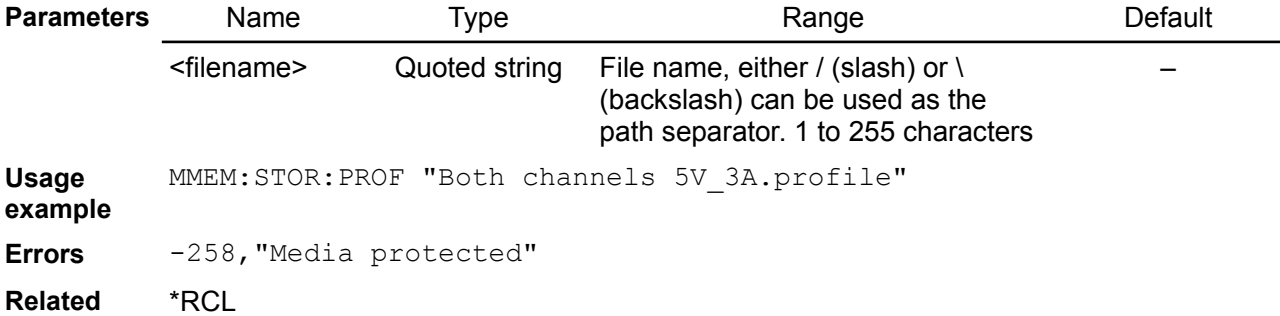

#### **Commands** \*SAV MEMory:STATe:RECall:AUTO MMEMory:LOAD:PROFile

# <span id="page-82-2"></span>**5.11.20. MMEMory:TIME**

**Syntax** MMEMory:TIME? {<filename>}

**Description** Returns the (hours, minute, seconds) that the specified file was last saved.

<span id="page-82-1"></span>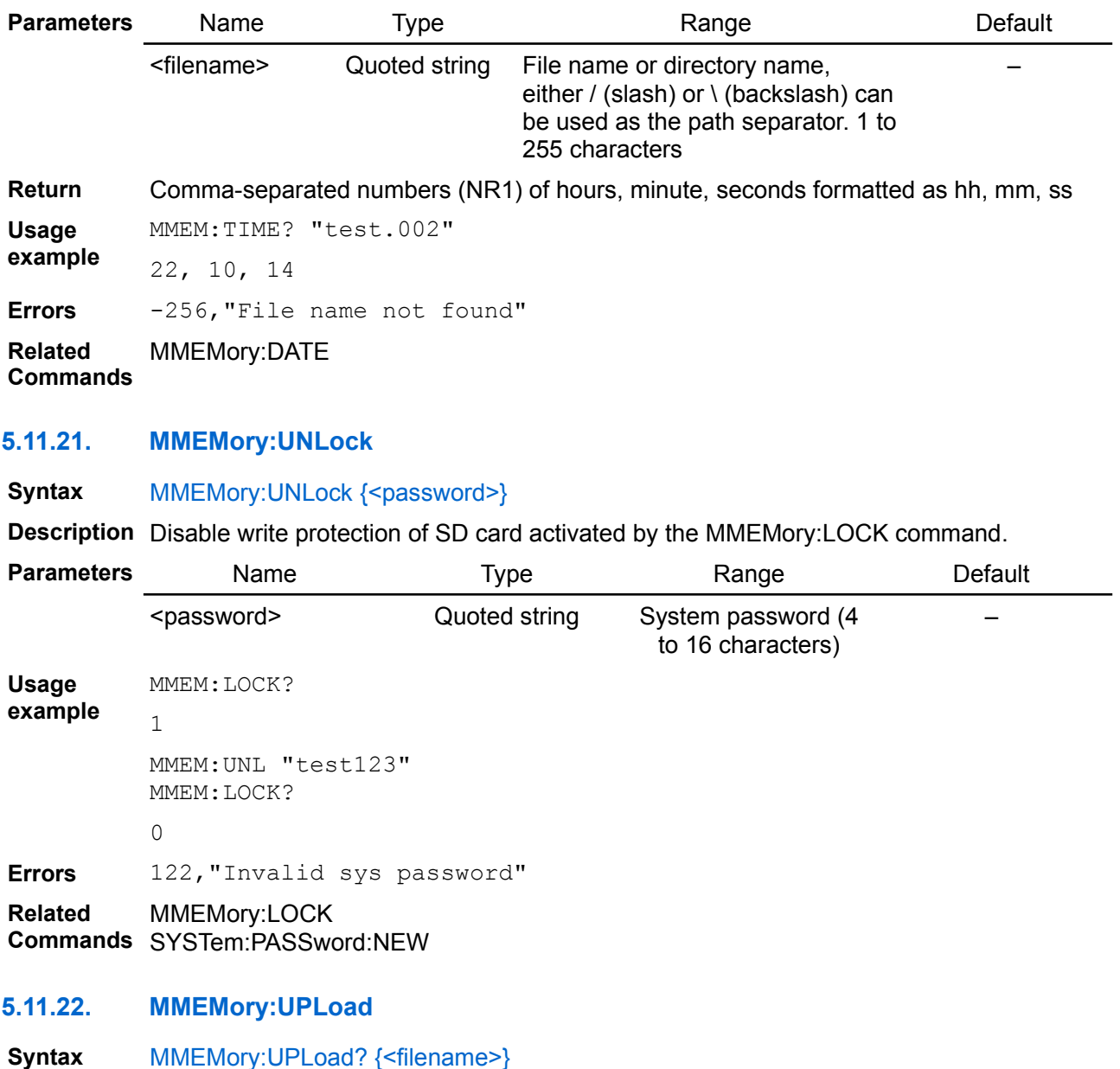

<span id="page-82-0"></span>**Description** This command uploads the contents of a file from the instrument to the host computer. The format for <file> is "[<path>]<file\_name>", where <path> must be an absolute folder path. If <path> is omitted, the folder specified by the MMEMory:CDIRectory command is used. Absolute paths begin with a "\" or "/" and start at the root folder of SD card.

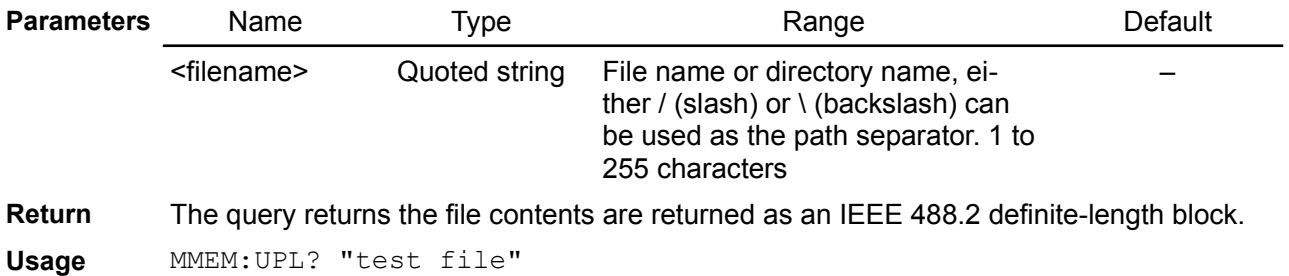

# *EEZ BB3 SCPI reference*

**example** #211Hello world **Errors** -257,"File name error" **Related Commands** MMEMory:DOWNload:DATA

# *5.12. OUTPut*

The OUTPut subsystem controls the output state, coupling outputs and protections, protection clear and tracking state.

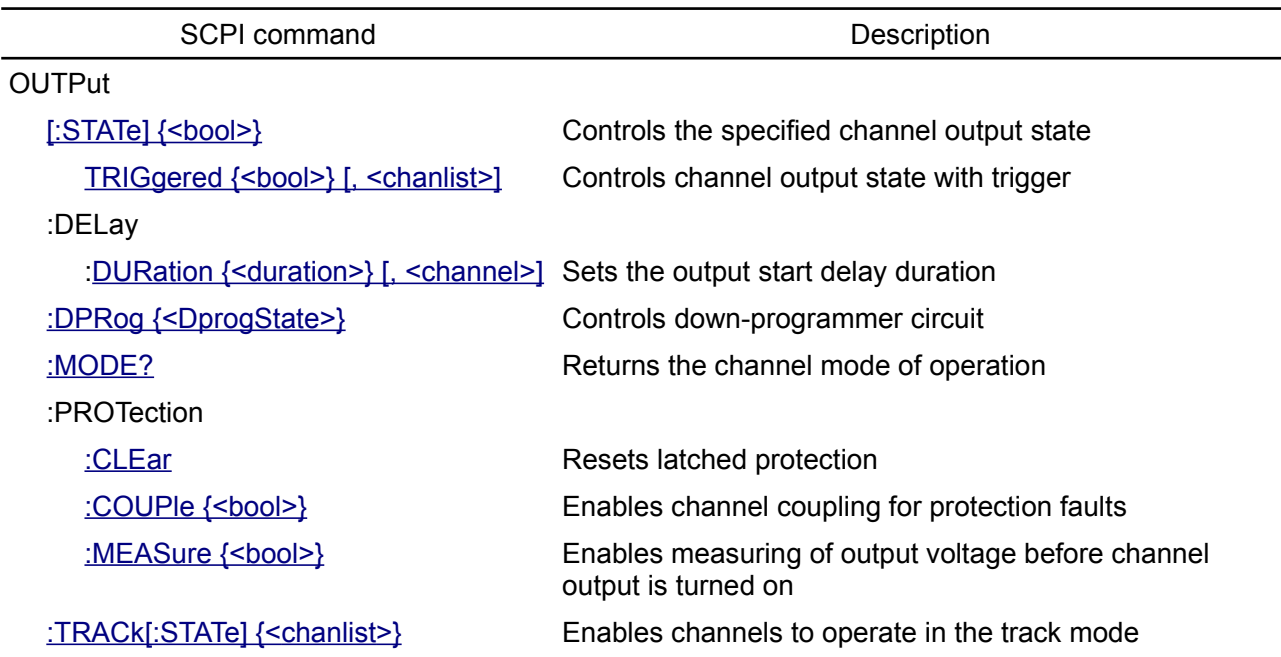

# <span id="page-84-0"></span>**5.12.1. OUTPut[:STATe]**

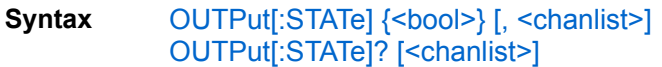

**Description** This command enables or disables the specified output channel(s). The enabled state is ON (1); the disabled state is OFF (0). The state of a disabled output is a condition of zero output voltage and zero source current.

Execution of this command also affects bit 10 (OE) and bit 11 (DP) of the Operation In-strument Isummary register (see [Section 3.3.2\)](https://www.envox.hr/eez/eez-bench-box-3/bb3-scpi-reference-manual/bb3-scpi-registers-and-queues.html#oper_isum_stat_reg).

Self-test operation initiated by [\\*TST?](https://www.envox.hr/eez/eez-bench-box-3/bb3-scpi-reference-manual/bb3-scpi-common-command-reference.html#tst) command will put all BB3 modules into disable state.

When channels are not coupled together (INSTrument:COUPle:TRACking) this command activate green OE LED indicator between output terminals.

Execution of the OUTP ON command on the channel which has one or more protection tripped (OCP, OVP, OPP or OTP) will generate error 201.

Use OUTPut:PROTection:CLEar command to clear all tripped protections.

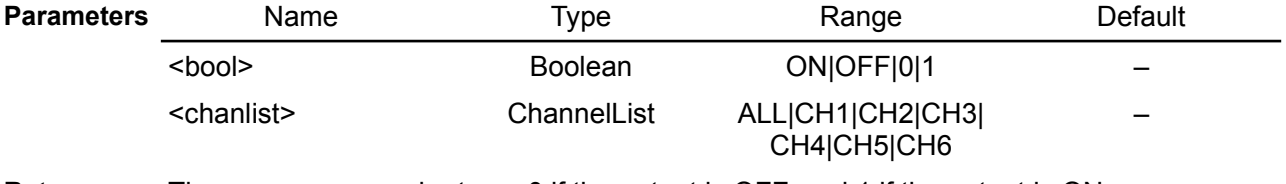

**Return** The query command returns 0 if the output is OFF, and 1 if the output is ON.

**Usage example**

Set and check output on channel 1:

```
OUTP ON, CH1
OUTP? CH1
```
1

Set outputs on channels 1,2 and 4, and check all outputs state:

OUTP ON, (@1:2,4) OUTP? ALL

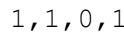

**Errors** 108,"Cal output disabled" 201,"Cannot execute before clearing protection"

**Related Commands** INSTrument:COUPle:TRACking \*TST OUTPut:PROTection:CLEar [SOURce:]VOLTage:SENSe[:SOURce]

# <span id="page-85-1"></span>**5.12.2. OUTPut[:STATe]:TRIGgered**

- **Syntax** OUTPut[:STATe]:TRIGgered {<bool>} [, <channel>] OUTPut[:STATe]:TRIGgered? [<channel>]
- **Description** This command programs the pending triggered channel's output state. The pending triggered output state is a stored value that is transferred to the output terminals when a trigger occurs.

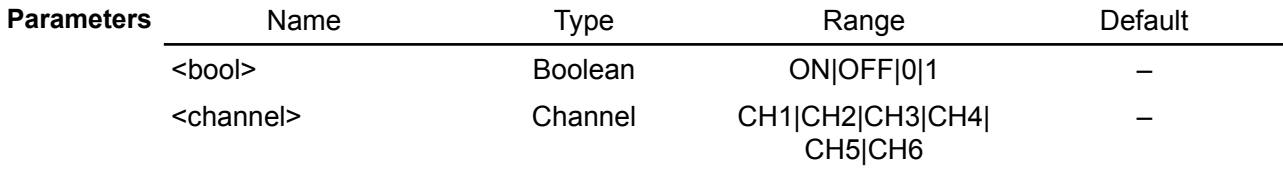

**Return** Query the triggered output state presently programmed. If no triggered level is programmed, the OUTPut? state is returned.

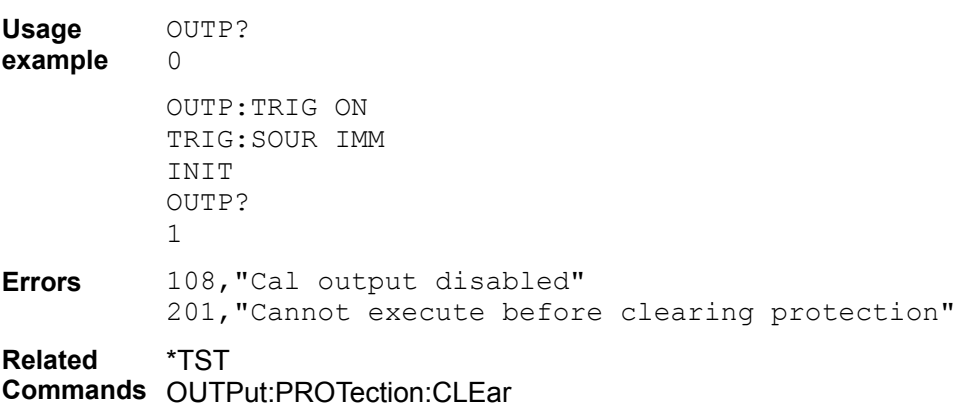

#### <span id="page-85-0"></span>[SOURce:]VOLTage:SENSe[:SOURce]

## **5.12.3. OUTPut:DELay:DURation**

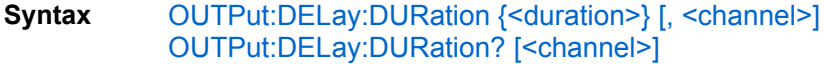

**Description** This command sets the power output turn on delay in seconds on the specified output channel.

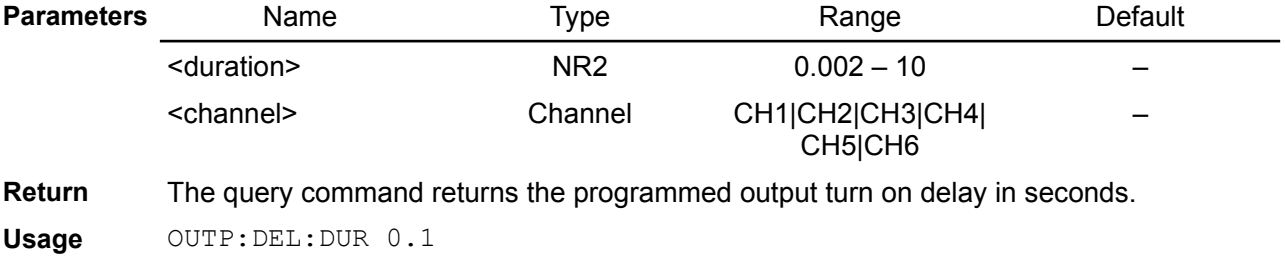

**example**

**Related**  OUTPut:DELay[:STATe]

**Commands**

## <span id="page-86-1"></span>**5.12.4. OUTPut:DPRog**

#### **Syntax** OUTPut:DPRog {<DprogState>} OUTPut:DPRog?

## **Modules DCP**

**Description** A down-programmer is a circuit built into the channel's output of a power module that actively pulls the output voltage down when the programmed output voltage value is moving from a higher setting to a lower setting.

The down-programmer circuit is active by default and only rare situation requires to be turned off. One such situation is when battery is connected as a load. Another one is connecting two channel in parallel when only one down-programmer circuit is enough for actively pulls the output voltage down while lower voltage is set.

Execution of this command also affects bit 11 (DP) of the Operation Instrument Isummary register (see Section [Section 3.3.2\)](https://www.envox.hr/eez/eez-bench-box-3/bb3-scpi-reference-manual/bb3-scpi-registers-and-queues.html#oper_isum_stat_reg).

*Despite of the down-programmer state programmed by this command, it will be deactivated when the channel output is turned off (i.e. OUTPut[:STATe] OFF) after* DP\_OFF\_DELAY\_PERIOD in seconds). When the channel output is turned on again, *down-programmer will be set back to the state programmed with this command.*

If negative output power (DP\_NEG\_LEV) is measured and last more then DP\_NEG\_DELAY seconds the down-programmer will be switched off and an error 500 will be generated.

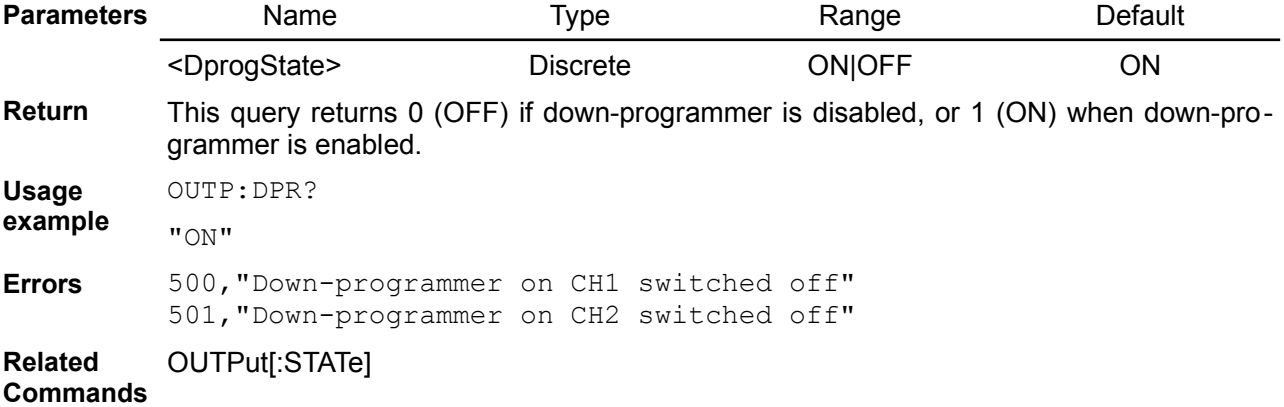

## <span id="page-86-0"></span>**5.12.5. OUTPut:MODE?**

#### **Syntax** OUTPut:MODE? [<channel>]

- **Description** This command simplify resolving a results that can be obtained reading the bit 8 (CV) and 9 (CC) of the read-only Instrument Isummary Operation Status register for a specific channel (see table in the  $Section 3.3.2$ ). The power module can works in one of the three output modes:
	- CV (Constant Voltage), when the output voltage equals the voltage setting value and the output current is determined by the load
	- CC (Constant Current), when the output current equals the current setting value and the output voltage is determined by the load and
	- UR (Unregulated) that is critical mode when neither CV nor CC mode is active

*The UR mode is not supported by DCM220 module and in [software simulator.](https://www.envox.hr/eez/eez-bench-box-3/bb3-scpi-reference-manual/bb3-scpi-software-simulator.html)*

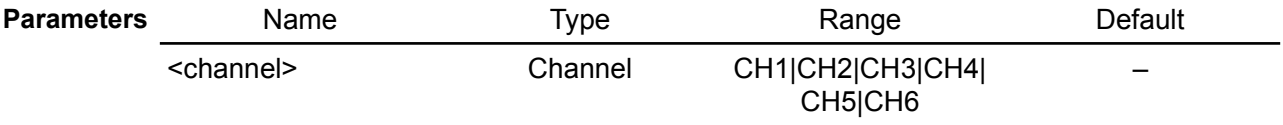

**Return** The query returns CV, CC or UR.

**Usage example** Set output voltage to 20 V and max. current, check that output voltage is as defined that indicate the constant voltage mode of operation:

```
VOLT 20; CURR MAX
          MEAS:VOLT?
           20.0
           OUTP:MODE?
           CYRelated 
Commands
STATus:OPERation:INSTrument:ISUMmary[<n>]:CONDition
           STATus:OPERation:INSTrument:ISUMmary[<n>][:EVENt]
           STATus:OPERation:INSTrument:ISUMmary[<n>]:ENABle
```
# <span id="page-87-2"></span>**5.12.6. OUTPut:PROTection:CLEar**

#### **Syntax** OUTPut:PROTection:CLEar [<channel>]

**Description** This command clears the latched protection status that disables the output when an over-voltage, over-current or a power-limit condition is detected. All conditions that generate the fault must be removed before the latched status can be cleared. The output is restored to the state it was in before the fault condition occurred.

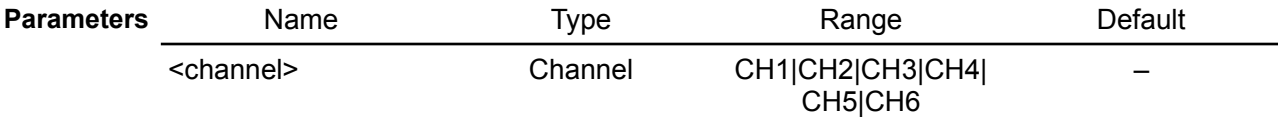

**Usage** The following command clears the latched protection status on all channels:

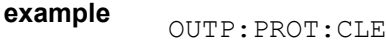

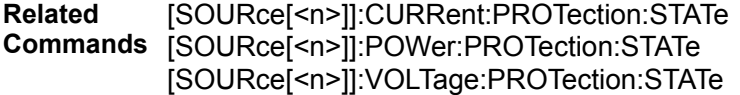

## <span id="page-87-1"></span>**5.12.7. OUTPut:PROTection:COUPle**

- **Syntax** OUTPut:PROTection:COUPle {<br/>bool>} OUTPut:PROTection:COUPle?
- **Description** This command enables or disables output coupling for protection faults. When enabled, all output channels are disabled when a protection fault occurs on any output channel. When disabled, only the affected output channel is disabled when a protection fault is triggered.

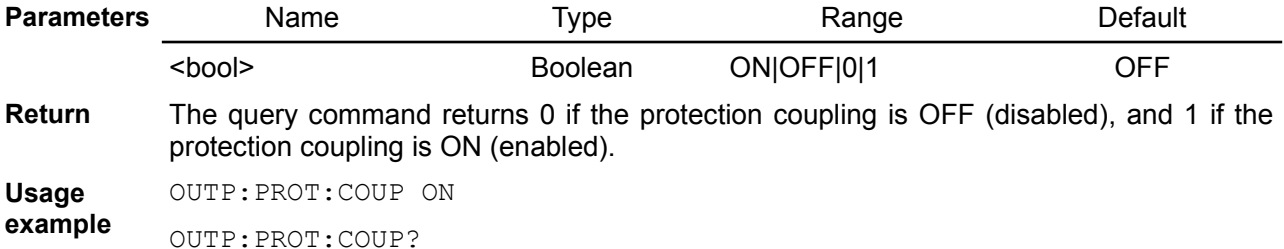

**Related Commands** OUTPut:PROTection:CLEar

# <span id="page-87-0"></span>**5.12.8. OUTPut:TRACk[:STATe]**

1

- **Syntax** OUTPut:TRACk[:STATe] {<chanlist>} OUTPut:TRACk[:STATe]?
- **Description** This command enables or disables two or more channels to operate in the track mode defined with the channel list. Once enabled, any change on any of the channel from the channel list will be applied to the whole channel list.

The OUTPut:TRACk OFF command returns all affected channels to the non-track mode.

A device-specific error 312 will be generated if this command is tried to executed when channels are in any of coupled mode.

The following commands will affect the both channel regardless of which channel is currently selected using the INSTrument[:SELect] or INSTrument:NSELect command):

- OUTPut:PROTection:CLEar
- [SOURce[<n>]]:CURRent, [SOURce[<n>]]:CURRent:STEP, [SOURce[<n>]]:CURRent:TRIGgered, [SOURce[<n>]]:CURRent:LIMit, [SOURce[<n>]]:CURRent:PROTection:DELay, [SOURce[<n>]]:CURRent:PROTection:STATe, [SOURce[<n>]]:CURRent:PROTection:TRIPped?, [SOURce[<n>]]:LIST:COUNt, [SOURce[<n>]]:LIST:CURRent, [SOURce[<n>]]:LIST:DWELl, [SOURce[<n>]]:LIST:VOLTage[:LEVel], [SOURce[<n>]]:POWer:LIMit, [SOURce[<n>]]:POWer:PROTection[:LEVel], [SOURce[<n>]]:POWer:PROTection:DELay[:TIME], [SOURce[<n>]]:POWer:PROTection:STATe, [SOURce[<n>]]:POWer:PROTection:TRIPped?, [SOURce[<n>]]:VOLTage, [SOURce[<n>]]:VOLTage:LIMit, [SOURce[<n>]]:VOLTage:STEP, [SOURce[<n>]]:VOLTage:TRIGgered, [SOURce[<n>]]:VOLTage:MODE, [SOURce[<n>]]:VOLTage:PROTection[:LEVel], [SOURce[<n>]]:VOLTage:PROTection:DELay, [SOURce[<n>]]:VOLTage:PROTection:STATe, [SOURce[<n>]]:VOLTage:PROTection:TRIPped?
- TRIGger[:SEQuence][:IMMediate], TRIGger[:SEQuence]:DELay, TRIGger[:SEQuence]:SLOPe, TRIGger[:SEQuence]:SOURce

The following channel specific commands will generate a device-specific error 313 when channels are in tracking mode:

- CALibrate,
- INSTrument:COUPle:TRACking,
- SIMUlator:RPOL, SIMUlator:VOLTage:PROGram,
- [SOURce[<n>]]:VOLTage:PROGram,

At \*RST, the tracking mode is disabled.

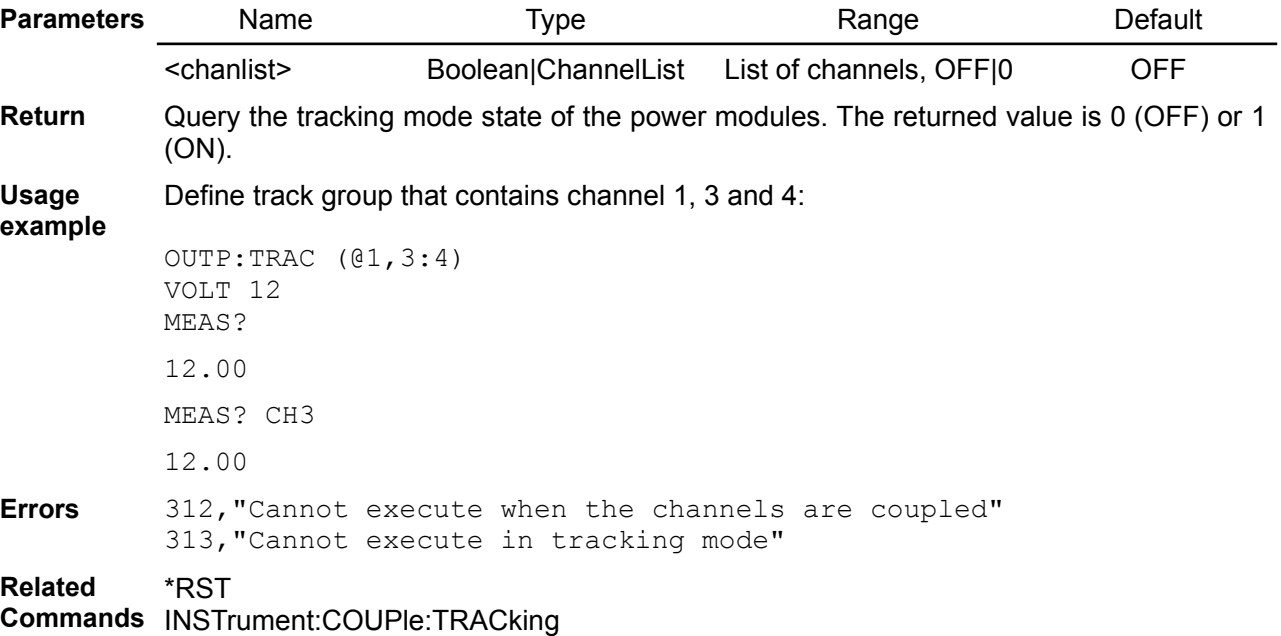

# *5.13. ROUTe*

The ROUTe command subsystem controls switching operations for relay modules such as SMX46 and PREL6 and defines channel labels.

*Please note that when list of channels separated with comma is specified no space is allowed. For example (@111,121) instead of (@111, 121) or (@111 , 121).*

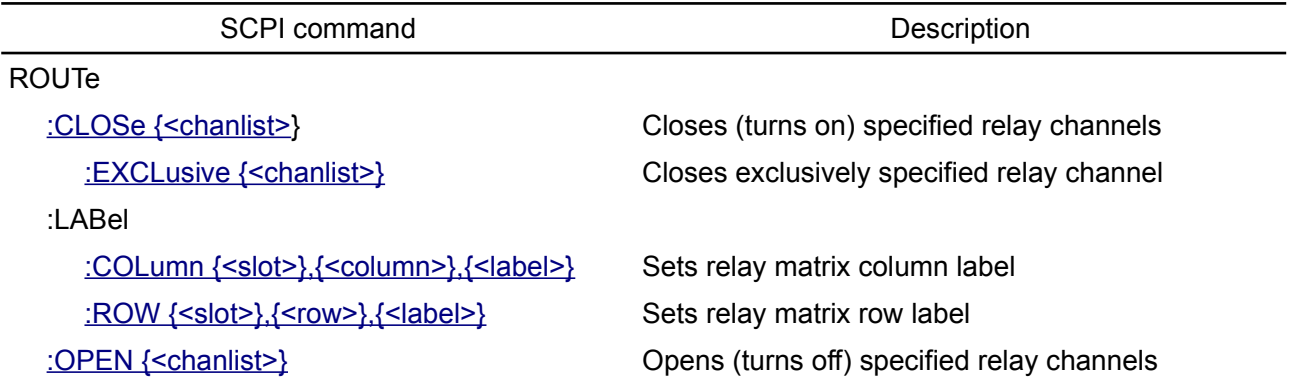

## <span id="page-89-1"></span>**5.13.1. ROUTe:CLOSe**

**Syntax** ROUTe:CLOSe {<chanlist>} ROUTe:CLOSe? {<chanlist>}

**Modules SMX PREL MUX**

**Description** This command closes (turns it on) the relay channels specified by <chanlist>. The <chanlist> on the SMX module has the form (@*nrc*) where *n* is the module slot number, *r* is the channel row number and *c* is the column number. On other modules <chanlist> has a form (@*nxx*) where *n* is the module slot number, and xx is channel number.

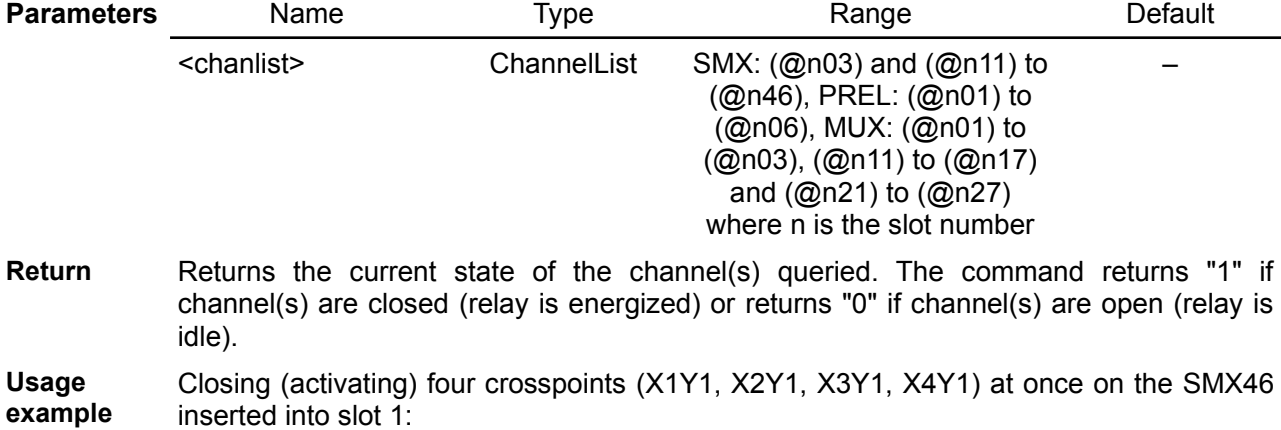

ROUT:CLOS (@111,112,113,114)

Closing all crosspoints in row 3 (X3Y1 to X3Y6) at once on the SMX46 inserted into slot 1:

ROUT:CLOS (@113:163)

Closing power relay on SMX46 inserted in slot 2:

ROUT:CLOS (@203)

**Errors** -200,"Execution error"

**Related**  ROUTe:OPEN

**Commands** SYSTem:RELay:CYCLes?

## <span id="page-89-0"></span>**5.13.2. ROUTe:CLOSe:EXCLusive**

**Syntax** ROUTe:CLOSe:EXCLusive {<chanlist>}

- **Modules PREL MUX**
- **Description** Use this command to close relay channel specified by <chanlist> and open all currently closed channels on the destionation module. <chanlist> has the form (@*nxx*) where *n* is the module slot number, and xx is channel number.

*If the EXT channel (@n03) is closed on the MUX module, then the scope of this command is extended to another multiplexer (P2).* 

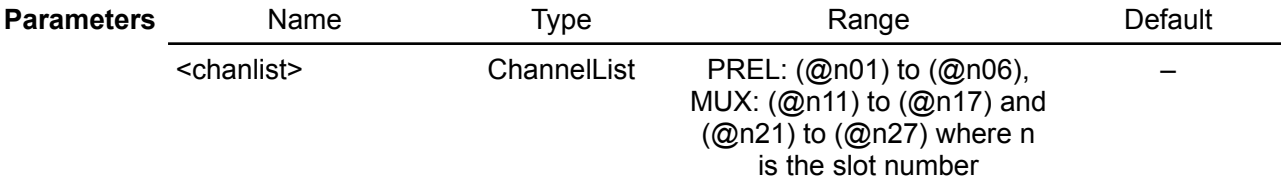

**Usage example** Closing (activating) three channels (@211, @212, @213) at once on the MUX module on slot 2:

ROUT:CLOS (@211:213)

Channel @214 closes exclusively, which will open three previously closed channels:

```
ROUT:CLOS:EXCL (@214)
ROUT:CLOS? (@211:213)
0,0,0
```
**Errors** -200,"Execution error"

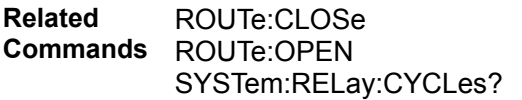

#### <span id="page-90-1"></span>**5.13.3. ROUTe:LABel:COLumn**

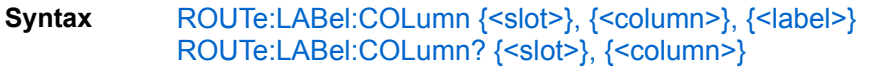

**Modules SMX**

**Description** Use this command to define the column label of the relay specified by <slot> and <column>.

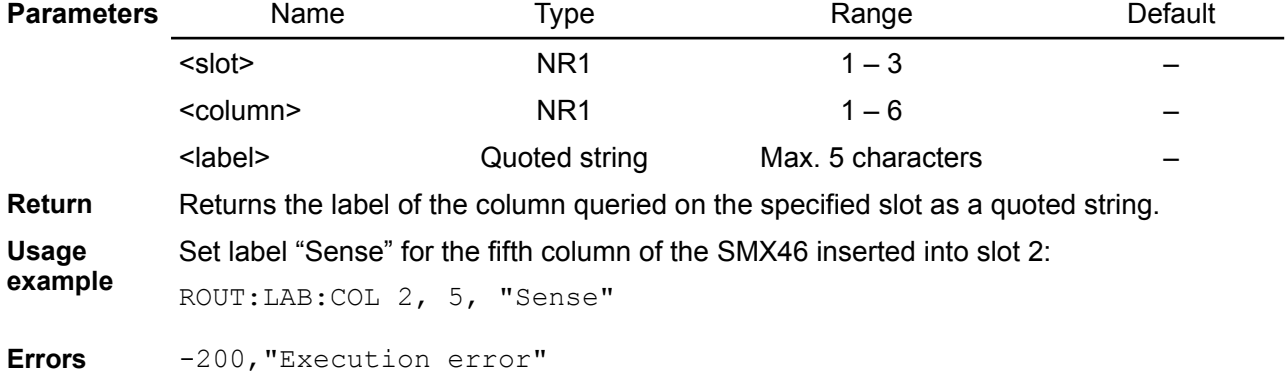

**Related Commands** ROUTe:CLOSe ROUTe:LABel:ROW ROUTe:OPEN

## <span id="page-90-0"></span>**5.13.4. ROUTe:LABel:ROW**

- **Syntax** ROUTe:LABel:ROW {<slot>}, {<row>}, {<label>} ROUTe:LABel:ROW? {<slot>}, {<row>}
- **Modules SMX**

**Description** Use this command to define the column label of the relay specified by <slot> and <row>.

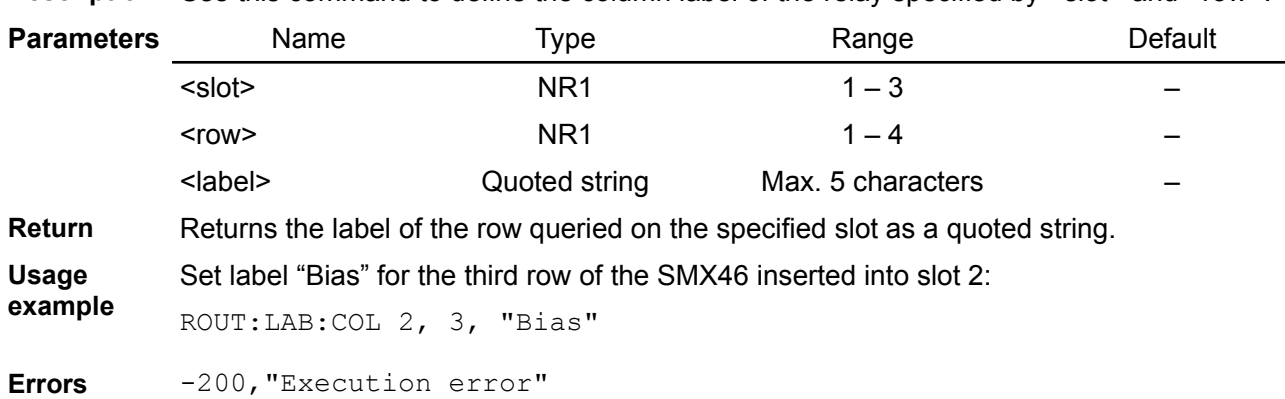

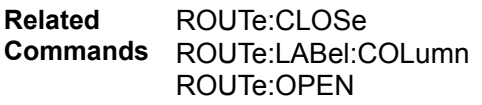

#### <span id="page-91-0"></span>**5.13.5. ROUTe:OPEN**

**Syntax** ROUTe:OPEN {<chanlist>} ROUTe:OPEN? {<chanlist>}

**Modules SMX PREL MUX**

**Description** This command closes (turns it off) the relay channels specified by <chanlist>. The <chanlist> on the SMX module has the form (@*nrc*) where *n* is the module slot number, *r* is the channel row number and *c* is the column number. On other modules <chanlist> has a form (@*nxx*) where *n* is the module slot number, and xx is channel number.

The \*RST command will open all channels of all modules.

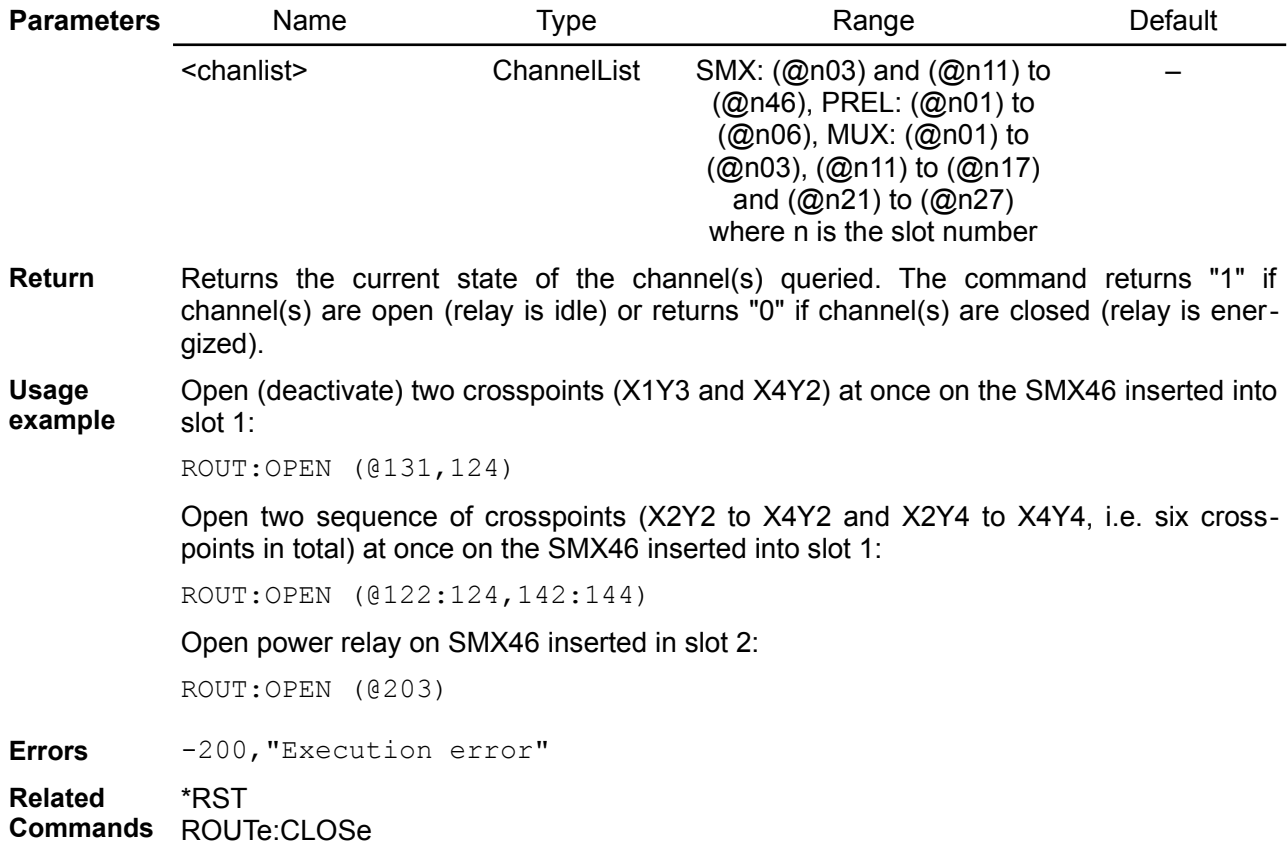

# *5.14. SCRipt*

The SCRipt subsystem allows you to start and stop MicroPython scripts. It is also possible to define scripts that will be executed during startup.

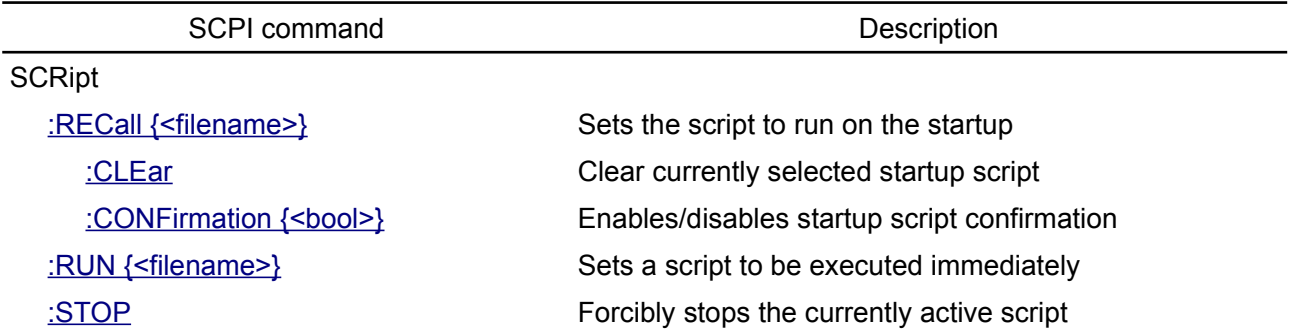

## <span id="page-92-2"></span>**5.14.1. SCRipt:RECall**

**example**

- **Syntax** SCRipt:RECall {<filename>} SCRipt:RECall?
- **Description** Use this command to select the MicroPython script to run on the startup. The full path to the file must be specified. This filename must exist on the SD card otherwise an error will be generated. Use the MMEMory:CATalog? command to check which scripts exist in the specified folder.

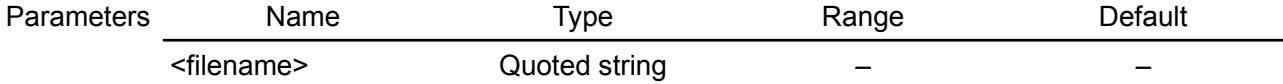

**Return** The query command returns the full path of the script that will be run at startup.

```
Usage
          SCR:REC "/Scripts/AutoStart.py"
```
**Errors** -256,"File name not found"

**Related Commands** SCRipt:RECall:CONFirmation MMEMory:CATalog SCRipt:RUN SCRipt:STOP

## <span id="page-92-1"></span>**5.14.2. SCRipt:RECall:CLEar**

**Syntax** SCRipt:RECall:CLEar

**Description** Use this command to clear currently defined startup script.

**Usage example** SCR:REC:CLE **Related**  SCRipt:RECall

**Commands** SCRipt:RECall:CONFirmation

## <span id="page-92-0"></span>**5.14.3. SCRipt:RECall:CONFirmation**

- **Syntax** SCRipt:RECall:CONFirmation {<br/>bool>} SCRipt:RECall:CONFirmation?
- **Description** Use this command to specify whether a dialog box will appear on the screen during startup with information about the name of the script whose execution will need to be confirmed.

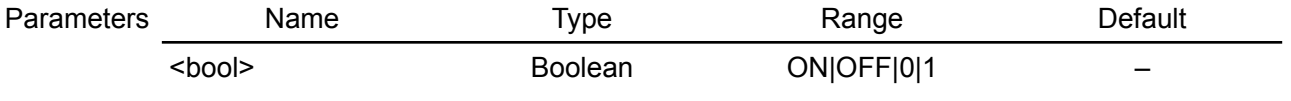

**Return** The query command returns 0 if the script confirmation mode is OFF, and 1 if the confir-

mation mode is ON.

**Usage example** SCR:REC:CONF 1 **Related Commands** SCRipt:RECall

# <span id="page-93-1"></span>**5.14.4. SCRipt:RUN**

# **Syntax** SCRipt:RUN {<filename>}

**Description** Use this command to run the MicroPython script specified with the full path name to the file. This filename must exist on the SD card otherwise an error will be generated. Use the MMEMory:CATalog? command to check which scripts exist in the specified folder.

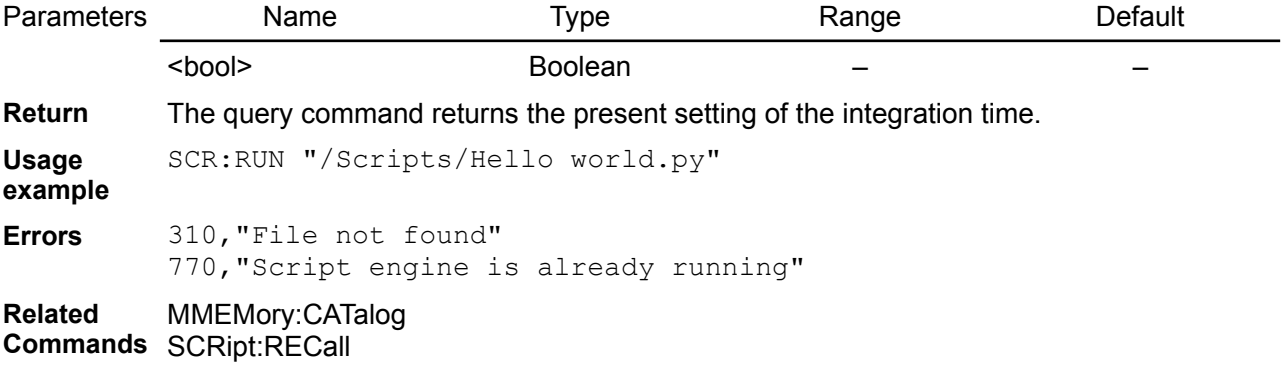

# <span id="page-93-0"></span>**5.14.5. SCRipt:STOP**

**Syntax** SCRipt:STOP

**Description** Use this command to forcibly stop currently active script. Useful in case when script got stuck without need to restart the BB3.

**Usage example** SCR:STOP **Related**  SCRipt:RECall

**Commands** SCRipt:RUN

# *5.15. SENSe*

The SENSe control the current measurement range, energy counting/window, the data acquisition sequence and DLOG viewer parameters.

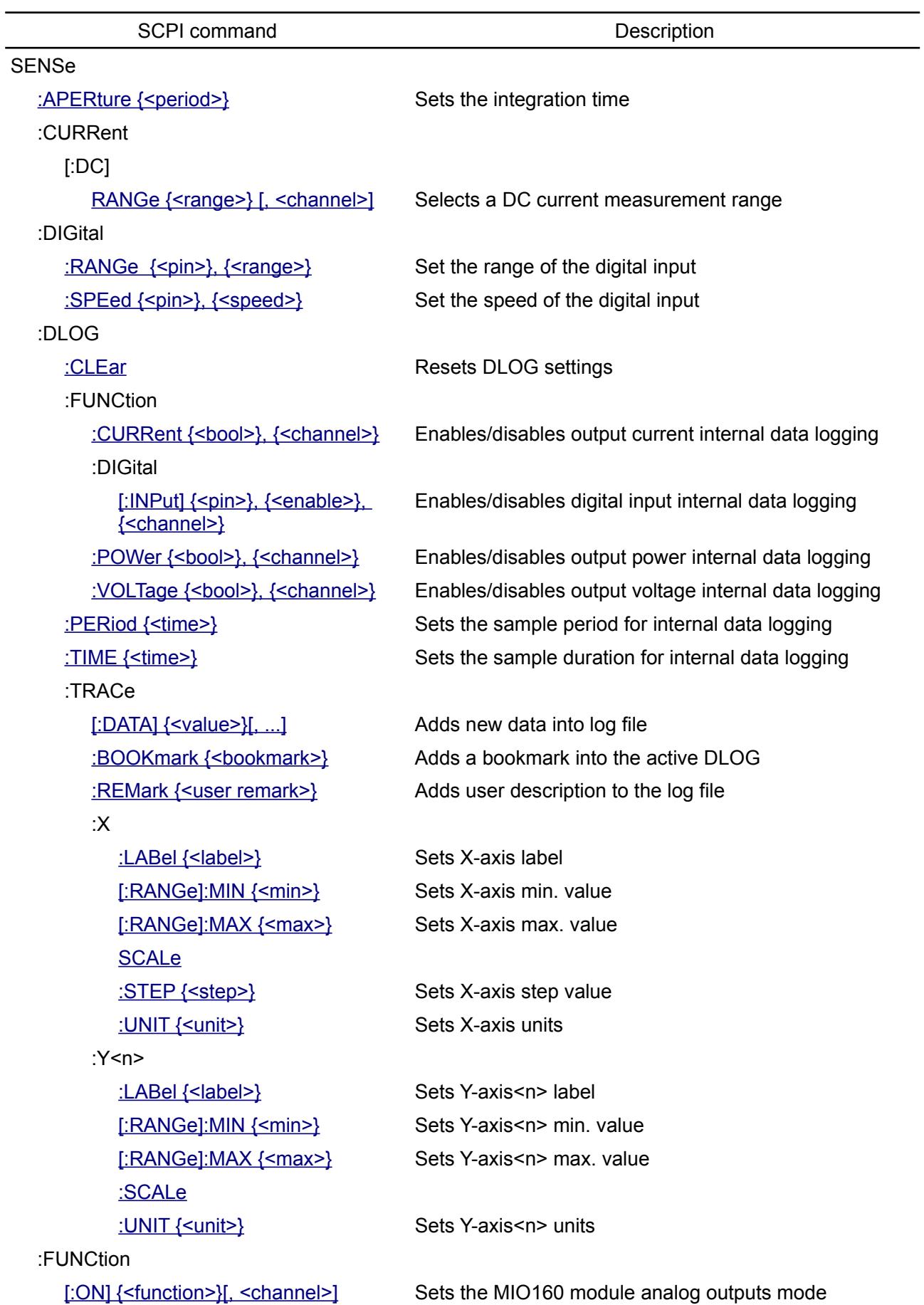

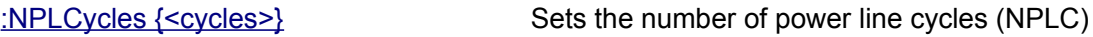

:VOLTage

[:DC]

[:RANGe {<range>} \[, <channel>\]](#page-104-0) Selects a DC voltage measurement range

# <span id="page-95-1"></span>**5.15.1. SENSe:APERture**

**Syntax** SENSe:APERture {<period>} SENSe:APERture?

**Modules MIO**

**Description** This command sets the integration time for one point measurement.

The APERture value is coupled to NPLCycles by the equation: APERture = NPLCycles / selected AC line frequency. For example, for NPLC of 5 and 50 Hz the integration time is 100 ms.

The AC line frequency is not detected automatically, therefore it has to be set with the SYSTem:LFRequency command.

*Using an integer number of power line cycles can reduce measurement noise from line frequency sources.*

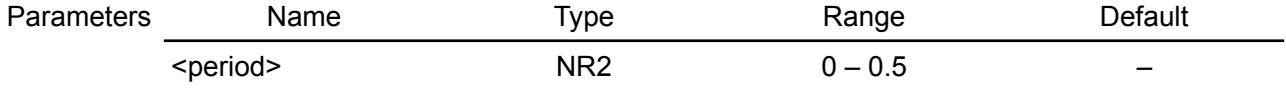

**Return** The query command returns the present setting of the integration time.

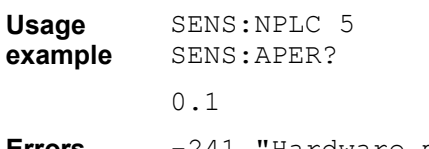

**Errors** -241,"Hardware missing"

**Related Commands** SYSTem:LFRequency SENSe:NPLCycles

# <span id="page-95-0"></span>**5.15.2. SENSe:CURRent[:DC]:RANGe**

**Syntax** SENSe:CURRent[:DC]:RANGe {<range>} [, <channel>] SENSe:CURRent[:DC]:RANGe? [<channel>]

**Modules DCP MIO**

**Description** This command selects a DC current measurement range when module with multiple current ranges is installed (e.g. DCP405 that can be find out with the SYSTem:CHANnel:MODel? Command). The entered range must be higher than the maximum current that you expect to measure. Units are in amperes.

*When used on the MIO168 (i.e. its AFE) use range 0 for auto-ranging function.*

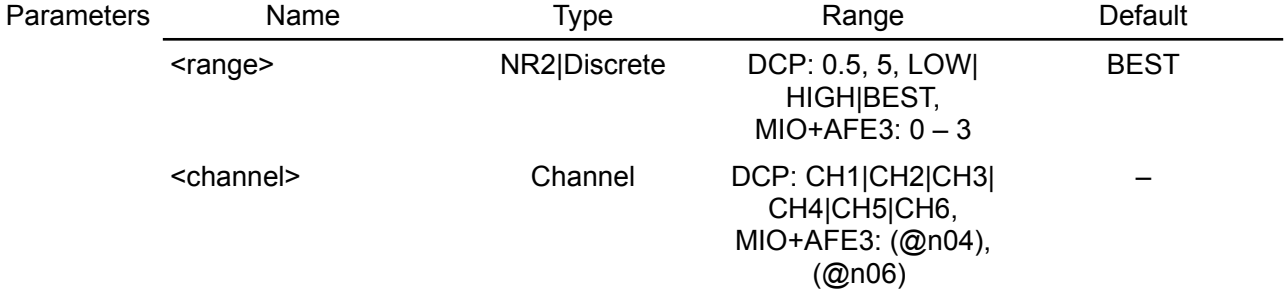

**Return** The query returns the presently selected current range.

**Usage example** SENS:CURR:RANG? 0.05 **Errors** -241,"Hardware missing"

**Related Commands** SYSTem:CHANnel:MODel? SENSe:VOLTage[:DC]:RANGe

## <span id="page-96-2"></span>**5.15.3. SENSe:DIGital:RANGe**

**Syntax** SENSe:DIGital:RANGe {<pin>}, {<range>} SENSe:DIGital:RANGe?

**Modules MIO**

- **Description** Use this command to set the voltage range of the input specified by <pin> on the 8-bit digital port (@n01) where n is the MIO168 module slot number:
	- Low  $0$  to 3.3 / 5 V
	- High  $-$  0 to 12 V (resilient to 24 V)

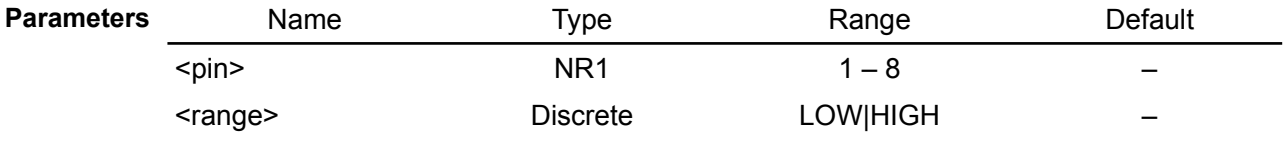

**Return** The query command returns the voltage range of the selected digital input.

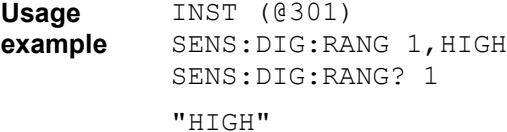

**Related Commands** SENSe:DIGital:SPEed MEASure:DIGital[:BYTE]

## <span id="page-96-1"></span>**5.15.4. SENSe:DIGital:SPEed**

**Syntax** SENSe:DIGital:SPEed {<pin>}, {<speed>} SENSe:DIGital:SPEed?

**Modules MIO**

**Description** Use this command to set the speed of the input specified by <pin> on the digital port (@n01) where n is the MIO168 module slot number. This command is applicable only to pin 1 and 2.

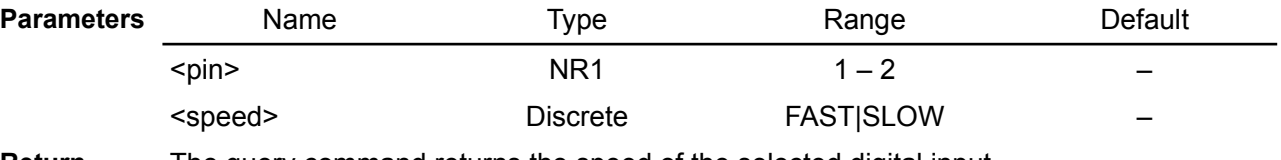

**Return** The query command returns the speed of the selected digital input.

**Usage example** INST (@301) SENS:DIG:SPE 1,FAST

**Related Commands** SENSe:DIGital:RANGe MEASure:DIGital[:BYTE]

## <span id="page-96-0"></span>**5.15.5. SENSe:DLOG:CLEar**

**Syntax** SENSe:DLOG:CLEar

**Description** This command resets all DLOG parameters.

**Usage** SENS:DLOG:CLE

**example**

**Errors** -241,"Hardware missing"

## <span id="page-97-2"></span>**5.15.6. SENSe:DLOG:FUNCtion:CURRent**

#### **Syntax** SENSe:DLOG:FUNCtion:CURRent {<br/>bool>}, {<channel>} SENSe:DLOG:FUNCtion:CURRent? {<channel>}

**Description** Use this command to enable or disable output current internal data logging on the specified channel.

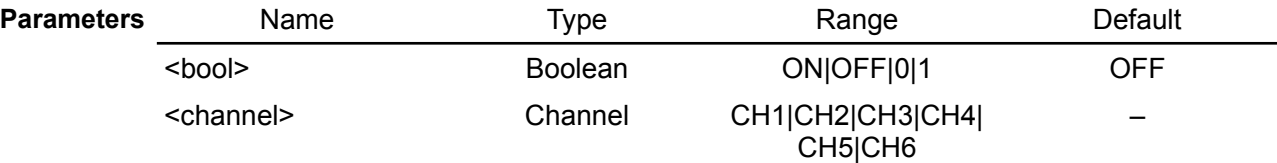

**Return** The query command returns the status (0 or 1) of the output current internal data logging enabled on the specified channel

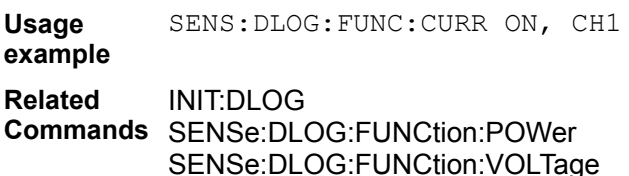

SENSe:DLOG:PERiod SENSe:DLOG:TIME

# <span id="page-97-1"></span>**5.15.7. SENSe:DLOG:FUNCtion:DIGital[:INPut]**

**Syntax** SENSe:DLOG:FUNCtion:DIGital[:INPut] {<pin>}, {<enable>}, {<channel>} SENSe:DLOG:FUNCtion:DIGital[:INPut]? {<pin>}, {<channel>}

#### **Modules MIO**

**Description** Use this command to enable or disable digital input internal data logging on the specified channel.

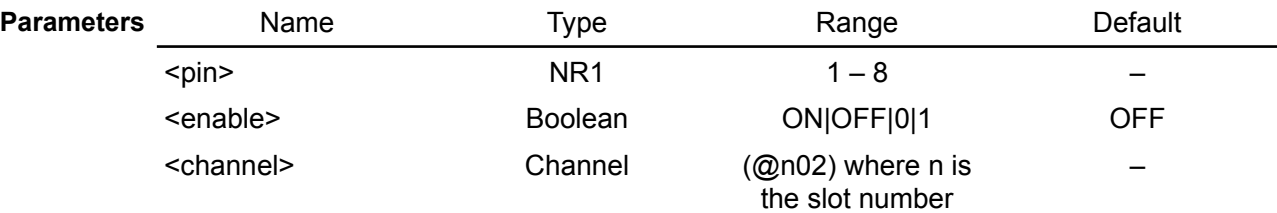

**Return** The query command returns the status (0 or 1) of the digital input internal data logging enabled on the specified channel

```
Usage
          SENS:DLOG:FUNC:DIG 1, ON, (@302)
```
**example**

**Related**  INIT:DLOG

**Commands** SENSe:DLOG:CURRent SENSe:DLOG:FUNCtion:POWer SENSe:DLOG:FUNCtion:VOLTage SENSe:DLOG:PERiod SENSe:DLOG:TIME

## <span id="page-97-0"></span>**5.15.8. SENSe:DLOG:FUNCtion:POWer**

**Syntax** SENSe:DLOG:FUNCtion:POWer {<br/>bool>}, {<channel>} SENSe:DLOG:FUNCtion:POWer? {<channel>}

**Description** Use this command to enable or disable output power internal data logging on the specified channel.

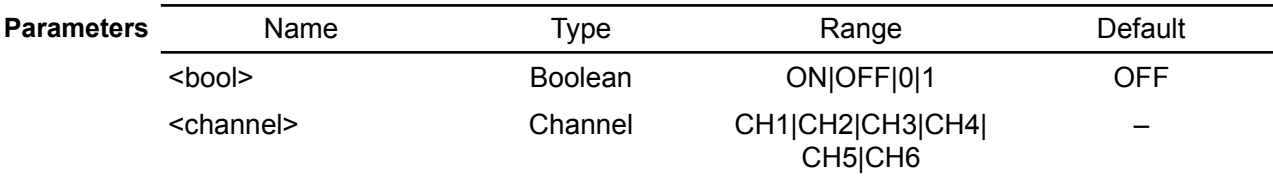

**Return** The query command returns the status (0 or 1) of the output power internal data logging enabled on the specified channel

**Usage** SENS:DLOG:FUNC:VOLT OFF, CH2

**example Related Commands** SENSe:DLOG:FUNCtion:CURRent INIT:DLOG SENSe:DLOG:FUNCtion:VOLTage SENSe:DLOG:PERiod SENSe:DLOG:TIME

## <span id="page-98-2"></span>**5.15.9. SENSe:DLOG:FUNCtion:VOLTage**

#### **Syntax** SENSe:DLOG:FUNCtion:VOLTage {<bool>}, {<channel>} SENSe:DLOG:FUNCtion:VOLTage? {<channel>}

**Description** Use this command to enable or disable output voltage internal data logging on the specified channel.

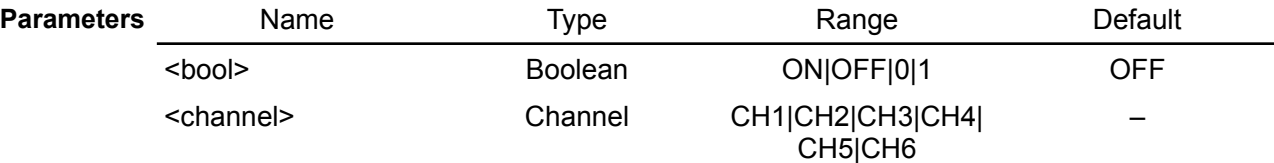

**Return** The query command returns the status (0 or 1) of the output voltage internal data logging enabled on the specified channel

**Usage** SENS:DLOG:FUNC:VOLT OFF, CH2

**example**

**Related**  INIT:DLOG

**Commands** SENSe:DLOG:FUNCtion:CURRent SENSe:DLOG:FUNCtion:POWer SENSe:DLOG:PERiod SENSe:DLOG:TIME

# <span id="page-98-1"></span>**5.15.10. SENSe:DLOG:PERiod**

- **Syntax** SENSe:DLOG:PERiod {<time>} SENSe:DLOG:PERiod?
- **Description** Use this command to set the data logging sample period in seconds.

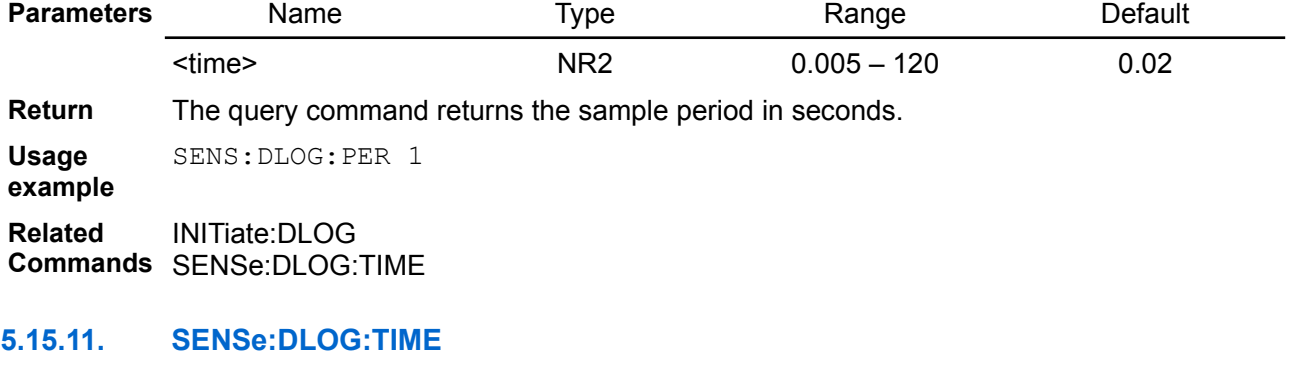

<span id="page-98-0"></span>**Syntax** SENSe:DLOG:TIME {<time>} SENSe:DLOG:TIME?

#### *EEZ BB3 SCPI reference*

**Description** This command sets the data logging sample duration, the entered value is in seconds. For sample duration, the maximum is 86 400 000 seconds or 24 000 hours or 1000 days (depending of the available space on the installed SD Card, see the MMEMory:INFOrmation? command).

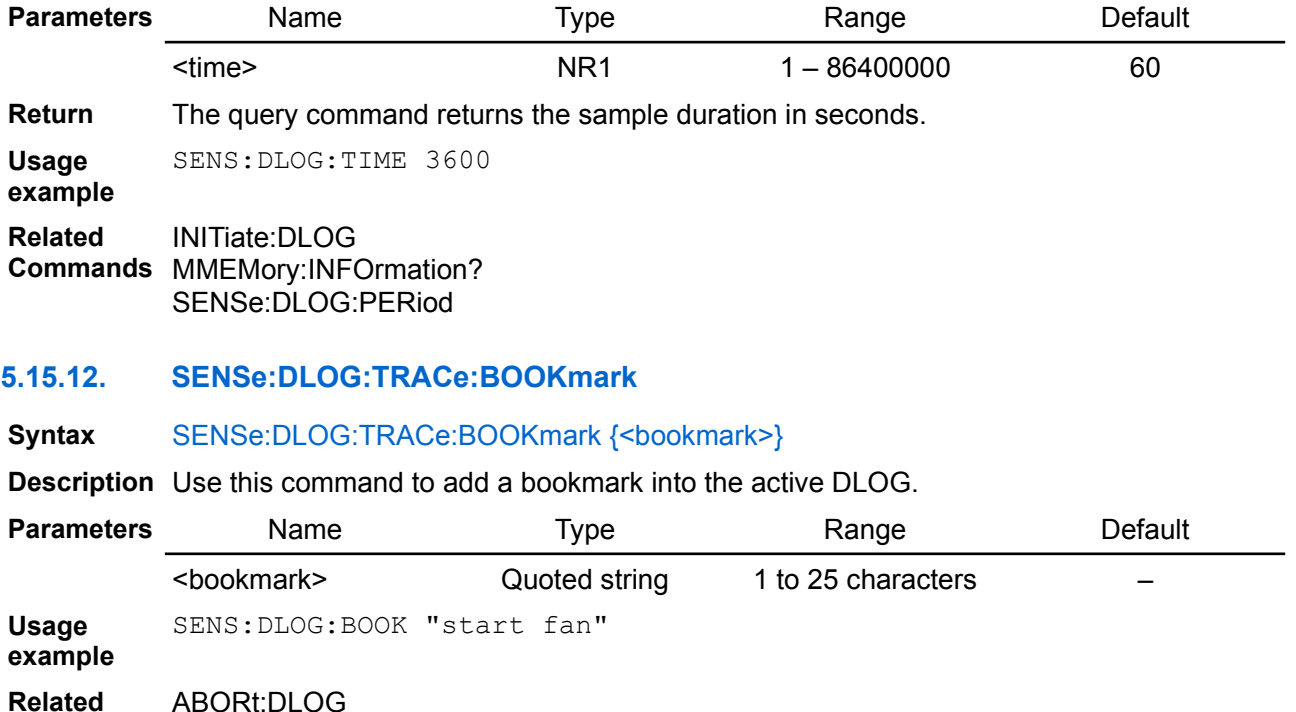

<span id="page-99-1"></span>**Commands** INITiate:DLOG {<filename>}

# <span id="page-99-2"></span>**5.15.13. SENSe:DLOG:TRACe[:DATA]**

## **Syntax** SENSe:DLOG:TRACe[:DATA] {<value>}[, ...]

**Description** When the X-axis and all Y-axes is defined, and when the DLOG file name is specified, it remains to add points (data) into DLOG. Use this command to do this as many times as needed. The first time this command is called, the Y-axis values are set for the first point (as many <value> parameters as the Y-axis should be set), the second time for the second point, etc.

When the values of all points are defined, execute the ABORt:DLOG command and the creation of the DLOG file is complete.

<span id="page-99-0"></span>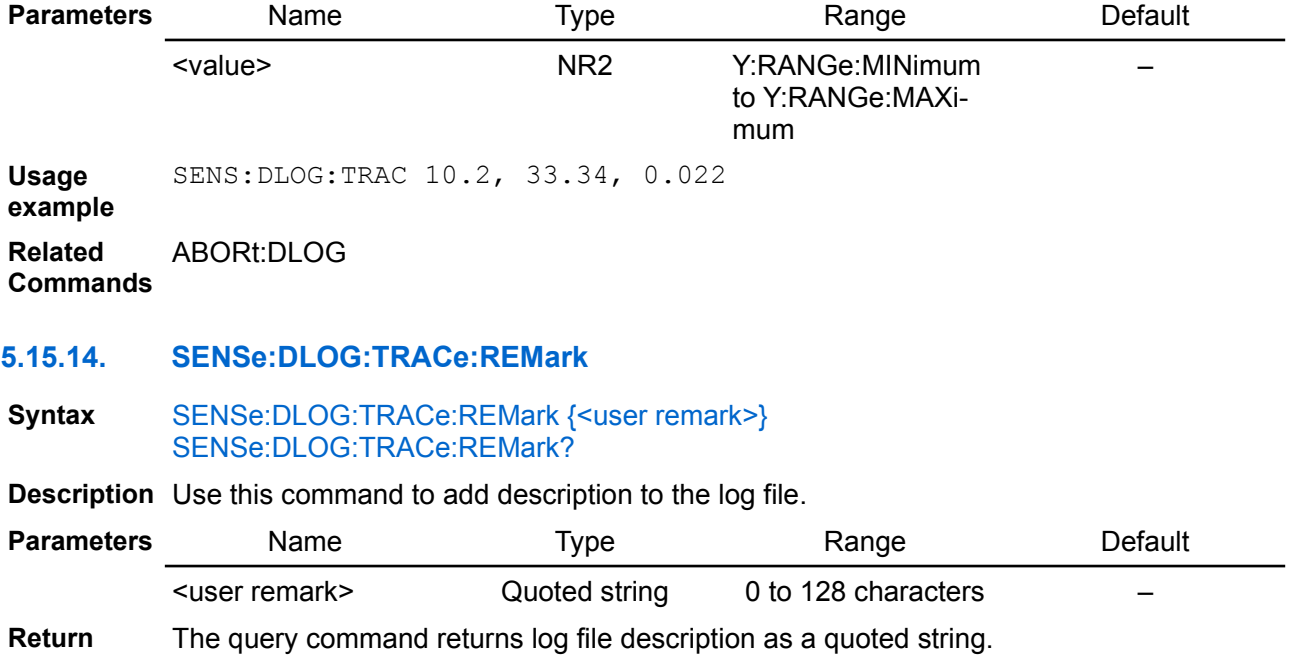

**Usage example** SENS:DLOG:TRAC:REM "Test data log" **Related Commands** INITiate:DLOG:TRACe INITiate:DLOG

<span id="page-100-3"></span>SENSe:DLOG:TRACe[:DATA]

# **5.15.15. SENSe:DLOG:TRACe:X:LABel**

**Syntax** SENSe:DLOG:TRACe:X:LABel {<label>} SENSe:DLOG:TRACe:X:LABel?

**Description** Use this command to set DLOG X-axis label name.

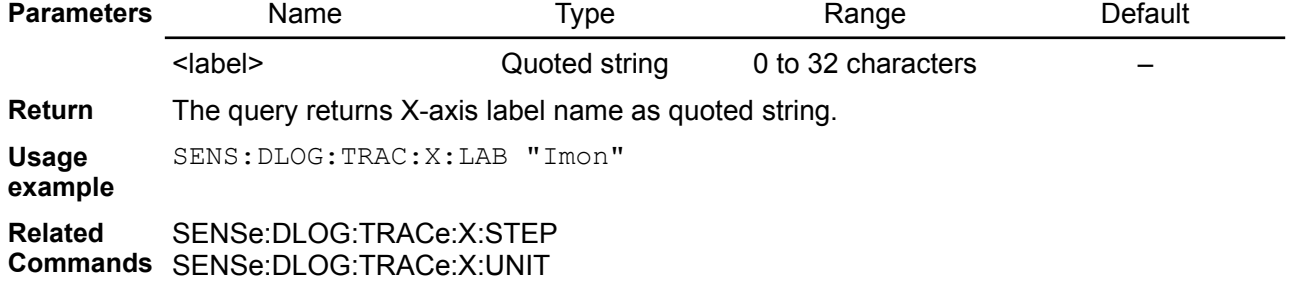

# <span id="page-100-0"></span>**5.15.16. SENSe:DLOG:TRACe:X:UNIT**

**Syntax** SENSe:DLOG:TRACe:X:UNIT {<unit>} SENSe:DLOG:TRACe:X:UNIT?

**Description** This command specifies DLOG X-axis unit, typically this is the time, or SECond.

<span id="page-100-2"></span><span id="page-100-1"></span>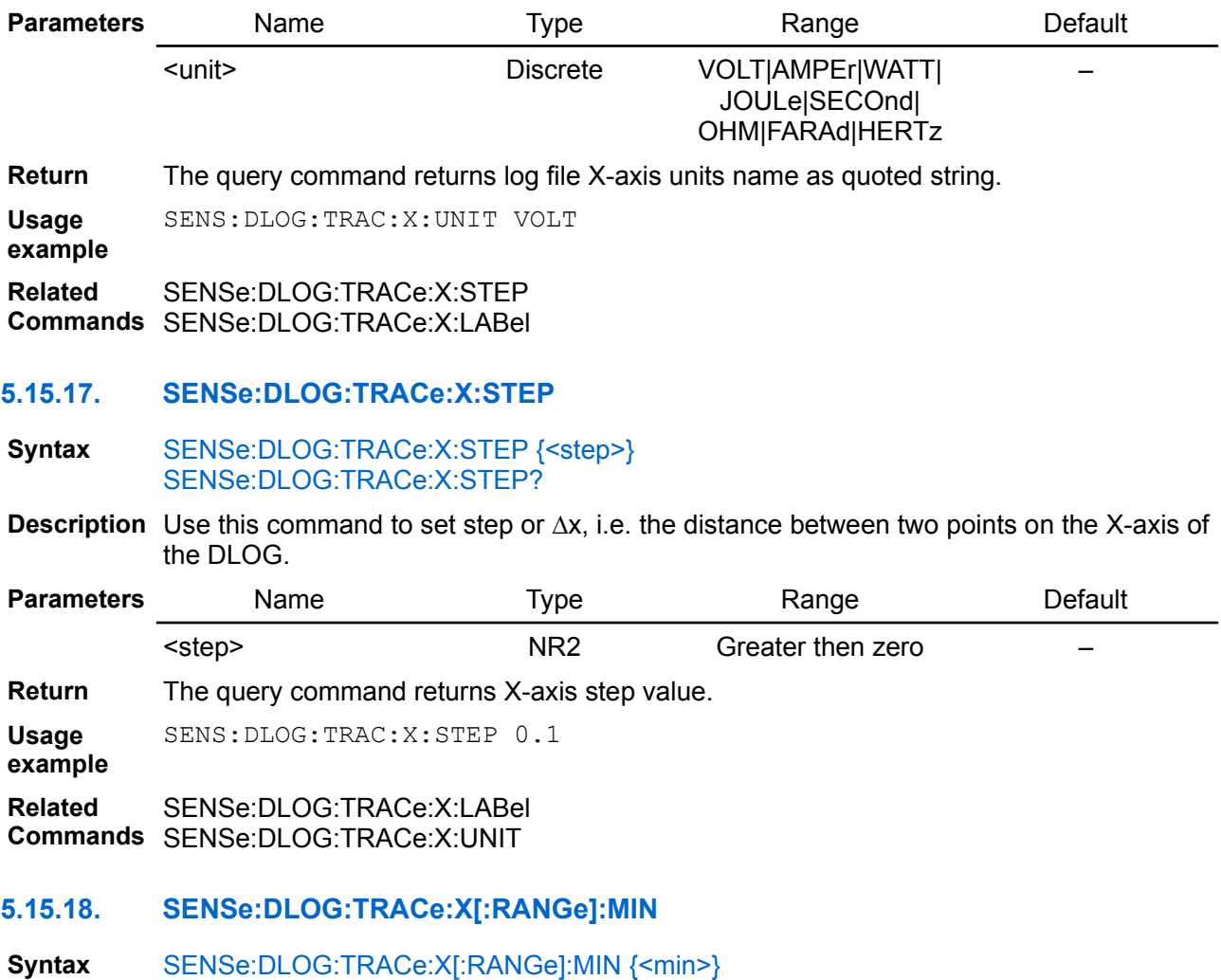

# SENSe:DLOG:TRACe:X[:RANGe]:MIN?

**Description** Use this command to set the first point of the DLOG X-axis. The next point has the value MIN + STEP, then MIN + 2 \* STEP, etc.

<span id="page-101-2"></span>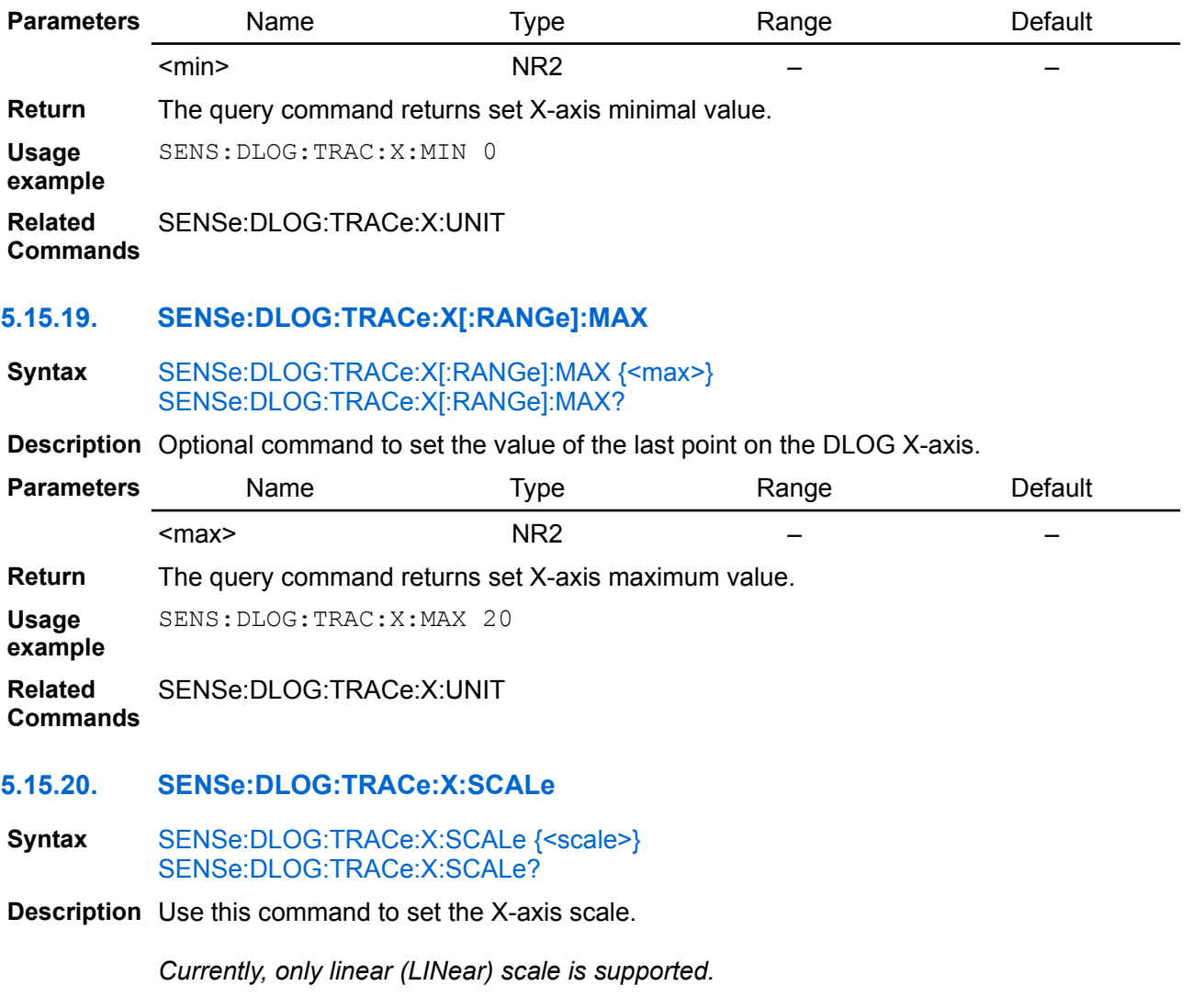

<span id="page-101-1"></span><span id="page-101-0"></span>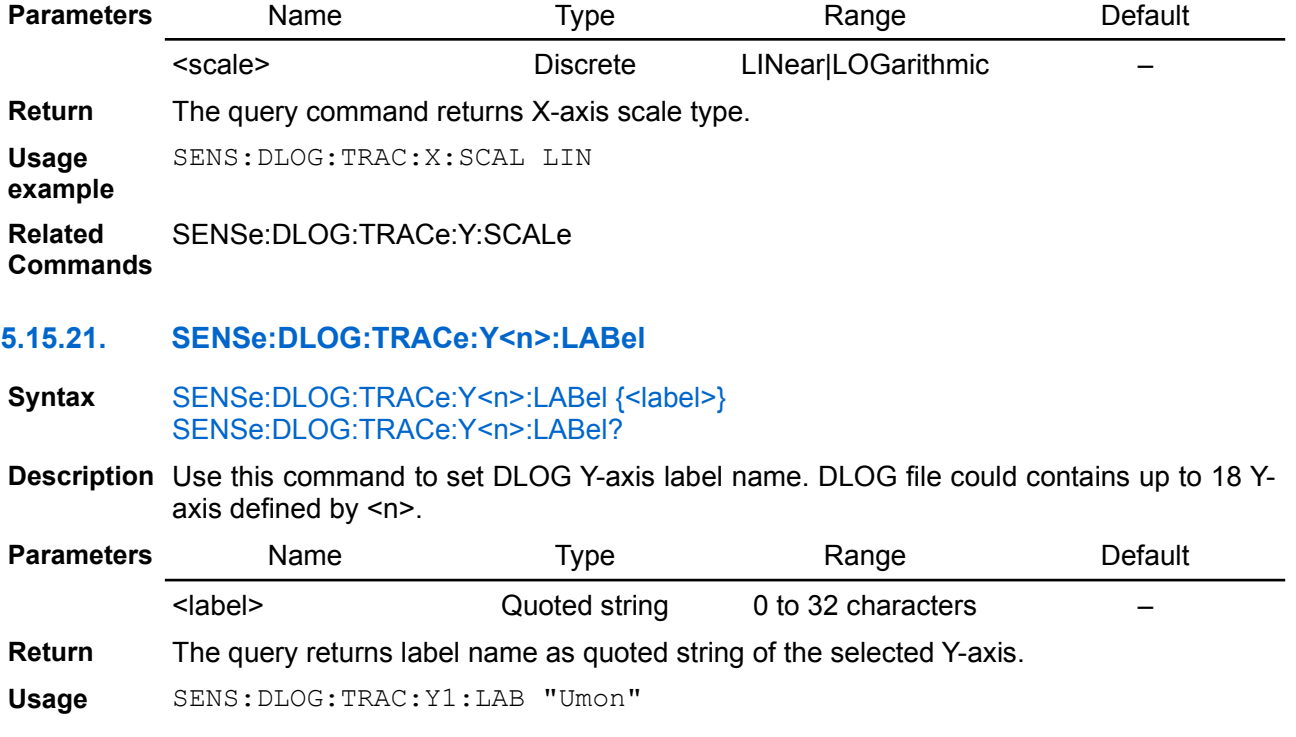

<span id="page-102-3"></span><span id="page-102-2"></span><span id="page-102-1"></span><span id="page-102-0"></span>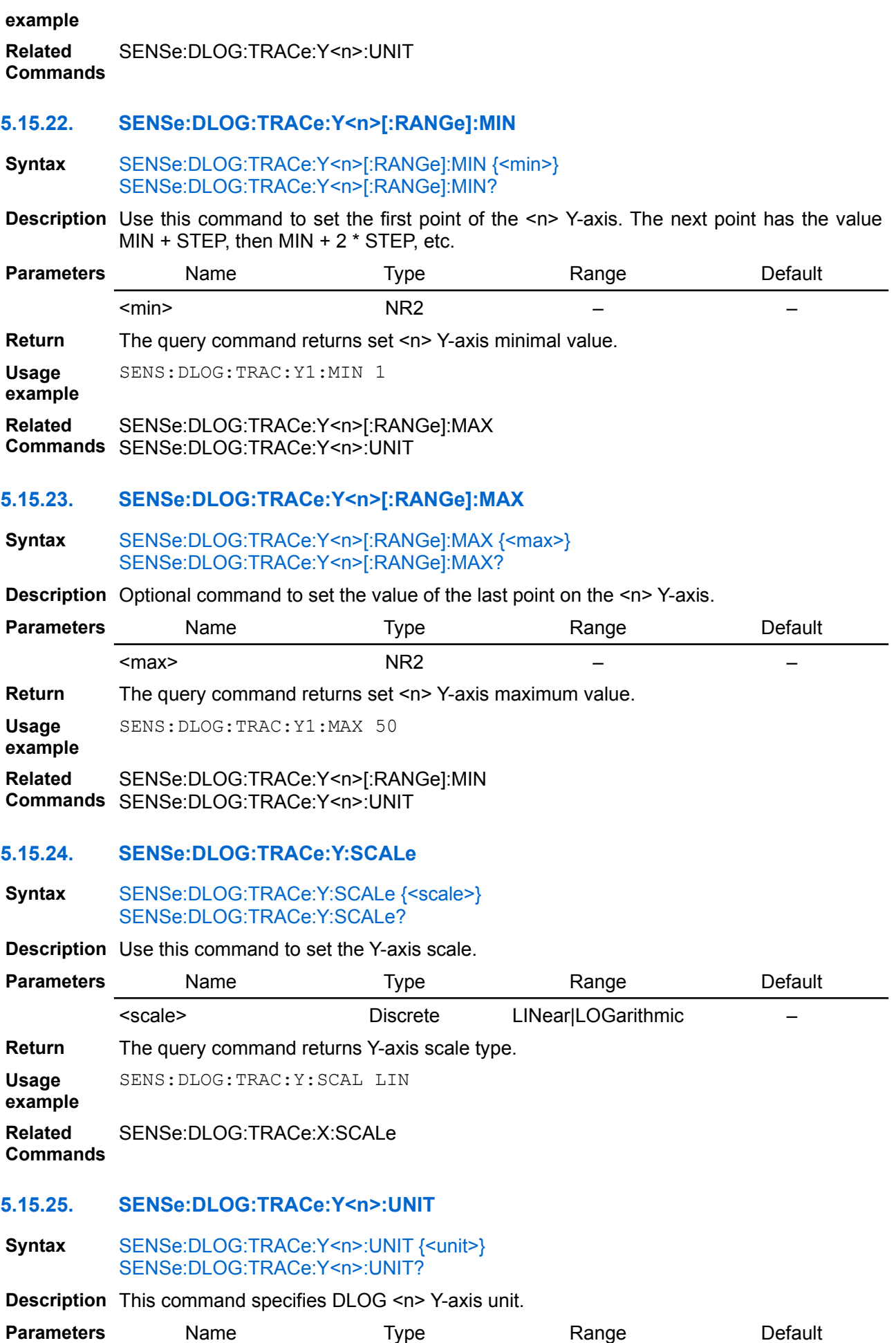

<span id="page-103-0"></span>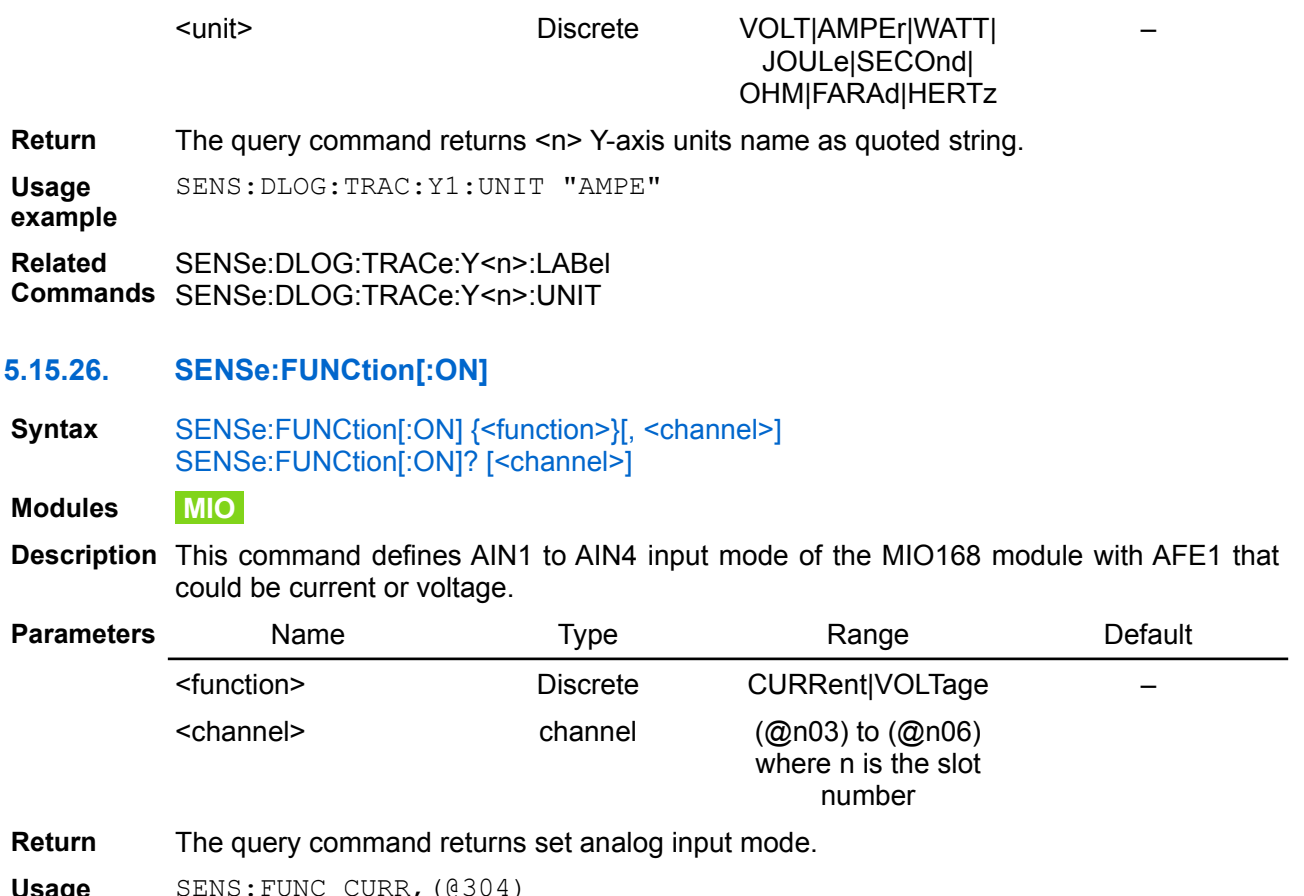

**Usage**

SENS:FUNC CURR,(@304)

**example**

**Related**  SENSe:CURRent[:DC]:RANGe

**Commands** SENSe:VOLTage[:DC]:RANGe SOURce:FUNCtion[:ON]

# <span id="page-103-1"></span>**5.15.27. SENSe:NPLCycles**

**Syntax** SENSe:NPLCycles {<cycles>} SENSe:NPLCycles?

**Modules MIO**

**Description** Use this command to specify the number of AC power line cycles (NPLC) that the measurement will span (i.e. integration time where 1 NPLC=20 ms for 50 Hz, or 16.67 ms for 60 Hz AC power line). It insures better measurement accuracy and reduces measurement noise on low current and voltage measurements.

> The AC line frequency is not detected automatically, therefore it has to be set with the SYSTem:LFRequency command.

> The NPLC value is coupled to APERture by the equation: NPLCycles = APERture x selected AC line frequency. For example, for APERture of 0.1 and 50 Hz the NPLC is 5.

> *Using an integer number of power line cycles can reduce measurement noise from line frequency sources.*

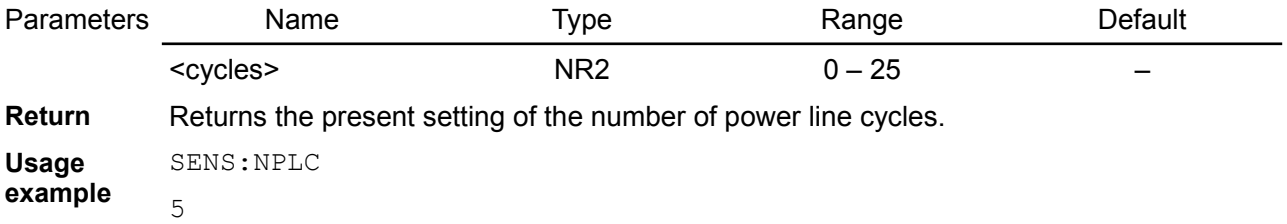

**Errors** -241,"Hardware missing"

**Related Commands** SYSTem:LFRequency SENSe:APERture

# <span id="page-104-0"></span>**5.15.28. SENSe:VOLTage[:DC]:RANGe**

**Syntax** SENSe:VOLTage[:DC]:RANGe {<range>} [, <channel>] SENSe:VOLTage[:DC]:RANGe? [<channel>]

**Modules MIO**

**Description** This command selects a DC voltage measurement range. The entered range must be higher than the maximum voltage that you expect to measure. Units are in volts.

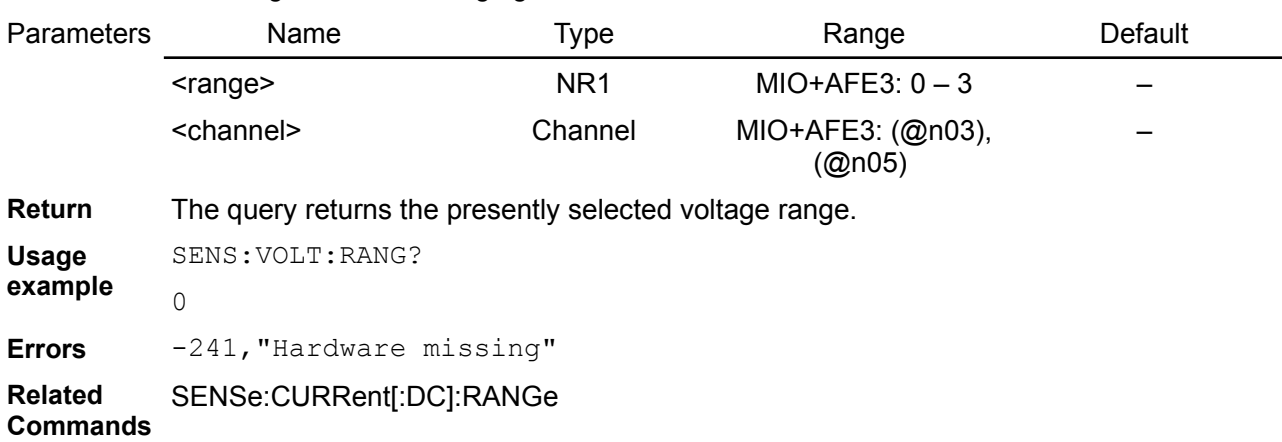

*Use range 0 for auto-ranging function.*

# *5.16. SOURce*

The SOURce commands are used to set the output voltage, current and power values, remote voltage sensing, and implemented protection mechanisms on the specified channel. Although the [APPLy](http://www.envox.hr/eez/bench-power-supply/psu-scpi-reference-manual/psu-scpi-device-specific-unclassified-commands.html#apply) command provides the most straightforward method to program the BB3 over the remote interfaces, the SOURce commands give you more flexibility to change individual parameters.

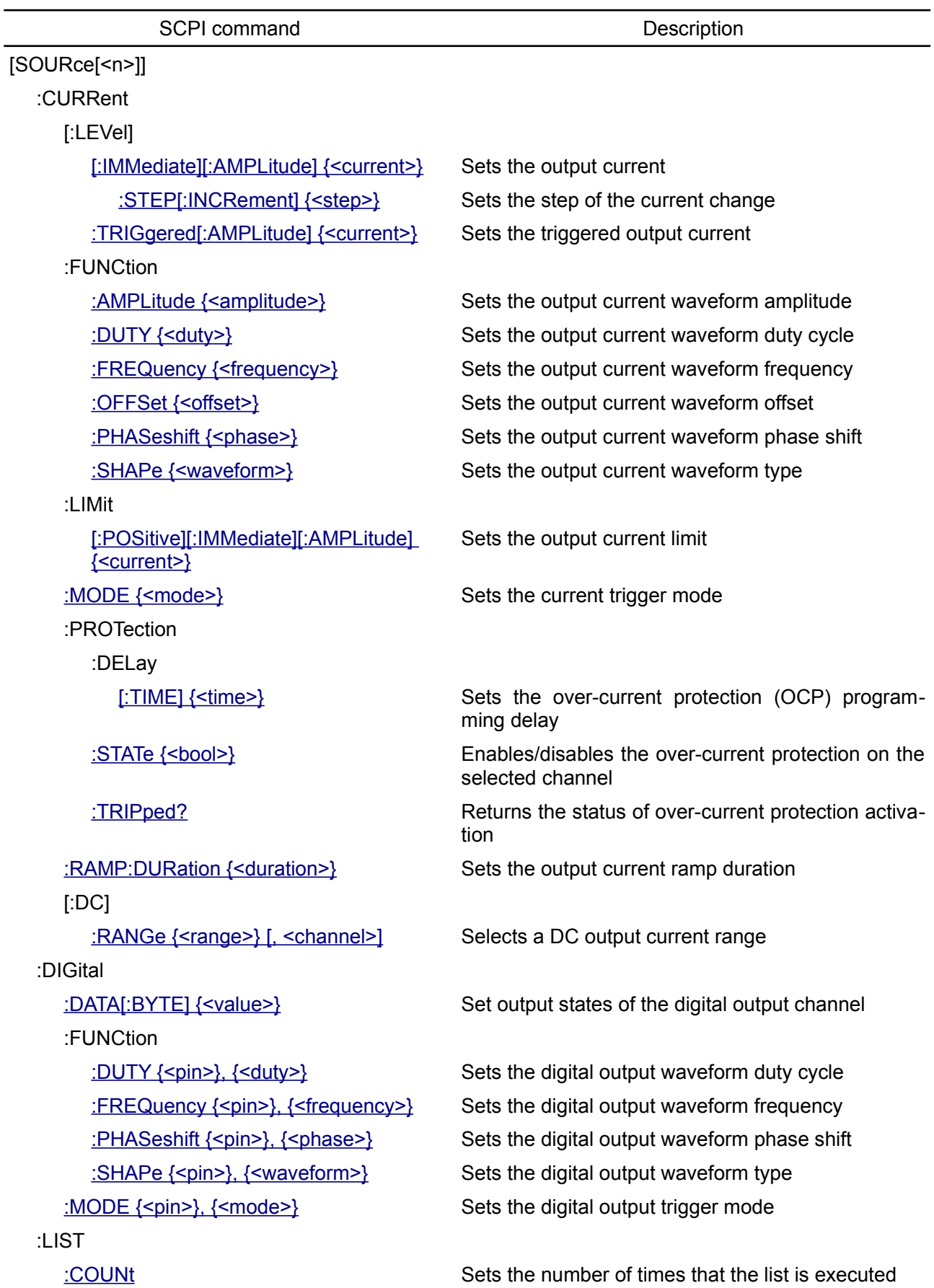

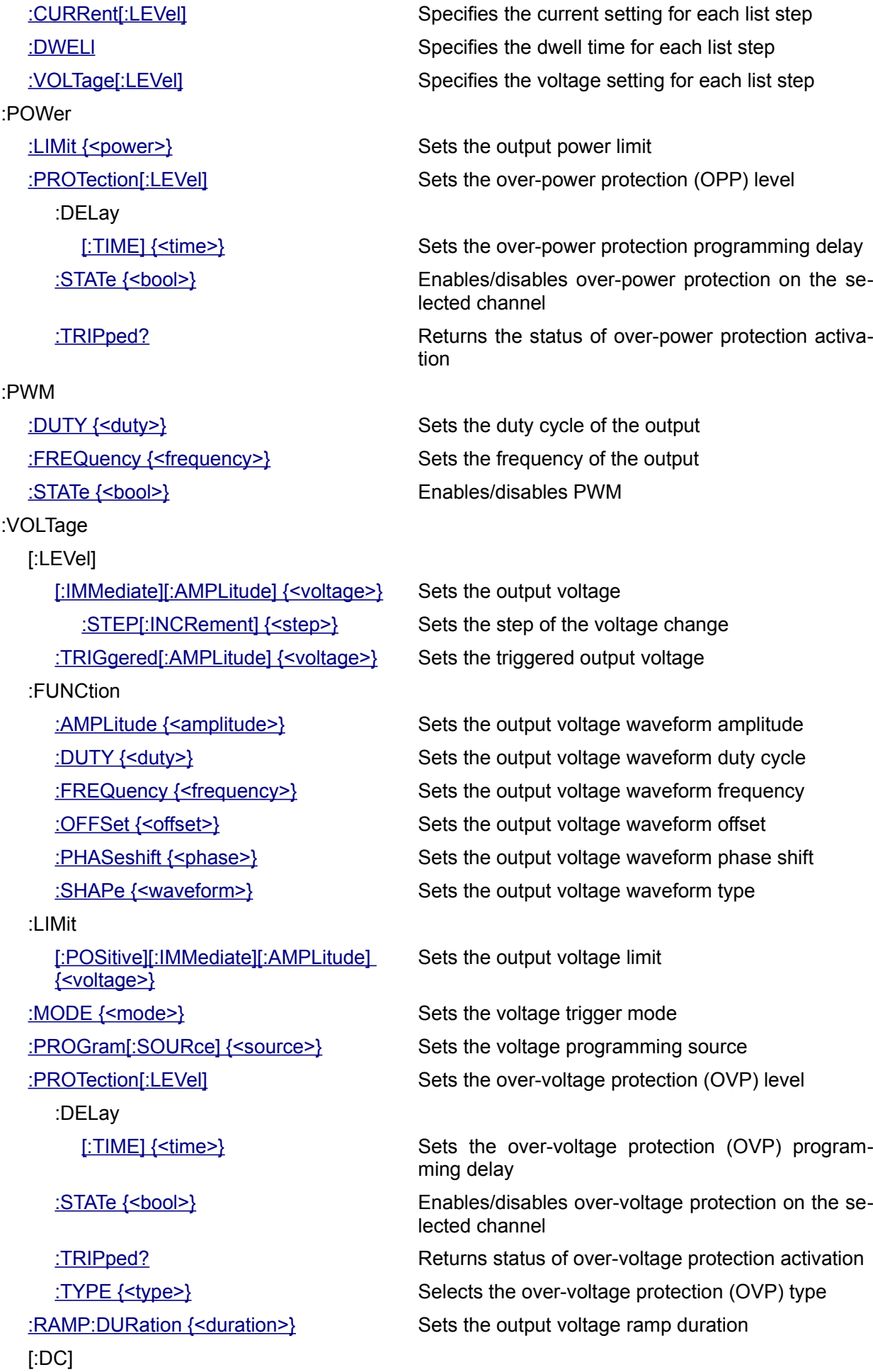

[:RANGe {<range>} \[, <channel>\]](#page-131-1) Selects a DC output voltage range [:SENSe\[:SOURce\] {<source>}](#page-131-0) Sets the voltage sense inputs source

# <span id="page-107-0"></span>**5.16.1. [SOURce[<n>]]:CURRent**

**Syntax** [SOURce[<n>]]:CURRent[:LEVel][:IMMediate][:AMPLitude] {<current>} [SOURce[<n>]]:CURRent[:LEVel][:IMMediate][:AMPLitude]? [<query current>]

**Modules DCP DCM**

**Description** This command sets the immediate current level of the channel. Units are in amperes. When [:SOURce[<n>]] or [<n>] is omitted, the currently selected channel will be affected by this command.

> This command also increases or decreases the immediate current level using the 'UP' or DOWN parameter by a predetermined amount. The command CURRent:STEP sets the amount of increase or decrease. A new increment setting will *not* cause an execution error -222,"Data out of range" when the maximum or the minimum rated current is exceeded – the output value will be set to the maximum or the minimum value instead.

> At  $*RST$ , the signal being sourced will be set to a "safe" condition. This is achieved by setting the amplitude to its MINimum value (see [Section 8.1](http://www.envox.hr/eez/bench-power-supply/psu-scpi-reference-manual/psu-scpi-parameters-and-settings.html#programming_parameters)).

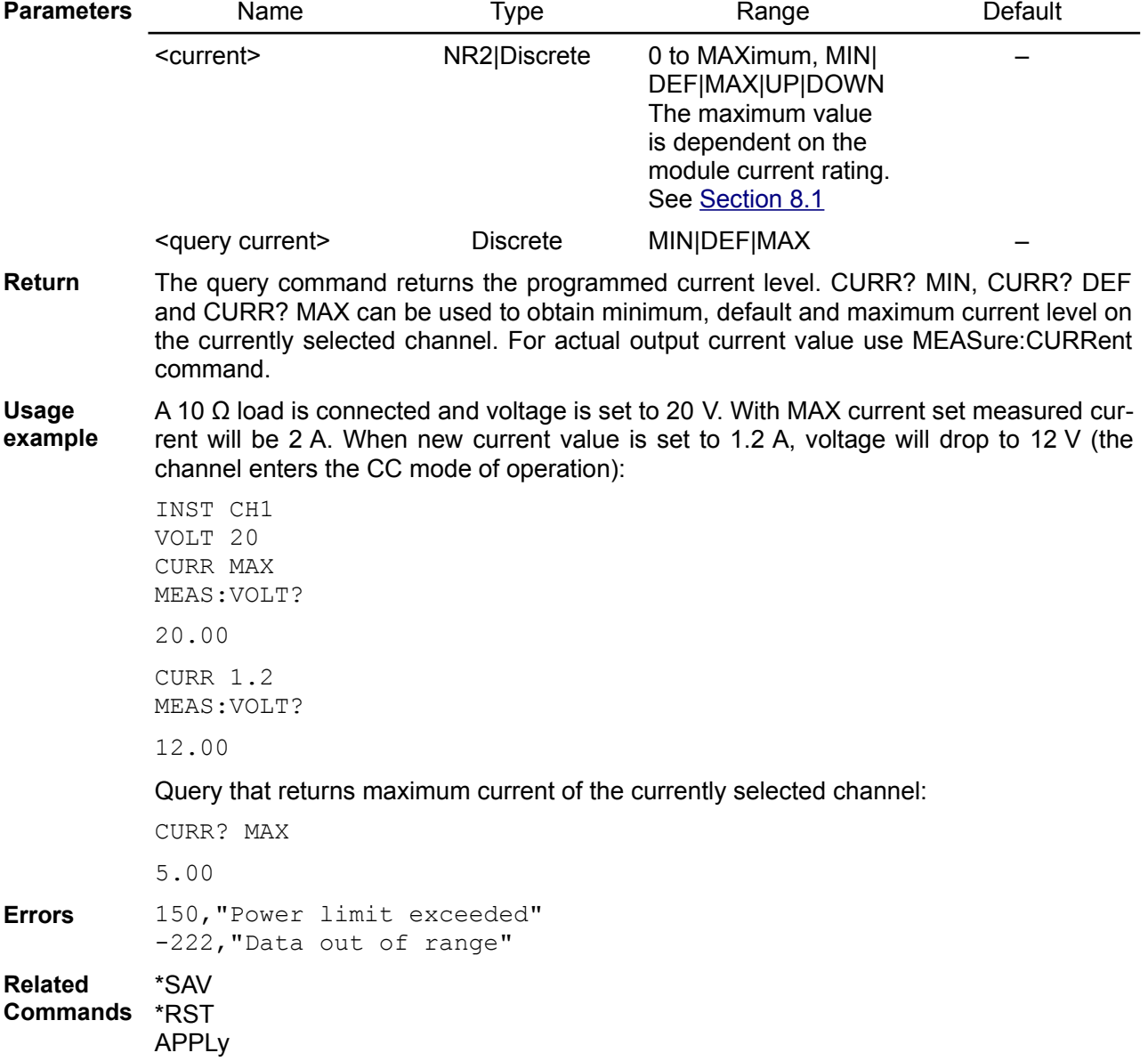
MEASure[:SCALar]:CURRent[:DC]? [SOURce[<n>]]:CURRent[:LEVel][:IMMediate]:STEP[:INCRement]

#### **5.16.2. [SOURce[<n>]]:CURRent:STEP**

- **Syntax** [SOURce[<n>]]:CURRent[:LEVel][:IMMediate]:STEP[:INCRement] {<step>} [SOURce[<n>]]:CURRent[:LEVel][:IMMediate]:STEP[:INCRement]? [<query step>]
- **Description** Set the step of the current change of the channel. When  $[SOURec[<sub>n</sub>]<sub>l</sub>]$  or  $[<sub>n</sub>><sub>l</sub>]$  is omitted, the currently selected channel will be affected by this command. Step change is performed by using UP and DOWN as parameter for the [SOURce[<n>]]:CURRent command.

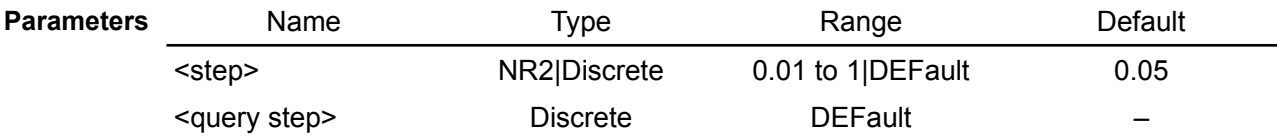

**Return** The query returns the step of the current change of the specified channel.

**Usage** Return default step value:

**example**

CURR:STEP? DEF

0.05

When a 10  $\Omega$  load is connected with voltage set to 20 V and current to 1 A the first channel enters CC mode of operation. Current is then increased from 1 A in two steps to 1.2 A:

APPL CH1, 20,1 MEAS:VOLT? 10.00 CURR:STEP 0.1 CURR UP MEAS:CURR?

1.10 CURR UP MEAS:CURR?

1.20 MEAS:VOLT? 12.00

**Related Commands** [SOURce[<n>]]:CURRent \*SAV

#### **5.16.3. [SOURce[<n>]]:CURRent:TRIGgered**

**Syntax** [SOURce[<n>]]:CURRent[:LEVel]:TRIGgered[:AMPLitude] {<current>} [SOURce[<n>]]:CURRent[:LEVel]:TRIGgered[:AMPLitude]? [<query current>] **Modules DCP Description** This command programs the pending triggered current level. The pending triggered current level is a stored value that is transferred to the output terminals when a trigger occurs.

*A pending triggered level is not affected by subsequent CURRent commands.*

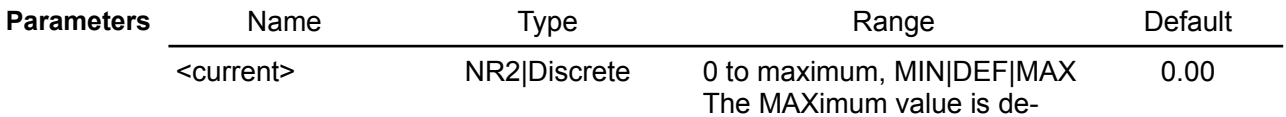

pendent on the module current rating. See [Section 8.1](http://www.envox.hr/eez/bench-power-supply/psu-scpi-reference-manual/psu-scpi-parameters-and-settings.html#programming_parameters)

**Return** Query the triggered current level presently programmed. If no triggered level is programmed, the CURRent level is returned. CURR:TRIG? MIN and CURR:TRIG? MAX return the lowest and highest programmable triggered current levels.

**Usage example** On the currently selected channel voltage will be set to 3.3 V and current to 1 A when INITiate command is executed:

> VOLT:TRIG 3.3 CURR:TRIG 1 TRIG:SOUR IMM INIT

**Related**  ABORt

**Commands**

## **5.16.4. [SOURce[<n>]]:CURRent:LIMit[:POSitive][:IMMediate][:AMPLitude]**

<query current> Discrete MIN|DEF|MAX –

**Syntax** [SOURce[<n>]]:CURRent:LIMit[:POSitive][:IMMediate][:AMPLitude] {<current>} [SOURce[<n>]]:CURRent:LIMit[:POSitive][:IMMediate][:AMPLitude]? [<query current>]

**Description** This command sets the channel's output current limit. Units are in amperes. When [:SOURce[<n>]] or [<n>] is omitted, the currently selected channel will be affected by this command. This command could be used as mean of protection against incidental programming of too high output current that can be set for example with [SOURce[<n>]]:CURRent:STEP command.

> *Maximum limit value will be affected with detected failure of cooling fan or channel's temperature sensor. Use CURR:LIM? MAX to query actual value.*

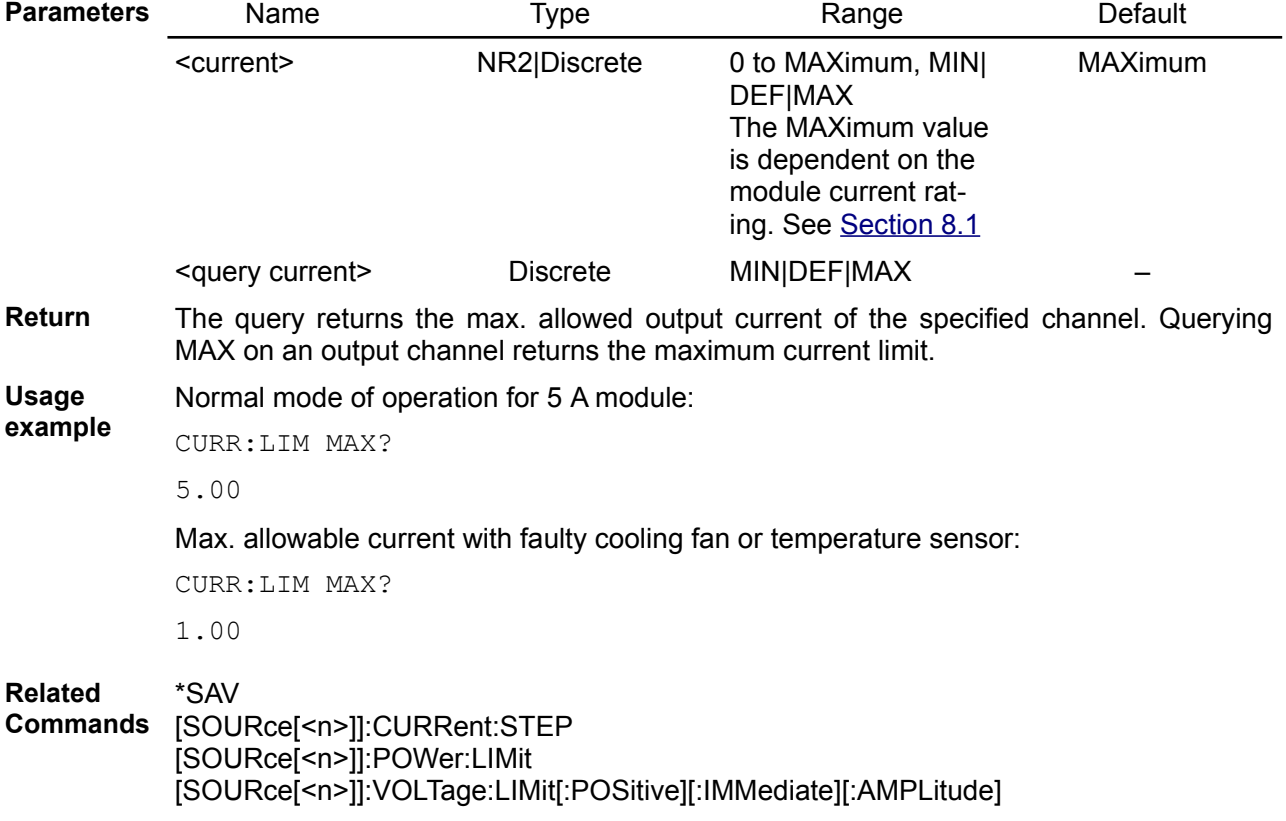

## **5.16.5. [SOURce[<n>]]:CURRent:FUNCtion:AMPLitude**

**Syntax** [SOURce[<n>]]:CURRent:FUNCtion:AMPLitude {<amplitude>}

#### [SOURce[<n>]]:CURRent:FUNCtion:AMPLitude?

**Modules DCP DCM**

**Description** Use this command to set the output current waveform amplitude in amperes when the trigger mode is set to the function generator. When [SOURce[<n>]] or [<n>] is omitted, the currently selected channel will be affected by this command.

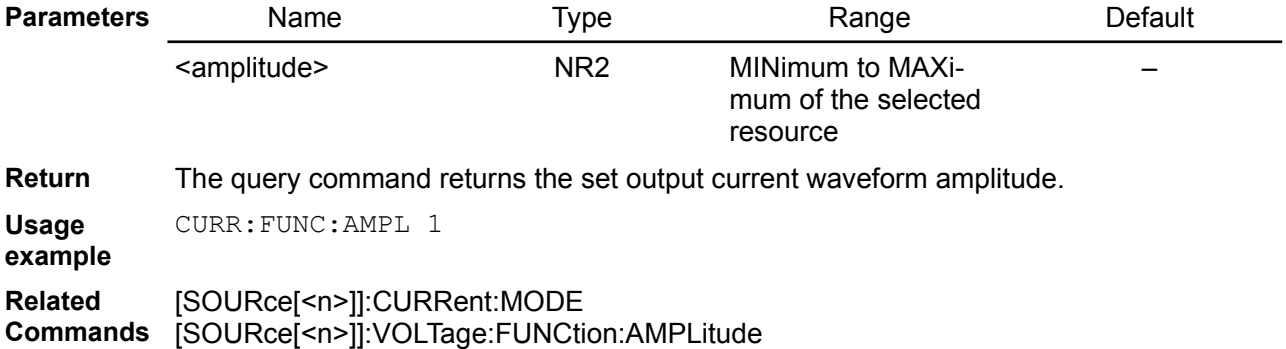

## **5.16.6. [SOURce[<n>]]:CURRent:FUNCtion:DUTY**

**Syntax** [SOURce[<n>]]:CURRent:FUNCtion:DUTY {<duty>} [SOURce[<n>]]:CURRent:FUNCtion:DUTY?

**Modules DCP DCM**

**Description** Use this command to set the output current waveform duty cycle in percentages when the trigger mode is set to the function generator. When [SOURce[<n>]] or  $\lfloor \langle n \rangle \rfloor$  is omitted, the currently selected channel will be affected by this command.

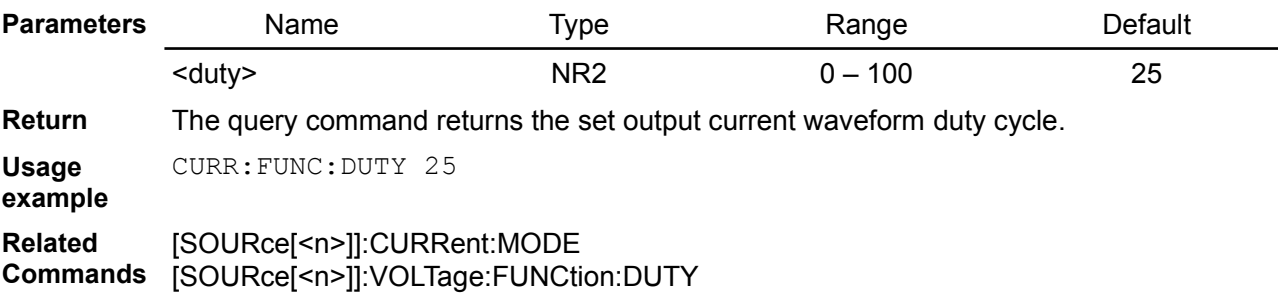

## **5.16.7. [SOURce[<n>]]:CURRent:FUNCtion:FREQuency**

**Syntax** [SOURce[<n>]]:CURRent:FUNCtion:FREQuency {<frequency>} [SOURce[<n>]]:CURRent:FUNCtion:FREQuency?

**Modules DCP DCM**

**Description** Use this command to set the output current waveform frequency in Hertz when the trigger mode is set to the function generator. When [SOURce[<n>]] or [<n>] is omitted, the currently selected channel will be affected by this command.

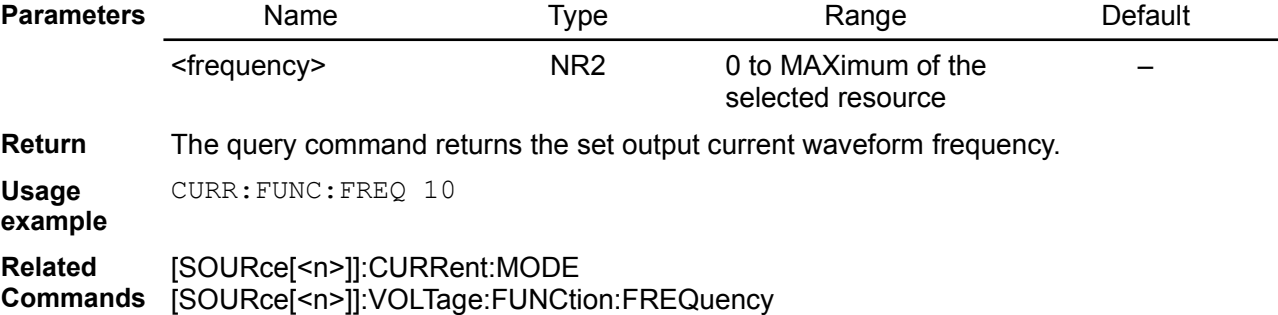

## **5.16.8. [SOURce[<n>]]:CURRent:FUNCtion:OFFSet**

#### **Syntax** [SOURce[<n>]]:CURRent:FUNCtion:OFFSet {<offset>} [SOURce[<n>]]:CURRent:FUNCtion:OFFSet?

- **Modules DCP DCM**
- **Description** Use this command to set the output current waveform offset in amperes when the trigger mode is set to the function generator. When [SOURce[<n>]] or  $\left[\sin\right]$  is omitted, the currently selected channel will be affected by this command.

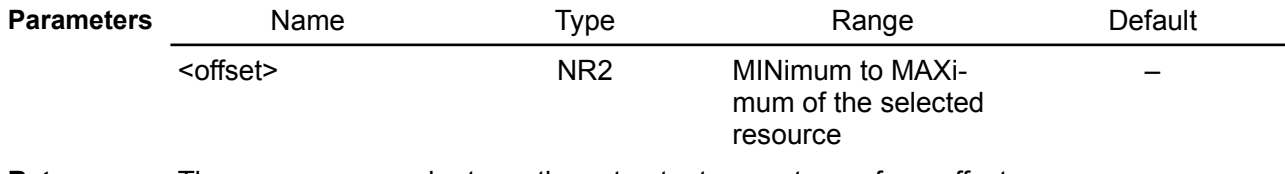

**Return** The query command returns the set output current waveform offset.

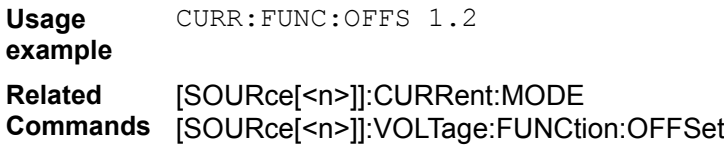

## **5.16.9. [SOURce[<n>]]:CURRent:FUNCtion:PHASeshift**

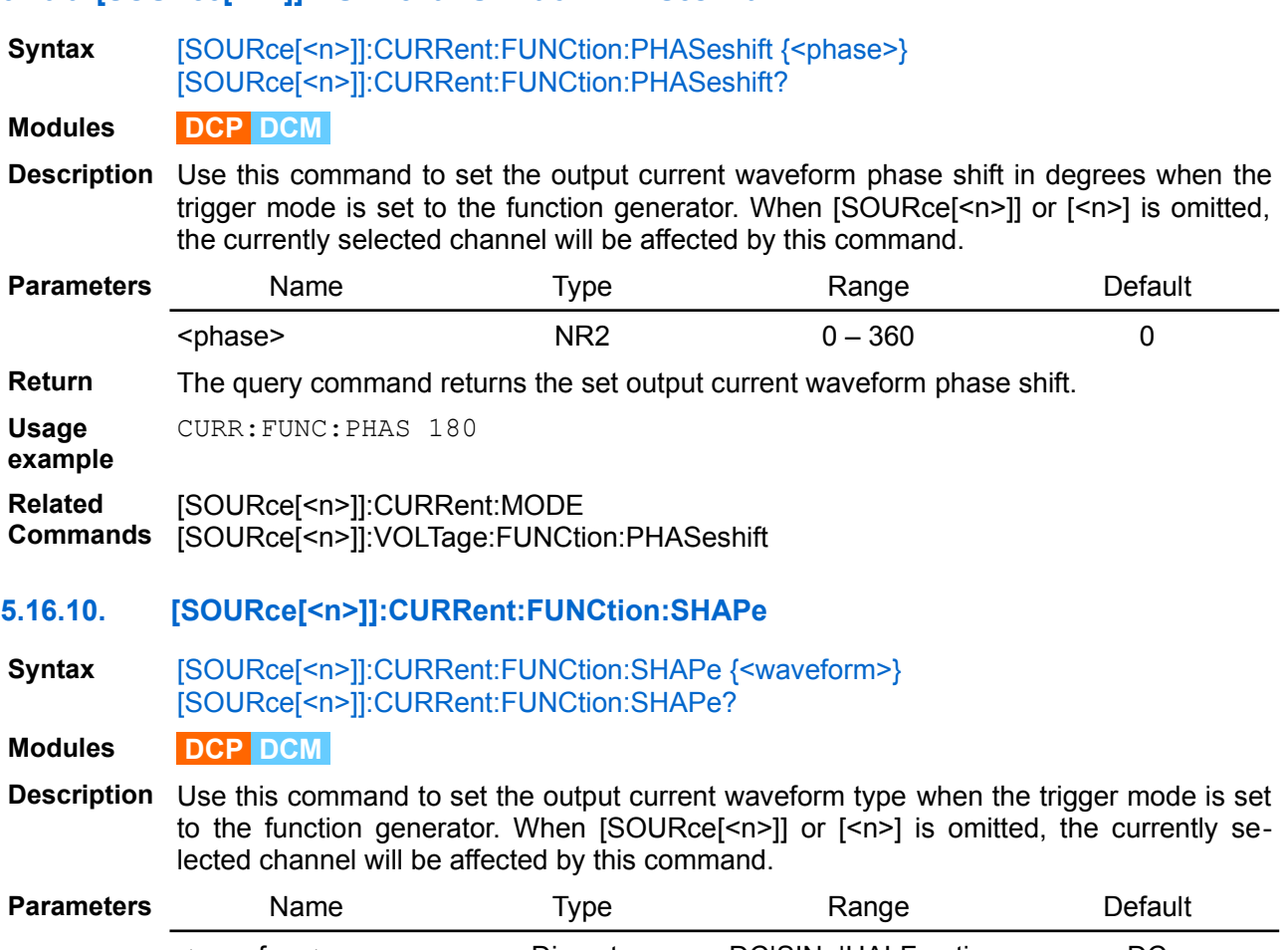

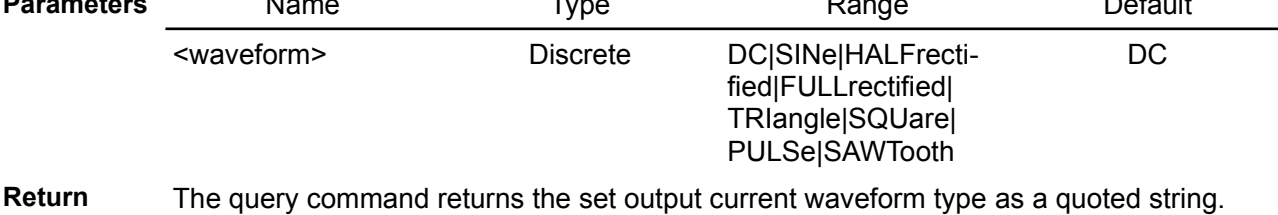

**Usage example** CURR:FUNC:SHAP FULL CURR:FULL:SHAP?

"FULL"

#### **Related Commands** [SOURce[<n>]]:VOLTage:FUNCtion:SHAPe [SOURce[<n>]]:CURRent:MODE

## **5.16.11. [SOURce[<n>]]:CURRent:MODE**

**Syntax** [SOURce[<n>]]:CURRent:MODE {<mode>} [SOURce[<n>]]:CURRent:MODE?

**Modules DCP DCM**

**Description** This command determines what happens to the output current when the transient system is initiated and triggered:

- FIXed the output current remains at the immediate value
- LIST the output follows the list values when a trigger occurs.
- STEP the output goes to the triggered level when a trigger occurs.
- FUNCgen the output follows the function generator waveform when a trigger occurs.

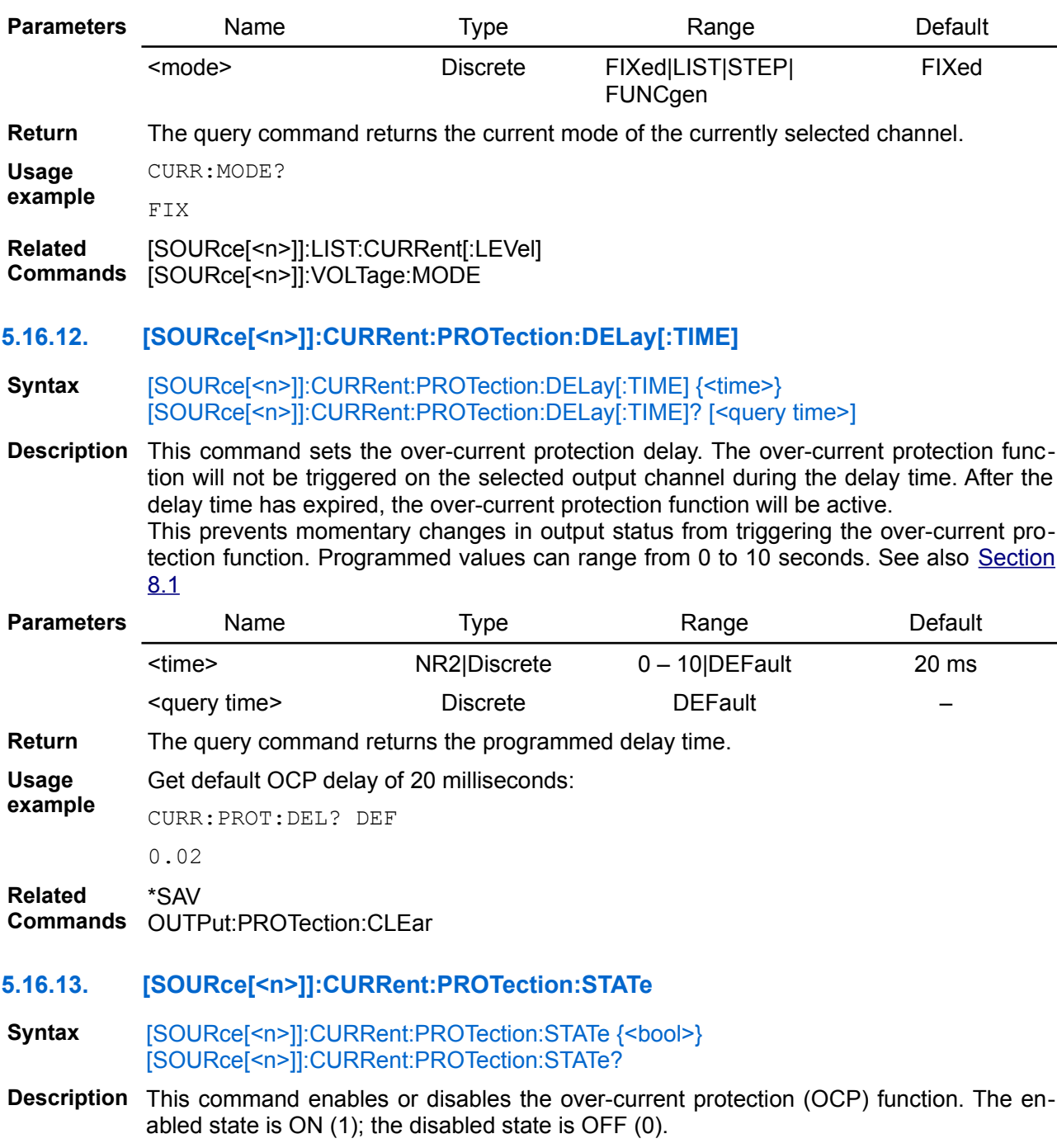

Since the power modules do not have a dedicated over-current protection circuit that can be programmed independently of output current level, entering the CC (constant current) mode of operation is used as a trigger to start OCP sequence. When delay time specified with the [SOURce[<n>]]:CURRent:PROTection:DELay[:TIME] command expired the output turns off and the Questionable Condition status register OCP bit 9 is set. An error tone will also follow if beeper is enabled (see SYSTem:BEEPer:STATe).

[SOURce[<n>]]:CURRent:PROTection:TRIPped? command can be used to query whether over-current protection occurred on the selected channel.

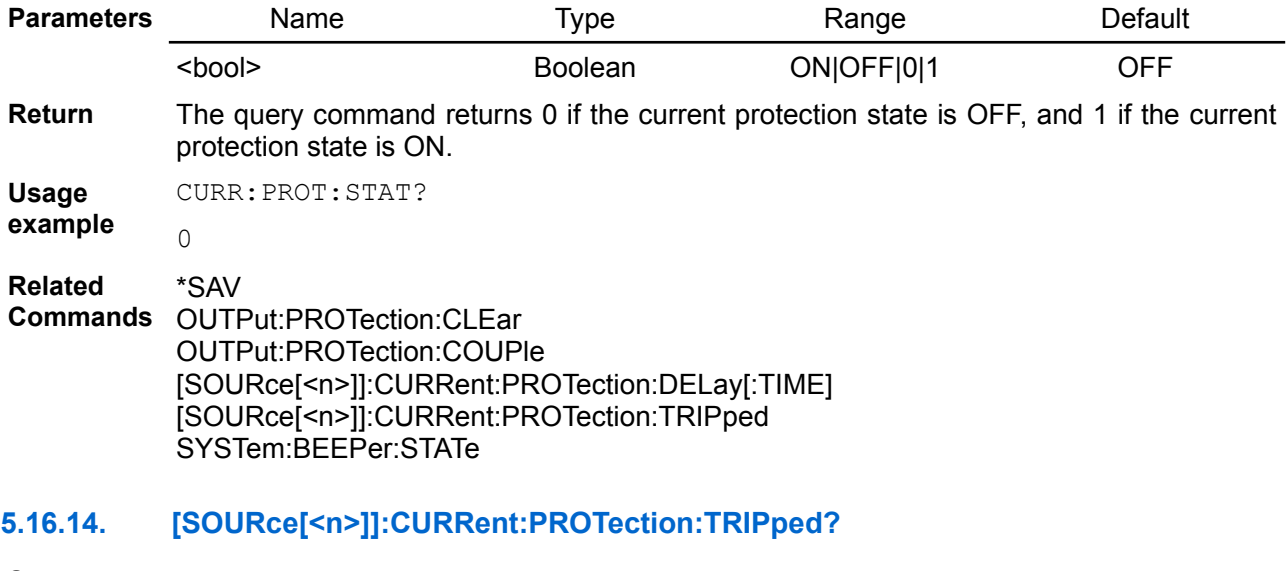

**Syntax** [SOURce[<n>]]:CURRent:PROTection:TRIPped?

**Description** Query whether OCP occurred on the currently selected channel. When protection is tripped bit 9 (OCP) of the Questionable Instrument Isummary register will be set (see [Section 3.4.2\)](https://www.envox.hr/eez/eez-bench-box-3/bb3-scpi-reference-manual/bb3-scpi-registers-and-queues.html#ques_isum_stat_reg). The OUTPut: PROTection: CLEar command can be send to clear OCP condition on the

selected channel.

**Return** This query returns a 1 if the protection circuit is tripped and a 0 if it is untripped.

**Usage** CURR:PROT:TRIP?

1

**example**

**Related Commands** OUTPut:PROTection:CLEar

**5.16.15. [SOURce[<n>]]:CURRent:RAMP:DURation**

**Syntax** [SOURce[<n>]]:CURRent:RAMP:DURation {<duration>} [SOURce[<n>]]:CURRent:RAMP:DURation?

**Description** Use this command to configures a constant rise of output current limit on the channel <n> within a set duration. The output current limit can be increased continuously within a 0 to 10 seconds with 1 ms step size.

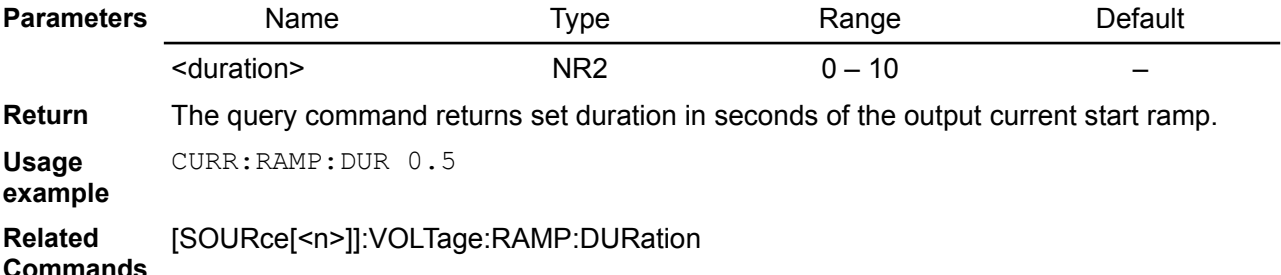

#### *EEZ BB3 SCPI reference*

#### **5.16.16. SOURce:CURRent[:DC]:RANGe**

#### **Syntax** SOURce:CURRent[:DC]:RANGe {<range>} [, <channel>] SOURce:CURRent[:DC]:RANGe? [<channel>]

#### **Modules MIO**

**Description** This command selects a DC output current range on AOUT1 and OUT2 of the MIO168 module. Units are in amperes.

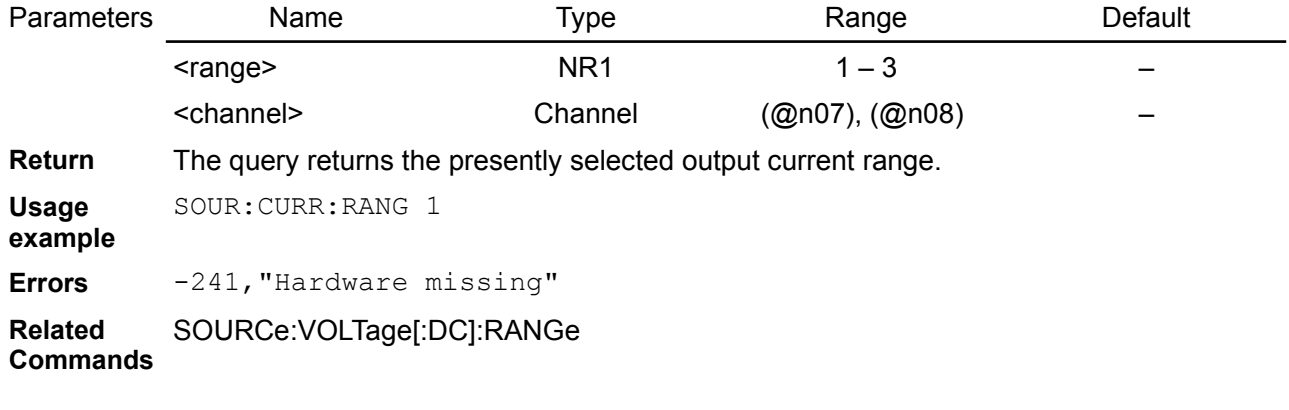

## **5.16.17. SOURce:DIGital:DATA[:BYTE]**

**Syntax** SOURce:DIGital:DATA[:BYTE] {<value>} SOURce:DIGital:DATA[:BYTE]?

#### **Modules MIO**

**Description** Use this command to set output states of the digital output channel on the MIO168. Value is binary-weighted decimal representing the bits, for example if we want to set bit 1,2 and 8, set value has to be 1+2+128=131.

> *Please note that (@n02) resource, where n is the slot number, on the MIO168 module are low-side switches. Therefore changes cannot be noticed on outputs without connected load.*

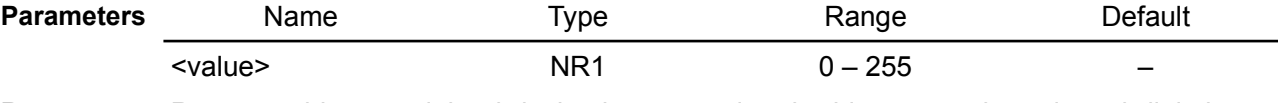

- Return Returns a binary-weighted decimal representing the bits set on the selected digital output channel.
- **Usage** Set DOUT1 and DOUT2 on the MIO168 module installed in slot 2:

**example** INST (@302) SOUR:DIG:DATA 3

## **5.16.18. SOURce:DIGital:FUNCtion:DUTY**

- **Syntax** SOURce:DIGital:FUNCtion:DUTY {<pin>}, {<duty>} SOURce: DIGital: FUNCtion: DUTY?  $\{$
- **Modules MIO**
- **Description** Use this command to set the digital output voltage waveform duty cycle in percentages when the trigger mode is set to the function generator.

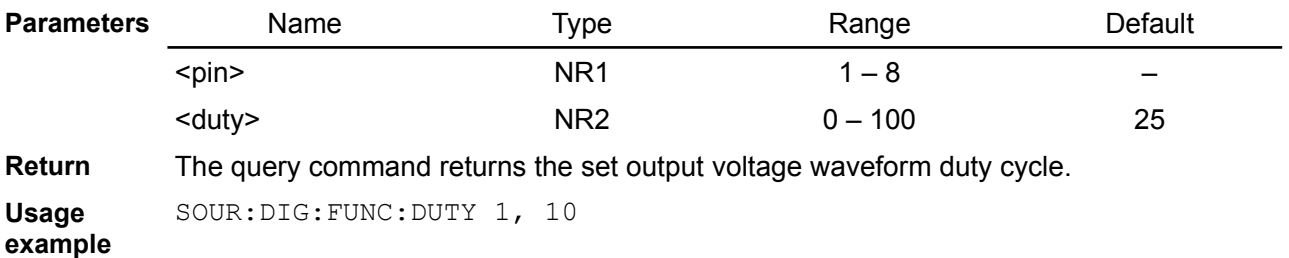

**Related Commands** SOURce:VOLTage:FUNCtion:DUTY

## **5.16.19. SOURce:DIGital:FUNCtion:FREQuency**

**Syntax** SOURce:DIGital:FUNCtion:FREQuency {<pin>}, {<frequency>} SOURce:DIGital:FUNCtion:FREQuency? {<pin>}

**Modules MIO**

**Description** Use this command to set the digital output voltage waveform frequency in Hertz when the trigger mode is set to the function generator.

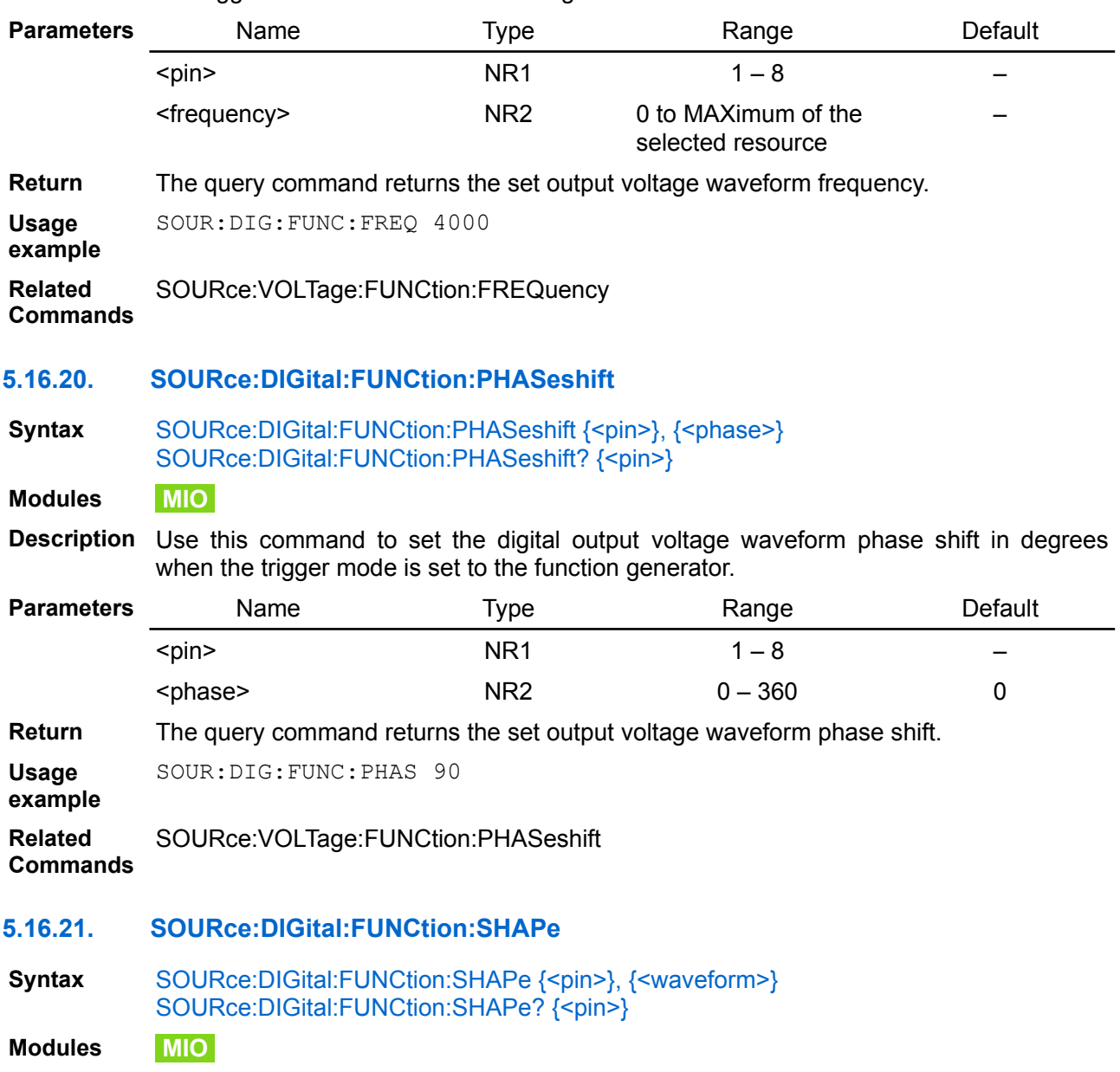

**Description** Use this command to set the digital output voltage waveform type when the trigger mode is set to the function generator.

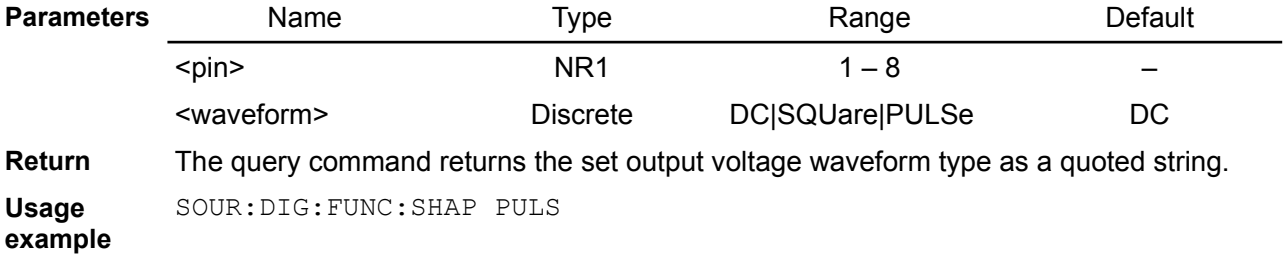

**Related Commands** SOURce:VOLTage:FUNCtion:SHAPe

## **5.16.22. SOURce:DIGital:MODE**

**Syntax** SOURce:DIGital:MODE {<pin>}, {<mode>} SOURce:DIGital:MODE? {<pin>}

**Modules MIO**

**Description** This command determines what happens to the digital output when the transient system is initiated and triggered:

- FIXed the output remains at the immediate value
- FUNCgen the output follows the function generator waveform when a trigger occurs.

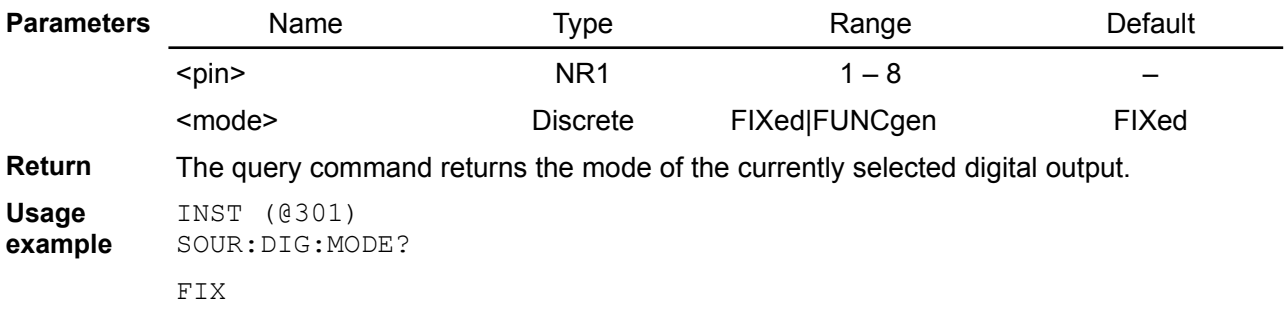

## **5.16.23. SOURce:FUNCtion[:ON]**

**Syntax** SOURce:FUNCtion[:ON] {<function>} SOURce:FUNCtion[:ON]?

**Modules MIO**

**Description** This command defines AOUT1 and AOUT2 output mode of the MIO168 module that could be current or voltage.

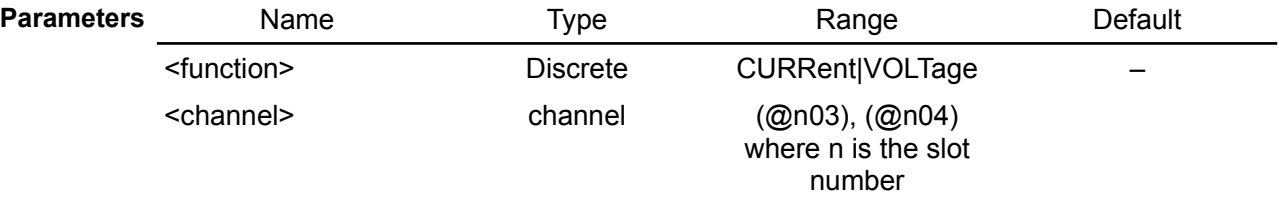

**Return** The query command returns set output mode.

**Usage** SOUR:FUNC CURR,(@304)

**example**

**Related**  SENSe:FUNCtion[:ON]

**Commands**

## **5.16.24. [SOURce[<n>]]:LIST:COUNt**

**Syntax** [SOURce[<n>]]:LIST:COUNt {<count>} [SOURce[<n>]]:LIST:COUNt?

**Description** This command sets the number of times that the list is executed before it is completed. The list count range is 1 through 65535. Use the INFinity parameter or 0 to execute a list continuously.

> Use ABORt to stop the list at any time. When the list is aborted, the output returns to the settings that were in effect before the list started.

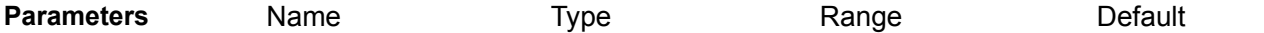

<count> NR1|Discrete 0|1 – 65535|INFinity 1 **Return** The query command returns the list count. Multiple responses are separated by commas. If a repeat count of 0 is returned, it means the list is set to repeat continuously. **Usage example** LIST:COUN?  $1<sub>0</sub>$ **Related Commands** ABORt INITiate[:IMMediate] MMEMory:LOAD:LIST[<n>] MMEMory:STORe:LIST[<n>] **5.16.25. [SOURce[<n>]]:LIST:CURRent[:LEVel] Syntax** [SOURce[<n>]]:LIST:CURRent[:LEVel] {<current>}[, ...] [SOURce[<n>]]:LIST:CURRent[:LEVel]? **Description** This command specifies the current setting for each list step in amperes. A comma-delimited list of up to 256 steps may be programmed. The order in which the current values are entered determines the sequence when the list executes. To create a valid list, the VOLTage, CURRent and DWELl lists must either all be the same length, or have a length of 1, which is interpreted as having the same length as the list with the maximum length. This command overwrites any previously programmed current list; it does not append to

the previous list.

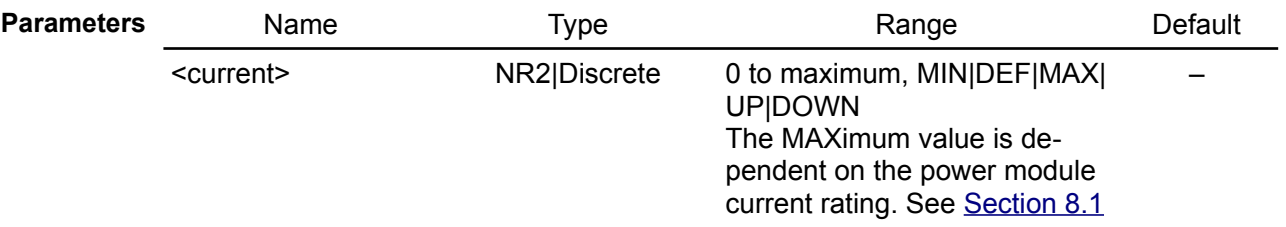

**Return** The query command returns the programmed current level. Multiple responses are separated by commas.

**Usage example** LIST:CURR 0.25

**Errors** 306,"Too many list points"

**Related Commands** MMEMory:LOAD:LIST[<n>] MMEMory:STORe:LIST[<n>] [SOURce[<n>]]:CURRent:MODE [SOURce[<n>]]:LIST:COUNt

## **5.16.26. [SOURce[<n>]]:LIST:DWELl**

#### **Syntax** [SOURce[<n>]]:LIST:DWELI {<time>}[, ...] [SOURce[<n>]]:LIST:DWELl?

**Description** This command specifies the dwell time for each list step. A comma-delimited list of up to 256 steps may be programmed. Dwell time is the time that the output will remain at a specific step. Dwell times can be programmed from 0 through 65535 seconds.

> *Note that min. dwell time that can be achieved during the list execution depends of MCU activity and waveform shape. Therefore one have to find that out experimentally while list is executed on desired number of channels (one or two). Usage of oscilloscope is recommended for fast transitions since e.g. YT view resolution cannot be set to less then 20 ms. The expected usable min. dwell time goes well below 10 ms (down to 1 ms).*

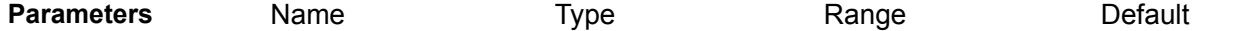

<time> NR2 0 – 65535 – **Return** The query command returns the programmed dwell times. Multiple responses are separated by commas.

**Usage** LIST:DWEL 20ms,10ms,10ms,50ms

**example**

**Errors** 306,"Too many list points"

**Related Commands** MMEMory:LOAD:LIST[<n>] MMEMory:STORe:LIST[<n>] [SOURce[<n>]]:LIST:COUNt

## **5.16.27. [SOURce[<n>]]:LIST:VOLTage[:LEVel]**

**Syntax** [SOURce[<n>]]:LIST:VOLTage[:LEVel] {<voltage>}[, ...] [SOURce[<n>]]:LIST:VOLTage[:LEVel]?

**Description** This command specifies the voltage setting for each list step in volts. A comma-delimited list of up to 256 steps may be programmed.

The order in which the voltage values are entered determines the sequence when the list executes.

To create a valid list, the VOLTage, CURRent and DWELl lists must either all be the same length, or have a length of 1, which is interpreted as having the same length as the list with the maximum length.

This command overwrites any previously programmed voltage list; it does not append to the previous list.

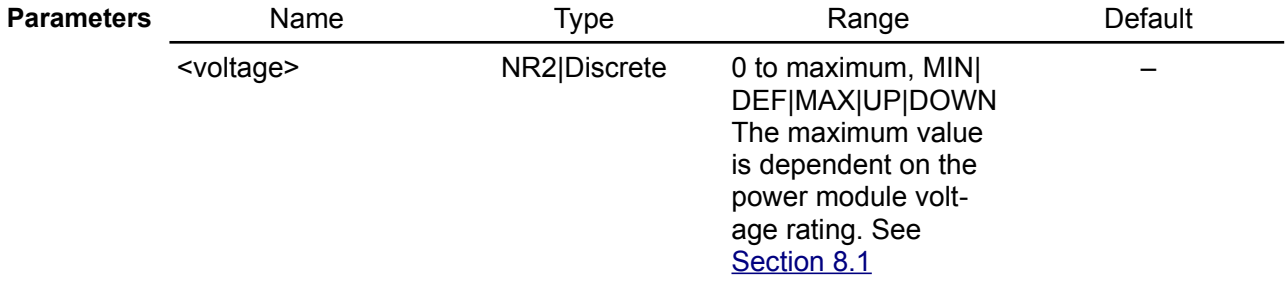

- **Return** The query command returns the programmed voltage level. Multiple responses are separated by commas.
- **Usage example** Programming the list that contain 4 steps and will be executed 20 times on the channel 2. Execution will start by receiving remote command (\*TRG) since BUS is selected as a trigger source:

INST CH2 LIST:COUN 20 LIST:VOLT 0,1.5,3,4.5 LIST:CURR 0.25 LIST:DWEL 20ms,10ms,10ms,50ms OUTP ON \*OPC?  $\Omega$ TRIG:SOUR BUS **INTT** \*TRG **Errors** 306,"Too many list points" **Related Commands** MMEMory:LOAD:LIST[<n>] MMEMory:STORe:LIST[<n>] [SOURce[<n>]]:LIST:COUNt [SOURce[<n>]]:VOLTage:MODE

## **5.16.28. [SOURce[<n>]]:POWer:LIMit**

## **Syntax** [SOURce[<n>]]:POWer:LIMit {<power>} [SOURce[<n>]**]:**POWer:LIMit? [<query power>]

- **Modules DCP DCM**
- **Description** This command sets the channel's output power limit. Units are in Watts. Such limitation is required if AC/DC power module *cannot* provides the same power as connected channel power module. For example, if power module can deliver 200 W but AC/DC power module offers only 155 W then MAXimum allowable continuous power is only 155 W.

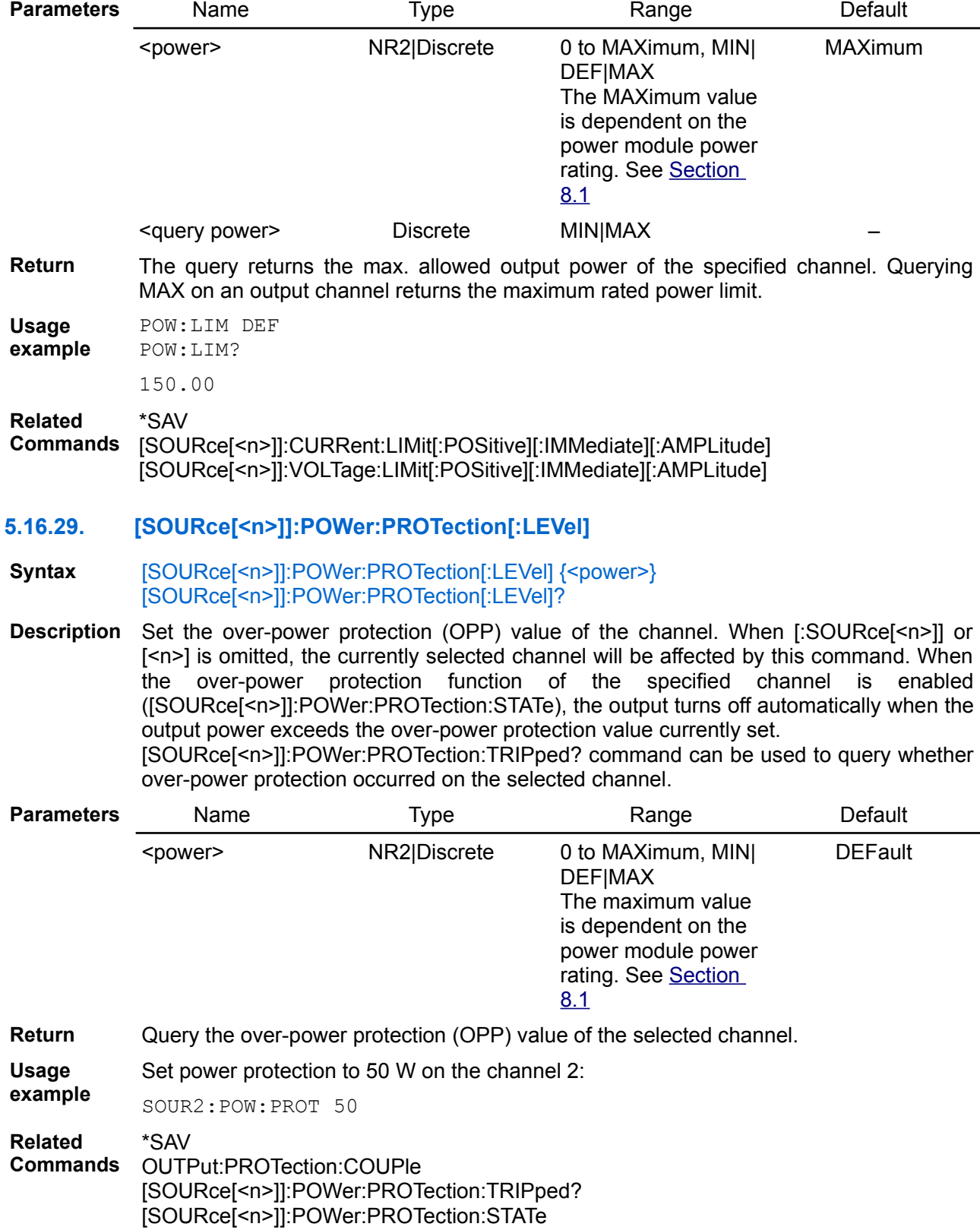

## **5.16.30. [SOURce[<n>]]:POWer:PROTection:DELay[:TIME]**

#### **Syntax** [SOURce[<n>]]:POWer:PROTection:DELay[:TIME] {<time>} [SOURce[<n>]]:POWer:PROTection:DELay[:TIME]? [<query time>]

**Description** This command sets the over-power protection (OPP) delay. The over-power protection function will not be triggered on the selected output channel during the delay time. After the delay time has expired, the over-power protection function will be active. This prevents momentary changes in output status from triggering the over-power protection function. Programmed values can range from 0 to 300 seconds. See also [Section 8.1](http://www.envox.hr/eez/bench-power-supply/psu-scpi-reference-manual/psu-scpi-parameters-and-settings.html#programming_parameters)

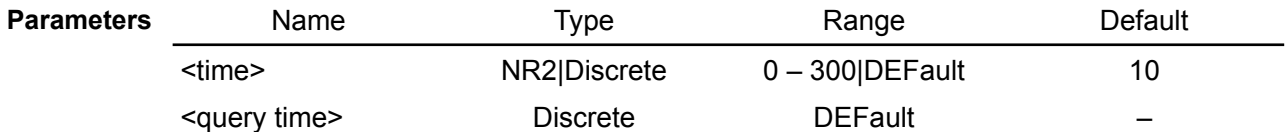

**Return** The query command returns the programmed delay time.

**Usage** Get default OPP delay of 10 seconds:

**example** POW:PROT:DEL? DEF

10

\*SAV

**Related** 

**Commands** OUTPut:PROTection:CLEar

## **5.16.31. [SOURce[<n>]]:POWer:PROTection:STATe**

#### **Syntax** [SOURce[<n>]]:POWer:PROTection:STATe {<bool>} [SOURce[<n>]]:POWer:PROTection:STATe?

- **Description** This command enables or disables the over-power protection (OPP) function. The enabled state is ON (1); the disabled state is OFF (0). If the over-power protection function<br>is enabled and the measure output power reach value set by is enabled and the measure output power reach value set by [SOURce[<n>]]:POWer:PROTection[:LEVel] the output is disabled and the Questionable Condition status register OPP bit 10 is set.
- **Parameters** Name Type Range Default <bool> Boolean ON|OFF|0|1 OFF
- **Return** The query command returns 0 if the current protection state is OFF, and 1 if the current protection state is ON.

**Usage example** POW:PROT:STAT ON POW:PROT:STAT?

1

**Related Commands** \*SAV OUTPut:PROTection:CLEar [SOURce[<n>]]:POWer:PROTection[:LEVel]

## **5.16.32. [SOURce[<n>]]:POWer:PROTection:TRIPped?**

**Syntax** [SOURce[<n>]]:POWer:PROTection:TRIPped?

**Description** Query whether OPP occurred on the currently selected channel. When protection is tripped bit 10 (OPP) of the Questionable Instrument Isummary register will be set (see [Section 3.4.2\)](http://www.envox.hr/eez/bench-power-supply/psu-scpi-reference-manual/psu-scpi-registers-and-queues.html#ques_isum_stat_reg). The [OUTPut:PROTection:CLEar](https://www.envox.hr/eez/eez-bench-box-3/bb3-scpi-reference-manual/5-subsystem-command-reference/bb3-scpi-output.html#outp_prot_cle) command can be send to clear OPP condition on the selected channel.

#### **Return** This query returns a 1 if the protection circuit is tripped and a 0 if it is untripped.

**Usage** POW:PROT:TRIP?

 $\Omega$ 

**example**

**Related Commands** OUTPut:PROTection:CLEar

#### **5.16.33. SOURce:PWM:DUTY**

**Syntax** SOURce:PWM:DUTY {<duty>} SOURce:PWM:DUTY?

**Modules DCM224 MIO**

**Description** Use this command to set duty cycle of the fast digital output on the MIO168 module or DCM224 when PWM control (dimming) is enabled with the SOURce:PWM:STATe command.

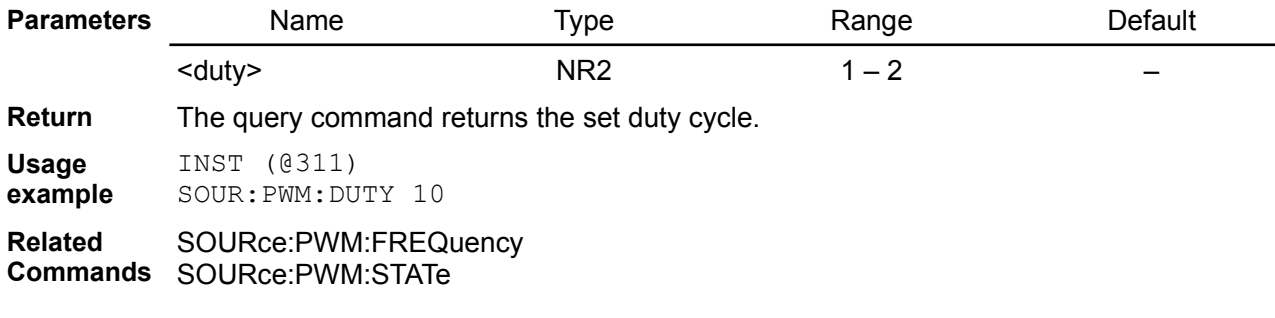

#### **5.16.34. SOURce:PWM:FREQuency**

**Syntax** SOURce:PWM:FREQuency {<frequency>} SOURce:PWM:FREQuency?

**Modules DCM224 MIO**

**Description** Use this command to set frequency of the fast digital output on the MIO168 module or DCM224 when PWM control (dimming) is enabled with the SOURce:PWM:STATe command.

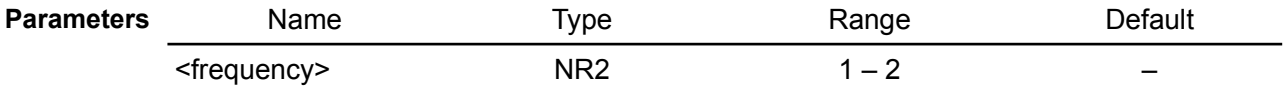

**Return** The query command returns the set frequency.

**Usage example** Set the PWM frequency of 1 kHz on the MIO168 module installed in slot 3:

INST (@311) SOUR:PWM:FREQ 1000

Set the PWM dimming frequency of 10 Hz on the first channel of the DCM224 module installed in slot 2:

INST (@201) SOUR:PWM:FREQ 10

**Related Commands** SOURce:PWM:STATe SOURce:PWM:DUTY

#### **5.16.35. SOURce:PWM:STATe**

**Syntax** SOURce:PWM:STATe {<br/>bool>} SOURce:PWM:STATe?

**Modules DCM224**

**Description** Use this command to set frequency of the fast digital output on the MIO168 module.

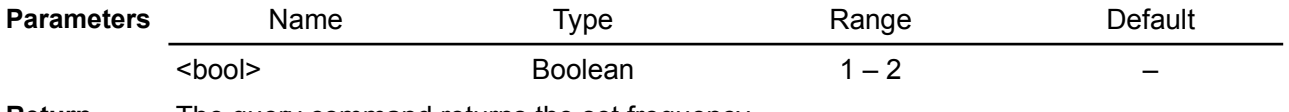

**Return** The query command returns the set frequency.

**Usage example** INST (@311) **Related Commands** SOURce:PWM:FREQuency SOURce:PWM:DUTY

## **5.16.36. [SOURce[<n>]]:VOLTage**

Syntax [SOURce[<n>]]:VOLTage[:LEVel][:IMMediate][:AMPLitude] {<voltage>} [SOURce[<n>]]:VOLTage[:LEVel][:IMMediate][:AMPLitude]? [<query voltage>]

**Modules DCP DCM**

**Description** This command sets the immediate voltage level of the output channel. Units are in volts. When [:SOURce[<n>]] or [<n>] is omitted, the currently selected channel will be affected by this command.

> This command also increases or decreases the immediate voltage level using the 'UP' or DOWN parameter by a predetermined amount. The command VOLTage:STEP sets the amount of increase or decrease. A new increment setting will *not* cause an execution error -222,"Data out of range" when the maximum or the minimum rated current is exceeded – the output value will be set to the maximum or the minimum value instead.

> At \*RST, the signal being sourced will be set to a "safe" condition. This is achieved by setting the amplitude to its MINimum value (see [Section 8.1](http://www.envox.hr/eez/bench-power-supply/psu-scpi-reference-manual/psu-scpi-parameters-and-settings.html#programming_parameters)).

> The SMX46 has the following two channels that can be programmed with VOLTage command (n is the slot number):

- $(Qn01)$  Analog output #1, 0 10 V, 10 mV set resolution
- $(Qn02)$  Analog output #2, 0 10 V, 10 mV set resolution

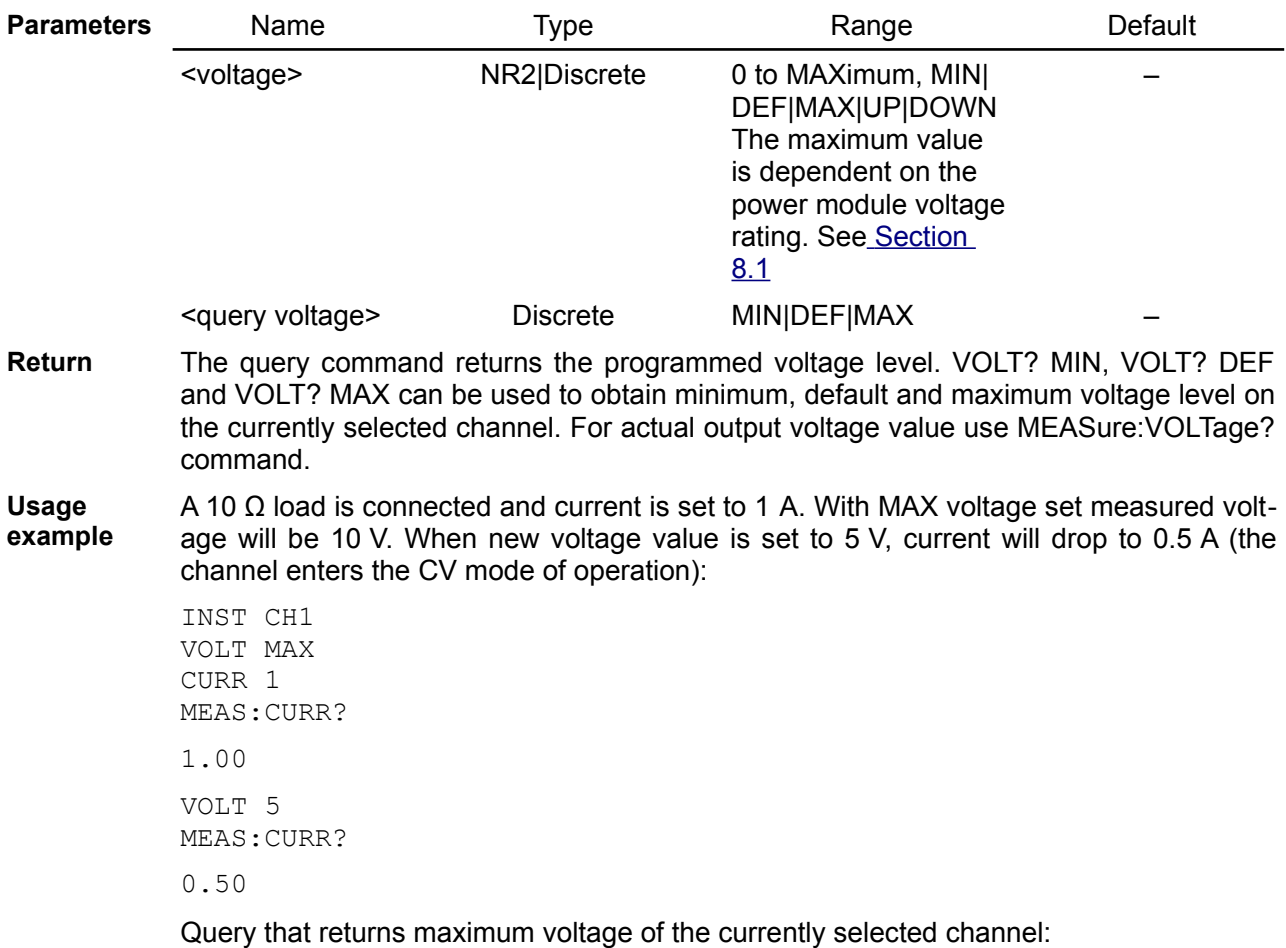

VOLT? MAX 40.00

Set 2 V and 5 V respectively for AO1 and AO2 channels of SMX46 installed in slot 2:

INST (@201) VOLT 2 INST (@202) VOLT5

**Errors** 150,"Power limit exceeded"

-222,"Data out of range"

**Related Commands** \*SAV \*RST APPLy MEASure[:SCALar]:VOLTage[:DC]? [SOURce[<n>]]:VOLTage[:LEVel][:IMMediate]:STEP[:INCRement]

## **5.16.37. [SOURce[<n>]]:VOLTage:FUNCtion:AMPLitude**

**Syntax** [SOURce[<n>]]:VOLTage:FUNCtion:AMPLitude {<amplitude>} [SOURce[<n>]]:VOLTage:FUNCtion:AMPLitude?

**Modules DCP DCM**

**Description** Use this command to set the output voltage waveform amplitude in volts when the trigger mode is set to the function generator. When [SOURce[<n>]] or [<n>] is omitted, the currently selected channel will be affected by this command.

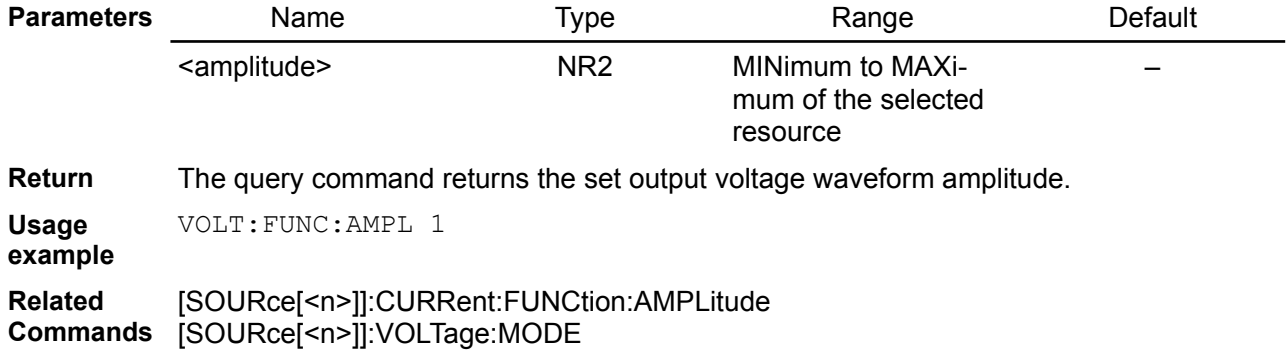

**5.16.38. [SOURce[<n>]]:VOLTage:FUNCtion:DUTY**

**Syntax** [SOURce[<n>]]:VOLTage:FUNCtion:DUTY {<duty>} [SOURce[<n>]]:VOLTage:FUNCtion:DUTY?

**Modules DCP DCM**

**Description** Use this command to set the output voltage waveform duty cycle in percentages when the trigger mode is set to the function generator. When [SOURce[<n>]] or  $[\langle n \rangle]$  is omitted, the currently selected channel will be affected by this command.

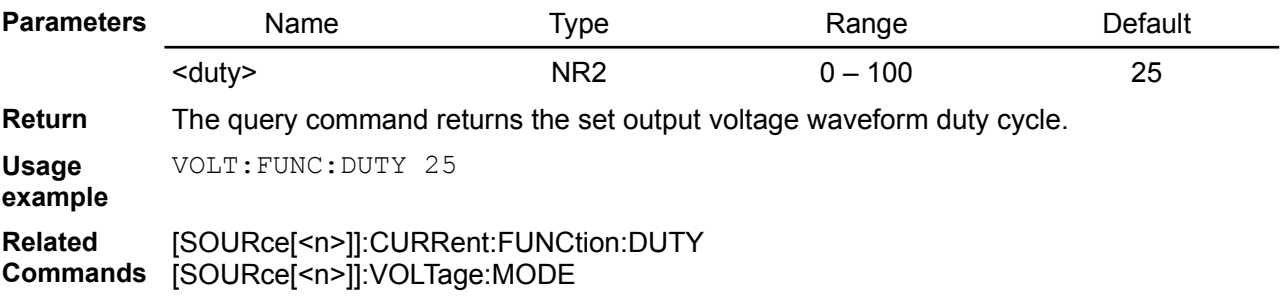

#### *EEZ BB3 SCPI reference*

#### **5.16.39. [SOURce[<n>]]:VOLTage:FUNCtion:FREQuency**

#### **Syntax** [SOURce[<n>]]:VOLTage:FUNCtion:FREQuency {<frequency>} [SOURce[<n>]]:VOLTage:FUNCtion:FREQuency?

**Modules DCP DCM**

**Description** Use this command to set the output voltage waveform frequency in Hertz when the trigger mode is set to the function generator. When [SOURce[<n>]] or [<n>] is omitted, the currently selected channel will be affected by this command.

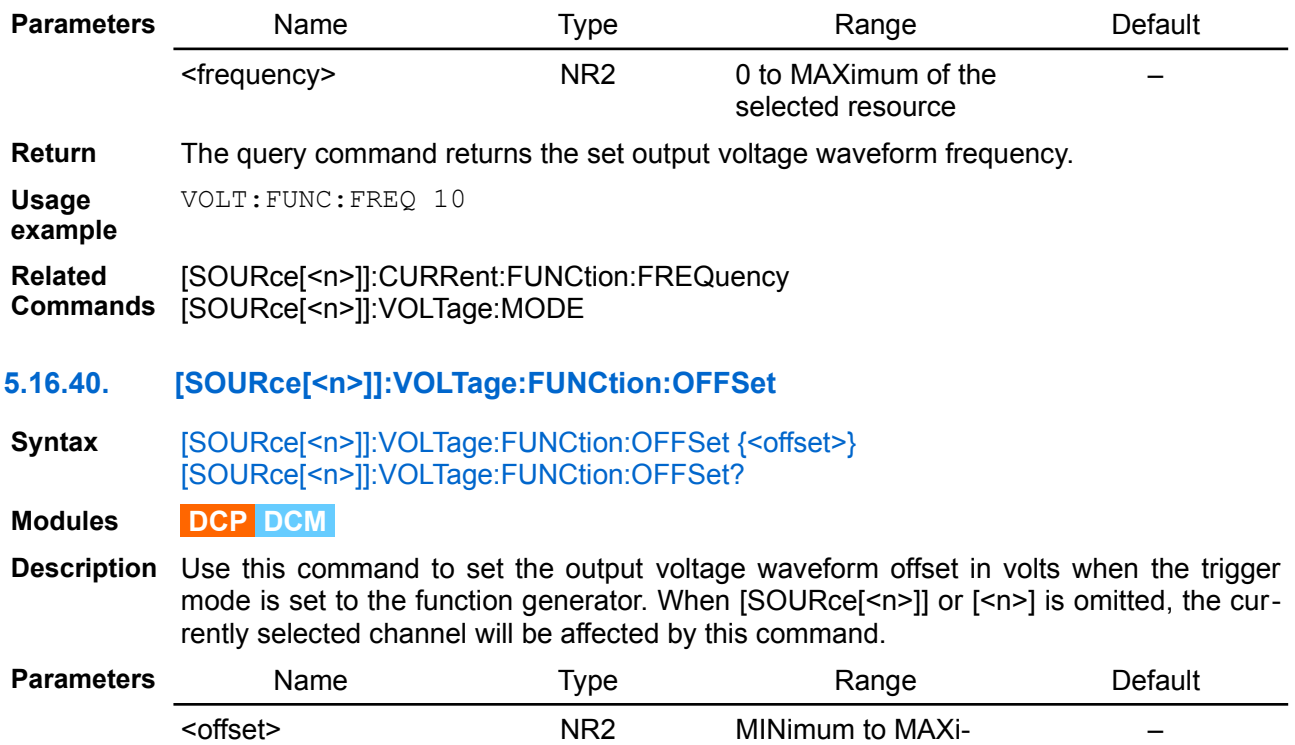

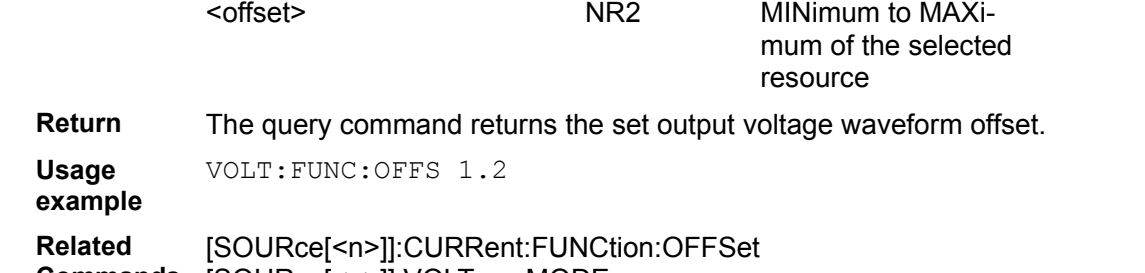

**Commands** [SOURce[<n>]]:VOLTage:MODE

## **5.16.41. [SOURce[<n>]]:VOLTage:FUNCtion:PHASeshift**

**Syntax** [SOURce[<n>]]:VOLTage:FUNCtion:PHASeshift {<phase>} [SOURce[<n>]]:VOLTage:FUNCtion:PHASeshift?

**Modules DCP DCM**

**Description** Use this command to set the output voltage waveform phase shift in degrees when the trigger mode is set to the function generator. When  $[SOURce[\langle n \rangle]]$  or  $[\langle n \rangle]$  is omitted, the currently selected channel will be affected by this command.

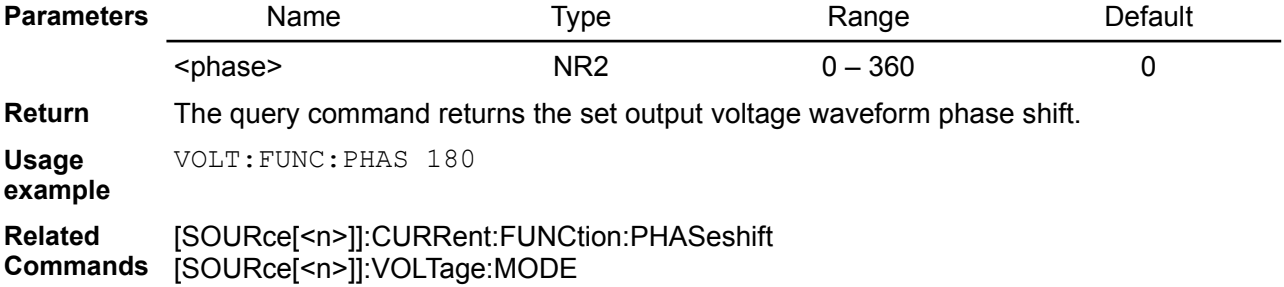

## **5.16.42. [SOURce[<n>]]:VOLTage:FUNCtion:SHAPe**

#### **Syntax** [SOURce[<n>]]:VOLTage:FUNCtion:SHAPe {<waveform>} [SOURce[<n>]]:VOLTage:FUNCtion:SHAPe?

- **Modules DCP DCM**
- **Description** Use this command to set the output voltage waveform type when the trigger mode is set to the function generator. When [SOURce[<n>]] or  $\lceil$  (<n>> is omitted, the currently selected channel will be affected by this command.

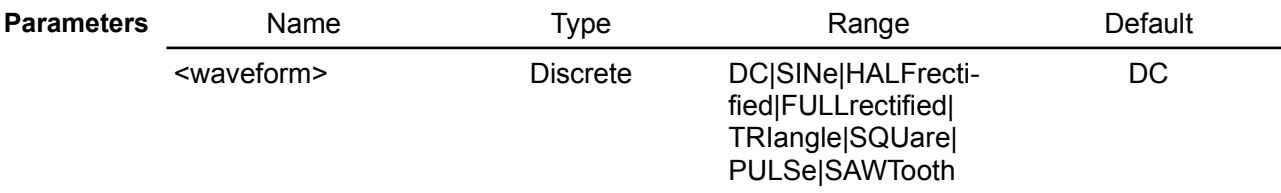

**Return** The query command returns the set output voltage waveform type as a quoted string.

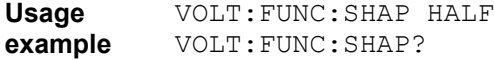

"HALF"

**Related Commands** [SOURce[<n>]]:CURRent:FUNCtion:SHAPe [SOURce[<n>]]:VOLTage:MODE

## **5.16.43. [SOURce[<n>]]:VOLTage:LIMit[:POSitive][:IMMediate][:AMPLitude]**

**Syntax** [SOURce[<n>]]:VOLTage:LIMit[:POSitive][:IMMediate][:AMPLitude] {<voltage>} [SOURce[<n>]]:VOLTage:LIMit[:POSitive][:IMMediate][:AMPLitude]? [<query voltage>]

**Description** This command sets the channel's output voltage limit. Units are in volts. When [:SOURce[<n>]] or [<n>] is omitted, the currently selected channel will be affected by this command.

This command could be used as mean of protection against incidental programming of too high output voltage that can be set for example with [SOURce[<n>]]:VOLTage:STEP command.

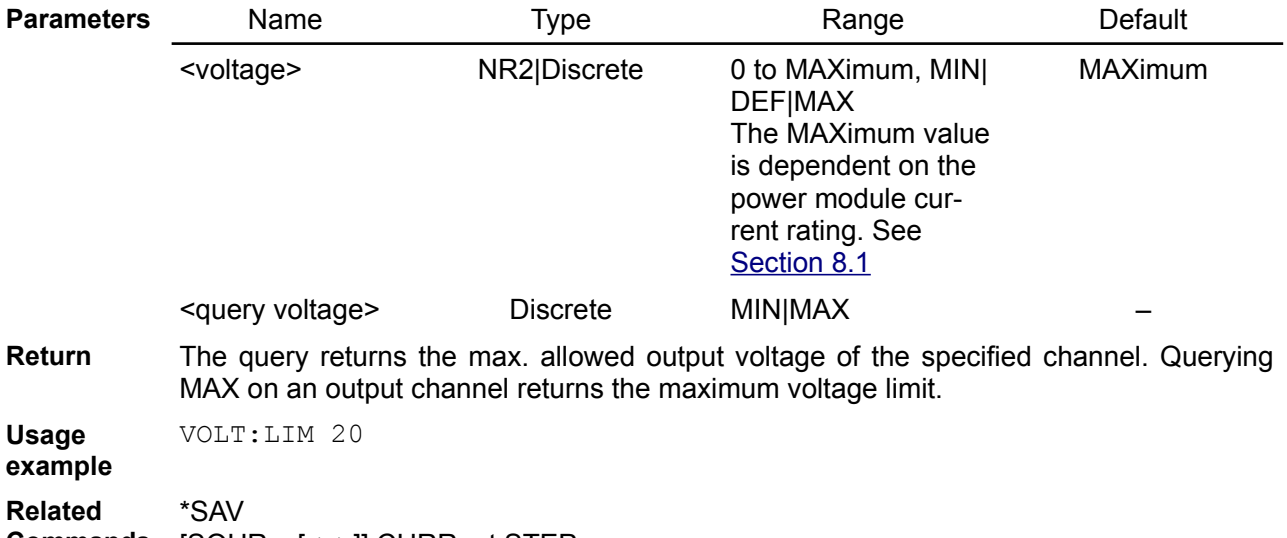

**Commands** [SOURce[<n>]]:CURRent:STEP [SOURce[<n>]]:POWer:LIMit [SOURce[<n>]]:VOLTage:LIMit[:POSitive][:IMMediate][:AMPLitude]

## **5.16.44. [SOURce[<n>]]:VOLTage:STEP**

**Syntax** [SOURce[<n>]]:VOLTage[:LEVel][:IMMediate]:STEP[:INCRement] {<step>} [SOURce[<n>]]:VOLTage[:LEVel][:IMMediate]:STEP[:INCRement]? [<query step>]

**Description** Set the step of the voltage change of the channel. When [SOURce[<n>]] or [<n>] is

omitted, the currently selected channel will be affected by this command. Step change is performed by using UP and DOWN as parameter for the [SOURce[<n>]]:VOLTage command.

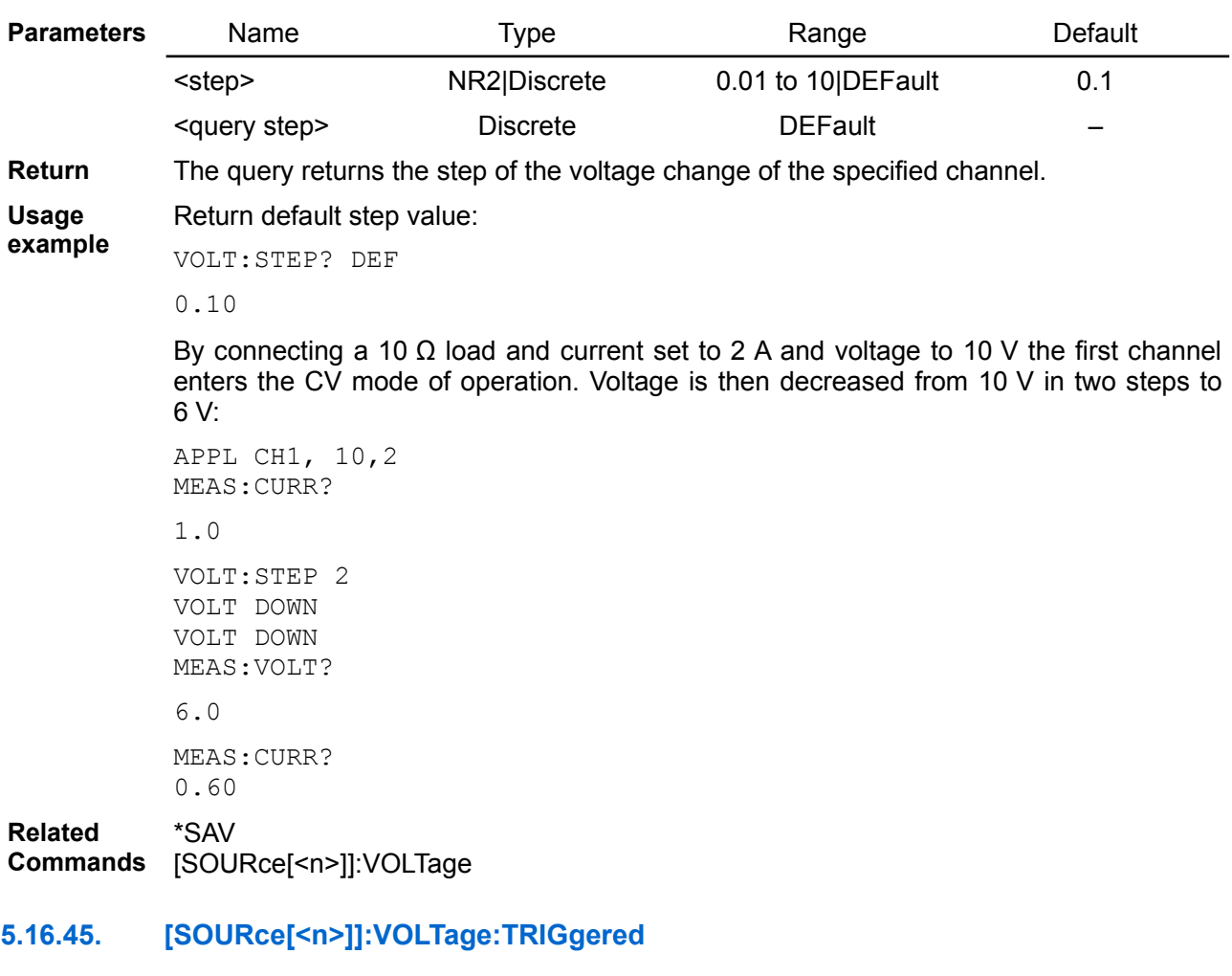

- **Syntax** [SOURce[<n>]]:VOLTage[:LEVel]:TRIGgered[:AMPLitude] {<voltage>} [SOURce[<n>]]:VOLTage[:LEVel]:TRIGgered[:AMPLitude]? [<query voltage>]
- **Description** This command programs the pending triggered voltage level. The pending triggered current level is a stored value that is transferred to the output terminals when a trigger occurs.

*A pending triggered level is not affected by subsequent VOLTage commands.*

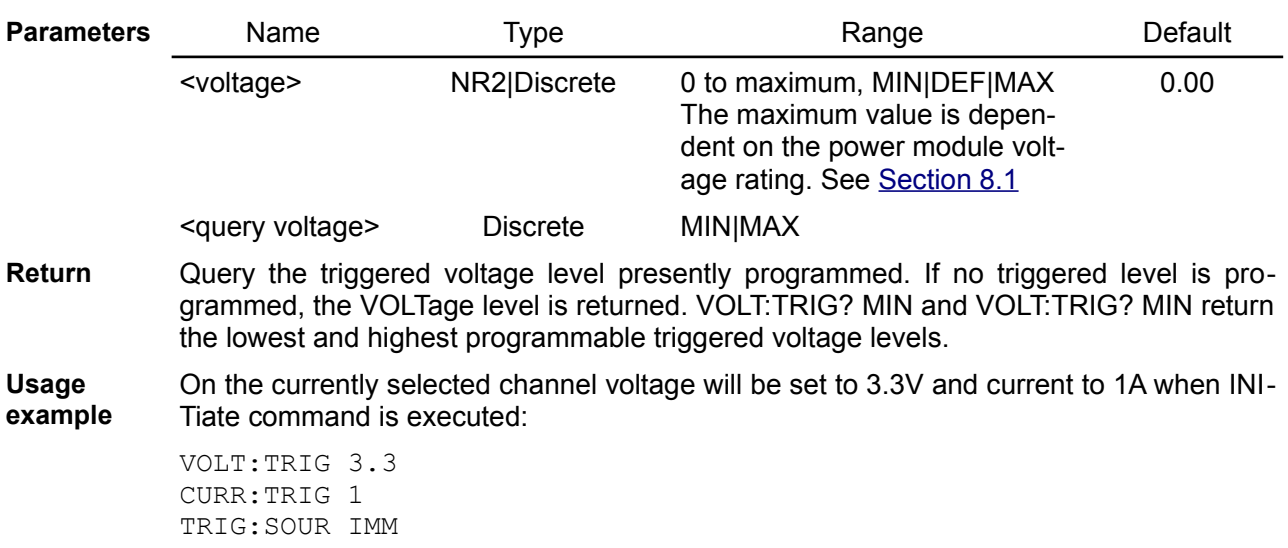

INIT

#### **Related Commands** ABORt

# **5.16.46. [SOURce[<n>]]:VOLTage:MODE**

#### **Syntax** [SOURce[<n>]]:VOLTage:MODE {<mode>} [SOURce[<n>]]:VOLTage:MODE?

**Description** This command determines what happens to the output voltage when the transient system is initiated and triggered:

- FIXed the output current remains at the immediate value
- LIST the output follows the list values when a trigger occurs.
- STEP the output goes to the triggered level when a trigger occurs.
- FUNCgen the output follows the function generator waveform when a trigger occurs.

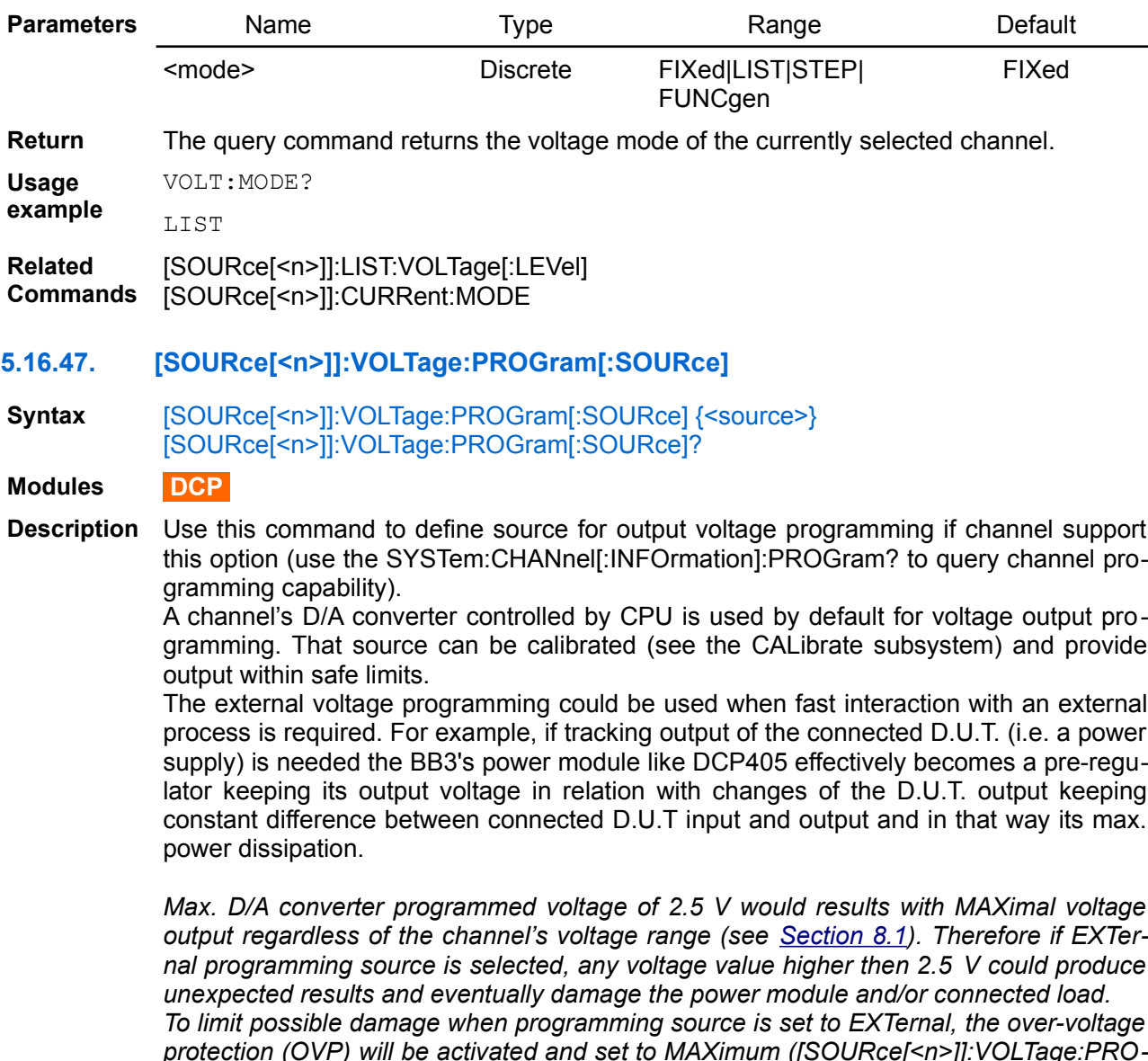

*protection (OVP) will be activated and set to MAXimum ([SOURce[<n>]]:VOLTage:PRO-Tection[:LEVel]) with protection delay time set to zero ([SOURce[<n>]]:VOLTage:PRO-Tection:DELay[:TIME]). Further adjustment of OVP level and delay is also allowed (e.g. to decrease OVP level or increase delay time).*

The enabled state is EXTernal (1); the disabled state is INTernal (0). Execution of this command also affects bit 13 (RPROG) of the Operation Instrument Isummary register

(see [Section 3.3.2](https://www.envox.hr/eez/eez-bench-box-3/bb3-scpi-reference-manual/bb3-scpi-registers-and-queues.html#oper_isum_stat_reg)) and activate dedicated LED indicatior (*Rprog*) on the module's front panel.

Self-test operation initiated by [\\*TST?](https://www.envox.hr/eez/eez-bench-box-3/bb3-scpi-reference-manual/bb3-scpi-common-command-reference.html#tst) command will reset voltage programming on all channels to the internal/local source.

If external programming source is selected the DIAGnostic[:INFOrmation]:ADC? Query returns 0.00 value for U\_SET.

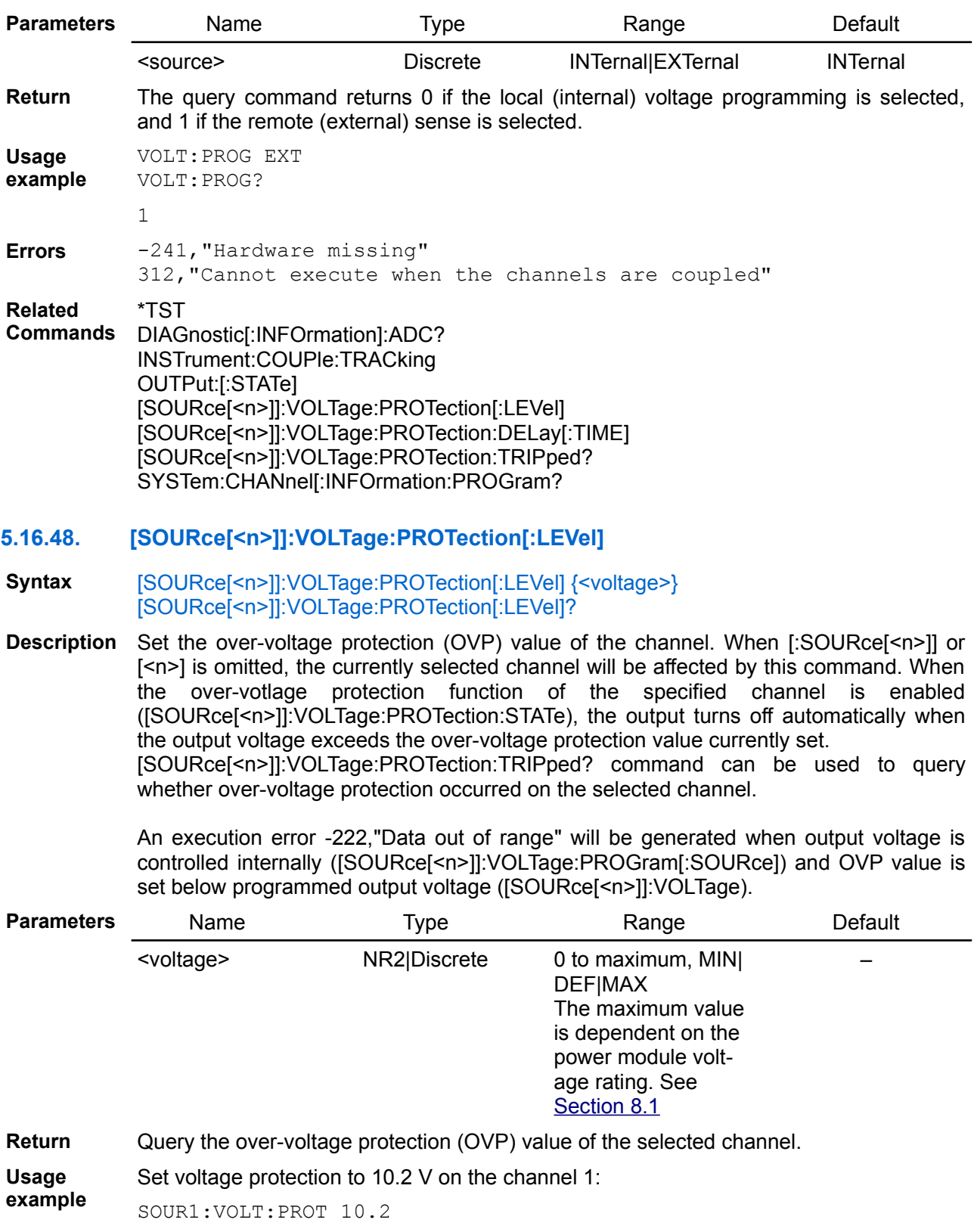

**Errors** -222,"Data out of range"

**Related**  \*SAV

**Commands** OUTPut:PROTection:COUPle

[SOURce[<n>]]:VOLTage [SOURce[<n>]]:VOLTage:PROGram[:SOURce] [SOURce[<n>]]:VOLTage:PROTection:TRIPped? [SOURce[<n>]]:VOLTage:PROTection:STATe

## **5.16.49. [SOURce[<n>]]:VOLTage:PROTection:DELay[:TIME]**

**Syntax** [SOURce[<n>]]:VOLTage:PROTection:DELay[:TIME] {<time>} [SOURce[<n>]]:VOLTage:PROTection:DELay[:TIME]? [<query time>]

**Description** This command sets the over-voltage protection delay. The over-voltage protection function will not be triggered on the selected output channel during the delay time. After the delay time has expired, the over-voltage protection function will be active. This prevents momentary changes in output status from triggering the over-voltage protection function. Programmed values can range from 0 to 10 seconds. See also [Section](http://www.envox.hr/eez/bench-power-supply/psu-scpi-reference-manual/psu-scpi-parameters-and-settings.html#programming_parameters) [8.1](http://www.envox.hr/eez/bench-power-supply/psu-scpi-reference-manual/psu-scpi-parameters-and-settings.html#programming_parameters)

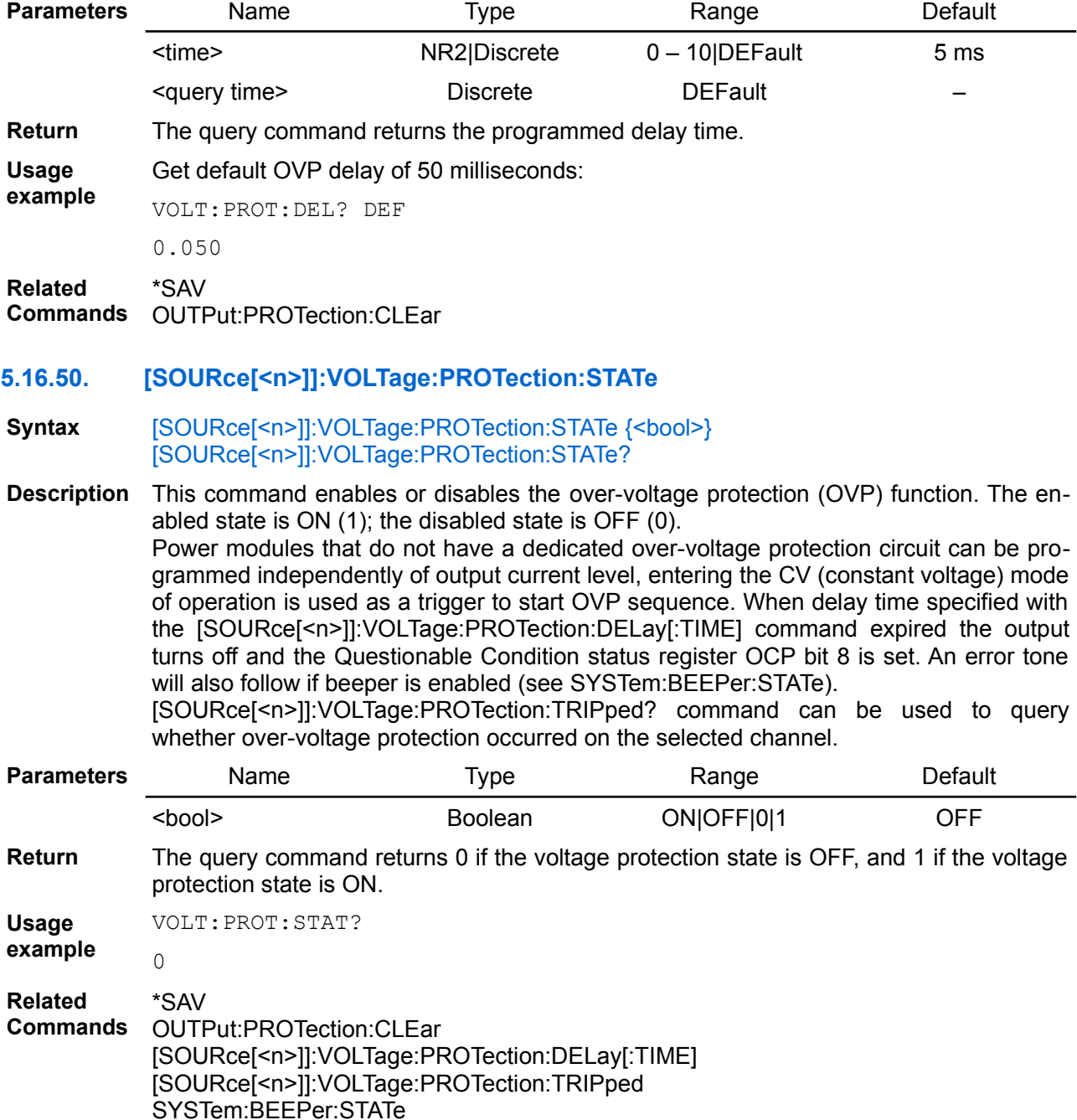

## **5.16.51. [SOURce[<n>]]:VOLTage:PROTection:TRIPped?**

**Syntax** [SOURce[<n>]]:VOLTage:PROTection:TRIPped?

**Description** Query whether OVP occurred on the currently selected channel. When protection is tripped bit 8 (OVP) of the Questionable Instrument Isummary register will be set (see [Section 3.4.2\)](http://www.envox.hr/eez/bench-power-supply/psu-scpi-reference-manual/psu-scpi-registers-and-queues.html#ques_isum_stat_reg). When channel's output voltage is controlled remotely ([SOURce[<n>]]:VOLTage:PRO-Gram[:SOURce]) this protection will change voltage control back to INTernal source. The [OUTPut:PROTection:CLEar](https://www.envox.hr/eez/eez-bench-box-3/bb3-scpi-reference-manual/5-subsystem-command-reference/bb3-scpi-output.html#outp_prot_cle) command can be send to clear OVP condition on the selected channel.

**Return** This query returns a 1 if the protection circuit is tripped and a 0 if it is untripped.

**Usage example** VOLT:PROT:TRIP?

VOLT:PROG?  $\Omega$ 

 $\cap$ 

**Related Commands** OUTPut:PROTection:CLEar [SOURce[<n>]]:VOLTage:PROGram[:SOURce]

## **5.16.52. [SOURce[<n>]]:VOLTage:PROTection:TYPE**

**Syntax** [SOURce[<n>]]:VOLTage:PROTection:TYPE {<type>} [SOURce[<n>]]:VOLTage:PROTection:TYPE?

## **Modules DCP**

**Description** Use this command to select one of the following types of over-voltage protection mechanism:

- HW on-board OVP triac crow-bar circuit is active with trip level set to about 3 % over output voltage set using the [SOURce[<n>]]:VOLTage[:LEVel][:IMMediate] [:AMPLitude] {<voltage>} command.
- SW MCU is monitoring output voltage and compare it with trip level set using the [SOURce[<n>]]:POWer:PROTection[:LEVel] command. If trip level is reached OVP will disable output when time set by [SOURce[<n>]]:POWer:PROTection:DELay[:TIME] command passed.

*The HW OVP circuit will cause that output terminals be shorted, and that could damage one or both of the on-board fuses. If that happened be sure to use new fuse with the same current rating.* 

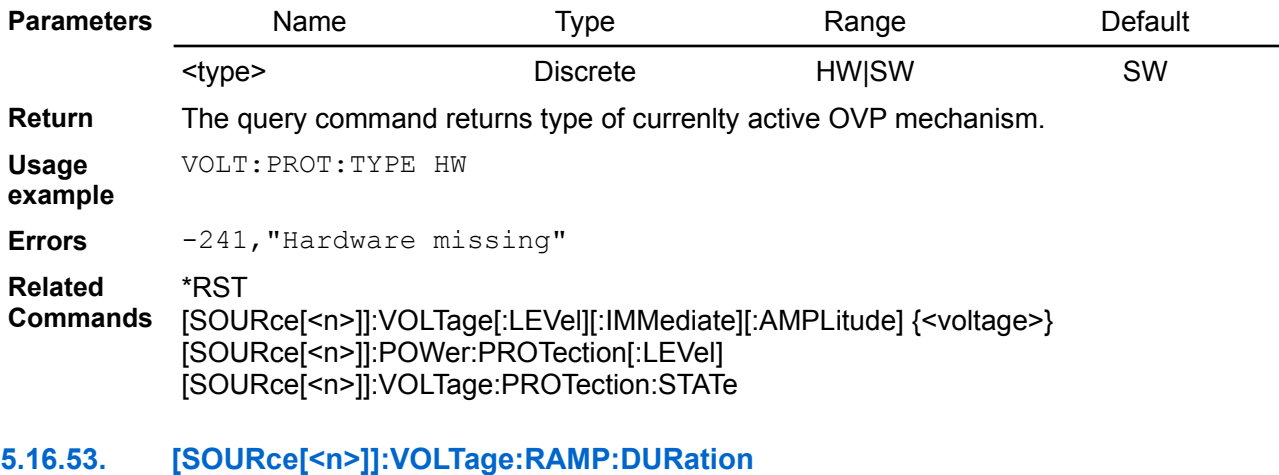

#### **Syntax** [SOURce[<n>]]:VOLTage:RAMP:DURation {<duration>} [SOURce[<n>]]:VOLTage:RAMP:DURation?

**Description** Use this command to configures a constant rise of output voltage on the channel <n> within a set duration. The output voltage can be increased continuously within a 0 to 10

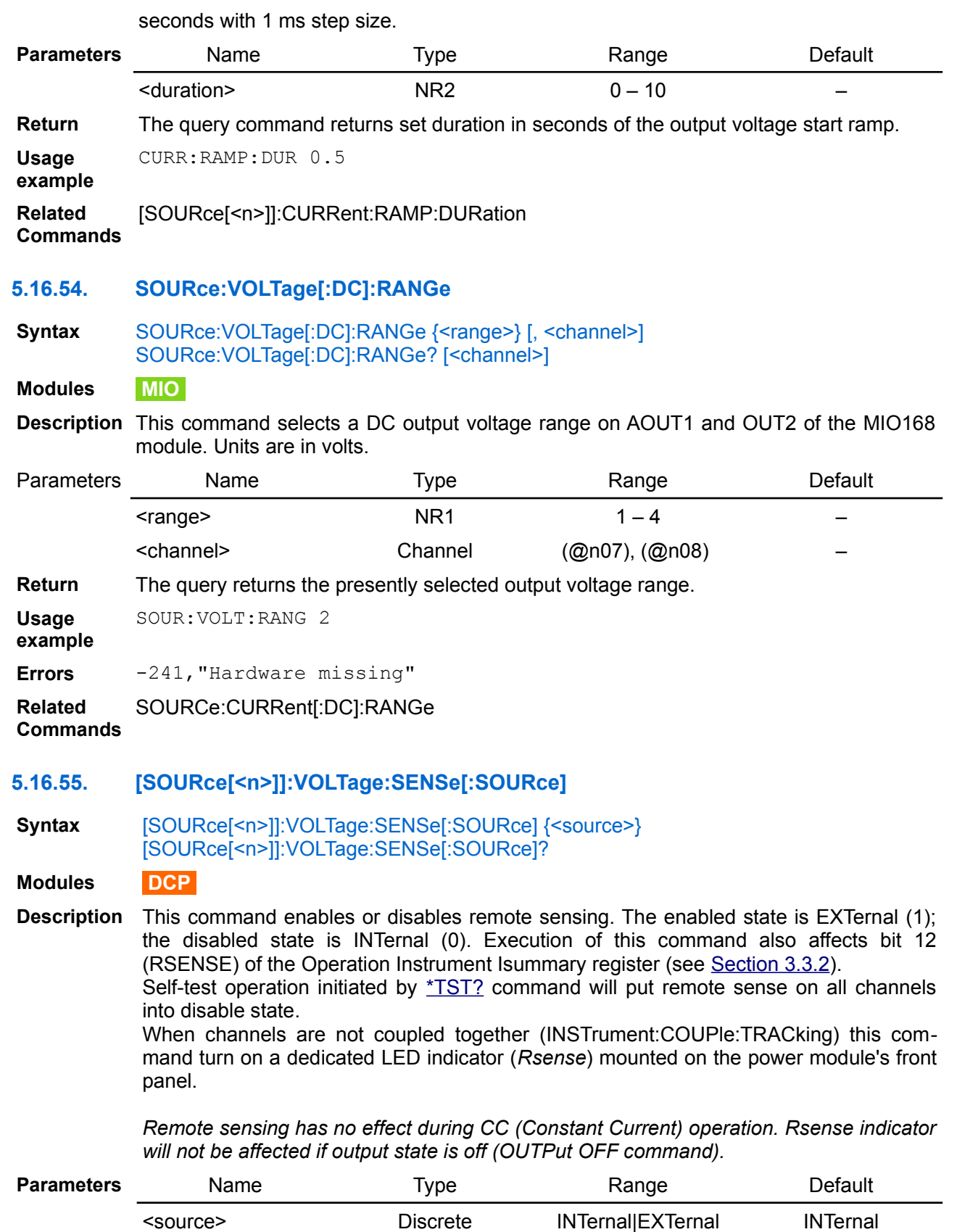

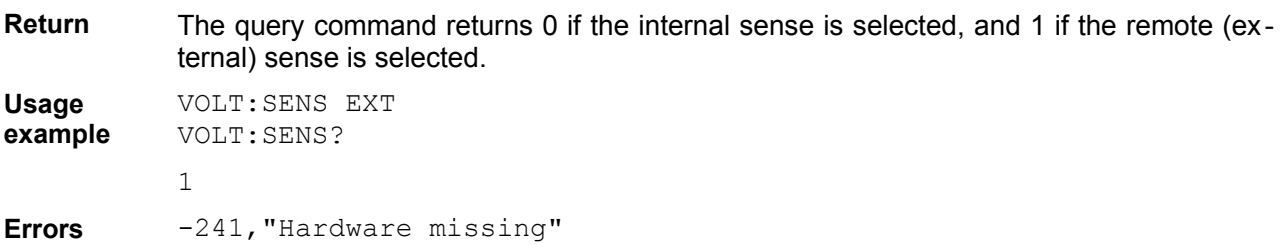

312,"Cannot execute when the channels are coupled"

**Related Commands** \*TST \*SAV INSTrument:COUPle:TRACking OUTPut:[:STATe] SYSTem:CHANnel[:INFOrmation]:PROGram?

## **5.16.56. [SOURce[<n>]]:VOLTage:SLEW:FALLing**

*Not implemented yet*

**5.16.57. [SOURce[<n>]]:VOLTage:SLEW:RISing**

*Not implemented yet*

## *5.17. STATus*

Status register programming lets you determine the operating condition of the instrument at any time. This subsystem controls the SCPI-defined status-reporting structures. SCPI defines, in addition to those in IEEE 488.2, QUEStionable, OPERation, Instrument SUMmary and INSTrument registers. These registers conform to the IEEE 488.2 specification and each may be comprised of a condition register, an event register, an enable register. The purpose and definition of the SCPI-defined registers is described in "Volume 1: Syntax and Style". SCPI also defines an IEEE 488.2 queue for status. The queue provides a human readable record of instrument events. The application programmer may individually enable events into the queue.

STATus:PRESet enables errors and disables all other events.

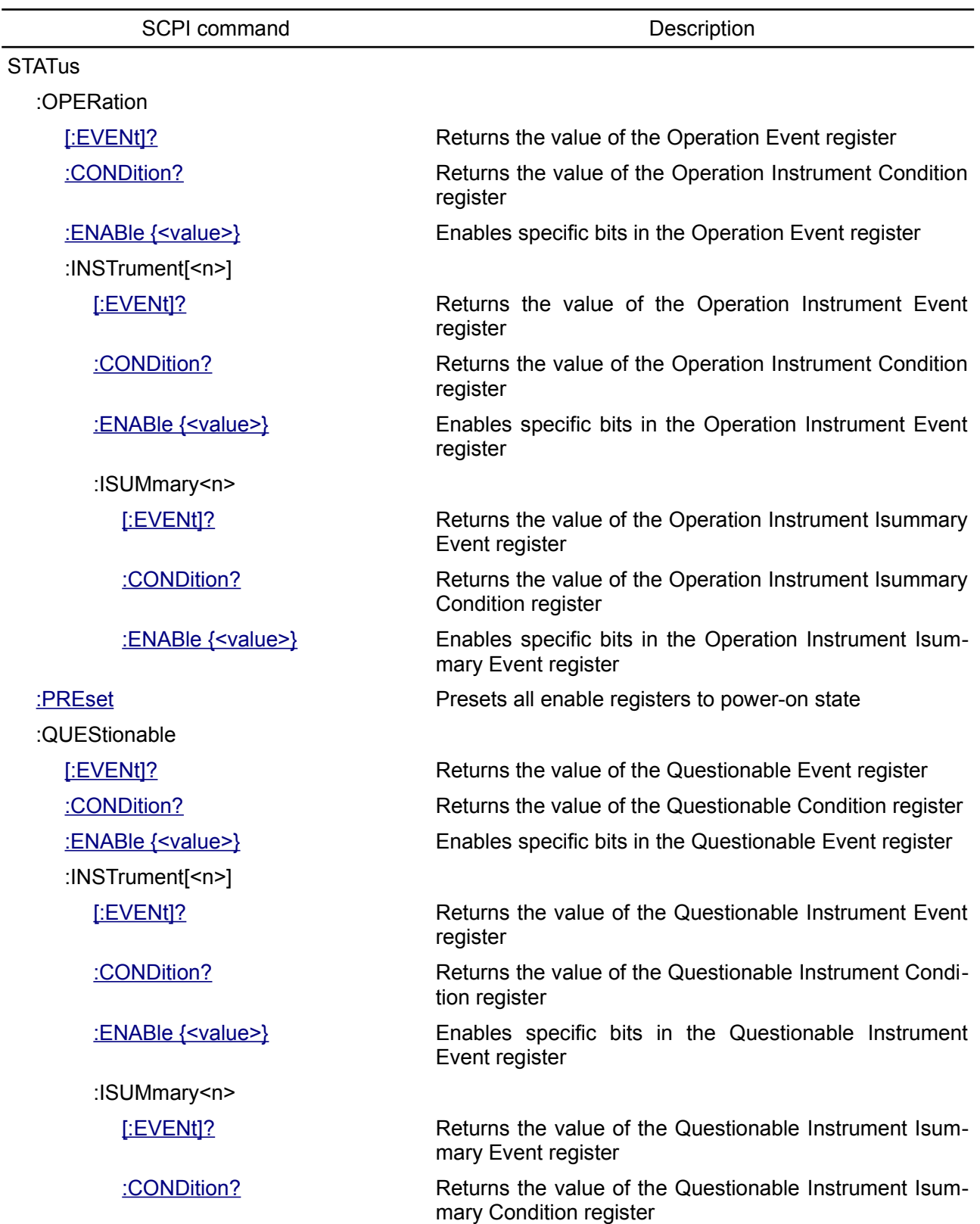

<span id="page-134-2"></span>[:ENABle {<value>}](#page-140-0) Enables specific bits in the Questionable Instrument Isummary Event register **5.17.1. STATus:OPERation[:EVENt]? Syntax** STATus:OPERation[:EVENt]? **Description** This query returns the value of the read-only Operation Status Event register The bits are latched and reading the register will clear it. The \*CLS command can be also used to clear the register. **Return** The value returned is the binary-weighted sum of all bits set in the register. For example, if bit 9 (decimal value =  $512$ ) and bit 13 (decimal value =  $8192$ ) are set, this command will return 8704. See table in the [Section 3.3](https://www.envox.eu/eez-bench-box-3/bb3-scpi-reference-manual/bb3-scpi-registers-and-queues/#oper_stat_reg) for bits description.

**Usage example** If GROUp PARallel (bit 8) is set (next query returns 0 since the first query clears the event register):

> STAT:OPER? 256 STAT:OPER?  $\cap$

**Related Commands** \*STB? \*CLS STATus:OPERation:ENABle

## <span id="page-134-1"></span>**5.17.2. STATus:OPERation:CONDition?**

**Syntax** STATus:OPERation:CONDition?

**Description** This query returns the value of the read-only Operation Status Condition register.

**Return** The value returned is the binary-weighted sum of all bits set in the register. For example, if bit 9 (decimal value = 512) and bit 13 (decimal value = 8192) are set, this command will return 8704. See table in the [Section 3.3](https://www.envox.eu/eez-bench-box-3/bb3-scpi-reference-manual/bb3-scpi-registers-and-queues/#oper_stat_reg) for bits description.

**Usage** If GROUp PARallel (bit 8) is set:

**example** STAT:OPER:COND? 256 **Related**  STATus:OPERation:ENABle

**Commands**

#### <span id="page-134-0"></span>**5.17.3. STATus:OPERation:ENABle**

- **Syntax** STATus:OPERation:ENABle {<value>} STATus:OPERation:ENABle?
- **Description** This command and its query set and read the value of the Operation Status Enable register. The Enable register is a mask for enabling specific bits from the Operation Event register to set the operation summary bit 7 (OPER) of the Status Byte register. This bit is the logical OR of all the Operational Event register bits that are enabled by the Operation Status Enable register.

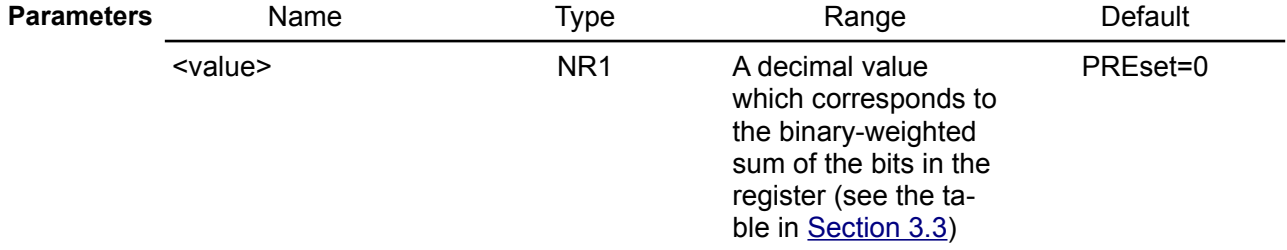

**Return** Query the Operation Status Enable register. The BB3 returns a binary-weighted decimal

representing the bits set in the enable register.

**Usage example** Enable ISUM (bit 13): STAT:OPER:ENAB 8192 **Related Commands** \*STB? \*CLS STATus:OPERation[:EVENt]?

## <span id="page-135-2"></span>**5.17.4. STATus:OPERation:INSTrument[:EVENt]?**

- **Syntax** STATus:OPERation:INSTrument[:EVENt]?
- **Description** This query returns the value of the read-only Instrument Operation Status Event register. The bits are latched and reading the register will clear it. The \*CLS command can be also used to clear the register.
- **Return** The value returned is the binary-weighted sum of all bits set in the register. For example, if bit 1 (decimal value = 2) and bit 2 (decimal value = 4) are set, this command will return 6. See table in the [Section 3.3.1](https://www.envox.eu/eez-bench-box-3/bb3-scpi-reference-manual/bb3-scpi-registers-and-queues/#oper_inst_stat_reg) for bits description.

**Usage** If bit 2 (INST2) is set:

**example** STAT:OPER:INST?

4

**Related**  \*CLS

**Commands** STATus:PREset

## <span id="page-135-1"></span>**5.17.5. STATus:OPERation:INSTrument:CONDition?**

**Syntax** STATus:OPERation:INSTrument:CONDition?

- **Description** This query returns the value of the read-only Instrument Operation Status Condition register.
- **Return** The value returned is the binary-weighted sum of all bits set in the register. For example, if bit 1 (decimal value  $= 2$ ) and bit 2 (decimal value  $= 4$ ) are set, this command will return 6. See table in the [Section 3.3.1](https://www.envox.eu/eez-bench-box-3/bb3-scpi-reference-manual/bb3-scpi-registers-and-queues/#oper_inst_stat_reg) for bits description.

**Usage** If bit 2 (INST2) is set:

**example** STAT:OPER:INST:COND?

 $\Lambda$ 

**Related**  STATus:PREset

**Commands**

#### <span id="page-135-0"></span>**5.17.6. STATus:OPERation:INSTrument:ENABle**

**Syntax** STATus:OPERation:INSTrument:ENABle {<value>} STATus:OPERation:INSTrument:ENABle?

**Description** Enable bits in the Instrument Operation Status Enable register. The selected bits are then reported to the Operation Status Event register.

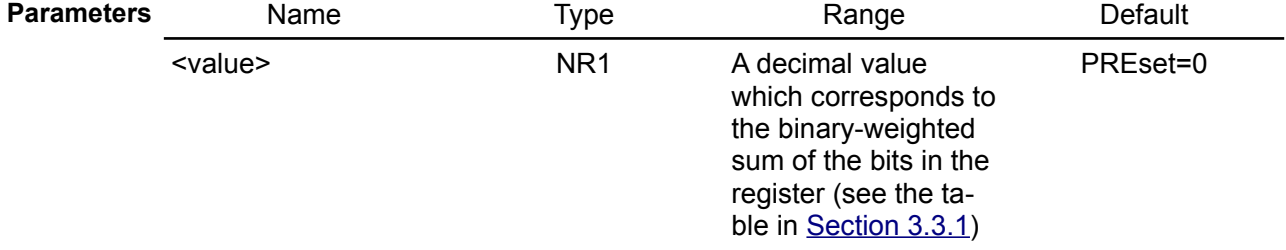

**Return** Query the Instrument Operation Status Enable register. The BB3 returns a binaryweighted decimal representing the bits set in the enable register.

**Usage example** Enable INST1 (bit 1) and INST2 (bit 2):

STAT:OPER:INST:ENAB 6

**Related Commands** STATus:PREset \*CLS

## <span id="page-136-1"></span>**5.17.7. STATus:OPERation:INSTrument:ISUMmary[<n>][:EVENt]?**

#### **Syntax** STATus:OPERation:INSTrument:ISUMmary[<n>][:EVENt]?

- **Description** This query returns the value of the read-only Instrument Isummary Operation Status Event register for a specific channel of the BB3 represented by numeric value  $\lceil$ <n>>>>>). When  $\left[\langle n \rangle\right]$  is omitted, the system queries the Instrument Isummary Operation Status Event register of the current channel. The bits are latched and reading the register will clear it. The \*CLS command can be also used to clear the register.
- **Return** The value returned is the binary-weighted sum of all bits set in the register. See table in the [Section 3.3.2](https://www.envox.eu/eez-bench-box-3/bb3-scpi-reference-manual/bb3-scpi-registers-and-queues/#oper_isum_stat_reg) for bits description.
- **Usage** If bit 8 (CV1) and bit 10 (OE1) on the channel 1 are set (256 + 1024 = 1280):

**example** STAT:OPER:INST:ISUM1?

1280

**Related**  \*CLS

**Commands** OUTPut:MODE?

## <span id="page-136-0"></span>**5.17.8. STATus:OPERation:INSTrument:ISUMmary[<n>]:CONDition?**

- **Syntax** STATus:OPERation:INSTrument:ISUMmary[<n>]:CONDition?
- **Description** This query returns the value of the read-only Instrument Isummary Operation Status Condition register for a specific channel of the BB3 represented by numeric value  $\lceil \langle n \rangle \rceil$ . When  $\left[\langle n \rangle\right]$  is omitted, the system queries the Instrument Isummary Operation Status Condition register of the current channel.
- **Return** The value returned is the binary-weighted sum of all bits set in the register. See table in the [Section 3.3.2](https://www.envox.eu/eez-bench-box-3/bb3-scpi-reference-manual/bb3-scpi-registers-and-queues/#oper_isum_stat_reg) for bits description.
- **Usage** If bit 8 (CV1) and bit 10 (OE1) on the channel 1 are set (256 + 1024 = 1280):

**example** STAT:OPER:INST:ISUM1:COND?

1280

**Related**  OUTPut:MODE?

**Commands**

#### **5.17.9. STATus:OPERation:INSTrument:ISUMmary<n>:ENABle**

- **Syntax** STATus:OPERation:INSTrument:ISUMmary[<n>]:ENABle {<value>} STATus:OPERation:INSTrument:ISUMmary[<n>]:ENABle?
- **Description** Enable bits in the Instrument Isummary Operation Status Enable register for a specific channel of the BB3 represented by numeric value  $\lceil \langle n \rangle \rceil$ . When  $\lceil \langle n \rangle \rceil$  is omitted, the system queries the Instrument Isummary Operation Status Enable register of the current channel. The selected bits are then reported to the Status Byte.

This command and its query set and read the value of the Operation Status Enable register. The Enable register is a mask for enabling specific bits from the Operation Event register to set the operation summary bit (OPER) of the Status Byte register. This bit (bit 7) is the logical OR of all the Operational Event register bits that are enabled by the Operation Status Enable register.

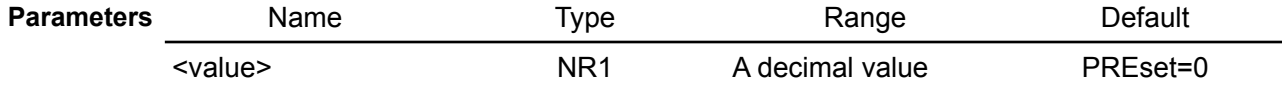

which corresponds to the binary-weighted sum of the bits in the register (see the table in [Section 3.3.2\)](https://www.envox.eu/eez-bench-box-3/bb3-scpi-reference-manual/bb3-scpi-registers-and-queues/#oper_isum_stat_reg)

**Return** Query the Instrument Isummary Operation Status Enable register. The BB3 returns a binary-weighted decimal representing the bits set in the enable register.

**Usage example** The query returns that VOLT1 (bit 0), CURR1 (bit 1) and TEMP1 (bit 4) are set  $(1 + 2 + 1)$  $16 = 19$ ):

> INST? CH<sub>2</sub> INST CH1 STAT:OPER:INST:ISUM:ENABLE? 19

**Related Commands** STATus:PREset \*CLS

#### <span id="page-137-2"></span>**5.17.10. STATus:PREset**

**Syntax** STATus:PREset

**Description** This command clears all bits in the Enable registers.

**Return** None **Usage example** STAT:PRE **Related Commands** \*CLS

#### <span id="page-137-1"></span>**5.17.11. STATus:QUEStionable[:EVENt]?**

- **Syntax** STATus:QUEStionable[:EVENt]?
- **Description** Query the Questionable Status event register. The bits are latched and reading the register will clear it. The \*CLS command can be also used to clear the register.
- **Return** The BB3 returns a decimal value which corresponds to the binary-weighted sum of all bits in the register. See table in the **Section 3.4** for bits description.

**Usage example** If the error is detected in RTC (Real-time clock) circuit, the bit 3 (TIME) is set and this command returns 8:

> STAT: OUES? 8

**Related Commands** \*CLS

#### <span id="page-137-0"></span>**5.17.12. STATus:QUEStionable:CONDition?**

**Syntax** STATus:QUEStionable:CONDition?

**Description** Query the Questionable Status condition register.

- **Return** The BB3 returns a decimal value which corresponds to the binary-weighted sum of all bits in the register. See table in the [Section 3.4](https://www.envox.eu/eez-bench-box-3/bb3-scpi-reference-manual/bb3-scpi-registers-and-queues/#ques_stat_reg) for bits description.
- **Usage example** If the error is detected in RTC (Real-time clock) circuit, the bit 3 (TIME) is set and this command returns 8:

STAT:QUES:COND?

8

#### *EEZ BB3 SCPI reference*

#### <span id="page-138-2"></span>**5.17.13. STATus:QUEStionable:ENABle**

#### **Syntax** STATus:QUEStionable:ENABle {<value>} STATus:QUEStionable:ENABle?

**Description** Enable bits in the Questionable Status Enable register. The selected bits are then reported to the Status Byte. When <enable value> is set to 0, executing this command will clear the Questionable Status Enable register.

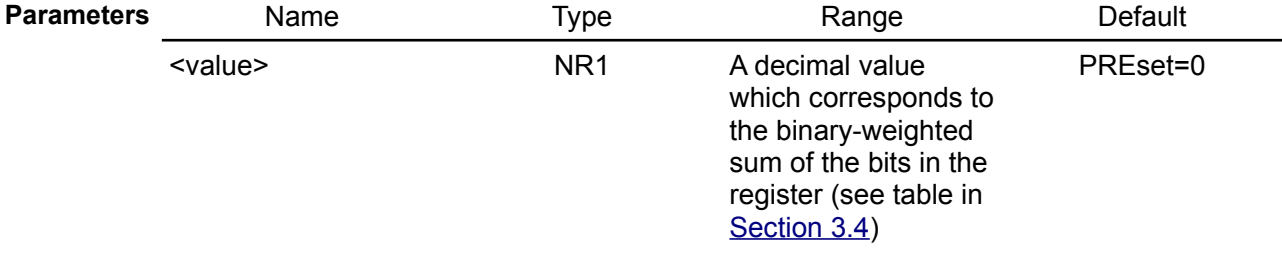

- **Return** Query the Questionable Status Enable register. The BB3 returns a binary-weighted decimal representing the bits set in the enable register.
- **Usage example** The query returns that TIME (bit 3), TEMPerature (bit 4) and ISUM (bit 13) are enabled  $(8 + 16 + 8192 = 8216)$

STAT:QUES:ENAB?

<span id="page-138-1"></span>8216

**Related**  \*CLS

**Commands** STATus:PREset

## **5.17.14. STATus:QUEStionable:INSTrument[:EVENt]?**

## **Syntax** STATus:QUEStionable:INSTrument[:EVENt]?

- **Description** Query the questionable instrument event register. The bits are latched and reading the register will clear it. The \*CLS command can be also used to clear the register.
- **Return** The BB3 returns a decimal value which corresponds to the binary-weighted sum of all bits in the register and clears the register. See table in the [Section 3.4.1](https://www.envox.eu/eez-bench-box-3/bb3-scpi-reference-manual/bb3-scpi-registers-and-queues/#ques_inst_stat_reg) for bits description.

**Usage** Result of the query when INST1 (bit 1) and INST2 (bit 2) are set  $(2 + 4 = 6)$ :

**example** STAT:QUES:INST?

<span id="page-138-0"></span>6

**Related**  \*CLS

**Commands**

## **5.17.15. STATus:QUEStionable:INSTrument:CONDition?**

**Syntax** STATus:QUEStionable:INSTrument:CONDition?

**Description** Query the questionable instrument condition register.

- **Return** The BB3 returns a decimal value which corresponds to the binary-weighted sum of all bits in the register and clears the register. See table in the [Section 3.4.1](https://www.envox.eu/eez-bench-box-3/bb3-scpi-reference-manual/bb3-scpi-registers-and-queues/#ques_inst_stat_reg) for bits description.
- **Usage** Result of the query when INST1 (bit 1) and INST2 (bit 2) are set  $(2 + 4 = 6)$ :

**example** STAT:QUES:INST:COND?

6

#### <span id="page-139-1"></span>**5.17.16. STATus:QUEStionable:INSTrument:ENABle**

#### **Syntax** STATus:QUEStionable:INSTrument:ENABle {<value>} STATus:QUEStionable:INSTrument:ENABle?

**Description** Set the value of the questionable instrument enable register. This register is a mask for enabling specific bits from the questionable instrument event register to set the instrument summary bit 13 (ISUM) of the Questionable Status register. The ISUM bit of the Questionable Status register is the logical OR of all the questionable instrument event register bits that are enabled by the questionable instrument enable register.

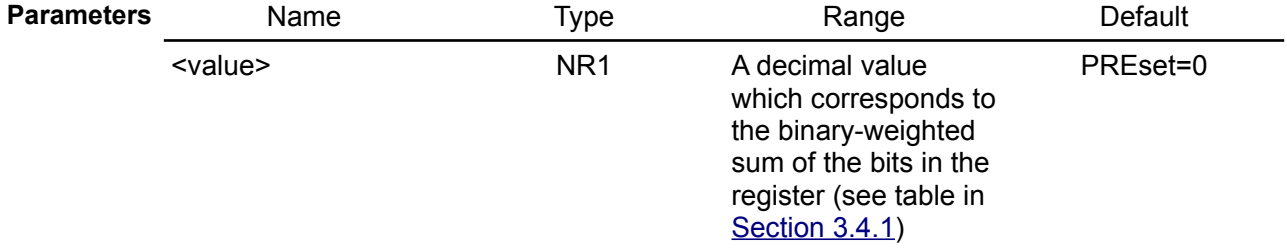

**Return** Query the Questionable Instrument Enable register. The BB3 returns a binary-weighted decimal representing the bits set in the enable register.

**Usage** Set INST1 (bit 1) and INST2 (bit 2):

**example** STAT:QUES:INST:ENAB 6

**Related Commands** \*CLS

## <span id="page-139-0"></span>**5.17.17. STATus:QUEStionable:INSTrument:ISUMmary[<n>][:EVENt]?**

## **Syntax** STATus:QUEStionable:INSTrument:ISUMmary[<n>][:EVENt]?

**Description** Return the value of the Questionable Instrument Isummary Event register for a specific channel of the BB3 represented by numeric value  $\left[\langle n \rangle\right]$ . When  $\left[\langle n \rangle\right]$  is omitted, the system queries the questionable instrument Isummary enable register of the current channel. The event register is a read-only register which holds (latches) all events. Reading the Questionable Instrument Isummary Event register clears it. The \*CLS command can be also used to clear the register.

> When the power module is operating as a voltage source, bit 1 (CURRent) is set. When the power module is operating as a current source, bit 0 (VOLTage) is set. When the output is unregulated (UR), both bits are set (for example, while the output is changing to a new programmed value or when the power module is sinking instead of sourcing because down-programmer is active with battery with higher voltage then set output is connected).

**Return** The BB3 returns a binary-weighted decimal representing the bits set in the enable register. See table in the [Section 3.4.2](https://www.envox.eu/eez-bench-box-3/bb3-scpi-reference-manual/bb3-scpi-registers-and-queues/#ques_isum_stat_reg) for bits description.

**Usage** Result of the query when over-current protection (OCP) condition is detected (bit 9):

**example** STAT:QUES:INST:ISUM1?

512

**Related**  \*CLS

**Commands**

## **5.17.18. STATus:QUEStionable:INSTrument:ISUMmary[<n>]:CONDition?**

**Syntax** STATus:QUEStionable:INSTrument:ISUMmary[<n>]:CONDition?

**Description** Return the value of the Questionable Instrument Isummary Condition register for a specific channel of the BB3 represented by numeric value [<n>]. When [<n>] is omitted, the system queries the questionable instrument Isummary enable register of the current channel.

When the power module is operating as a voltage source, bit 1 (CURRent) is set. When the power module is operating as a current source, bit 0 (VOLTage) is set. When the output is unregulated (UR), both bits are set (for example, while the output is changing to a new programmed value or when the power module is sinking instead of sourcing because down-programmer is active with battery with higher voltage then set output is connected).

**Return** The BB3 returns a binary-weighted decimal representing the bits set in the enable register. See table in the [Section 3.4.2](https://www.envox.eu/eez-bench-box-3/bb3-scpi-reference-manual/bb3-scpi-registers-and-queues/#ques_isum_stat_reg) for bits description.

**Usage** Result of the query when over-current protection (OCP) condition is detected (bit 9):

**example** STAT:QUES:INST:ISUM1:COND?

<span id="page-140-0"></span>512

## **5.17.19. STATus:QUEStionable:INSTrument:ISUMmary[<n>]:ENABle**

- **Syntax** STATus:QUEStionable:INSTrument:ISUMmary[<n>]:ENABle {<value>} STATus:QUEStionable:INSTrument:ISUMmary[<n>]:ENABle?
- **Description** Set the value of the Questionable Instrument Isummary Enable register for a specific channel of the BB3 represented by numeric value  $\left[\langle n \rangle\right]$ . When  $\left[\langle n \rangle\right]$  is omitted, the system queries the Questionable Instrument Isummary Enable register of the current channel. The \*CLS command can be used to clear the register.

This register is a mask for enabling specific bits from the Questionable Instrument Isummary Event register to set the Instrument Summary bit (bits 1 and 2) of the Questionable Instrument register. These bits are the logical OR of all the Questionable Instrument Isummary Event register bits that are enabled by the Questionable Instrument Isummary Enable register.

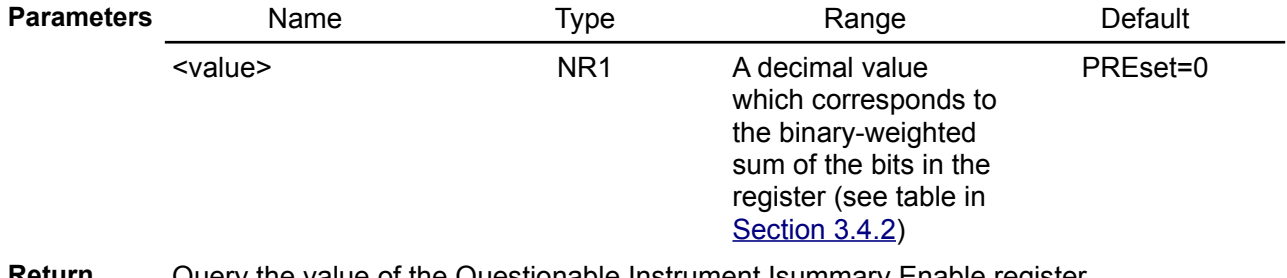

- **Return** Query the value of the Questionable Instrument Isummary Enable register.
- **Usage example** Enable bits for all events on channel  $2 - \text{VOL}72$  (bit 0, value=1), CURR (bit 1, decimal value=2), TEMP2 (bit 4, value 16), OVP1 (bit 8, value=256), OCP2 (bit 9, value=512), OPP2 (bit 10, value=1024), therefore the enable value is  $1 + 2 + 16 + 256 + 512 + 1024$  $= 1811$ :

STAT:QUES:INST:ISUM2:ENAB 1811

**Related Commands** STATus:PREset \*CLS

# *5.18. SYSTem*

System commands control system functions that are not directly related to output control, measurement, or status functions.

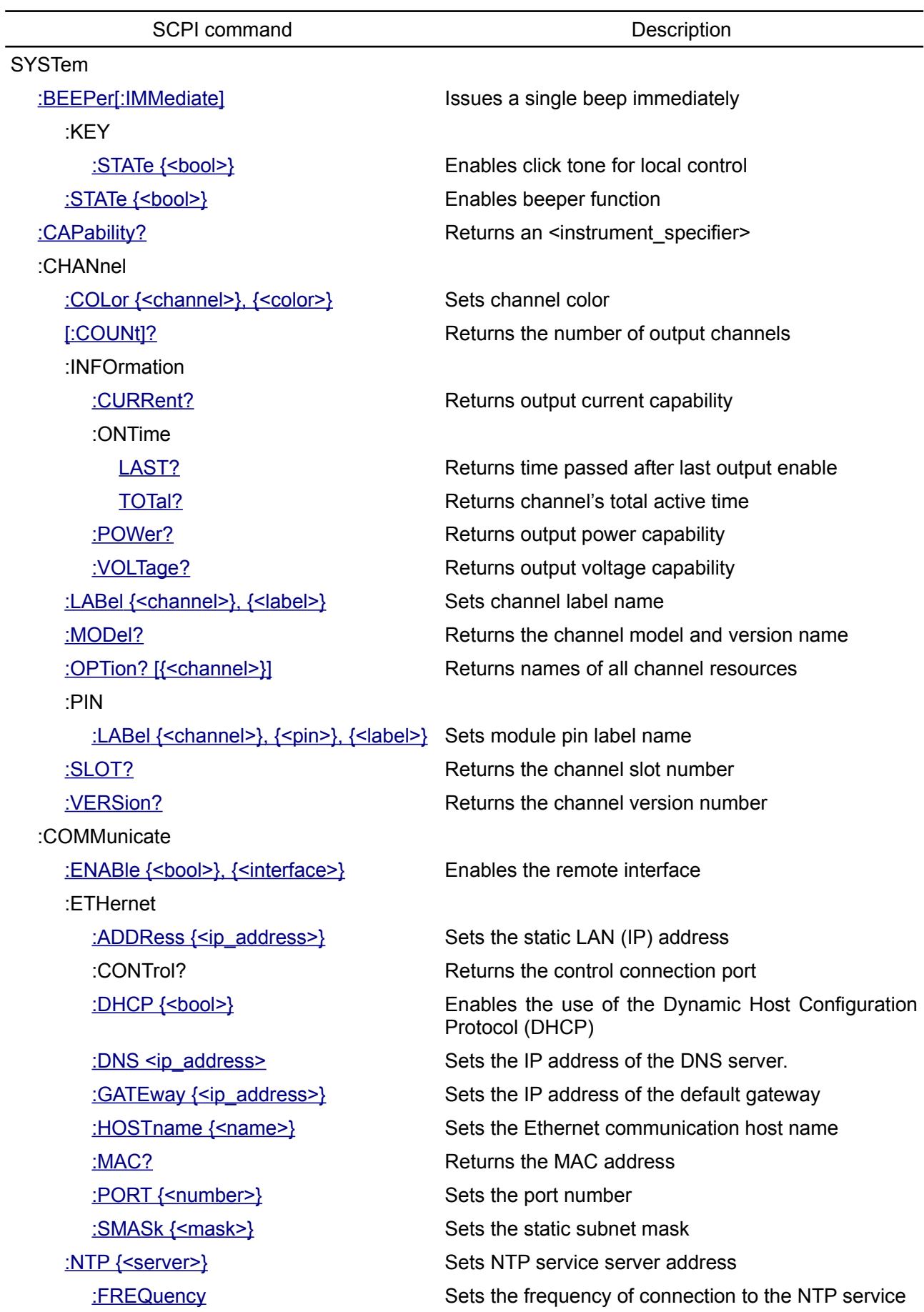

:MQTT :SETTings {<address>, <port>, [<user>, <password>, <period>}](#page-152-1) [:STATe?](#page-153-2) Returns MQTT connection status :UART :DATA {<data>} Sets UART data size in bits [:MODE {<mode>}](#page-154-0) Sets UART operation mode [: PARIty {<parity>}](#page-155-2) Sets UART partity check [:RECeive?](#page-155-1) Receive string via UART [: STOP {<stop>}](#page-155-0) Sets UART number of stop bits [:TRANsmit {<string>}](#page-156-2) Sends string via UART :USB [:CLAss {<usb\\_class>}](#page-156-1) Sets USB class [:MODE {<usb\\_mode>}](#page-156-0) Sets USB mode :CPU [:FIRMware?](#page-157-2) Returns BB3 firmware version :INFOrmation :ONtime :[SNO?](#page-158-2) Returns the BB3 serial number [:VERSion?](#page-158-1) Returns the BB3 version number [:DATE {<year>}, {<month>}, {<day>}](#page-158-0) Sets the date of the system clock [DELay {<time>}](#page-159-3) Sets a pause in SCPI execution :DIGital [:OUTPut](#page-159-1) :PWM :FREQuency {<pin>}, [{<frequency>}](#page-160-1) :PIN<n> [:FUNCtion {<function>}](#page-160-0) Sets the selected pin's function [:POLarity {<polarity>}](#page-161-1) Sets the selected pin's polarity :ERRor

Sets MQTT connection parameters

:BAUD {<br/>baud>} Sets UART speed in bits per second

[:RLSTate {<state>}](#page-157-3) Places the instrument in remote or local mode

[LAST?](#page-157-1) EXAMPLE Returns time passed after last power on [TOTal?](#page-157-0) TOTal? [:MODel?](#page-158-3) MODel?

:INPut:DATA?  $\{\text{spin}\}$  Reads the state of the digital port pins

[:DATA {<pin>}, {<state>}](#page-159-1) Sets the state of the digital port pins

[:DUTY {<pin>}, {<duty>}](#page-159-0) Sets square wave generator duty cycle Sets square wave generator frequency

[\[:NEXT\]?](#page-161-0) Queries and clears errors from the error queue [:COUNt?](#page-162-0) Queries the error/event queue for the number of unread items

:FAN [:SPEed](#page-162-2) Returns speed of the cooling fan [:STATus](#page-162-1) **Returns** status of the cooling fan :FORMat [:DATE](#page-163-3) Sets format for displaying date [:TIME](#page-163-2) **Sets 12h or 24h clock format** [:INHibit?](#page-163-1) Queries system inhibit state :KEY [:KLOCk](#page-163-0) Disables front panel [lock/unlock] icon [:LFRequency {<frequency>}](#page-164-2) Sets the AC mains frequency [:LOCal](#page-164-1) Places the BB3 in the local mode :MEASure [:SCALar] :TEMPerature [:VOLTage] :PASSword :CALibration :FPANel [:NEW {<old>}, {<new>}](#page-165-0) Changes system password :PON:OUTPut:DISable {<br/>bool>} Sets output state on power up [:REMote](#page-167-1) Places the BB3 in the remote mode [:REStart](#page-167-0) Initiate low-level (hardware) reset :SLOT [:COLor {<slot>}, {<color>}](#page-168-0) Sets module color [:LABel {<slot>}, {<label>}](#page-169-2) Sets module label name

[\[:DC\]? {<sensor>}](#page-164-0) Takes a measurement; returns the average temperature

[\[:DC\]? {<device>}](#page-165-3) Takes a voltage measurement of the RTC battery

[:RESet](#page-165-2) Resets the calibration password to initial value

[:RESet](#page-165-1) Resets the front panel lock password to initial value

[:POWer {<bool>}](#page-166-1) Enters the BB3 into the standby mode

:PROTection:TRIP {<br />bool>} Enters the BB3 into the standby mode in case of protection trip

[:RELay:CYCLes? {<chanlist>}](#page-167-2) Returns the cycle count on the specified channels

[:RWLock](#page-168-2) Places the BB3 in the remote mode and disables front panel [lock/unlock] icon

[\[:COUNt\]?](#page-168-1) Returns the number of available slots [:FIRMware?](#page-169-3) Returns module firmware version [:MODel? {<slot>}](#page-169-1) Example 2 Returns the module model name [:SNO {<slot>}](#page-169-0) Sets and returns the module serial number :STATe {<slot>}, {<br/>bool>} Enables/disables module on selected slot [:VERSion? {<slot>}](#page-170-0) Returns module version number
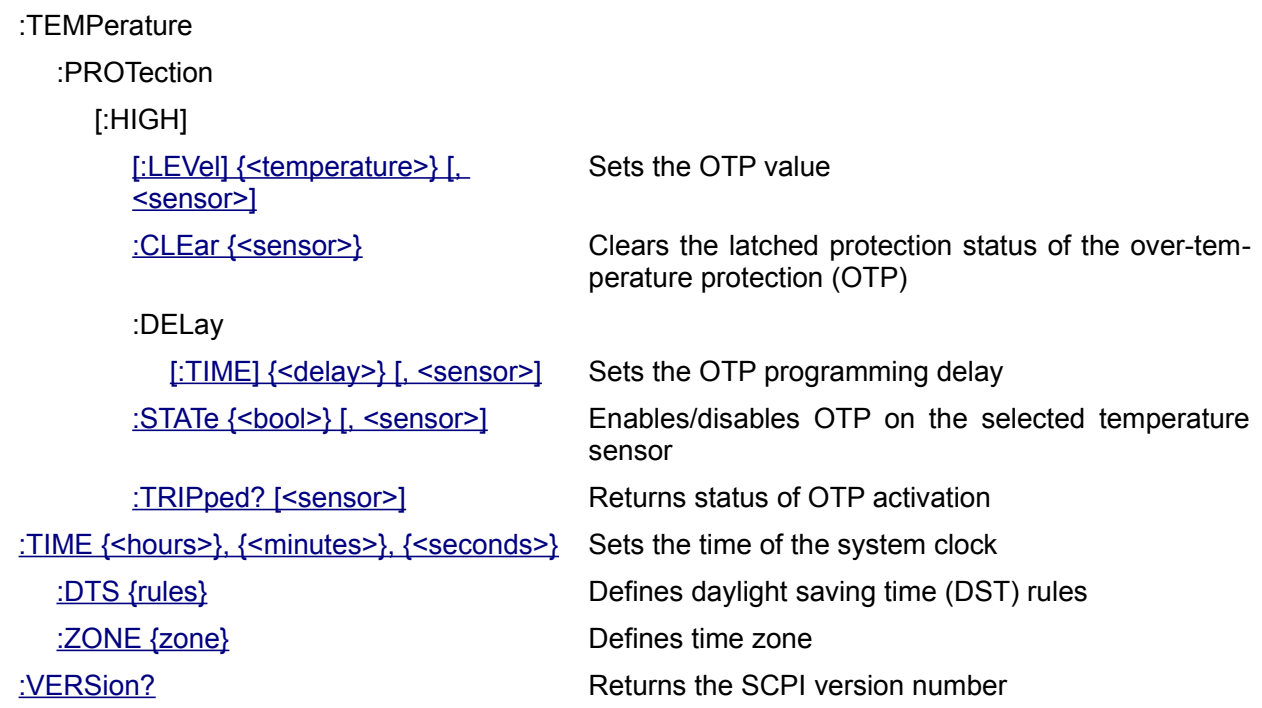

### **5.18.1. SYSTem:BEEPer**

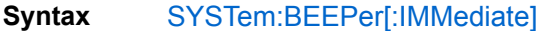

**Description** This command issues a single beep immediately.

**Usage** SYST:BEEP

**example**

## **5.18.2. SYSTem:BEEPer:KEY:STATe**

Syntax SYSTem:BEEPer:KEY:STATe {<br/>bool>} SYSTem:BEEPer:KEY:STATe?

**Description** Use this command to enable or disable generation of audible "click" sound when front panel option is selected.

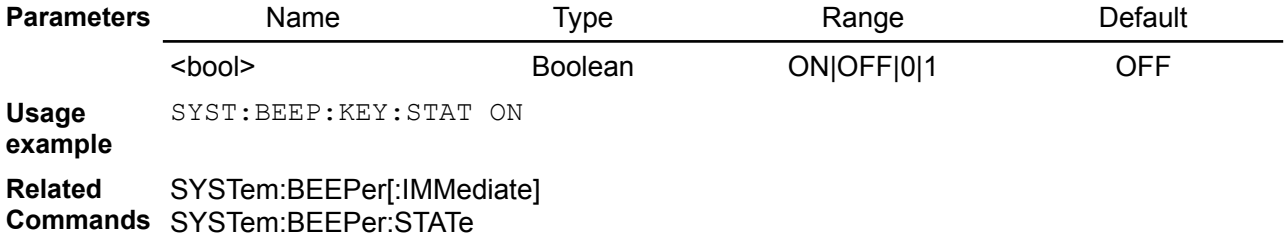

### **5.18.3. SYSTem:BEEPer:STATe**

- Syntax SYSTem:BEEPer:STATe {<br/>bool>} SYSTem:BEEPer:STATe?
- **Description** When the beeper is enabled, the BB3 generates audible sound in any of the following situations:
	- the power is turns on or off (see SYSTem:POWer),
	- when error occurs during front panel operation or remote operation (see [Section 7](http://www.envox.hr/eez/bench-power-supply/psu-scpi-reference-manual/psu-scpi-error-messages.html) for the list of error messages),
	- self-test is failed and
	- any of the protection function is "tripped"

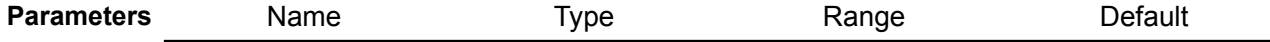

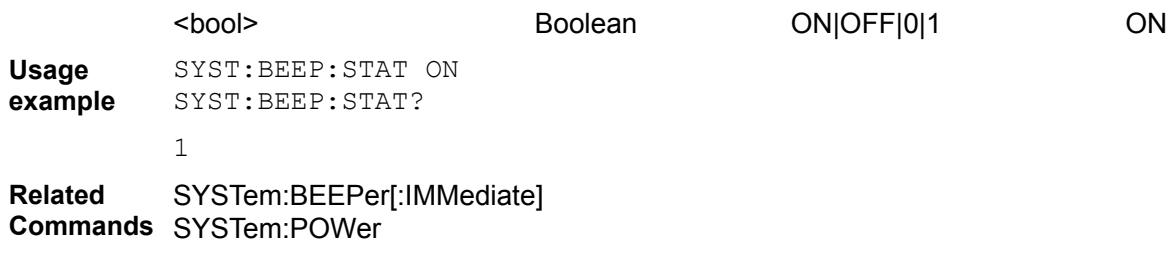

### **5.18.4. SYSTem:CAPability?**

**Syntax** SYSTem:CAPability?

**Description** This query returns the BB3's capabilities and outputs the appropriate specifiers. See also SCPI Volume 4: Section 7.1, 1.4.1, 7.2.1, 7.2.2, and 7.2.3

**Usage** SYST:CAP?

**example** DCPSUPPLY WITH (MEASURE|MULTIPLE|TRIGGER)

### **5.18.5. SYSTem:CHANnel:COLor**

**Syntax** SYSTem:CHANnel:COLor {<channel>}, {<color>} SYSTem:CHANnel:COLor? [<channel>]

**Modules DCP DCM**

**Description** Use this command to set channel header and frame color as defined with <color> value between 0 and 24. Use 0 to reset channel color to the default value. Default color number coresponds to the channel number. Available colors and its RGB values is listed below.

> *This command is only applicable to modules that have discrete channel numbers (CH1, CH2 ...). If used on other modules, e.g. SMX or PREL, it may generate -241,"Hardware missing" execution error.*

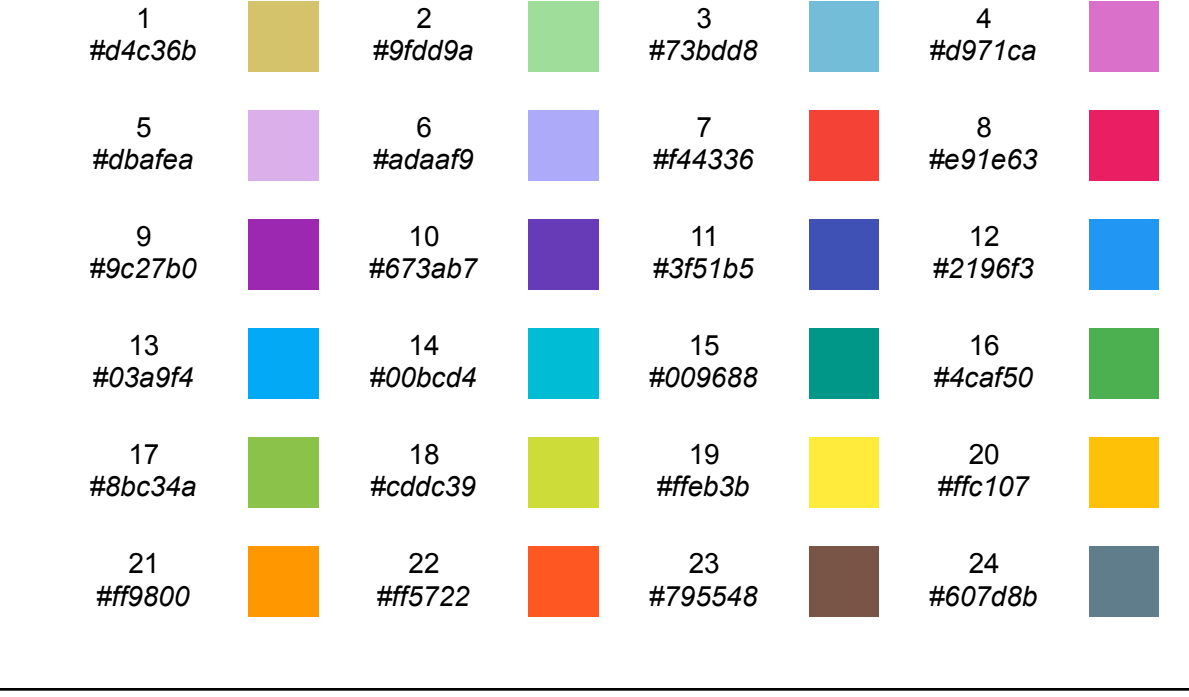

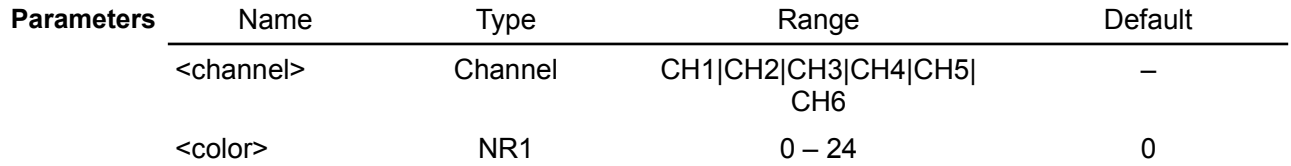

#### *EEZ BB3 SCPI reference*

**Return** Query the color number of the specified channel. **Errors** -222,"Data out of range" -241,"Hardware missing" **Usage example** SYST:CHAN:COL CH1,2 **Related Commands** SYSTem:SLOT:COLor

### **5.18.6. SYSTem:CHANnel[:COUNt]?**

**Syntax** SYSTem:CHANnel[:COUNt]? **Description** This query returns the number of output channels in a mainframe. **Usage example** SYST:CHAN?  $\mathcal{P}$ **Related Commands** INSTrument:NSELect INSTrument[:SELect]

### **5.18.7. SYSTem:CHANnel:INFOrmation:CURRent?**

### **Syntax** SYSTem:CHANnel:INFOrmation:CURRent? [<channel>]

**Description** Use this query to get currently selected channel output current capability.

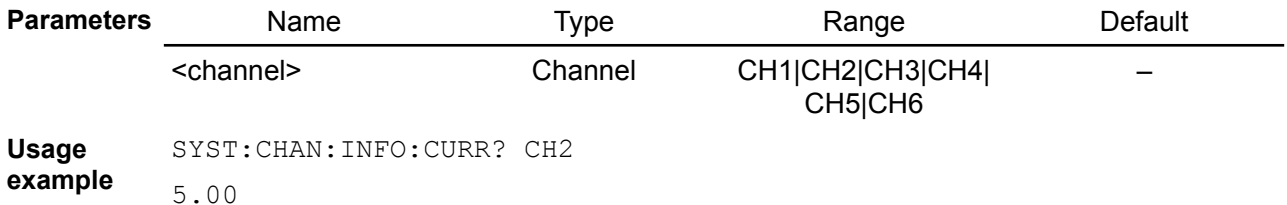

## **5.18.8. SYSTem:CHANnel:INFOrmation:ONTime:LAST?**

#### **Syntax** SYSTem:CHANnel:INFOrmation:ONTime:LAST? [<channel>]

**Description** This query returns time passed after last activation of the currently selected channel. Resolution is 1 minute and this information is stored every 10 minutes in non-volatile memory. Therefore it's possible that up to 10 minutes is lost after restart caused with power outage or system reset.

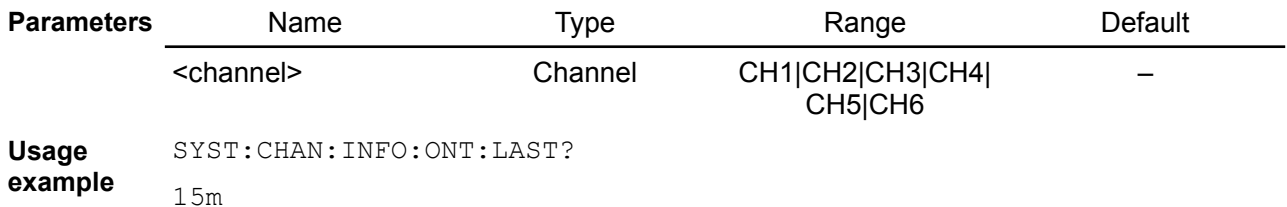

### **5.18.9. SYSTem:CHANnel:INFOrmation:ONTime:TOTal?**

#### **Syntax** SYSTem:CHANnel:INFOrmation:ONTime:TOTal? [<channel>]

**Description** This query returns total active time of the currently selected channel. Resolution is 1 minute and this information is stored every 10 minutes in non-volatile memory. Therefore it's possible that up to 10 minutes is lost after restart caused with power outage or system reset.

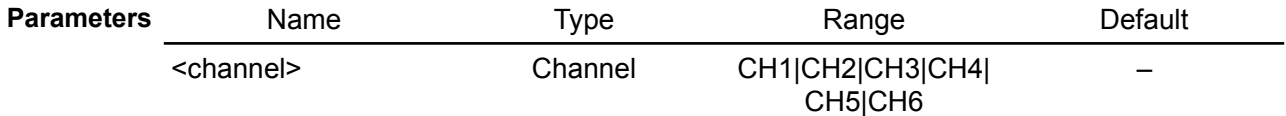

**Usage** SYST:CHAN:INFO:ONT:TOT?

**example** 1h 45m

### **5.18.10. SYSTem:CHANnel:INFOrmation:POWer?**

### **Syntax** SYSTem:CHANnel:INFOrmation:POWer? [<channel>]

**Description** Use this query to get currently selected channel output power capability.

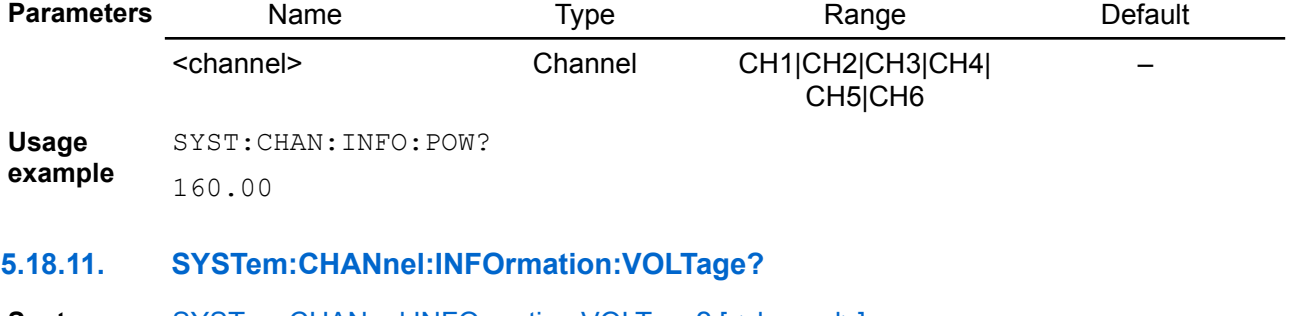

## **Syntax** SYSTem:CHANnel:INFOrmation:VOLTage? [<channel>]

**Description** Use this query to get currently selected channel output voltage capability.

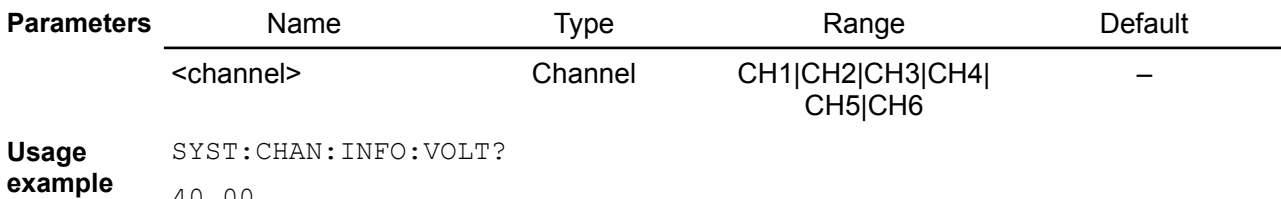

40.00

### **5.18.12. SYSTem:CHANnel:LABel**

**Syntax** SYSTem:CHANnel:LABel {<channel>}, {<label>} SYSTem:CHANnel:LABel? {<channel>}

**Description** Use this command to define the label of selected <channel>.

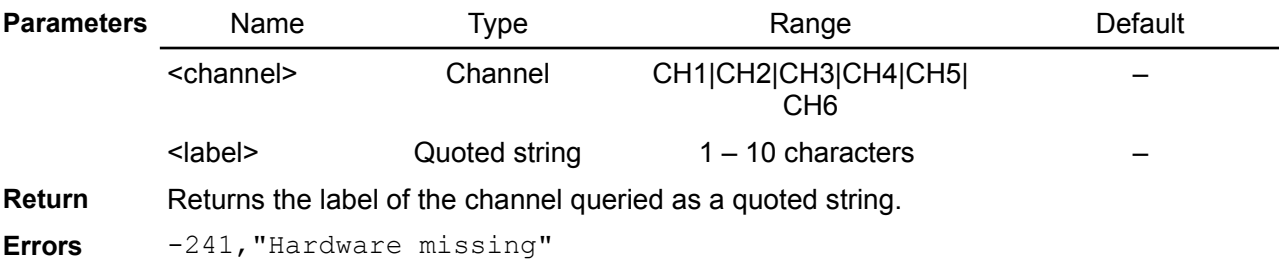

**Usage example** SYST:CHAN:LAB CH1,"Heater"

**Related**  SYSTem:CHANnel:PIN:LABel

**Commands** SYSTem:SLOT:LABel

### **5.18.13. SYSTem:CHANnel:MODel?**

### **Syntax** SYSTem:CHANnel:MODel? [<channel>]

**Description** This query returns the model name and version of the specified channel.

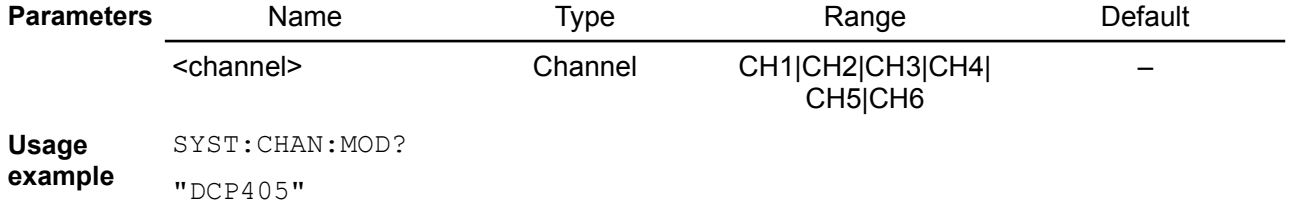

#### **Related Commands** SYSTem:CPU:MODel? SYSTem:CHANnel:VERSion?

### **5.18.14. SYSTem:CHANnel:OPTion?**

#### Syntax SYSTem:CHANnel:OPTion? [<channel>]

Description This query returns names of all selected channel resources that can be controlled by firmware. Depending of the board model (see the SYSTem:CHANnel:MODel? query) various combination of the following features can be returned:

- Volt program the output voltage while channel is in the CV mode of operation (see [SOURce[<n>]]:VOLTage and APPLy commands)
- Current program the output current while channel is in the CC mode of operation (see [SOURce[<n>]]:CURRent and APPLy commands)
- Power set max. allowed output power regardless of the channel mode of operation (see [SOURce[<n>]]:POWer:LIMit)
- OE set channel power output (see OUTPut[:STATe])
- Dprog control down-programmer circuit (see OUTPut:DPRog)
- Rprog control output voltage programming source (see [SOURce[<n>]]:VOLTage:PROGram[:SOURce])
- Coupled power outputs supports advanced coupling, i.e. in series and parallel (see

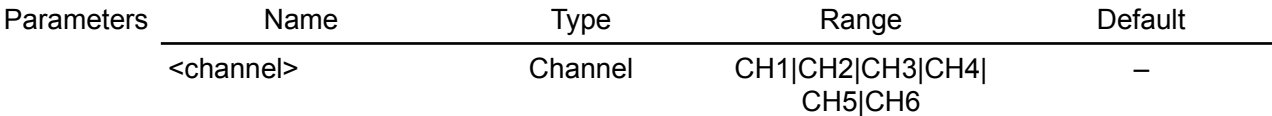

Usage Reported resources for channel 1 on the DCP405 module:

example SYST:CHAN:OPT? CH1

"Volt", "Current", "Power", "OE", "DProg", "Rprog", "Coupled"

#### Reported resources for channel 3 on the DCM220 module:

SYST:CHAN:OPT? CH1

"Volt", "Current", "Power", "OE"

Related APPLy

Commands OUTPut:DPRog OUTPut:MODE? OUTPut[:STATe] OUTPut:TRACk[:STATe] {<chanlist>} [SOURce[<n>]]:CURRent [SOURce[<n>]]:POWer:LIMit [SOURce[<n>]]:VOLTage [SOURce[<n>]]:VOLTage:PROGram[:SOURce]) SYSTem:CHANnel:MODel?

### **5.18.15. SYSTem:CHANnel:PIN:LABel**

- Svntax SYSTem:CHANnel:PIN:LABel {<channel>}, {<pin>}, {<label>} SYSTem:CHANnel:PIN:LABel? {<channel>}, {<pin>}
- **Modules MIO**

**Description** Use this command to define the pin label specified by <label> on selected <channel>.

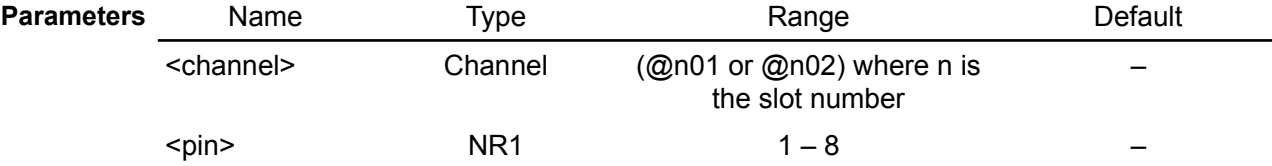

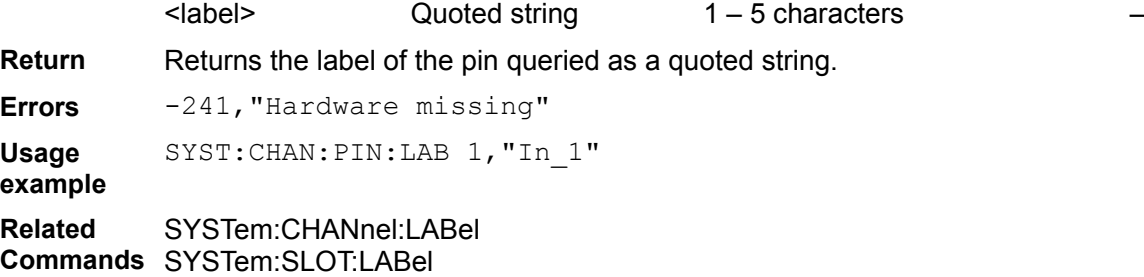

### **5.18.16. SYSTem:CHANnel:SLOT?**

### **Syntax** SYSTem:CHANnel:SLOT? [<channel>]

**Description** This query returns the DIB backplane slot number of the specified channel.

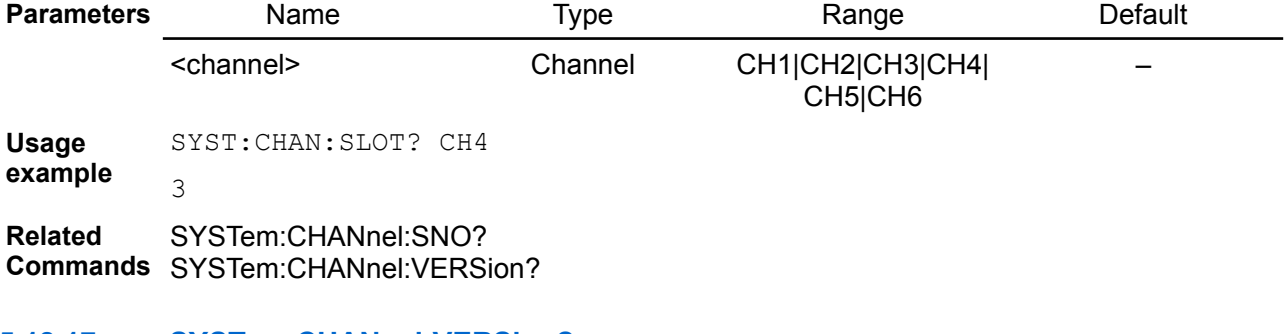

# **5.18.17. SYSTem:CHANnel:VERSion?**

#### **Syntax** SYSTem:CHANnel:VERSion? [<channel>]

**Description** This query returns the version number of the specified channel.

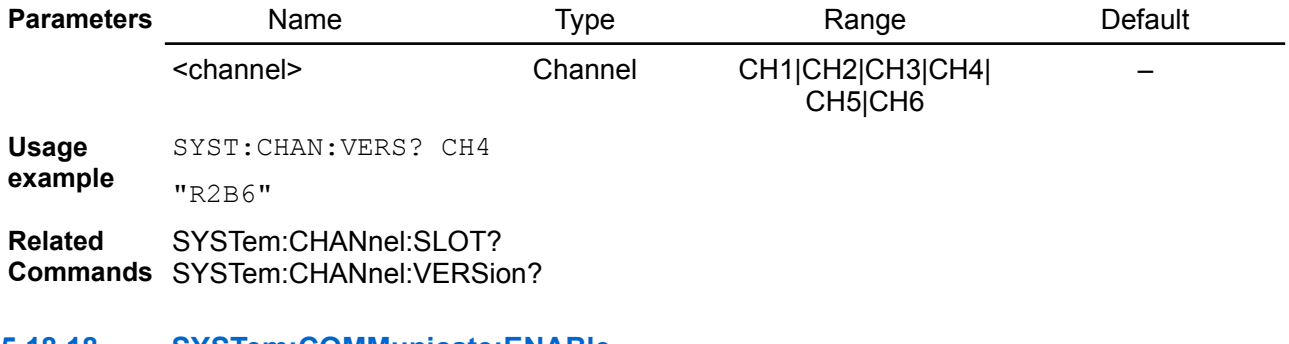

#### **5.18.18. SYSTem:COMMunicate:ENABle**

**Syntax** SYSTem:COMMunicate:ENABle {<br/>bool>}, {<interface>} SYSTem:COMMunicate:ENABle? {<interface>}

**Description** Enables or disables USB, Ethernet, MQTT, NTP service, or the remote service Sockets. The setting is effective after rebooting the BB3. This command setting is not changed by power off or the **[\\*RST](https://www.envox.hr/eez/eez-bench-box-3/bb3-scpi-reference-manual/bb3-scpi-common-command-reference.html#rst)** command.

> *Enabling the Ethernet interface (SYSTem:COMMunicate:ENABle 1, ETH) will have no effect until a restart is performed using the SYSTem:REStart command.*

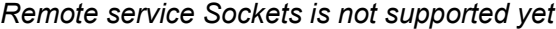

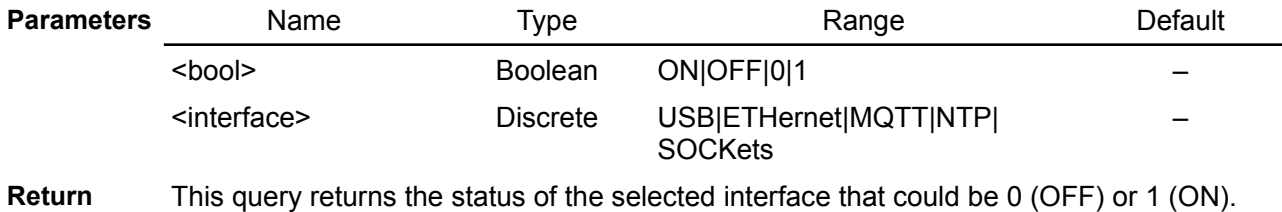

**Usage** SYST:COMM:ENAB 0, SER

**example**

**Related Commands** SYSTem:REStart

## **5.18.19. SYSTem:COMMunicate:ETHernet:ADDRess**

**Syntax** SYSTem:COMMunicate:ETHernet:ADDRess {<ip\_address>} SYSTem:COMMunicate:ETHernet:ADDRess?

**Description** Set the IP address of the BB3 manually if the DHCP mode is not enabled. If the DHCP mode is enabled setting the IP address using this command will be ignored.

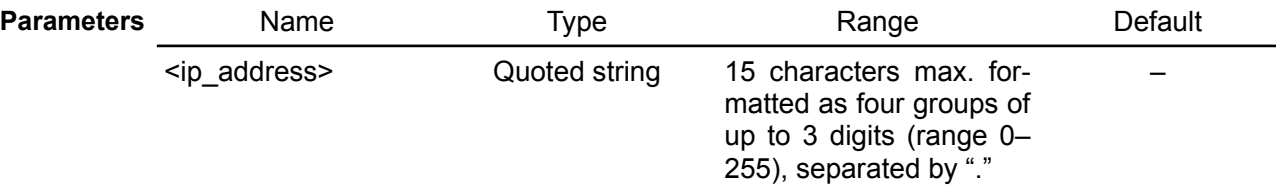

**Return** The query returns the current IP address sets manually or assigned by the DHCP server.

**Usage** SYST:COMM:ETH:ADDR?

**example** "192.168.10.100"

**Related**  SYSTem:COMMunicate:ETHernet:DHCP

**Commands**

## **5.18.20. SYSTem:COMMunicate:ETHernet:DHCP**

- Syntax SYSTem:COMMunicate:ETHernet:DHCP {<br/>bool>} SYSTem:COMMunicate:ETHernet:DHCP?
- **Description** Enable or disable the DHCP mode. In DHCP mode, the DHCP server in the current network assigns network parameters (IP ADdress, DNS address, GATEway address and the Subnet MASk) for the BB3.

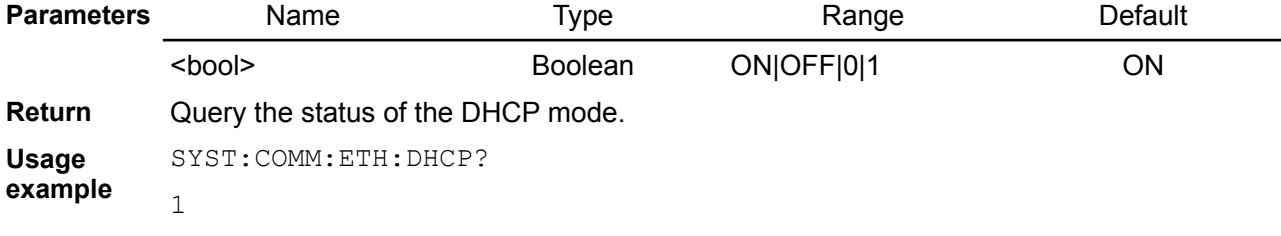

## **5.18.21. SYSTem:COMMunicate:ETHernet:DNS**

**Syntax** SYSTem:COMMunicate:ETHernet:DNS {<ip\_address>} SYSTem:COMMunicate:ETHernet:DNS?

**Description** Set the DNS (Domain Name Service) address if the DHCP mode is not enabled. If the DHCP mode is enabled setting the DNS address using this command will be ignored.

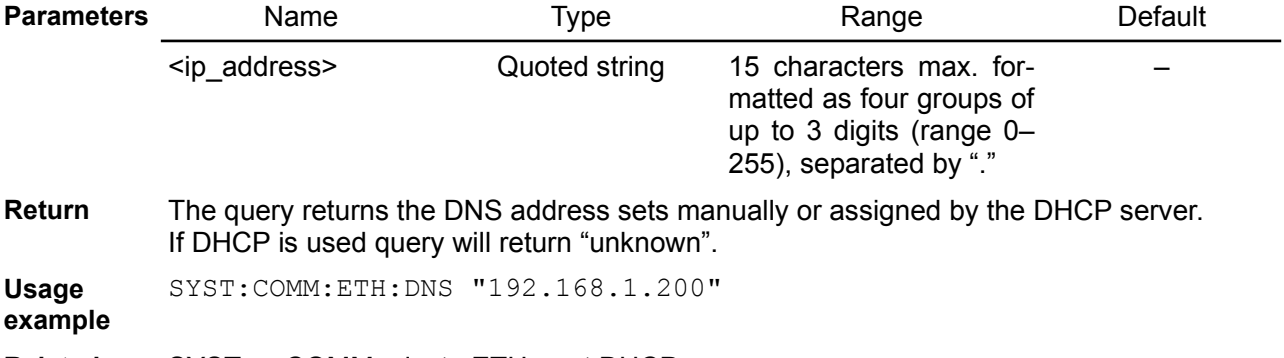

**Related Commands** SYSTem:COMMunicate:ETHernet:DHCP

## **5.18.22. SYSTem:COMMunicate:ETHernet:GATEway**

### **Syntax** SYSTem:COMMunicate:ETHernet:GATEway {<ip\_address>} SYSTem:COMMunicate:ETHernet:GATEway?

**Description** Set the network gateway address if the DHCP mode is not enabled. If the DHCP mode is enabled setting the network gateway address using this command will be ignored.

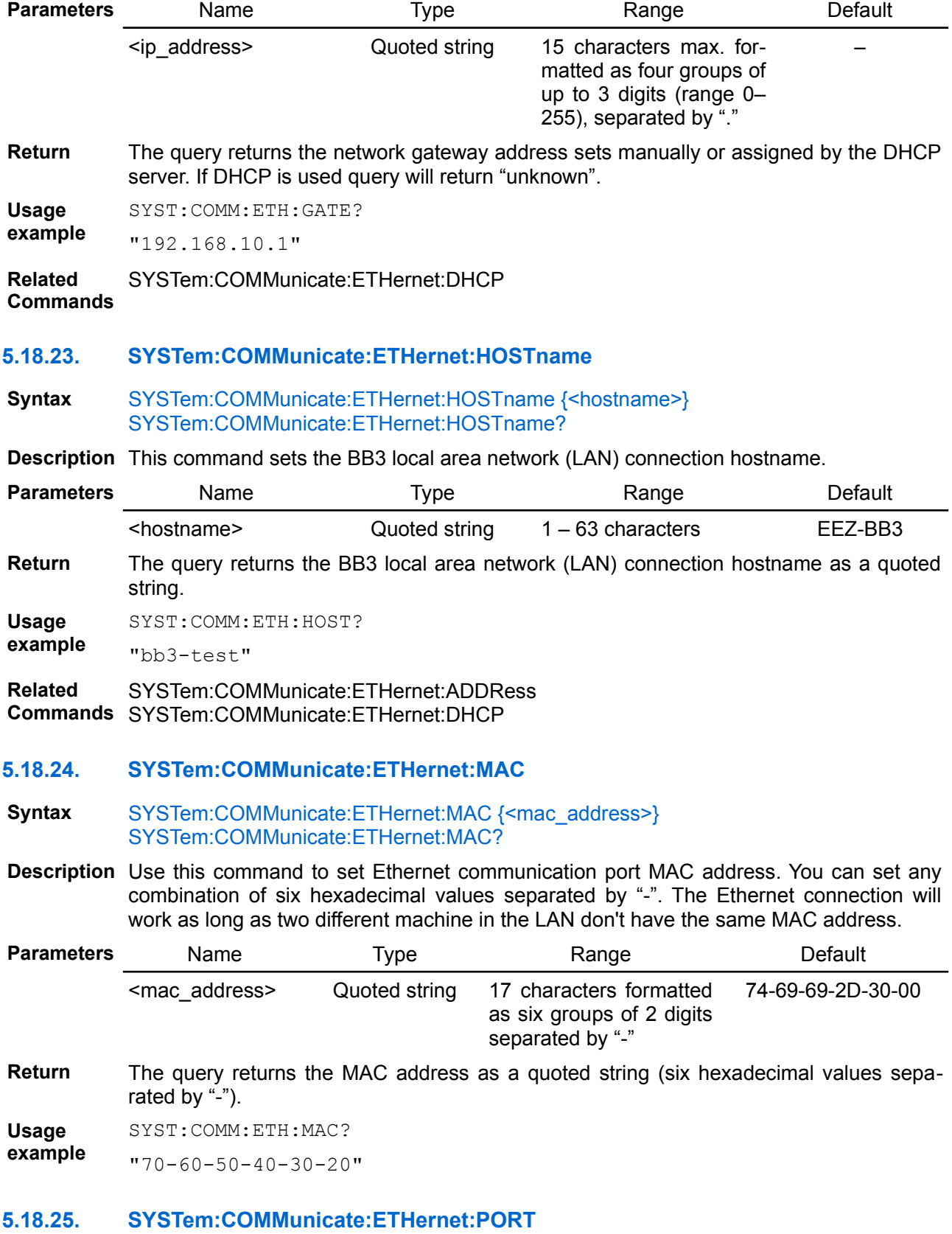

**Syntax** SYSTem:COMMunicate:ETHernet:PORT {<number>}

### SYSTem:COMMunicate:ETHernet:PORT?

**Description** Use this command to change default (5025) Ethernet communication port for SCPI.

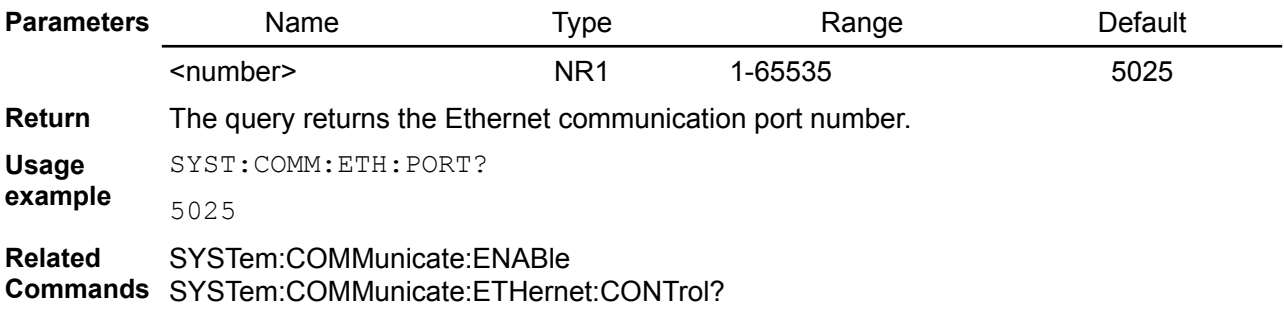

### **5.18.26. SYSTem:COMMunicate:ETHernet:SMASk**

#### **Syntax** SYSTem:COMMunicate:ETHernet:SMASk {<mask>} SYSTem:COMMunicate:ETHernet:SMASk?

**Description** Set the subnet mask if the DHCP mode is not enabled. If the DHCP mode is enabled setting the network gateway address using this command will be ignored.

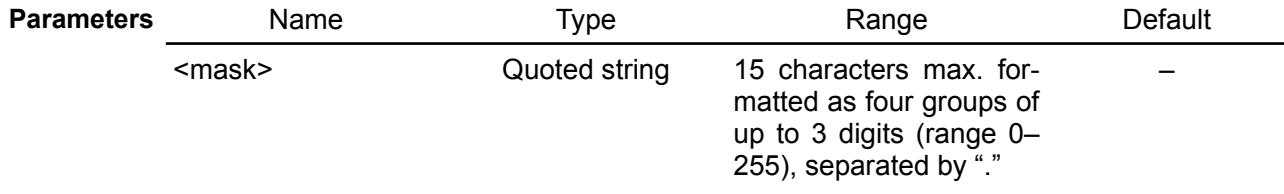

**Return** The query returns the subnet mask sets manually or assigned by the DHCP server. If DHCP is used query will return "unknown".

**Usage** SYST:COMM:ETH:SMAS "255.255.255.0"

**example**

**Related**  SYSTem:COMMunicate:ETHernet:DHCP

**Commands**

## **5.18.27. SYSTem:COMMunicate:MQTT:SETTings**

Syntax SYSTem:COMMunicate:MQTT:SETTings {<address>}, {<port>}, {<user>}, {<password>}, {<period>}

#### **Description** [MQTT](https://mqtt.org/) (*MQ Telemetry Transport*) is an open OASIS and ISO standard (ISO/IEC PRF 20922) lightweight, publish-subscribe network protocol that transports messages between devices (i.e. clients).

The EEZ BB3 becomes a MQTT client (or node) by establishing connection with this command to the MQTT broker. A broker is a server that receives all messages from the clients and then routes the messages to the appropriate destination clients. It acts as a post office, MQTT doesn't use the address of the intended recipient but uses the subject line called "Topic", and anyone who wants a copy of that message will subscribe to that topic. EEZ The BB3 can produce and receive data by both publishing and subscribing. MQTT connection is initiated by sending a sequence of five comma separated connection parameters.

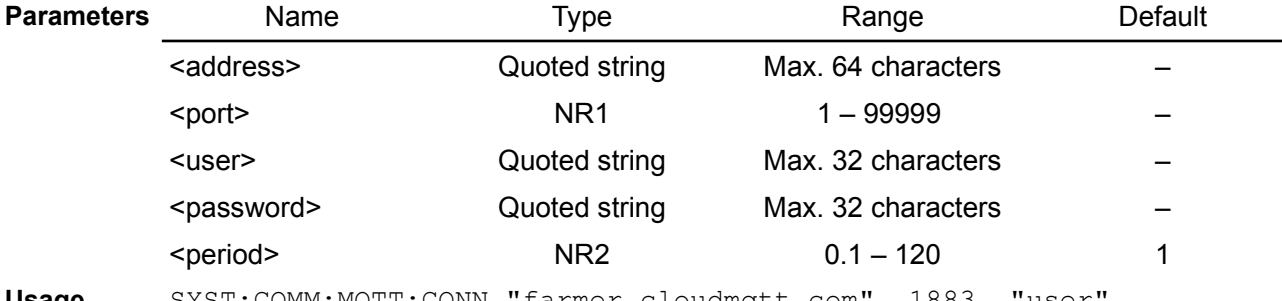

**Usage** SYST:COMM:MQTT:CONN "farmer.cloudmqtt.com", 1883, "user",

**example** "password", 10

**Errors** -104,"Data type error"

**Related Commands** SYSTem:COMMunicate:MQTT:STATe SYSTem:COMMunicate:ENABle

### **5.18.28. SYSTem:COMMunicate:MQTT:STATe**

**Syntax** SYSTem:COMMunicate:MQTT:STATe?

**Description** This query returns the current status of the MQTT connection.

Return Returns -1 if an error occurred, 0 if connection is not established, 1 if connection is established. Return codes greater then 1 indicates various transient states.

**Usage** SYST:COMM:MQTT:STAT?

1

**example**

**Related Commands** SYSTem:COMMunicate:MQTT:SETTings SYSTem:COMMunicate:ENABle

### **5.18.29. SYSTem:COMMunicate:NTP**

**Syntax** SYSTem:COMMunicate:NTP {<server>} SYSTem:COMMunicate:NTP?

**Description** Use this command to set the NTP service server network address. The BB3 will try to establish connection with selected NTP service on each power up (hard reset), when \*RST is issued or periodically as defined with the SYSTem:COMMunicate:NTP:FREQuency commad.

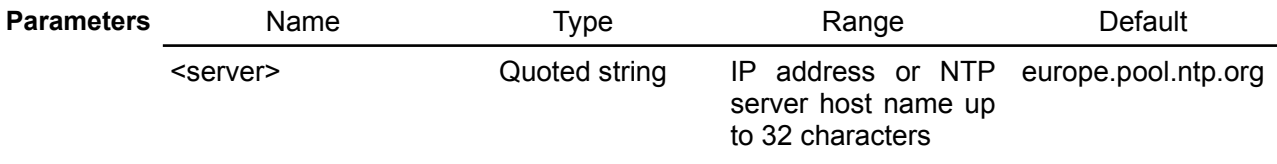

**Return** The query command returns the NTP service server network address.

**Usage** SYST:COMM:ENAB NTP

**example** SYST:COMM:NTP "ntp.ubuntu.com"

**Related**  \*RST

**Commands** SYSTem:COMMunicate:ENABle SYSTem:COMMunicate:FREQuency SYSTem:DATE SYSTem:TIME

### **5.18.30. SYSTem:COMMunicate:NTP:FREQuency**

**Syntax** SYSTem:COMMunicate:NTP:FREQuency {<frequency>} SYSTem:COMMunicate:NTP:FREQuency?

**Description** Use this command to set the time in minutes between two connection attempts to the defined NTP service.

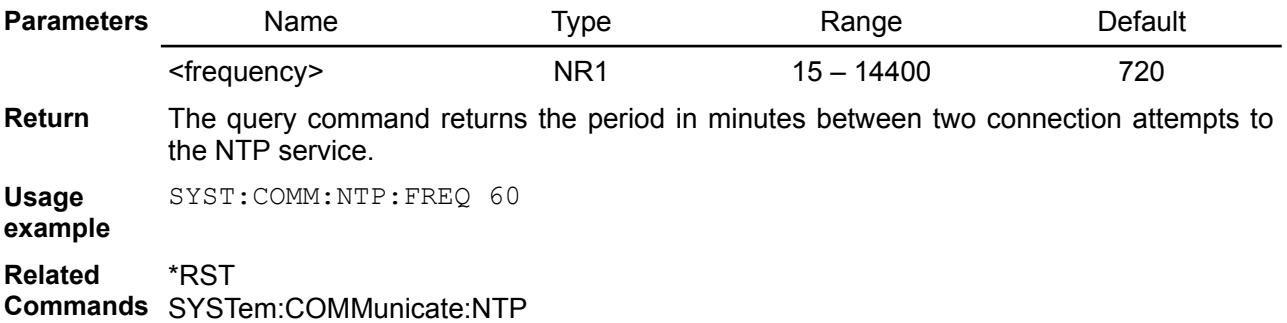

SYSTem:DATE SYSTem:TIME

### **5.18.31. SYSTem:COMMunicate:UART:BAUD**

**Syntax** SYSTem:COMMunicate:UART:BAUD {<br/>baud>} SYSTem:COMMunicate:UART:BAUD?

**Description** This command sets one of predefined communication speed in bits per second (baud) if UART is configured on DIN1/DIN2.

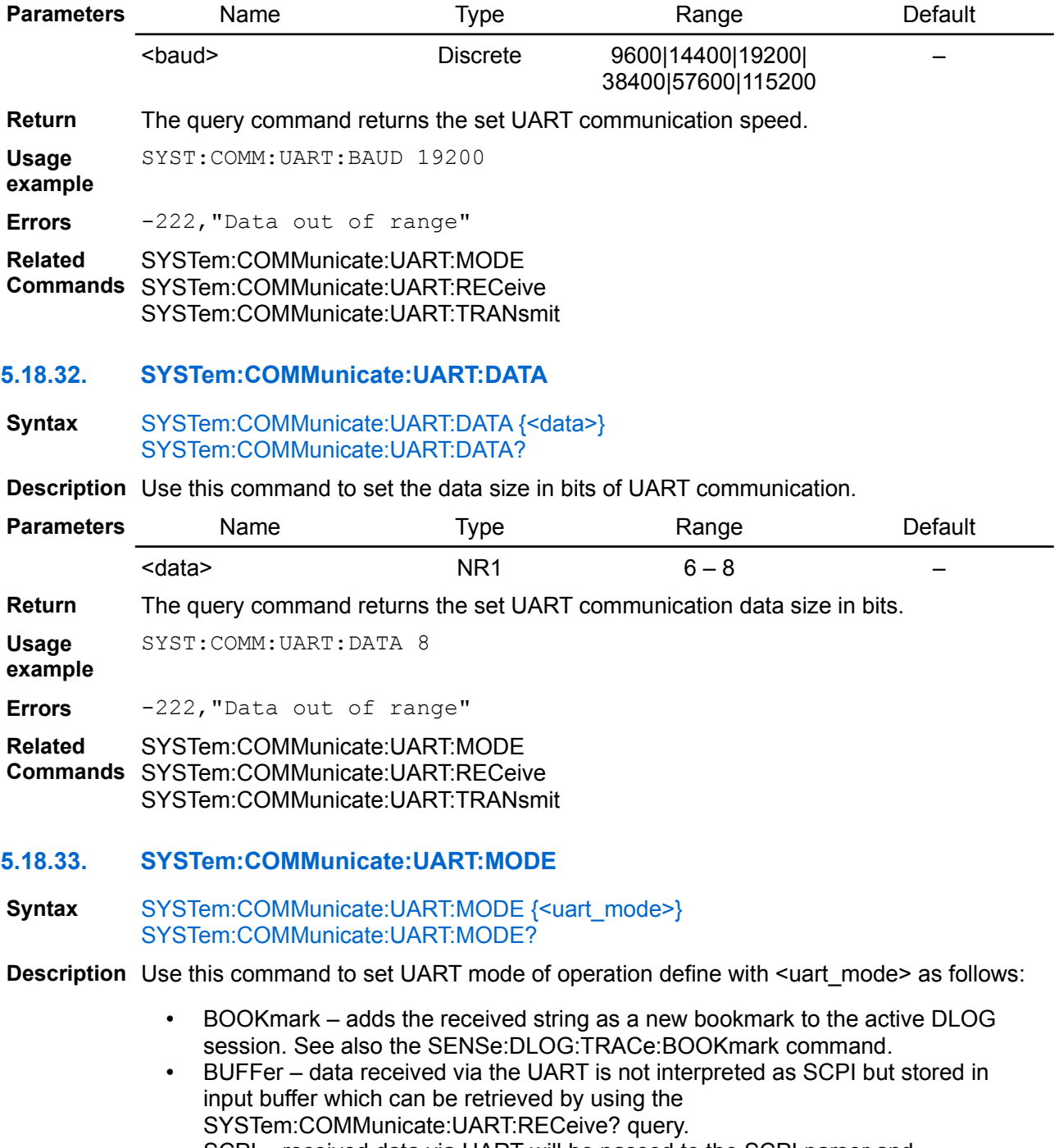

• SCPI – received data via UART will be passed to the SCPI parser and interpreted. Use this if you want that e.g. the external device you are testing controls BB3.

Use the SYSTem:DIGital:PIN<n>:FUNCtion command to activate UART. Changing DIN1 function to UART will automatically set DOUT1 to UART and vice versa.

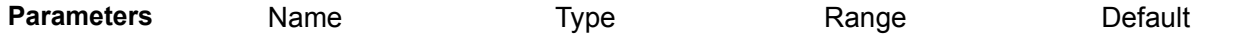

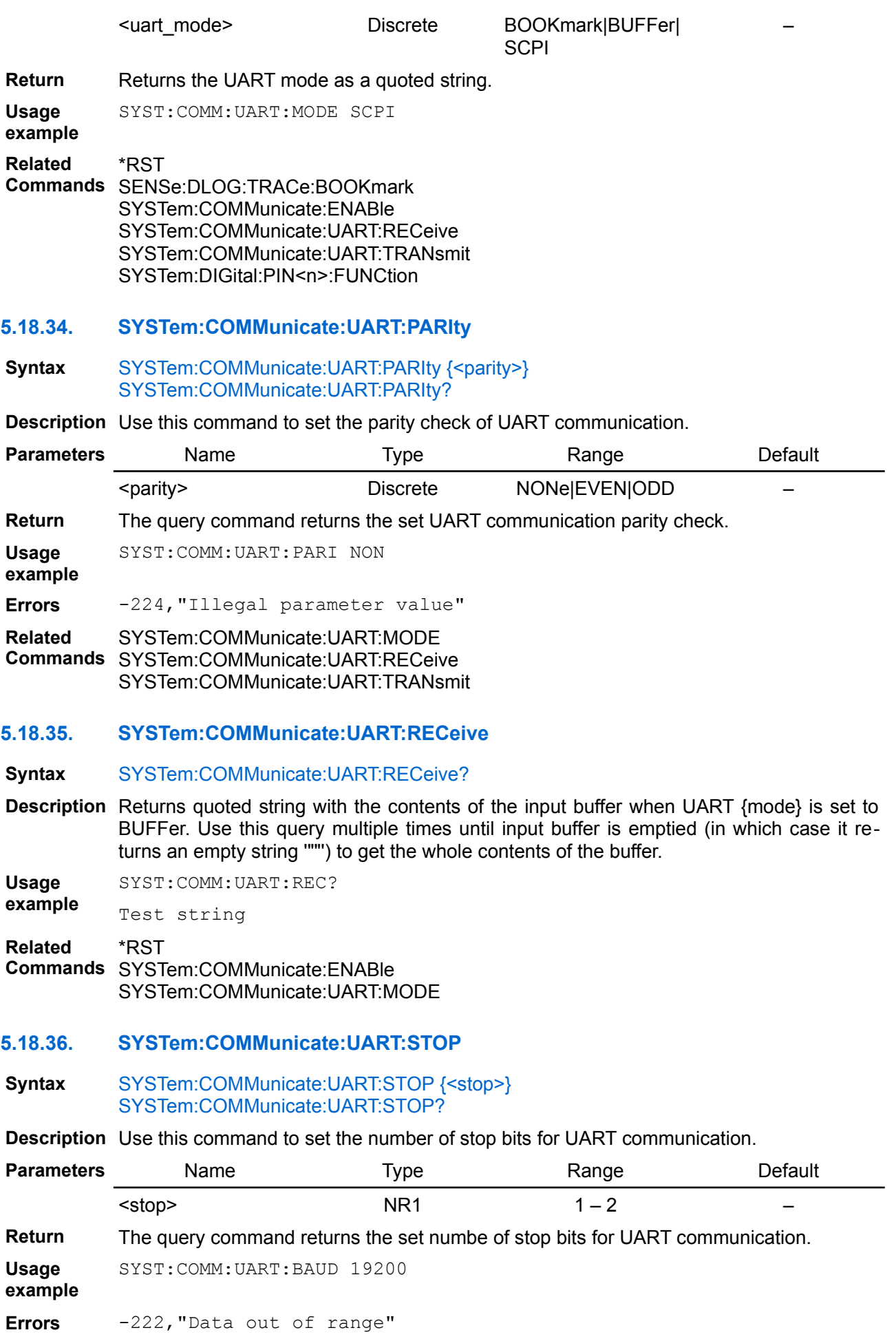

**Related Commands** SYSTem:COMMunicate:UART:RECeive SYSTem:COMMunicate:UART:MODE SYSTem:COMMunicate:UART:TRANsmit

## **5.18.37. SYSTem:COMMunicate:UART:TRANsmit**

### **Syntax** SYSTem:COMMunicate:UART:TRANsmit {<string>}

**Description** Use this command to transmit {string} over UART. The new line character (\n) is always appended.

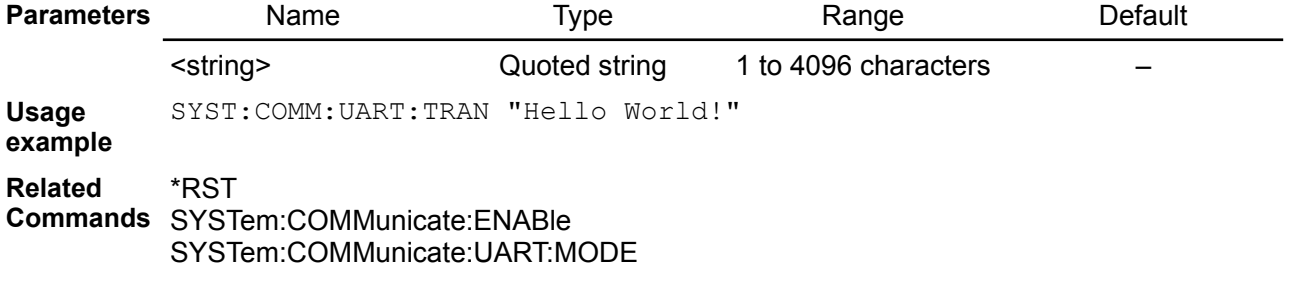

## **5.18.38. SYSTem:COMMunicate:USB:CLAss**

**Syntax** SYSTem:COMMunicate:USB:CLAss {<usb\_class>} SYSTem:COMMunicate:USB:CLAss?

**Description** Use this command to set the USB interface class.

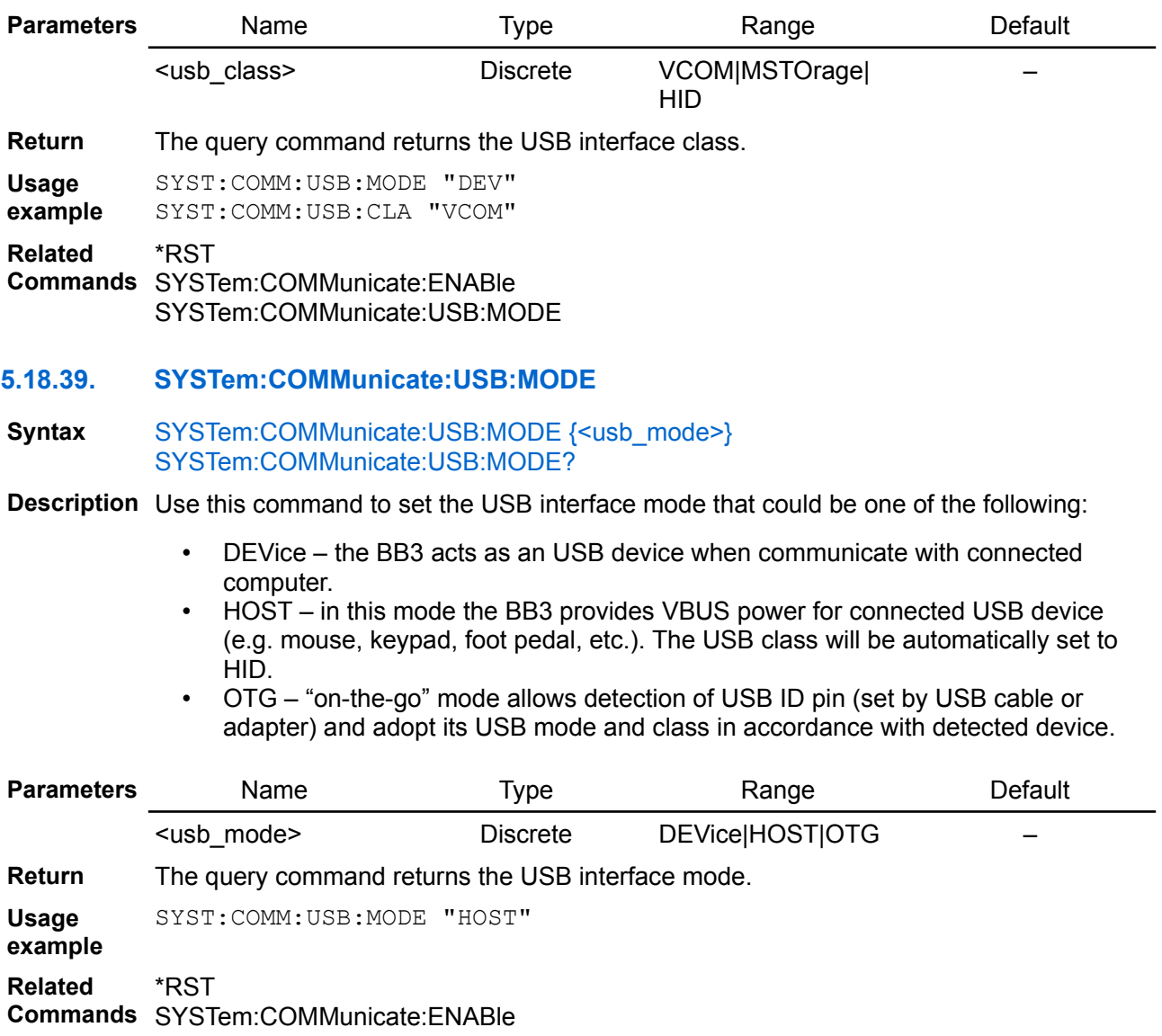

#### SYSTem:COMMunicate:USB:CLAss

#### **5.18.40. SYSTem:COMMunicate:RLSTate**

#### **Syntax** SYSTem:COMMunicate:RLSTate {<state>} SYSTem:COMMunicate:RLSTate?

- **Description** This command configures the remote/local state of the BB3 according to the following settings:
	- LOCal The BB3 is set to front panel and remote interface control.
	- REMote The BB3 is set to front panel and remote interface control.
	- RWLock The front panel keys are disabled. The BB3 can only be controlled via the remote interface. This programmable setting is completely independent from the front panel lock/unlock function that is available from the front panel menu. If you use this command to lock the front panel, the front panel will be unlocked when AC power is cycled.

The LOCal parameter is the same as SYSTem:LOCal, the REMote parameter is the same as SYSTem:REMote, and the RWLock parameter is the same as SYSTem:RWLock.

The remote/local state is unaffected by \*RST or any SCPI commands other than SYS-Tem:COMMunicate:RLState.

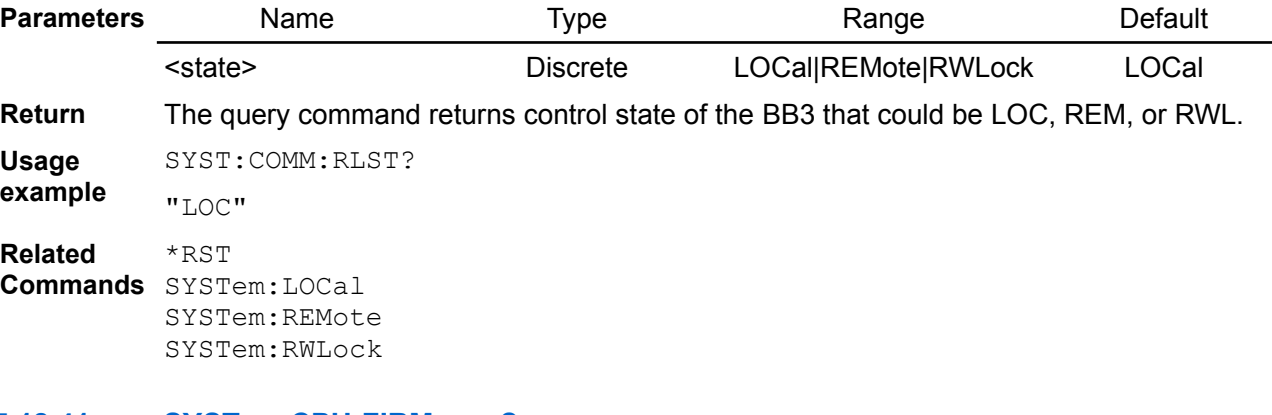

#### **5.18.41. SYSTem:CPU:FIRMware?**

#### **Syntax** SYSTem:CPU:FIRMware?

**Description** This query returns BB3 (master) firmware version.

**Usage** SYST:CPU:FIRM?

**example** "1.0"

### **5.18.42. SYSTem:CPU:INFOrmation:ONTime:LAST?**

#### **Syntax** SYSTem:CPU:INFOrmation:ONTime:LAST?

**Description** This query returns time passed after last activation of the BB3. Resolution is 1 minute and this information is stored every 10 minutes in non-volatile memory. Therefore it's possible that up to 10 minutes is lost after restart caused with power outage or system reset.

**Usage** SYST:CPU:INFO:ONT:LAST?

**example** 15m

### **5.18.43. SYSTem:CPU:INFOrmation:ONTime:TOTal?**

**Syntax** SYSTem:CPU:INFOrmation:ONTime:TOTal?

**Description** This query returns total active time of the BB3. Resolution is 1 minute and this informa-

tion is stored every 10 minutes in non-volatile memory. Therefore it's possible that up to 10 minutes is lost after restart caused with power outage or system reset.

**Usage example** SYST:CPU:INFO:ONT:TOT?

"1h 45m"

### **5.18.44. SYSTem:CPU:MODel?**

**Syntax** SYSTem:CPU:MODel?

**Description** This query returns the model name and version of the MCU board. If simulator is used it returns "Simulator".

**Usage** SYST:CPU:MOD?

**example** "STM32F7, M1 0.3"

**Related Commands** SYSTem:CPU:INFOrmation:ONTime:TOTal? SYSTem:CPU:INFOrmation:ONTime:LAST?

### **5.18.45. SYSTem:CPU:SNO?**

**Syntax** SYSTem:CPU:SNO?

**Description** This query returns the BB3 serial number.

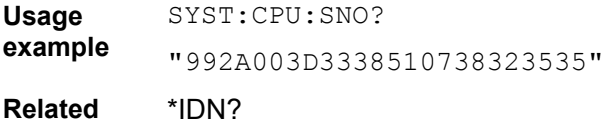

**Related Commands**

**5.18.46. SYSTem:CPU:VERSion?**

**Syntax** SYSTem:CPU:VERSion?

**Description** This query returns the BB3 version number.

**Usage example** SYST:CPU:VERS? "R2B4"

**Related Commands** \*IDN?

### **5.18.47. SYSTem:DATE**

**Syntax** SYSTem:DATE {<year>}, {<month>}, {<day>} SYSTem:DATE?

**Description** Sets the date of the system clock (RTC). Specify the year, month, and day. The self-test procedure compare date and time stored in RTC registers with values stored in the non-volatile memory (EEPROM). When the later is greater then former or any of them lost integrity (i.e. any of value is outside allowed range: for example seconds are higher then 60 or months are higher then 12, etc.) self-test will failed. The \*TST? will return 1 and detailed report could be queried using the DIAGnostic:TEST? command.

> The bit 3 (TIME) of the Questionable Status register will be set (see [Section 3.4](https://www.envox.hr/eez/eez-bench-box-3/bb3-scpi-reference-manual/bb3-scpi-registers-and-queues.html#ques_stat_reg)) if datetime self-test failed or datetime was never set.

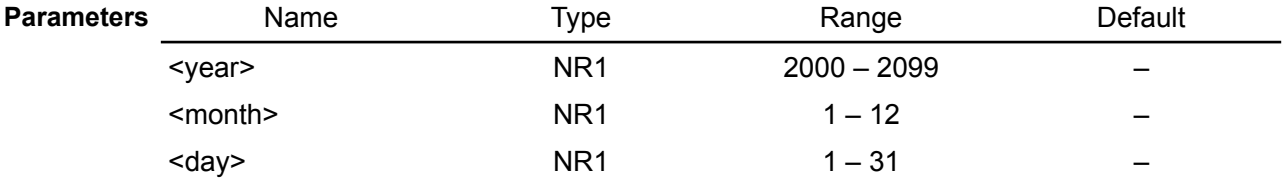

**Return** Query the current date of the system clock in YYYY, MM, DD format.

**Usage** SYST:DATE?

**example** 2015, 10, 24

**Related Commands** DIAGnostic[:INFOrmation]:TEST? \*TST? SYSTem:FORMat:TIME SYSTem:TIME

### **5.18.48. SYSTem:DELay**

### **Syntax** SYSTem:DELay {<time>}

**Description** This command inserts pause in parsing and executing SCPI commands. Execution of the next SCPI command will start only when the set delay expires. The programmed value can be up to 10 seconds (set in milliseconds).

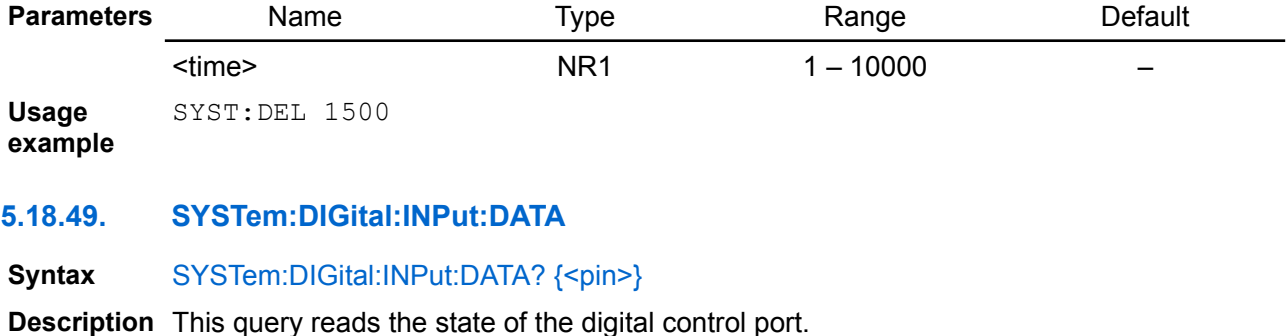

*Applies only to pin 1.* 

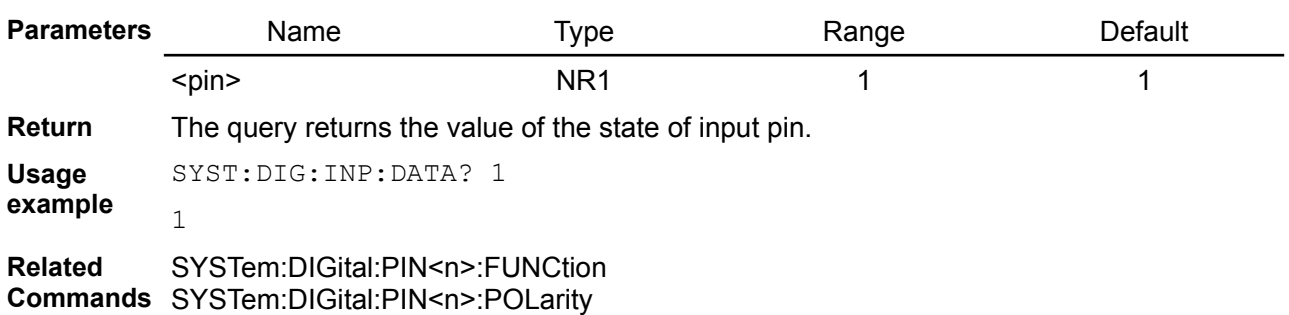

## **5.18.50. SYSTem:DIGital:OUTPut:DATA**

### **Syntax** SYSTem:DIGital:OUTPut:DATA {<pin>}, {<state>} SYSTem:DIGital:OUTPut:DATA? {<pin>}

**Description** This command sets the output data on the digital output pin. Applies only to pin 3 and 4.

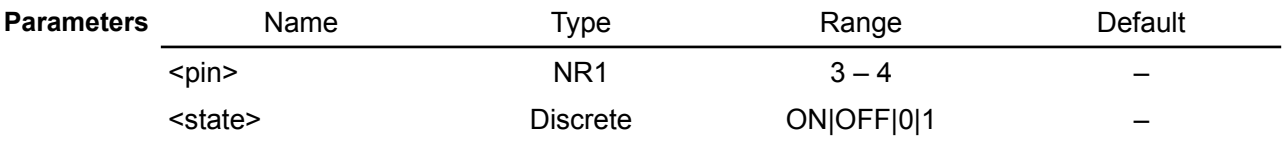

**Return** The query returns the last programmed value on the selected pin.

**Usage example** SYST:DIG:OUTP:DATA 3, 0

**Errors** -114,"Header suffix out of range"

**Related**  SYSTem:DIGital:PIN<n>:FUNCtion

**Commands** SYSTem:DIGital:PIN<n>:POLarity

## **5.18.51. SYSTem:DIGital:OUTPut:PWM:DUTY**

**Syntax** SYSTem:DIGital:OUTPut:PWM:DUTY {<pin>}, {<duty>} SYSTem:DIGital:OUTPut:PWM:DUTY?  $\{$ 

#### *EEZ BB3 SCPI reference*

**Description** Use this command to set duty cycle of the output pin defined as PWM (see the SYSTem:DIGital:PIN<n>:FUNCtion command). Applies only to pin 4.

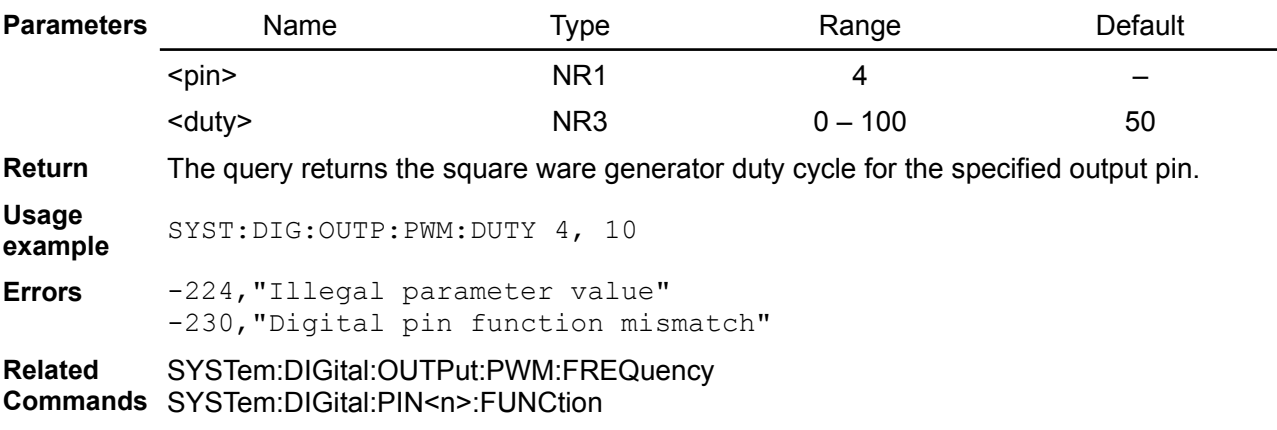

### **5.18.52. SYSTem:DIGital:OUTPut:PWM:FREQuency**

### Svntax SYSTem:DIGital:OUTPut:PWM:FREQuency {<pin>}, {<frequency>} SYSTem:DIGital:OUTPut:PWM:FREQuency?  $\{\text{spin}\}$

**Description** Use this command to set frequency of the output pin defined as PWM (see the SYSTem:DIGital:PIN<n>:FUNCtion command). Applies only to pin 4.

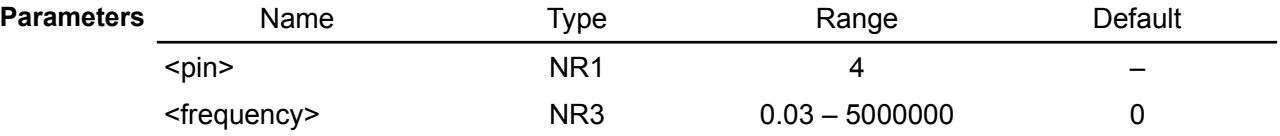

**Return** The query returns the square ware generator frequency for the specified output pin.

**Usage example** SYST:DIG:OUTP:PWM:FREQ 4, 1000

**Errors** -224,"Illegal parameter value" -230,"Digital pin function mismatch"

**Related Commands** SYSTem:DIGital:PIN<n>:FUNCtion SYSTem:DIGital:OUTPut:PWM:DUTY

**5.18.53. SYSTem:DIGital:PIN<n>:FUNCtion**

**Syntax** SYSTem:DIGital:PIN<n>:FUNCtion {<function>} SYSTem:DIGital:PIN<n>:FUNCtion?

**Description** Use this command to set function of the selected digital port pin. The pin function is saved in non-volatile memory.

> *All input functions applies only to pin 1 and 2 and all output functions applies only to pin 3 and pin 4.*

- DINPut The pin is in digital input mode.
- DLOGtrig The pin is configured as a DLOG trigger input.
- DOUTput The pin is in digital output mode.
- FAULt Setting FAULt means that pin functions as an isolated fault output. The fault signal is true when any output is in a protected state (from OCP, OVP, OTP, OPP) or Fan fault is detected.
- INHibit When pin is configured as an inhibit input, a true signal at the pin will disable all output channels.
- ONCouple output pin synchronize channel output state.
- PWM (*pin 4 only*) square wave generator output.
- SYSTrig The pin is configured as a system trigger input. When configured as a trigger input, the pin can be selected as the source for trigger signals. See TRIGger[:SEQuence]:SOURce.
- TOUTput This allows a BUS trigger to be sent to any digital port pin that has been configured as a trigger output. A trigger out pulse is generated when the state is on and a bus trigger is received. A BUS trigger is generated using the \*TRG command.
- UART defines pin 1 as UART receiver, and pin 3 as UART transmitter.

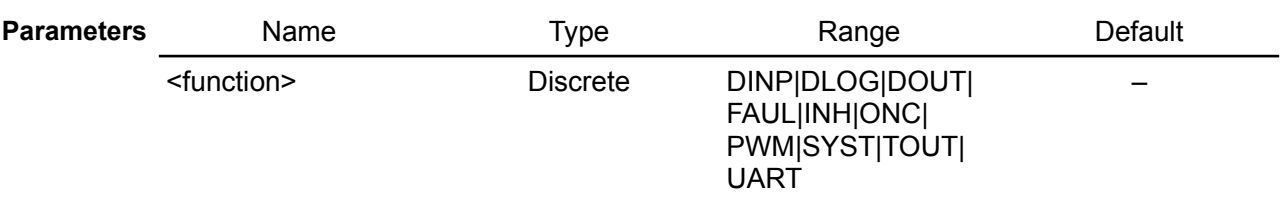

**Return** The query command returns the set pin function.

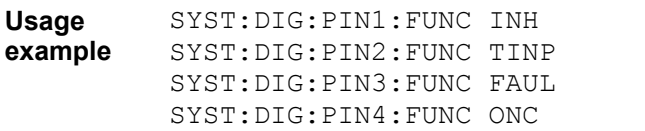

**Errors** -114,"Header suffix out of range"

**Related**  TRIGger[:SEQuence]:SOURce

**Commands** SYSTem:COMMunicate:UART:MODE SYSTem:DIGital:INPut:DATA SYSTem:DIGital:OUTPut:DATA SYSTem:DIGital:OUTPut:PWM:DUTY SYSTem:DIGital:OUTPut:PWM:FREQuency

### **5.18.54. SYSTem:DIGital:PIN<n>:POLarity**

**Syntax** SYSTem:DIGital:PIN<n>:POLarity {<polarity>} SYSTem:DIGital:PIN<n>:POLarity?

- **Description** This command sets the polarity of the selected digital port pin. The pin polarity is saved in non-volatile memory.
	- POSitive a logical true signal is a voltage high at the pin. For trigger inputs and outputs, POSitive means a rising edge.
	- NEGative a logical true signal is a voltage low at the pin. For trigger inputs and outputs, NEGative means a falling edge.

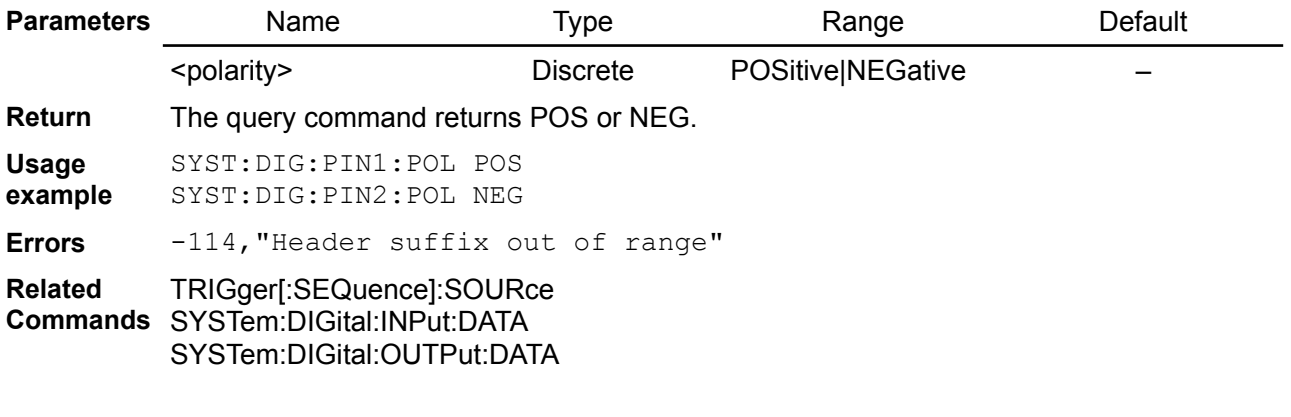

## **5.18.55. SYSTem:ERRor**

**Syntax** SYSTem:ERRor[:NEXT]?

**Description** This query command reads and clear errors from the error queue. A record of up to 20 errors can be stored in the BB3's error queue. See also "Error Messages" in [Section 7.](http://www.envox.hr/eez/bench-power-supply/psu-scpi-reference-manual/psu-scpi-error-messages.html) Errors are retrieved in first-in-first-out (FIFO) order. The first error returned is the first error that was stored. The BB3 beeps once each time an error is generated. The error queue is cleared when power has been off or after a \*CLS command.

**Return** SYSTem:ERRor[:NEXT]? queries and clears the error messages in the error queue. The query returns the number and content of the error message.

**Usage** SYST:ERR?

**example** -113,"Undefined header"

**Errors** If more than 20 errors have occurred, the last error stored in the queue (the most recent error) is replaced with:

-350,"Queue overflow"

No additional errors are stored until you remove errors from the queue.

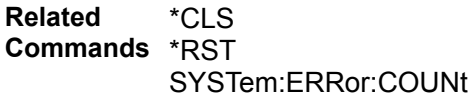

# **5.18.56. SYSTem:ERRor:COUNt?**

#### **Syntax** SYSTem:ERRor:COUNt?

**Description** This query command queries the error/event queue for the number of unread items. As errors and events may occur at any time, more items may be present in the queue at the time it is actually read.

**Usage example** SYST:ERR:COUN? 10 **Related**  \*CLS

**Commands** \*RST SYSTem:ERRor[:NEXT]

### **5.18.57. SYSTem:FAN:SPEed?**

**Syntax** SYSTem:FAN:SPEed?

**Description** Use this query to obtain cooling fan speed in rpm.

**Usage example** SYST:FAN:SPE? 1450

**Related**  SYSTem:FAN:STATus?

**Commands**

## **5.18.58. SYSTem:FAN:STATus?**

**Syntax** SYSTem:FAN:STATus?

**Description** Use this query to obtain information about cooling fan state. Cooling fan is periodically tested while it's working (that depends of measured channel's temperature sensor value). When it does not passed the test, programmed output current is automatically limited to 2 A.

**Return** Returns numerical status of the cooling fan:

- $0$  fault is detected
- $\cdot$  1 fan is up and running
- 2 fan testing is in progress
- 3 fan is not installed

**Usage example** SYST:FAN:STAT?

1

**Related Commands** SYSTem:FAN:SPEed?

### **5.18.59. SYSTem:FORMat:DATE**

#### **Syntax** SYSTem:FORMat:DATE {<format>} SYSTem:FORMat:DATE?

**Description** Set format that will be used for displaying date.

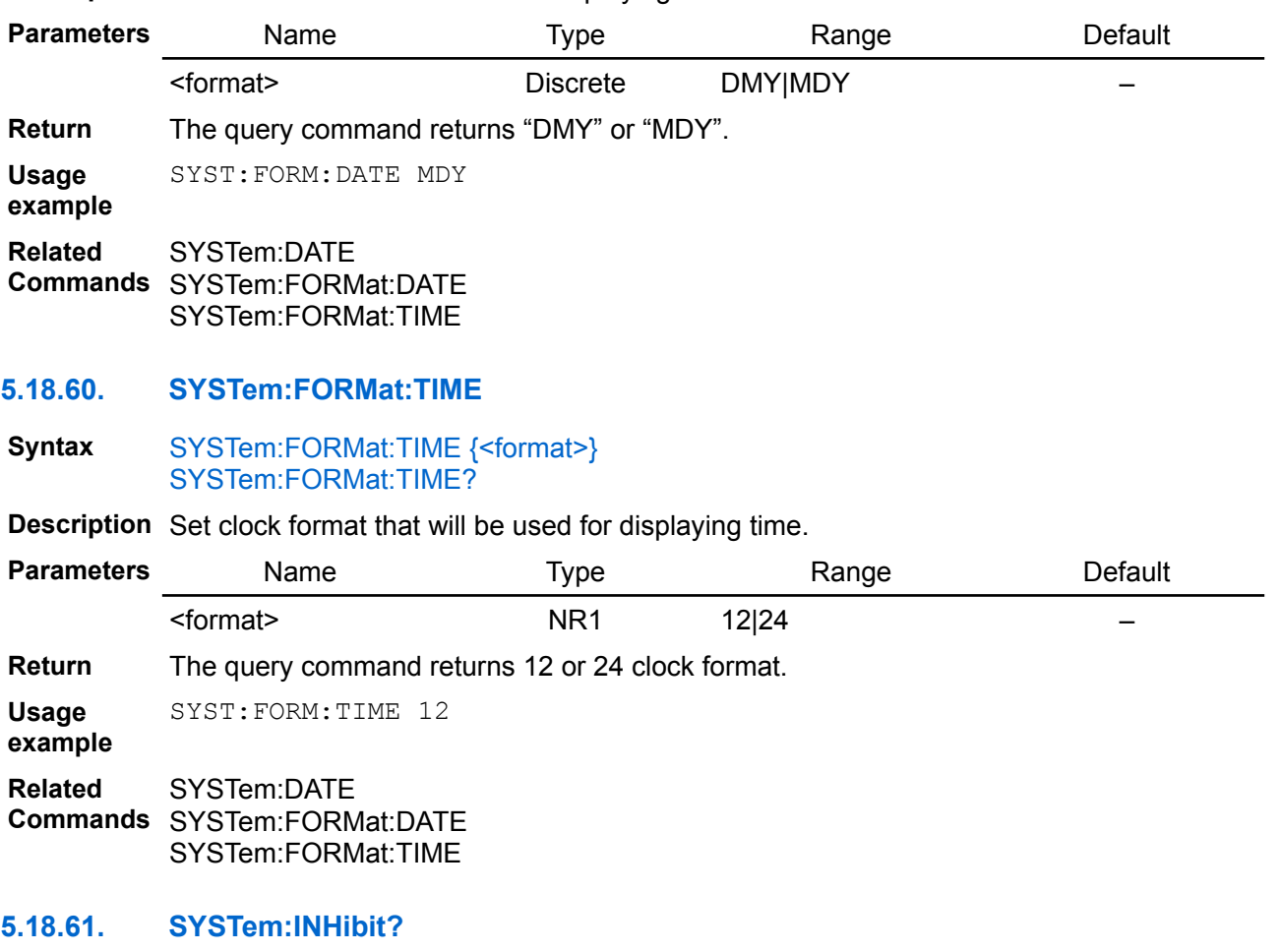

**Syntax** SYSTem:INHibit?

**Description** Use this command to query BB3's inhibit state that is controlled with digital input (see [SOURce]:DIGital:PIN<n>:FUNCtion command). When BB3 is in inhibited state, all channel's output will be disabled (OFF) and triggered action (e.g. LIST) will be paused.

> Channel output state command (OUTPut[:STATe]) can be used when BB3 is in inhibited mode but it will not affect output (i.e. change it to enable state).

**Return** Returns 0 if inhibit is not active or 1 if inhibit is active.

**Usage** SYST:INH?

**example**  $\Omega$ 

**Related Commands** [SOURce]:DIGital:PIN<n>:FUNCtion OUTPut[:STATe] {<br/>bool>} [, <channel>]

### **5.18.62. SYSTem:KLOCk**

### **Syntax** SYSTem:KLOCk

**Description** This command similar to the SYSTem:REMote command disables all front-panel options except for [Lock/Unlock] icon. You can push and hold the [Lock/Unlock] for a few seconds to unlock the front panel. The system password may be needed if it is set. Lock state is saved in non-volatile memory. Therefore, the front panel remains locked even after AC power is cycled.

**Usage example** SYST:KLOC **Related Commands** SYSTem:REMote SYSTem:COMMunicate:RLSTate

#### **5.18.63. SYSTem:LFRequency**

**Syntax** SYSTem:LFRequency {<frequency>} SYSTem:LFRequency?

**Description** Use this command to set the AC mains frequency. This parameter determines the PLC (power line cycle) used for A/D conversion in modules such as MIO168 (default value is 50 Hz).

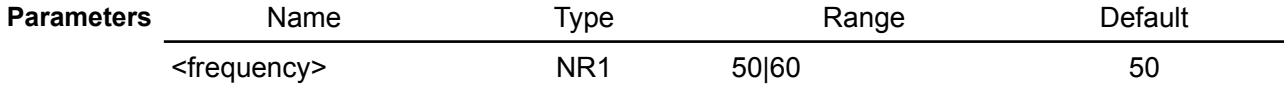

**Return** The query returns the set AC mains frequency.

**Usage** SYST:LFR?

**example** 50

**Related Commands** SENSe:NPLCycles

### **5.18.64. SYSTem:LOCal**

**Syntax** SYSTem:LOCal

**Description** This command places the BB3 in the local mode during remote operation. All options on the front panel are fully functional.

**Usage example** SYST:LOC

**Related Commands** SYSTem:REMote SYSTem:COMMunicate:RLSTate

SYSTem:RWLock

## **5.18.65. SYSTem:MEASure[:SCALar]:TEMPerature[:THERmistor][:DC]**

### **Syntax** SYSTem:MEASure[:SCALar]:TEMPerature[:THERmistor][:DC]? {<sensor>}

**Description** Query the temperature measured using the specified temperature sensors as follows:

- AUX auxiliary temperature sensor (built-in fan controller) used to monitor temperature inside BB3 chassis
- CH1, CH2, CH3, CH4, CH5, CH6 temperature sensor connected to channel power module used to regulate fan speed

All installed sensors are periodically tested. When sensor does not passed the test, programmed output current is automatically limited to 2 A. If load that draws more current then 2 A output current will be set to zero.

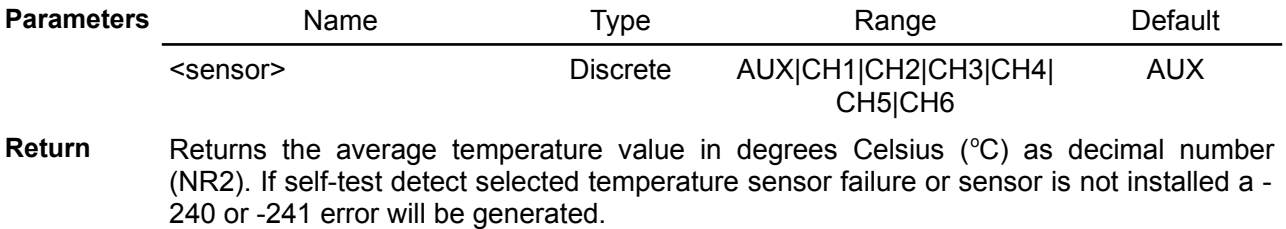

**Usage example** SYST:MEAS:TEMP? CH2 49

- **Errors** -240,"Hardware error" -241,"Hardware missing"
- **Related Commands** MEASure[:SCALar]:TEMPerature[:THERmistor][:DC] DIAGnostic[:INFOrmation]:FAN? SYSTem:CPU:OPTion? SYSTem:TEMPerature:PROTection[:HIGH][:LEVel] SYSTem:TEMPerature:PROTection[:HIGH]:DELay[:TIME] SYSTem:TEMPerature:PROTection[:HIGH]:STATe SYSTem:TEMPerature:PROTection[:HIGH]:TRIPped?

## **5.18.66. SYSTem:MEASure[:SCALar][:VOLTage][:DC]?**

### **Syntax** SYSTem:MEASure[:SCALar][:VOLTage][:DC]? {<device>}

**Description** Returns voltage of the RTC (Real-time-clock) backup battery.

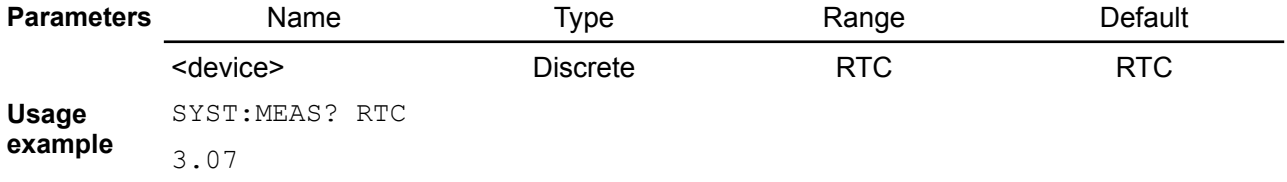

### **5.18.67. SYSTem:PASSword:CALibration:RESet**

- **Syntax** SYSTem:PASSword:CALibration:RESet
- **Description** This command resets the calibration password to the firmware default setting, which is "eezbb3". This command does not reset the system password.

**Usage example** SYST:PASS:CAL:RES

**Related**  CALibration[:MODE]

**Commands** CALibration:PASSword:NEW

## **5.18.68. SYSTem:PASSword:FPANel:RESet**

- **Syntax** SYSTem:PASSword:FPANel:RESet
- **Description** This command resets the front panel lockout password to the firmware default setting, which is empty space (""). This command does not reset the calibration password.

**Usage example** SYST:PASS:FPAN:RES

**Related Commands** SYSTem:PASSword:NEW SYSTem:KLOCk

**5.18.69. SYSTem:PASSword:NEW**

### **Syntax** SYSTem:PASSword:NEW {<old>}, {<new>}

**Description** Enter a new system password. To change the password, first unsecure the BB3 using the old password. Then, the new code has to be entered. The calibration code may contain up to 16 characters over the remote interface. Minimum length is 4 characters. The new password is automatically stored in non-volatile memory

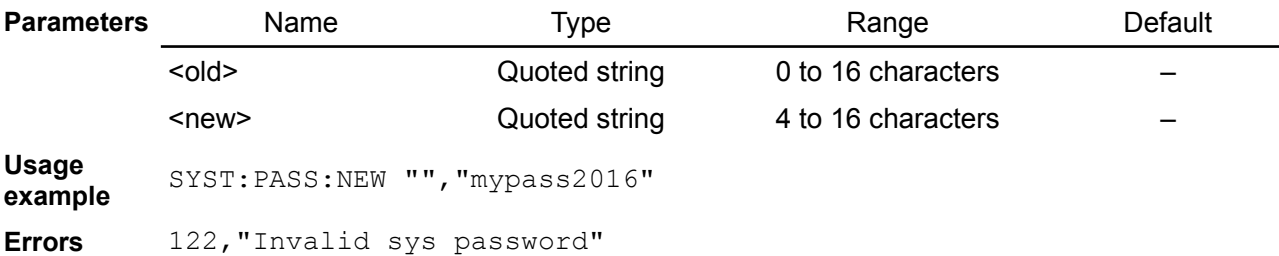

125,"Sys password too long" 126,"Sys password too short"

**Related**  SYSTem:KLOCk

**Commands**

### **5.18.70. SYSTem:PON:OUTPut:DISable**

**Syntax** SYSTem:PON:OUTPut:DISable {<br/>bool>} SYSTem:PON:OUTPut:DISable?

**Description** This command controls status off all channel outputs on power up. If enabled (ON), all outputs will be disabled regardless of what is stored in user profile selected for auto recall.

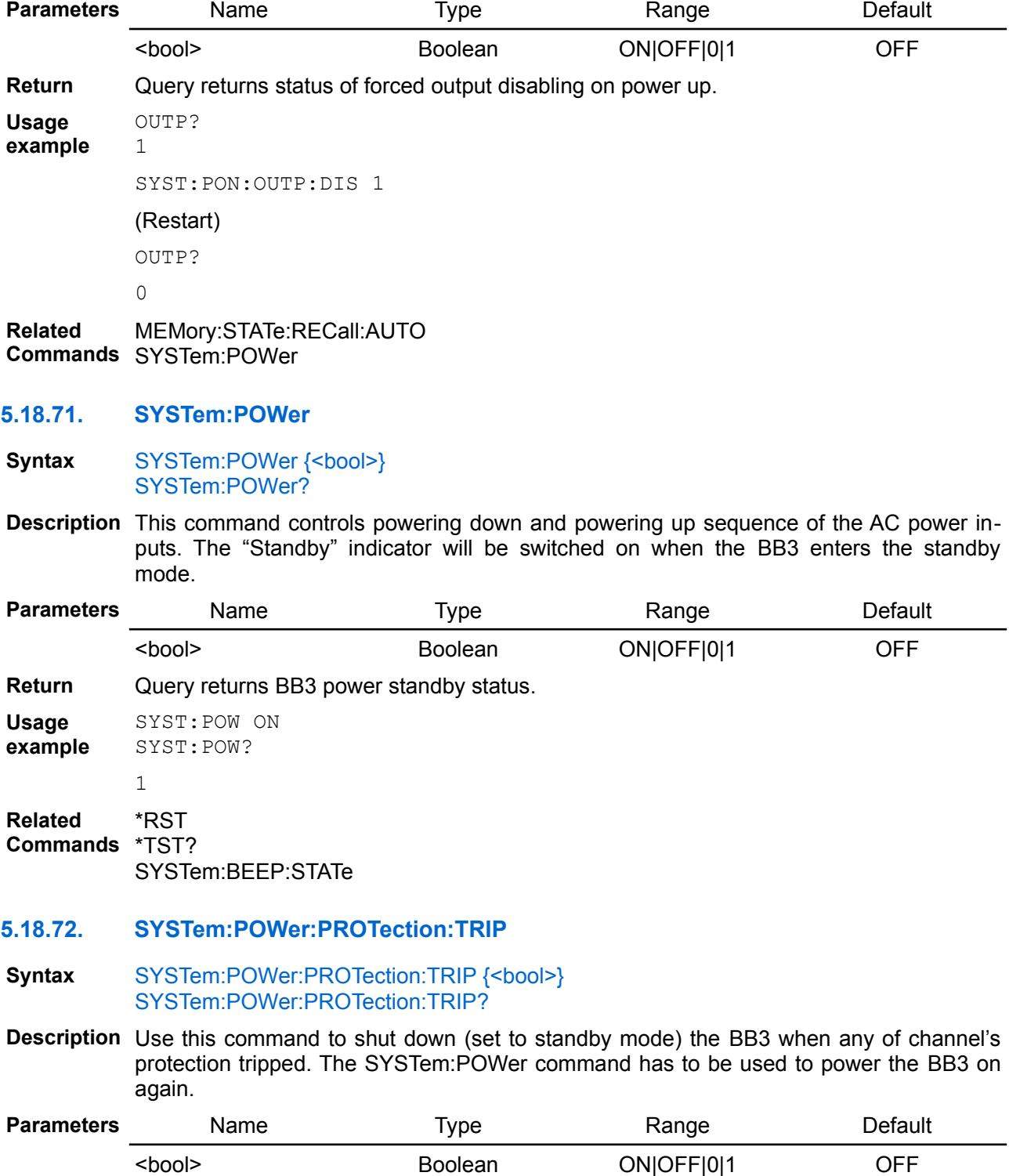

**Return** Query returns status of shutdown when tripped mode.

**Usage example** SYST:POW:PROT:TRIP? 1

**Related Commands** SYSTem:POWer

- **5.18.73. SYSTem:RELay:CYCLes?**
- **Syntax** SYSTem:RELay:CYCLes? {<chanlist>}

**Modules SMX**

**Description** This query returns the cycle count on the specified channels. The SMX46 module channels are mapped in the following way (n is slot number):

- $(Qn03)$  Power relay (max. 250 Vac, 8 A per contact)
- (@nrc) Signal relay (1 A max., 30 Vdc / 0.3 A, 125 Vac) in switch matrix consists of 4 rows (r value) and 6 columns (c value). For example, use (@n23) to address relay for switch in row 2 and column 3.

*When list of channels separated with comma is specified no space is allowed.*

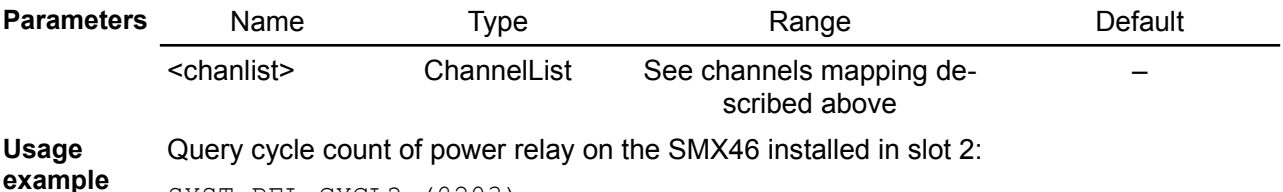

SYST:REL:CYCL? (@203)

44

Query cycle count of multiple signal relays on the SMX46 installed in slot 3:

SYST:REL:CYCL? (@311,312,313)

13,44,1023

**Related Commands** SYSTem:SLOT:STATe SYSTem:SLOT[:COUNt]? SYSTem:SLOT:VERSion?

### **5.18.74. SYSTem:REMote**

**Syntax** SYSTem:REMote

**Description** Use this command to place the BB3 into remote mode for USB (Virtual COM) or Ethernet remote control. All front-panel options are disabled except for [Lock/Unlock] icon. You can push and hold the [Lock/Unlock] for a few seconds to unlock the front panel. The system password may be needed if it is set.

**Usage** SYST:REM

**example**

**Related Commands** SYSTem:LOCal SYSTem:COMMunicate:RLSTate SYSTem:RWLock

## **5.18.75. SYSTem:REStart**

**Syntax** SYSTem:REStart

**Description** Use this command to initiate low-level (hardware) reset. When executed the power up procedure will start and currently active SCPI session will be lost.

**Usage** SYST:RES

#### *EEZ BB3 SCPI reference*

**example**

**Related Commands** \*RST

### **5.18.76. SYSTem:RWLock**

**Syntax** SYSTem:RWLock

**Description** Places the BB3 in the remote mode for USB (Virtual COM) or Ethernet remote control. This command is the same as SYSTem:REMote, except that all front panel options are disabled, including the [Lock/Unlock] icon.

**Usage** SYST:RWL

**example**

**Related Commands** SYSTem:LOCal SYSTem:COMMunicate:RLSTate SYSTem:REMote

### **5.18.77. SYSTem:SLOT[:COUNt]?**

**Syntax** SYSTem:SLOT[:COUNt]?

**Description** This query returns the number of available slots in BB3 enclosure. That number is always 3.

**Usage example** SYST:SLOT? 3

**Related Commands** SYSTem:SLOT:STATe SYSTem:SLOT:MODel? SYSTem:SLOT:VERSion?

### **5.18.78. SYSTem:SLOT:COLor**

**Syntax** SYSTem:SLOT:COLor {<slot>}, {<color>} SYSTem:SLOT:COLor? [<slot>]

**Modules SMX PREL**

**Description** Use this command to set module header and frame color as defined with <color> value. Use 0 to reset module color to the default value. Default module color coresponds to the module slot number. Available colors and its RGB values can be found in the SYSTem:CHANnel:COLor command description.

> *This command is only applicable to modules that do not have discrete channel numbers (CH1, CH2 …), otherwise it may generate -241,"Hardware missing" execution error.*

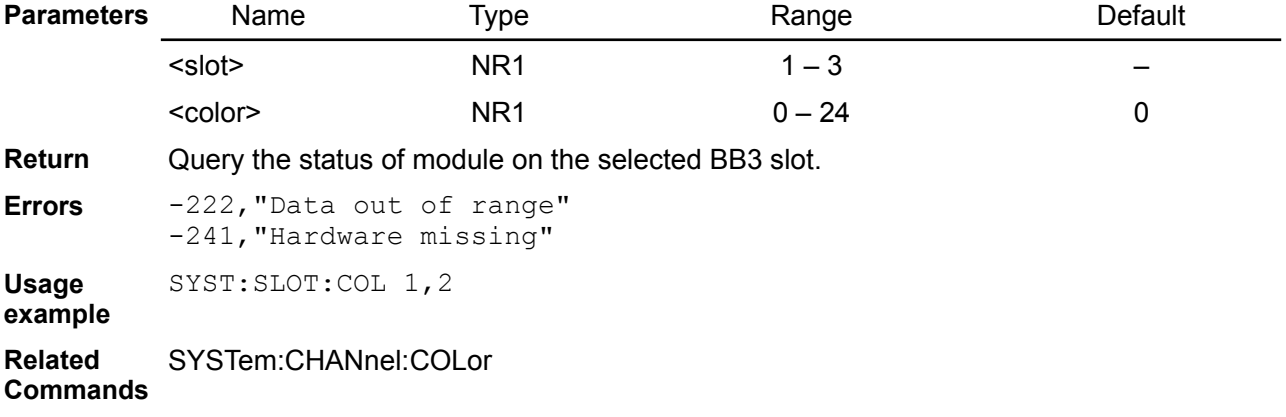

### **5.18.79. SYSTem:SLOT:FIRMware?**

Syntax SYSTem:SLOT:FIRMware? {<slot>}

**Modules DCM SMX PREL MIO**

**Description** This query returns the firmware version number of the module installed into specified slot.

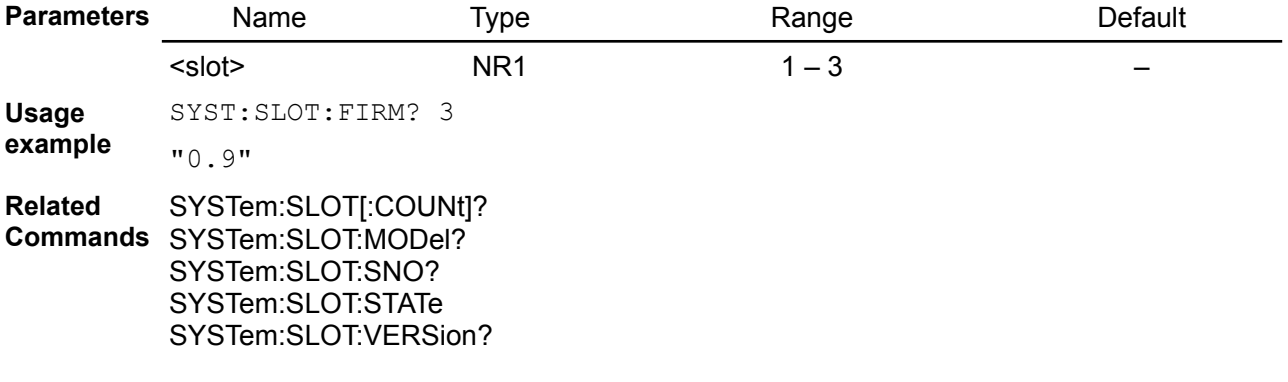

### **5.18.80. SYSTem:SLOT:LABel**

Syntax SYSTem:SLOT:LABel {<slot>}, {<label>} SYSTem:SLOT:LABel? {<slot>}

#### **Description** Use this command to define the module label on selected <slot>.

*This command is only applicable to modules that do not have discrete channel numbers (CH1, CH2 …), otherwise it may generate -241,"Hardware missing" execution error.*

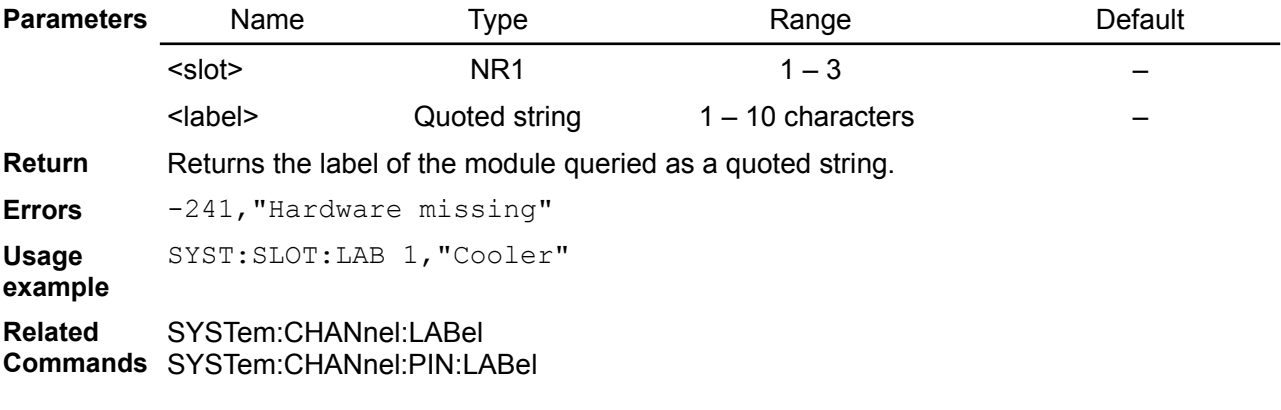

## **5.18.81. SYSTem:SLOT:MODel?**

### Syntax SYSTem:SLOT:MODel? {<slot>}

**Description** This query returns the model name of the module installed into specified slot.

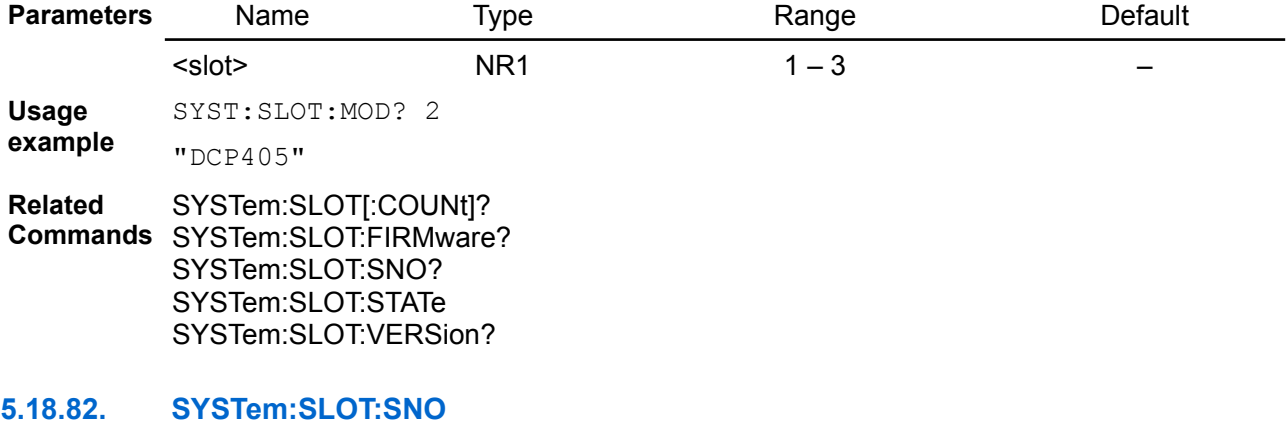

Syntax SYSTem:SLOT:SNO {<slot>}, {<sno>}

#### SYSTem:SLOT:SNO? {<slot>}

**Description** Use this command to set serial number of module without on-board MCU like DCP405. Serial number has to be exactly 24 characters long and could contains only hexadecimal symbols, i.e. 0 to 9 and A to F otherwise a -224,"Illegal parameter value" error will be generated.

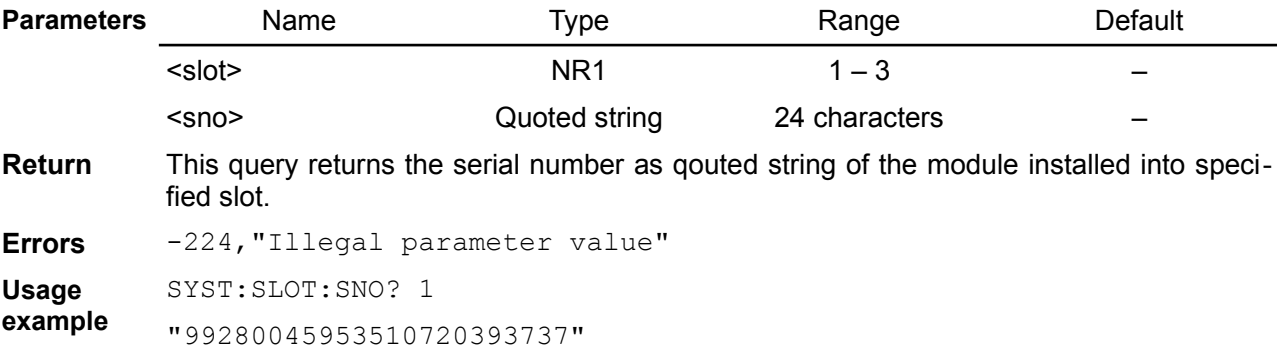

**Related Commands** SYSTem:SLOT:MODel? SYSTem:SLOT:FIRMware? SYSTem:SLOT:VERSion?

### **5.18.83. SYSTem:SLOT:STATe**

- **Syntax** SYSTem:SLOT:STATe {<slot>}, {<br/>bool>} SYSTem:SLOT:STATe? [<slot>]
- **Description** Use this command to enable or disable module installed into specified slot. When disabled an attempt to communicate with module will generate an execution error.

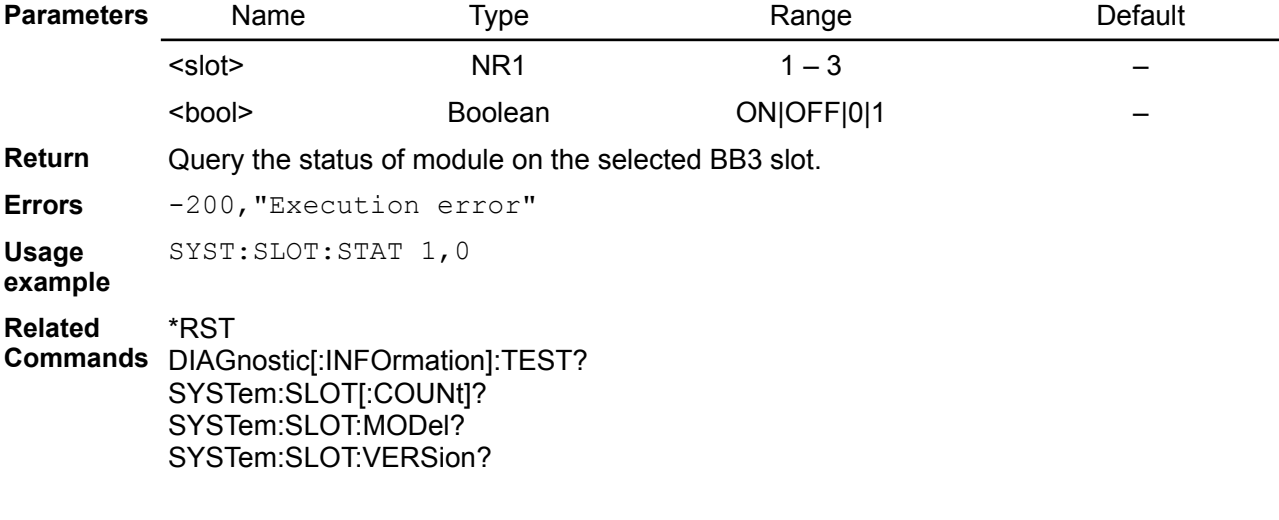

#### **5.18.84. SYSTem:SLOT:VERSion?**

### **Syntax** SYSTem:SLOT:VERSion? {<slot>}

**Description** This query returns the version number of the module installed into specified slot.

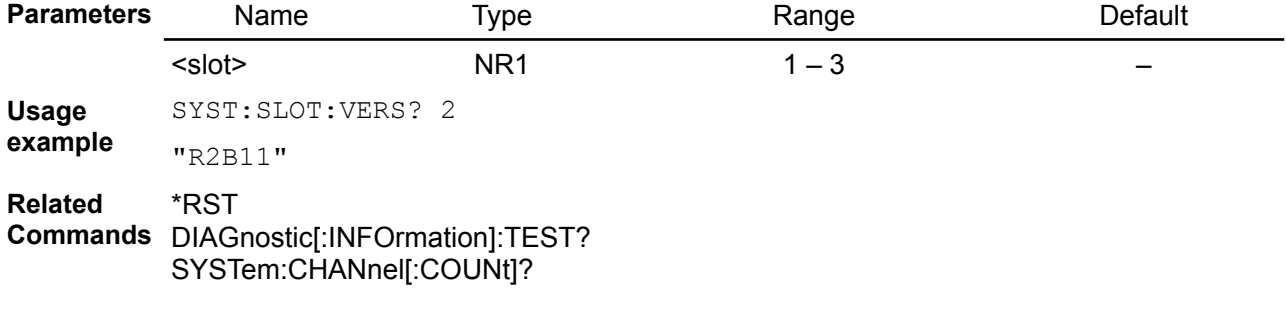

### <span id="page-171-2"></span>**5.18.85. SYSTem:TEMPerature:PROTection[:HIGH][:LEVel]**

### **Syntax** SYSTem:TEMPerature:PROTection[:HIGH][:LEVel] {<temperature>} [, <sensor>] SYSTem:TEMPerature:PROTection[:HIGH][:LEVel]? [<sensor>]

- **Description** Set the over-temperature protection (OTP) value in degrees Celsius (°C) of the selected temperature sensor. When the over-temperature protection function of the specified temperature sensor is enabled (SYSTem:TEMPerature:PROTection[:HIGH]:STATe), one of the following action will be performed when the temperature exceeds the over-temperature protection value currently set:
	- AUX Switch off power of the main transformer and set bit 4 of the Questionable Status register
	- CH1, CH2, CH3, CH4, CH5, CH6 Disable channel output (OUTPut OFF) and set bit 4 of the Questionable Instrument Isummary register.

If any of above mentioned temperature sensors cause over-temperature condition an error tone will also follow if beeper is enabled (see SYSTem:BEEPer:STATe). SYSTem:TEMPerature:PROTection[:HIGH]:TRIPped? command can be used to query whether over-temperature protection occurred on the selected temperature sensor.

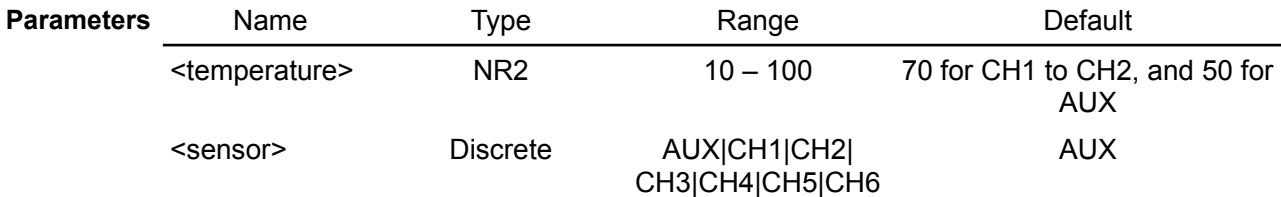

**Return** Query the over-temperature protection (OTP) value of the selected temperature sensor.

```
Usage
example
          SYST:TEMP:PROT 50, AUX
          SYST:TEMP:PROT?
```
50

**Related**  \*RST

**Commands** SYSTem:TEMPerature:PROTection[:HIGH]:STATe SYSTem:TEMPerature:PROTection[:HIGH]:TRIPped?

### <span id="page-171-1"></span>**5.18.86. SYSTem:TEMPerature:PROTection[:HIGH]:CLEar**

### **Syntax** SYSTem:TEMPerature:PROTection[:HIGH]:CLEar [<sensor>]

**Description** This command clears the latched protection status when an over-temperature is detected.

All conditions that generate the fault must be removed before the latched status can be cleared. The output is restored to the state it was in before the fault condition occurred.

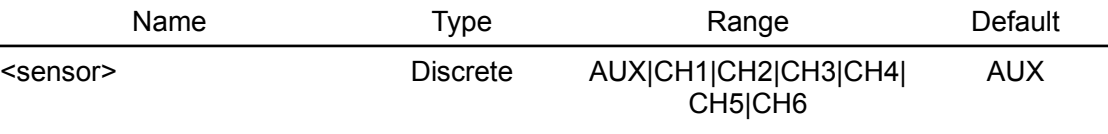

**Usage** SYST:TEMP:PROT:CLE

**example**

**Related**  SYSTem:TEMPerature:PROTection[:HIGH]:TRIPped

**Commands**

## <span id="page-171-0"></span>**5.18.87. SYSTem:TEMPerature:PROTection[:HIGH]:DELay[:TIME]**

Syntax SYSTem:TEMPerature:PROTection[:HIGH]:DELay[:TIME] {<delay>} [, <sensor>] SYSTem:TEMPerature:PROTection[:HIGH]:DELay[:TIME]? [<sensor>]

**Description** This command sets the over-temperature protection delay. The over-temperature protection function will not be triggered during the delay time. After the delay time has expired, the over-temperature protection function will be active. Programmed values can range from 0 to 300 seconds. See also [Section 8.1](http://www.envox.hr/eez/bench-power-supply/psu-scpi-reference-manual/psu-scpi-parameters-and-settings.html#programming_parameters)

#### *EEZ BB3 SCPI reference*

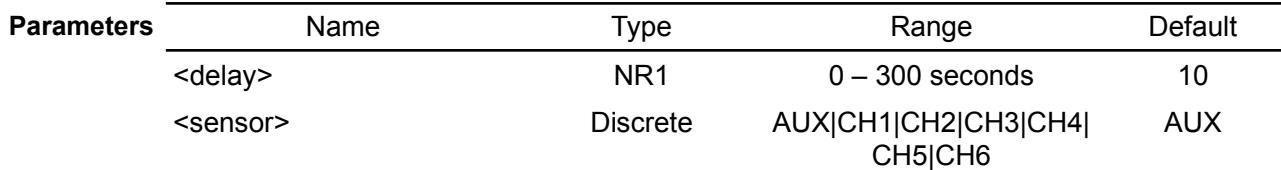

**Return** The query returns programmed over-temperature protection delay.

**Usage** SYST:TEMP:PROT:DEL 30, CH2

**Related**  \*RST

**example**

**Commands** SYSTem:TEMPerature:PROTection[:HIGH][:LEVel]

### <span id="page-172-2"></span>**5.18.88. SYSTem:TEMPerature:PROTection[:HIGH]:STATe**

#### **Syntax** SYSTem:TEMPerature:PROTection[:HIGH]:STATe {<br/>bool>} [, <sensor>] SYSTem:TEMPerature:PROTection[:HIGH]:STATe? [<sensor>]

**Description** This command enables or disables the over-temperature protection (OTP) function. The enabled state is ON (1); the disabled state is OFF (0). If the over-temperature protection function is enabled and the measured output power reach value set by [SOURce[<n>]]:POWer:PROTection[:LEVel] the output is disabled and the Questionable Condition status register OPP bit 10 is set.

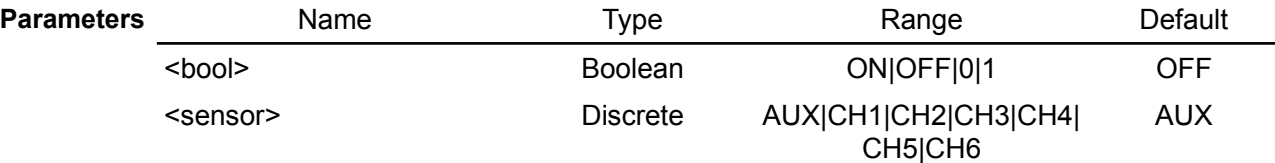

**Return** The query command returns 0 if the current protection state is OFF, and 1 if the current protection state is ON.

**Usage** SYST:TEMP:PROT:STAT? CH1

**example**

**Related**  \*RST

<span id="page-172-1"></span> $\cap$ 

**Commands** SYSTem:TEMPerature:PROTection[:HIGH]:CLEar

## **5.18.89. SYSTem:TEMPerature:PROTection[:HIGH]:TRIPped?**

### **Syntax** SYSTem:TEMPerature:PROTection[:HIGH]:TRIPped? [<sensor>]

**Description** Query whether OTP occurred on the selected temperature sensor. When protection is tripped bit 4 (TEMPerature) of the Questionable Status register will be set (see [Section](https://www.envox.hr/eez/eez-bench-box-3/bb3-scpi-reference-manual/bb3-scpi-registers-and-queues.html#ques_stat_reg) [3.4\)](https://www.envox.hr/eez/eez-bench-box-3/bb3-scpi-reference-manual/bb3-scpi-registers-and-queues.html#ques_stat_reg).

The SYSTem:TEMPerature:PROTection[:HIGH]:CLEar command can be send to clear OTP condition caused by the selected temperature sensor.

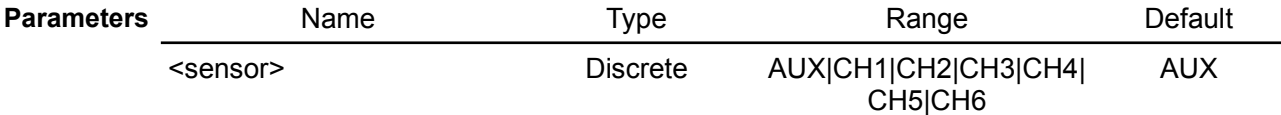

**Return** This query returns a 1 if the protection circuit is tripped and a 0 if it is untripped.

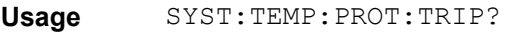

**example**

**Related Commands** SYSTem:TEMPerature:PROTection[:HIGH]:STATe SYSTem:TEMPerature:PROTection[:HIGH]:CLEar

### **5.18.90. SYSTem:TIME**

<span id="page-172-0"></span> $\Omega$ 

**Syntax** SYSTem:TIME {<hours>}, {<minutes>}, {<seconds>} SYSTem:TIME?

**Description** Sets the time of the system clock (RTC). Specify the hours, minutes, and seconds. The self-test procedure compare date and time stored in RTC registers with values stored in the non-volatile memory (EEPROM). When the later is greater then former or any of them lost integrity (i.e. any of value is outside allowed range: for example seconds are higher then 60 or months are higher then 12, etc.) self-test will failed. The \*TST? will return 1 and detailed report could be queried using the DIAGnostic:TEST? command.

> *The bit 3 (TIME) of the Questionable Status register will be set (see [Section 3.4](https://www.envox.hr/eez/eez-bench-box-3/bb3-scpi-reference-manual/bb3-scpi-registers-and-queues.html#ques_stat_reg)) if datetime self-test failed or datetime was never set.*

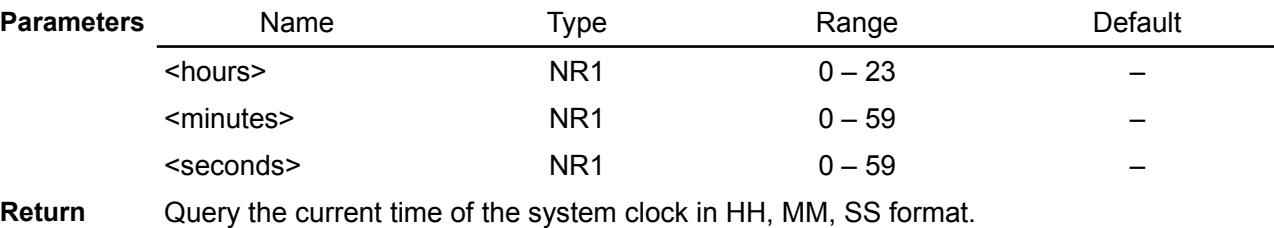

**Usage** SYST:TIME?

**example** 15, 10, 33

**Related**  \*TST?

**Commands** DIAGnostic[:INFOrmation]:TEST? SYSTem:DATE SYSTem:FORMat:TIME

#### <span id="page-173-1"></span>**5.18.91. SYSTem:TIME:DST**

- **Syntax** SYSTem:TIME:DST {<rules>} SYSTem:TIME:DST?
- **Description** Use this command to define daylight saving time (DST) rules used in your region.

*Firmware v1.0 support limited number of region: Europe, US/Canada and Australia/New Zealand.* 

<span id="page-173-0"></span>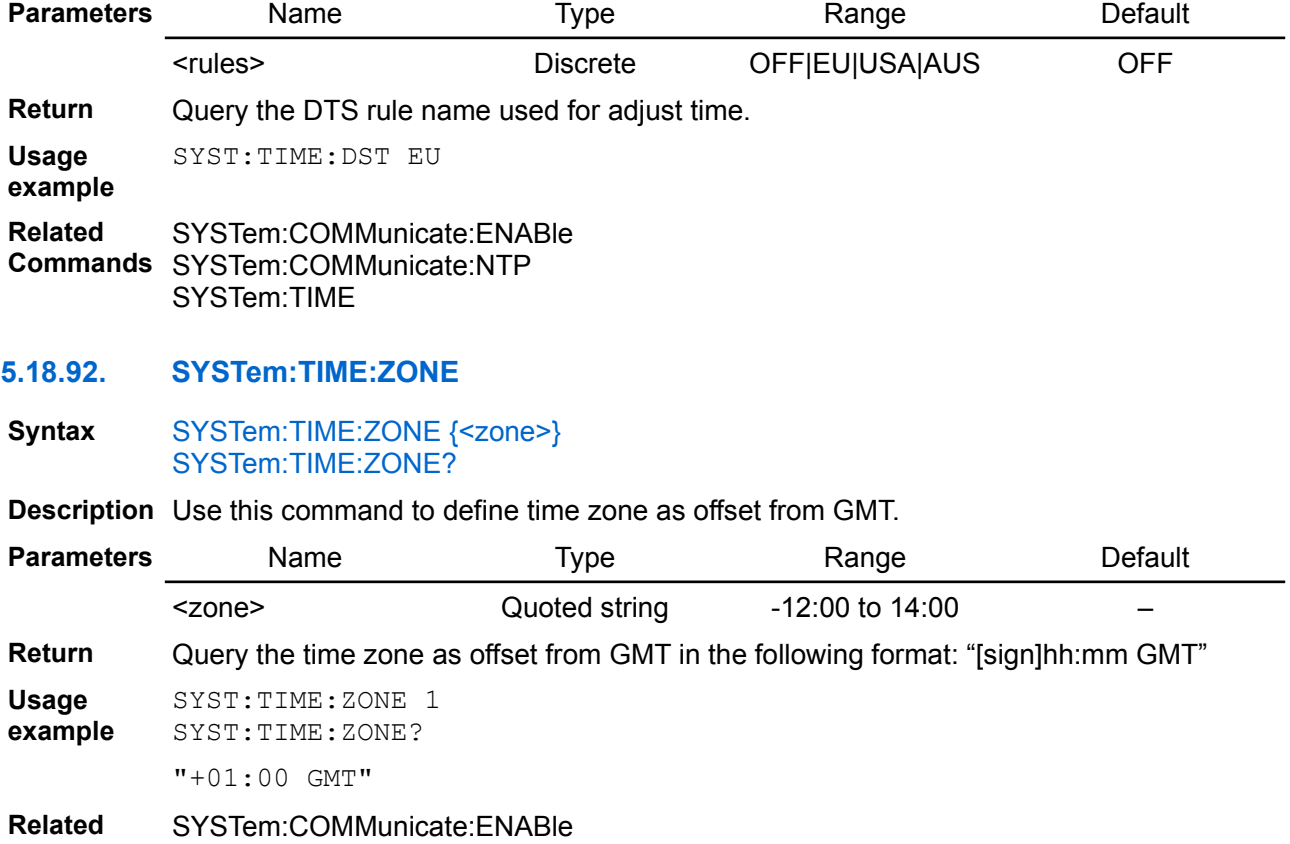

**Commands** SYSTem:COMMunicate:NTP SYSTem:TIME

### <span id="page-174-0"></span>**5.18.93. SYSTem:VERSion?**

#### **Syntax** SYSTem:VERSion?

- **Description** This command returns the version of the SCPI (Standard Commands for Programmable Instruments) standard with which the instrument is in compliance
- **Return** The command returns a string in the form "YYYY.V", where YYYY represents the year of the version and V represents a version for that year.

**Usage** SYST:VERS?

**example** 1999.0

# *5.19. TRIGger*

The BB3's triggering system allows a change in output voltage, current or start internal data logging when receiving a trigger from selected source. Triggering the BB3 is a multi-step process and consists of the following steps:

- An output has to be selected (the INSTrument:SELect command) following by configuring the BB3 for the triggered output level by using CURRent:TRIGgered and VOLTage:TRIGgered commands.
- The source from which the BB3 will accept the trigger must be specified. The BB3 could accept e.g. a BUS (software) trigger or an IMMediate trigger from the remote interface.
- The time delay between the detection of the trigger on the specified trigger source and the start of any corresponding output change can be programmed if needed. Such time delay is valid only for the BUS trigger source.
- Trigger programming is completed by providing an INITiate[:IMMediate] command. If the IMMediate source is selected, the selected output is set to the triggered level immediately. But if the trigger source is the BUS, the BB3 is set to the triggered level after receiving the \*TRG command.

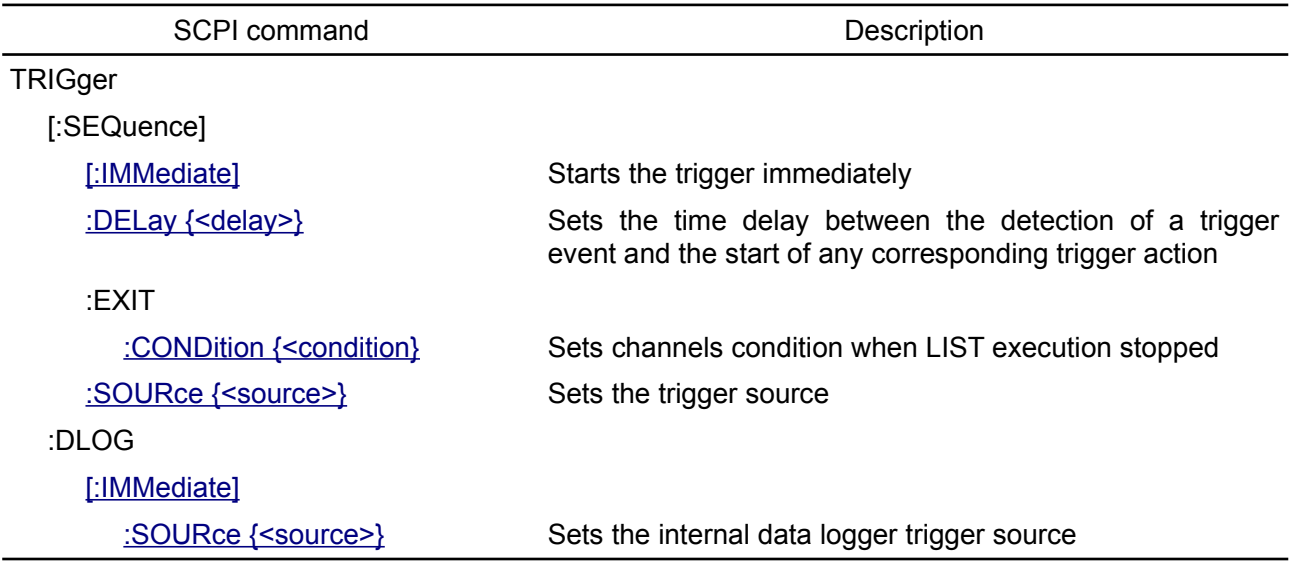

## <span id="page-175-1"></span>**5.19.1. TRIGger[:SEQuence][:IMMediate]**

### **Syntax** TRIGger[:SEQuence][:IMMediate]

**Description** This event command causes a defined LIST to immediately start without the selected trigger occurring.

**Usage example** TRIG **Related Commands** \*TRG

### <span id="page-175-0"></span>**5.19.2. TRIGger[:SEQuence]:DELay**

- **Syntax** TRIGger[:SEQuence]:DELay {<delay>} TRIGger[:SEQuence]:DELay?
- **Description** This command sets the time delay between the detection of an event on the specified trigger source and the start of any corresponding trigger action on the peripheral module output.

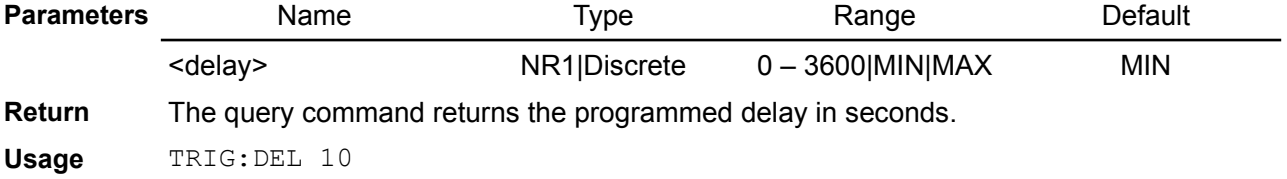

#### **example**

### <span id="page-176-1"></span>**5.19.3. TRIGger[:SEQuence]:EXIT:CONDition**

**Syntax** TRIGger[:SEQuence]:EXIT:CONDition {<condition>} TRIGger[:SEQuence]:EXIT:CONDition?

**Description** This command sets channels condition when LIST execution is not prematurely stopped (e.g. with ABORt command or by user action). Use [SOURce[<n>]]:LIST:COUNt to set finite number of LIST loops.

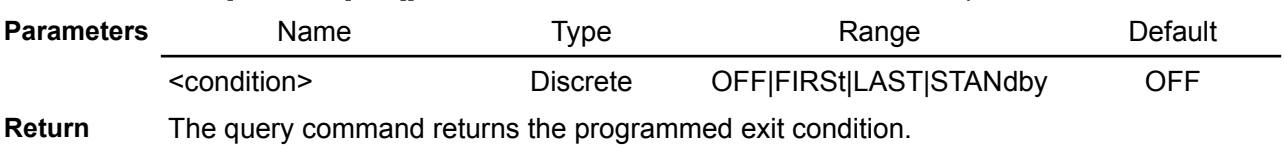

**Usage** TRIG:EXIT:COND STAN

**example**

**Related Commands** INITiate ABORt [SOURce[<n>]]:LIST:COUNt [SOURce[<n>]]:CURRent:MODE [SOURce[<n>]]:VOLTage:MODE

### <span id="page-176-0"></span>**5.19.4. TRIGger[:SEQuence]:SOURce**

### **Syntax** TRIGger[:SEQuence]:SOURce {<source>} TRIGger[:SEQuence]:SOURce?

**Description** This command selects the source from which the BB3 will accept a trigger.

- BUS enables LAN and serial (via USB) triggering using the \*TRG command.
- IMMediate the BB3 executes a complete trigger operation immediately after executing the INITiate command without delay.
- MANual enables triggering by selecting the encoder knob switch.
- $PIN < n > -$  selects a digital port pin configured as a trigger input.  $\langle n >$  specifies the pin number.

When the trigger source is set to BUS, the \*WAI command can ensure the synchronization. After executing the \*WAI command, the BB3 will only execute new command when all the pending operations are completed.

Also when the trigger source is set to BUS, you can use the \*OPC command to report that the operation is completed. The \*OPC? command will return "1" to the output buffer and the \*OPC command will set the bit 0 (OPC bit, operation complete) in the standard event register when the operation is finished.

The wait for the BUS, EXTernal, or KEY trigger can be bypassed by sending the TRIGger[:SEQuence][:IMMediate] command.

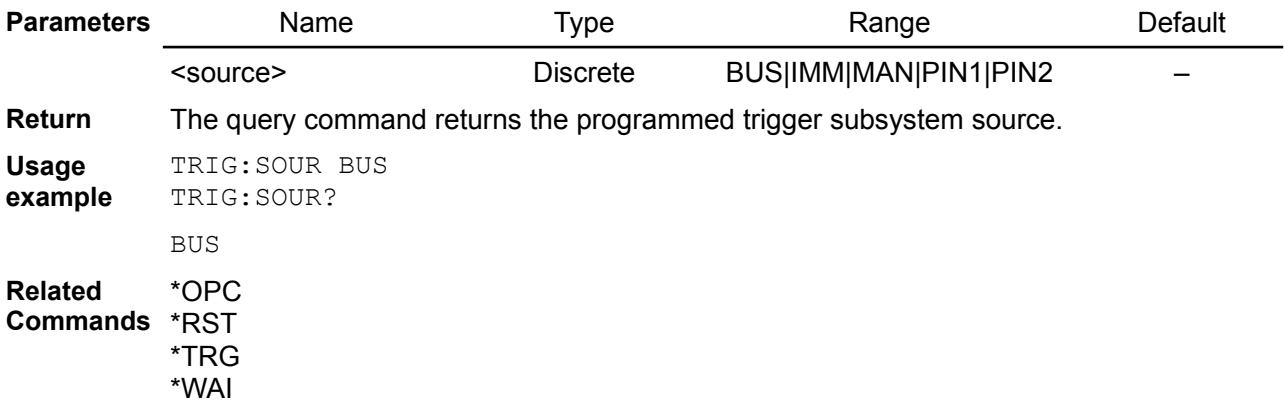

*The APPLy command automatically sets the source to IMMediate.*

ABORt APPLy **INITialize** TRIGger[:SEQuence][:IMMediate]

### <span id="page-177-1"></span>**5.19.5. TRIGger:DLOG[:IMMediate]**

- **Syntax** TRIGger:DLOG[:IMMediate]
- **Description** The command sends an immediate trigger signal to the data logger. This will trigger the internal data log session regardless of the selected trigger source. You must initiate (see the INIT:DLOG command) the data logger before you trigger it.

**Usage** TRIG:DLOG

**example Related**  \*TRG

**Commands** INITialize:DLOG

# <span id="page-177-0"></span>**5.19.6. TRIGger:DLOG:SOURce**

- **Syntax** TRIGger:DLOG:SOURce {<source>} TRIGger:DLOG:SOURce?
- **Description** The command selects the trigger source for the data logger in the same fashion as the TRIGger[:SEQuence]:SOURce command.

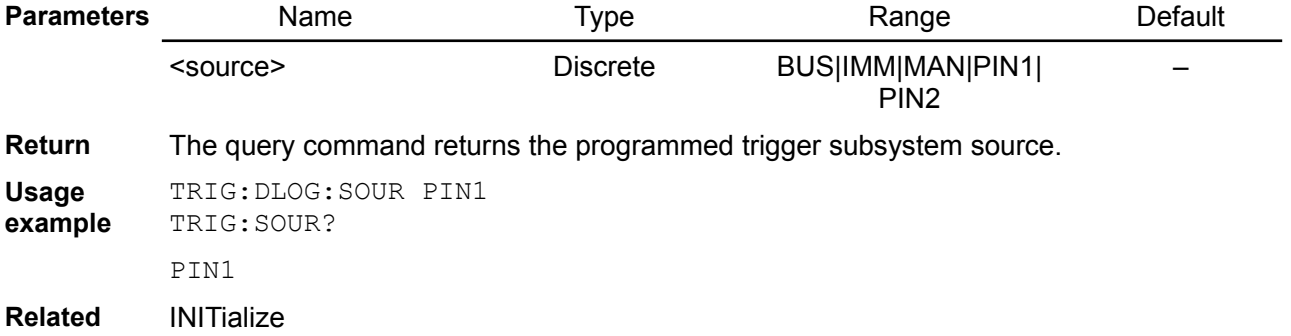

**Commands** TRIGger[:SEQuence]:SOURce TRIGger:DLOG[:IMMediate]

# **6. Device-specific (unclassified) commands**

The commands in this section are specific to the BB3, and so are not included in the 1999.0 version of the SCPI standard. However, these commands are designed with the SCPI standard in mind, and they follow all of the command syntax rules defined by the standard.

## **6.1.1. APPLy**

The APPLy command provides the most straightforward method to program the BB3 remotely.

**Syntax** APPLy {<channel>}, {<voltage>} [, <current>] APPLy? {<channel>} [, <query param>]

**Description** This command is a combination of the [INSTrument:SELect](http://www.envox.hr/eez/bench-power-supply/psu-scpi-reference-manual/psu-scpi-subsystem-command-reference/psu-scpi-instrument.html#inst_sel) (or [INSTrument:NSELect](http://www.envox.hr/eez/bench-power-supply/psu-scpi-reference-manual/psu-scpi-subsystem-command-reference/psu-scpi-instrument.html#inst_nsel)), [\[SOURce\[<n>\]\]:VOLTage](http://www.envox.hr/eez/bench-power-supply/psu-scpi-reference-manual/psu-scpi-subsystem-command-reference/psu-scpi-source.html#sour_volt) and [\[SOURce\[<n>\]\]:CURRent](http://www.envox.hr/eez/bench-power-supply/psu-scpi-reference-manual/psu-scpi-subsystem-command-reference/psu-scpi-source.html#sour_curr) commands.

> The APPLy changes the power module's output to the newly programmed values only if the programmed values are valid within the presently selected power module operating range. An execution error will occur if the programmed values are not valid within the selected range. You can substitute MINimum, MAXimum, or DEFault in place of a specific value for the voltage and current parameters (see table below).

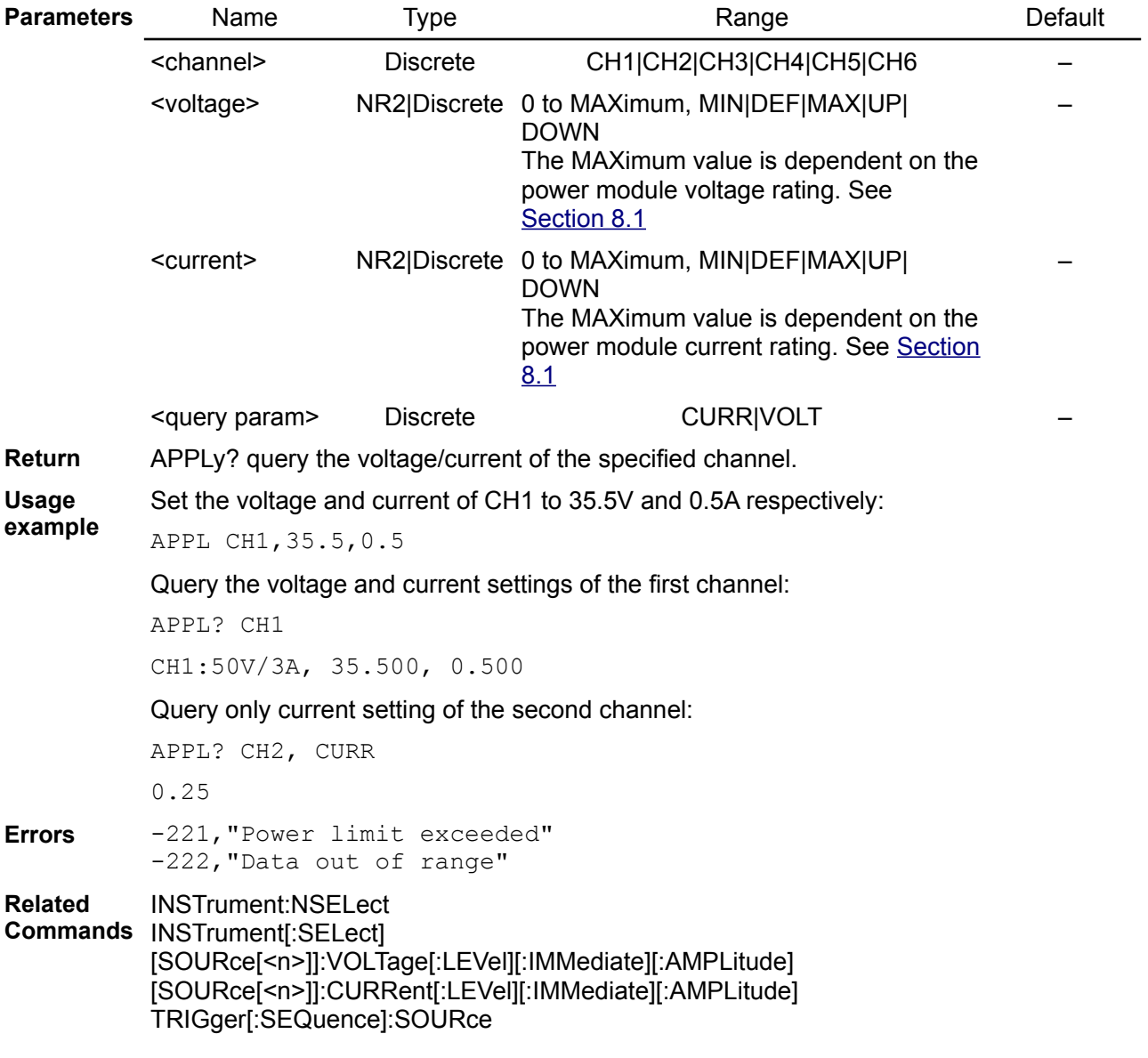

## **6.1.2. DEBUg**

### **Syntax** DEBUg?

**Description** Use this command to collect various runtime information that can be used in debugging

### *EEZ BB3 SCPI reference*

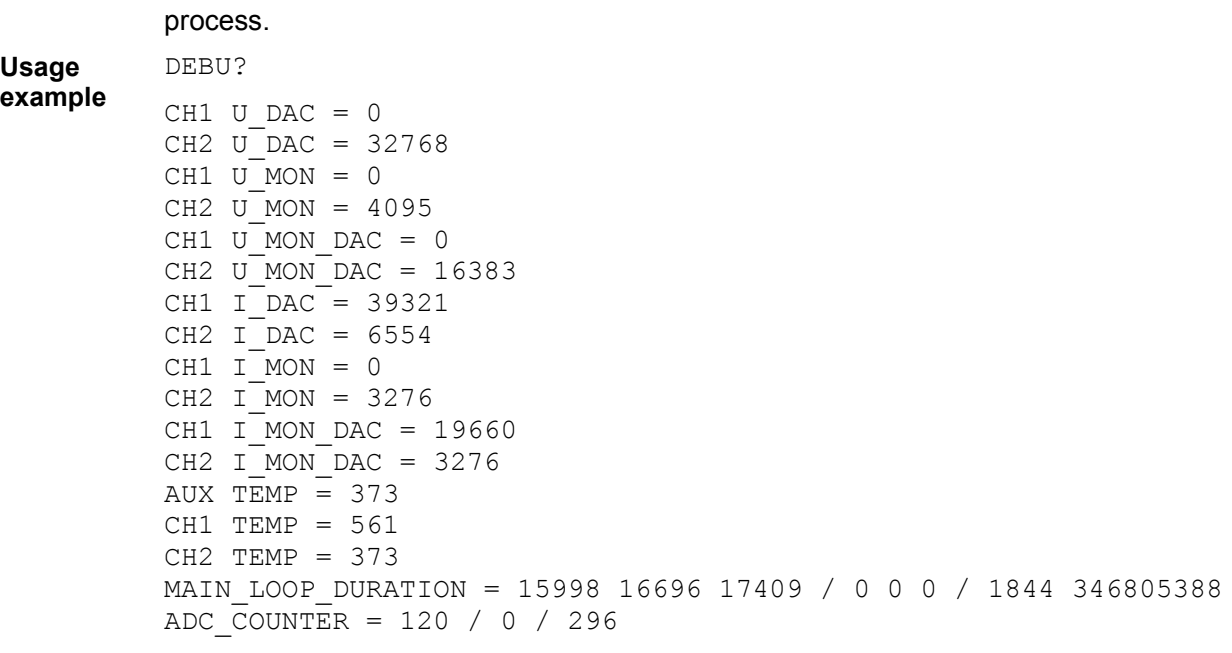

```
Related 
           DIAGnostic[:INFOrmation]:ADC?
```
**Commands**
## **7. Error messages**

The system-defined error/event numbers are chosen on an enumerated ("1 of N") basis. The SCPI-defined error/event numbers and the <error/event\_description> portions of the full queue item are listed here. The first error/event described in each class (for example, -100, -200, -300, -400) is a "generic" error.

## *7.1. Command Error [-199, -100]*

An <error/event number> in the range [-199, -100] indicates that a syntax error has been detected by the BB3's SCPI command parser. The occurrence of an error in this class cause the command error bit (CME, bit 5) in the Standard Event Status Register (see [Section 3.1](https://www.envox.eu/eez-bench-box-3/bb3-scpi-reference-manual/3-registers-and-queues/#std_even_stat_reg)) to be set.

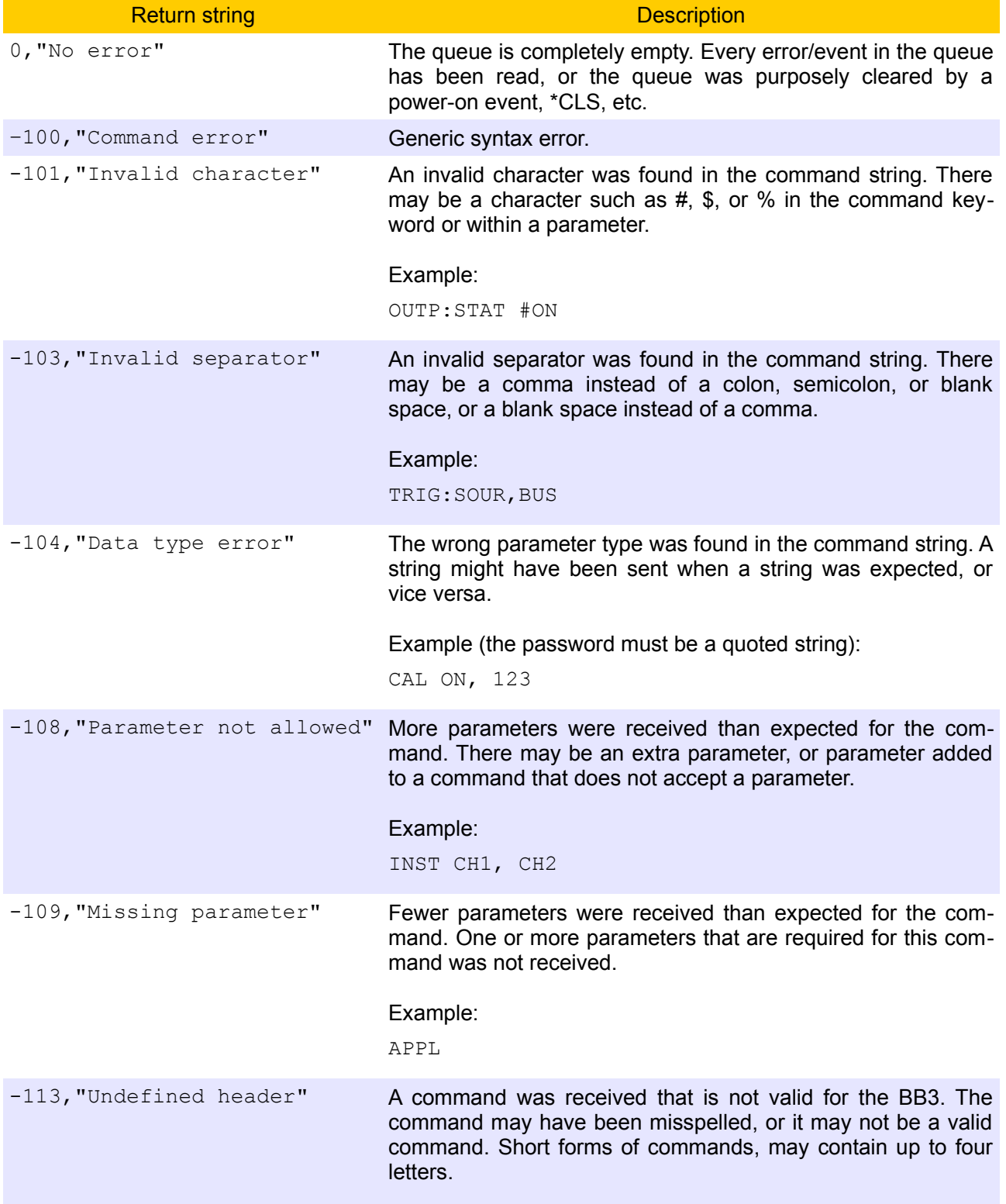

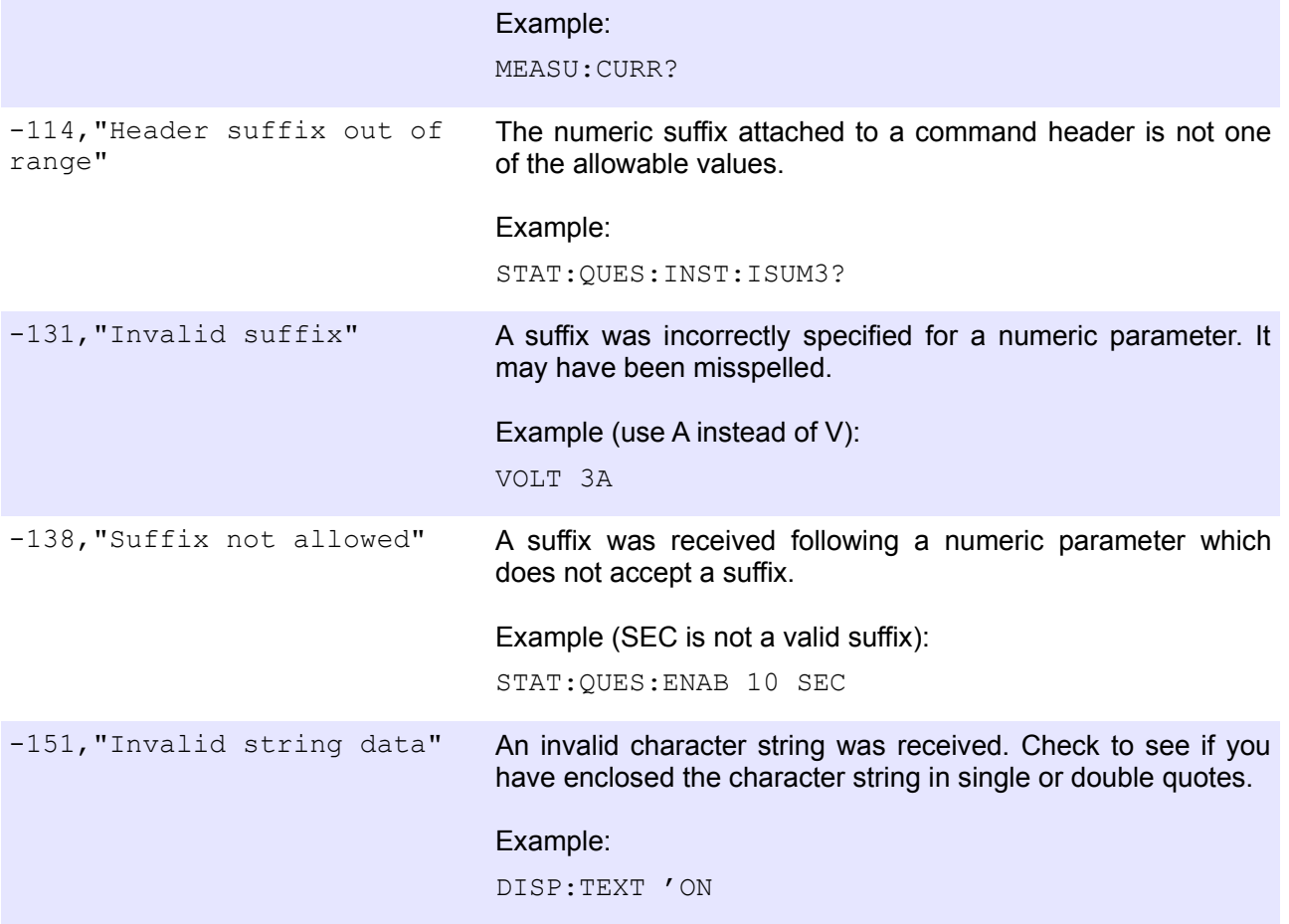

## *7.2. Execution Error [-299, -200]*

An <error/event number> in the range [-299, -200] indicates an error has been detected by the BB3's execution control block. The occurrence of any error in this class sets the execution error bit (EXE, bit 4) in the Standard Event Status Register (see [Section 3.1\)](https://www.envox.eu/eez-bench-box-3/bb3-scpi-reference-manual/3-registers-and-queues/#std_even_stat_reg). One of the following events has occurred:

- A <PROGRAM DATA> element following a header was evaluated by the BB3 as outside of its legal input range, or as otherwise inconsistent with the BB3's capabilities.
- A valid program message could not be properly executed. Probably due to some BB3 condition.

Execution errors will be reported by the BB3 after rounding and expression evaluation has taken place. Rounding a numeric data element, for example, will not be reported as an execution error. Events that generate execution errors will not generate Command Errors, device-specific errors, or Query Errors; see the other error definitions in this section.

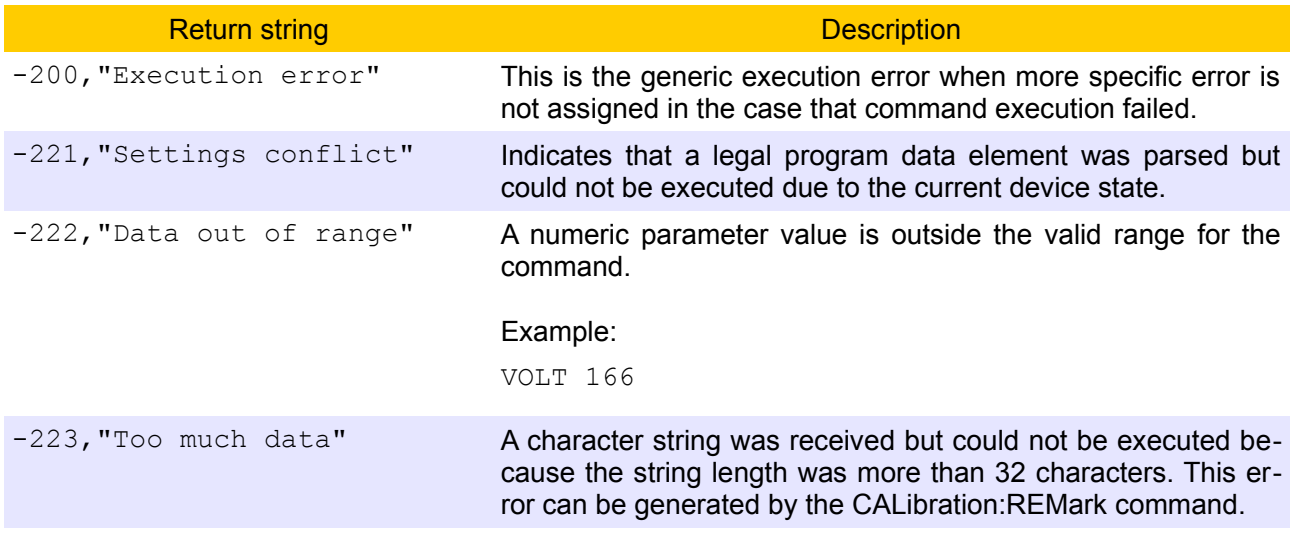

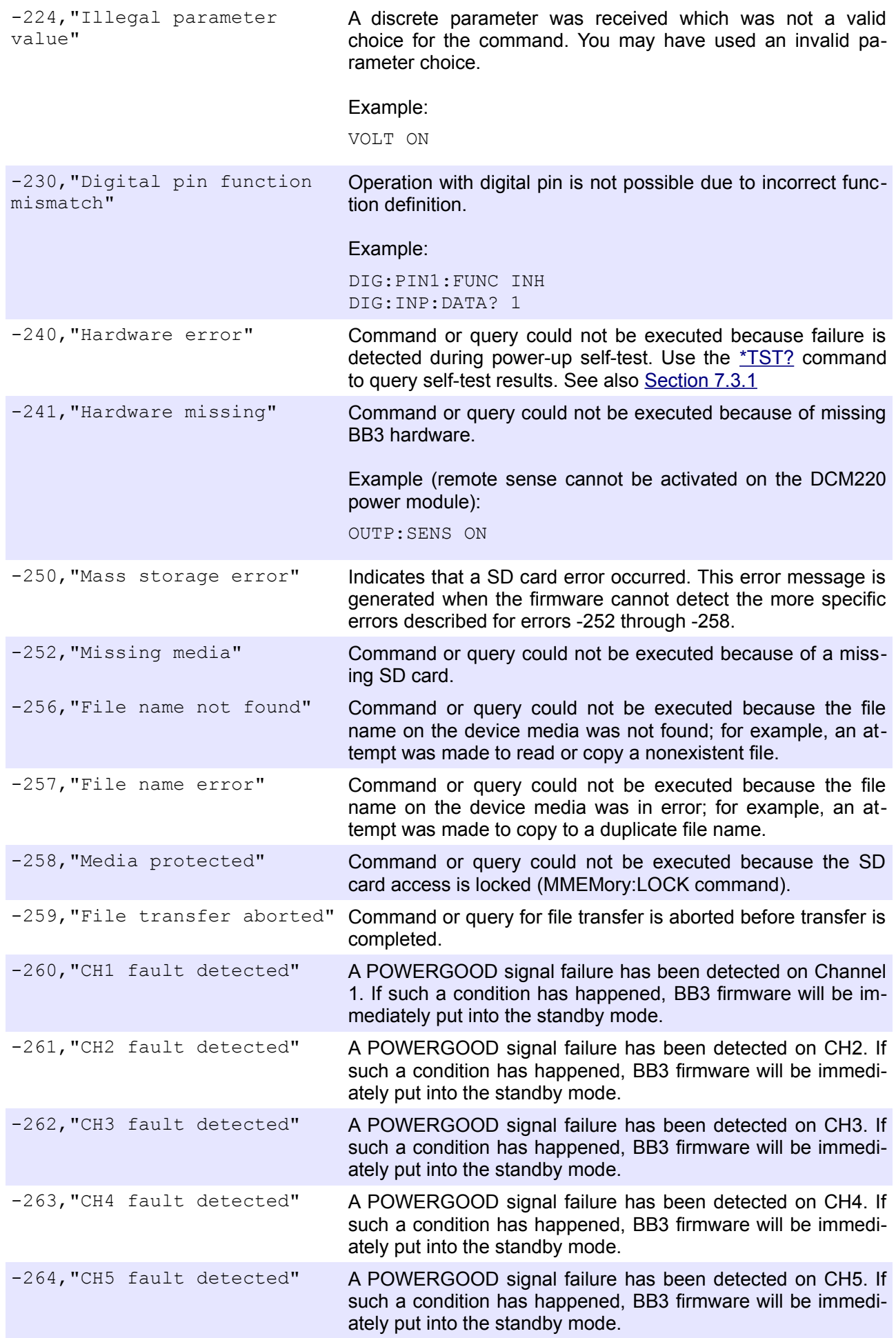

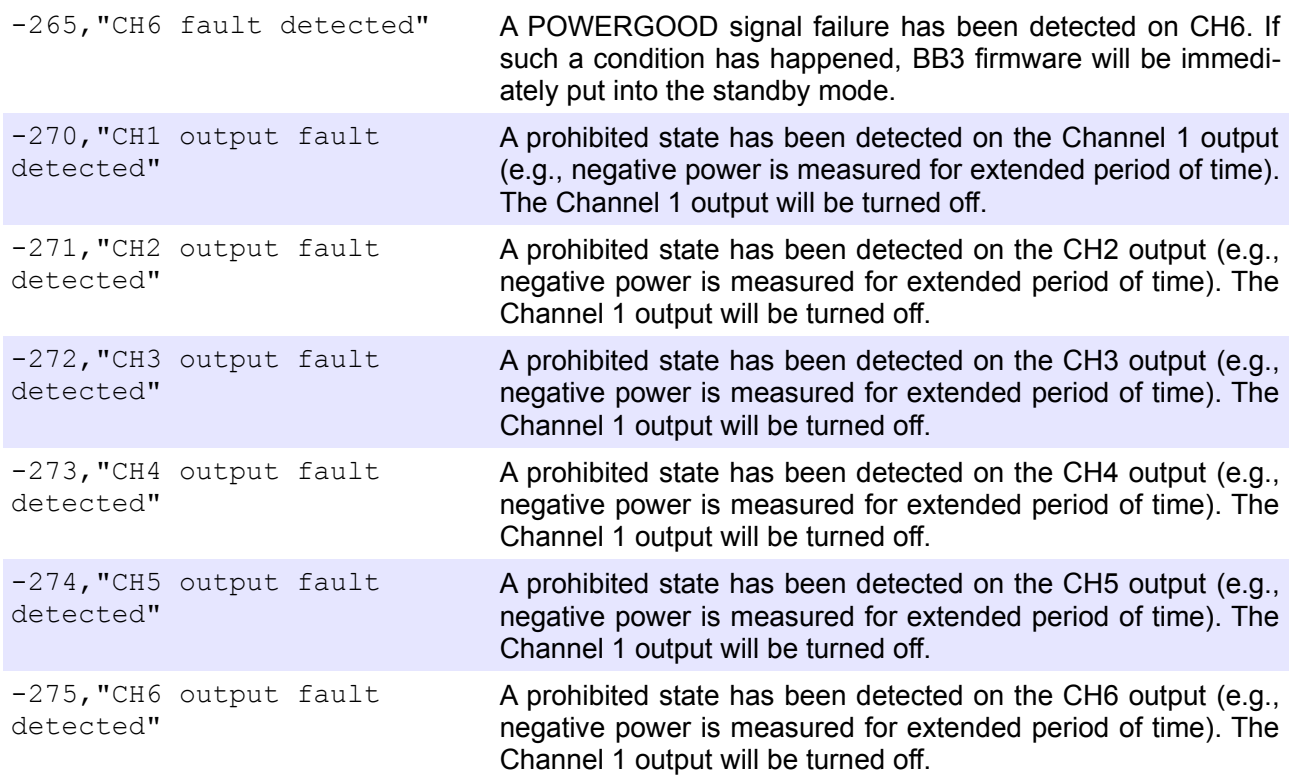

## *7.3. Device-Specific Error [-399, -300], [1, 32767]*

An <error/event number> in the range [-399, -300] or [1, 32767] indicates that the BB3 has detected an error which is not a command error, a query error, or an execution error. Most likely, some BB3 operations did not properly complete, possibly due to an abnormal hardware or firmware condition. These codes are also used for self-test response errors. The occurrence of any error in this class sets the device-specific error bit (DDE, bit 3) in the Standard Event Status Register (see [Section 3.1](https://www.envox.eu/eez-bench-box-3/bb3-scpi-reference-manual/3-registers-and-queues/#std_even_stat_reg)).

Events that generate device-specific errors do not generate command errors, execution errors, or query errors; see the other error definitions in this section.

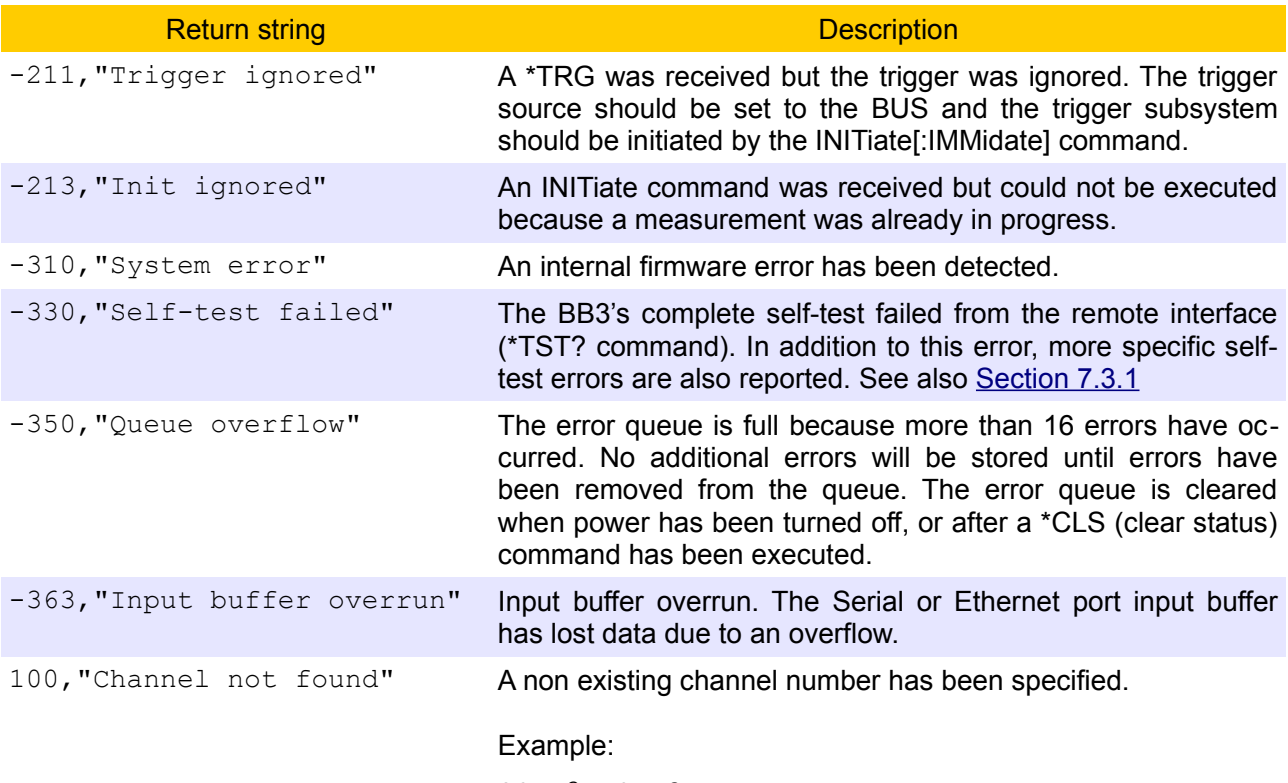

SOUR3:VOLT?

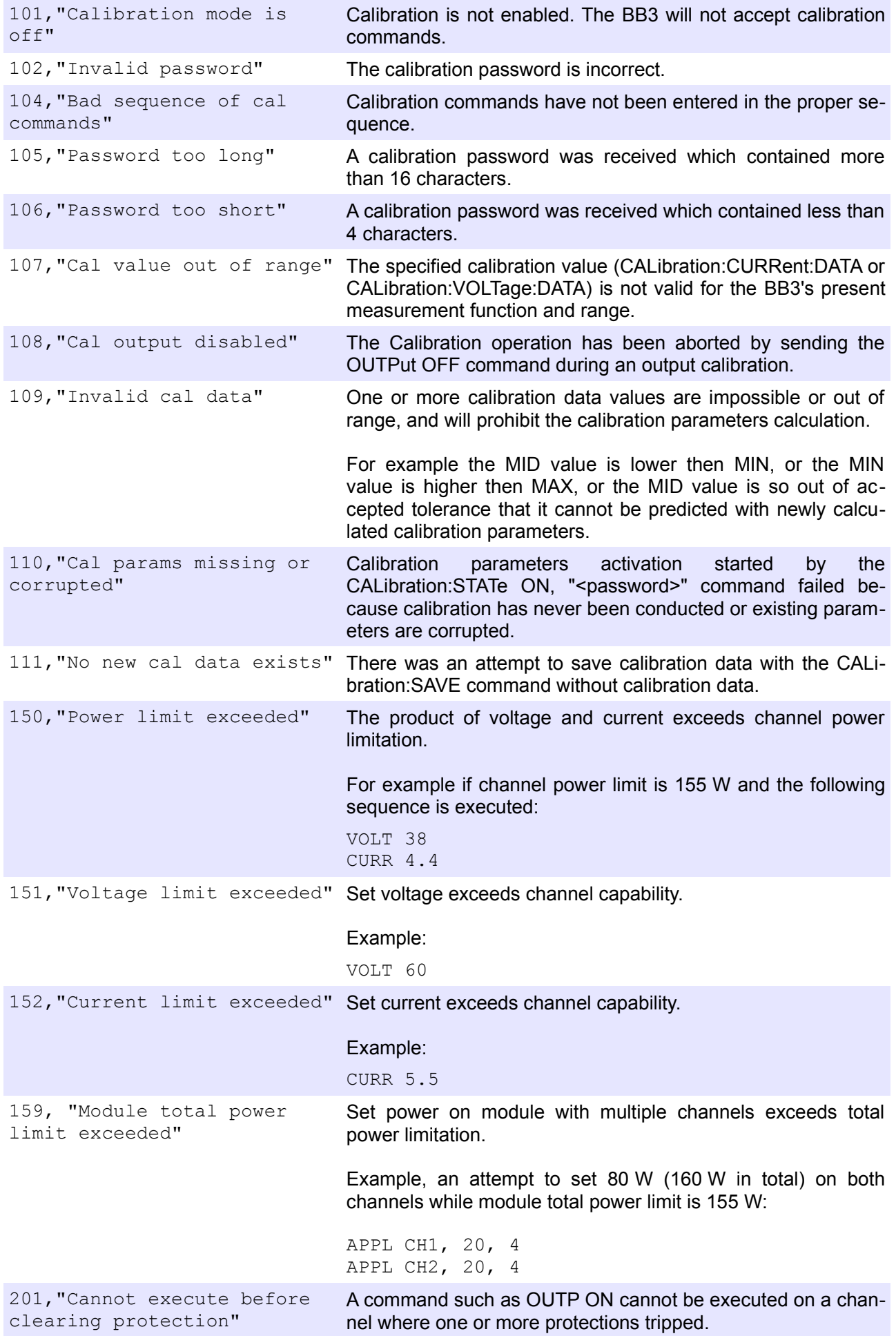

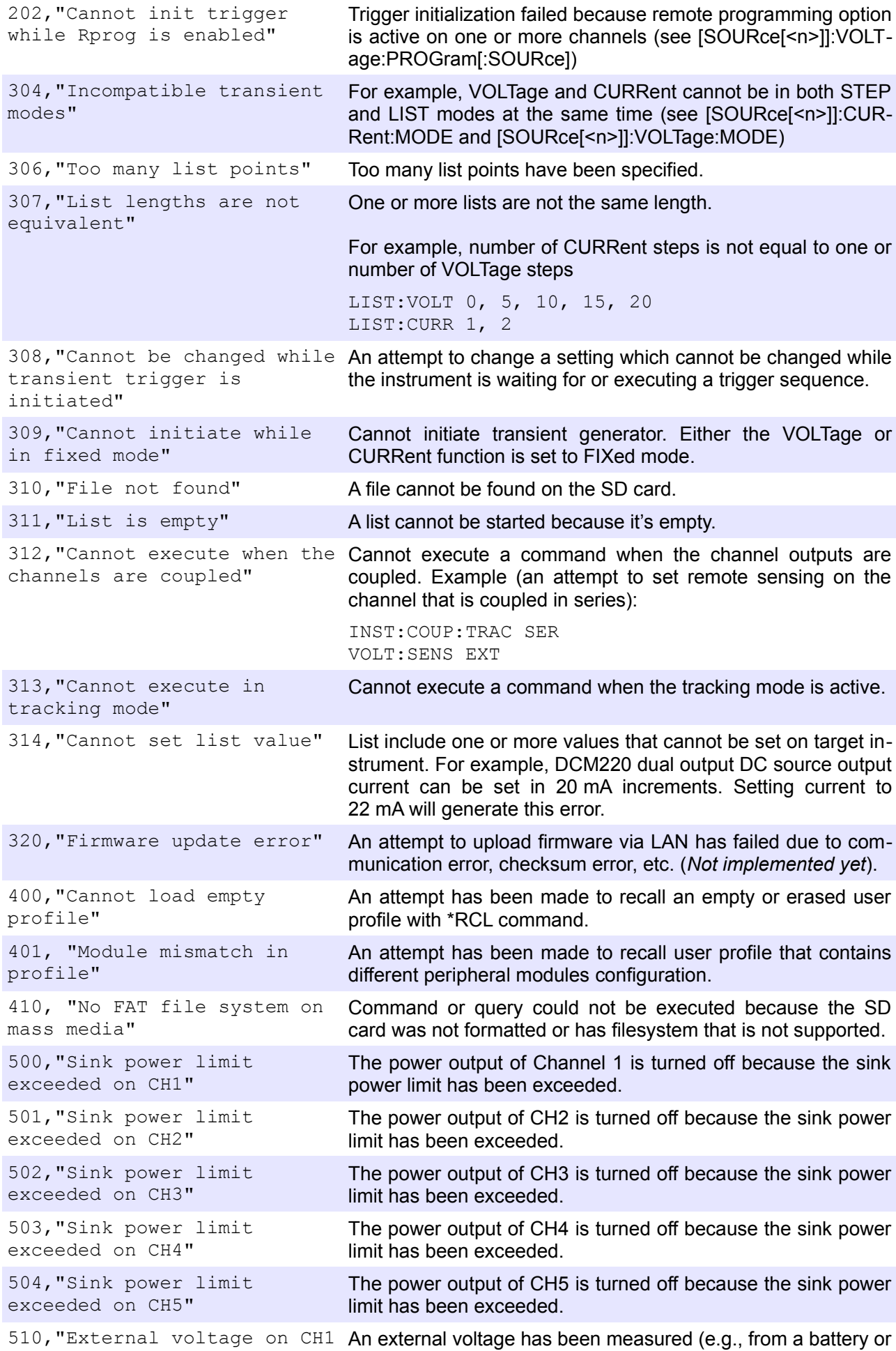

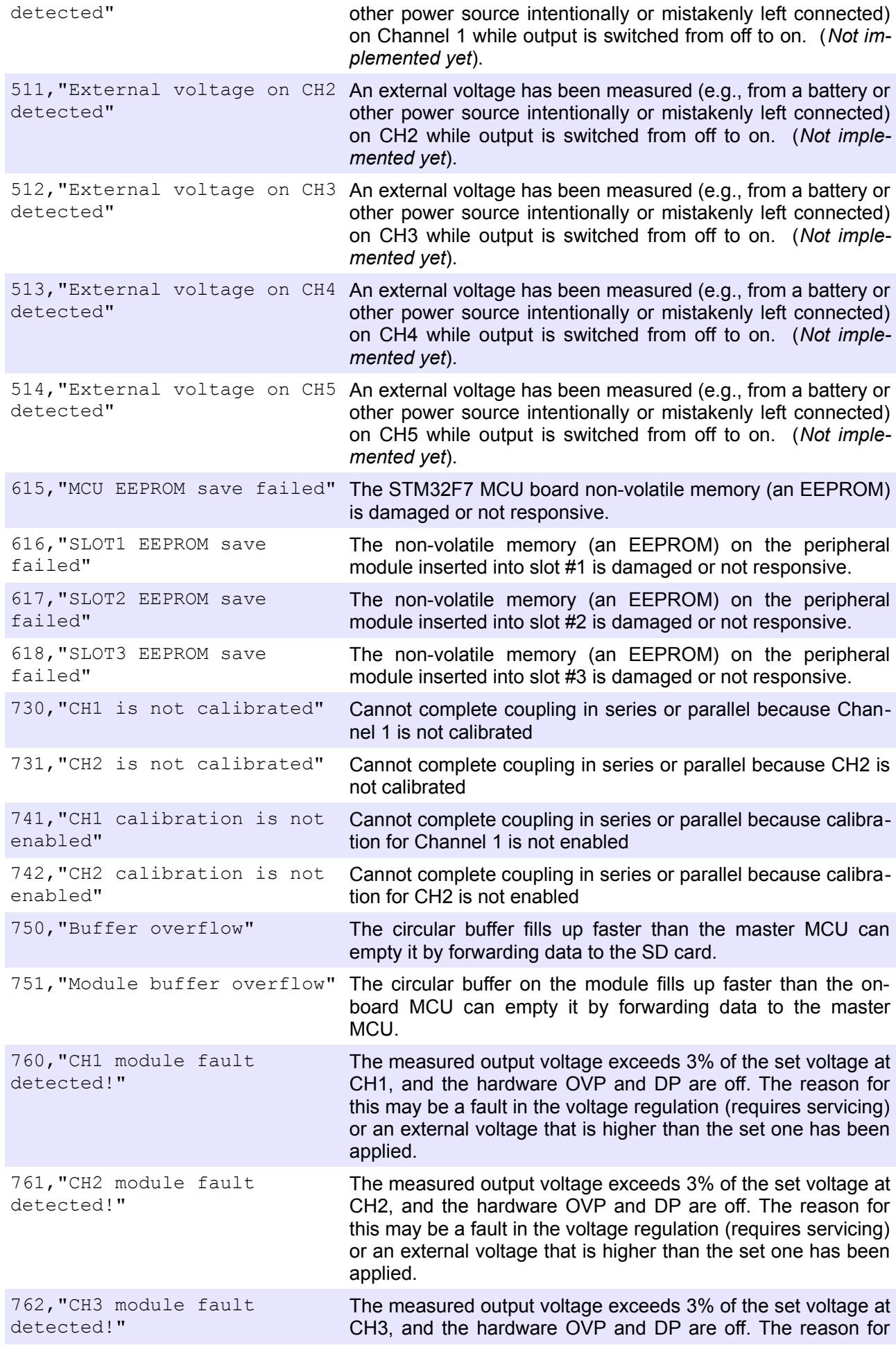

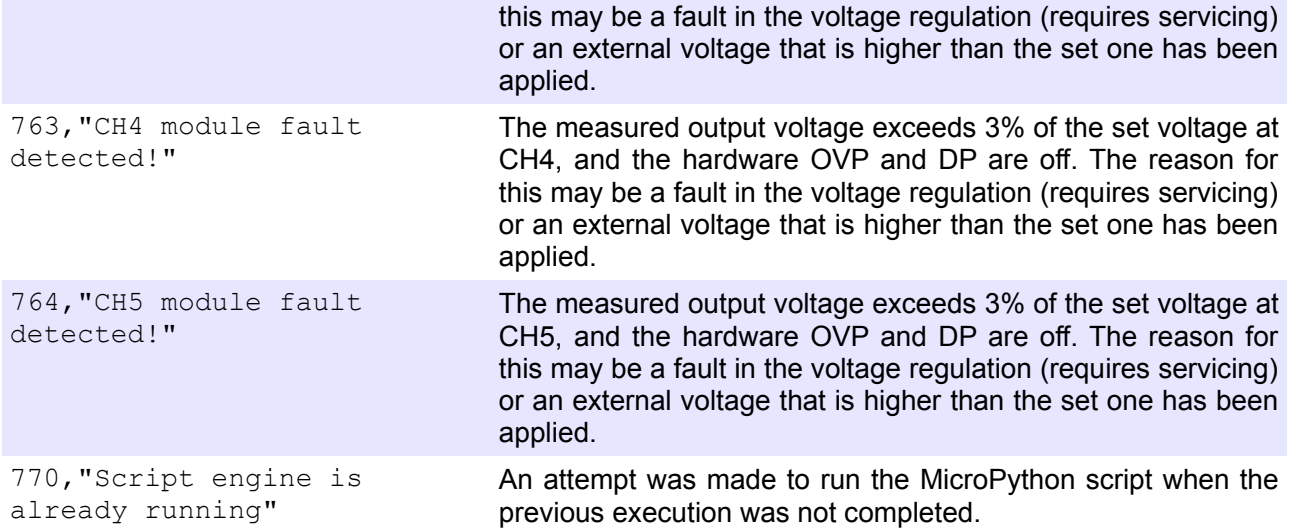

#### <span id="page-187-0"></span>**7.3.1. Self-Test Error Messages**

During power-up, the BB3 will start self-test sequences when communication with all SPI devices that is marked as installed will be established. The scope of the self-test depends on device capability and it could vary from simply reading device registers, and waiting for expected responses to more complex operations such as setting DAC registers and reading back those values using the ADC (if ADC test passed). Every test failure will be announced by an error beep, and one error message per failed test will be inserted into the error queue. The device-specific error bit (DDE, bit 3) in the Standard Event Status Register (see [Section 3.1](https://www.envox.eu/eez-bench-box-3/bb3-scpi-reference-manual/3-registers-and-queues/#std_even_stat_reg)) will also be set.

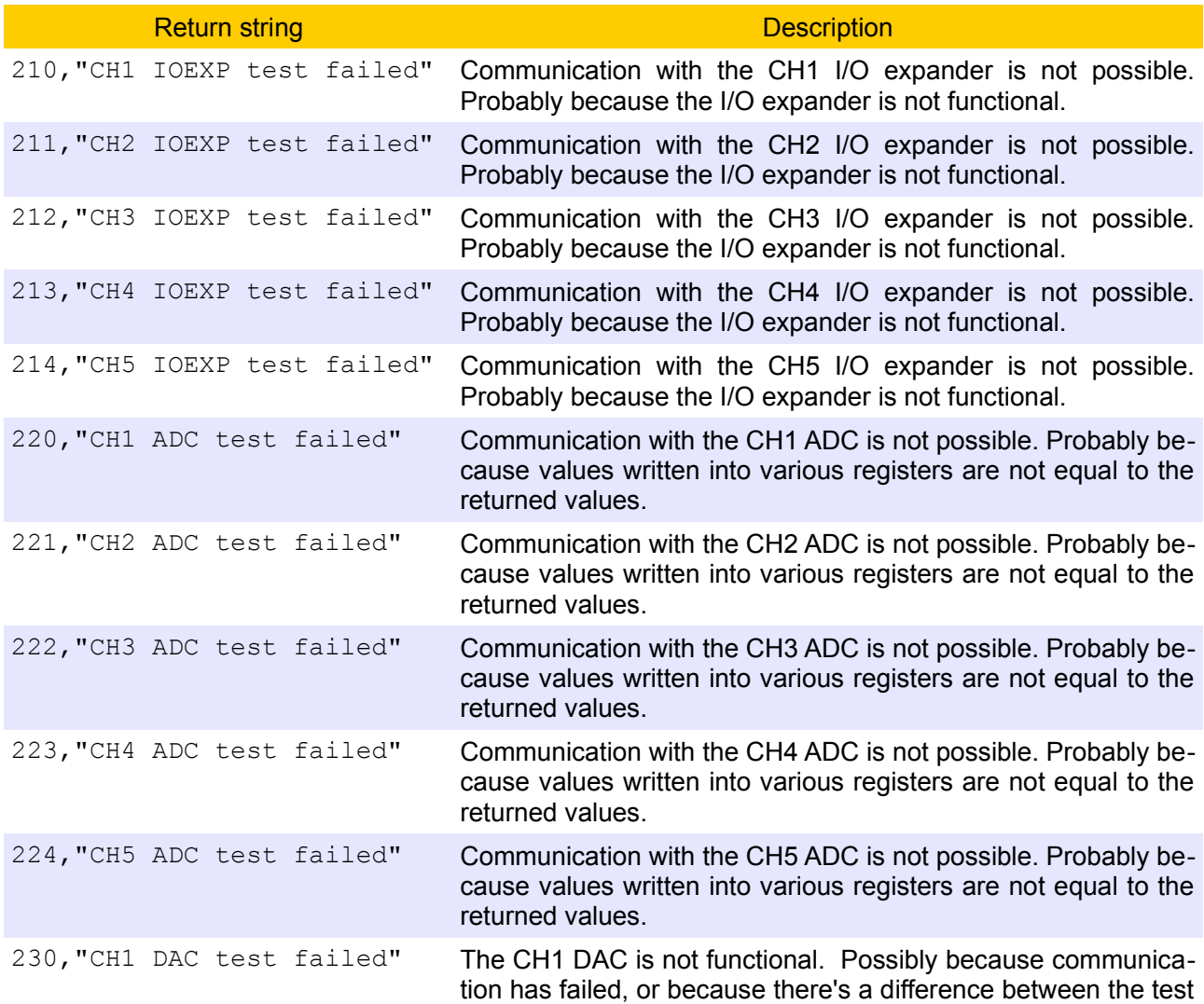

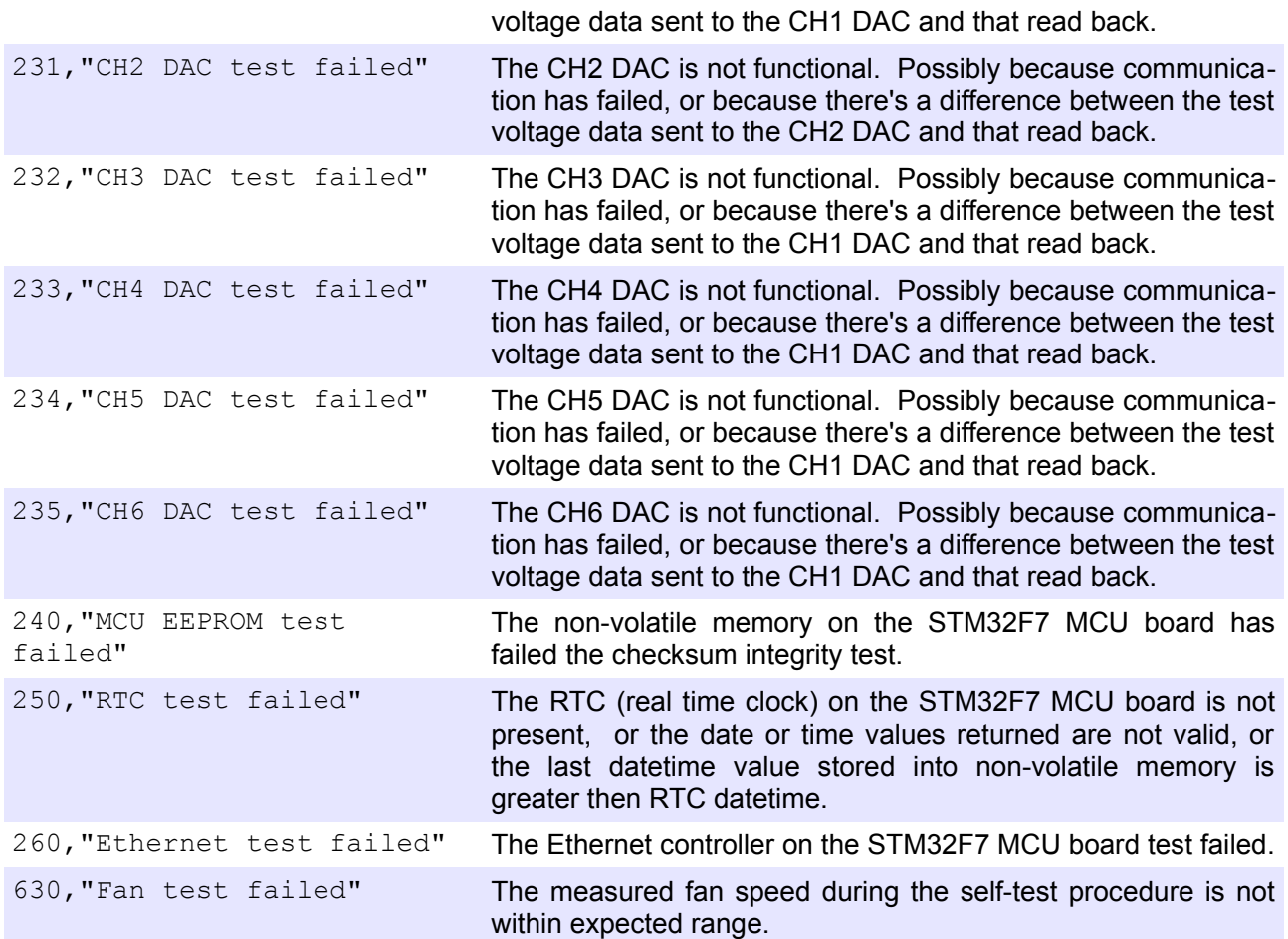

For example, if SPI-bus cable is accidentally not connected, or wrongly wired, on CH1 two errors will be generated and placed into the error queue which can be checked using the following command sequence:

SYST:ERR:COUN? 2 SYST:ERR? 210,"CH1 IOEXP test failed" SYST:ERR? 220,"CH1 ADC test failed"

## **8. Parameters and settings**

## <span id="page-189-0"></span>*8.1. Programming parameters*

The BB3 firmware can be build to support any combination of various type of peripheral modules that that are inserted into BB3 chassis.

Use the [\\*IDN?](https://www.envox.eu/eez-bench-box-3/bb3-scpi-reference-manual/4-common-command-reference#idn) command to find out what channels are defined in the BB3's firmware.

### **8.1.1. Voltage**

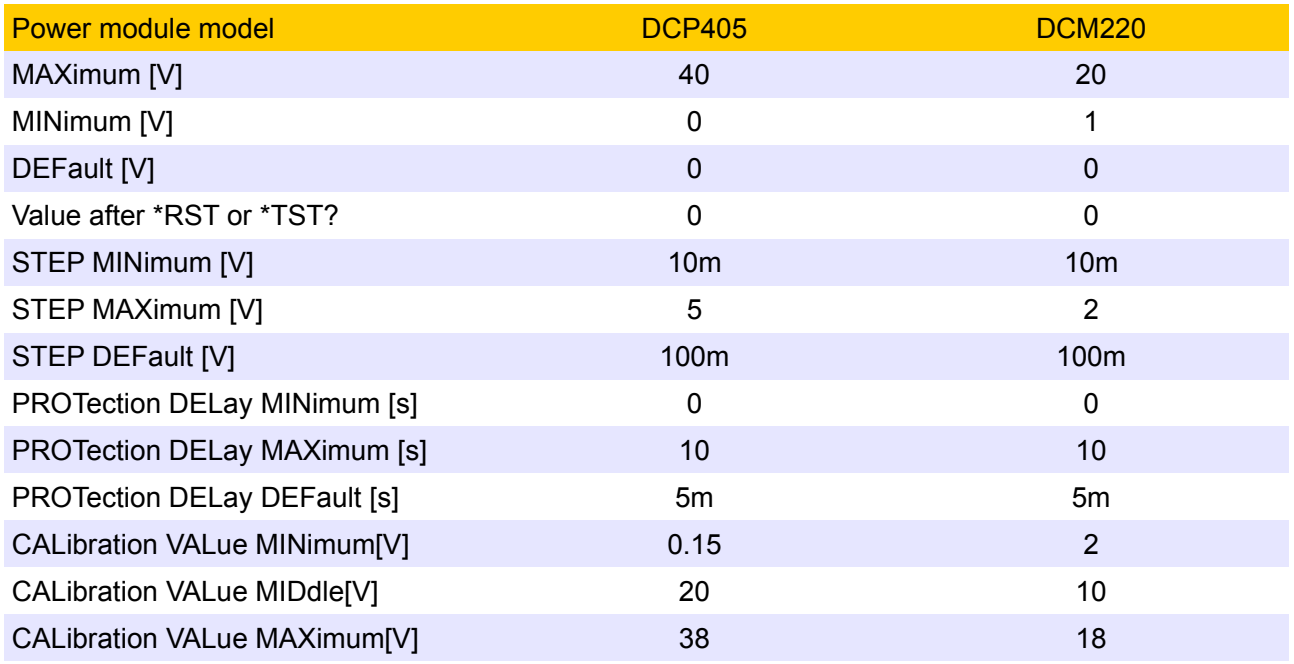

## **8.1.2. Current**

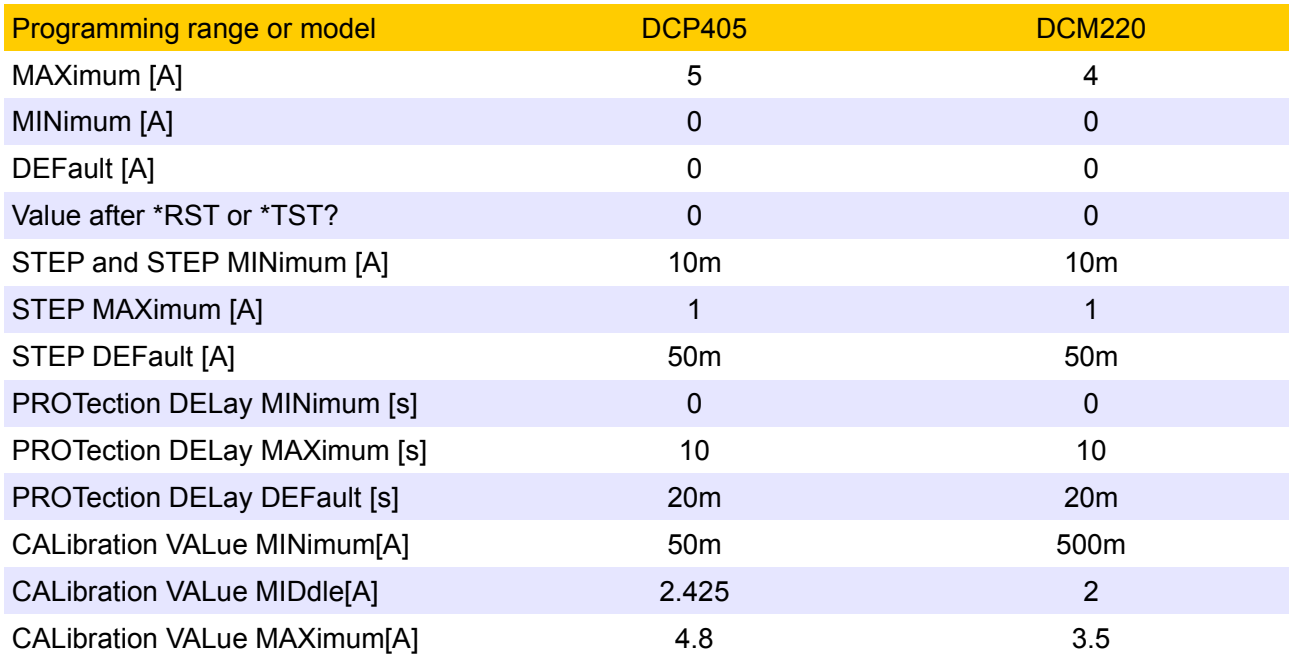

#### **8.1.3. Power**

The total number of possible combinations for the BB3's power parameters is 6, of which two typical examples are given below:

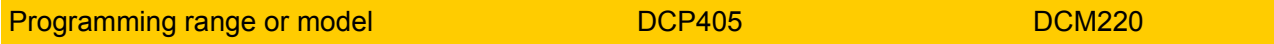

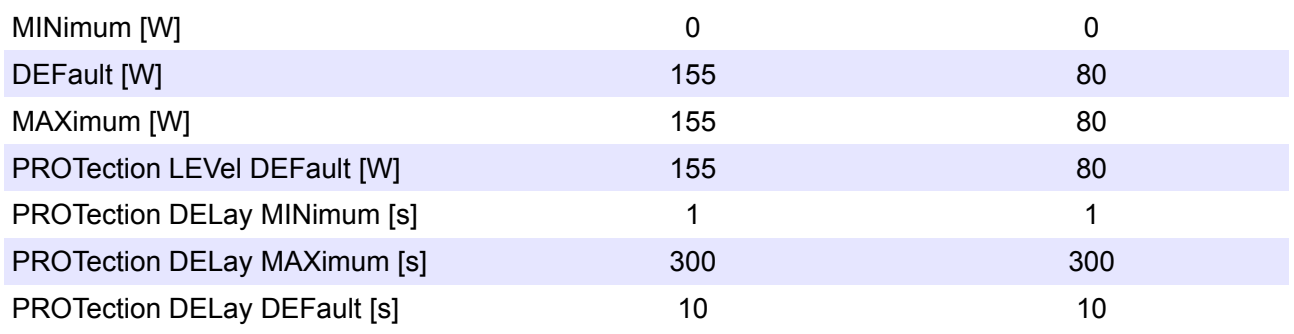

## *8.2. Reset Settings (\*RST)*

At power-on or after execution of the [\\*RST](https://www.envox.eu/eez-bench-box-3/bb3-scpi-reference-manual/4-common-command-reference#rst) common command, device settings will be set to the states listed in the following table. See also the [MEMory:STATe:RECall:AUTO](https://www.envox.eu/eez-bench-box-3/bb3-scpi-reference-manual/5-subsystem-command-reference/5-10-memory#mem_stat_rec_auto) command.

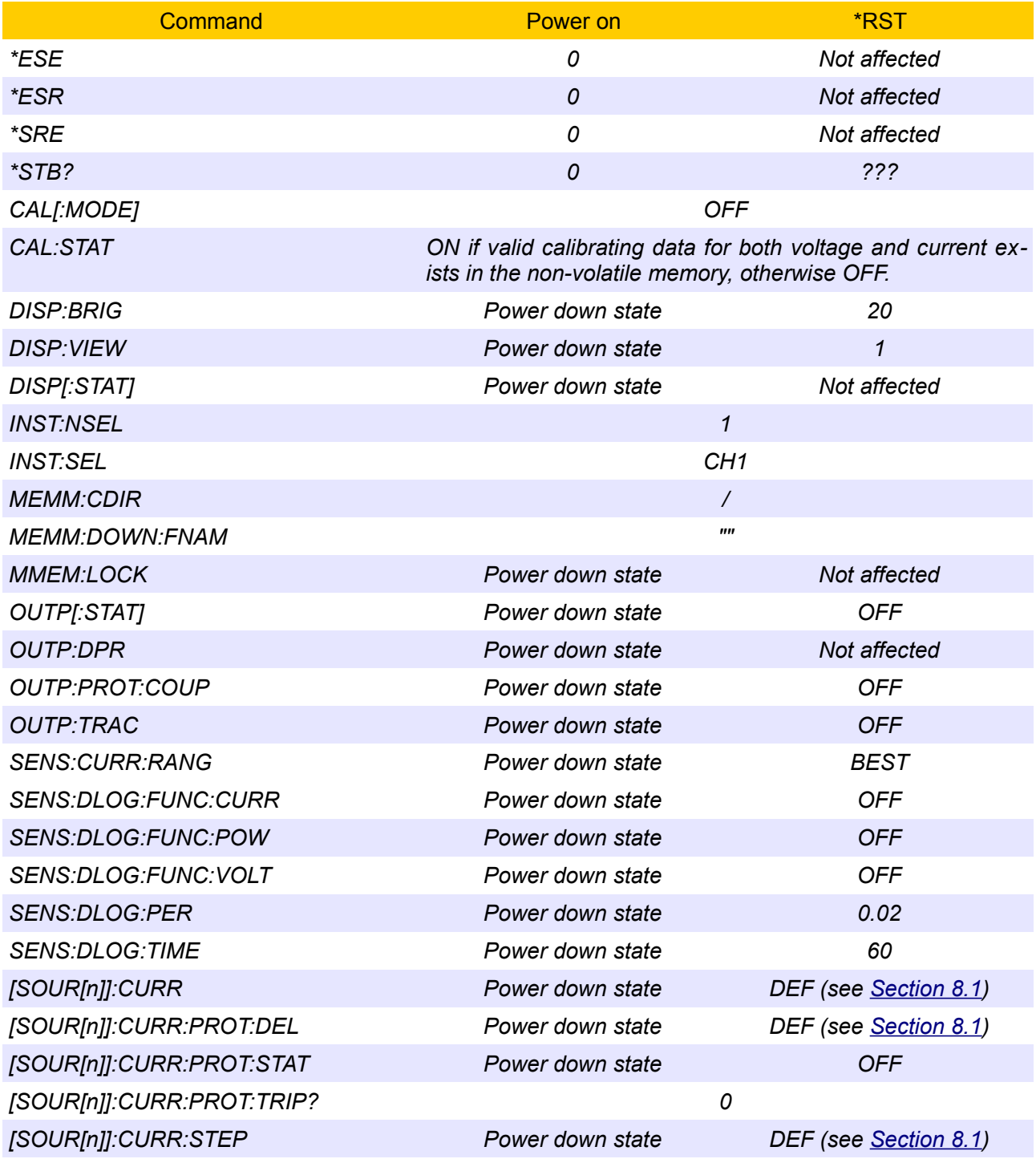

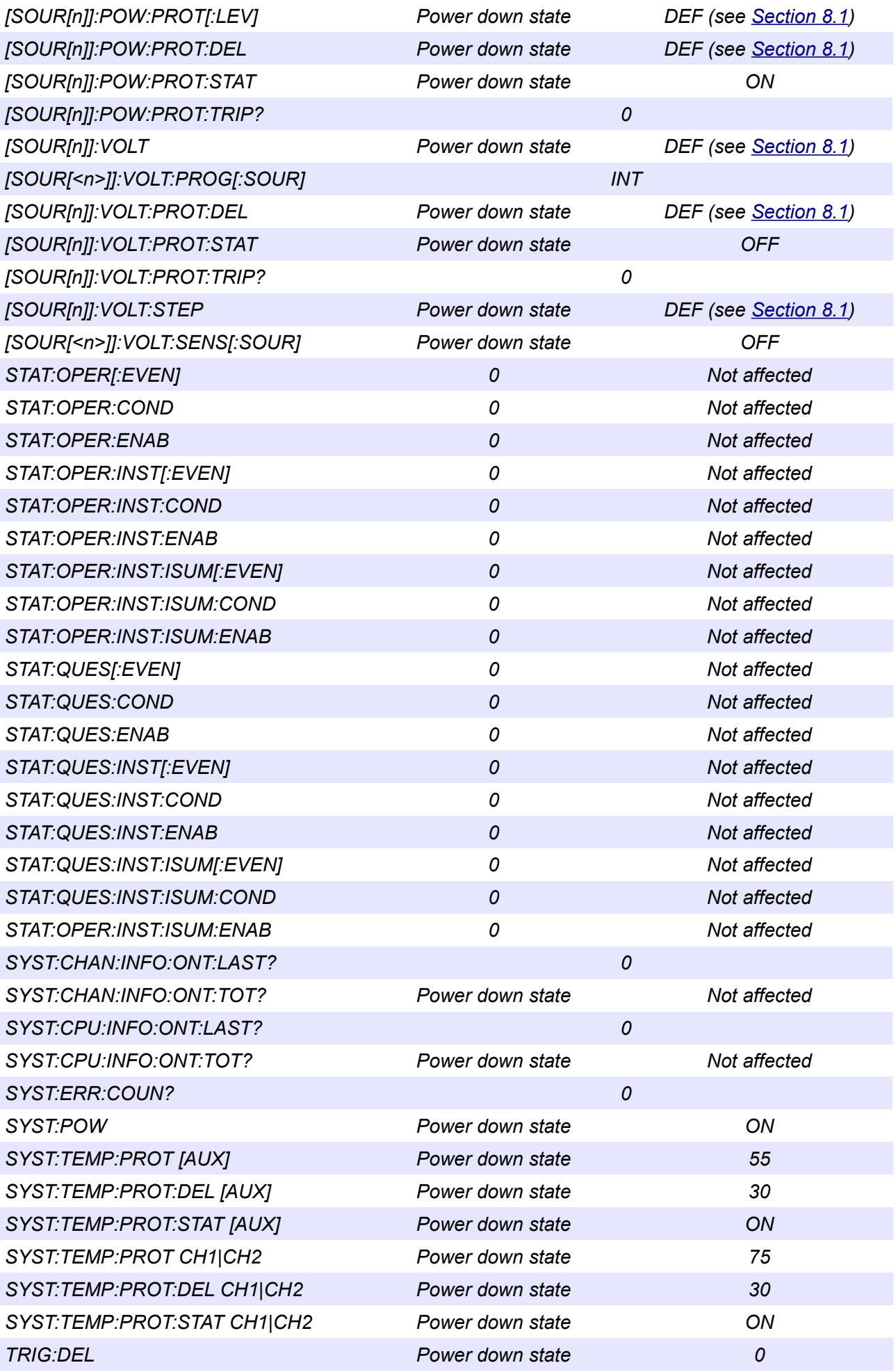

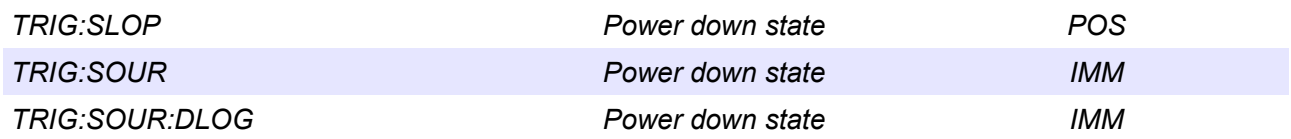

## *8.3. Special modes of operation*

Operations will differ when tracking or any of coupling modes between channels have been selected. The following table shows how special modes of operation affects some features:

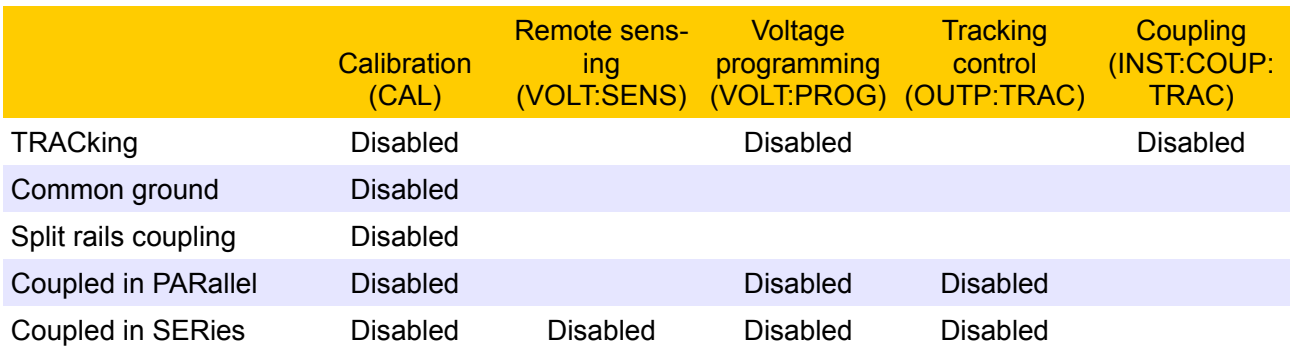

## *8.4. Default settings*

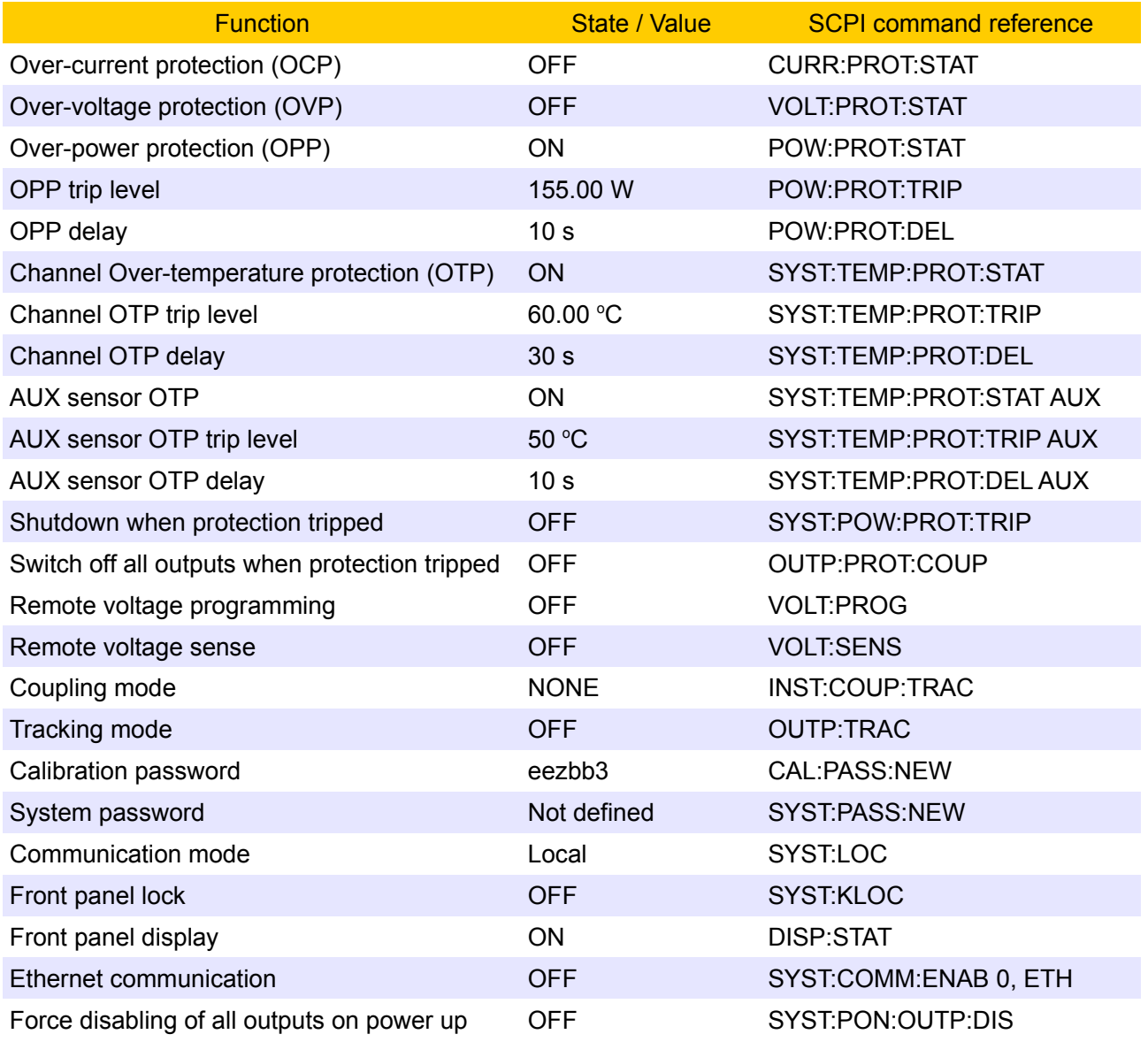

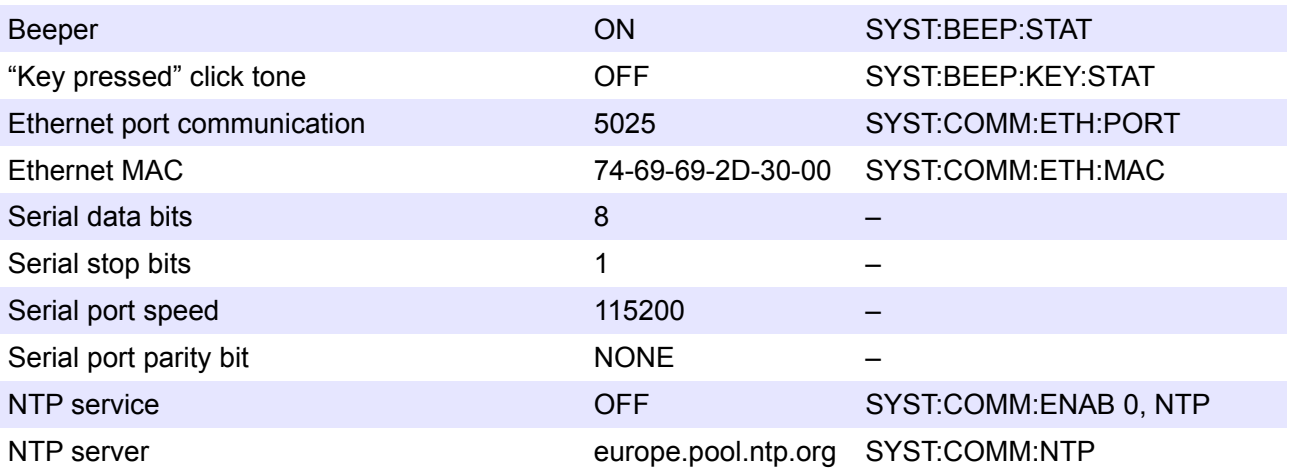

## **9. Software simulator**

The BB3 firmware can be compiled and executed on a Windows, Linux or OS X system. The software simulator is a terminal application that can respond to almost all of currently supported SCPI command described in this document. SCPI commands could be entered directly in the simulator's terminal window (Fig. [4\)](#page-194-0).

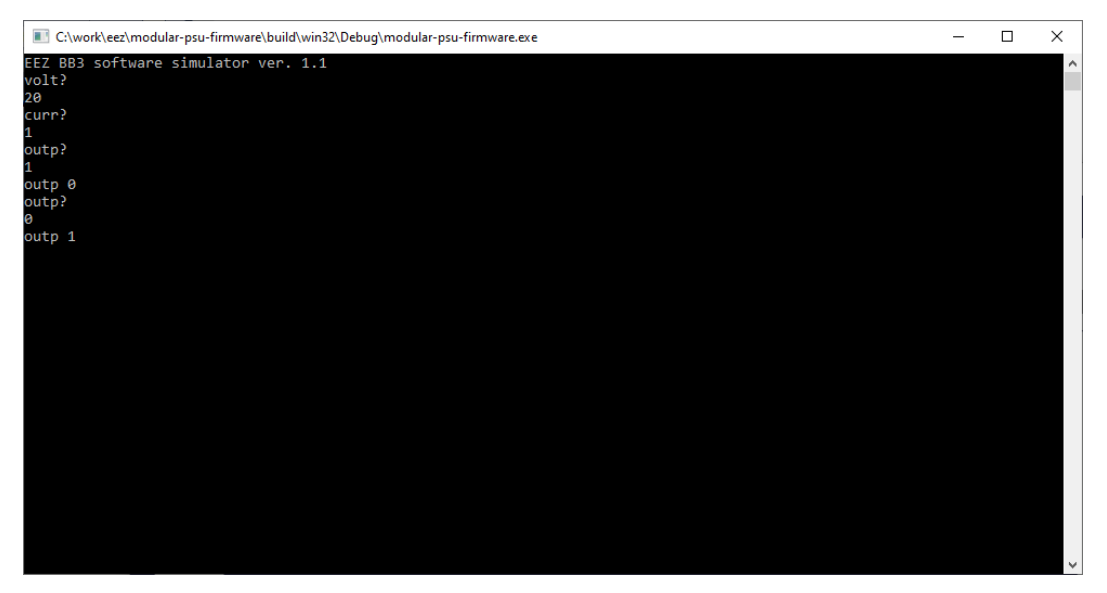

<span id="page-194-0"></span>*Fig. 4: Simulator terminal session*

The simulator also has built-in GUI. When started, a separate window is opened with the picture of the BB3 front panel.

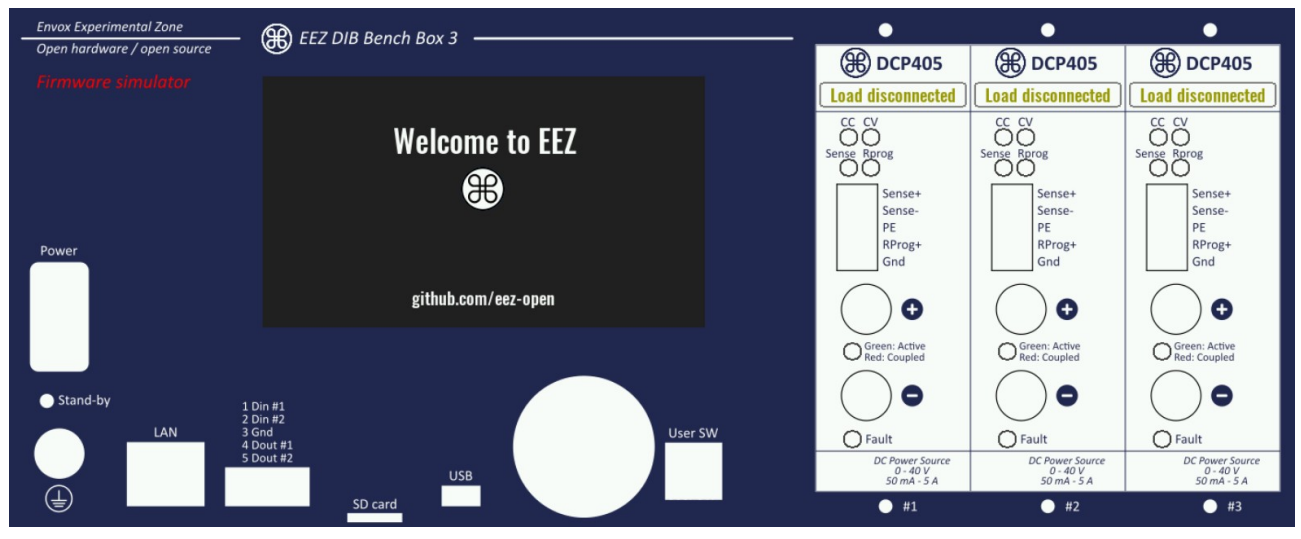

<span id="page-194-1"></span>*Fig. 5: Firmware simulator GUI*

Additionally, firmware features could be evaluated using the Web firmware simulator that can be found on the following address: <https://www.envox.eu/bb3-simulator/index.html>

## *9.1. SIMUlator*

The SIMUlator software subsystem implements a set of unclassified SCPI commands for managing external parameters and events such as load impedance, connection and disconnection of the load, sensor temperature or the BB3 control circuit power supply state. Thus it is possible to exercise the measuring and protection commands that depend on external events.

For example, a MEASure:CURRent? command without a connected load will always return zero, or activation of the VOLTage:PROTection:STATe will automatically trip the OVP signal since a channel in CC operation cannot start when output is switched on, etc.

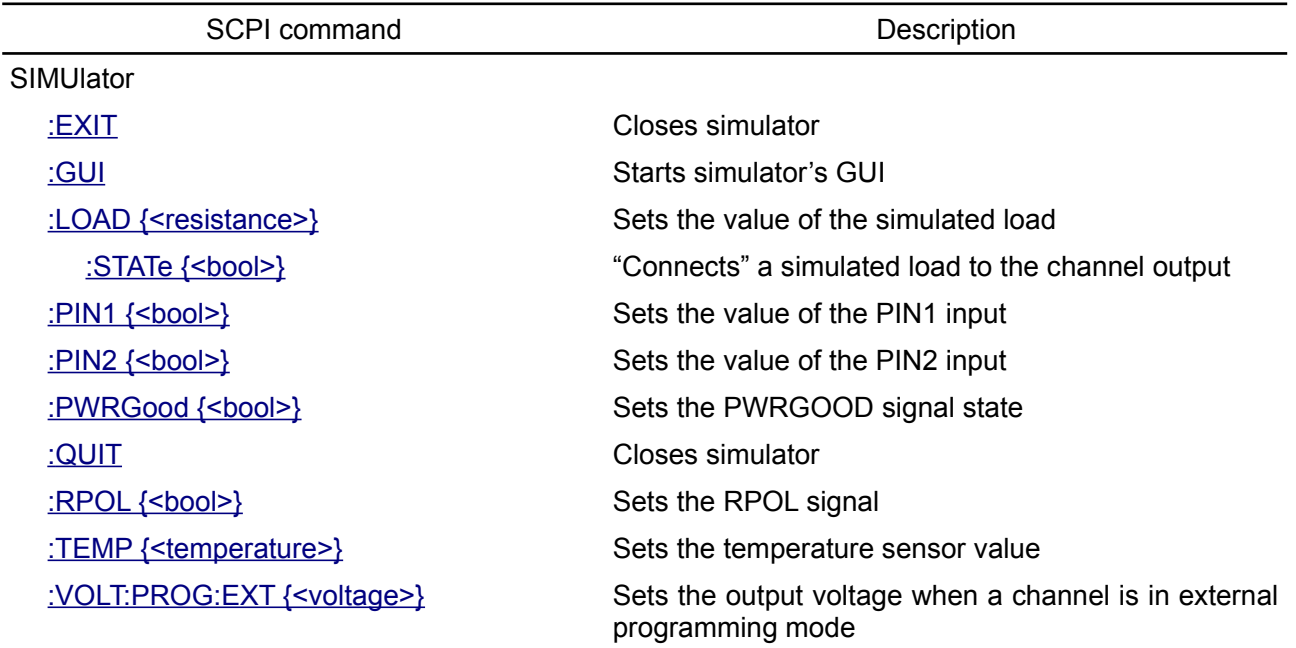

#### <span id="page-195-2"></span>**9.1.1. SIMUlator:EXIT**

**Syntax** SIMUlator:EXIT

**Description** This command close all Simulator windows (terminal and GUI if started).

**Usage example** SIMU:EXIT

#### <span id="page-195-1"></span>**9.1.2. SIMUlator:GUI**

**Syntax** SIMUlator:GUI

**Description** This command starts the GUI simulation in a new window (see Fig. [5](#page-194-1)).

**Usage example** SIMU:GUI

**Related Commands** SIMUlator:EXIT

#### <span id="page-195-0"></span>**9.1.3. SIMUlator:LOAD**

- **Syntax** SIMUlator:LOAD {<resistance>} SIMUlator:LOAD?
- **Description** This command define the impedance of a simulated load connected to a channel output. Units are in ohms. With a load connected it is possible to simulate several BB3 operations: e.g., CC mode of operation, current and power measurement, OCP and OPP functionality, etc.

The simulated load value can be also changed by clicking and dragging the load's image. Move to the left to decrease, or to the right to increase the simulated value in increments of 1  $Ω$ .

*The simulator currently cannot emulate the "UR" mode of operation (see the [OUTPut:MODE?](https://www.envox.eu/eez-bench-box-3/bb3-scpi-reference-manual/5-subsystem-command-reference/bb3-scpi-output#outp_mode) command).* 

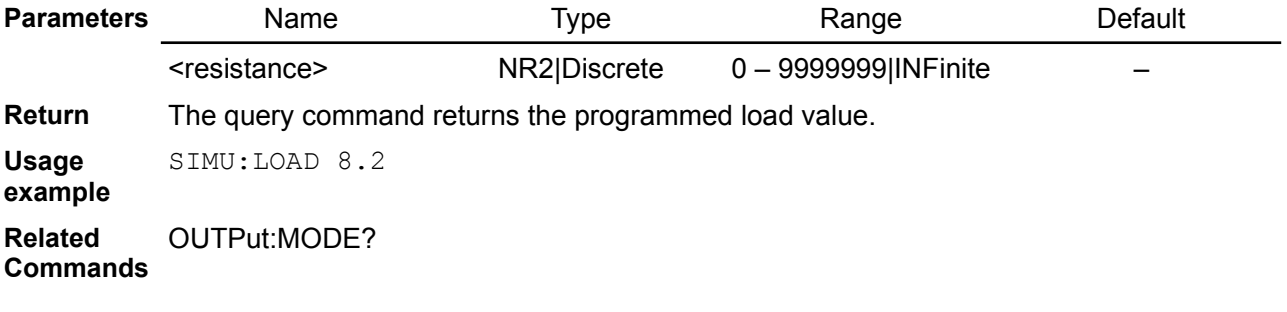

#### <span id="page-196-1"></span>**9.1.4. SIMUlator:LOAD:STATe**

**Syntax** SIMUlator:LOAD:STATe {<br/>bool>} SIMUlator:LOAD:STATe?

**Description** This command "connects" or "disconnects" the simulated load on the channel output. If the GUI simulator has been started (via the SIMUlator:GUI command) a load symbol with the currently selected value in Ohms will be displayed.

Another possibility to connect (or disconnect) a load is by click on its image.

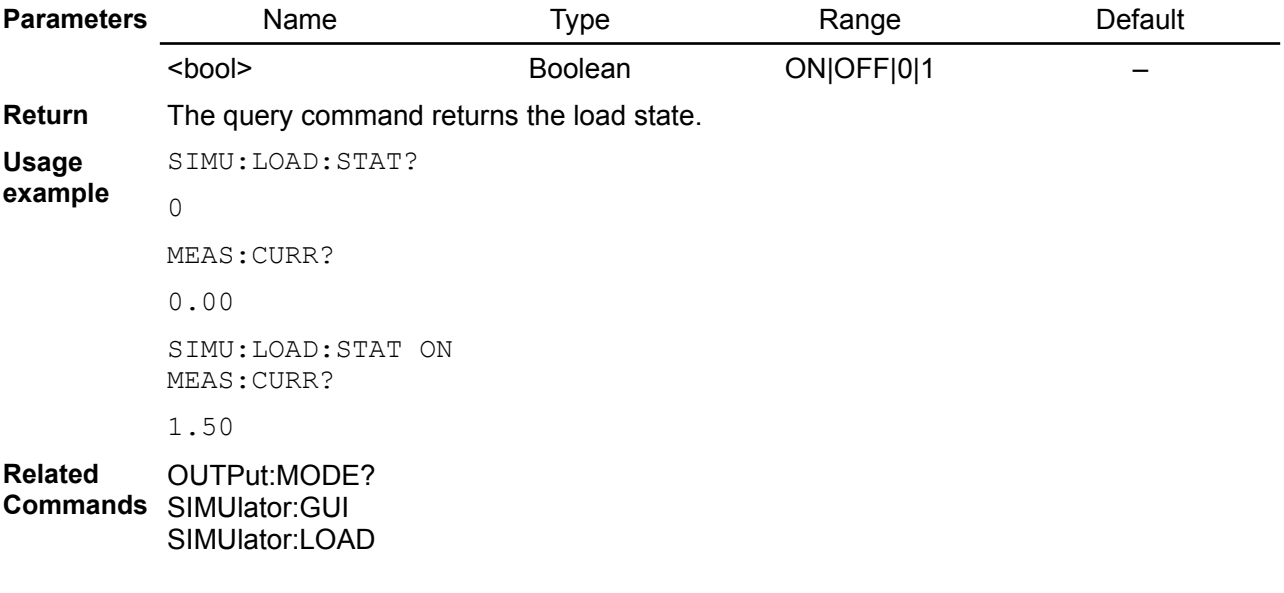

## <span id="page-196-0"></span>**9.1.5. SIMUlator:PIN1**

#### **Syntax** SIMUlator:PIN1 {<br/>bool>} SIMUlator:PIN1?

**Description** This command can be used to simulate the state of the PIN1 input on the BB3 front panel push-in connector that can be used for initiate trigger.

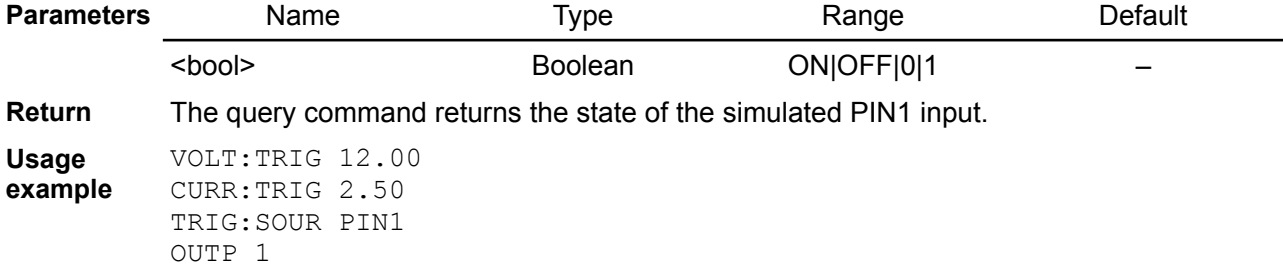

INIT SIMU:PIN1

**Related Commands** INITiate[:IMMediate] ABORt TRIGger[:SEQuence]:DELay TRIGger[:SEQuence]:SLOPe TRIGger[:SEQuence]:SOURce

#### <span id="page-197-2"></span>**9.1.6. SIMUlator:PIN2**

- **Syntax** SIMUlator:PIN2 {<br/>bool>} SIMUlator:PIN2?
- **Description** This command can be used to simulate the state of the PIN2 input on the BB3 front panel push-in connector that can be used for initiate trigger.

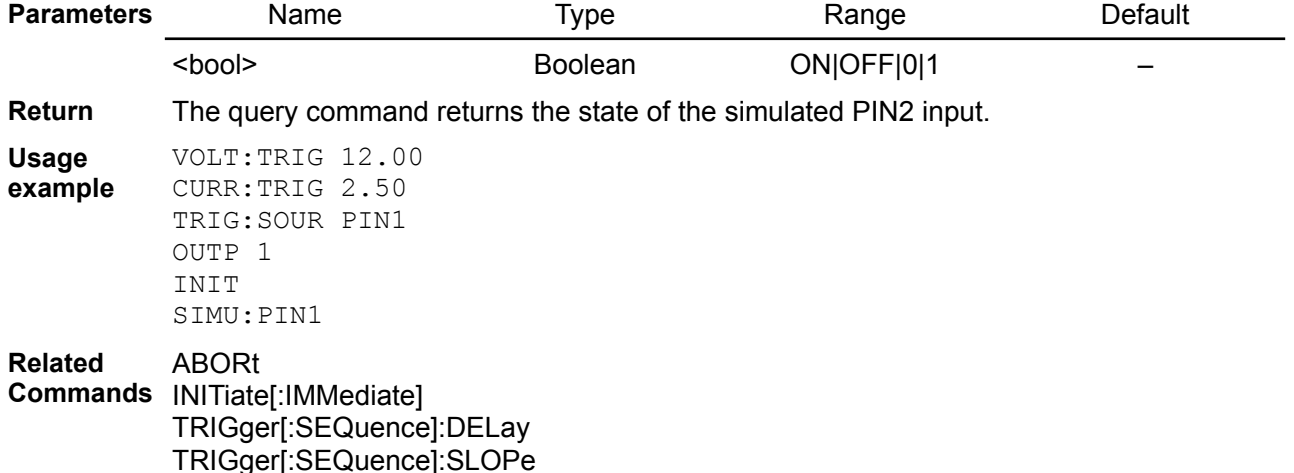

TRIGger[:SEQuence]:SOURce

#### <span id="page-197-1"></span>**9.1.7. SIMUlator:PWRGood**

- **Syntax** SIMUlator:PWRGood {<br/>bool>} SIMUlator:PWRGood?
- **Description** This command can be used to simulate an internal power supply failure. When the PWR-GOOD signal is changed from 1 to 0 the BB3 will goes into the standby mode (equal to the command SYSTem:POW OFF).

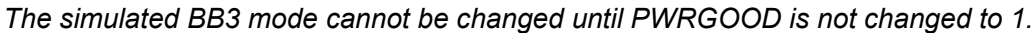

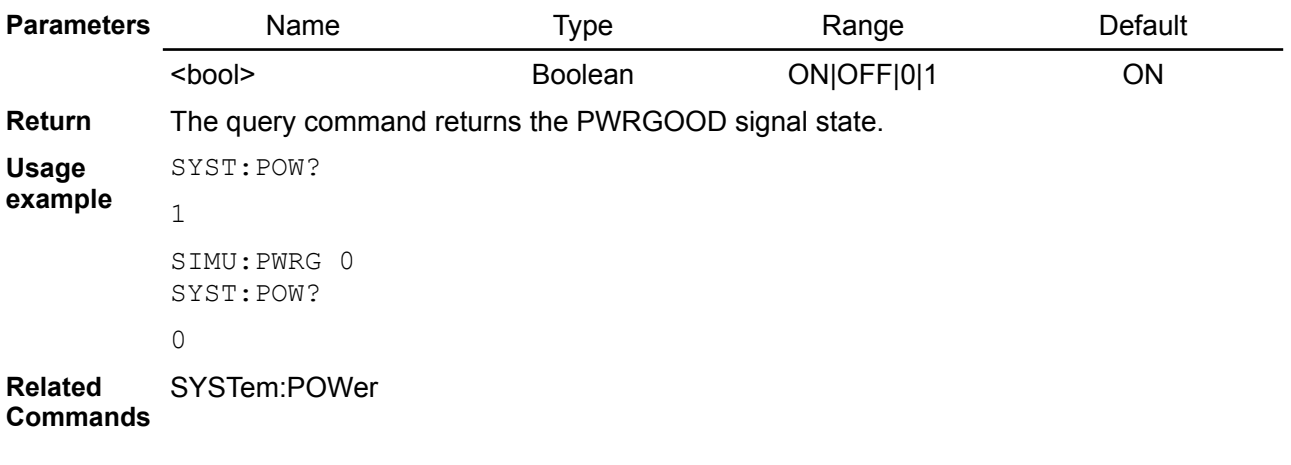

#### <span id="page-197-0"></span>**9.1.8. SIMUlator:QUIT**

**Syntax** SIMUlator:QUIT

**Description** Same as SIMUlator:EXIT

**Usage example** SIMU:QUIT

#### <span id="page-198-2"></span>**9.1.9. SIMUlator:RPOL**

**Syntax** SIMUlator:RPOL {<br/>bool>} SIMUlator:RPOL?

**Description** This command can be used to simulate detection of a remote sensing reverse polarity condition.

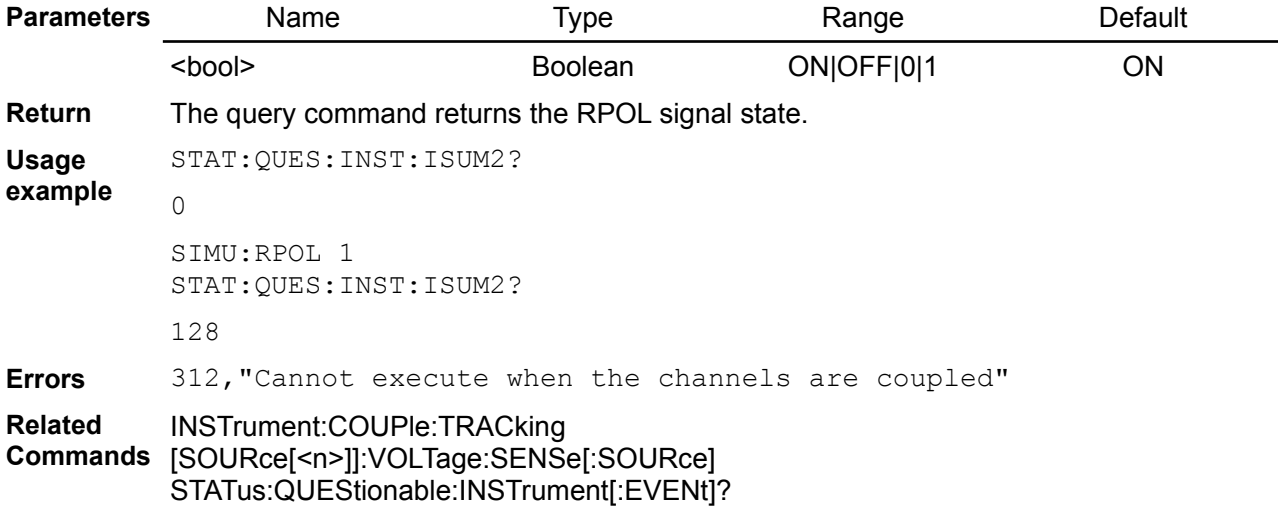

#### <span id="page-198-1"></span>**9.1.10. SIMUlator:TEMPerature**

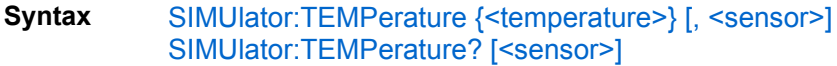

**Description** This command sets the simulated temperature in degrees Celsius (°C), and then reads it from the simulated temperature sensor.

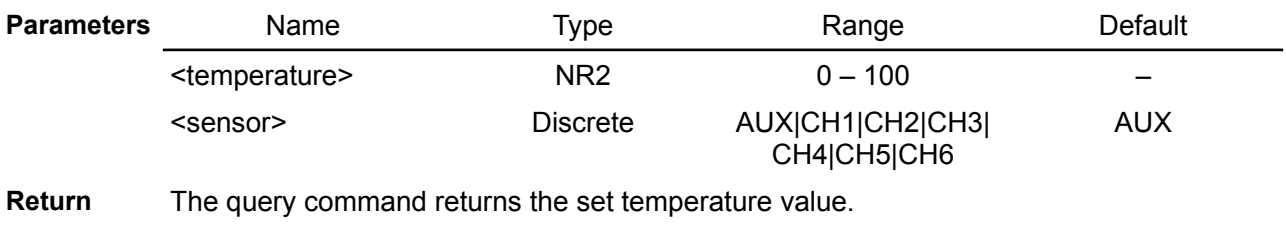

**Usage example** SIMU:TEMP 45, CH2 MEAS:TEMP? CH2

45.00

**Related Commands** MEASure[:SCALar]:TEMPerature[:THERmistor][:DC]

#### <span id="page-198-0"></span>**9.1.11. SIMUlator:VOLTage:PROGram:EXTernal**

**Syntax** SIMUlator:VOLTage:PROGram:EXTernal {<voltage>} SIMUlator:VOLTage:PROGram:EXTernal?

**Description** This command sets the simulated voltage that will be used for output voltage programming when the simulated channel is set in external / remote programming mode (see [SOURce[<n>]]:VOLTage:PROGram[:SOURce]). For full range, apply 2.5 V; if a higher value is entered channel's OVP will trip.

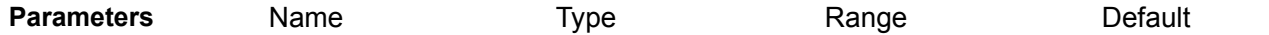

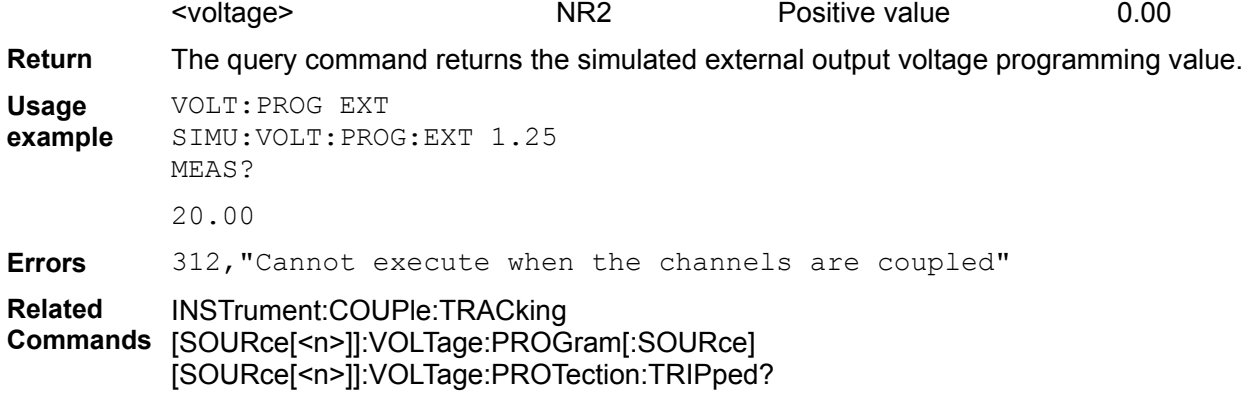

## **10.Programming examples**

- • [Set channel output values and working with the OCP](#page-200-0)
- [Voltage and current calibration](#page-202-0)
- • [Working with profiles](#page-203-0)
- [Get identification info and self-test results](#page-204-0)
- [Programming output voltage using the list of values](#page-205-0)
- Create a DLOG file
- [Generate a full-rectified signal with function generator](#page-207-0)

### <span id="page-200-0"></span>*10.1. Set channel output values and working with the OCP*

This is a SCPI commands sequence that sets a voltage, current, and the over-current protection (OCP) on the channel two:

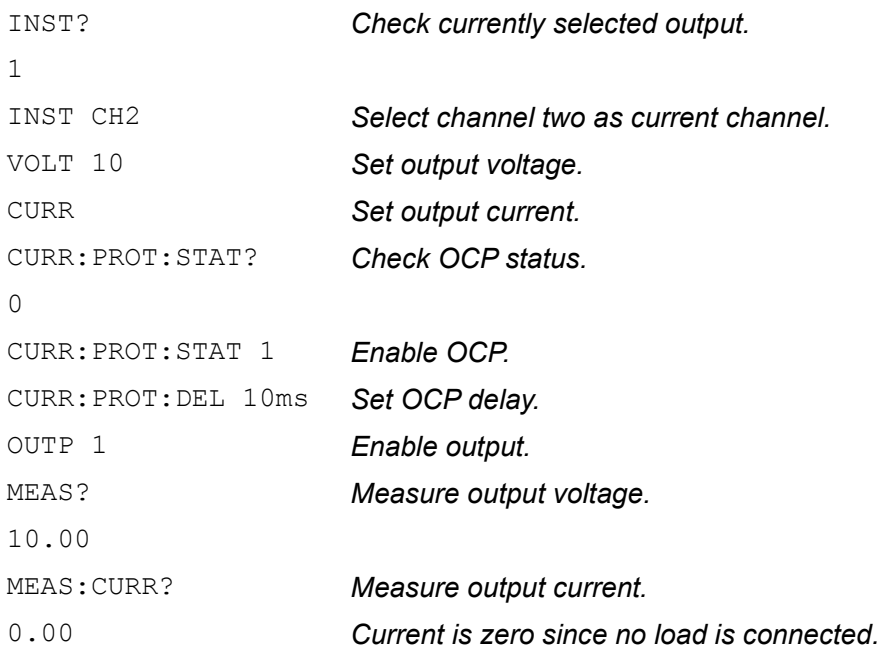

If [software simulator](https://www.envox.hr/eez/eez-bench-box-3/bb3-scpi-reference-manual/bb3-scpi-software-simulator.html) is used, connection of the load can be also simulated:

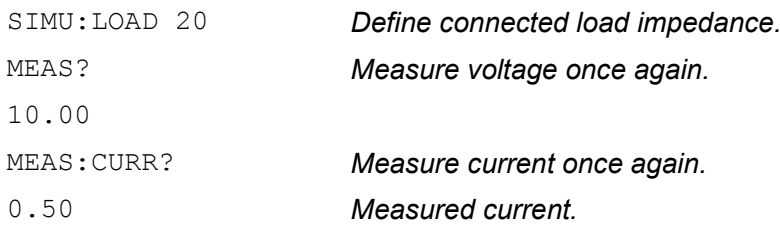

The following command sequence could be used to test channel mode with load previously defined and after the load impedance is lowered enough that output current reach programmed value. The OCP has to be disabled because previously defined 100 ms delay does not give us enough time to execute the whole sequence for testing channel mode and output voltage and current values:

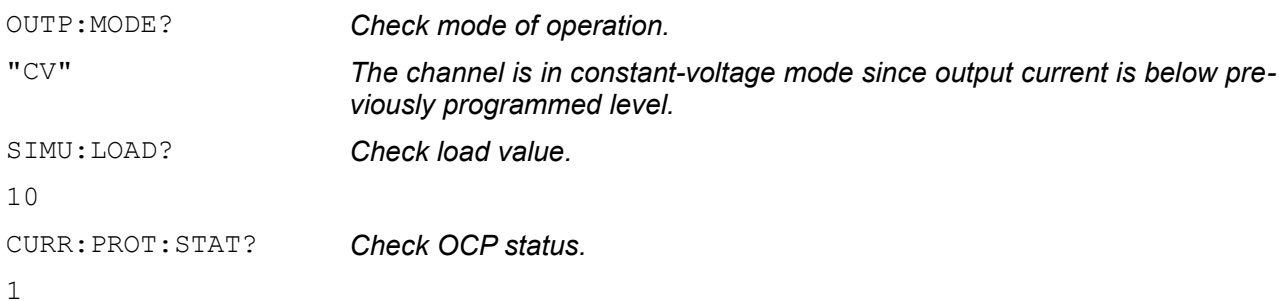

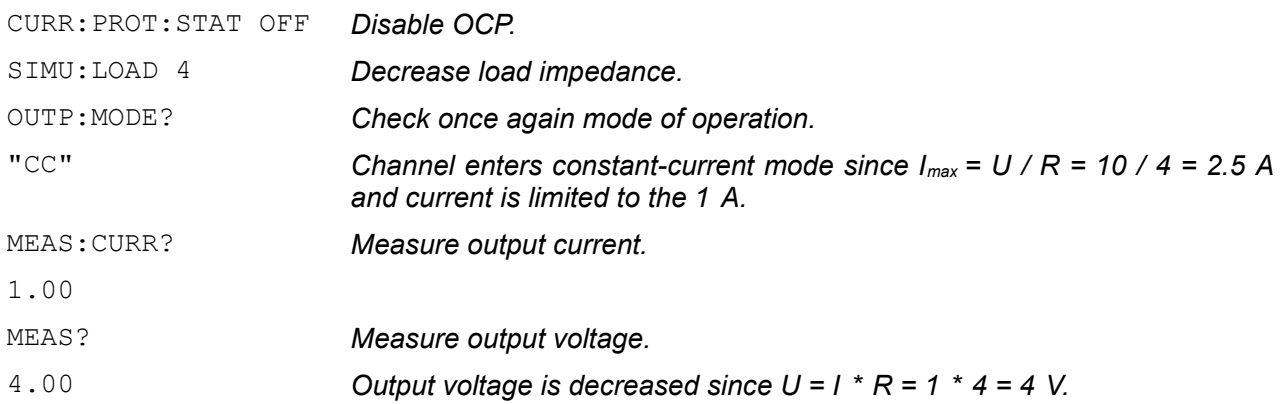

The OCP will "trip" when output current reach programmed value and channel stay in the CC mode for more then programmed OCP delay time. To test that with e.g. the [software simulator](https://www.envox.hr/eez/eez-bench-box-3/bb3-scpi-reference-manual/bb3-scpi-software-simulator.html) we'll disable channel output first, enable OCP and when change channel output back to enabled state:

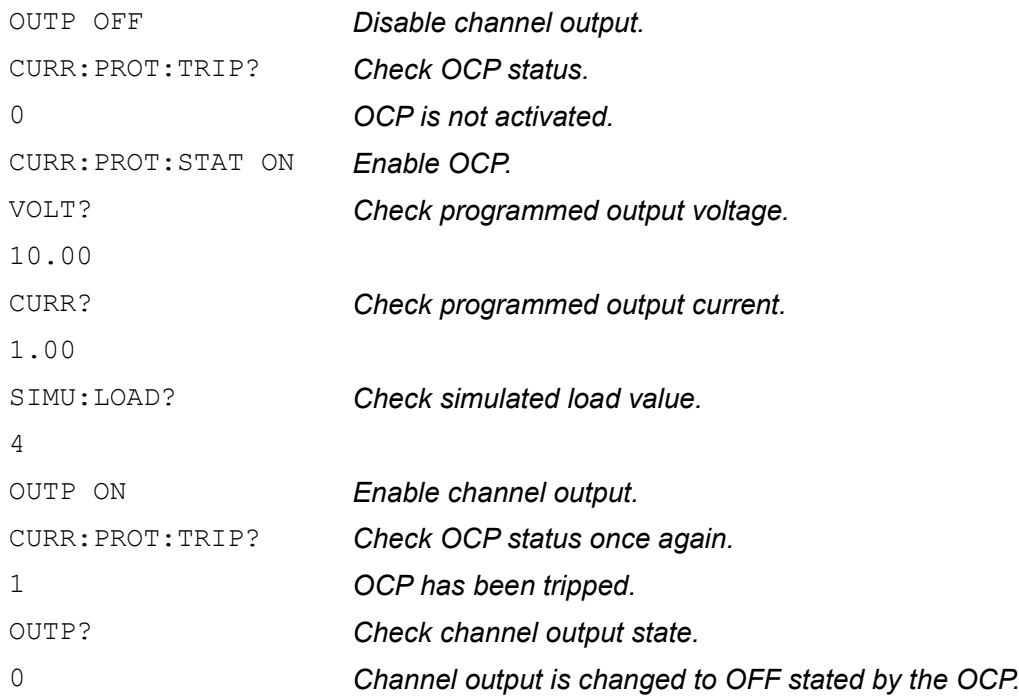

The channel output state cannot be changed to enabled until any of protection is active. We have to clear protection first. If the same load that caused the first protection trip is still connected the channel output will be disabled immediately after the protection programmed delay time expired. Therefore we also have to disconnect load or disable protection. The later method will be used in the command sequence that follows:

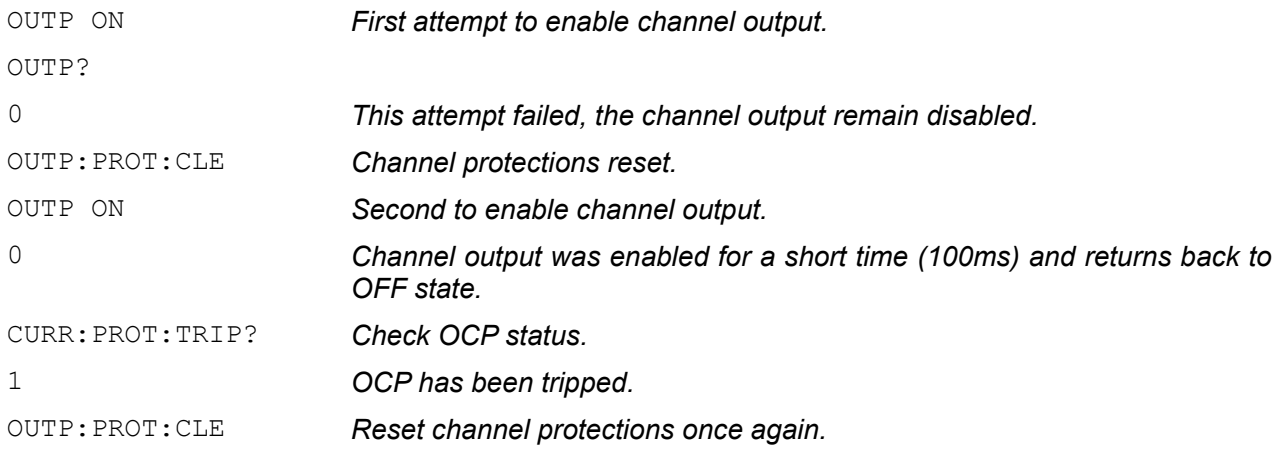

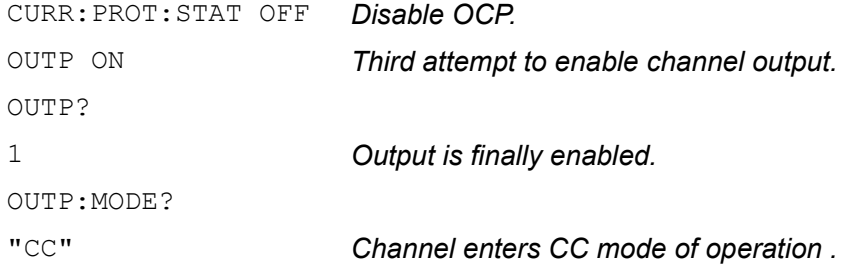

### <span id="page-202-0"></span>*10.2. Voltage and current calibration*

For optimum calibration results the following condition are recommended:

- the calibration ambient temperature is stable and between 20 °C and 30 °C.
- ambient relative humidity is less than 80 %.
- Allow a one hour warm-up period before verification or calibration (use e.g. SYST:CHAN:INFO:ONT:LAST? or SYST:CPU:INFO:ONT:LAST? to get that info).
- Use short and thick cables to connect test setups.

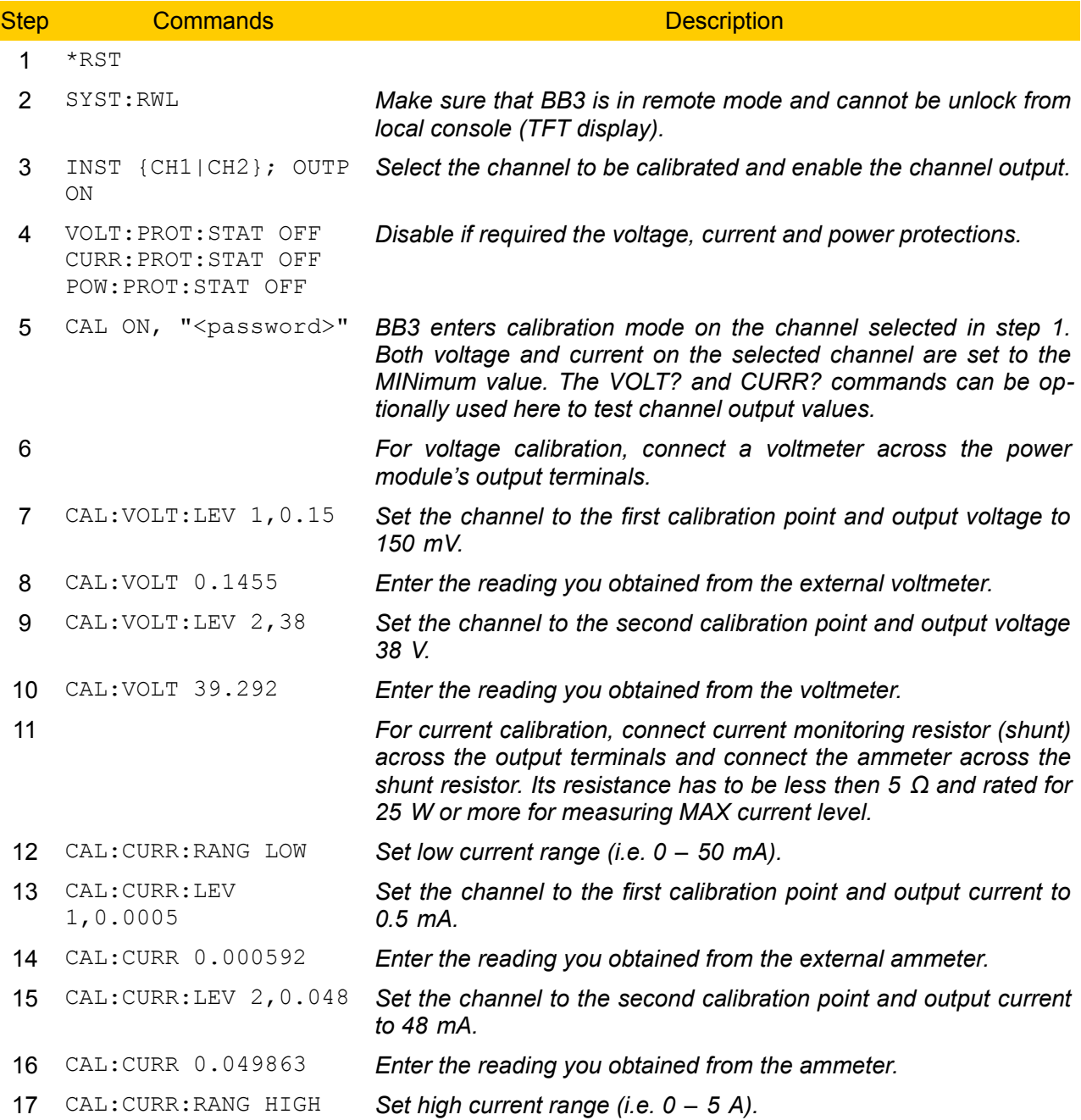

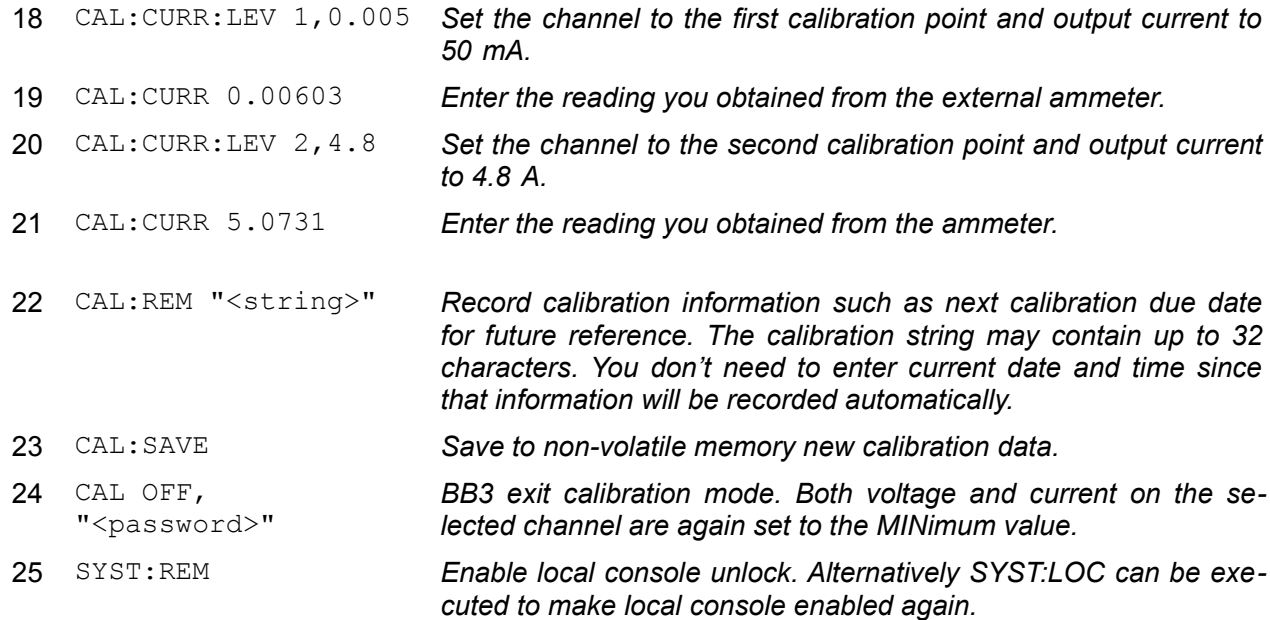

## <span id="page-203-0"></span>*10.3. Working with profiles*

The following command sequence could be used to store current set of parameters to the profile location 4 in the non-volatile memory:

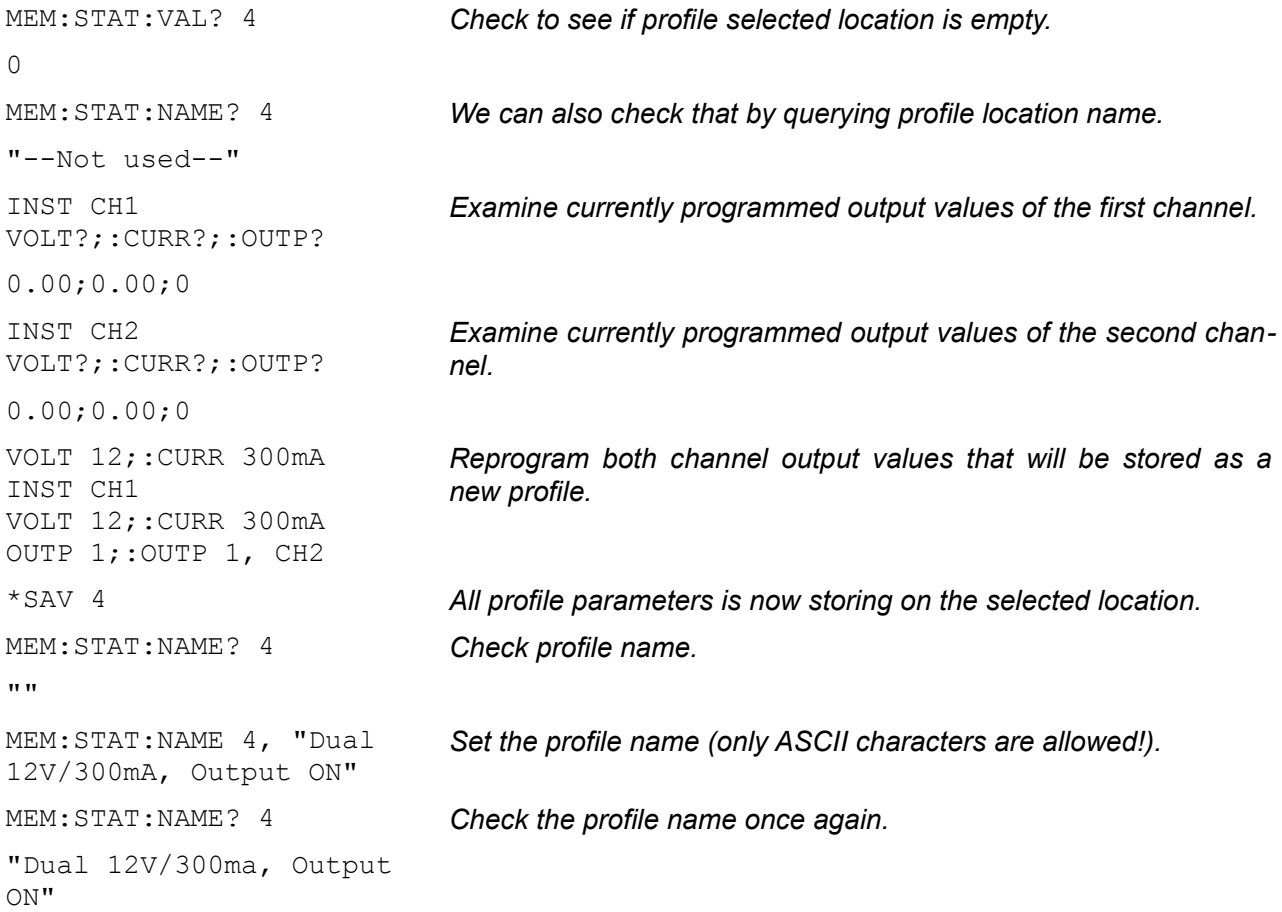

We can now turn the BB3 off (when it enters the standby mode) turn it on again and check some of the programmed parameters:

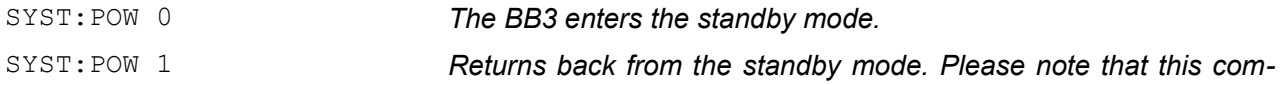

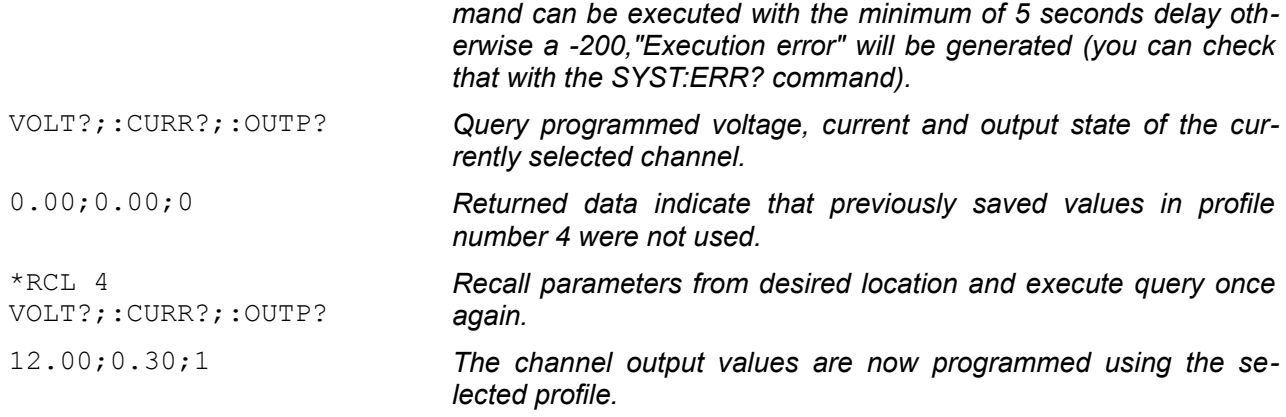

We can automate above mentioned process that channel profile parameters stored in non-volatile memory are using on power up. First we'll check what is a current status of automatic recall and what profile will be used in the case of automatic recall:

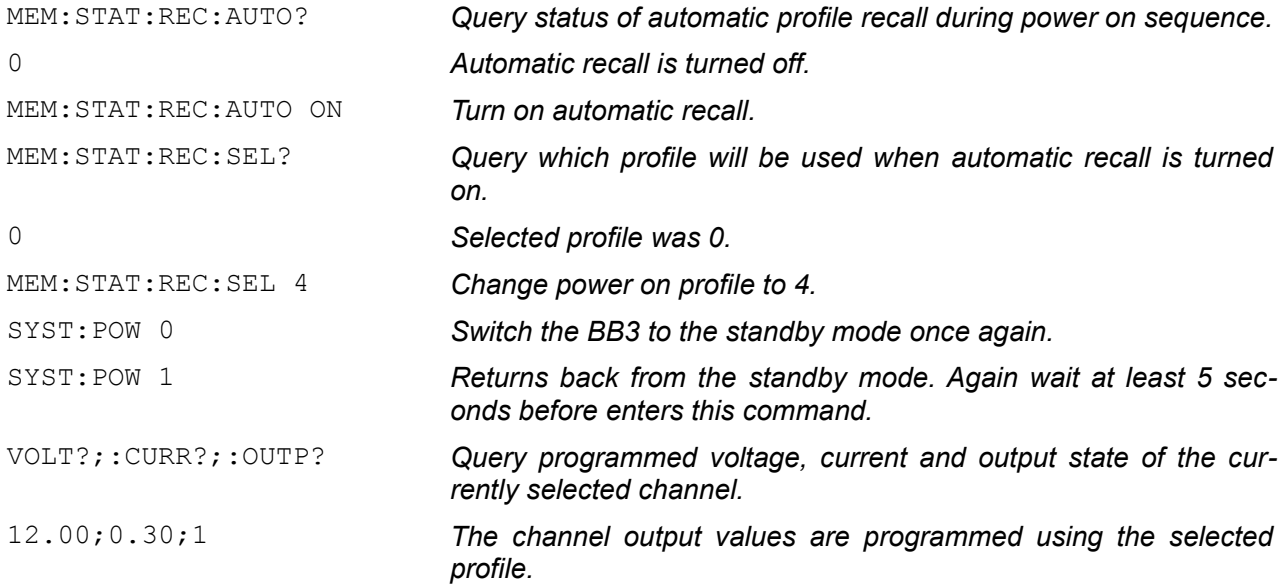

### <span id="page-204-0"></span>*10.4. Get identification info and self-test results*

The BB3's identification information could be beneficial when more then one instrument are controlled. Additionally in the following example information about self-test will be queried:

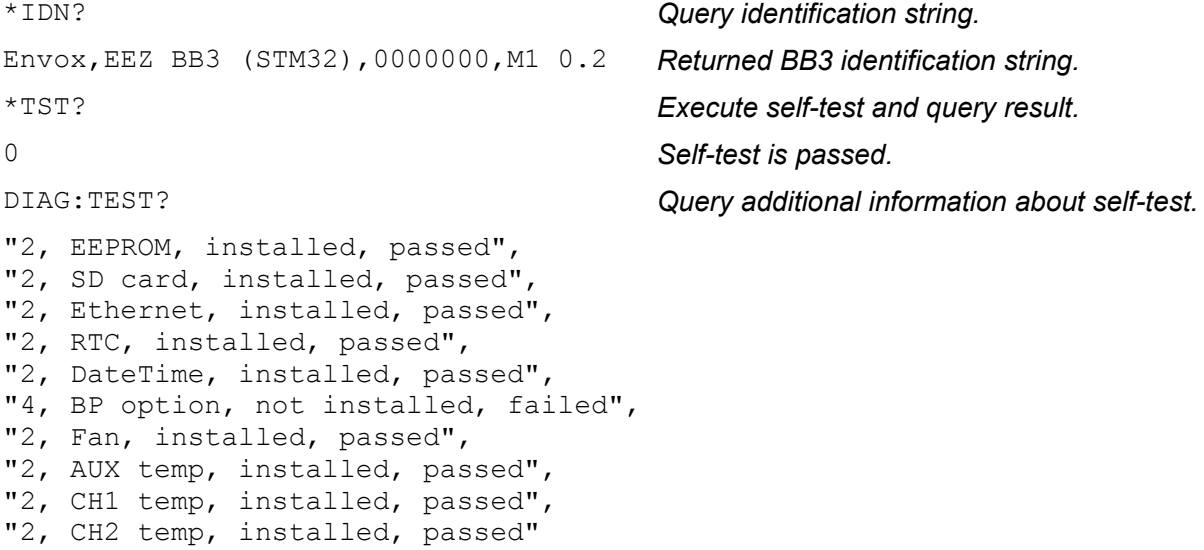

The self-test could be performed even when the BB3 is in the standby mode. We'll first switch the BB3 into the standby mode. At the end of this example we are using additional diagnostic command that allows us to query information about channel's ADC measurements.

```
SYST:POW 0 The BB3 enters the standby mode.
DIAG:TEST? Query additional information about self-test.
"2, EEPROM, installed, passed",
"2, SD card, installed, passed",
"2, Ethernet, installed, passed",
"2, RTC, installed, passed",
"2, DateTime, installed, passed",
"4, BP option, not installed, failed",
"2, Fan, installed, passed",
"2, AUX temp, installed, passed",
"2, CH1 temp, installed, passed",
"2, CH2 temp, installed, passed"
SYST:POW 1 Returns back from the standby mode.
DIAG:ADC? Additional information about currently selected
                                      channel ADC inputs.
"U_SET=12.02 V","U_MON=12.00 
V'',"I_SET=0.30 A","I_MON=0.00 A"
                                      U_SET and I_SET are measured values of the
                                      DAC outputs, U_MON and I_MON are actual out-
                                      put values. I_MON is 0 because no load is con-
                                      nected. A small difference between set and ac-
                                      tual output voltage exists because calibration
```
#### <span id="page-205-0"></span>*10.5. Programming output voltage using the list of values*

The BB3 comes with simple "arbitary waveform generator" functionality that can be accomplished using the LIST commands. The following example changes in the loop output voltage between five output values each half a second long while current is set to 3 A.

*data are currently in use.*

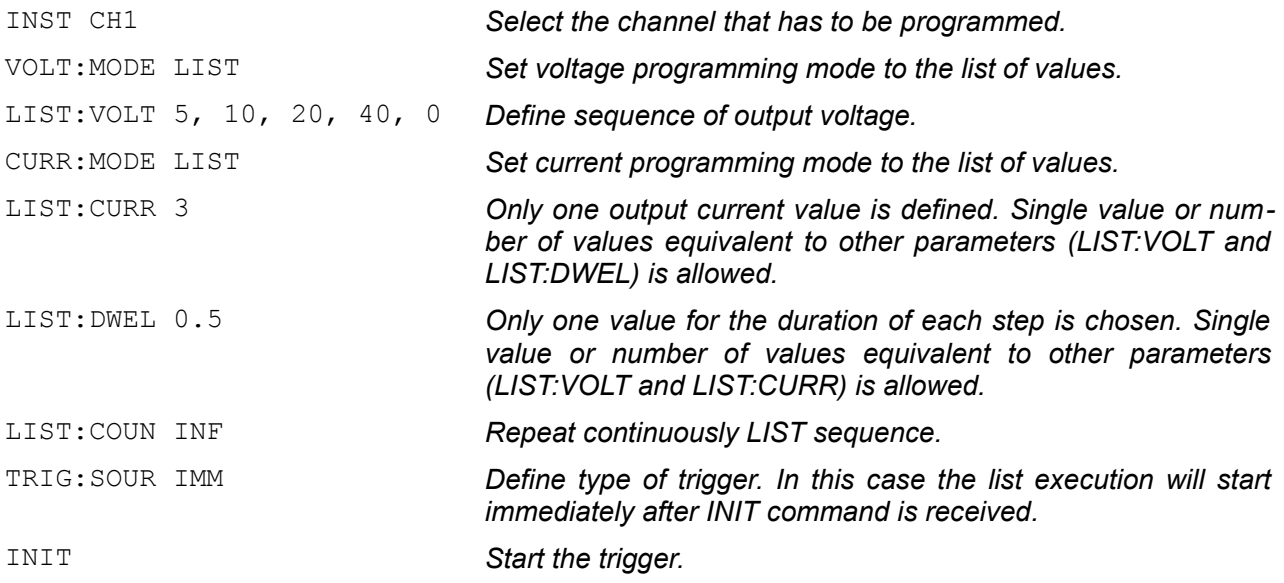

Resulting output voltage and current waveform is shown on the picture below.

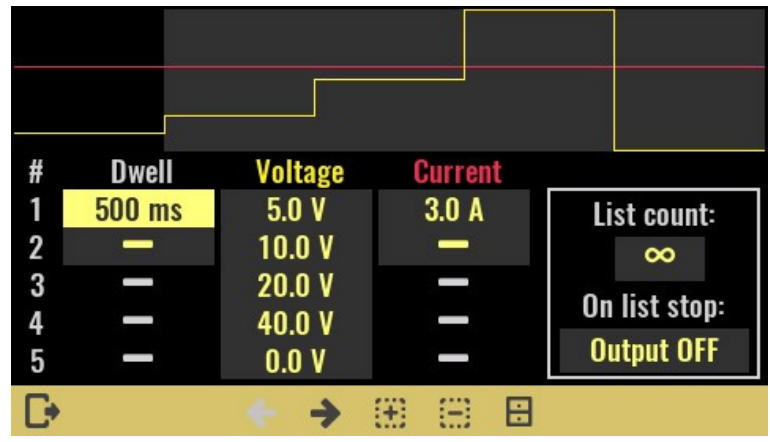

## <span id="page-206-0"></span>*10.6. Create DLOG file*

Data logging of multiple values can also be done using SCPI commands. The recorded values can be acquired from various BB3 resources (e.g. power channel output values, analog or digital inputs on MIO168 module, etc.), but can also be collected from other sources and programmatically added to a log file that can later be viewed on the device itself or transferred to EEZ Studio on a computer.

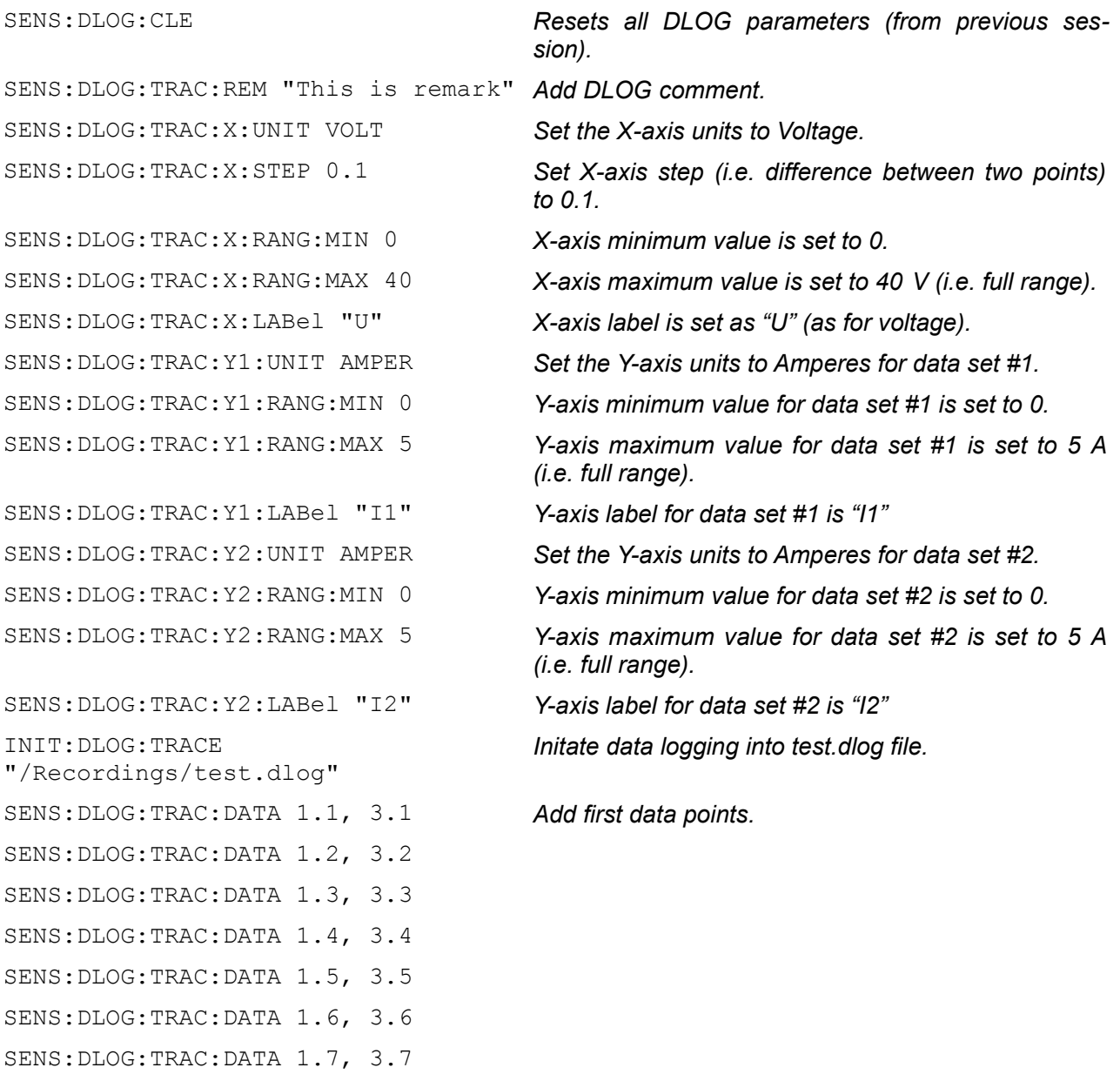

SENS:DLOG:TRAC:DATA 1.8, 3.8 SENS:DLOG:TRAC:DATA 1.9, 3.9 SENS:DLOG:TRAC:DATA 2.0, 4.0 *Add last data points.* ABOR:DLOG *Close data logging session.*

☆ N n 12 2 11 ⊠ ।2  $|1$  $-2.5A$ Offset: Div: 833.3 mA Cursor: 16.0 V Offset<br>0.0 V Max Div  $\circledcirc$   $\circledcirc$  $\overline{\mathbf{x}}$  $\overline{a}$  $\mathbf{V}$  $900.0$  mV

Resulting data log that includes two recordings is shown on the picture below.

#### <span id="page-207-0"></span>*10.7. Generate a full-rectified signal with function generator*

The DCP405 power module is fast enough to emulate a full rectified AC power source and thus can replace traditional AC mains transformer and bridge rectifier. The advantage is that the voltage and current can be changed in real time, which speeds up and simplifies testing.

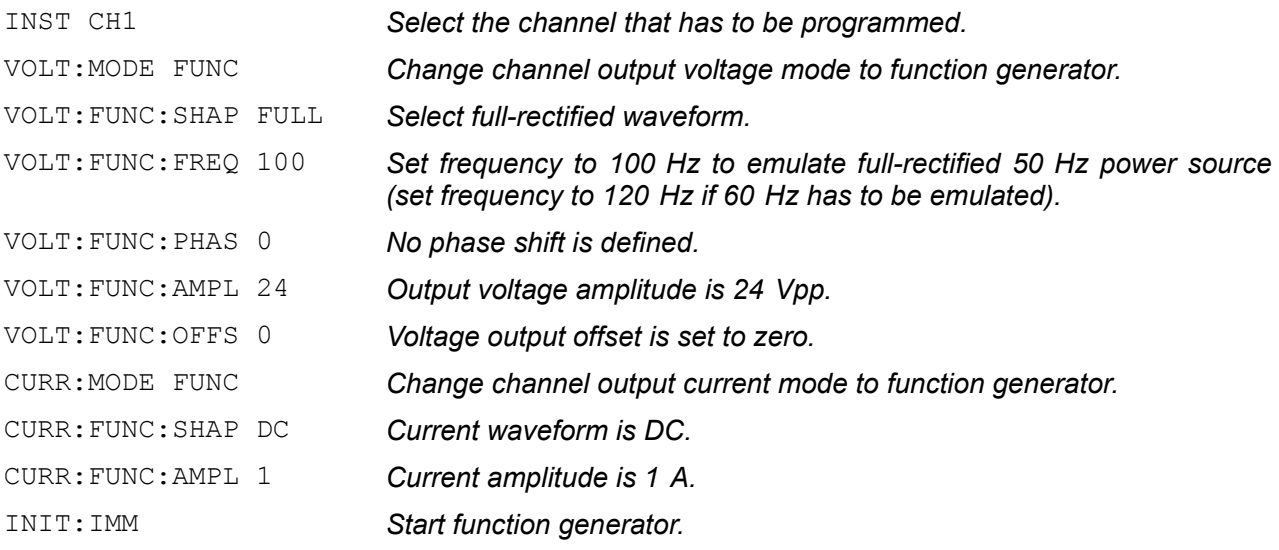

Resulting output voltage and current waveform is shown on the picture below.

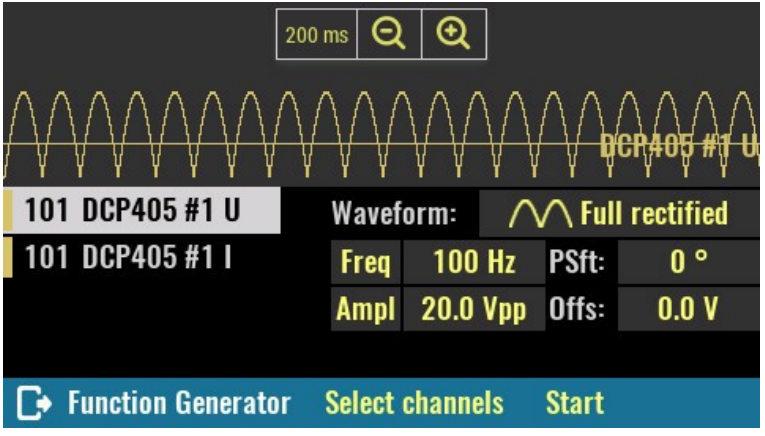

# **11. SCPI commands scheduled for upcoming releases**

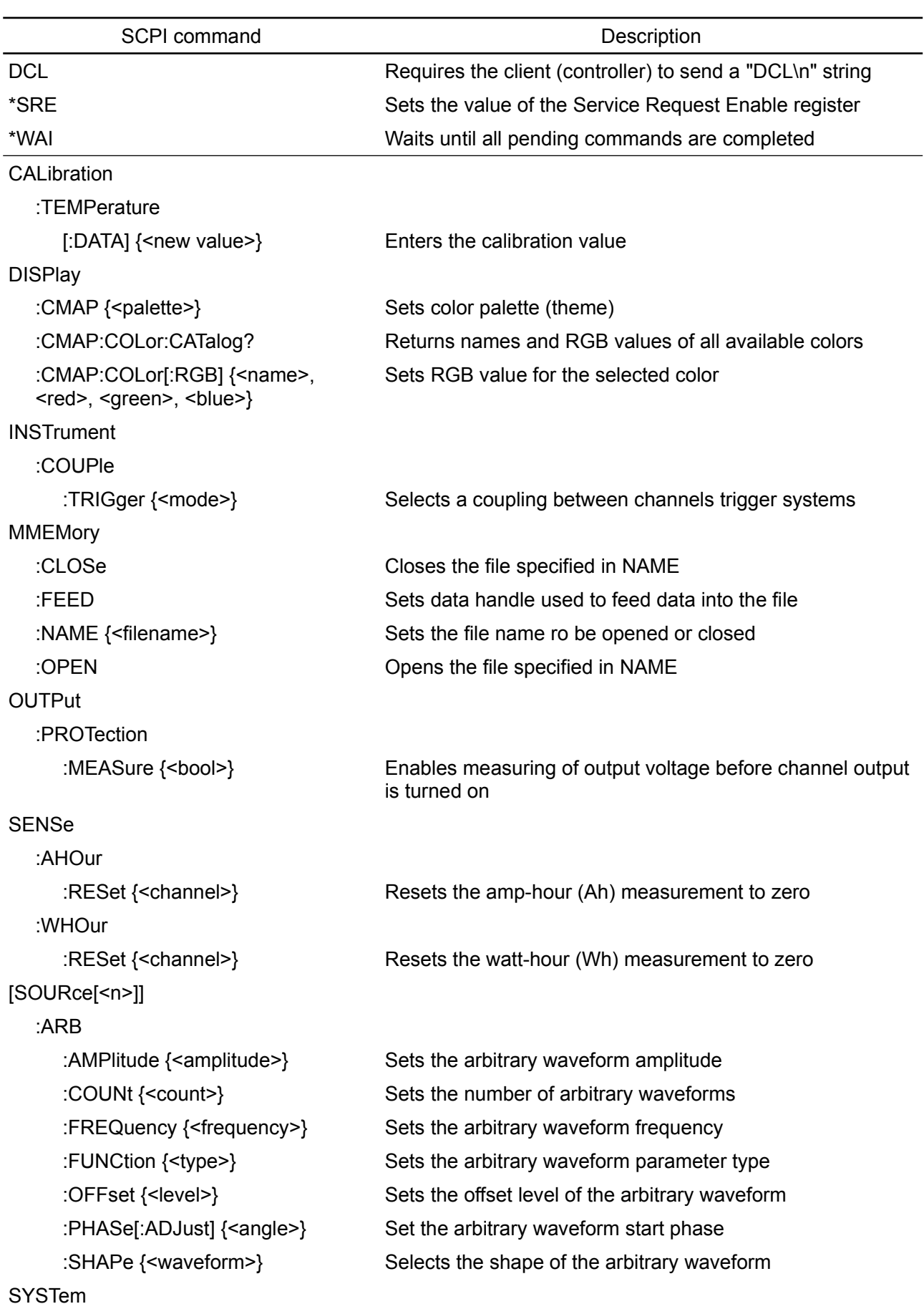

Please note that the following list is preliminary.

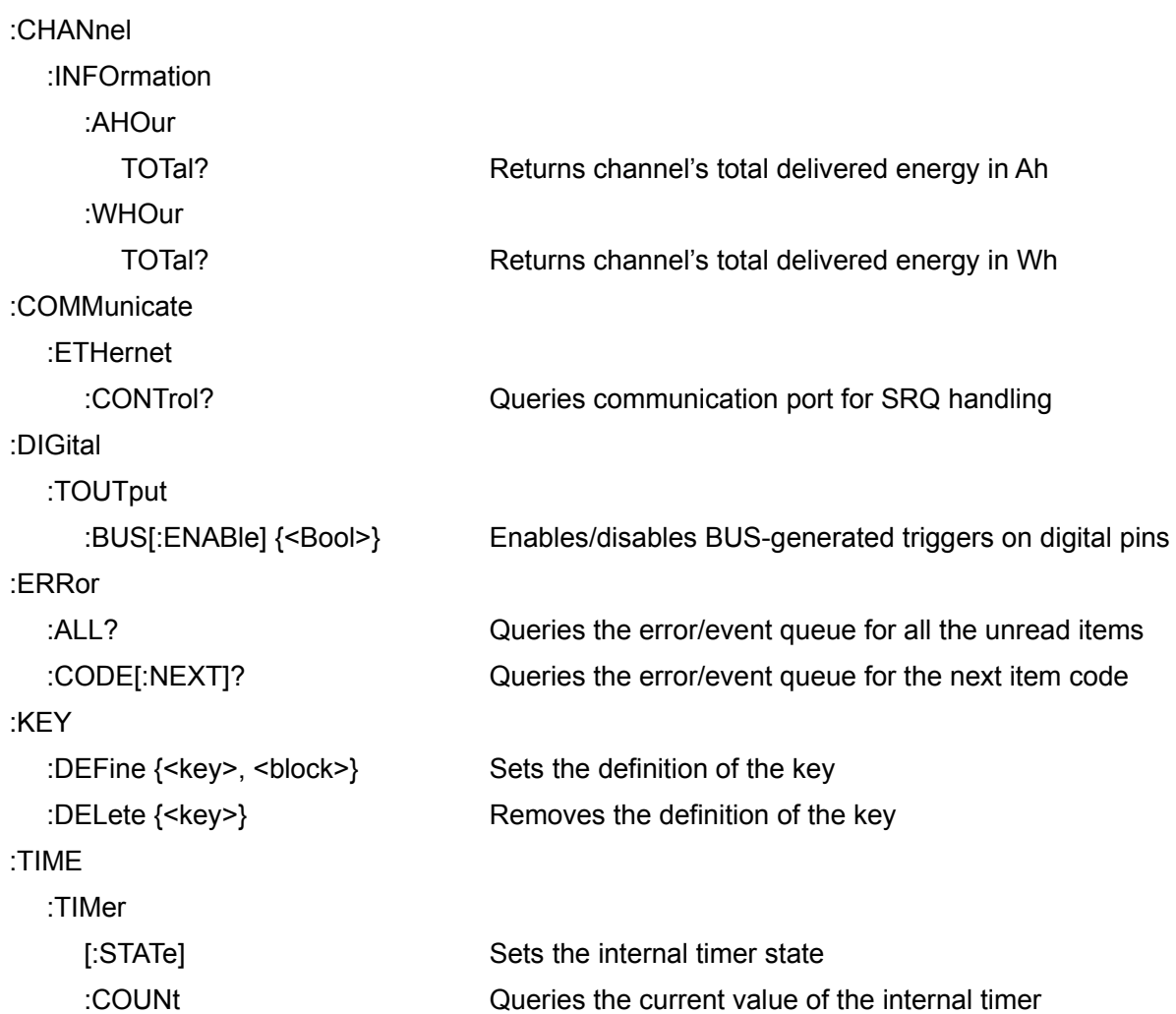

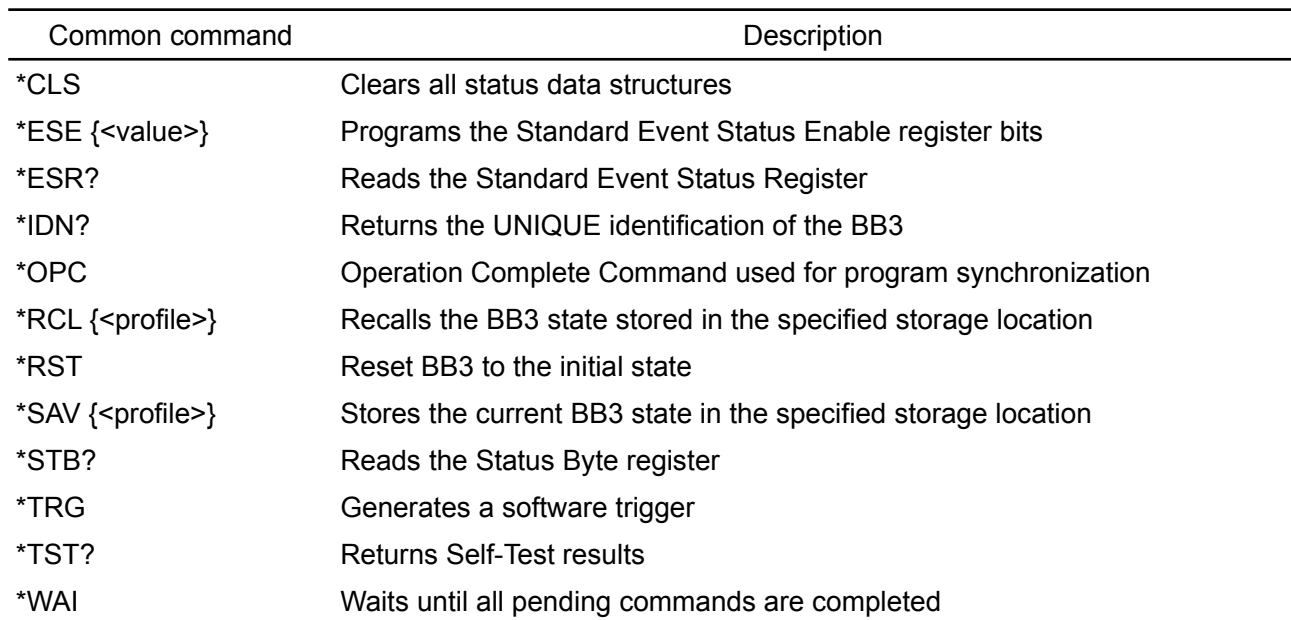

# **12.SCPI commands summary**

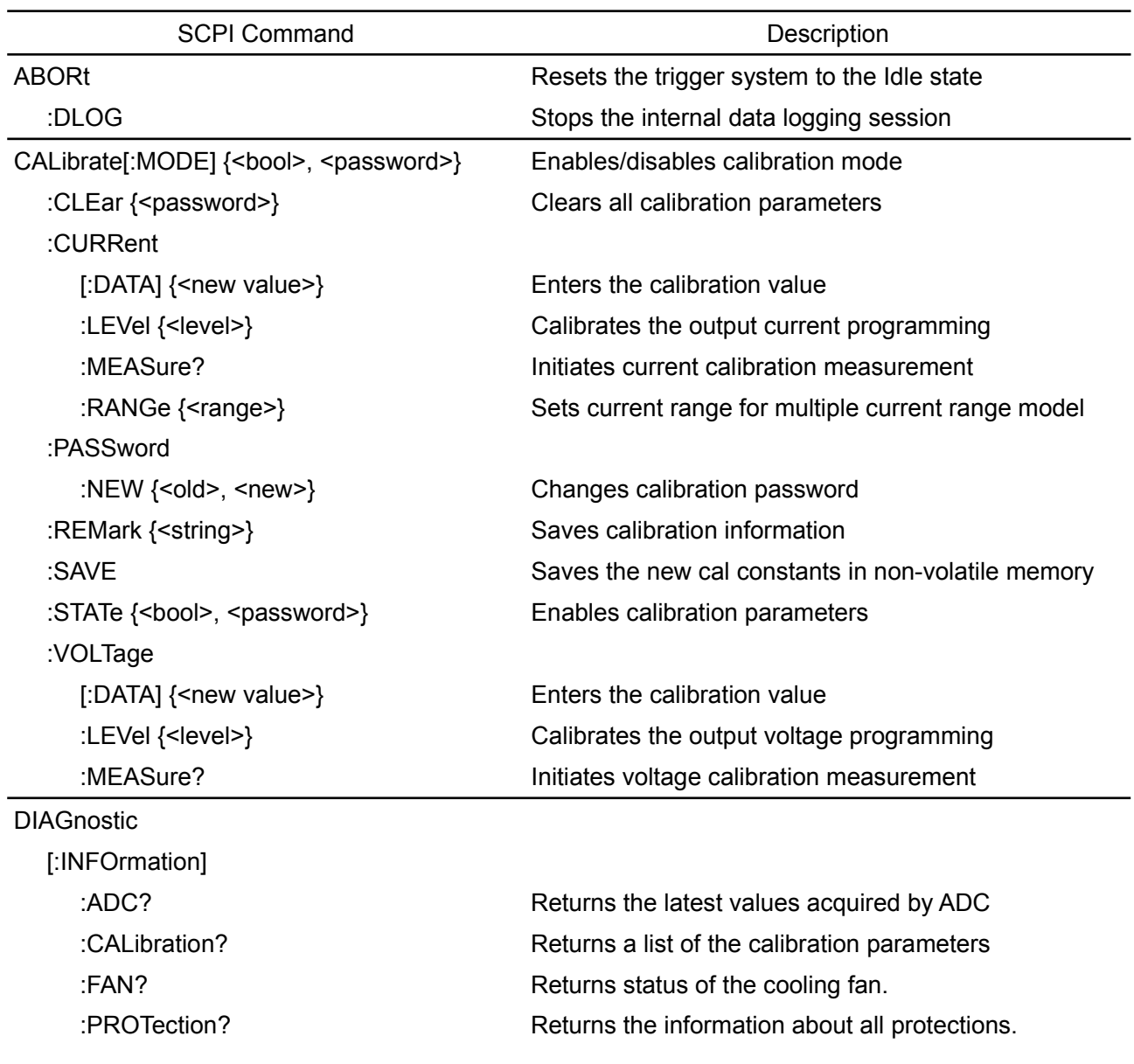

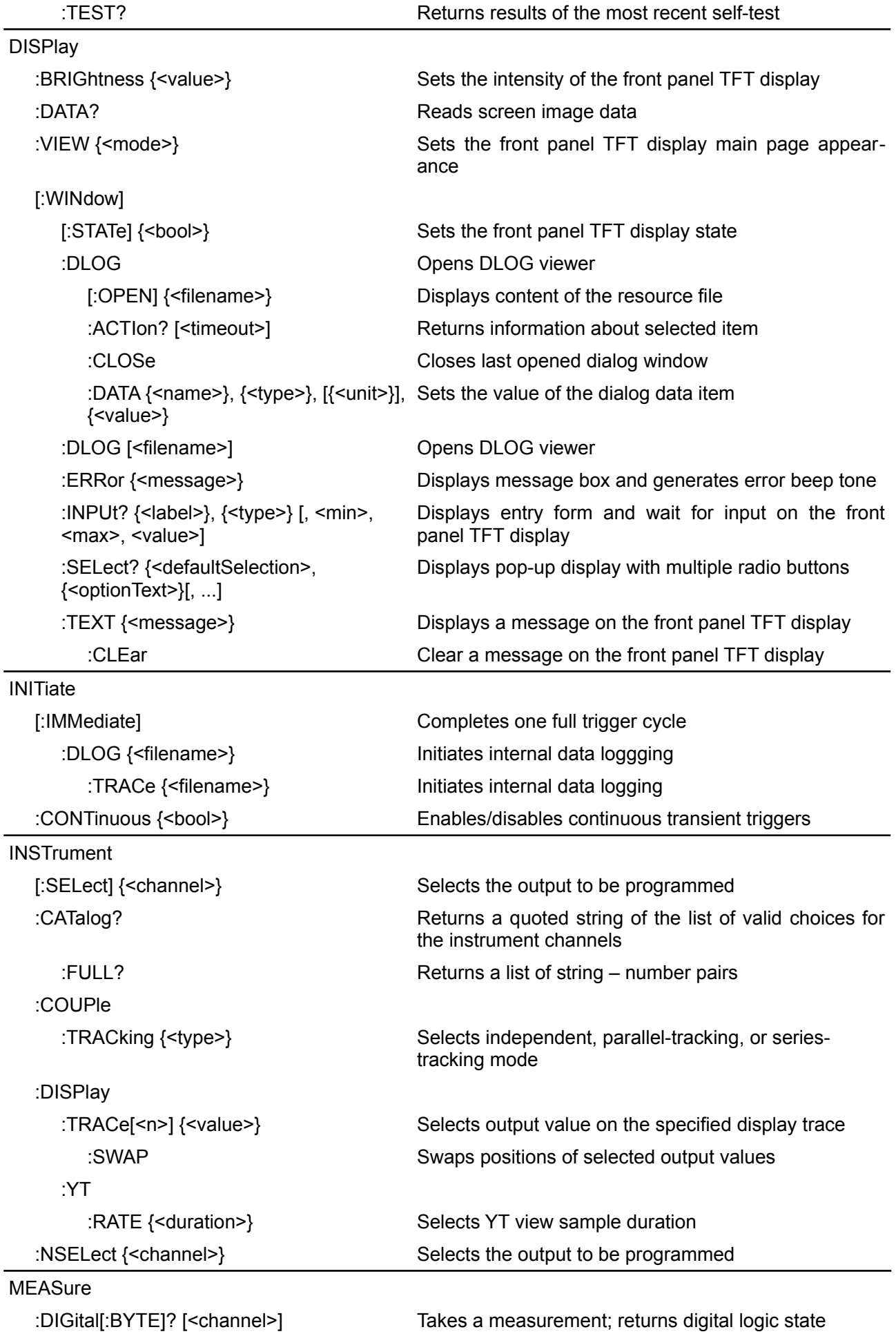

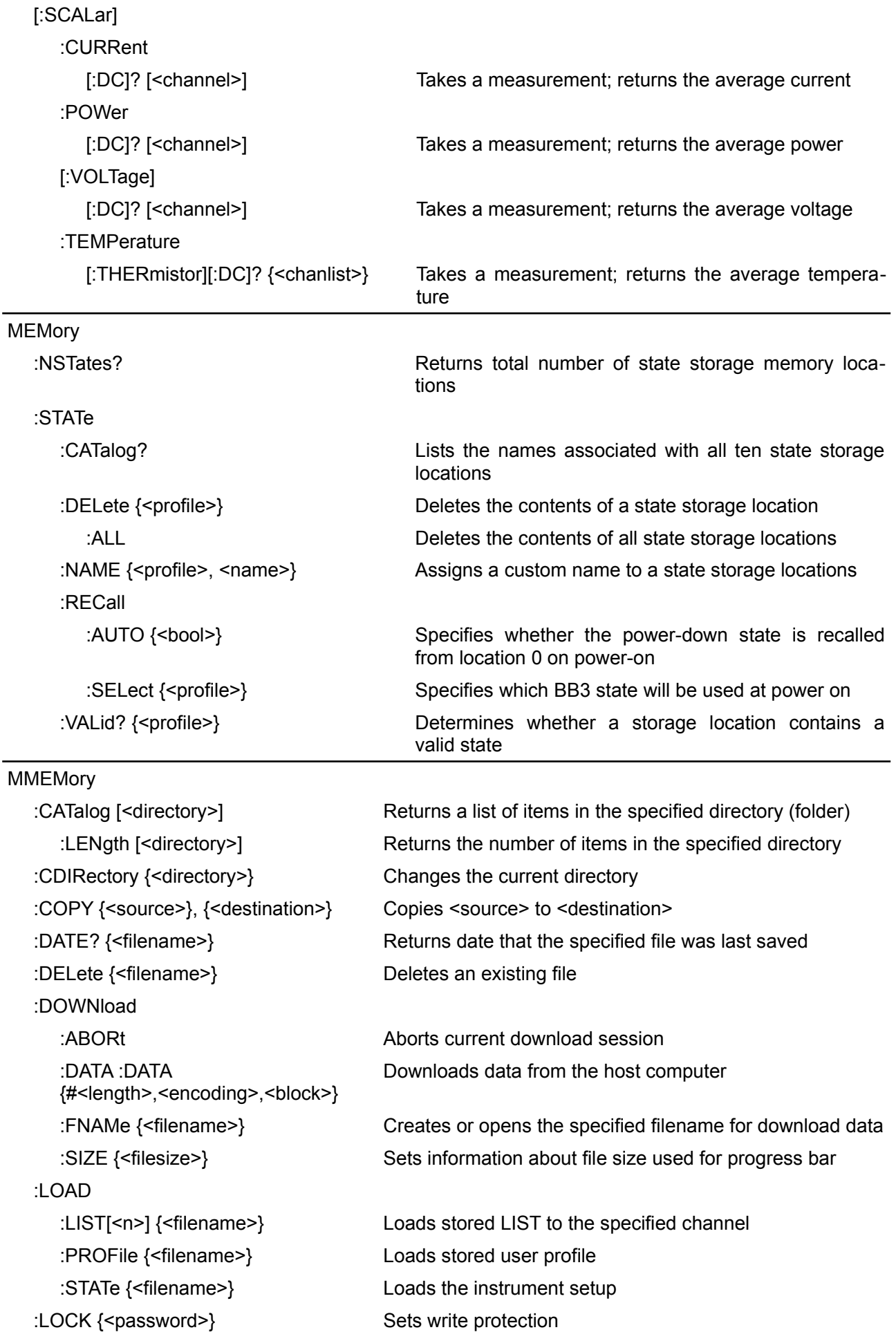

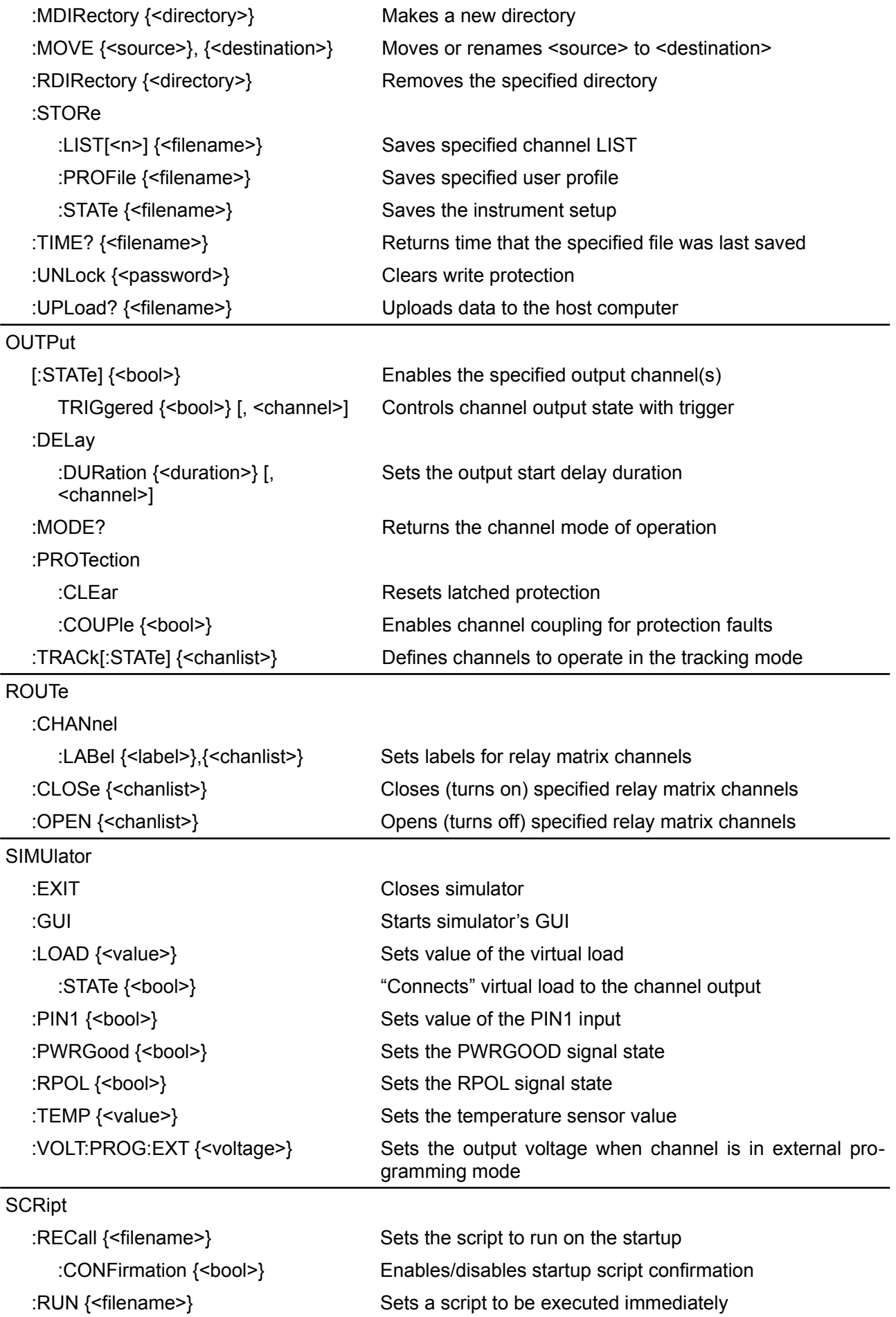

```
:STOP Forcibly stops the currently active script
```
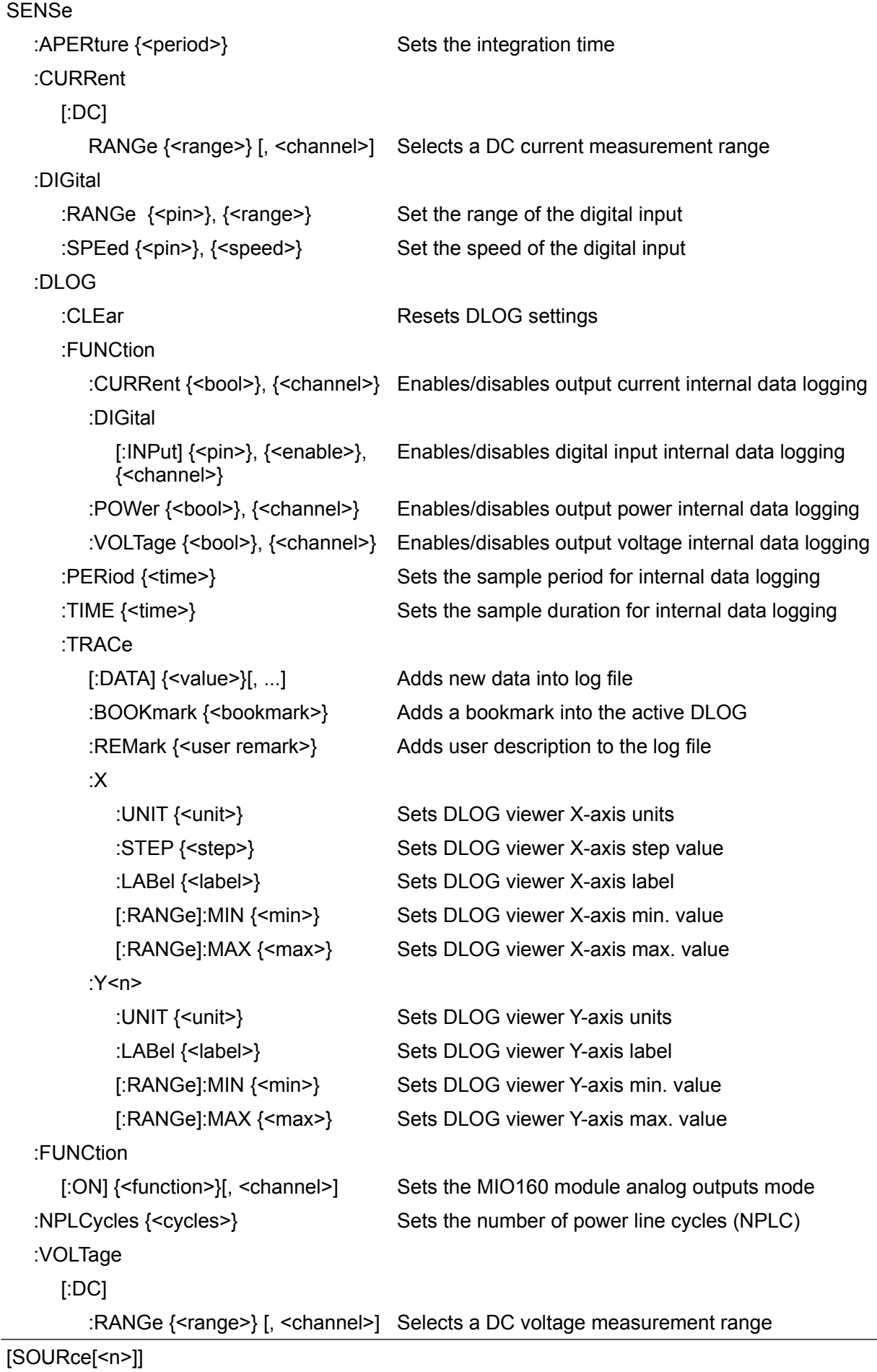

:CURRent
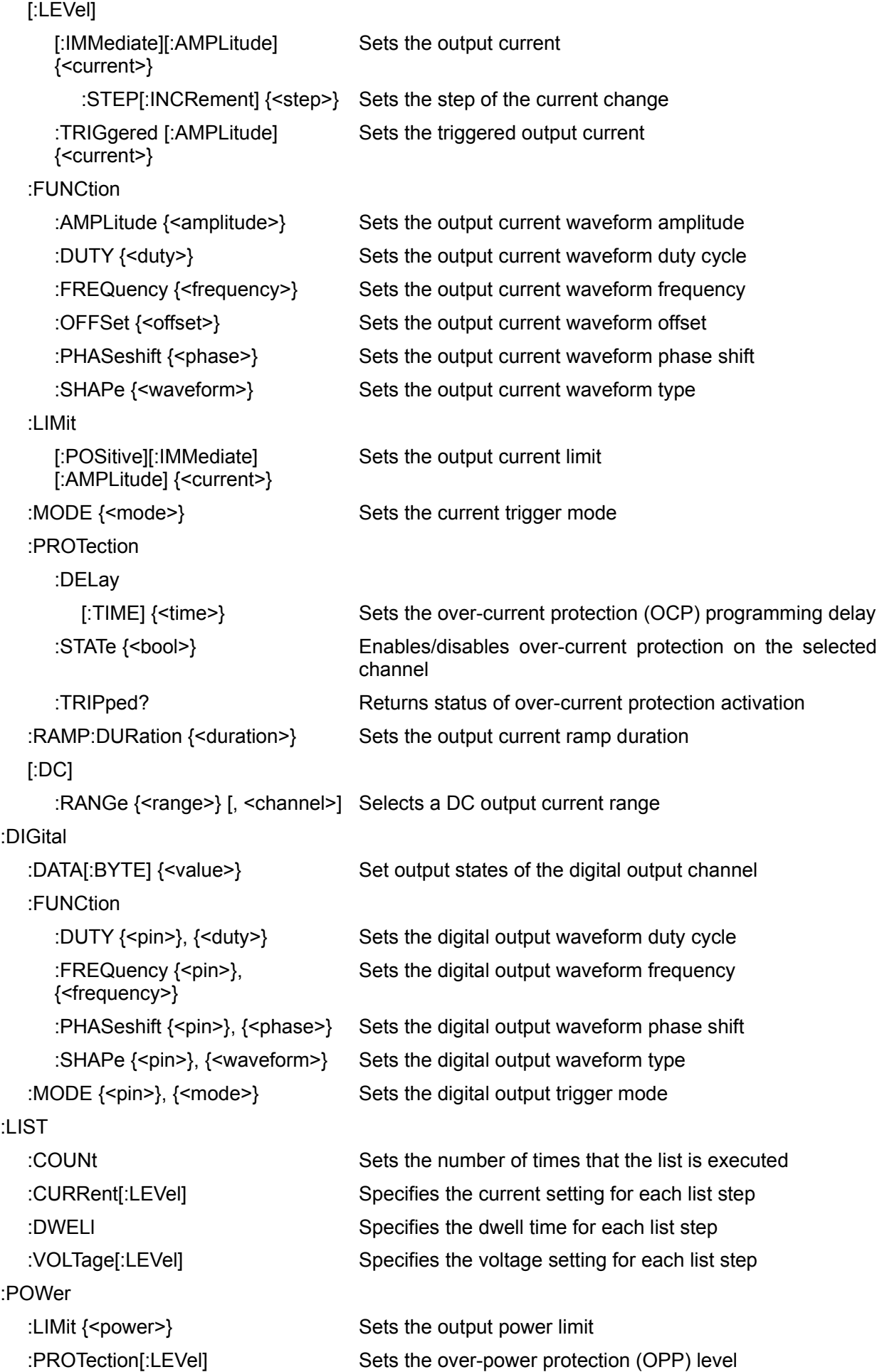

*12.SCPI commands summary*

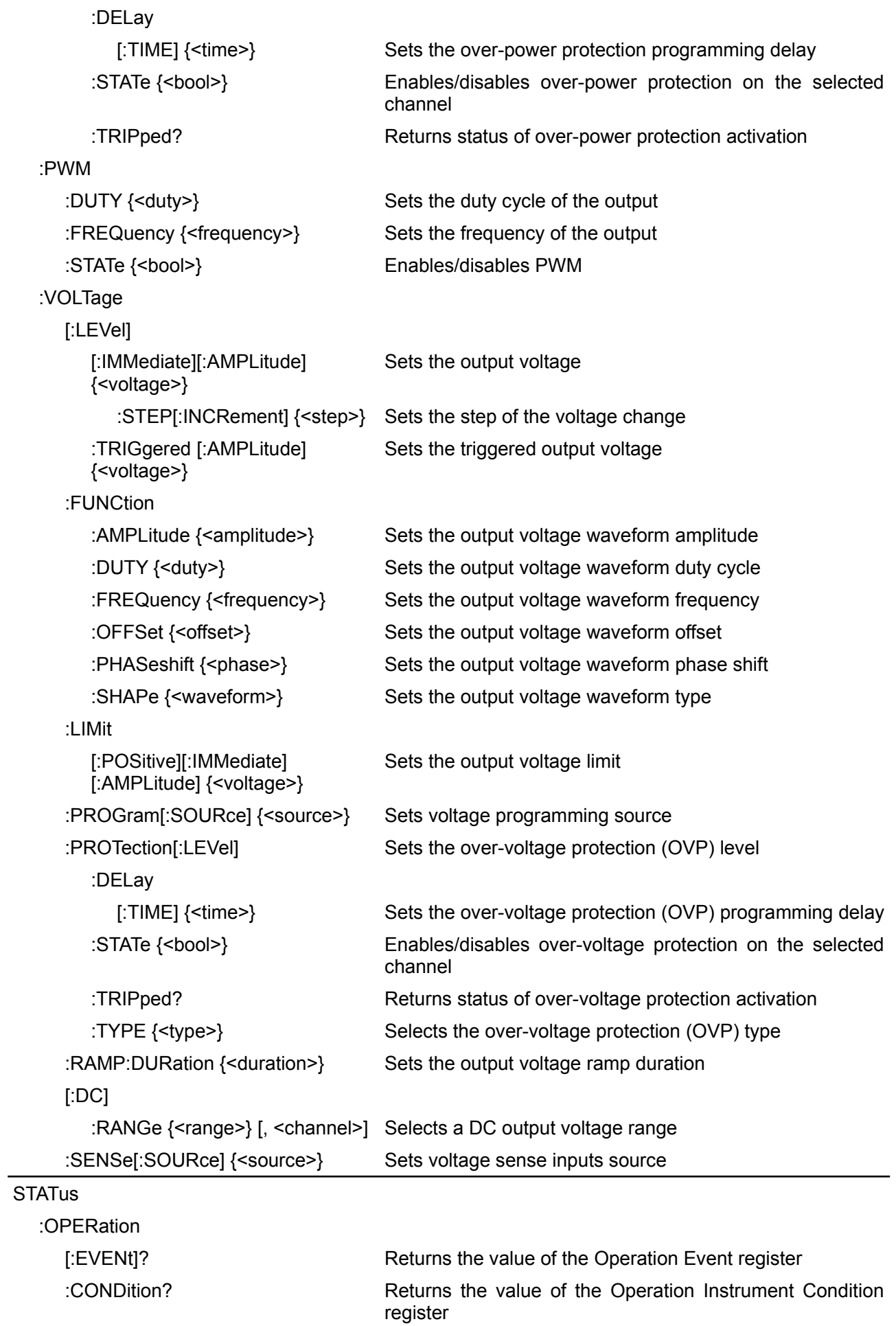

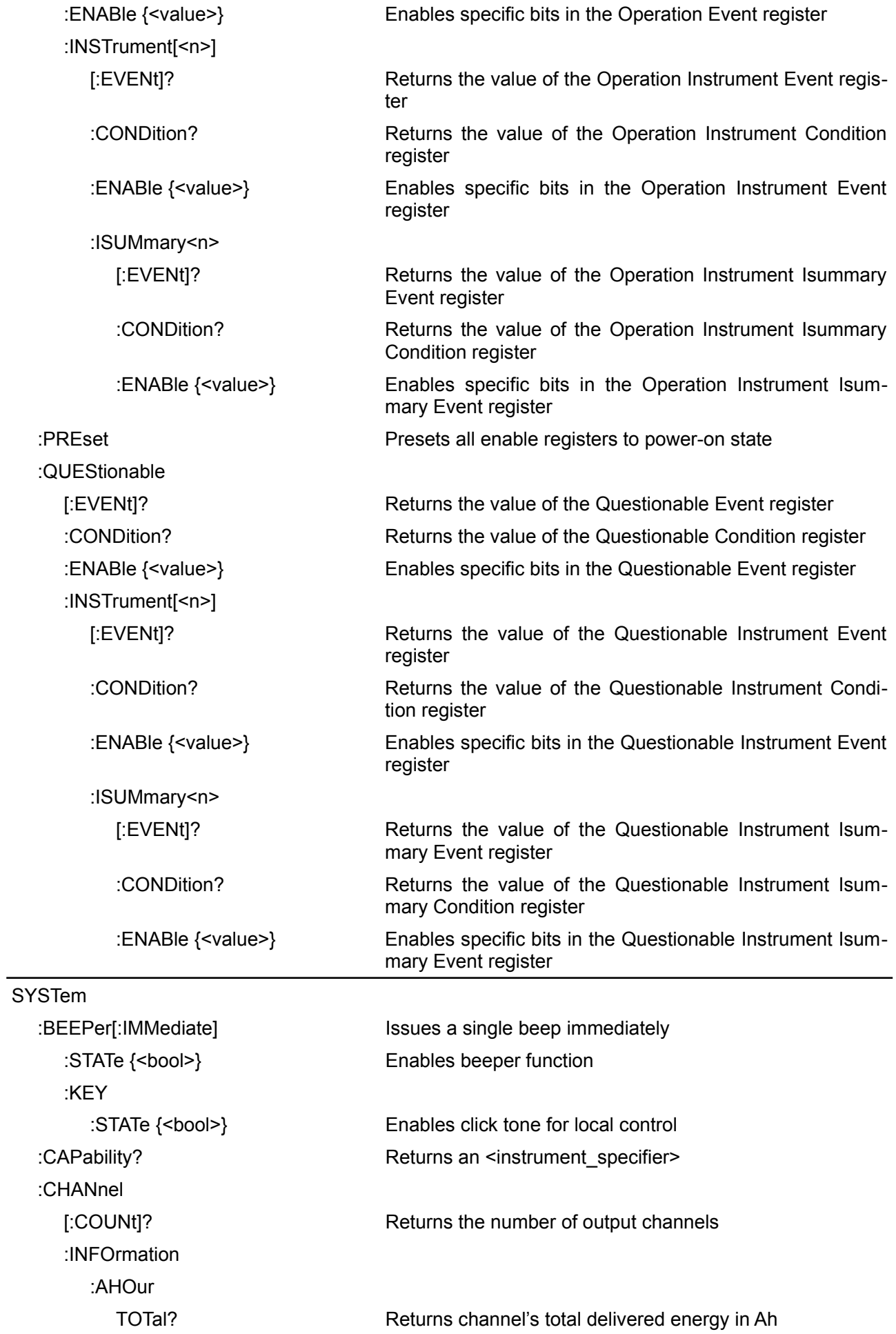

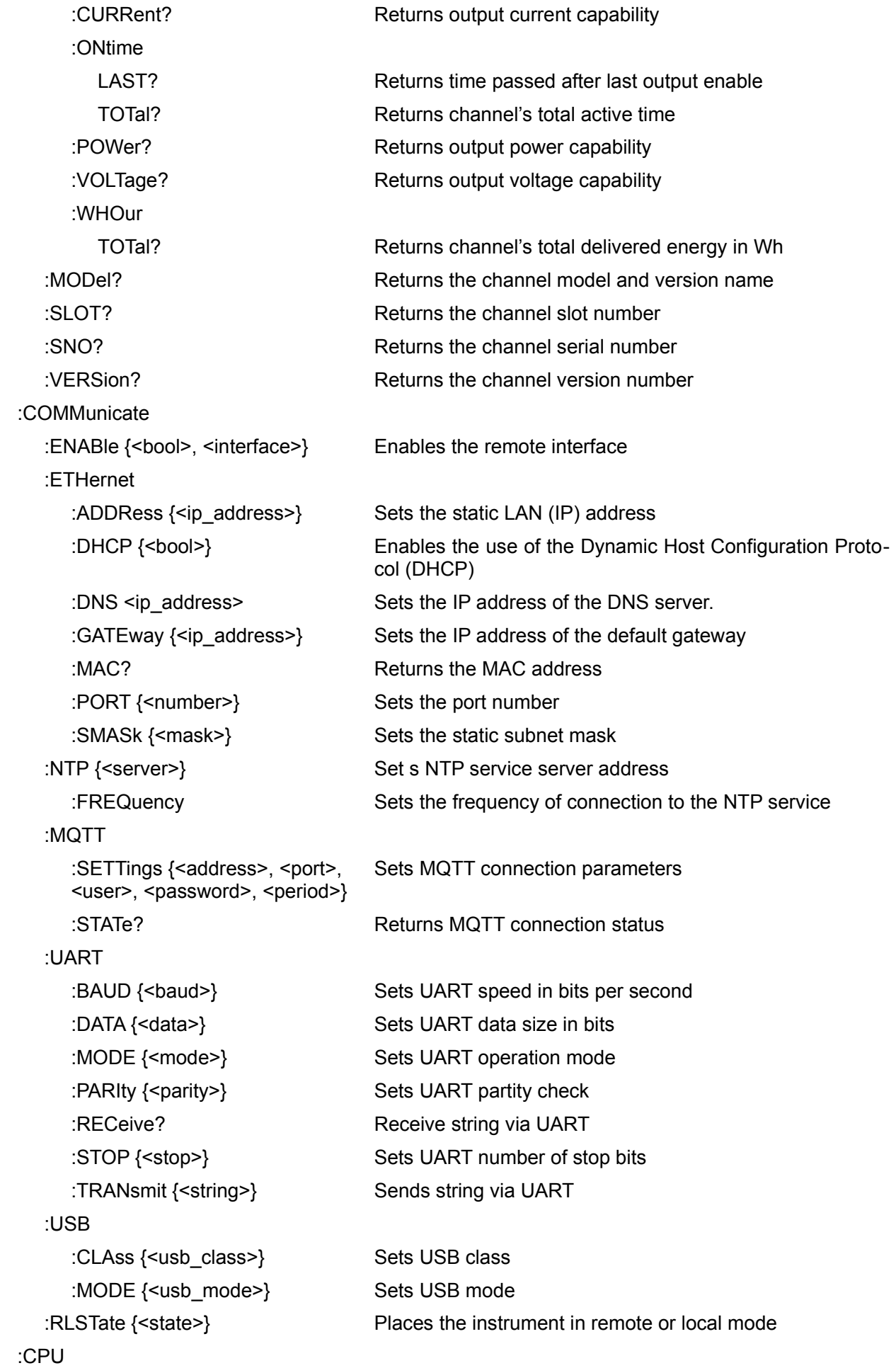

:FIRMware? Returns BB3 firmware version :INFOrmation :ONtime LAST? Returns time passed after last power on TOTal? Returns BB3's total active time :TYPE? Returns the type of CPU :MODel? Returns the control board model name :SNO? Returns the BB3 serial number :VERSion? Returns the channel version number :DATE {<yyyy>,<mm>,<dd>} Sets the date of the system clock :DIGital :INPut:DATA? [<pin>] Reads the state of the digital port pins :OUTPut :DATA {<pin>}, {<state>} Sets the state of the digital port pins :PWM :DUTY {<pin>}, {<duty>} Sets square wave generator duty cycle :FREQuency {<pin>},  ${<}duty>$ Sets square wave generator frequency :PIN<n> :FUNCtion {<function>} Sets the selected pin's function :POLarity {<polarity>} Sets the selected pin's polarity :ERRor [:NEXT]? Queries and clears errors from the error queue :COUNt? Queries the error/event queue for the number of unread items :FAN :SPEed Returns speed of the cooling fan :STATus **Returns status of the cooling fan** :FORMat :DATE Sets format for displaying date :TIME Sets 12h or 24h clock format :INHibit? Queries system inhibit state :KEY :DEFine {<key>, <br/>>block>} Sets the definition of the key :DELete {<key>} Removes the definition of the key :KLOCk Disables front panel [lock/unlock] icon :LFRequency {<frequency>} Sets the AC mains frequency :LOCal Places the BB3 in the local mode :MEASure [:SCALar] :TEMPerature [:DC]? {<sensor>} Takes a measurement; returns the average temperature

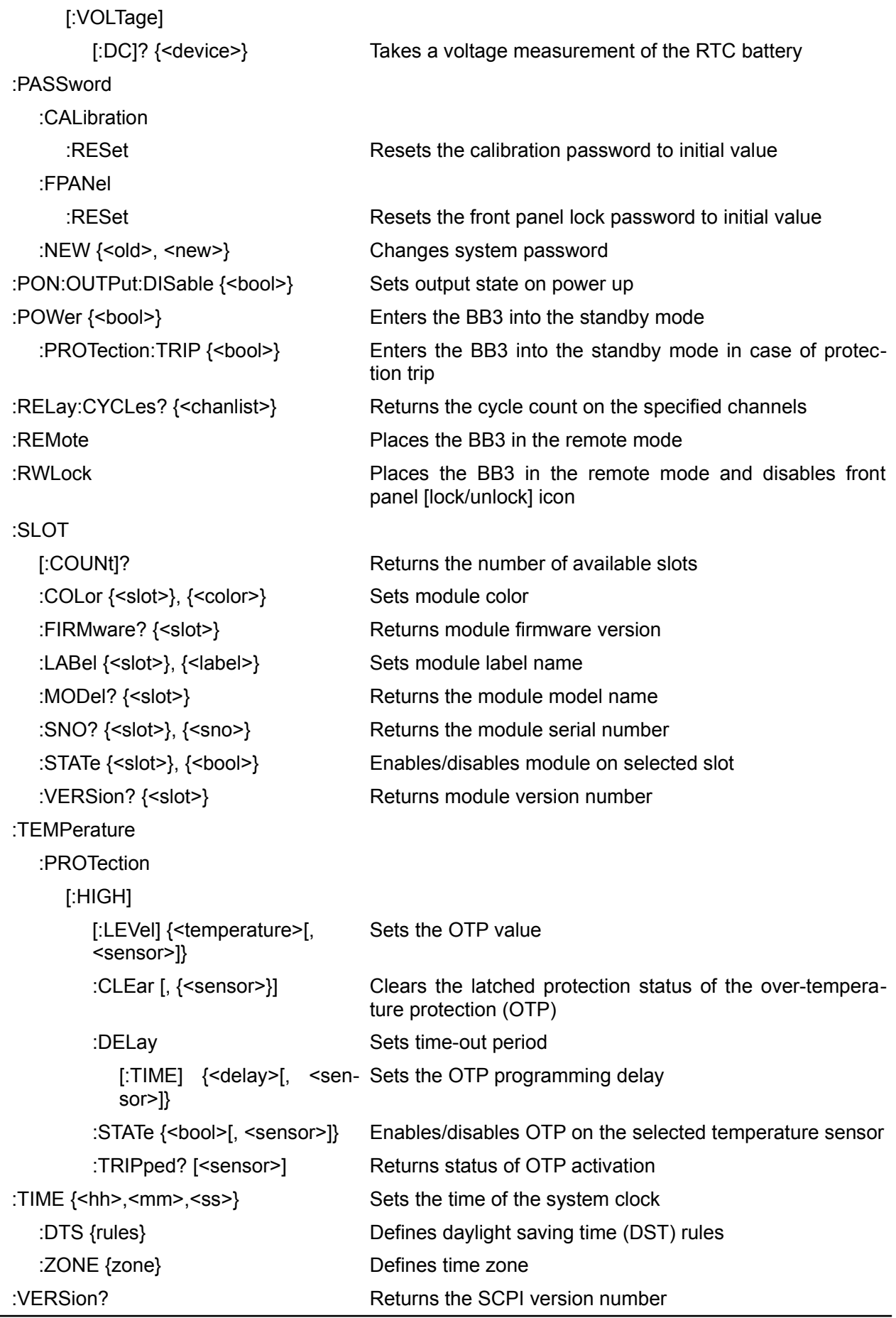

TRIGger

[:SEQuence]

## *EEZ BB3 SCPI reference*

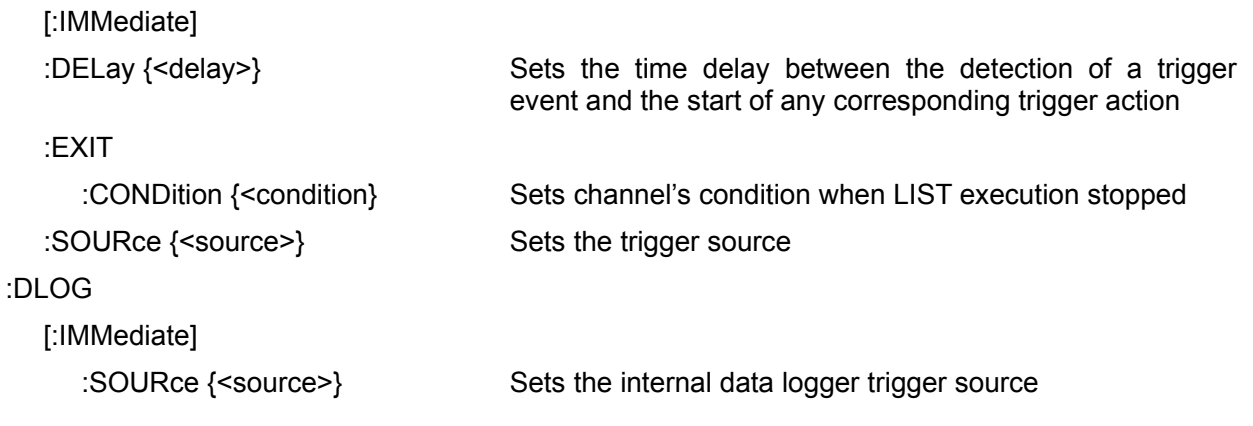

For more info visit: [www.envox.eu](https://www.envox.eu/) File repository:<https://github.com/eez-open>

Document version: 1.5 Date: 2021-07-06